$\sigma_{\rm{eff}}$ 

ా శ

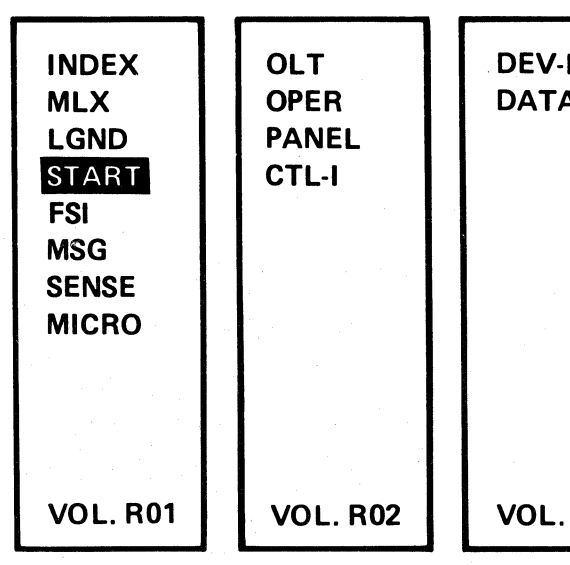

Volumes R01 through R06 accompany each Control Module and support all 3350s attached.

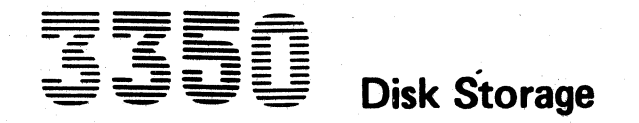

**EA0000** 2358632 441300 3350 31 Mar 76 Seq. 1 of 2 Part No.

Copyright IBM Corporation 1976

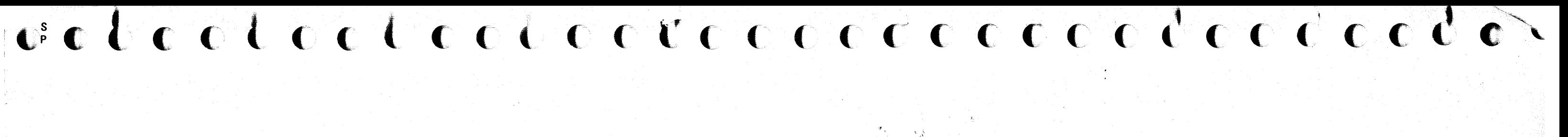

## **Maintenance Information**

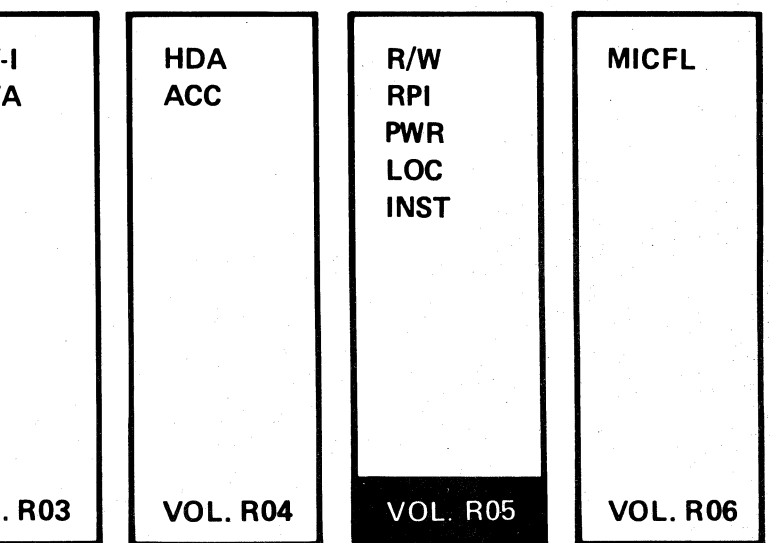

## **PREFACE**

## MAINTENANCE INFORMATION MANUAL<br>
ORDERING PROCEDURE (IBM Internal)

Individual pages of the 3350 Maintenance Information Manual can be ordered from the San Jose plant by using the Wiring Diagram/Logic Page Request (Order No. 120-1679). In the columns headed "Logic Page" enter the page identifier information: sequence number, sheet number, part number, and EC number. Groups of pages can be ordered by including a description (section, volume, etc.) and the machine serial number.

This manual was prepared by the IBM General Products .Division, Technical Publishing, Department G26, San Jose, California 95193.

© Copyright International Business Machines Corporation 1976

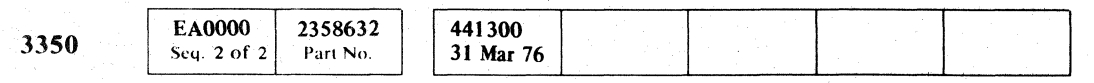

(Copyright IBM Corporation 1976)

## **SAFETY**

/ <sup>I</sup>*<sup>j</sup>*

## CE SAFETY PRACTICES

All Customer Engineers are expected to take every safety precaution possible and observe the following safety prac· tices while maintaining I BM equipment:

- 1. You should not work alone under hazardcus conditions or around equipment with dangerous voltage. Always advise your manager if you MUST work alone.
- 2. Remove all power, ac and dc, when removing or assem· bling major components, working in immediate areas of power supplies, performing mechanical inspection of power supplies, or installing changes in machine circuitry.
- 3. After turning off wall box power switch, lock it in the i Off position or tag it with a "Do Not Operate" tag, Form 229·1266. Pull power supply cord whenever possible.
- 4. When it is absolutely necessary to work on equipment having exposed operating mechanical parts or exposed live electrical circuitry anywhere in the machine, observe the following precautions:
- a. Another person familiar with power off controls must be in immediate vicinity.
- b. Do not wear rings, wrist watches, chains, bracelets, or metal cuff links.
- c. Use only insulated pliers and screwdrivers.
- d. Keep one hand in pocket.
- e. When using test instruments, be certain that controls are set correctly and that insulated probes of proper capacity are used.
- f. Avoid contacting ground potential (metal floor strips, machine frames, etc.). Use suitable rubber mats, purchased locally if necessary.
- 5. Wear safety glasses when:
- a. Using a hammer to drive pins, riveting, staking, etc.
- b. Power or hand drilling, reaming, grinding, etc.
- c. Using spring hooks, attaching springs.
- d. Soldering, wire cutting, removing steel bands.
- e. Cleaning parts with solvents, sprays, cleaners, chemi· cals, etc.
- f. Performing any other work that may be hazardous to your eyes. REMEMBER - THEY ARE YOUR EYES.
- 6. Follow special safety instructions when performing special· ized tasks, such as handling cathode ray tubes and extremely high voltages. These instructions are outlined in CEMs and the safety portion of the maintenance manuals.
- 7. Do not use solvents, chemicals, greases, or oils that have not been approved by IBM.
- 8. Avoid using tools or test equipment that have not been ap· proved by IBM.
- 9. Replace worn or broken tools and test equipment.
- 10. Lift by standing or pushing up with stronger leg muscles this takes strain off back muscles. Do not lift any equip· ment or parts weighing over 60 pounds.
- 11. After maintenance, restore all safety devices, such as guards, shields, signs, and grounding wires.
- 12. Each Customer Engineer is responsible to be certain that no action on his part renders products unsafe or exposes customer personnel to hazards.
- 13. Place removed machine covers in a safe out-of-the-way place where no one can trip over them.
- 14. Ensure that all machine covers are in place before returning machine to customer.
- 15. Always place CE tool kit away from walk areas where no one can trip over it; for example, under desk or table.
- 3. Continue breathing for the victim 12 times per minute WITHOUT STOPPING.
- 4. If chest does not rise (expand), roll victim onto side and pound firmly between shoulder blades to remove blocking material. Also, try lifting jaw higher with your fingers. Resume rescue breathing.
- 16. Avoid touching moving mechanical parts when lubricating, checking for play, etc.
- 17. When using stroboscope, do not touch ANYTHING it may be moving.
- 18. Avoid wearing loose clothing that may be caught in machinery. Shirt sleeves must be left buttoned or rolled above the elbow.
- 19. Ties must be tucked in shirt or have a tie clasp (preferably nonconductivel approximately 3 inches from end. Tie chains are not recommended.
- 20. Before starting equipment, make certain fellow CEs and customer personnel are not in a hazardous position.
- 21. Maintain good housekeeping in area of machine while performing and after completing maintenance.
	- Knowing safety rules is not enough. An unsafe act will inevitably lead to an accident. Use good judgment - eliminate unsafe acts.

## ARTIFICIAL RESPIRATION

## General Considerations

- 1. Start Immediately Seconds Count Do not move victim unless absolutely necessary to remove from danger. Do not wait or look for help or stop to loosen clothing, warm the victim, or apply stimulants.
- 2. Check Mouth for Obstructions
- Remove foreign objects.
- 3. After victim is breathing by himself or when help is available:
	- a. Loosen clothing.
	- b. Place victim on his side. c. Keep victim warm.
- 4. Remain in Position
- After victim revives, be ready to resume respiration if necessary.
- 5. Call a Doctor

 $\sqrt{\frac{1}{2}}$ 

- Have someone summon medical aid.
- 6. Don't Give Up Continue without interruption until victim is breathing without help or is certainly dead.

## Rescue Breathing for Adults

1. Place victim on back; lift neck and tilt head way back. (Quickly remove any noticeable food or objects from mouth. I

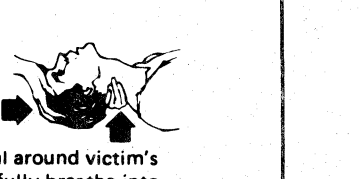

2. Pinch nose closed; make airtight seal mouth with your mouth; and forcefully breathe into victim until chest rises (expands).

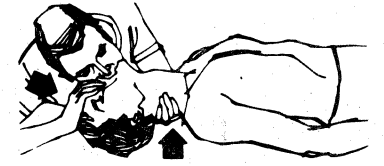

'\

.. II

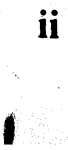

## R/W CONTENTS

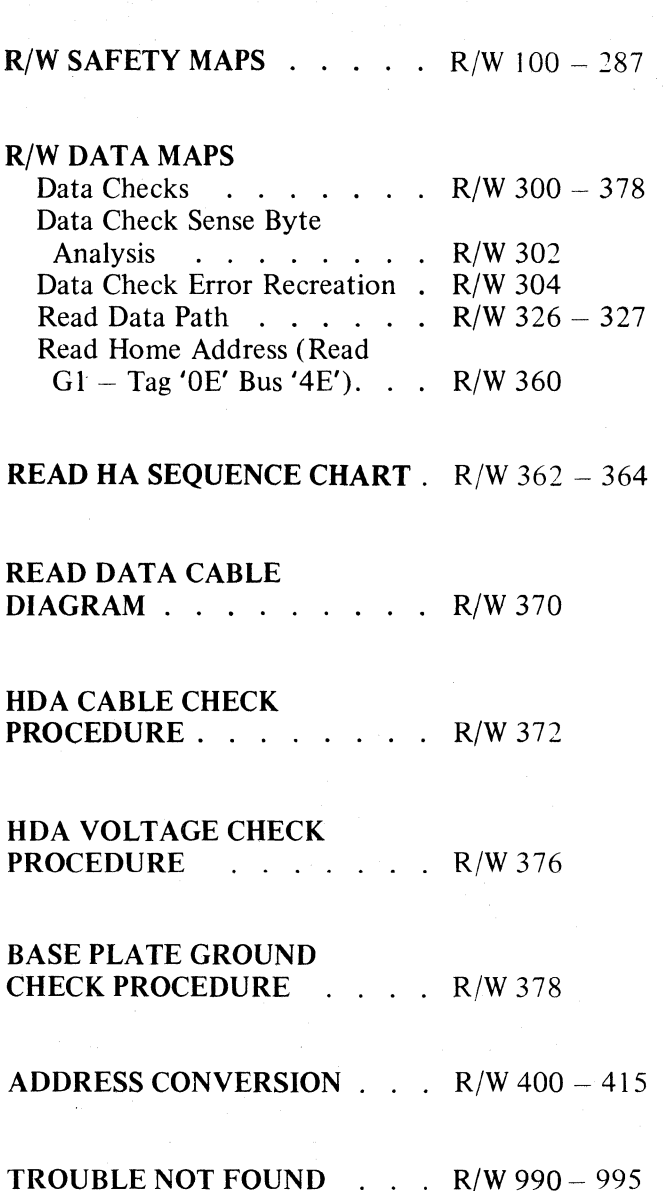

(: (-' ( (/ ( (/ ( \_.- , ('-",' (- (- ( ( C,"- "'" (-~ ,,:.-' (

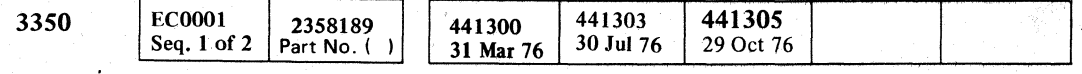

© Copyright IBM Corporation 1976

## REFERENCE TO OTHER SECTIONS

HDA Cable Swap Procedure. HDA 713 Read/Write Operation  $\ldots$  . . OPER 210 -- 236

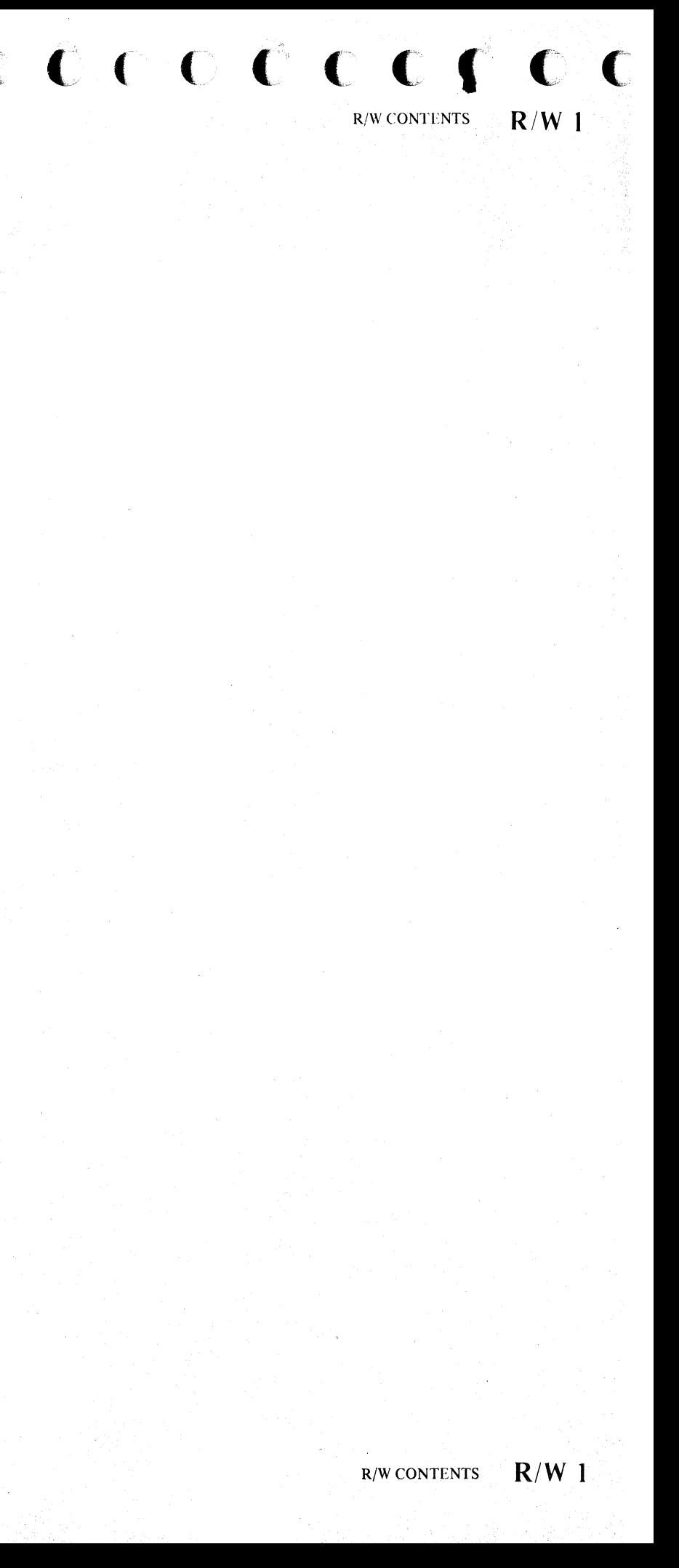

## READ/WRITE CHECK

During Write operations, all safety conditions are monitored to ensure that all Write controls are functioning correctly. If a Safety Check is detected, Read/Write Safe is deactivated which suspends all further writing. Read/Write Check (Bus In Bit 3) is activated to signal the controller that an error has occurred and the type of Read/Write Check is latched for further sensing.

## Figure 1

System Sense Byte 12 (Format 1) and Routine B3 Error Message Byte 8.

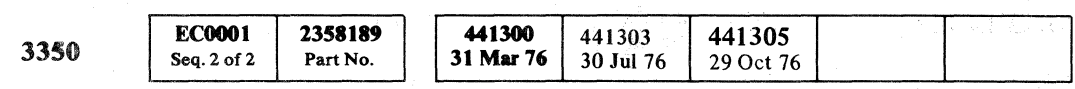

© Copyright IBM Corporation 1976

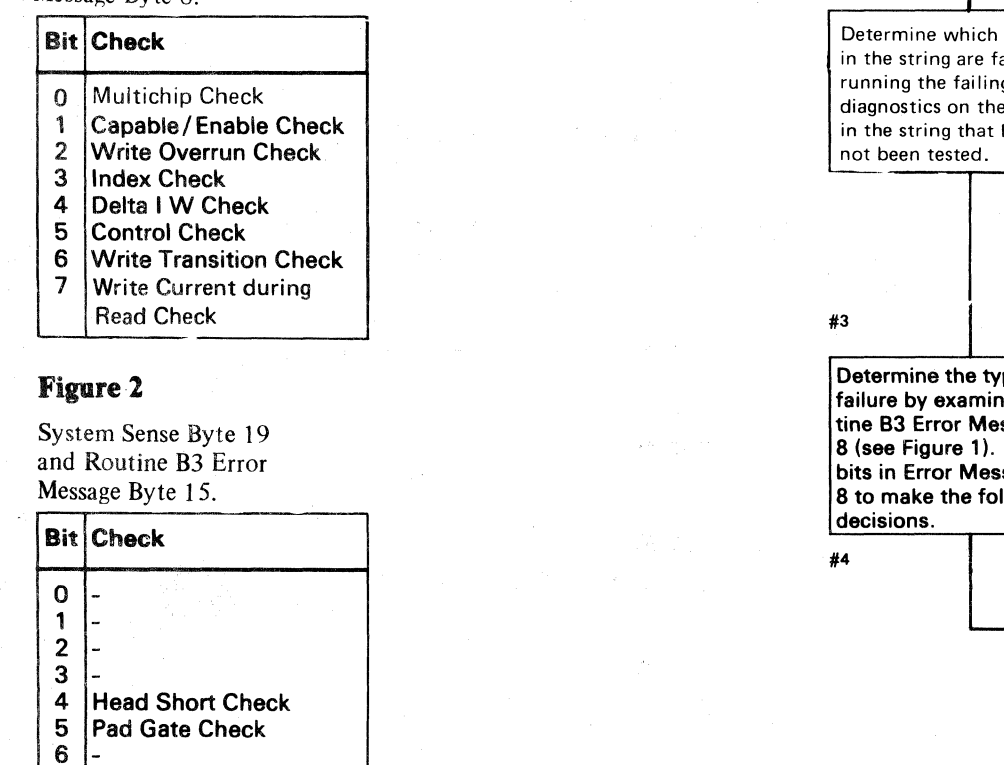

0,0,0,0,0,0,0  $O O O O$  $\circ$ ,  $\circ$   $\circ$   $\circ$   $\circ$ *"'-,J* "- *jJ* 

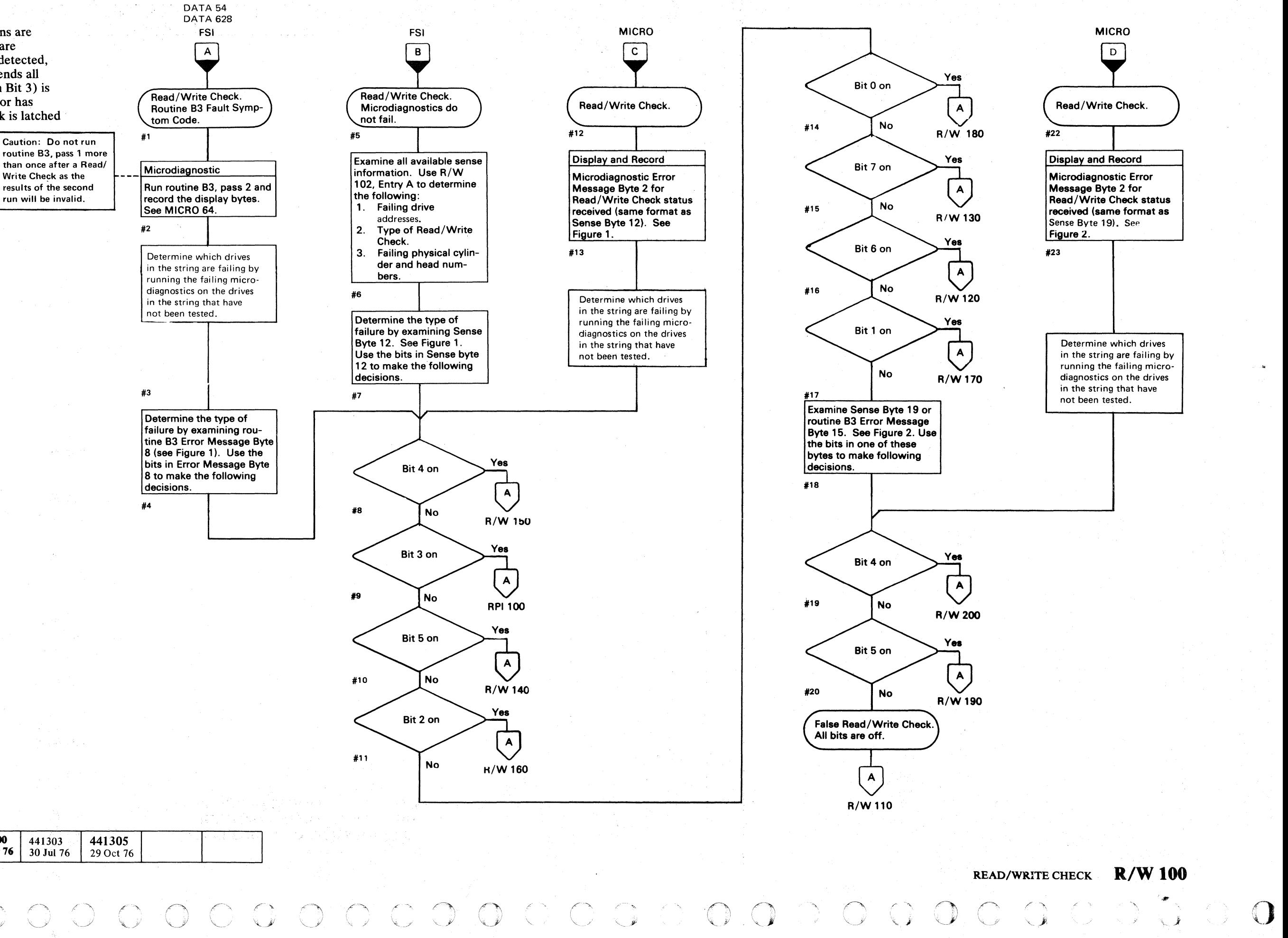

## READ/WRITE CHECK SENSE BYTE ANALYSIS

## Read/Write Checks

If Sense Bytes 12 and 19 are both '00', Fault Symptom Code 1400 is developed.

- Sense Byte 8, bit 3 active indicates a Read/Write Check. The Read/Write Check is further defined by Sense Bytes 12 and 19. See Figure 1.
- A Read/Write Check causes a Fault Symptom Code to be developed from Sense Bytes 8, 12, and 19. The Fault Symptom Code is then placed in Sense Bytes 22 and 23.

If Sense Byte  $12 = 00'$  and Sense Byte 19, bits 4 or 5 are active, Fault Symptom Code 14F4 or 14F8 is developed.

If Sense Byte  $12 = 01'$  to 'FF', Fault Symptom Code 14XX is developed  $(XX = value of)$  Sense Byte 12).

## Physical Drive Address

## ( ('~ c ",.,' ',,:': ( (' (' .):, ('~ . " ( (~~ ( (~\ .. ,; C " (~- (" (~' . , (~ ('~ (:/ (~\ c (~ ( (~'. (:, ('~ ( ( (': *(,y* C' (-~' (~ (- " . ., "

Sense Byte 4 contains the bit significant drive address but does not indicate the string on multistring subsystems (see Figure 1). The string must be determined from the logical unit address.

## Cylinder And Head Address

 $\mathbb{E}^{\mathbb{Z}}$ 

The logical cylinder and head addresses can be determined from Sense Bytes 5 and 6. See R/W 400 to convert logical cylinder and head addresses to physical cylinder and head numbers.

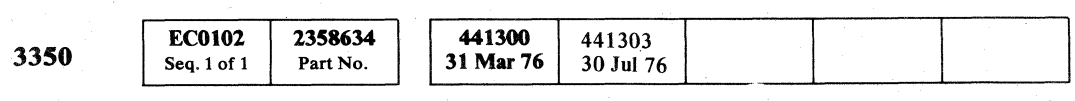

## READ/WRITE CHECK SENSE BYTE ANALYSIS  $\mathbb{R}/\mathbb{W}$  102

READ/WRITE CHECK SENSE BYTE ANALYSIS R/W 102

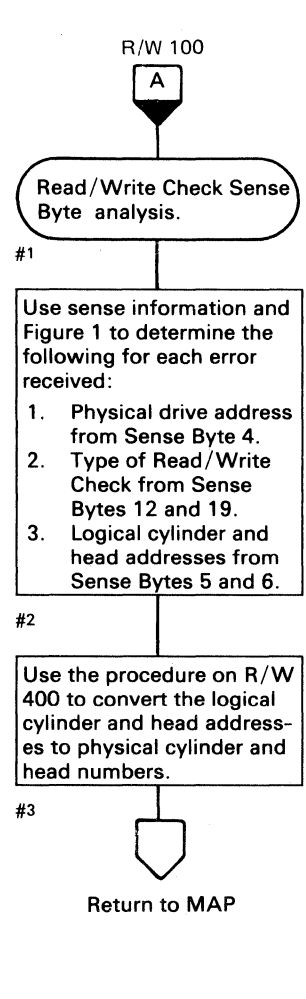

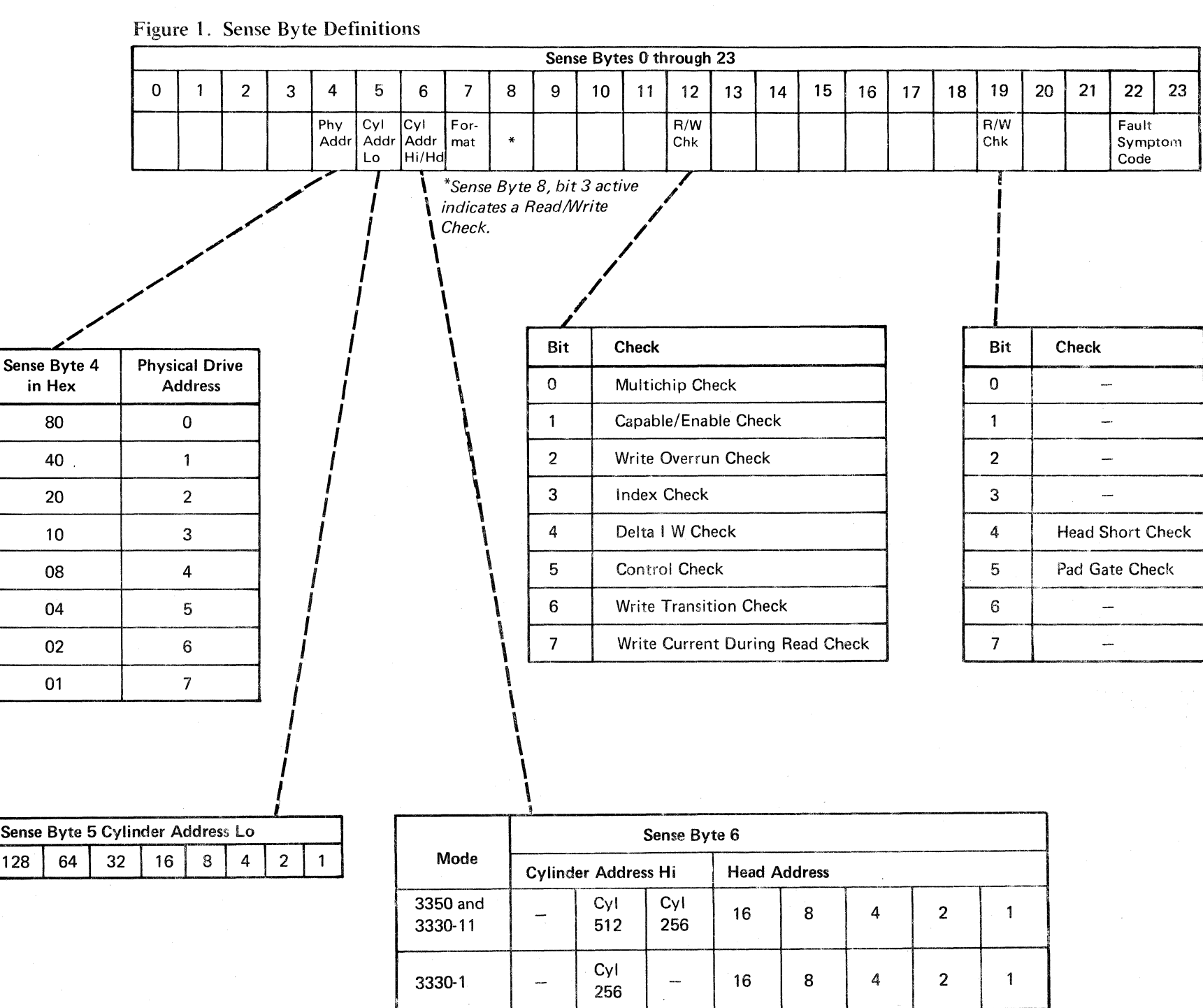

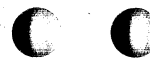

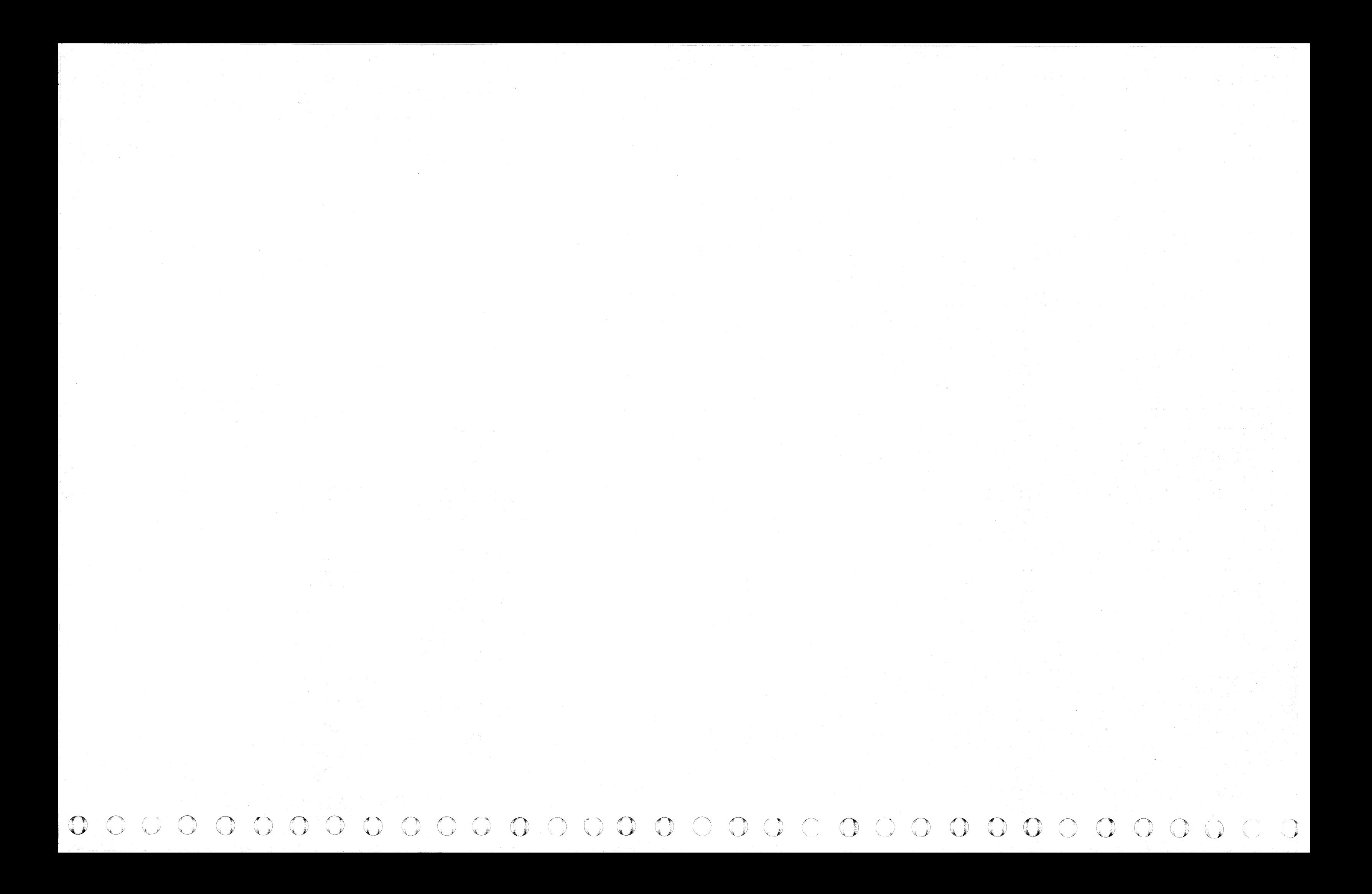

 $\epsilon$  (  $\epsilon$  ,  $\epsilon$  ,  $\epsilon$  ,  $\epsilon$  ,  $\epsilon$  ,  $\epsilon$ ( ( ( ( (  $C$  (  $C$  (  $C$  )  $C$  )  $C$  )  $C$  )  $C$  )  $C$ 

## **READ/WRITE CHECK**

**3350** 

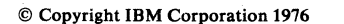

**EC0110** 

Seq. 1 of 2

2358635

Part No.

441300

31 Mar 76

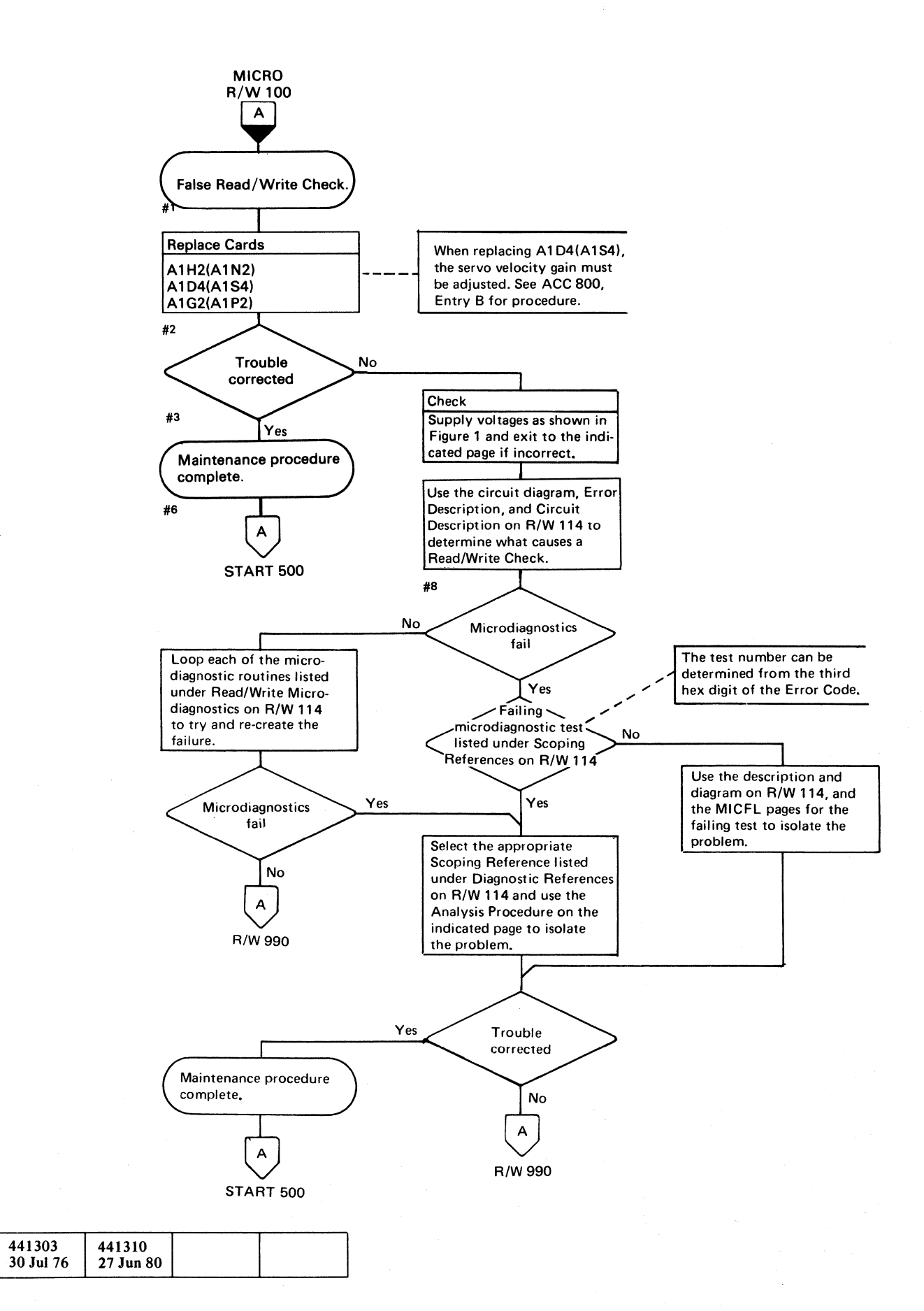

READ/WRITE CHECK **R/W 110** 

Figure 1. Drive Voltage

\*\* Use a scope to measure the ripple. See PWR 290 for the procedure.

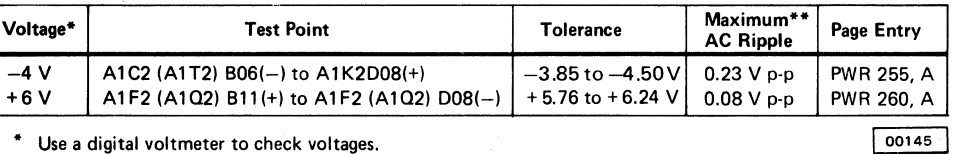

• Use a digital voltmeter to check voltages.

## **READ/WRITE CHECK**

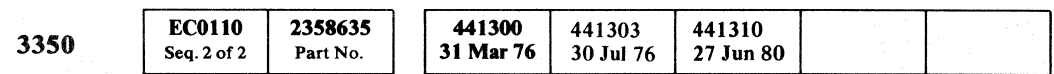

Note 1. When replacing A1K2(A1L2), check the addressing jumpers. See INST 6.

Note 2: When replacing A1C2(A1T2), A1C4(A1T4), A 1D2(A 1S2), A 1D4(A 1S4), or Pwr Amp P532(P534), the servo velocity gain must be adjusted. See ACC 800, Entry B for procedure.

© Copyright IBM Corporation 1976

 $\bigcirc$  $O O O O O O O O O O$ -~ '\ "'J! o 00 o o

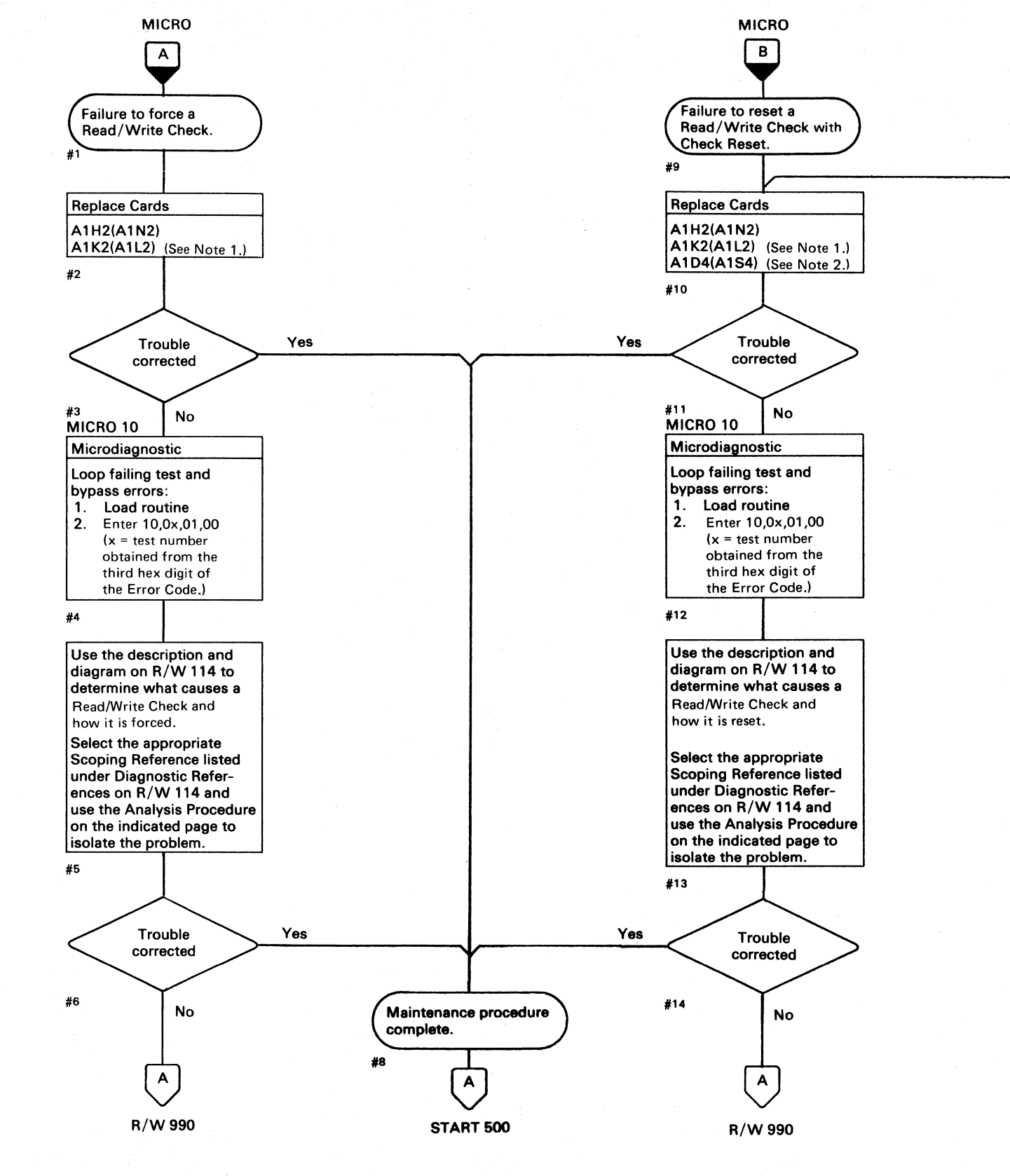

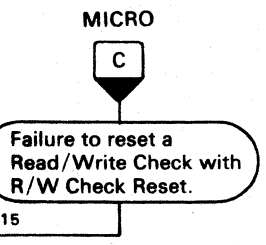

,,5

## READ/WRITE CHECK

## Error Description

Read/Write Check is a drive failure indicating that an unsafe condition occurred during a Read or Write operation. Read/Write Check is sent to the controller on Inbus bit 3 when:

- Set Read/Write is active.
- A drive tag that senses drive status is active. See OPER 100 and 101.

Read/Write Check is forced on when anyone of the checks  $\bigtriangleup$  is forced. Microdiagnostic routine B8, test F is the first test in the linked series of microdiagnostics that forces Read/Write Check. Test D forces Capable/Enable Check which in turn forces Read/Write Check. Tests in micro· diagnostic routines AS and AD force Read/Write Check using the other check conditions  $\bigoplus$ .

## Force Read/Write Check

## Reset Read/Write Check

Read/Write Check is reset when the check condition that is causing the Read/Write Check is reset. The check conditions are reset by:

Check Reset. Read/Write Reset. Pwr On CE Reset.

## Circuit Description

(/ C ( (/ (: ( ( ( ( ( ( «

Read/Write Check is activated when one of eleven unsafe conditions  $\bigotimes$  is active. Each of these unsafe conditions is sensed separately by either a Sense Read/Write or a Sense Status 0 drive tag. When Read/Write Check is active and the eleven unsafe conditions are sensed and found to be inactive, the Read/Write Check is false.

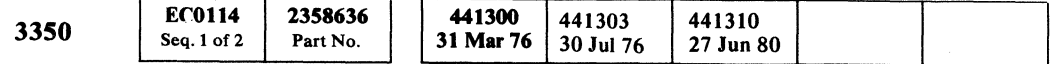

## READ/WRITE CHECK  $R/W 114$

## Diagnostic References

## READ/WRITE MICRODIAGNOSTICS

The following microdiagnostic routines exercise the Read/Write circuits (see MICRO 10 for looping instructions):

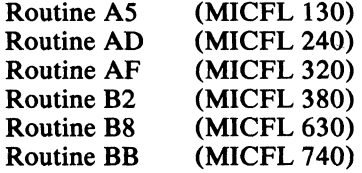

## SCOPING REFERENCES

Use the following microdiagnostic tests along with the Sequence Descriptions and charts on the indicated pages to isolate the problem:

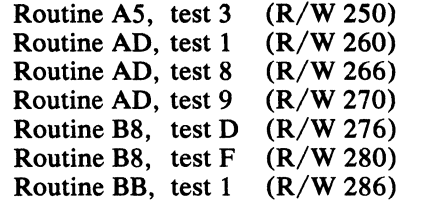

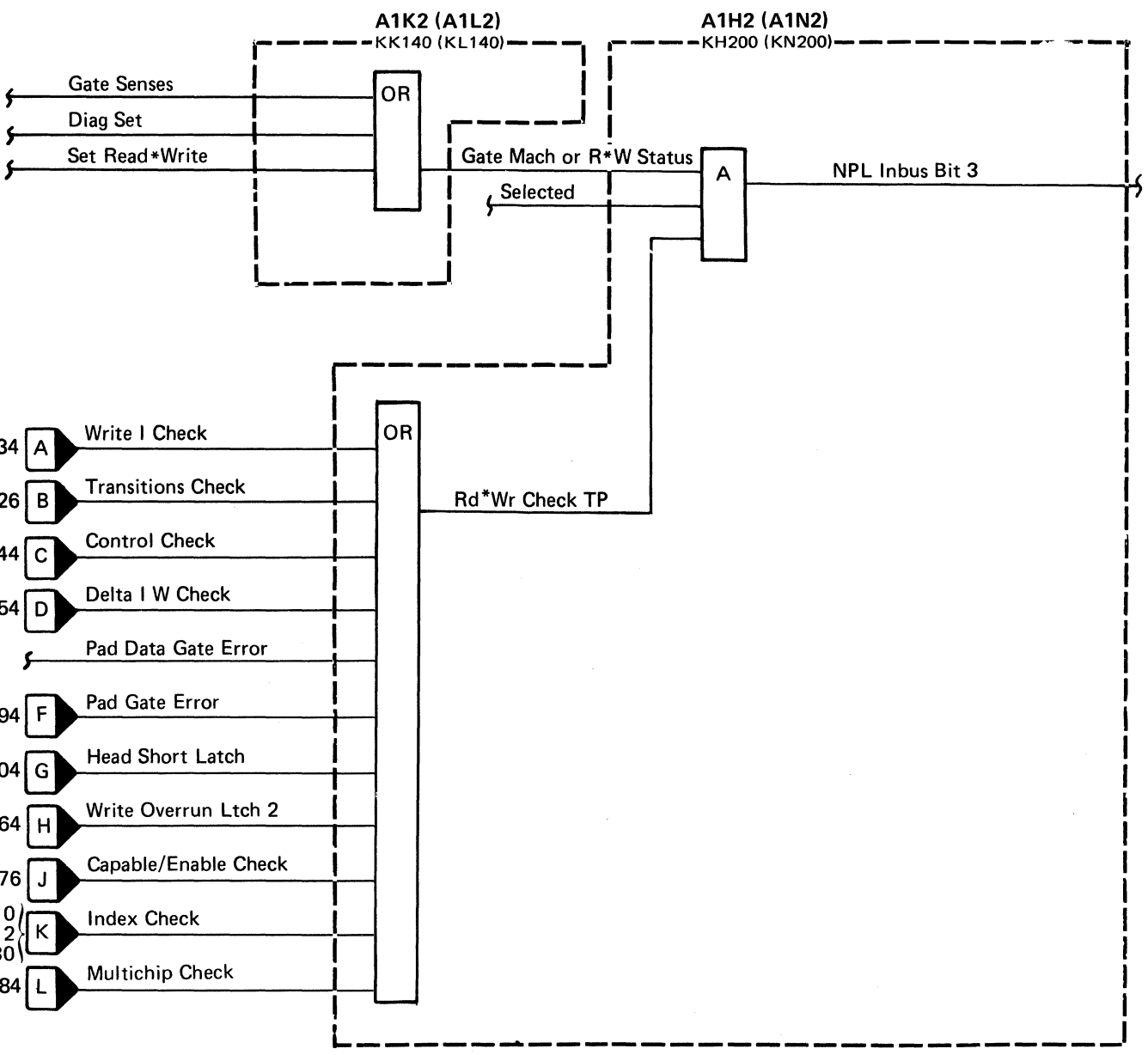

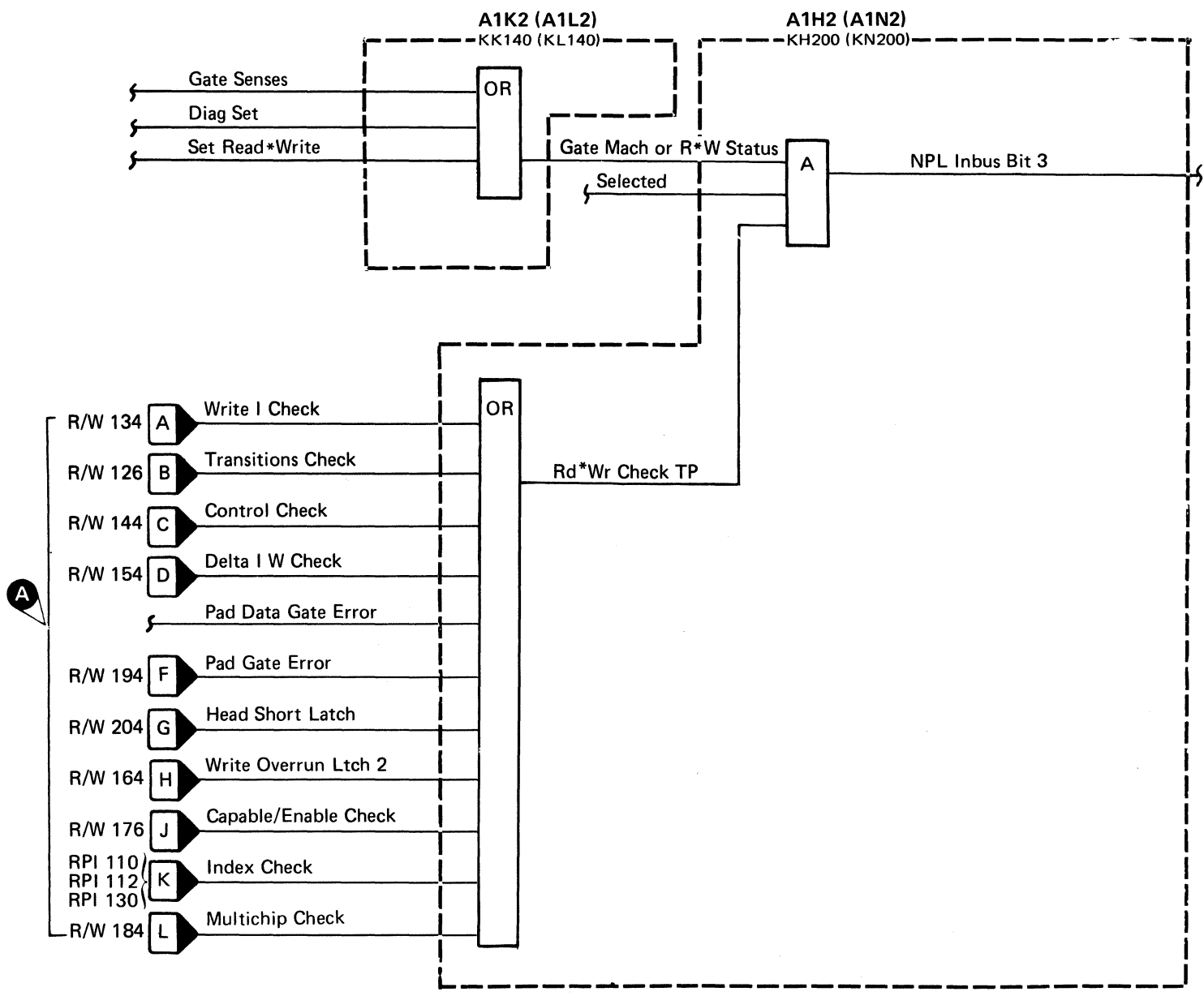

(

r Į. I

## **WRITE TRANSITION CHECK**

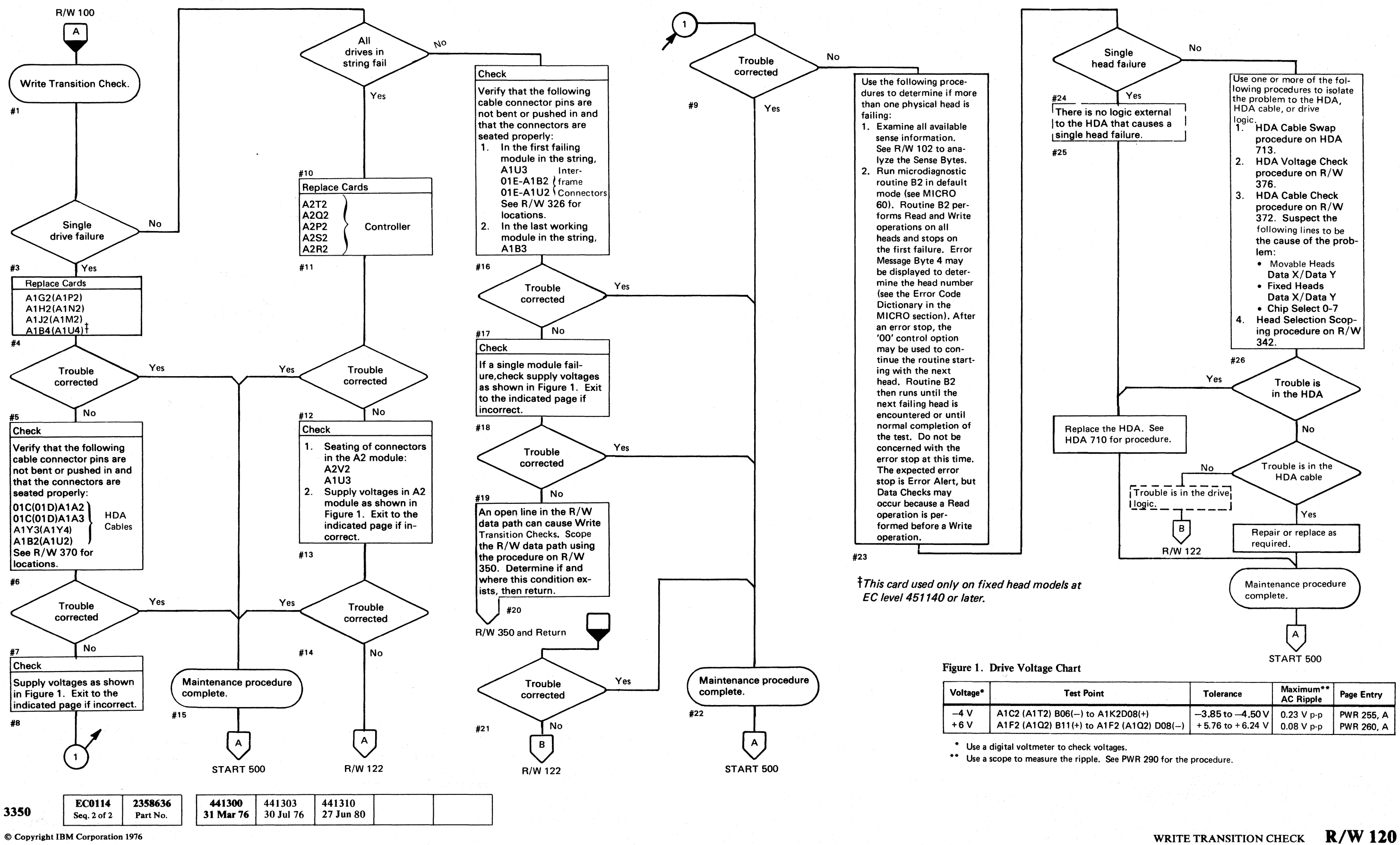

 $\circ$  .  $\circ$  .  $\circ$ 

## WRITE TRANSITION CHECK **R/W 120**

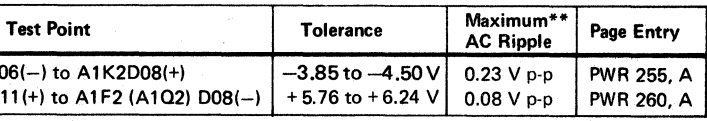

## $\begin{smallmatrix} \begin{array}{cccccccccccccccccccccccccccccccccccccccccccccccccccccccccccccccccccccccccccccccccccccccc\end{array}c \end{array}$  C  $\begin{smallmatrix} \begin{array}{cccccccccccccccccccccccccccccccccccccccccccccccccccccccccccccccccccccccccccccccccccccccccccccccccccccccccccccccccccc\end{array}c \end{array}$

## WRITE TRANSITION CHECK

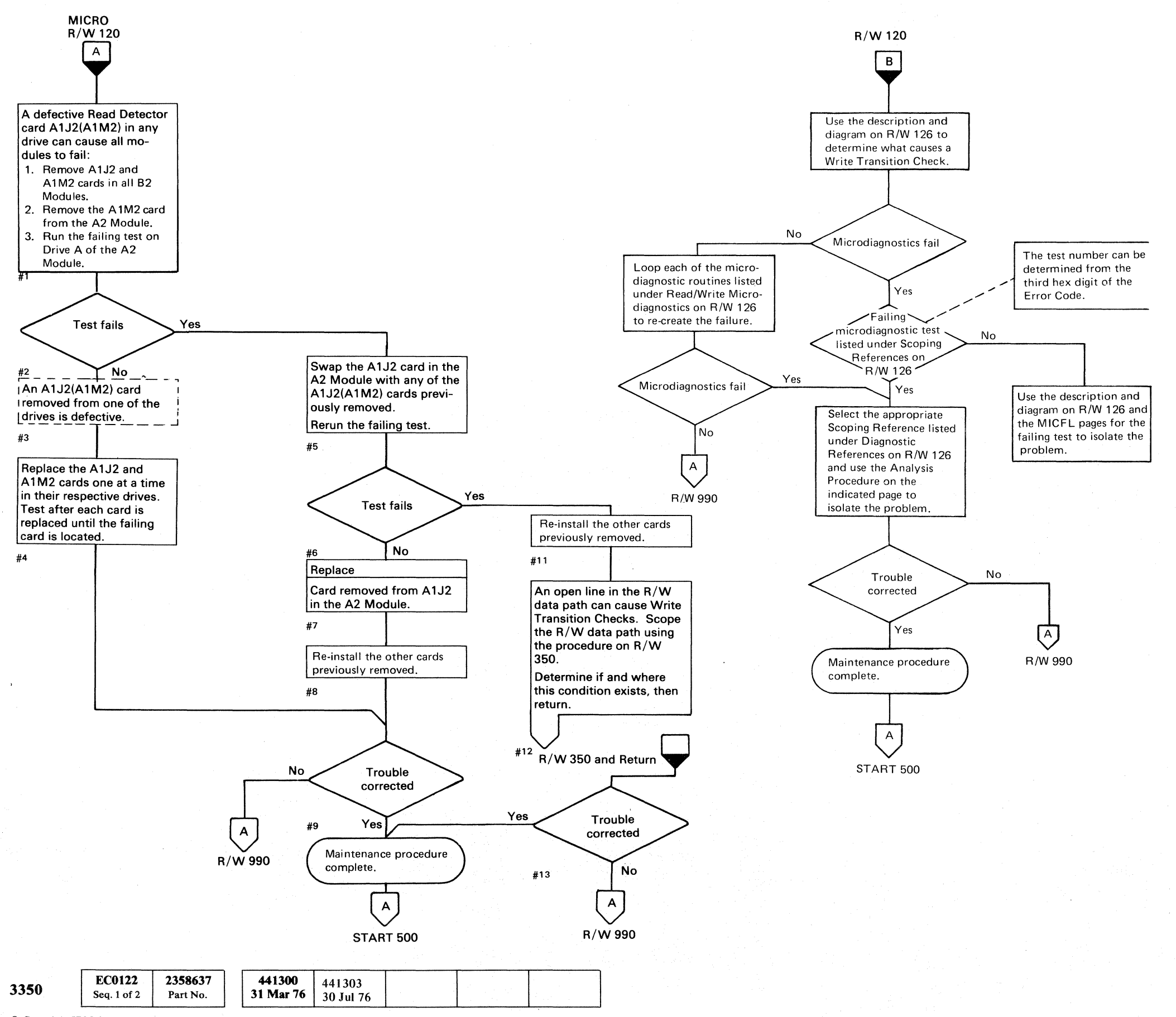

© Copyright IBM Corporation 1976

## WRITE TRANSITION CHECK R/W 122

## WRITE TRANSITION CHECK R/W 122

## **WRITE TRANSITION CHECK**

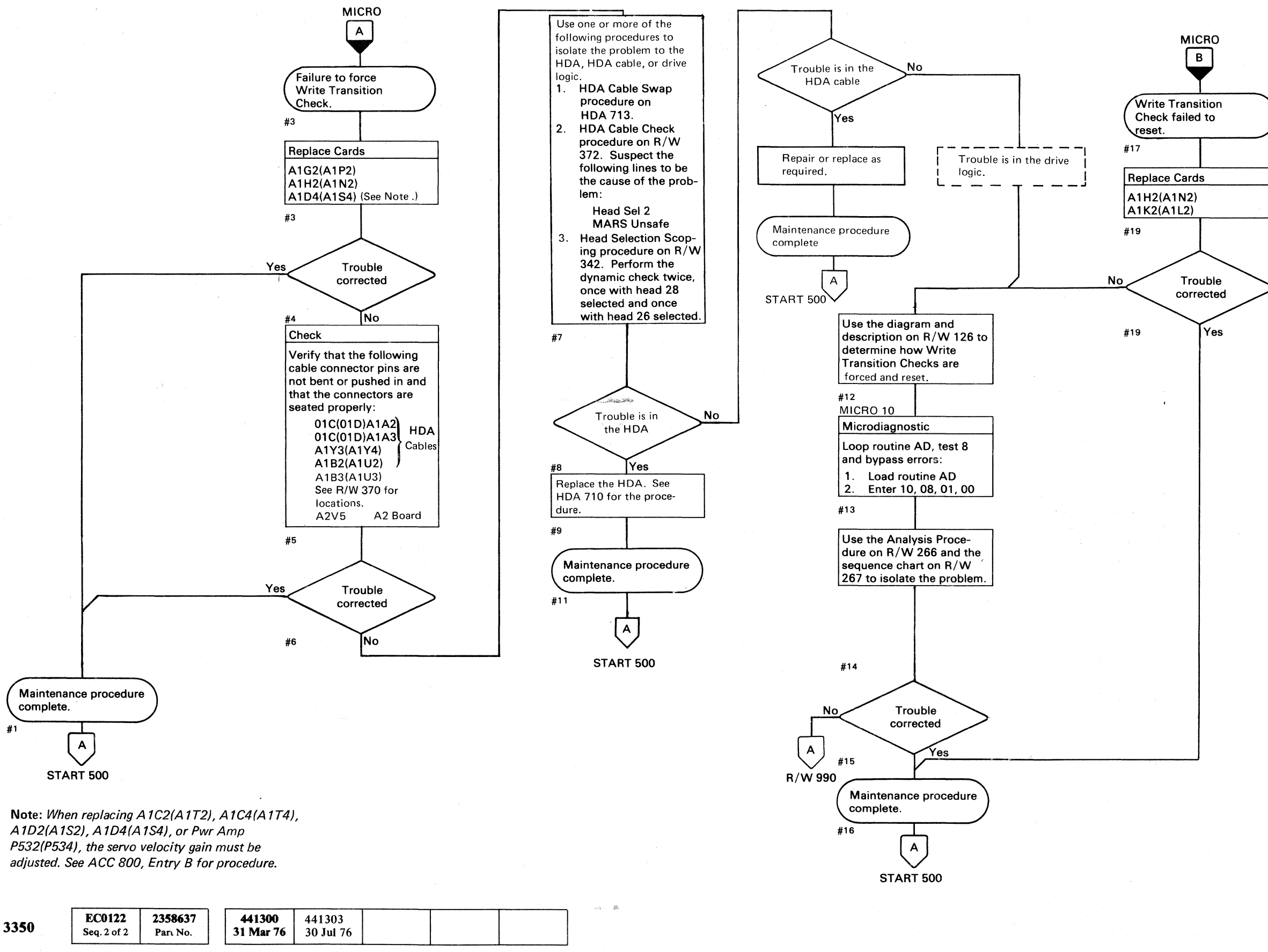

© Copyright IBM Corporation 1976

 $0$   $0$   $0$   $0$   $0$   $0$   $0$   $0$   $0$   $0$  $\bigcap$ ''-JI ;r~ "'-.Y o o o o C) /~\ ~)

When replacing A1K2(A1L2), check the addressing jumpers. See INST<sub>6</sub>. #20

## WRITE TRANSITION CHECK **R/W 124**

WRITE TRANSITION CHECK **R/W 124** 

## WRITE TRANSITION CHECK

## Error Description

Write Transition Check indicates that Write Transitions were not detected within 8 microseconds after Write Gate Control is turned on. Each of the following conditions must exist for Write Transitions to occur:

Head is selected. Nrite Select is active. Write Current is active. Write Data is active.

Write Transition Checks can be caused by a control line failure or an open data path. These failures can be in the controller logic, drive logic, or in the HDA.

## Circuit Description

Write Transition errors are detected in the HDA and transferred to the Write Transition Check latch in the drive on the MARS Unsafe line. Write Transition Check activates Read/Write Check which causes the controller to send Error Alert to the storage control. Write Transition Check is indicated to the storage control by Inbus Bit 6 being active during a Sense Read/Write operation. See OPER 101.

(: ( <= (", ( *(i* (- (- ( (-- ( " (' (/ (-' (' (-/ ( (" ',.". ~ (/ ( (-c (~, (- (~.' (~ Ci

## Force Write Transition Check

Microdiagnostic routine AD, test 8 forces Write Transition Check by selecting an invalid head and then activating Write Gate. The Head Address Register is set to '3C' (this activates Chip Select 7 and Head Select 2) in an attempt to select physical head 30 (a non-existent head). The HDA logic activates Unsafe Current which causes the Write Transition Check latch to set.

## Reset Write Transition Check

The Write Transition Check latch is reset by the following:

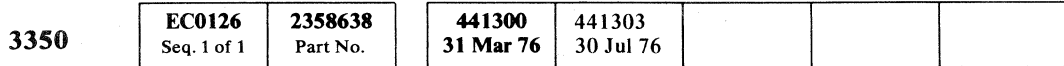

Check Reset. Rd\*Wr Reset. Pwr On CE Reset.

© Copyright IBM Corporation 1976

----~-,-- ~~"--- - --\_.\_---' -~ . - -----

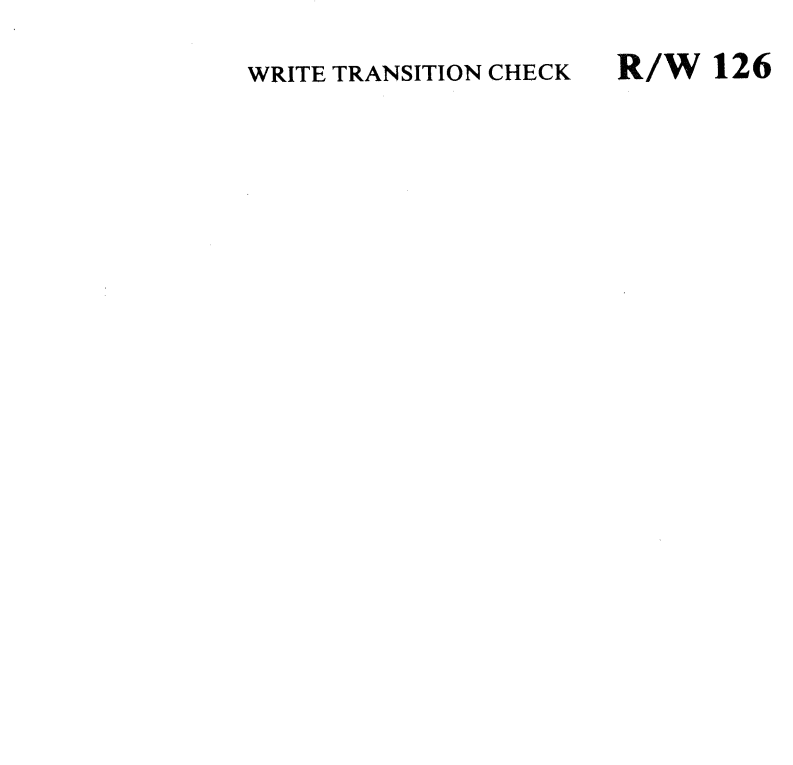

WRITE TRANSITION CHECK R/W 126

## Diagnostic References

## READ/WRITE MICRODIAGNOSTICS

The following microdiagnostic routines exercise the Read/Write circuits (see MICRO 10 for looping instructions):

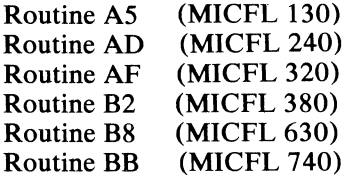

SCOPING REFERENCES

Use the following microdiagnostic tests along with the Sequence Descriptions and charts on the indicated pages to isolate the problem:

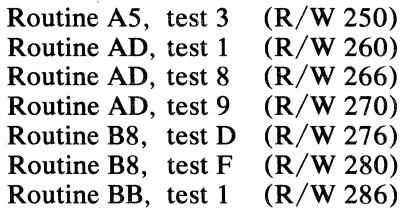

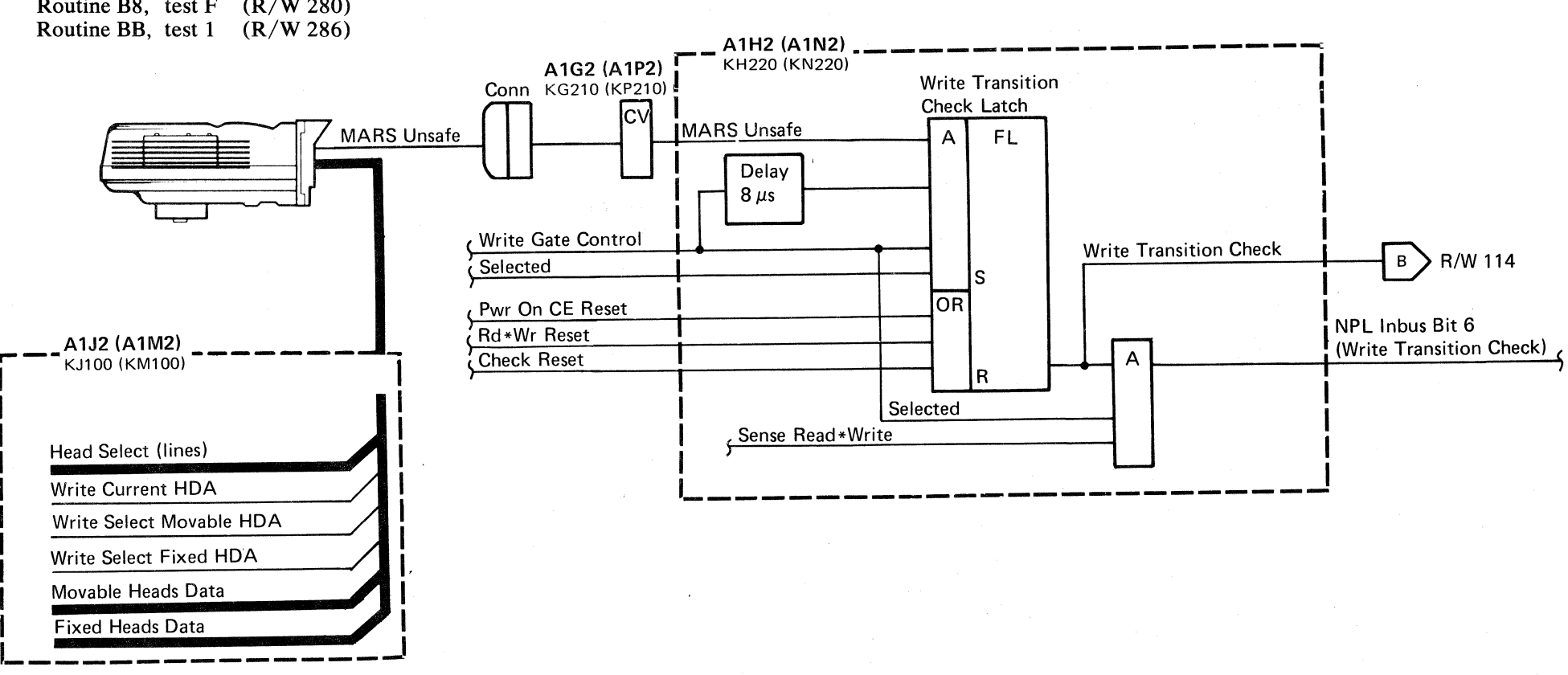

I I I I I I I I I C

# $\label{eq:2.1} \mathcal{L}(\mathcal{L}^{\mathcal{L}}(\mathcal{L}^{\mathcal{L}}(\mathcal{L}^{\mathcal$  $0\; \circ\; 0\; \circ\; 0\; \circ\; 0\; \circ\; 0\; \circ\; 0\; \circ\; 0\; \circ\; 0\; \circ\; 0\; \circ\; 0\; \circ\; 0\; \circ\; 0\; \circ\; 0\; \circ\; 0\; \circ\; 0\; \circ\; 0$

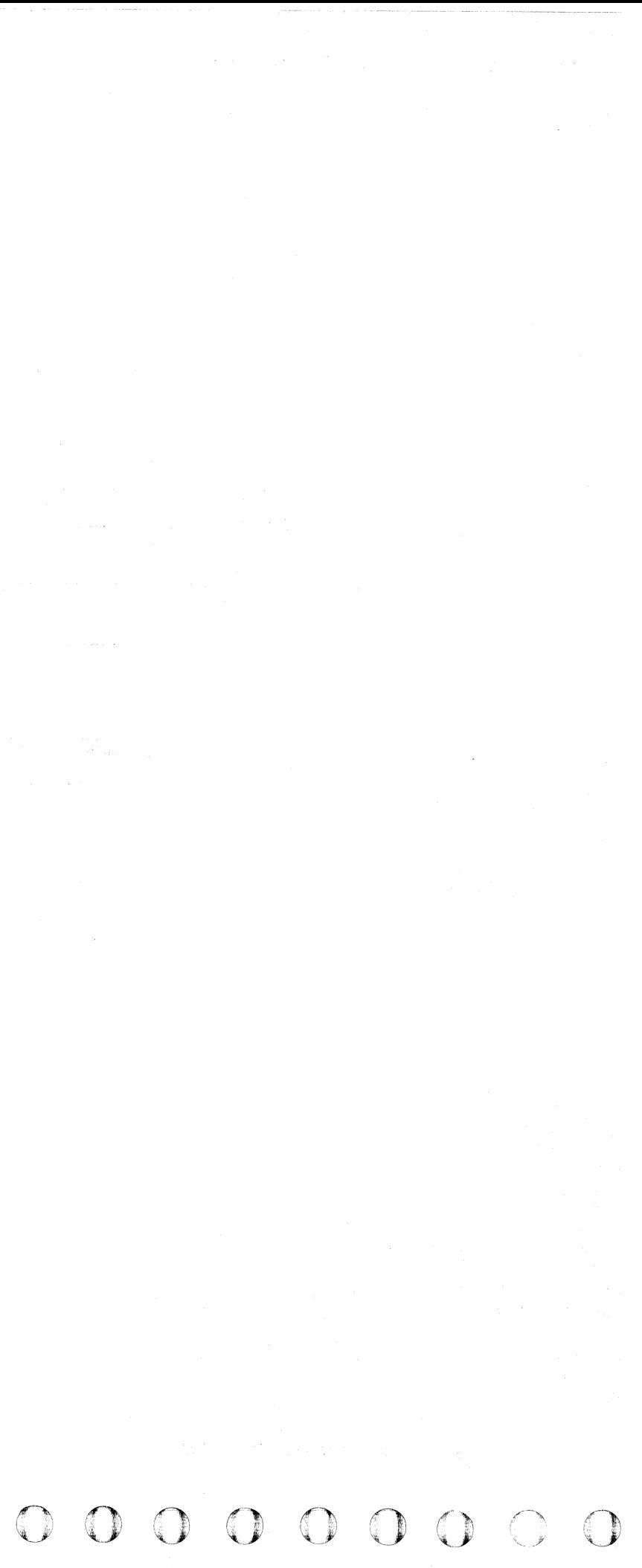

## 

## WRITE CURRENT DURING READ CHECK (Write I Check)

Read Check.

#2

 $#3$ 

Check

#5

Check

 $#7$ 

#8

Yes

Yes

Yes

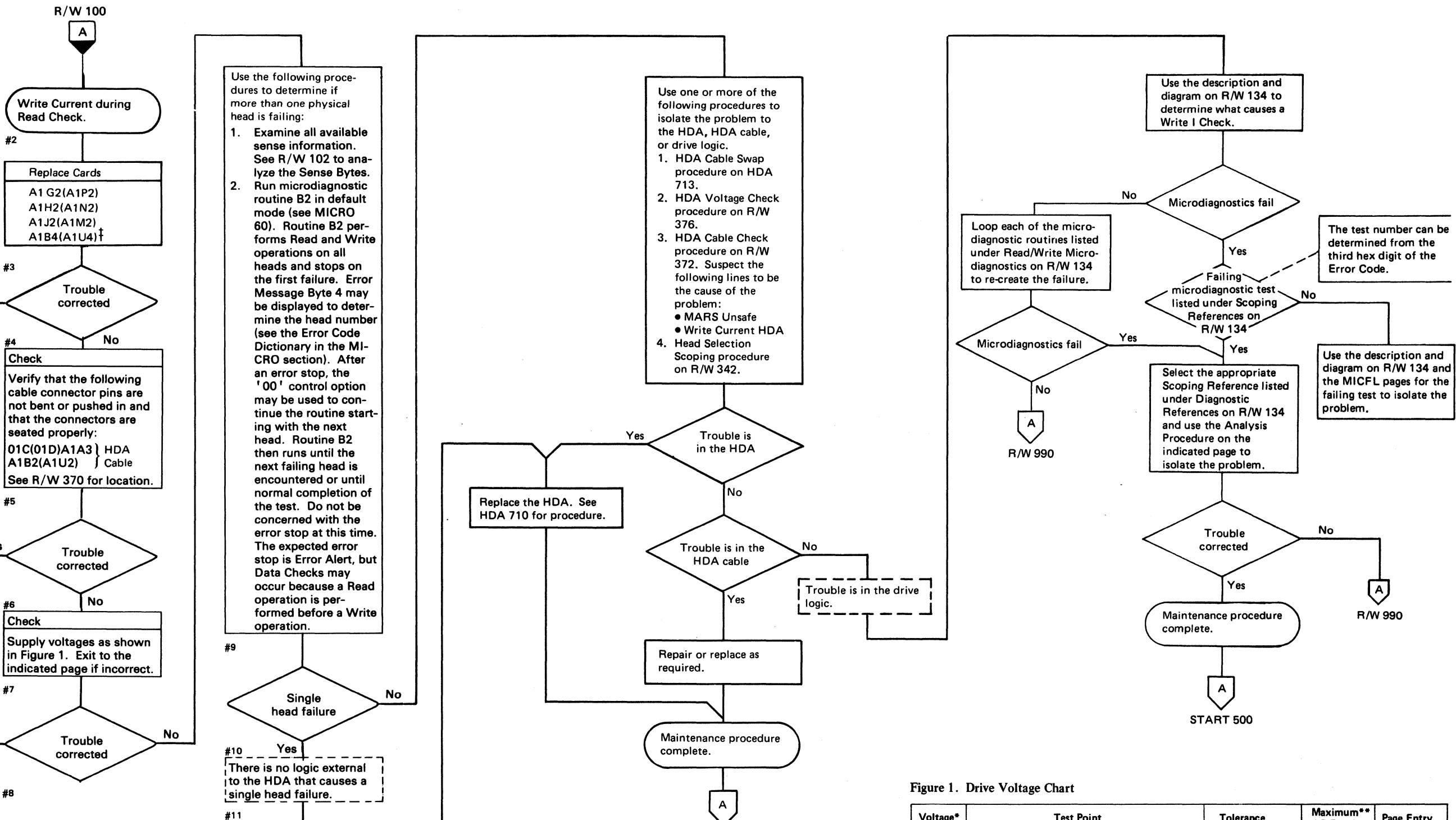

START 500

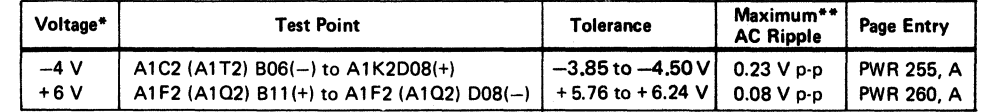

Use a digital voltmeter to check voltages.

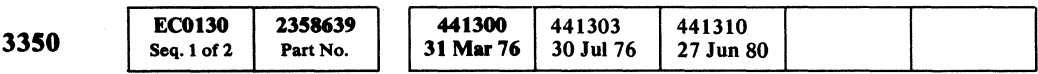

*this card used only on fixed head* models at EC level 451140 or later,

© Copyright IBM Corporation 1976

Maintenance procedure

 $\left( \begin{matrix} A \end{matrix} \right)$ 

**START 500** 

complete.

## WRITE CURRENT DURING READ CHECK (Write I Check)  $R/W 130$

\*\* Use a scope to measure the ripple. See PWR 290 for the procedure.

WRITE CURRENT DURING READ CHECK (Write I Check)

**R/W 130** 

## WRITE CURRENT DURING READ CHECK (Write I Check)

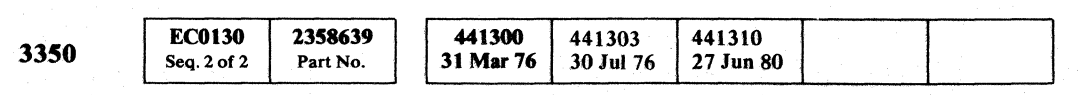

© Copyright IBM Corporation 1976

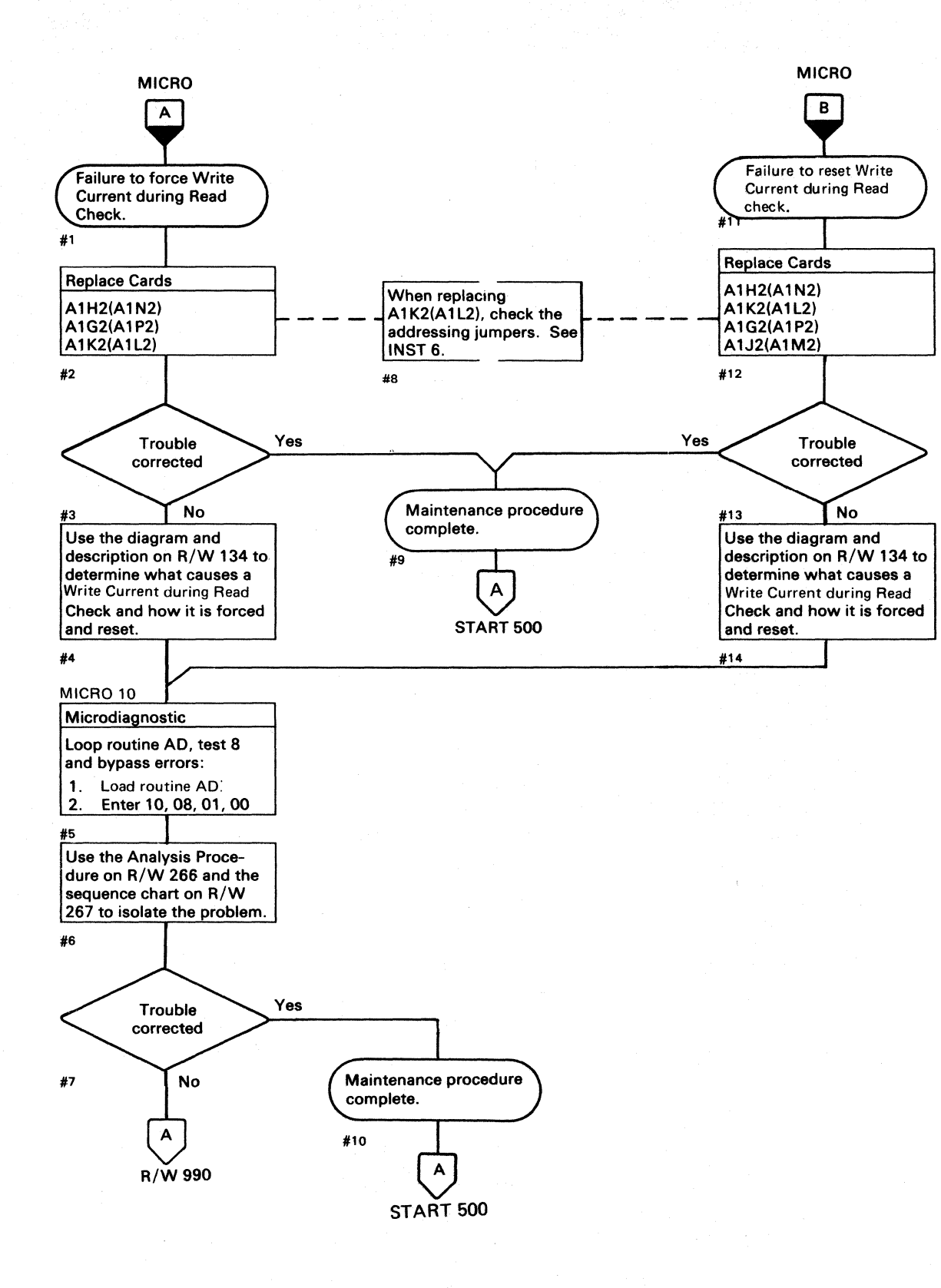

o r"', *i-"* 0 ( i"\ I *",--j* .',,- .,~f ~ ;/ ~j '" () " , " r'~

WRITE CURRENT DURING READ CHECK (Write I Check)  $\mathbb{R}/\mathbb{W}$  132

WRITE CURRENT DURING READ CHECK (Write I Check)  $R/W 132$ 

 $\langle \cdot \rangle$  .  $\bigcirc$ 

## ${\color{red}\bullet}\;{\color{red}\circ}\;{\color{red}\bullet}\;{\color{red}\bullet}\;{\color{red$ T<br>
A1G2 (A1P2)<br>
KG200 (KP200)<br>
<br>
Fixed Head Select<br>
Write Gate Sel or F<br>
Write Gate Contro<br>
Write Gate Contro<br>
Write Gate Contro<br>
Write Gate Contro<br>
Write Gate Contro<br>
Write Gate Contro

## WRITE CURRENT DURING READ CHECK (Write I Check)

## Error Description

Write Current during Read Check (Write I Check) indicates that logic internal to the HDA detected Write Current during a Read operation. This condition is indicated to the drive logic by the MARS Unsafe line. MARS Unsafe, Set Read\*Write and MST Outbus Bit 3 (Read Gate), set the Write I Check latch. Write I Check activates R/W Check (see R/W 114). Write I Check is sent to the controller on Inbus Bit 7 during a Sense R/W command.

## Force Write I Check

Microdiagnostic routine AD, test 8 forces Write Current during Read Check (Write I Check) by setting the diagnostic latch and performing a Set Read\*Write command with MST Outbus Bit 3 active. The diagnostic latch is set by the Diagnostic Set command and Outbus Bit 6 (see OPER 101).

## Reset Write I Check

The Write I Check latch is reset by the following:

Check Reset. Rd\*Wr Reset. Pwr On CE Reset

## Diagnostic References

## READ/WRITE MICRODlAGNOSTICS

The following microdiagnostic routines exercise the Read/Write circuits (see MICRO 10 for looping instructions):

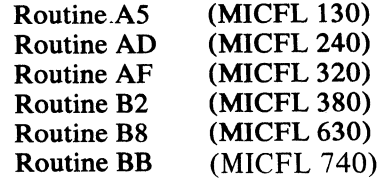

## SCOPING REFERENCES

Use the following microdiagnostic tests along with the Sequence Descriptions and charts on the indicated pages to isolate the problem:

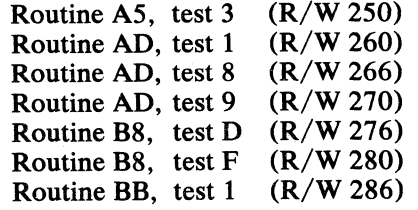

'" ;.,-.""", .• ,-.-~"-- - -------.... ---~.-----

**Check Reset** 

Rd\*Wr Reset

Pwr On CE Reset

**I** 

Write Gate Sel or Pad

Set Read\*Write MST Outbus Bit 3

A1G2 (A1P2)<br>KG200 (KP200)

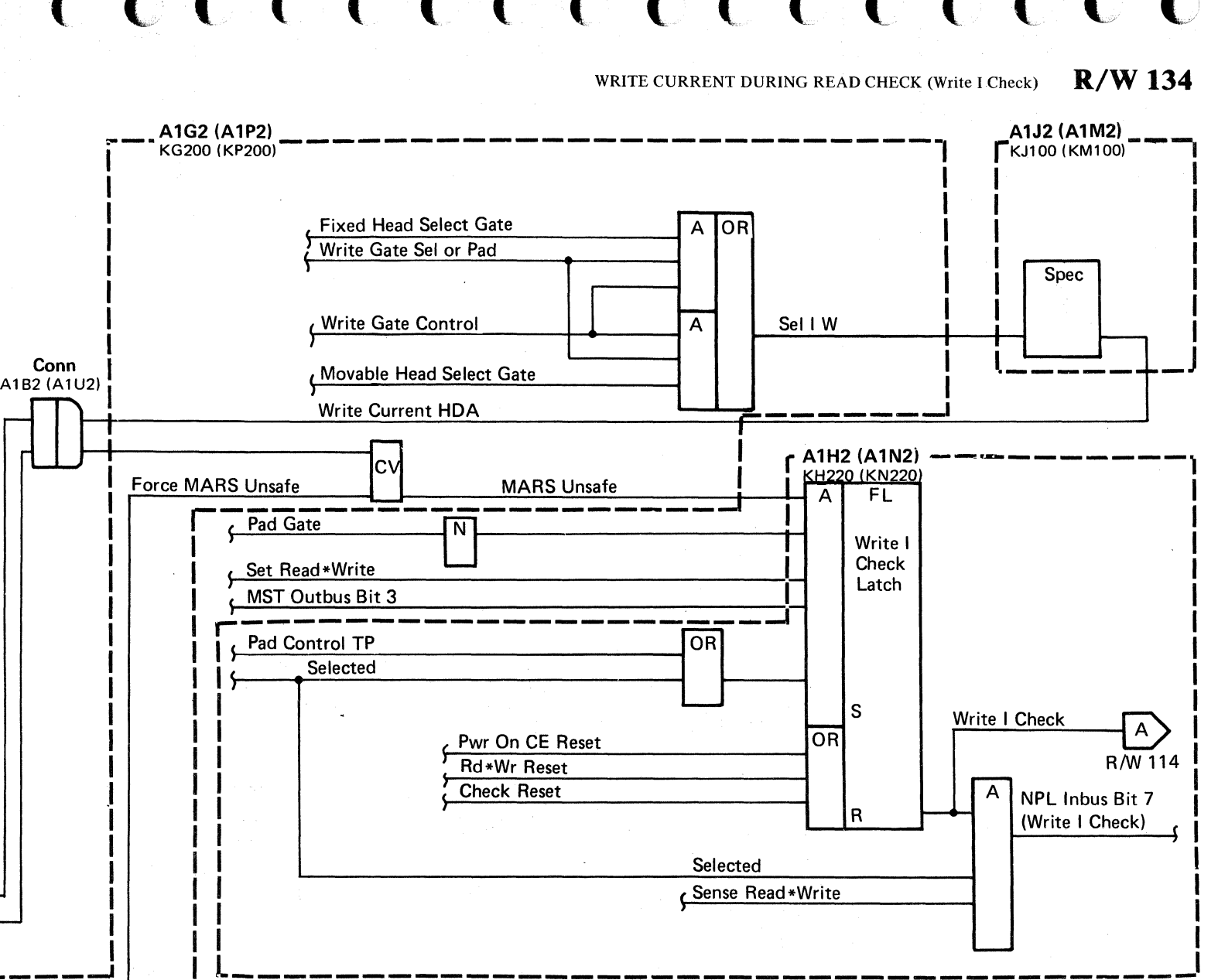

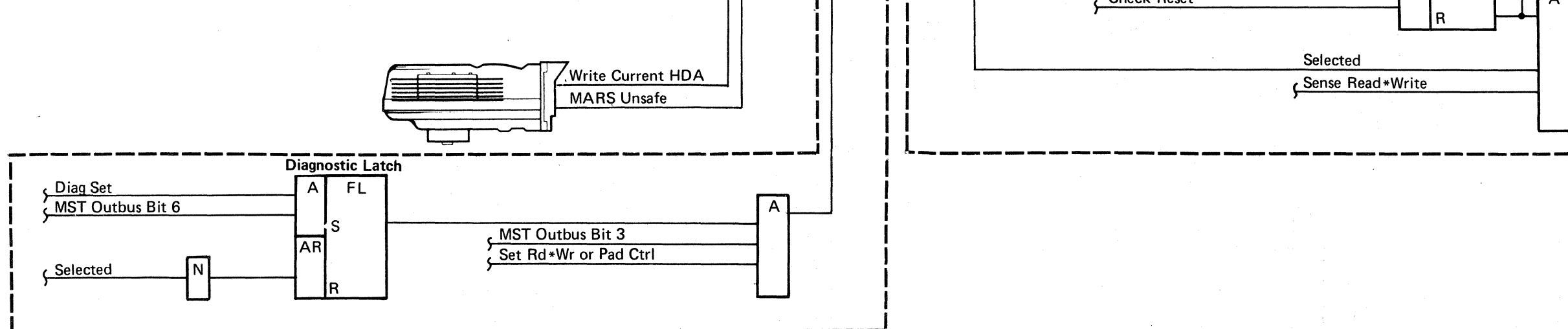

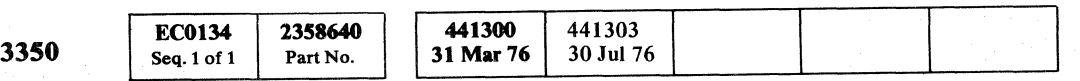

## 

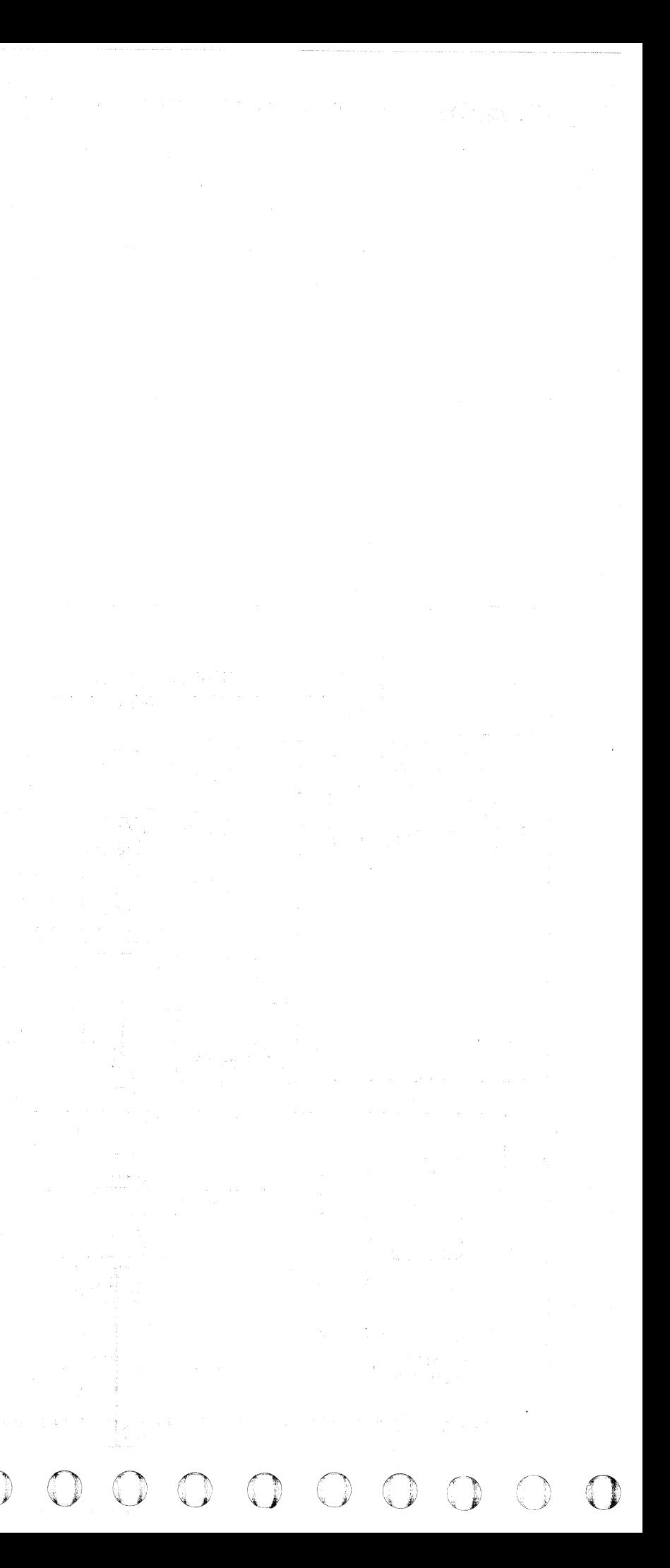

 $C_{\rm c}$  (  $C_{\rm c}$  (  $C_{\rm c}$  ) (  $C_{\rm c}$  ) (  $C_{\rm c}$  ) (  $C_{\rm c}$  ) (  $C_{\rm c}$  ) (  $C_{\rm c}$  ) (  $C_{\rm c}$  ) (  $C_{\rm c}$  ) (  $C_{\rm c}$  ) (  $C_{\rm c}$  ) (  $C_{\rm c}$  ) (  $C_{\rm c}$  ) (  $C_{\rm c}$  ) (  $C_{\rm c}$  ) (  $C_{\rm c}$  ) (  $C_{\$ 

## **CONTROL CHECK**

CONTROL CHECK R/W 140

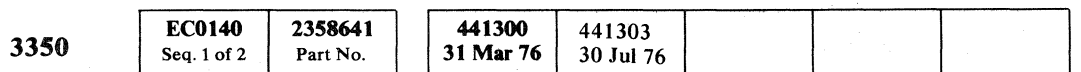

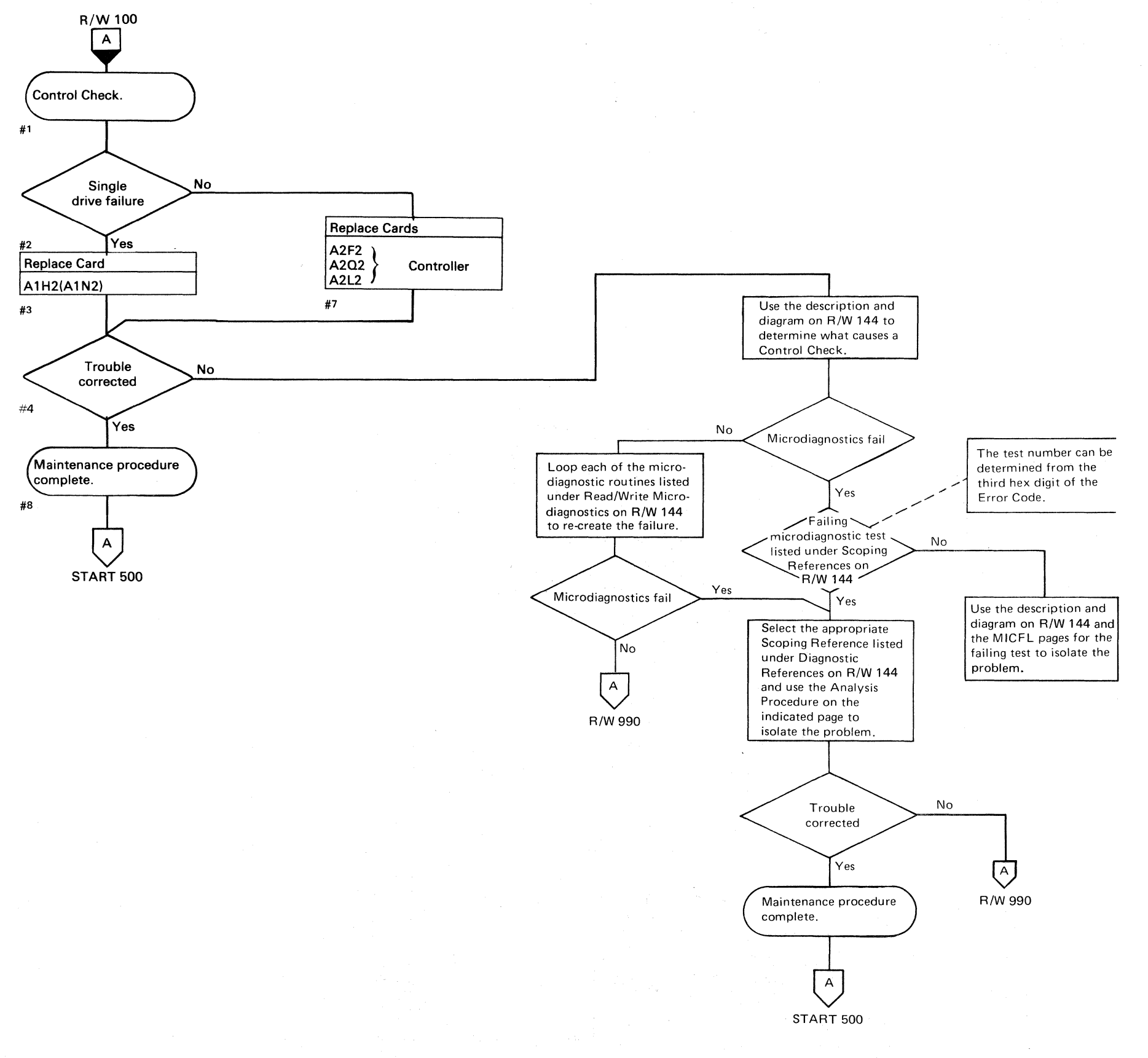

------------

CONTROL CHECK' R/W **140** 

 $\sim 10^{-1}$ 

## CONTROL CHECK

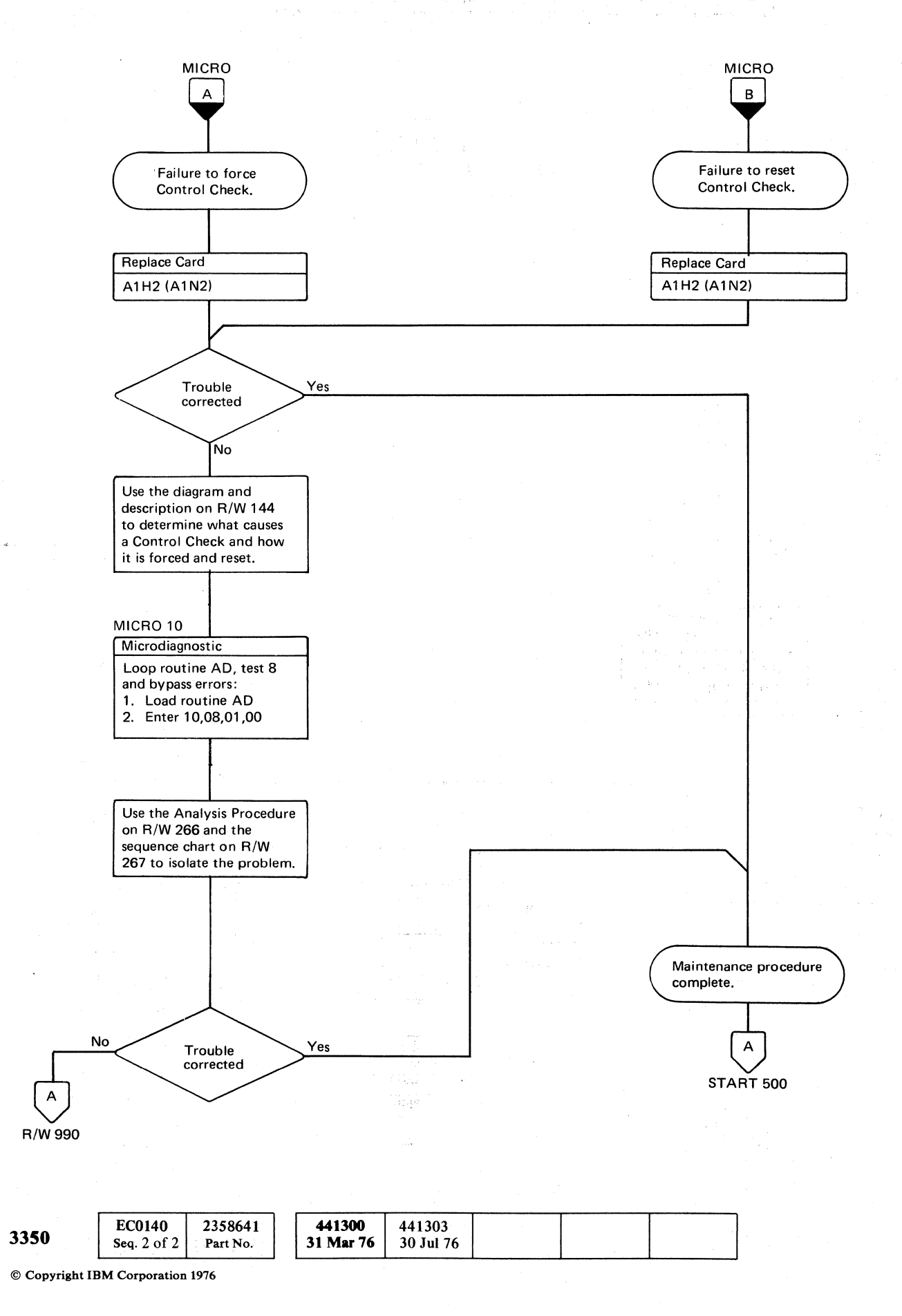

 $\bigcirc$   $\bigcirc$  $O$   $O$   $O$ I~, 0 0 C ~ f~ ,( ,~;' I U' "'...-y *,-y*  A, r V ,y (~, () 0 (" <sup>~</sup>(:: Q 0 0 0 0 0 () 0 0 0 0 0 ') (~ " ,j- '0 0 - ," .:! \' \.i ,: *,j j* ,,, \,j

CONtROL CHECK **R/W 142** 

CONTROL CHECK **R/W 142** 

## $\circ$  (  $\circ$  ) (  $\circ$  )

## CONTROL CHECK

## Error Description

Control Check is caused by MST Outbus Bit 1 (Write Gate) and MST Outbus Bit 3 (Read Gate) both being active when Set Read\*Write is active. Control Check activates  $R/W$  Check (see  $R/W$  110). Control Check is sent to the controller on Inbus Bit 5 during a Sense Read\*Write command.

## Force Control Check

Microdiagnostic routine AD, test 8 forces Control Check by a diagnostic Set Read\*Write command with MST Outbus bits 1 and 3 active.

## Reset Control Check

Control Check is reset by the following:

Check Reset Rd\*Wr Reset Pwr On CE Reset

## Diagnostic References

READ/WRITE MICRODIAGNOSTICS

The following microdiagnostic routines exercise the Read/Write circuits (see MICRO 10 for looping instructions):

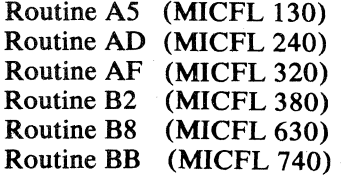

## SCOPING REFERENCES

Use the following microdiagnostic tests along with the Sequence Descriptions and charts on the indicated pages to isolate the problem:

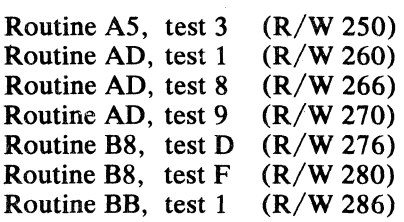

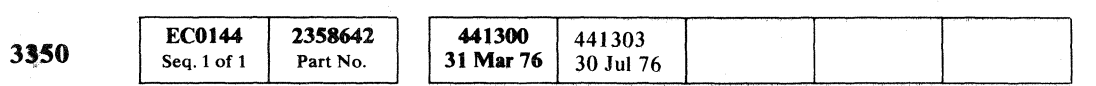

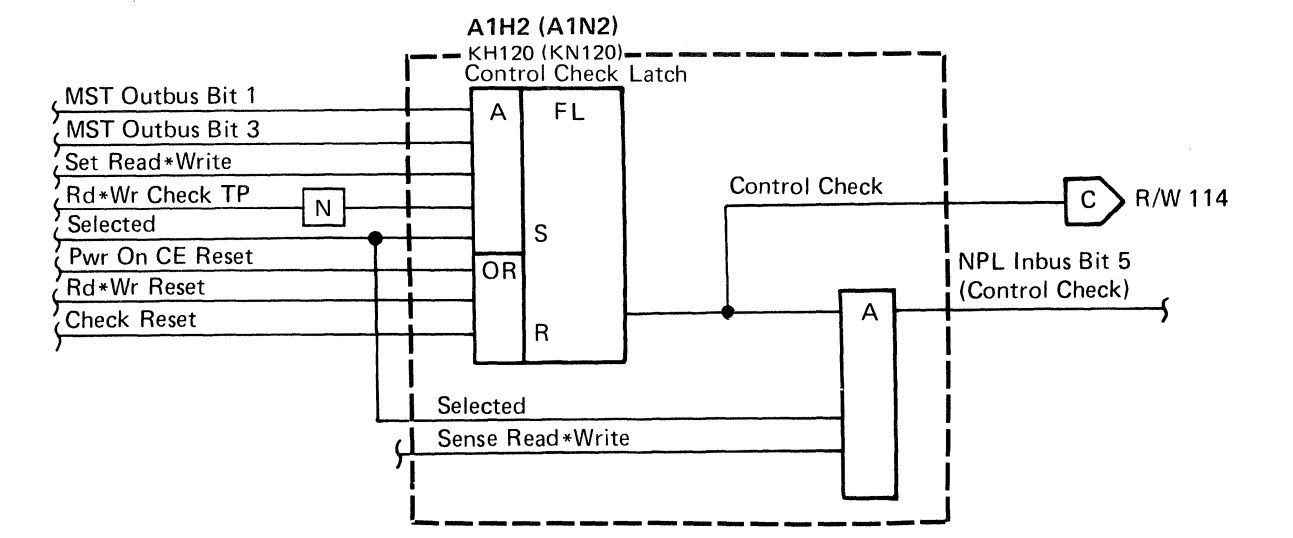

## CONTROL CHECK R/W **144**

## CONTROL CHECK R/W **144**

## 

and the state of the state of the state of the  $\label{eq:2.1} \mathcal{L}(\mathcal{M})=\frac{1}{2}\sum_{i=1}^{n} \frac{1}{2}\sum_{i=1}^{n} \frac{1}{2}\sum_{i=1}^{n} \frac{1}{2}\sum_{i=1}^{n} \frac{1}{2}\sum_{i=1}^{n} \frac{1}{2}\sum_{i=1}^{n} \frac{1}{2}\sum_{i=1}^{n} \frac{1}{2}\sum_{i=1}^{n} \frac{1}{2}\sum_{i=1}^{n} \frac{1}{2}\sum_{i=1}^{n} \frac{1}{2}\sum_{i=1}^{n} \frac{1}{2}\sum_{i=1}^{n} \frac{1}{2}\$ 

 $\mathcal{L}^{\text{max}}_{\text{max}}$  ,  $\mathcal{L}^{\text{max}}_{\text{max}}$ 

ate<br>1970 – Johann Harry, syntysk politiker<br>1970 – Antonio Land, syntysk politiker

 $\label{eq:2.1} \mathcal{L}_{\mathcal{A}}(x,y) = \mathcal{L}_{\mathcal{A}}(x,y) = \mathcal{L}_{\mathcal{A}}(x,y) = \mathcal{L}_{\mathcal{A}}(x,y) = \mathcal{L}_{\mathcal{A}}(x,y) = \mathcal{L}_{\mathcal{A}}(x,y)$  where  $x,y$  is a subset of  $x,y$ 

 $\mathcal{F}=\mathcal{F}(\mathcal{F})$  .

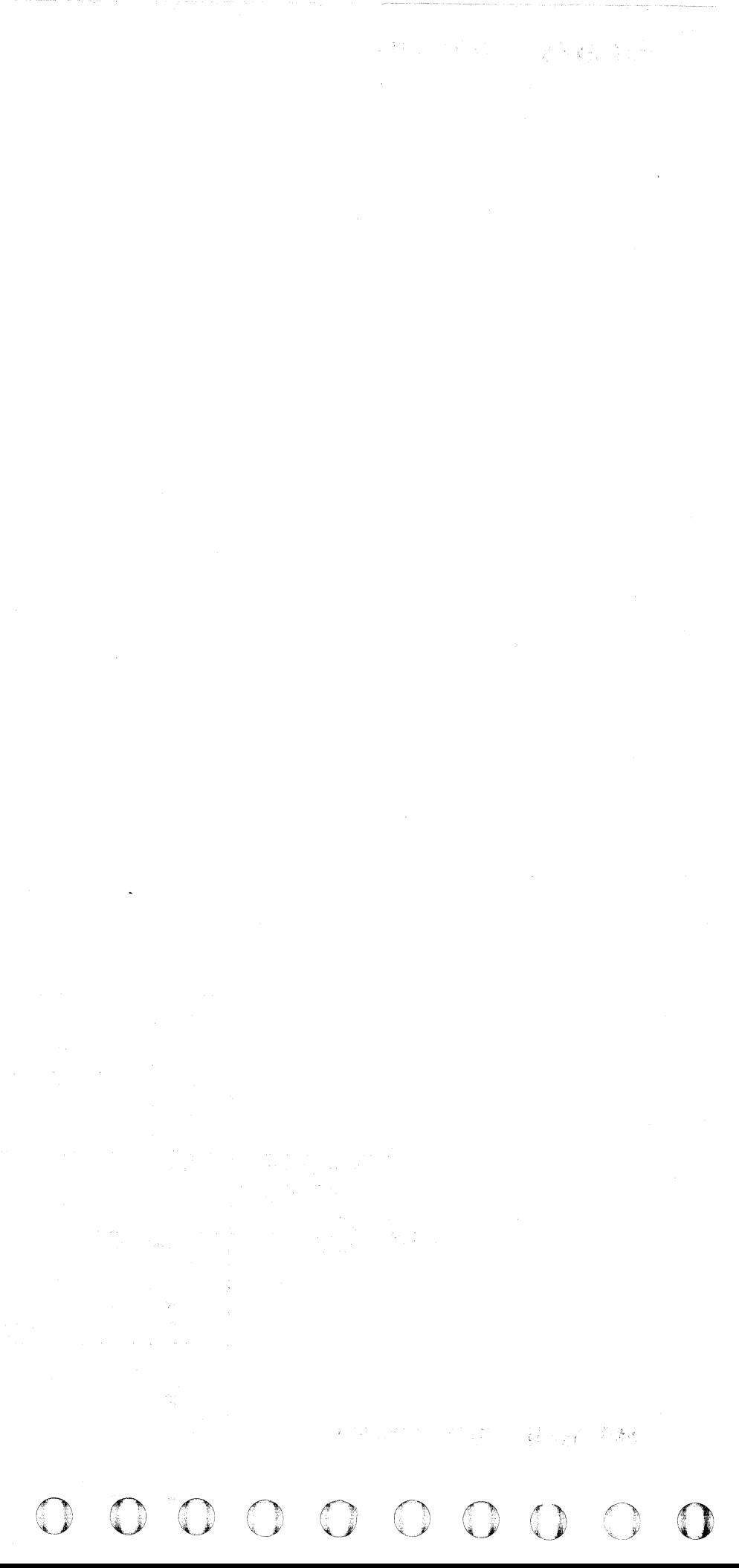

## **DELTA I W CHECK**

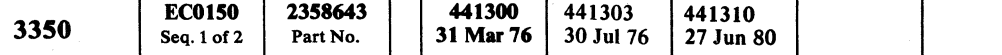

© Copyright IBM Corporation 1976

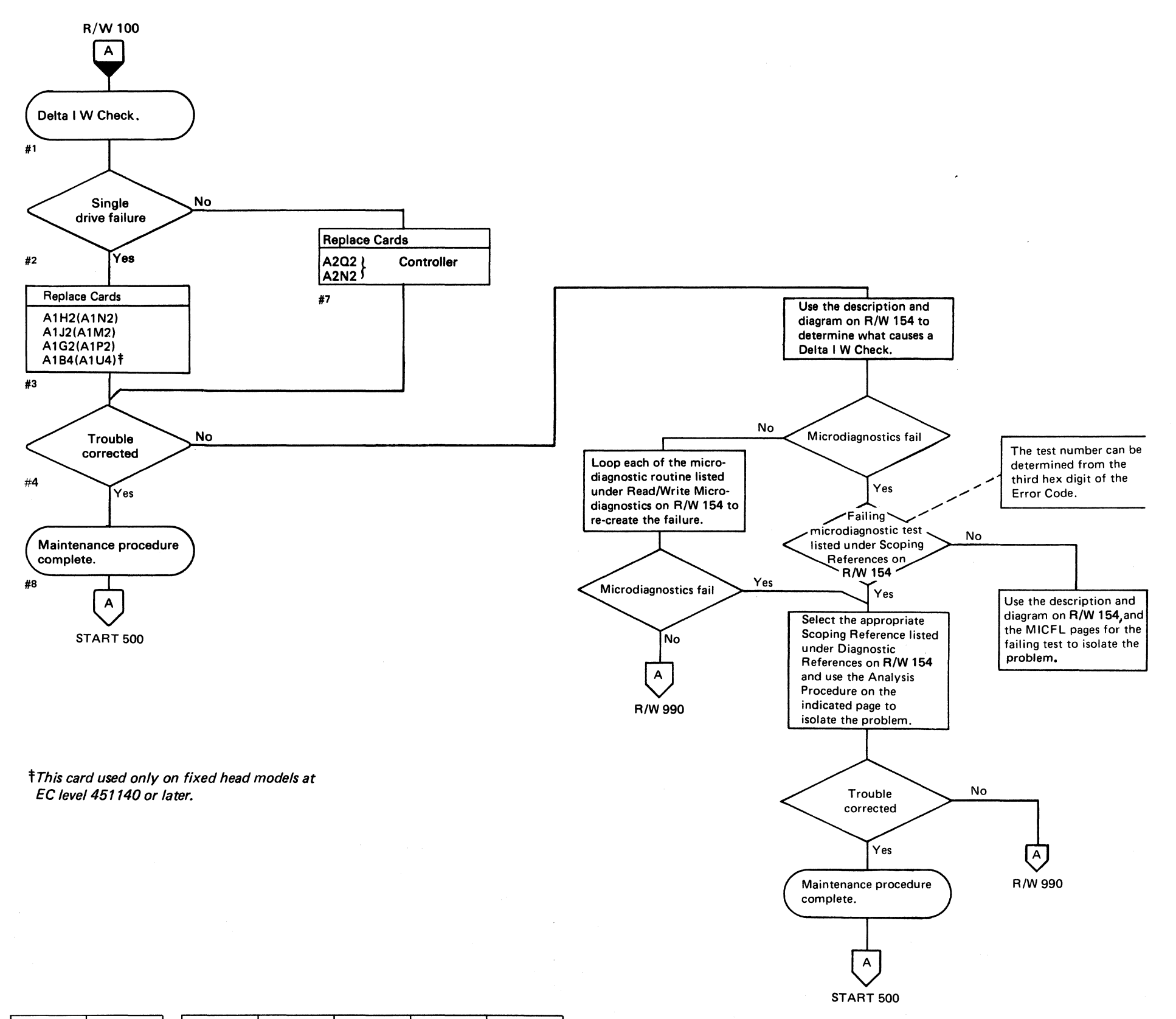

( ( ( ( (- ( ( f ( ( c ( ( ( ( ( ( ( ( ( ( ( ( ( ( (/ (

## DELTA 1 WCHECK **R/W 150**

## DELTA I W CHECK **R/W 150**

## **DELTAIWCHECK**

o " 0 0 (li ",--Y (10 *,.,,-j*  0 0 0 I) ,j 'l, 0 (~ ~) (~ ~~\ 0 () 0 I " '~ " *""\_}I* ',---y ,~y) ('\ *j* o f'~  $0$ ,  $0$ ,  $0$ ,  $0$ ,  $0$ 

 $\Delta \chi$ 

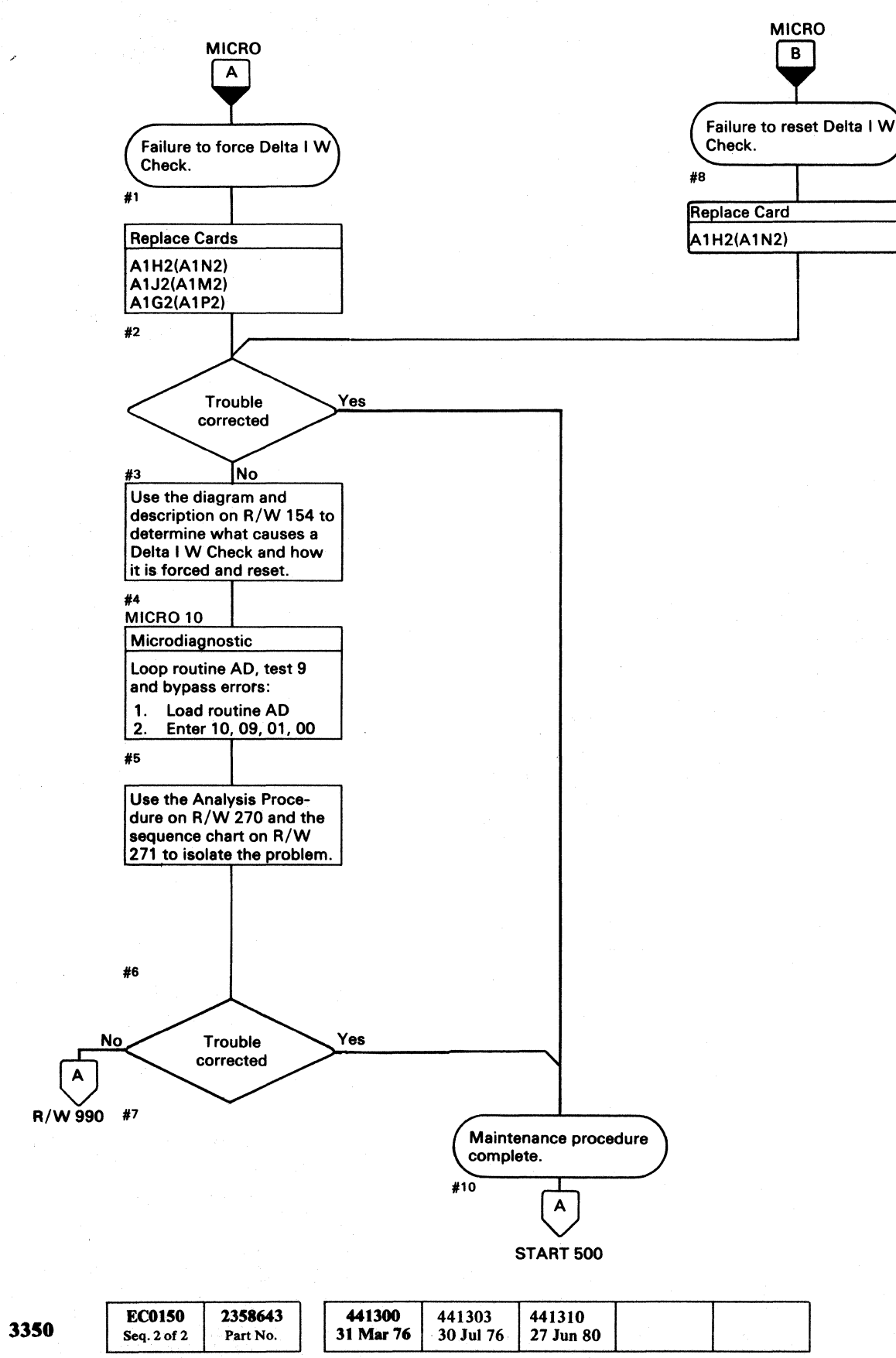

 $©$  Copyright IBM Corporation 1976

## DELTA IWCHECK **R/W 152**

## DELTAIWCHECK **R/W 152**

 $\circ$   $\circ$   $\circ$   $\circ$   $\circ$   $\circ$   $\circ$ 

 $\mathbf{C} \in \mathbf{C}$  (c. c. c. c. c

## DELTA I W CHECK

## Error Description

Delta I W Check indicates that one of the following conditions occurred:

- Writing was attempted on an outer (even numbered) movable head or a fixed head and Delta Write current was not detected.
- Writing was attempted on an inner (odd numbered) movable head and Delta Write current was detected.

Delta I W Check activates R/W Check (see R/W 110). Delta I W Check is sent to the controller on Inbus Bit 4 during a Sense Read/Write command.

## Force Delta I W Check

Microdiagnostic routine AD, test 9 forces Delta I W Check by selecting physical head 1 and issuing a diagnostic set command with Outbus Bit 2 active. The diagnostic set command with Outbus Bit 2 active Iorces Delta Write current.

## Reset Delta I W Check

Delta I W Check is reset by the following:

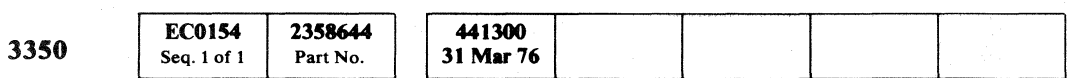

DELTAIW CHECK R/W 154

Check Reset. Rd\*Wr Reset. Pwr On CE Reset.

Read/Write circuits (see MICRO 10 for looping instructions):

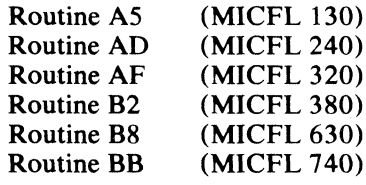

Sequence Descriptions and charts on the indicated pages to isolate the problem:

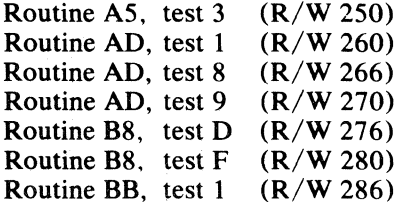

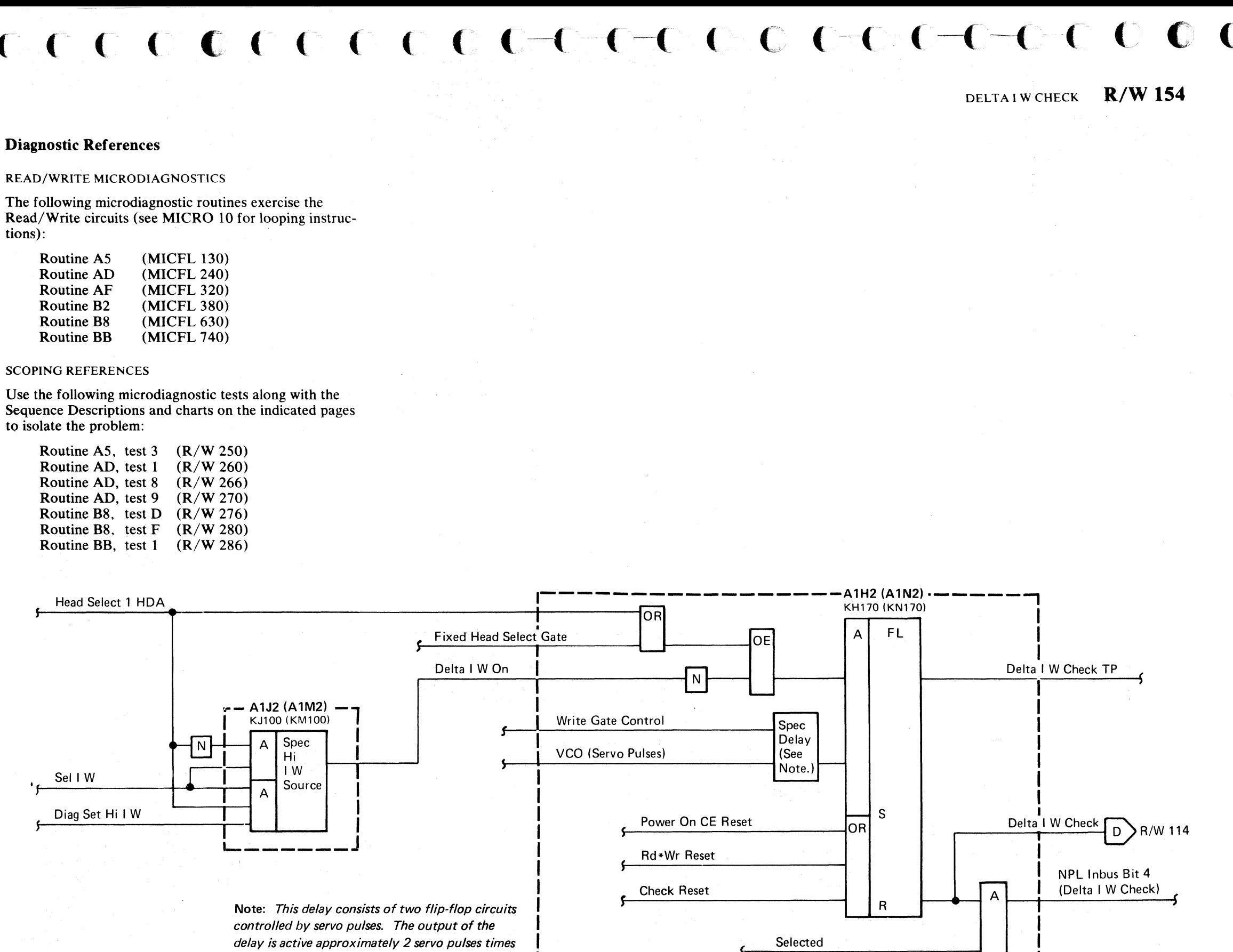

delay is active approximately 2 servo pulses times after Write Gate Control comes active.

• ,

Sense Read\*Write

1

<sup>I</sup>~\_~\_~ \_\_\_\_\_\_\_\_\_\_\_\_\_\_\_\_\_\_\_ ~ \_\_ J

.. -.~---.-.. -- .-.-........ --.------ - .. --~ .. -----~

## ${\mathbf 0} \hspace{0.2em} {\mathbf 0} \hspace{0.2em} {\mathbf 0} \hspace{0.2em} {\mathbf 0} \hspace{0.2em} {\mathbf 0} \hspace{0.2em} {\mathbf 0} \hspace{0.2em} {\mathbf 0} \hspace{0.2em} {\mathbf 0} \hspace{0.2em} {\mathbf 0} \hspace{0.2em} {\mathbf 0} \hspace{0.2em} {\mathbf 0} \hspace{0.2em} {\mathbf 0} \hspace{0.2em} {\mathbf 0} \hspace{0.2em} {\mathbf 0} \hspace{0.2em} {\mathbf 0} \hspace{$

10. 爱她的人

 $\label{eq:2.1} \begin{split} \mathcal{L}^{2}(\mathcal{L}^{2})=\frac{1}{2} \mathbb{E}\left[\mathcal{L}^{2}(\mathcal{L}^{2})\mathcal{L}^{2}(\mathcal{L}^{2})\right] & \times \mathcal{L}^{2}(\mathcal{L}^{2})\mathcal{L}^{2}(\mathcal{L}^{2})\mathcal{L}^{2}(\mathcal{L}^{2})\mathcal{L}^{2}(\mathcal{L}^{2})\mathcal{L}^{2}(\mathcal{L}^{2})\mathcal{L}^{2}(\mathcal{L}^{2})\mathcal{L}^{2}(\mathcal{L}^{2})\mathcal{L}$ a sa tanàna amin'ny faritr'i Nord-Amerika.<br>Jeografia  $\label{eq:2.1} \mathcal{L}_{\mathcal{A}} = \mathcal{L}_{\mathcal{A}} \frac{\partial \mathcal{L}_{\mathcal{A}}}{\partial \mathcal{L}_{\mathcal{A}}} \mathcal{L}_{\mathcal{A}} = \mathcal{L}_{\mathcal{A}} \mathcal{L}_{\mathcal{A}}$  $\label{eq:2.1} \frac{d\theta}{d\mu} = \frac{d\theta}{d\mu} \left[ \frac{d\mu}{d\mu} \right] \left[ \frac{d\mu}{d\mu} \right] \left[ \frac{d\mu}{d\mu} \right] \left[ \frac{d\mu}{d\mu} \right] \left[ \frac{d\mu}{d\mu} \right] \left[ \frac{d\mu}{d\mu} \right] \left[ \frac{d\mu}{d\mu} \right] \left[ \frac{d\mu}{d\mu} \right] \left[ \frac{d\mu}{d\mu} \right] \left[ \frac{d\mu}{d\mu} \right] \left[ \frac{d\mu}{d\mu} \right] \$ 

a sa mga kalawang mga kalawang.<br>Talasang ikina ng mga kalawang mga kalawang mga kalawang mga kalawang mga kalawang mga kalawang mga kalawang m  $\label{eq:2.1} \mathcal{L}_{\mathcal{A}}(\mathcal{A})=\mathcal{L}_{\mathcal{A}}(\mathcal{A})\mathcal{A}(\mathcal{A})=\mathcal{A}_{\mathcal{A}}(\mathcal{A})\mathcal{A}(\mathcal{A})=\mathcal{A}_{\mathcal{A}}(\mathcal{A})\mathcal{A}(\mathcal{A})$ 

 $\label{eq:2.1} \mathcal{E}(\mathbf{r}) = \mathcal{E}(\mathbf{r}^T \mathbf{r}^T \mathbf{r}_0) = \mathcal{E}(\mathbf{r}^T \mathbf{r}_0) = \mathcal{E}(\mathbf{r}^T \mathbf{r}_0) = \mathcal{E}(\mathbf{r}^T \mathbf{r}_0)$ 

 $\sim 10^{-1}$ 

 $\label{eq:2} \begin{split} \mathcal{L}_{\text{max}}(\mathbf{X}) &= \mathcal{L}_{\text{max}}(\mathbf{X}) \\ \mathcal{L}_{\text{max}}(\mathbf{X}) &= \mathcal{L}_{\text{max}}(\mathbf{X}) \\ \mathcal{L}_{\text{max}}(\mathbf{X}) &= \mathcal{L}_{\text{max}}(\mathbf{X}) \\ \mathcal{L}_{\text{max}}(\mathbf{X}) &= \mathcal{L}_{\text{max}}(\mathbf{X}) \\ \mathcal{L}_{\text{max}}(\mathbf{X}) &= \mathcal{L}_{\text{max}}(\mathbf{X}) \\ \mathcal{L}_{\text{max}}(\mathbf{X}) &= \mathcal{L}_{\text{max$ 

 $\label{eq:2.1} \mathcal{L}^{\mathcal{A}}_{\mathcal{A}}(\mathcal{A}^{\mathcal{A}}_{\mathcal{A}}) = \mathcal{L}^{\mathcal{A}}_{\mathcal{A}}(\mathcal{A}^{\mathcal{A}}_{\mathcal{A}}) = \mathcal{L}^{\mathcal{A}}_{\mathcal{A}}(\mathcal{A}^{\mathcal{A}}_{\mathcal{A}}) = \mathcal{L}^{\mathcal{A}}_{\mathcal{A}}(\mathcal{A}^{\mathcal{A}}_{\mathcal{A}}) = \mathcal{L}^{\mathcal{A}}_{\mathcal{A}}(\mathcal{A}^{\mathcal{A}}_{\mathcal{A}}) = \$  $\label{eq:2.1} \begin{split} \frac{d}{dt}\left(\mathcal{A}^{(1)}\right) & = -\frac{1}{2}\left(\mathcal{A}^{(1)}\right)\left(\mathcal{A}^{(1)}\right) + \frac{1}{2}\left(\mathcal{A}^{(1)}\right)\left(\mathcal{A}^{(1)}\right) + \frac{1}{2}\left(\mathcal{A}^{(1)}\right)\left(\mathcal{A}^{(1)}\right) + \frac{1}{2}\left(\mathcal{A}^{(1)}\right)\left(\mathcal{A}^{(1)}\right) + \frac{1}{2}\left(\mathcal{A}^{(1)}\right)\left(\mathcal{A}^{(1)}\right) + \frac$  $\label{eq:2.1} \mathcal{L}_{\mathcal{A}}(\mathbf{y}) = \mathcal{L}_{\mathcal{A}}(\mathbf{y}) = \mathcal{L}_{\mathcal{A}}(\mathbf{y}) = \mathcal{L}_{\mathcal{A}}(\mathbf{y}) = \mathcal{L}_{\mathcal{A}}(\mathbf{y}) = \mathcal{L}_{\mathcal{A}}(\mathbf{y}) = \mathcal{L}_{\mathcal{A}}(\mathbf{y}) = \mathcal{L}_{\mathcal{A}}(\mathbf{y}) = \mathcal{L}_{\mathcal{A}}(\mathbf{y})$ 

 $\label{eq:1} \frac{1}{\left(1-\frac{1}{2}\right)}\left(\frac{1}{2}\right) = \frac{1}{2}\left(1-\frac{1}{2}\right)\left(\frac{1}{2}\right) = \frac{1}{2}\left(1-\frac{1}{2}\right)$ 

 $\mathcal{L}_{\mathcal{A}}$  is a set of the set of  $\mathcal{A}$ 

 $\label{eq:2} \mathcal{L} = \mathcal{L} \left( \mathcal{L} \right) \left( \mathcal{L} \right) \left( \mathcal{L} \right) \left( \mathcal{L} \right)$ 

 $\label{eq:R1} \Omega(\mathbf{r},\mathbf{r}) = \mathbf{r}^{\top} \left( \mathbf{r}^{\top} \mathbf{r} + \mathbf{r}^{\top} \mathbf{r}^{\top} \mathbf{r} + \mathbf{r}^{\top} \mathbf{r}^{\top} \mathbf{r}^{\top} \mathbf{r}^{\top} \mathbf{r}^{\top} \right) = \mathbf{r}^{\top} \left( \mathbf{r}^{\top} \mathbf{r} + \mathbf{r}^{\top} \mathbf{r}^{\top} \mathbf{r}^{\top} \mathbf{r}^{\top} \mathbf{r}^{\top} \mathbf{r}$ 

 $\sim 10^{11}$ 

 $\mathcal{L}^{\mathcal{L}}$  and  $\mathcal{L}^{\mathcal{L}}$  are  $\mathcal{L}^{\mathcal{L}}$  . The set of  $\mathcal{L}^{\mathcal{L}}$ 

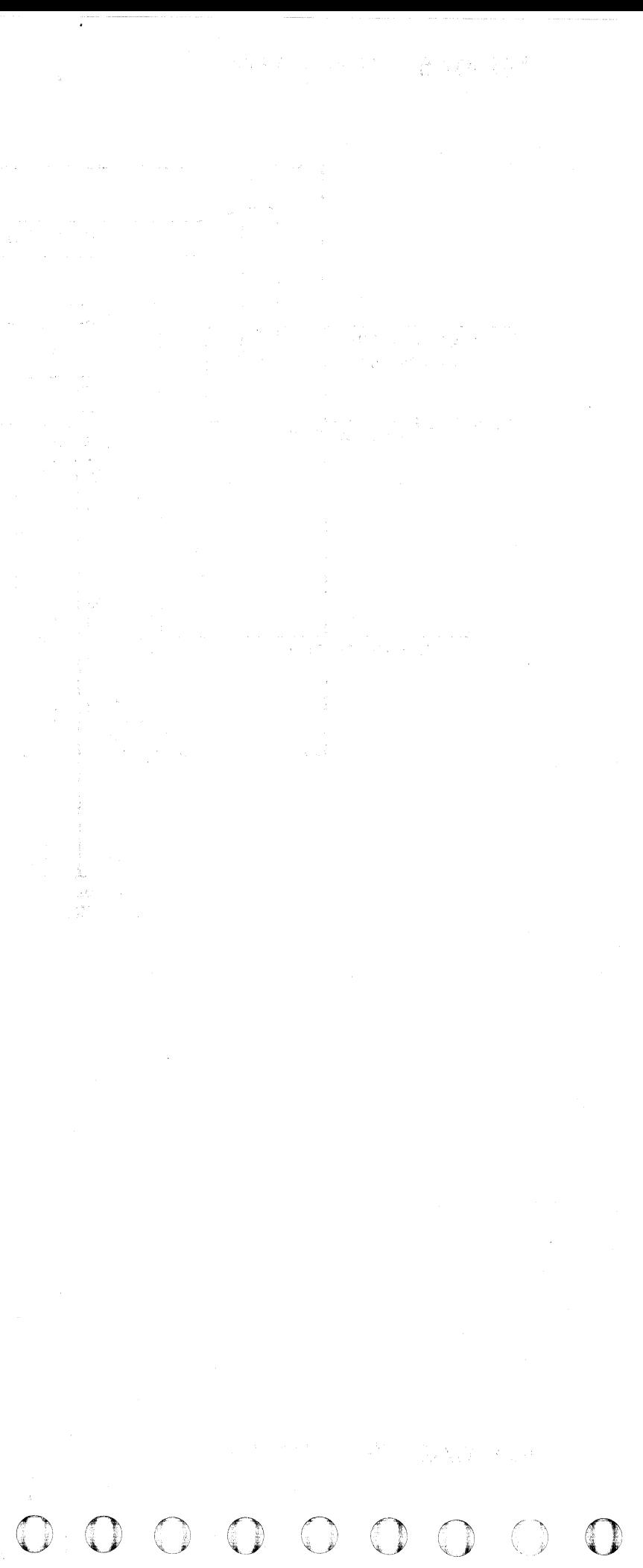

## **WRITE OVERRUN CHECK**

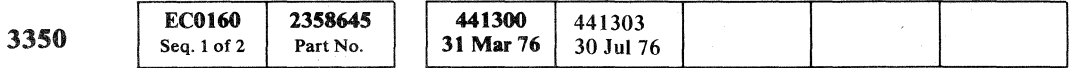

-

~-----.---.--

~-----

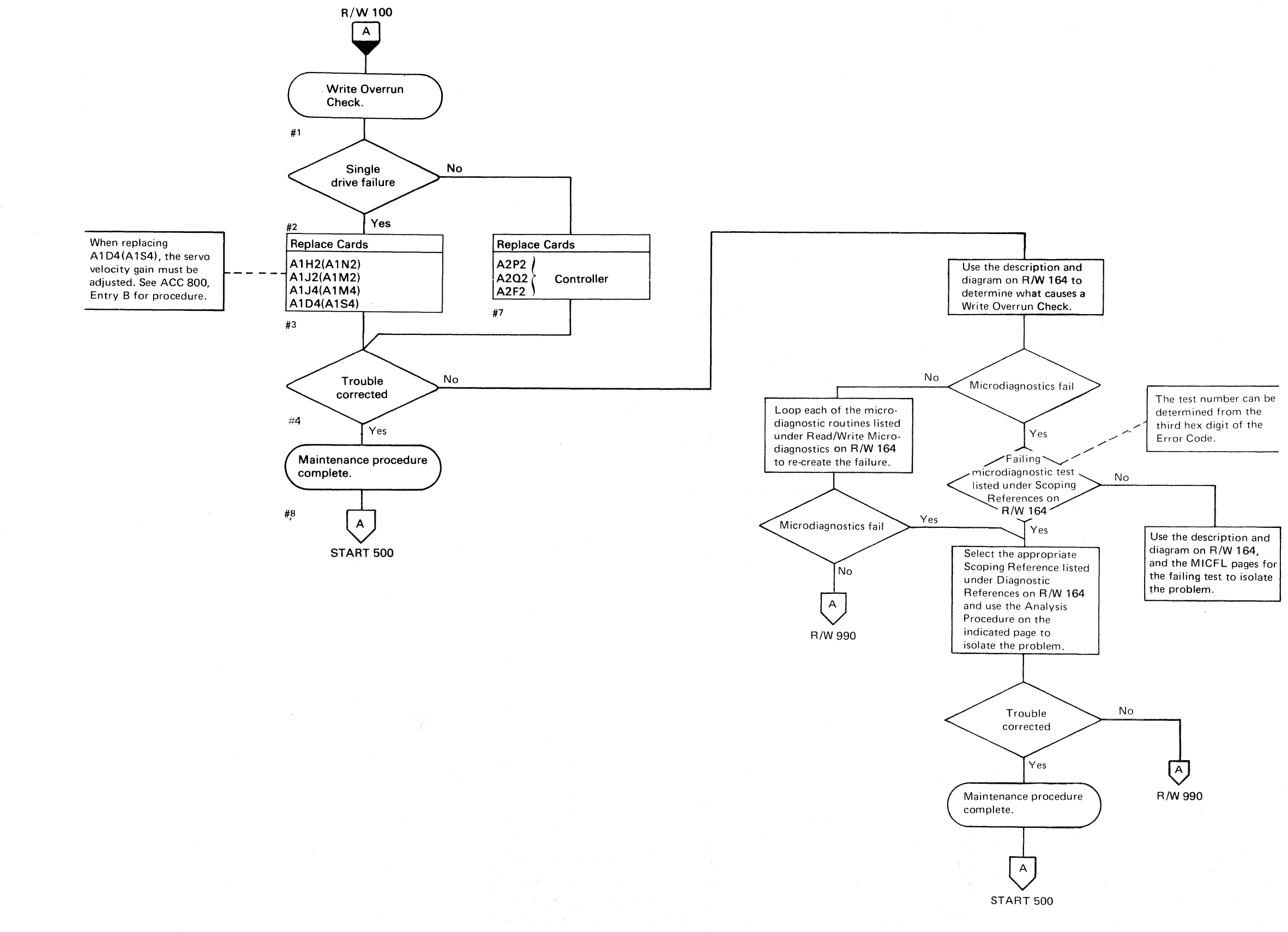

(- (/ (! . ·;r> ( ( (~ ( (- ( - (- ( (:- (- ('0 . ,¥' (,- c- (-- (- ( ( (- (-- (-- (~ (' (--- ( (' ( (0 .:' (:-- (~ () (~-

~~-

## WRITE OVERRUN CHECK **R/W 160**

WRITE OVERRUN CHECK **R/W 160** 

## **WRITE OVERRUN CHECK**

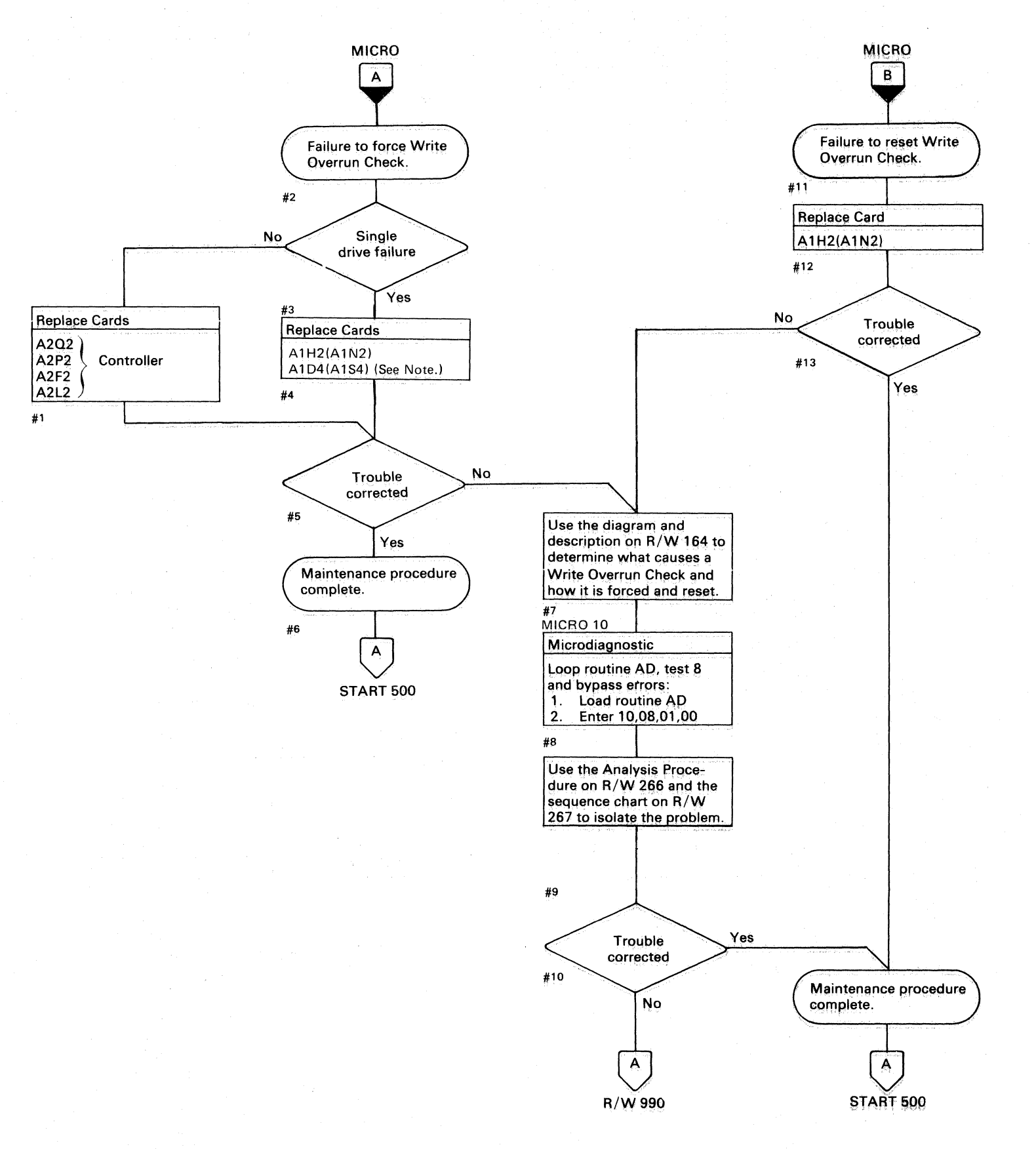

Note: When replacing A1C2(A1T2), A1C4(A1T4), A1D2(A1S2), A1D4(A1S4), or Pwr Amp P532(P534), the servo velocity gain must be adjusted. See ACC 800, Entry B for procedure.

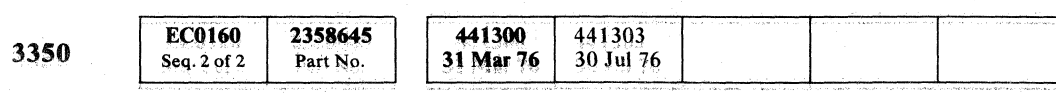

© Copyright IBM Corporation 1976

 $O O O$ 

## **WRITE OVERRUN CHECK**

**R/W 162** 

 $R/W$  162

 $\bigcirc$ 

**WRITE OVERRUN CHECK** 

( (- (- (" (- ( C,,", .. .,  $\circ$  c c c

## WRITE OVERRUN CHECK

## Error Description

Write Overrun indicates that writing was attempted through an Index Mark. (Writing into or out of an Index is valid but not both.)

MST Outbus Bit 1 activates Write Gate Control when Set Read/Write is active. If Write Gate Control is active through an Index Mark, Write Overrun is indicated and Read/Write Check is set on. A subsequent Sense Read/Write command indicates Write Overrun Check (Bus In Bit 2).

## Force Write Overrun Check

Microdiagnostic routine AD, test 8 forces Write Overrun Check by:

- 1. Setting Read/Write
- 2. Orienting on Index
- 3. Waiting until just before the next Index then activating Write Gate Control (MST Outbus Bit 1) and keeping it active through Index.

## Reset Write Overrun Check

Write Overrun Check is reset by the following:

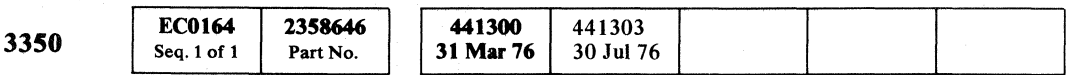

Check Reset Rd\*WrReset Pwr On CE Reset

## WRITE OVERRUN CHECK R/W 164

## Diagnostic References

READ/WRITE MICRODIAGNOSTICS

The following microdiagnostic routines exercise the Read/Write circuits (see MICRO 10 for looping instructions):

Routine AS (MICFL 130) Routine AD (MICFL 240) Routine AF (MICFL 320) Routine B2 (MICFL 380) Routine B8 (MICFL 630) Routine BB (MICFL 740)

SCOPING REFERENCES

Use the following microdiagnostic tests along with the Sequence Descriptions and charts on the indicated pages to isolate the problem:

Routine AS, test 3 (R/W 250) Routine AD, test 1 (R/W 260) Routine AD, test 8 (R/W 266) Routine AD, test 9 (R/W 270) Routine B8, test D (R/W 276) Routine B8, test F (R/W 280) Routine BB, test 1 (R/W 286)

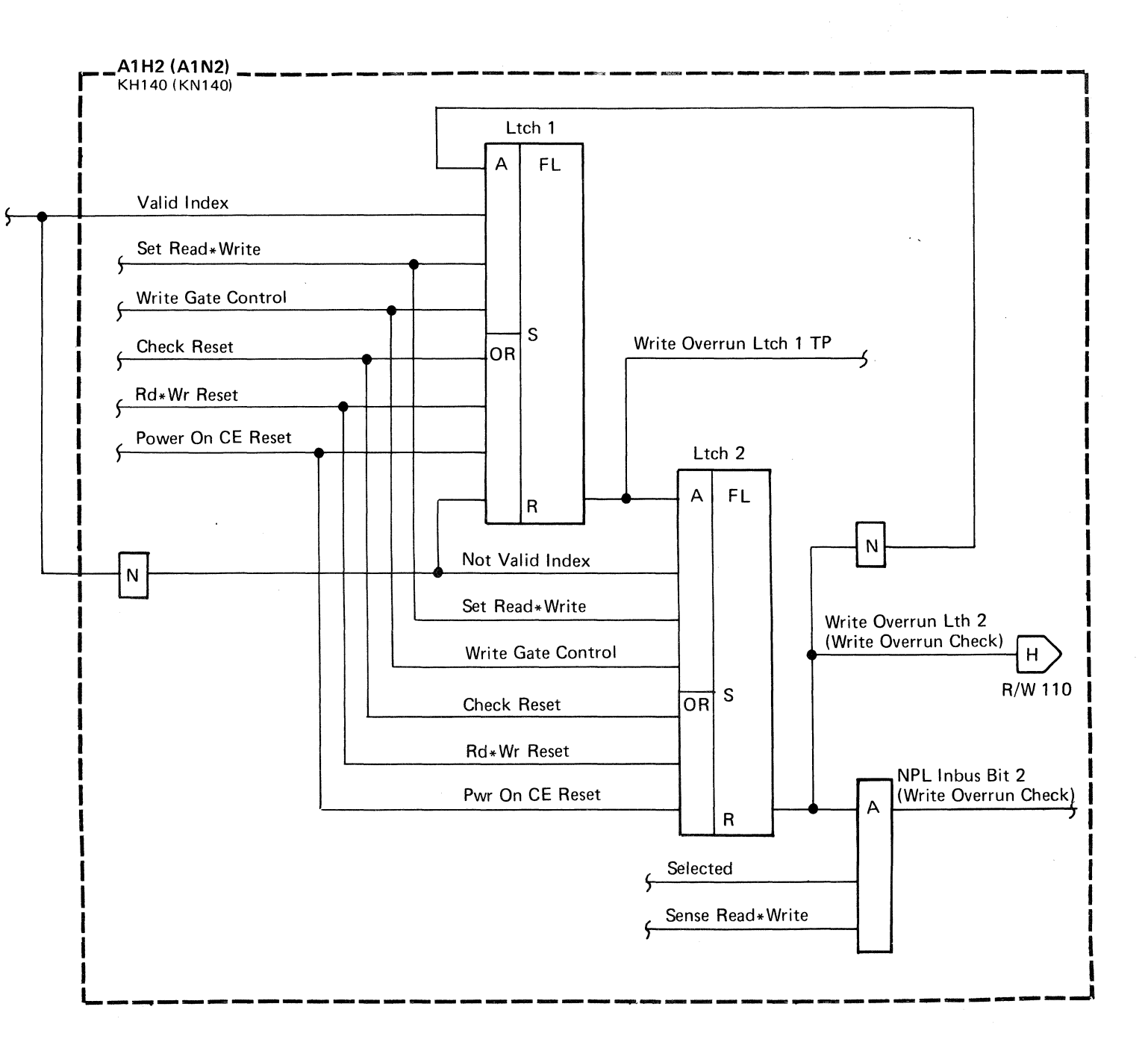

 $\label{eq:2.1} \mathcal{L}^{\mathcal{A}}(\mathcal{A})=\mathcal{L}^{\mathcal{A}}(\mathcal{A})=\mathcal{L}^{\mathcal{A}}(\mathcal{A})=\mathcal{L}^{\mathcal{A}}(\mathcal{A})=\mathcal{L}^{\mathcal{A}}(\mathcal{A})=\mathcal{L}^{\mathcal{A}}(\mathcal{A})=\mathcal{L}^{\mathcal{A}}(\mathcal{A}).$ 

## (1) 经国家的条件 网络大型

## $\label{eq:2.1} \mathcal{L}_{\rm eff} = \frac{1}{2} \frac{1}{2} \left( \frac{1}{2} \left( \frac{1}{2} \left( \frac{1}{2} \right) - \frac{1}{2} \left( \frac{1}{2} \right) \right) + \frac{1}{2} \left( \frac{1}{2} \left( \frac{1}{2} \right) \right) + \frac{1}{2} \left( \frac{1}{2} \left( \frac{1}{2} \right) \right) + \frac{1}{2} \left( \frac{1}{2} \left( \frac{1}{2} \right) \right) + \frac{1}{2} \left( \frac{1}{2} \left( \frac{1}{2$ **The Secret Strips** and the state of the

. The compact of the state of the spectral problem is a set of the spectral of the spectral set of the spectral set

we have a series of the state of the state of the state of the state of the  $\label{eq:3.1} \mathcal{O}(\frac{3}{2}+4\epsilon)\leq \mathcal{O}(\frac{3}{2}+\epsilon)\leq \mathcal{O}(\frac{3}{2}+\epsilon)\leq \mathcal{O}(\frac{3}{2}+\epsilon)\leq \mathcal{O}(\frac{3}{2}+\epsilon)\leq \mathcal{O}(\frac{3}{2}+\epsilon)\leq \mathcal{O}(\frac{3}{2}+\epsilon)\leq \mathcal{O}(\frac{3}{2}+\epsilon)\leq \mathcal{O}(\frac{3}{2}+\epsilon)\leq \mathcal{O}(\frac{3}{2}+\epsilon)\leq \mathcal{O}(\frac{3}{2}+\epsilon)\leq \mathcal{O}(\frac{3}{$ 

 $\mathcal{E}^{\mathcal{A}}_{\mathcal{A}}$  . The second constraints of the second constraints of the second constraints of  $\mathcal{E}^{\mathcal{A}}$ 

 $\mathcal{L}_{\text{max}}$  and  $\mathcal{L}_{\text{max}}$ 

 $\mathcal{O}(\mathcal{O}_\mathcal{O})$  . The contract of the contract of the contract of the contract of the contract of the contract of the contract of the contract of the contract of the contract of the contract of the contract of the co

 $\label{eq:2.1} \begin{split} \mathcal{L}_{\text{max}}(\mathbf{r}) & = \frac{1}{2} \mathcal{L}_{\text{max}}(\mathbf{r}) \mathcal{L}_{\text{max}}(\mathbf{r}) \mathcal{L}_{\text{max}}(\mathbf{r}) \\ & = \frac{1}{2} \mathcal{L}_{\text{max}}(\mathbf{r}) \mathcal{L}_{\text{max}}(\mathbf{r}) \mathcal{L}_{\text{max}}(\mathbf{r}) \mathcal{L}_{\text{max}}(\mathbf{r}) \\ & = \frac{1}{2} \mathcal{L}_{\text{max}}(\mathbf{r}) \mathcal{L}_{\text{max}}(\mathbf{r}) \mathcal{L}_{\$ 

 $\mathcal{L}^{\text{max}}_{\text{max}}$  ,  $\mathcal{L}^{\text{max}}_{\text{max}}$ 

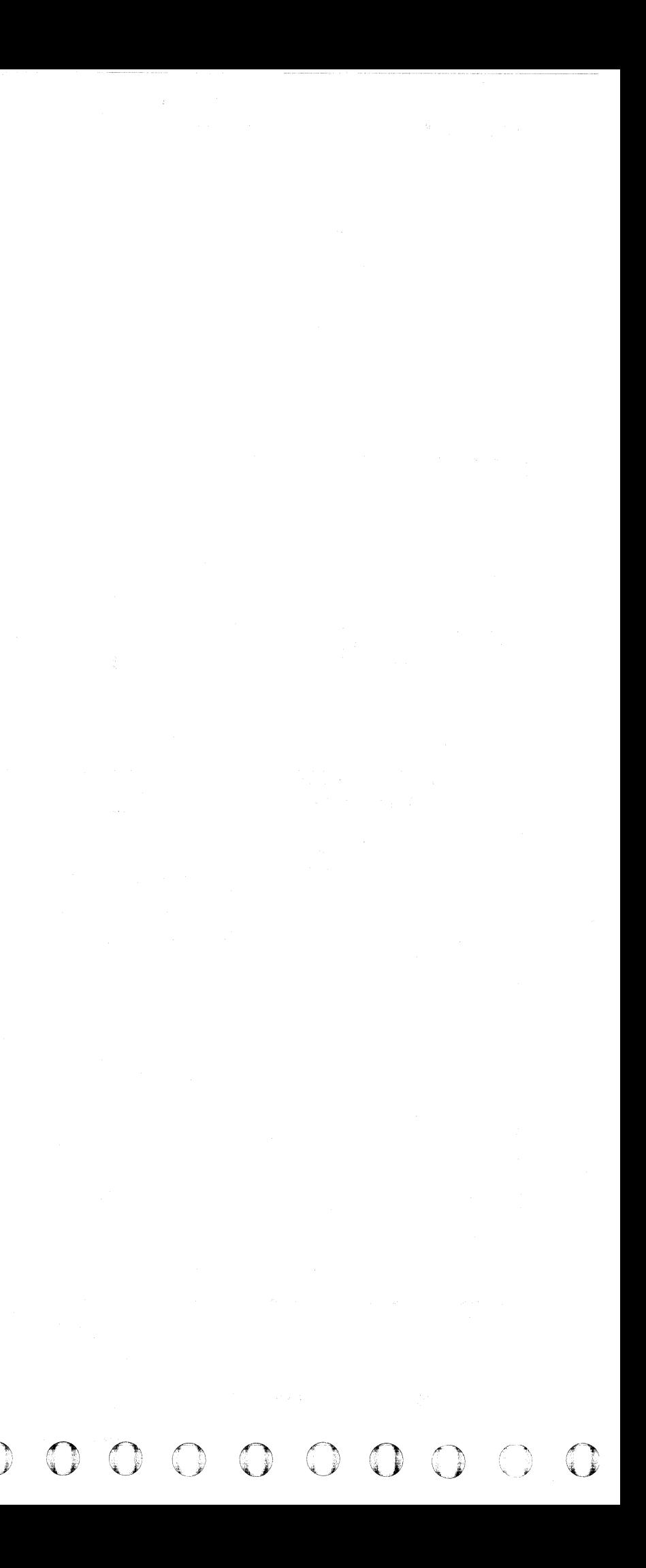

## CAPABLE/ENABLE **CHECK**

Note: When rep/acing A 1C2(A 1T2), A 7C4(A 1T4), A 1D2(A 1S2), A 1D4(A 1S4), or Pwr Amp P532(P534), the servo velocity gain must be adjusted. See ACC 800, Entry B for procedure.

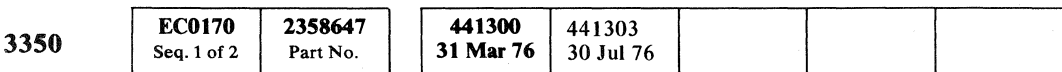

 $\sim 10^{-11}$ 

© Copyright IBM Corporation 1976

#3

 $#2$ 

 $#1$ 

## (- ( (- { ( (--- ( ---- (- ( ( - - (--- <sup>~</sup>- ' . , ( c

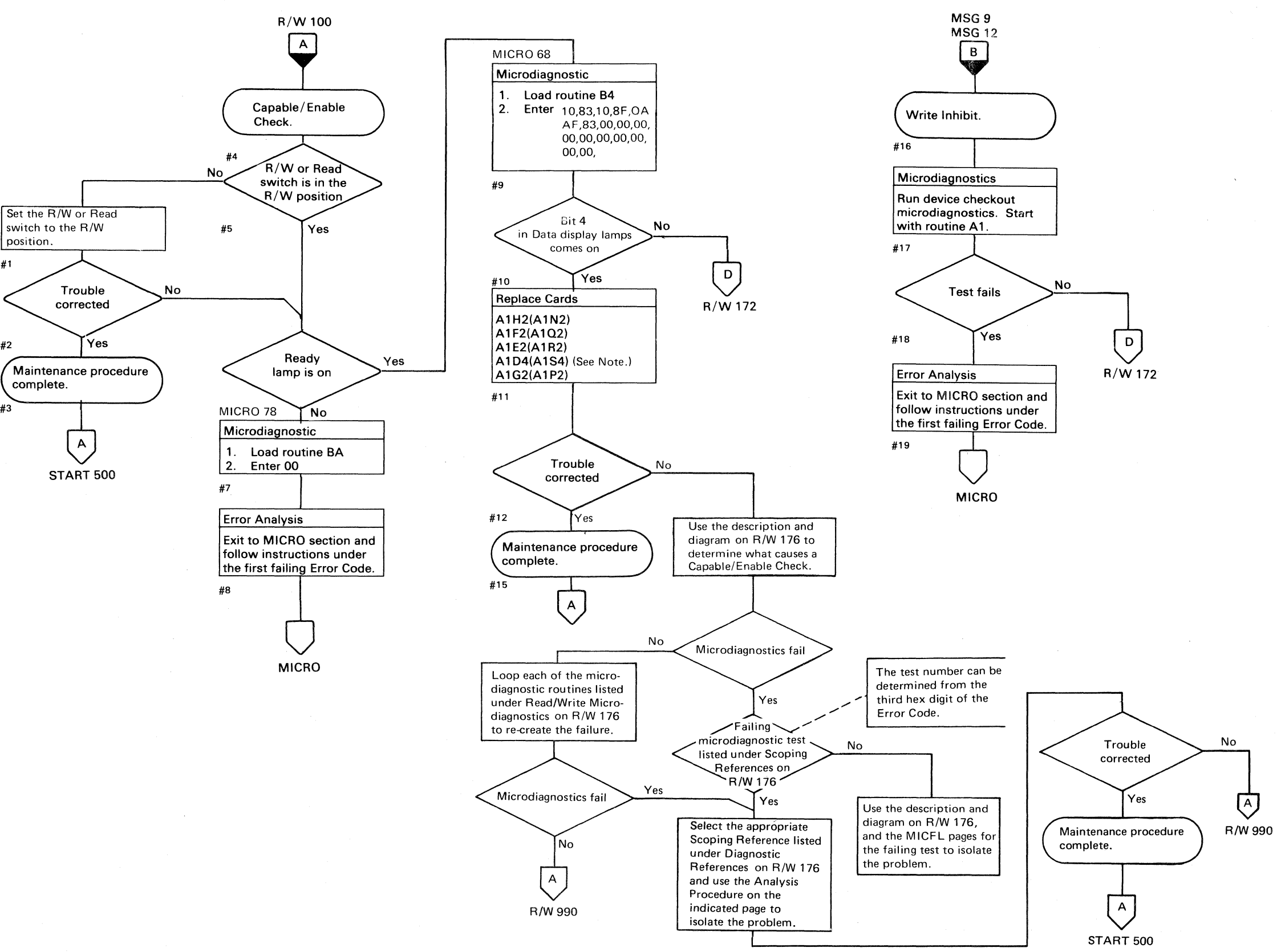

CAPABLE/ENABLE CHECK **R/W 170** 

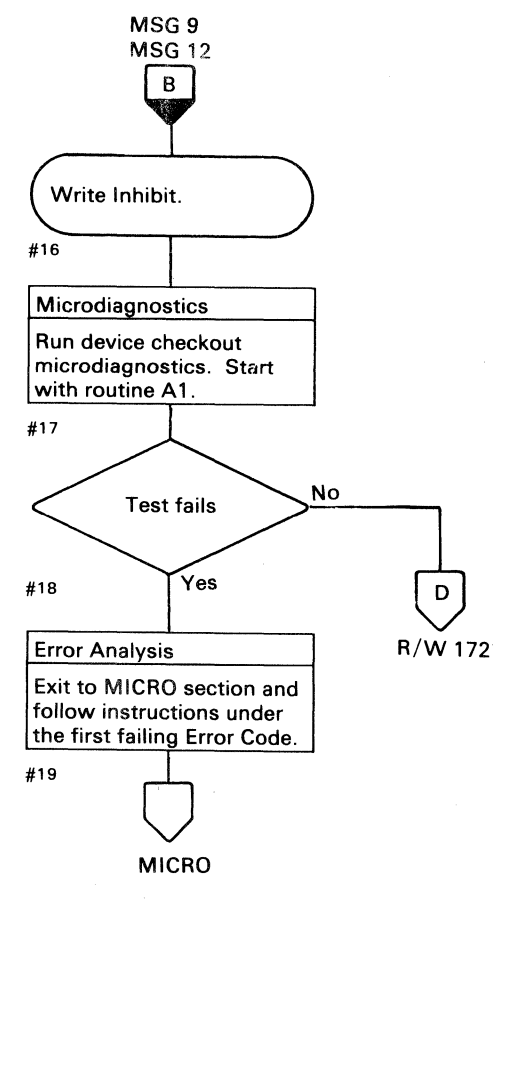

## CAPABLE/ENABLE CHECK

Note 1: When replacing A1K2(A1L2) and/or A2G2, check the addressing jumpers. See INST 6.

Note 2: When replacing A 1C2(A 1T2), A 1C4(A 1T4), A 1D2(A 1S2), A 1D4(A 1S4), or Pwr Amp P532(P534), the servo velocity gain must be adjusted. See ACC 800, Entry B for procedure.

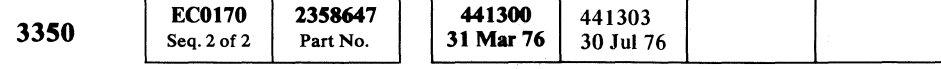

© Copyright IBM Corporation 1976

 $O C O O O O O O O O O O O O O O O O O O O$ \...; C ~) \tL .. () 0 ~' ~ 0 0 .::' ,':I: 0 I' '; 0 0 0 0 0 () ., *<sup>j</sup>*"-

 $\langle\!\langle -\rangle\!\rangle$ V

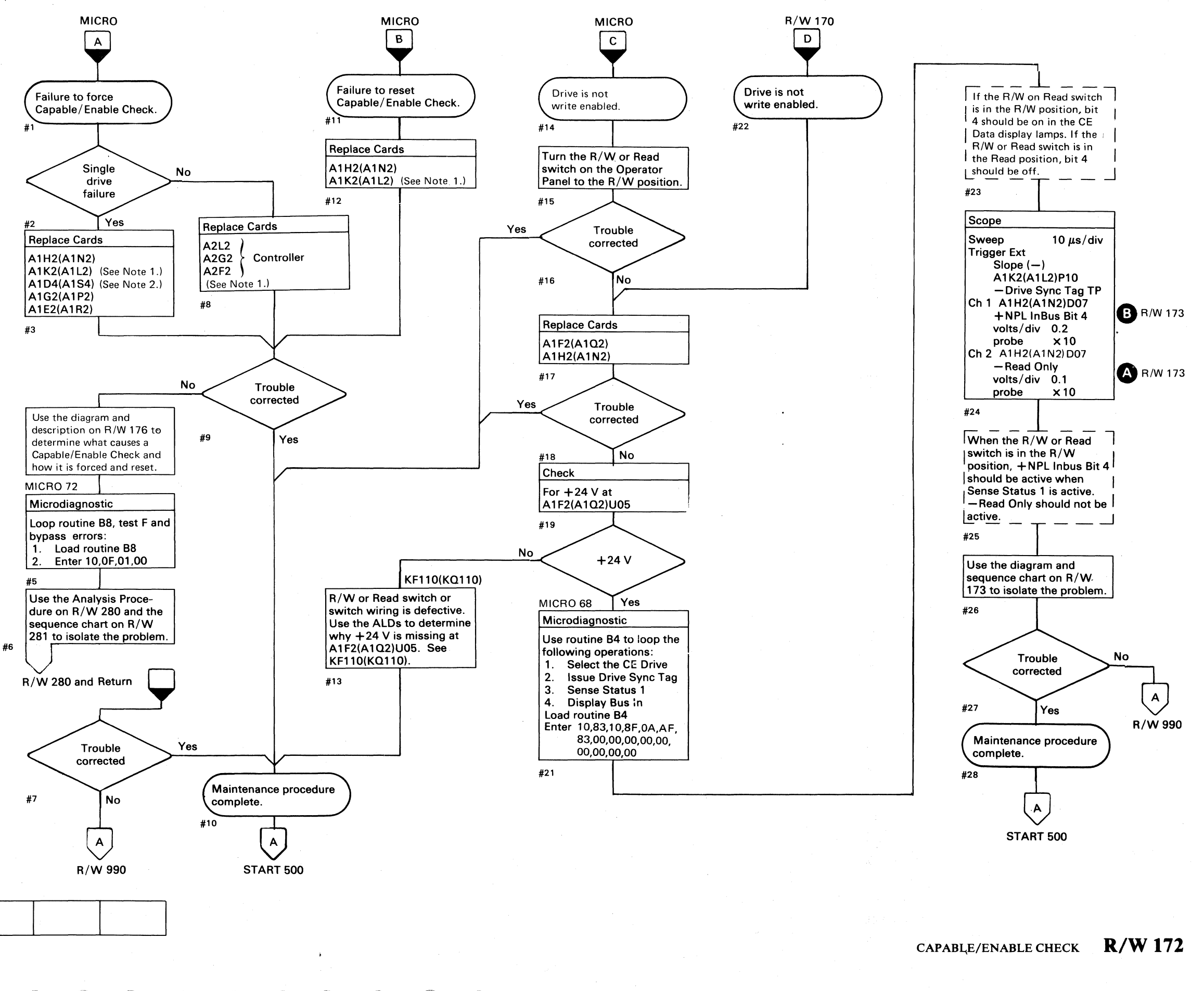

## CAPABLE/ENABLE CHECK **R/W 172**

 $C_{\ell}$  (and  $C_{\ell}$  ) and  $C_{\ell}$  (and  $C_{\ell}$  ) and  $C_{\ell}$  (and  $C_{\ell}$  ) and  $C_{\ell}$  and  $C_{\ell}$  and  $C_{\ell}$  and  $C_{\ell}$  and  $C_{\ell}$  and  $C_{\ell}$  and  $C_{\ell}$  and  $C_{\ell}$  and  $C_{\ell}$  and  $C_{\ell}$  and  $C_{\ell}$  and  $C_{\ell}$ 

## CAPABLE/ENABLE CHECK

## Write Enable

Write operations are enabled by turning the R/W or Read switch to the R/W position. The storage control determines if the drive is write enabled by issuing a Sense Status 1 Tag and looking for an active Inbus Bit 4.

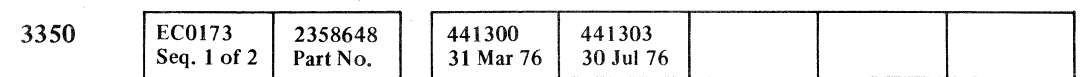

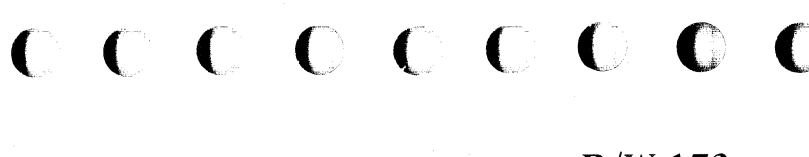

## CAPABLE/ENABLE CHECK  $R/W 173$

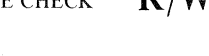

.-----... ------~-

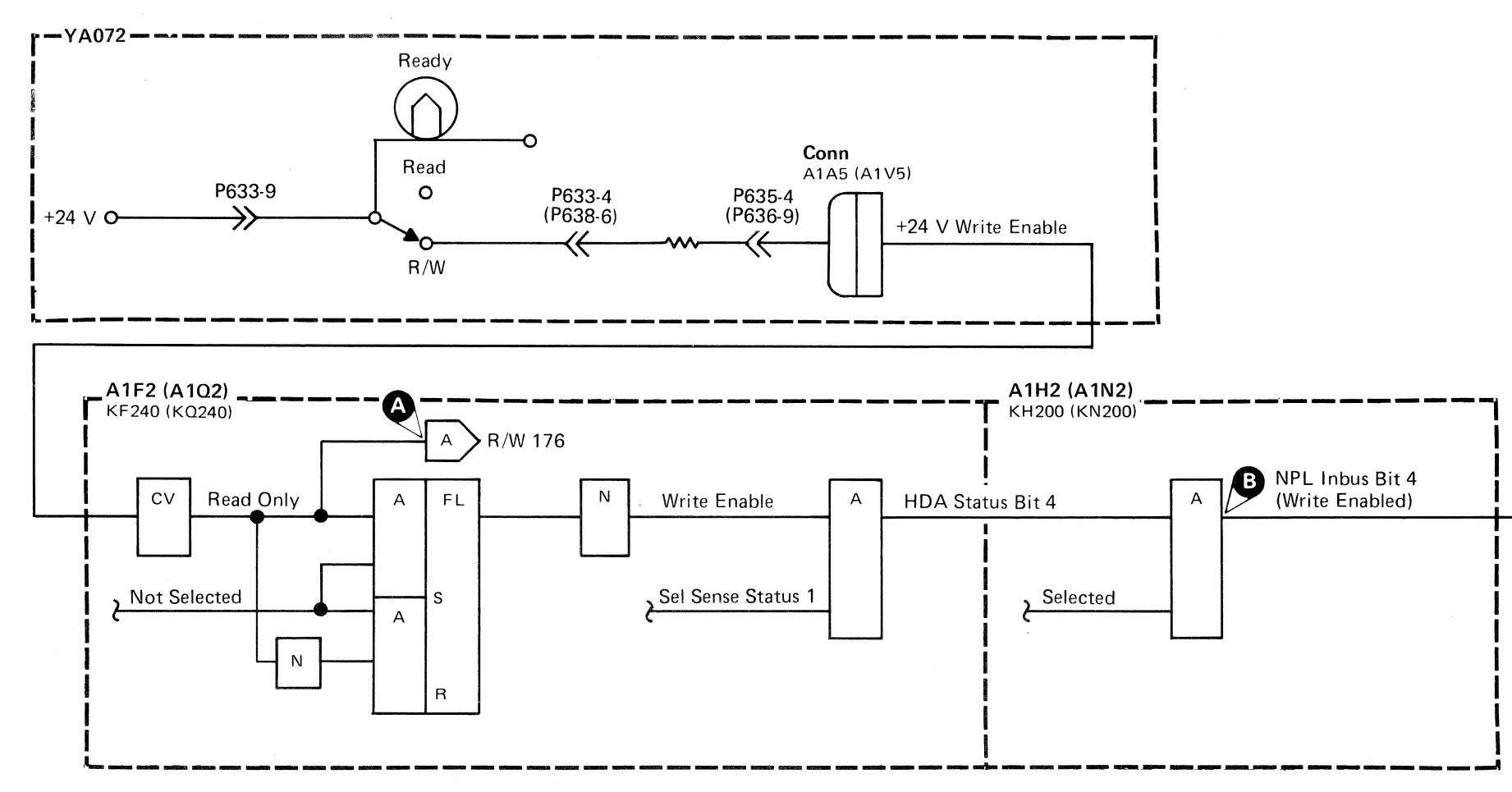

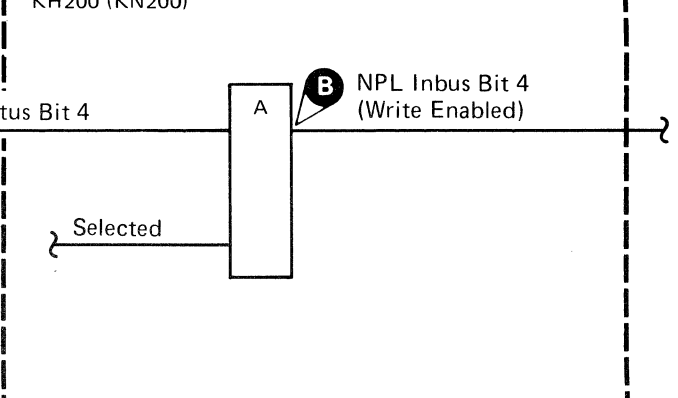

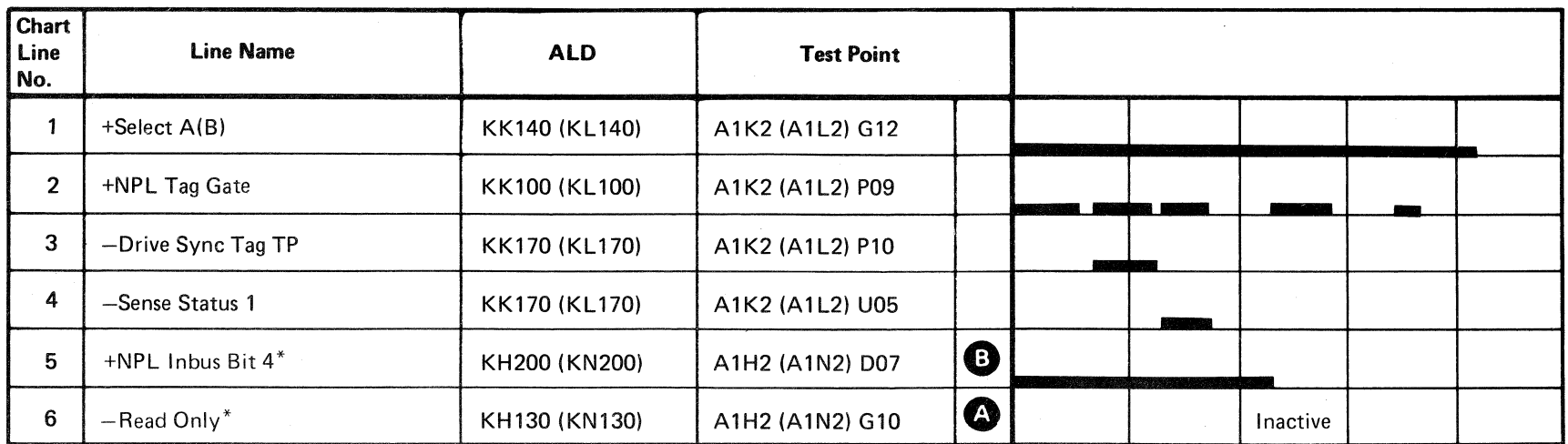

\*R/W or Read switch must be in the R/W position.

CAPABLE/ENABLE CHECK R/W 173

.-----------~---.----~,.---

## CAPABLE/ENABLE CHECK

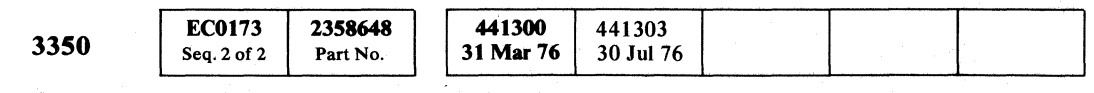

© Copyright IBM Corporation 1976

o 00 o <sup>0</sup>J () 0 <sup>0</sup> C) 0 0 0 0 o  $\circledcirc$  $O$   $O$   $O$  $\begin{picture}(220,20) \put(0,0){\line(1,0){10}} \put(15,0){\line(1,0){10}} \put(15,0){\line(1,0){10}} \put(15,0){\line(1,0){10}} \put(15,0){\line(1,0){10}} \put(15,0){\line(1,0){10}} \put(15,0){\line(1,0){10}} \put(15,0){\line(1,0){10}} \put(15,0){\line(1,0){10}} \put(15,0){\line(1,0){10}} \put(15,0){\line(1,0){10}} \put(15,0){\line($ 

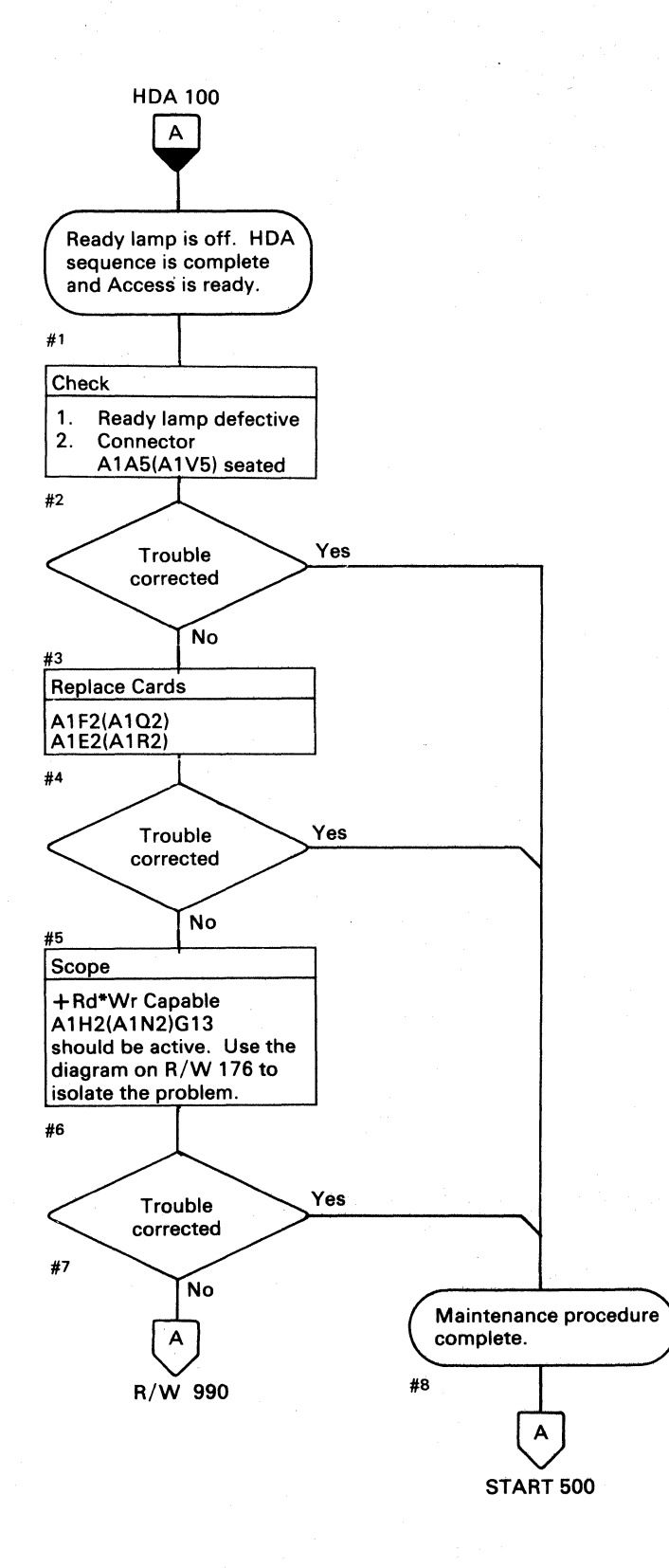

## CAPABLE/ENABLE CHECK **R/W 174**

## CAPABLE/ENABLE CHECK **R/W 174**

## CAPABLE/ENABLE CHECK

## Error Description

Capable/Enable Check indicates that one of the following conditions occurred:

- Writing was attempted with the  $R/W$  or Read switch set to the Read position.
- Reading or Writing was attempted with the drive not Ready or with the Servo not track following.

Capable/Enable Check activates RJW Check (see R/W 114). Capable/Enable Check is indicated to the controller on Inbus Bit 1 during a Sense Read\*Write tag.

## Force Capable/Enable Check

Microdiagnostic routine B8, test F forces Capable/Enable Check by issuing a Rezero command immediately followed by a Set Read/Write command. Since the drive is not track following when the Set Read/Write command is issued, Set Rd\*Wr Capable Check TP becomes active and sets the Capable/Enable Check latch.

## (' (: (- (- ( (~ (' (: C C ~.  $C$  (  $C$  ) (  $C$  ) (  $C$  ) (  $C$  ) (  $C$  ) (  $C$  ) (  $C$  ) (  $C$  ) (  $C$  ) (  $C$  ) (  $C$  ) (  $C$  ) (  $C$  ) (  $C$  ) (  $C$  ) (  $C$  ) (  $C$  ) (  $C$  ) (  $C$  ) (  $C$  ) (  $C$  ) (  $C$  ) (  $C$  ) (  $C$  ) (  $C$  ) (  $C$  ) (  $C$  ) (

## Reset Capable/Enable Check

Capable/Enable Check is reset by the following:

Check Reset. Rd\*Wr Reset. Pwr On CE Reset.

## Diagnostic References

## READ/WRITE MICRODIAGNOSTICS

The following microdiagnostic routines exercise the Read/Write circuits (see MICRO 10 for looping instructions):

Routine A5 (MICFL 130) Routine AD (MICFL 240) Routine AF (MICFL 320) Routine B2 (MICFL380) Routine B8 (MICFL 630) Routine BB (MICFL 740)

## SCOPING PROCEDURES

Use the following microdiagnostic tests along with the Sequence Descriptions and charts on the indicated pages to isolate the problem:

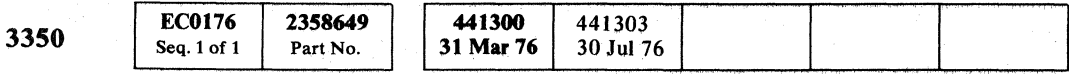

Routine A5, test 3 (R/W 250) Routine AD., test 1 (R/W 260) Routine AD, test 8 (R/W 266) Routine AD, test 9 (R/W 270) Routine B8, test D (R/W 276) Routine B8, test F (R/W 280) Routine BB, test 1 (R/W 286)

' :"

## CAPABLE/ENABLE CHECK R/W 176

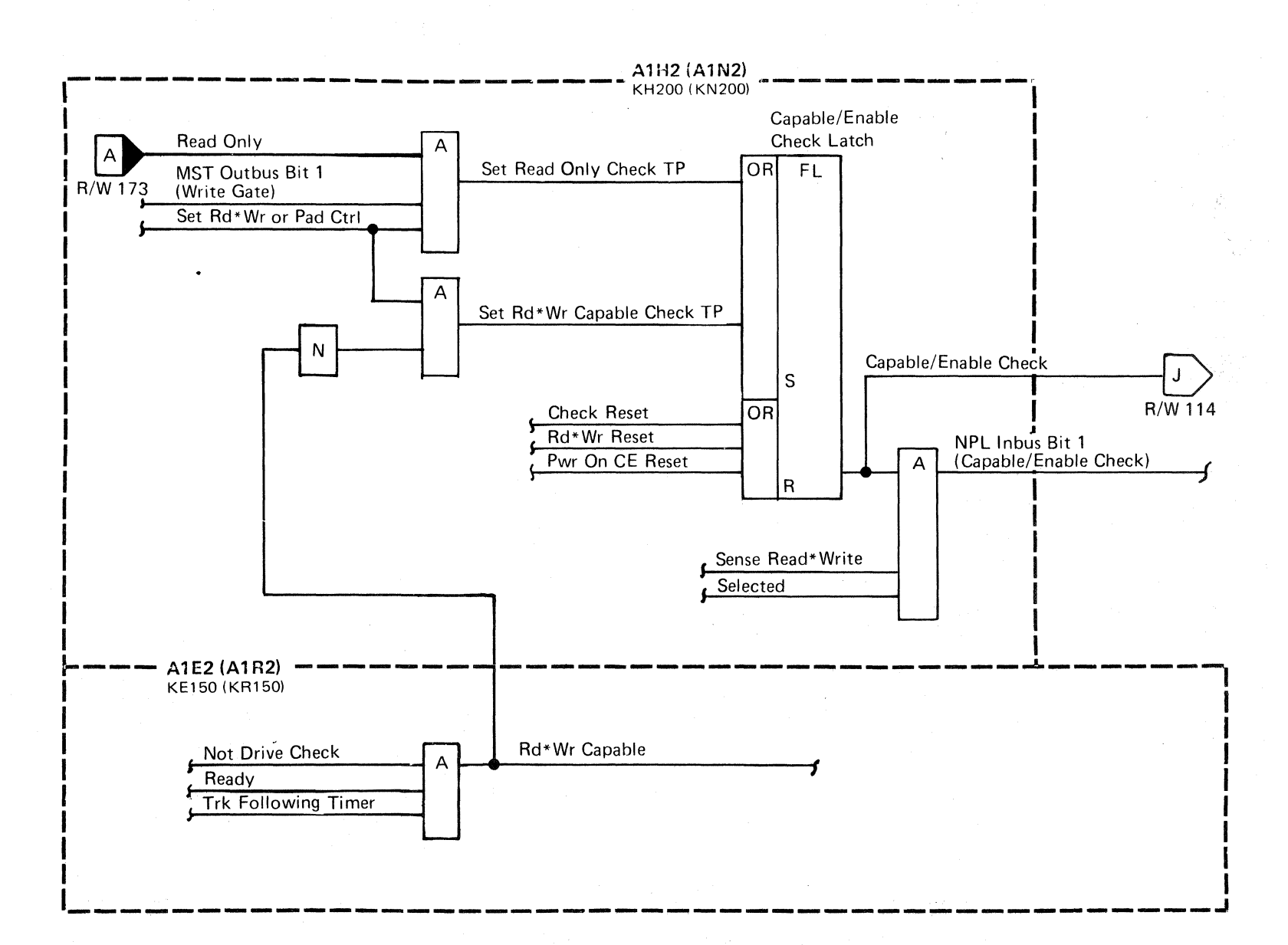

 $\label{eq:1} \frac{1}{\sqrt{2}}\frac{d\mathbf{y}}{d\mathbf{y}}=\frac{1}{\sqrt{2}}\frac{d\mathbf{y}}{d\mathbf{y}}\,,$ 

CAPABLE/ENABLE CHECK R/W 176

sandro de la provincia de la contra la contra del provincia del provincia del contra del contra del contra del

(1920) 12:13 (1940) 24:14 (1941) 12:15

a na matang katalog na sila na sila na sila na sila na sila na sila na sila na sila na sila na sila na sila na<br>Tangga na sila na sila na sila na sila na sila na sila na sila na sila na sila na sila na sila na sila na sila

**第四章 医骨髓炎病病病病病病** 

的复数形式 医心包 医心包 医心包

## $\label{eq:2.1} \mathcal{L}(\mathcal{L}(\mathcal{L}))=\mathcal{L}(\mathcal{L}(\mathcal{L}))\mathcal{L}(\mathcal{L}(\mathcal{L}))\mathcal{L}(\mathcal{L}(\mathcal{L}))=\mathcal{L}(\mathcal{L}(\mathcal{L}))\mathcal{L}(\mathcal{L}(\mathcal{L}))$

 $\label{eq:2.1} \begin{split} \mathcal{L}^{(1)}_{\text{G}}&=\frac{1}{2\pi\epsilon^2}\sum_{\mathbf{k}\in\mathbb{Z}^3}\mathcal{L}^{(1)}_{\text{G}}\left(\mathbf{r}-\mathbf{r}\right) \mathcal{L}^{(2)}_{\text{G}}\left(\mathbf{r}-\mathbf{r}\right) \mathcal{L}^{(3)}_{\text{G}}\left(\mathbf{r}-\mathbf{r}\right) \\ &\qquad \qquad \left(\mathbf{r}-\mathbf{r}\right)\mathcal{L}^{(4)}_{\text{G}}\left(\mathbf{r}-\mathbf{r}\right) \mathcal{L}^{(4$ 

 $\label{eq:2.1} \begin{split} \mathcal{L}(\mathcal{F}) = \mathcal{L}(\mathcal{F}) = \mathcal{L}(\mathcal{F$  $\mathcal{A}^{\mathcal{A}}_{\mathcal{A}}(\mathcal{A}^{\mathcal{A}}_{\mathcal{A}}(\mathcal{A}^{\mathcal{A}}_{\mathcal{A}})^{\mathcal{A}}) = \mathcal{A}^{\mathcal{A}}_{\mathcal{A}}(\mathcal{A}^{\mathcal{A}}_{\mathcal{A}}(\mathcal{A}^{\mathcal{A}}_{\mathcal{A}})^{\mathcal{A}}) = \mathcal{A}^{\mathcal{A}}_{\mathcal{A}}(\mathcal{A}^{\mathcal{A}}_{\mathcal{A}}(\mathcal{A}^{\mathcal{A}}_{\mathcal{A}})^{\mathcal{A}})$ 

 $\label{eq:2.1} \frac{1}{\sqrt{2\pi}}\left[\frac{1}{\sqrt{2\pi}}\left(\frac{1}{\sqrt{2\pi}}\right)^2\left(\frac{1}{\sqrt{2\pi}}\right)^2\right] = \frac{1}{\sqrt{2\pi}}\left[\frac{1}{\sqrt{2\pi}}\left(\frac{1}{\sqrt{2\pi}}\right)^2\right] = \frac{1}{\sqrt{2\pi}}\left[\frac{1}{\sqrt{2\pi}}\left(\frac{1}{\sqrt{2\pi}}\right)^2\right] = \frac{1}{\sqrt{2\pi}}\left[\frac{1}{\sqrt{2\pi}}\right] = \frac{1}{\sqrt{2\pi}}\left[\frac{1}{$ 10. 化二甲基苯

 $\label{eq:2.1} \frac{1}{2}\sum_{i=1}^n\frac{1}{2\pi}\sum_{i=1}^n\frac{1}{2\pi\sqrt{2\pi}}\sum_{i=1}^n\frac{1}{2\pi\sqrt{2\pi}}\sum_{i=1}^n\frac{1}{2\pi\sqrt{2\pi}}\sum_{i=1}^n\frac{1}{2\pi\sqrt{2\pi}}\sum_{i=1}^n\frac{1}{2\pi\sqrt{2\pi}}\sum_{i=1}^n\frac{1}{2\pi\sqrt{2\pi}}\sum_{i=1}^n\frac{1}{2\pi\sqrt{2\pi}}\sum_{i=1}^n\frac{1}{2\pi\sqrt{$ 

 $\mathcal{L}^{\text{max}}_{\text{max}}$ 

and the contract of the contract of the contract of the contract of the contract of the contract of the contract of

 $\sim 10^{11}$  m  $^{-1}$  .

 $\label{eq:2.1} \mathcal{L}(\mathcal{L}^{\mathcal{L}}(\mathcal{L}^{\mathcal{L}}(\mathcal{L}^{\mathcal$ 

 $\mathcal{A}=\{x_1,\ldots,x_n\}$  , we have a set  $\mathcal{A}=\{x_1,\ldots,x_n\}$ 

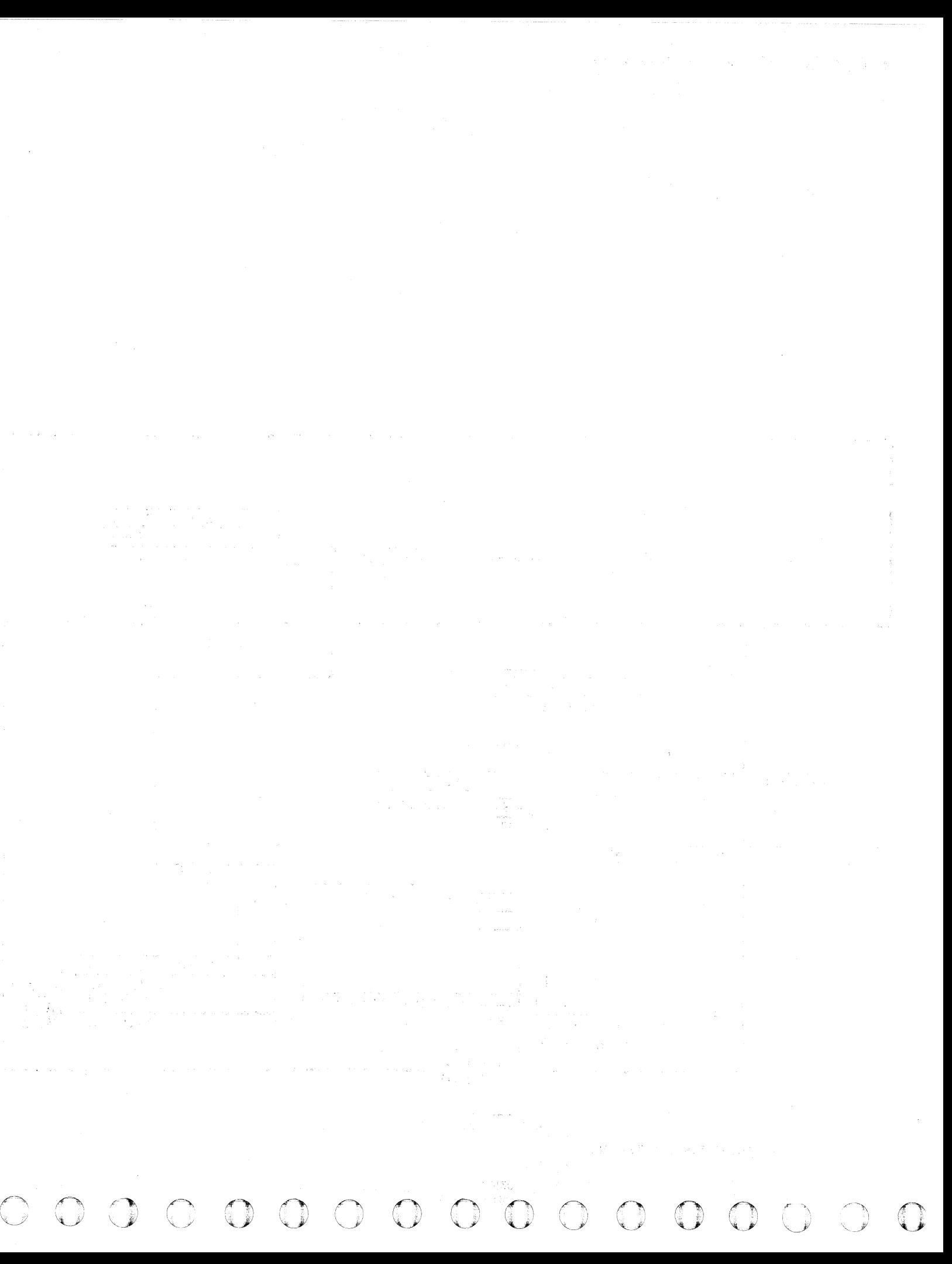
© Copyright IBM Corporation 1976

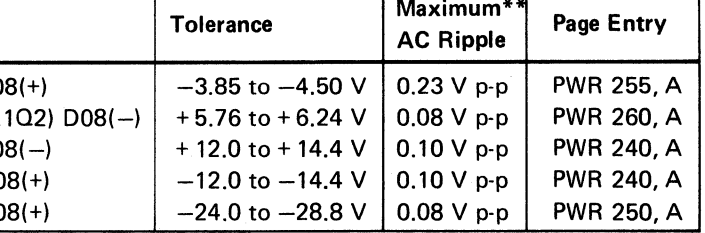

MULTICHIP CHECK R/W 180

## $\Gamma$  $C$  (  $C$  )  $C$  )  $C$  )  $C$  )  $C$  )  $C$   $C$   $C$   $C$   $C$   $C$   $C$

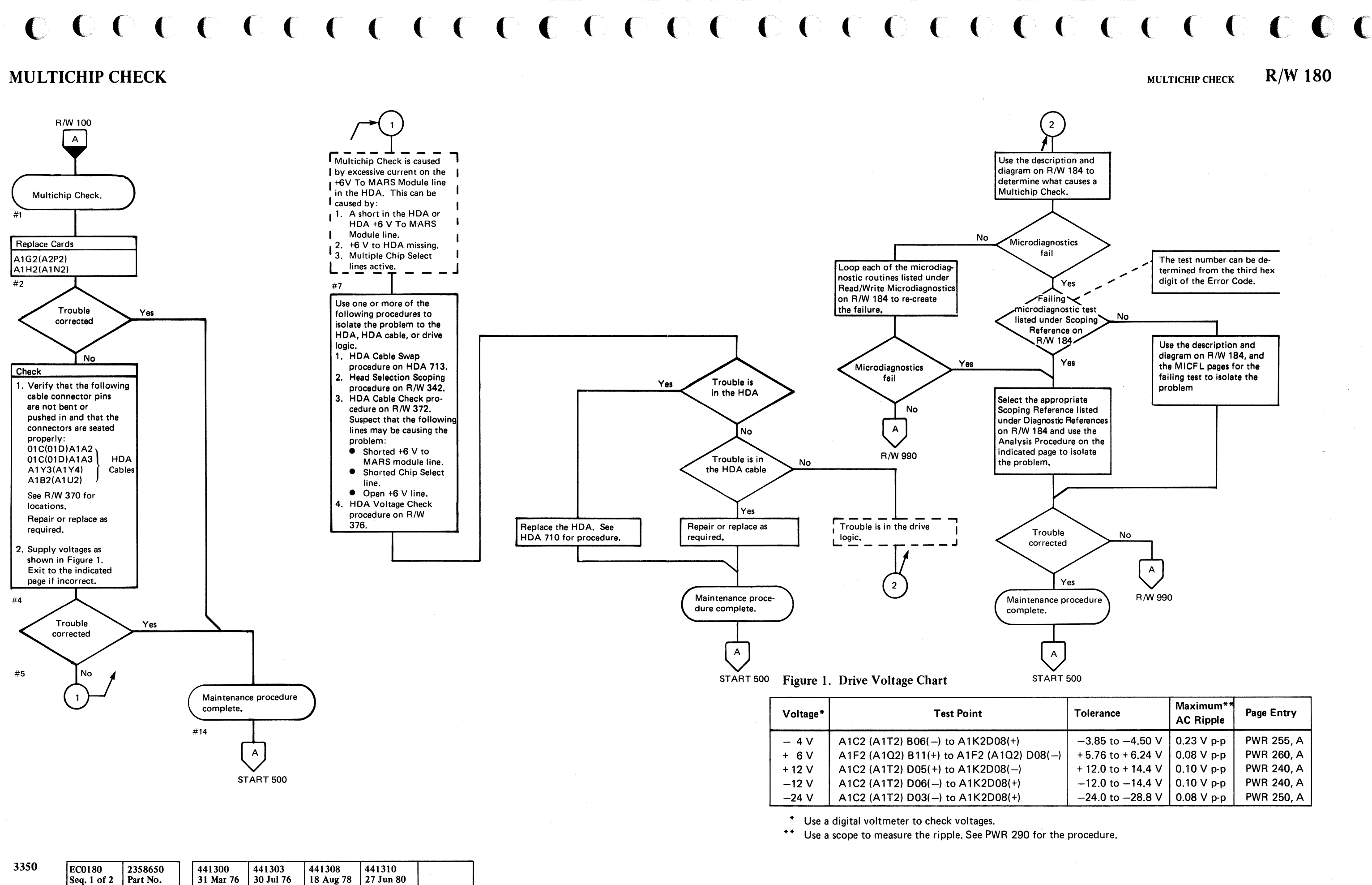

## MULTICHIP CHECK

 $\bigodot$ 

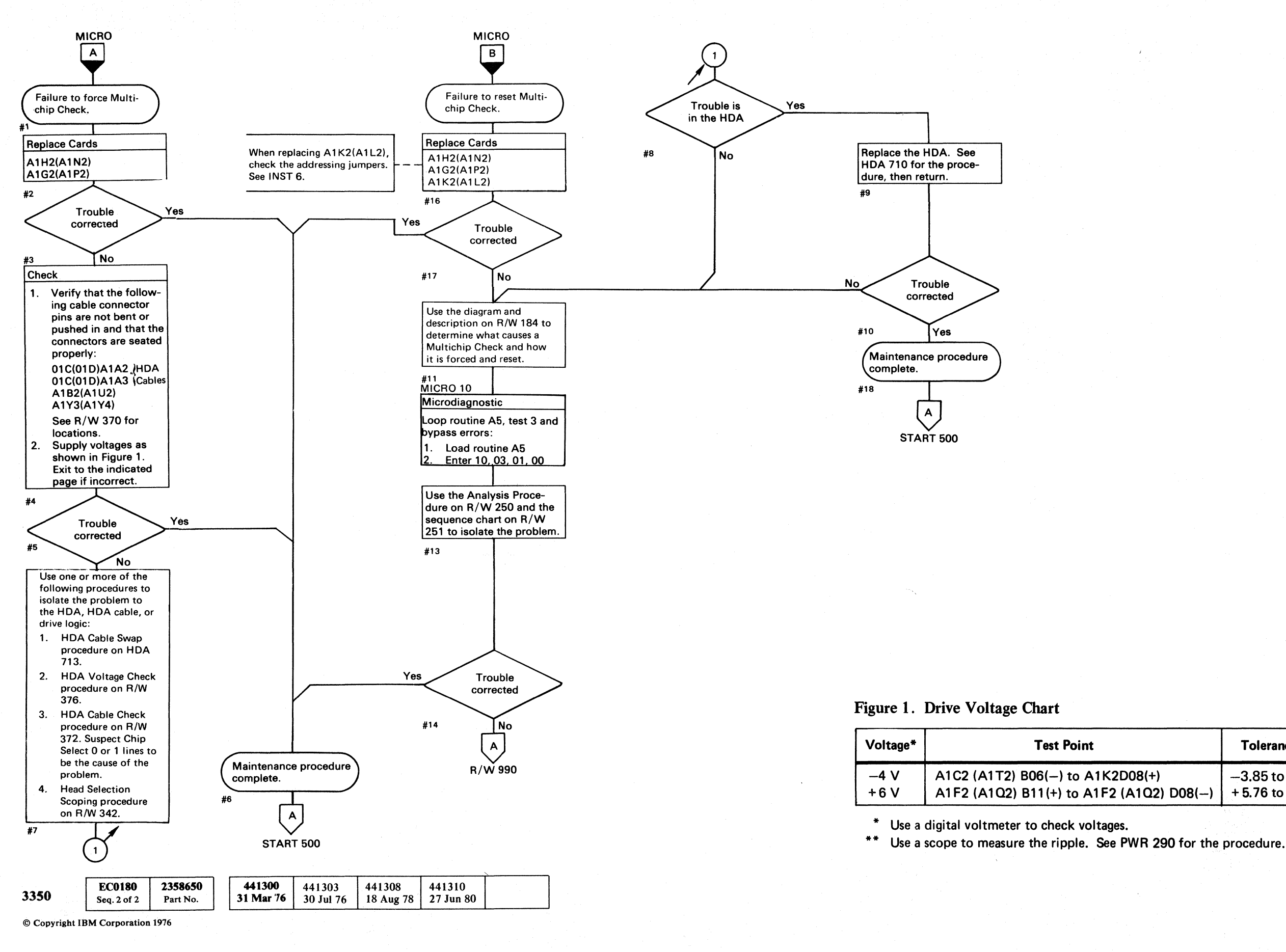

o C) /

MULTICHIP CHECK  $R/W$  182

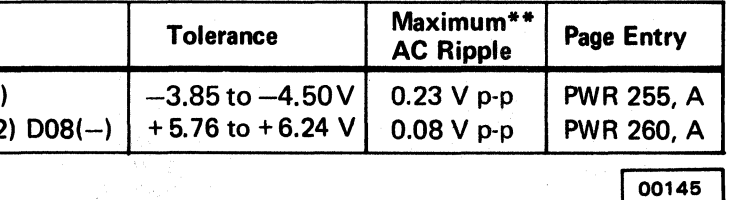

MULTICHIP CHECK  $R/W$  182

## MULTICHIP SELECTED (Multihead Check)

#### Error Description

Multiple chips selected indicate that two or more head select chips were active at the same time and a Read or Write operation was attempted.

The +6 V to MARS Module line is monitored for excessive current. If excessive current is detected, the Multichip Selected line becomes active and the Multichip Check latch is set. Multichip Check activates Read/Write Check (see R/W 114). Multichip Check is indicated to the controller on Inbus Bit 0 during a Sense Read/Write Status command.

#### Force Multi-Chip Check

Microdiagnostic routine AS, test 3 forces Multichip Check by setting HAR to '08' and activating Chip Select 1 line. The routine then issues a Diagnostic Set command which turns on the Diagnostic latch, forcing Chip Select O.

#### Reset Multichip Check

Multichip Check is reset by the following:

# ( (.,,' C . ,/," ( " (-, (-," *Ii'"*  (, (--, (-' c ('

Check Reset. Rd\*Wr Reset. Pwr On CE Reset.

#### Diagnostic References

READ/WRITE MICRODIAGNOSTICS

The following microdiagnostic routines exercise the Read/Write circuits (see MICRO 10 for looping instructions):

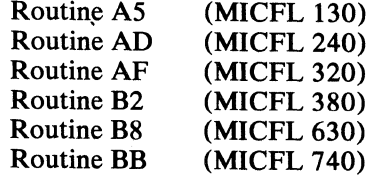

#### SCOPING REFERENCES

Use the following microdiagnostic tests along with the Sequence Descriptions and charts on the indicated pages to isolate the problem:

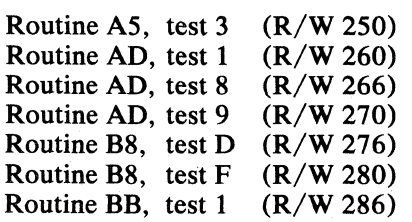

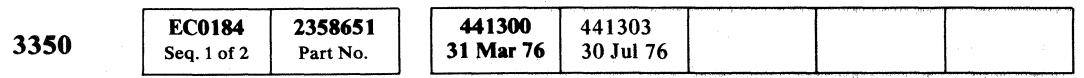

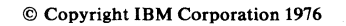

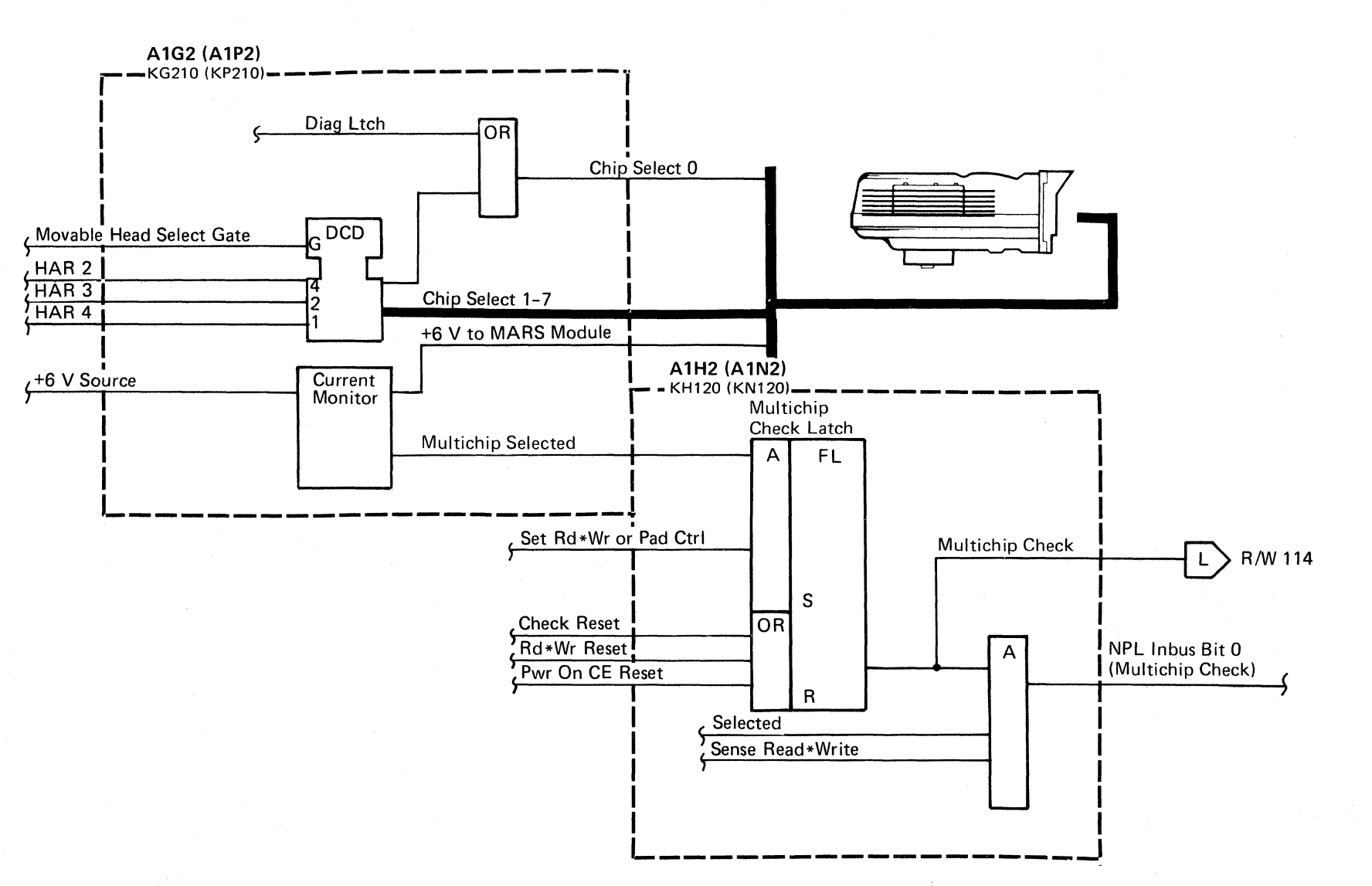

#### MULTICHIP SELECTED (Multihead Check) R/W 184

## MULTICHIP SELECTED (Multihead Check) R/W 184

",

**PAD GATE CHECK** 

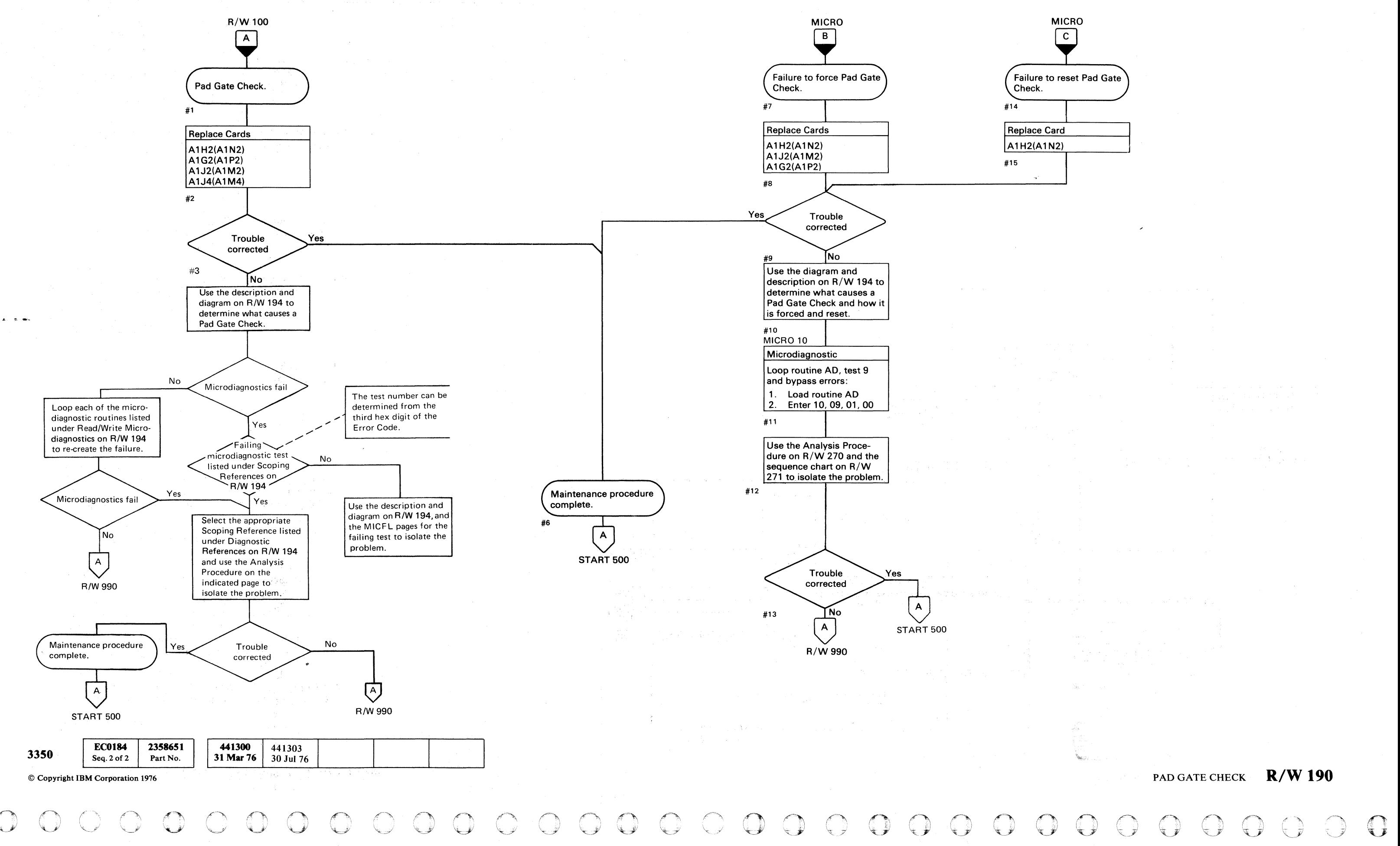

 $\alpha$  , and  $\alpha$  , and  $\alpha$ 

## PAD GATE CHECK **R/W 190**

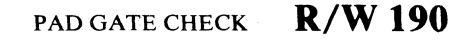

## PAD GATE CHECK

#### Error Description

Pad Gate Check indicates that Pad Gate (Outbus Bit 2) and Write Gate (Outbus Bit 1) are both active when Set Read\*Write is active. Pad Gate Check causes a Read/Write Check (see R/W 114). Pad Gate Check is indicated to the controller on Inbus Bit 5 during a Sense Status 0 Tag.

#### Force Pad Gate Check

Microdiagnostic routine AD, test 9 forces Pad Gate Check with a Set Diagnostic tag and an active MST Outbus Bit 4.

#### Reset Pad Gate Check

Pad Gate Check is reset by the following:

Check Reset. Rd\*Wr Reset. Pwr On CE Reset.

#### Diagnostic References

#### READ/WRITE MICRODIAGNOSTICS

The following microdiagnostic routines exercise the Read/Write circuits (see MICRO 10 for looping instructions):

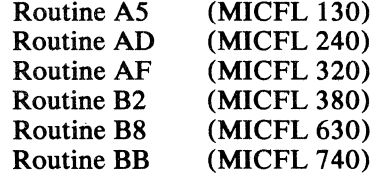

#### SCOPING REFERENCES

Use the following microdiagnostic tests along with the Sequence Descriptions and charts on the indicated pages to isolate the problem:

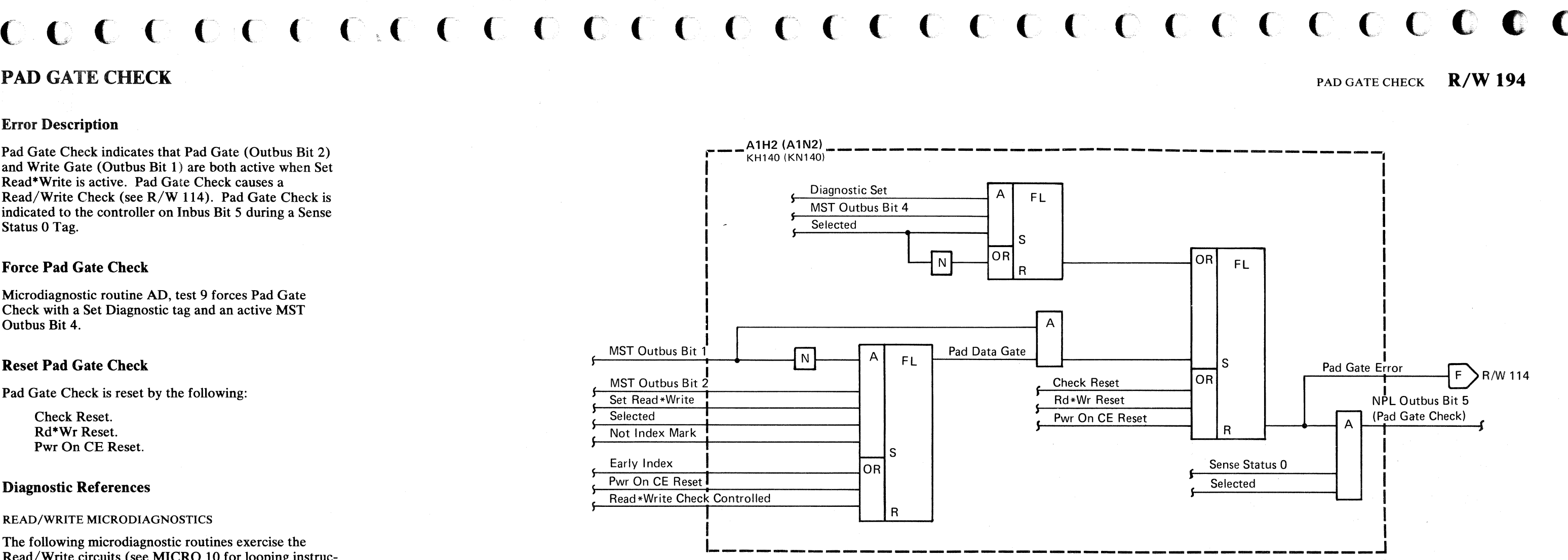

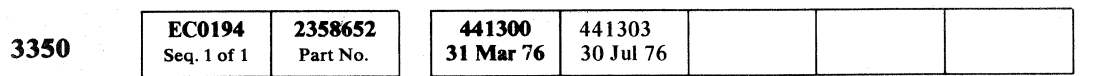

 $\sim 10^{-11}$ 

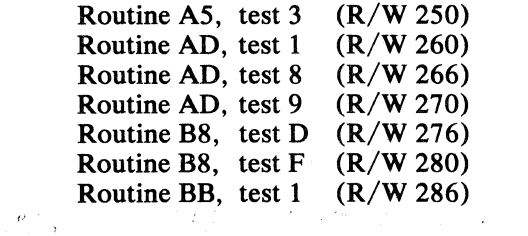

#### PAD GATE CHECK R/W 194

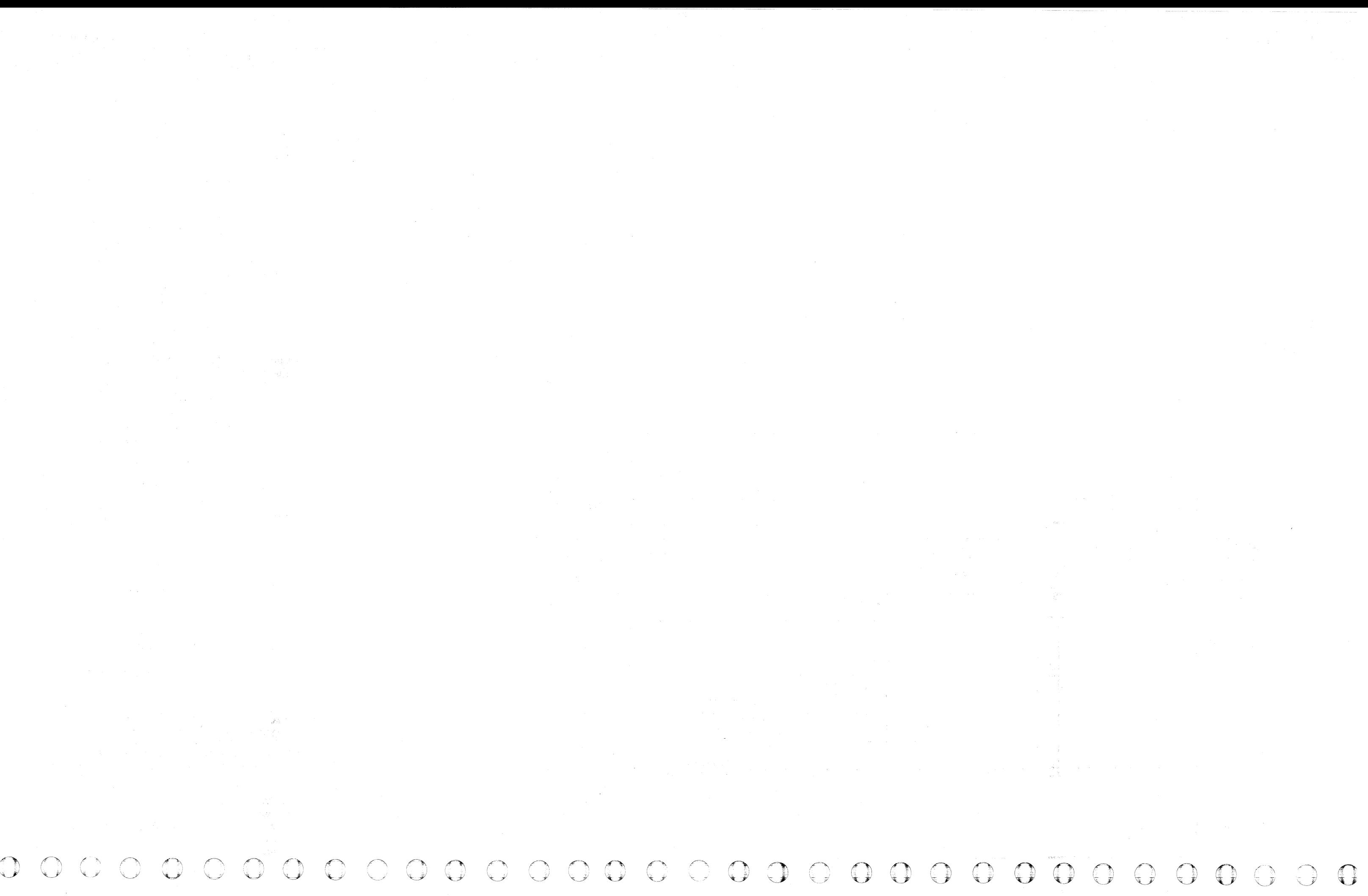

## **HEAD SHORT CHECK**

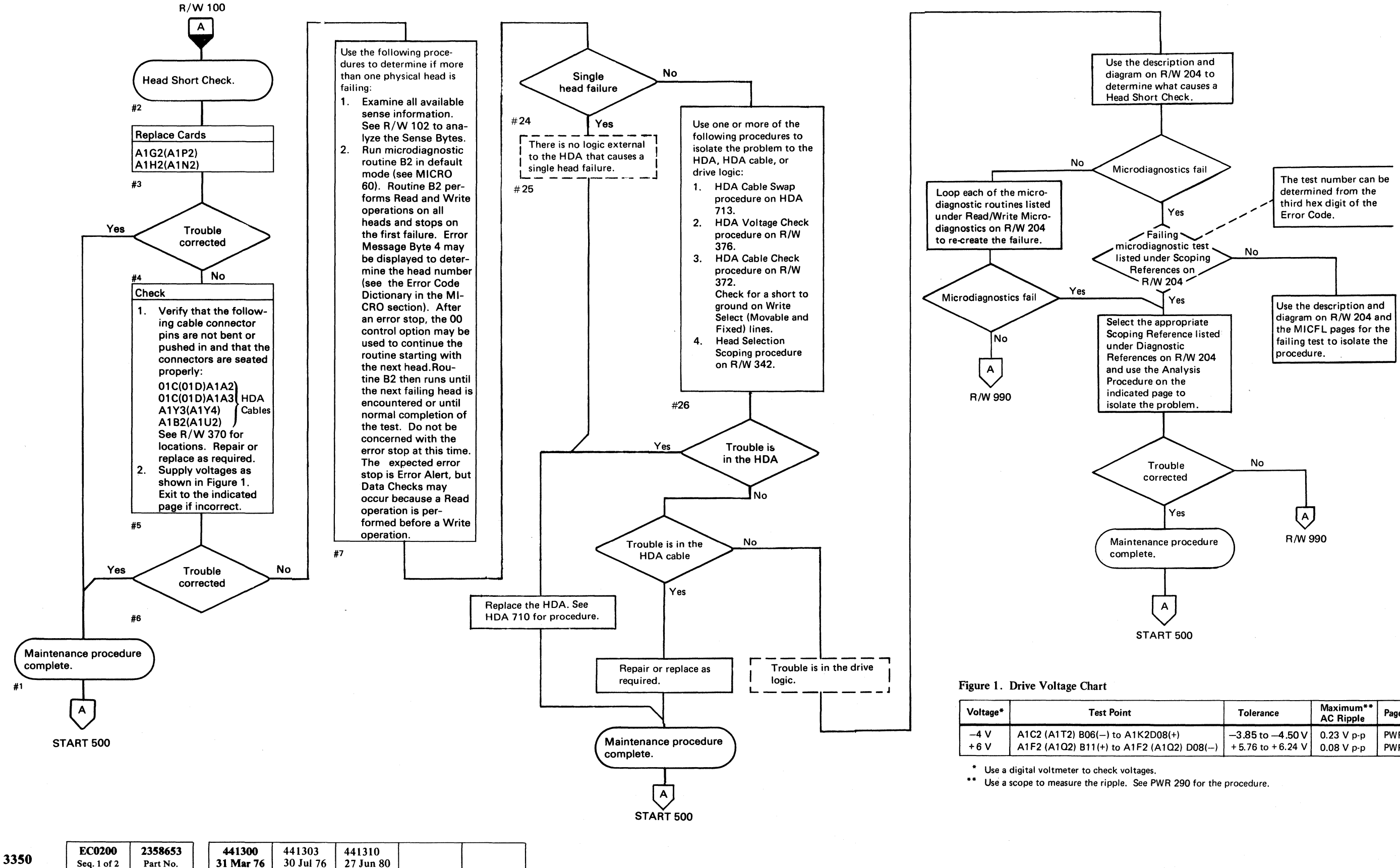

© Copyright IBM Corporation 1976

( (- ( ( (- (~- ( ( (- ( ( ( ( ( ( ( (

## HEAD SHORT CHECK **R/W200**

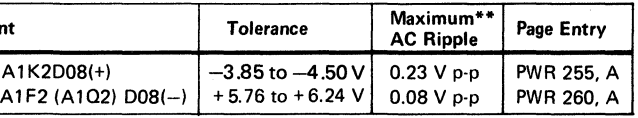

HEAD SHORT CHECK **R/W200** 

## HEAD SHORT CHECK

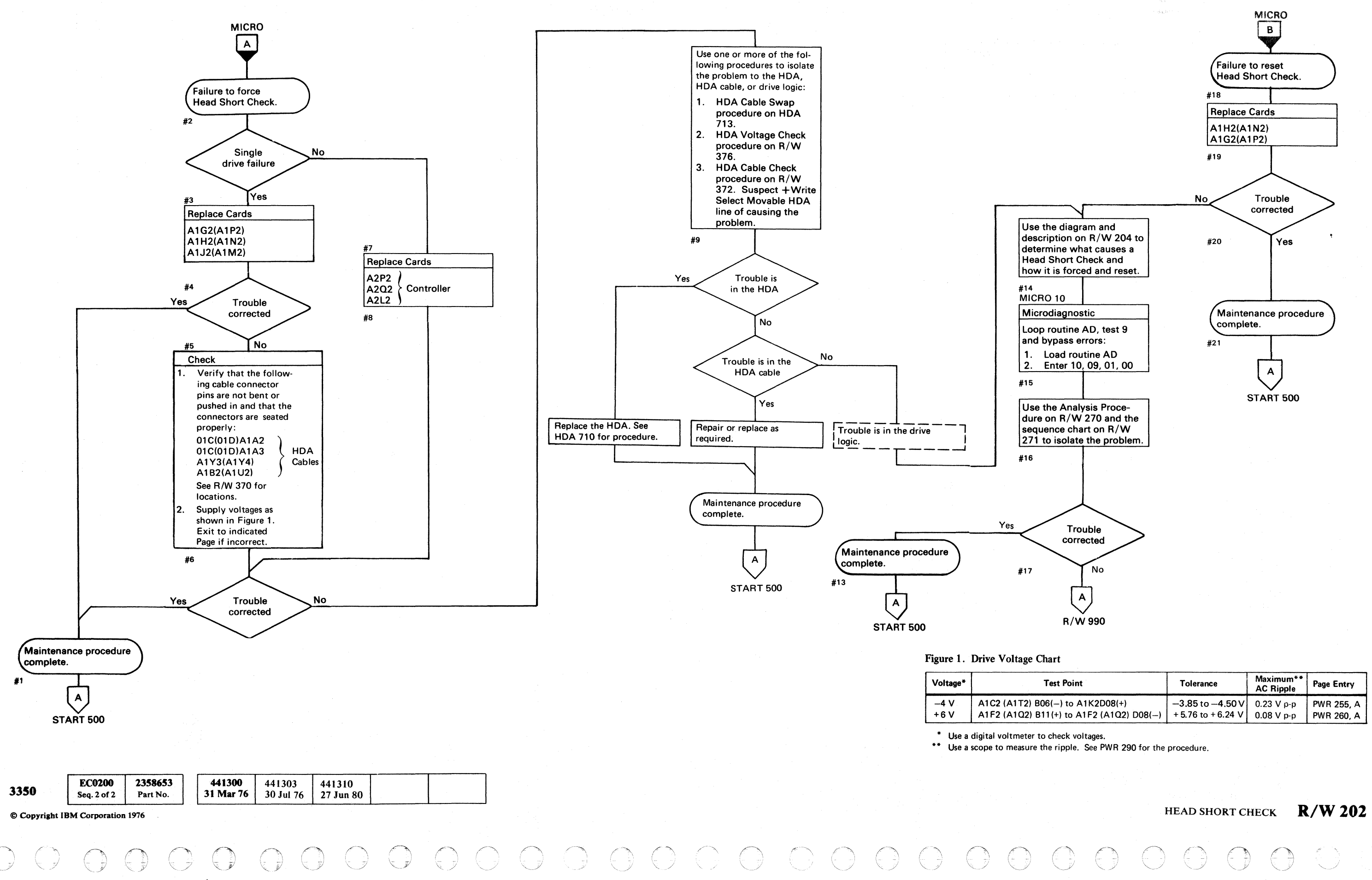

HEAD SHORT CHECK **R/W 202** 

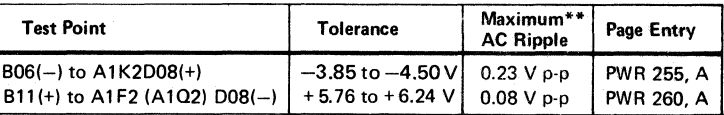

 $\in$ 

## HEAD SHORT CHECK

#### Error Description

Head Short Check indicates that excessive current was detected on the Movable or Fixed Write Select line during a Write operation. The Write Select line is wired in parallel to all of the head center taps. If any head is shorted to ground, excessive current is drawn through the Write Select line during a Write operation (a head shorted to another head is indicated by a Multichip Check).

Head Short Check activates R/W Check (see R/W 114). Head Short Check is sent to the controller on +NPL Inbus Bit 4 during a Sense Status 0 command.

#### Force Head Short Check

Microdiagnostic routine AD, test 9 forces Head Short Check by doing the following:

- Diagnostic Set with Outbus Bit 6 active (sets Diagnostic Latch).
- Diagnostic Set Read/Write with Outbus equal to '4F' (activates Write Gate Control).

Use the following microdiagnostic tests along with the Sequence Descriptions and charts on the indicated pages to isolate the problem:

This causes excessive current to flow on the Write Select Movable HDA line.

#### Reset Head Short Check

Head Short Check is reset by the following:

Check Reset. Rd\*Wr Reset. Pwr On CE Reset.

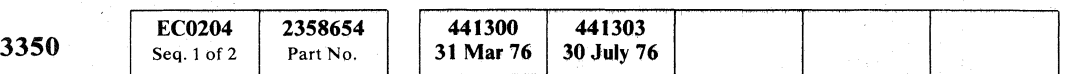

HEAD SHORT CHECK R/W 204

#### Diagnostic References

#### READ/WRITE MICRODIAGNOSTICS

The following microdiagnostic routines exercise the Read/Write circuits (see MICRO 10 for looping instructions):

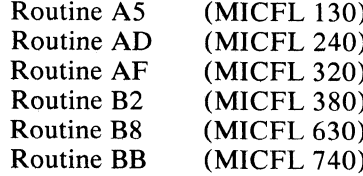

#### SCOPING REFERENCES

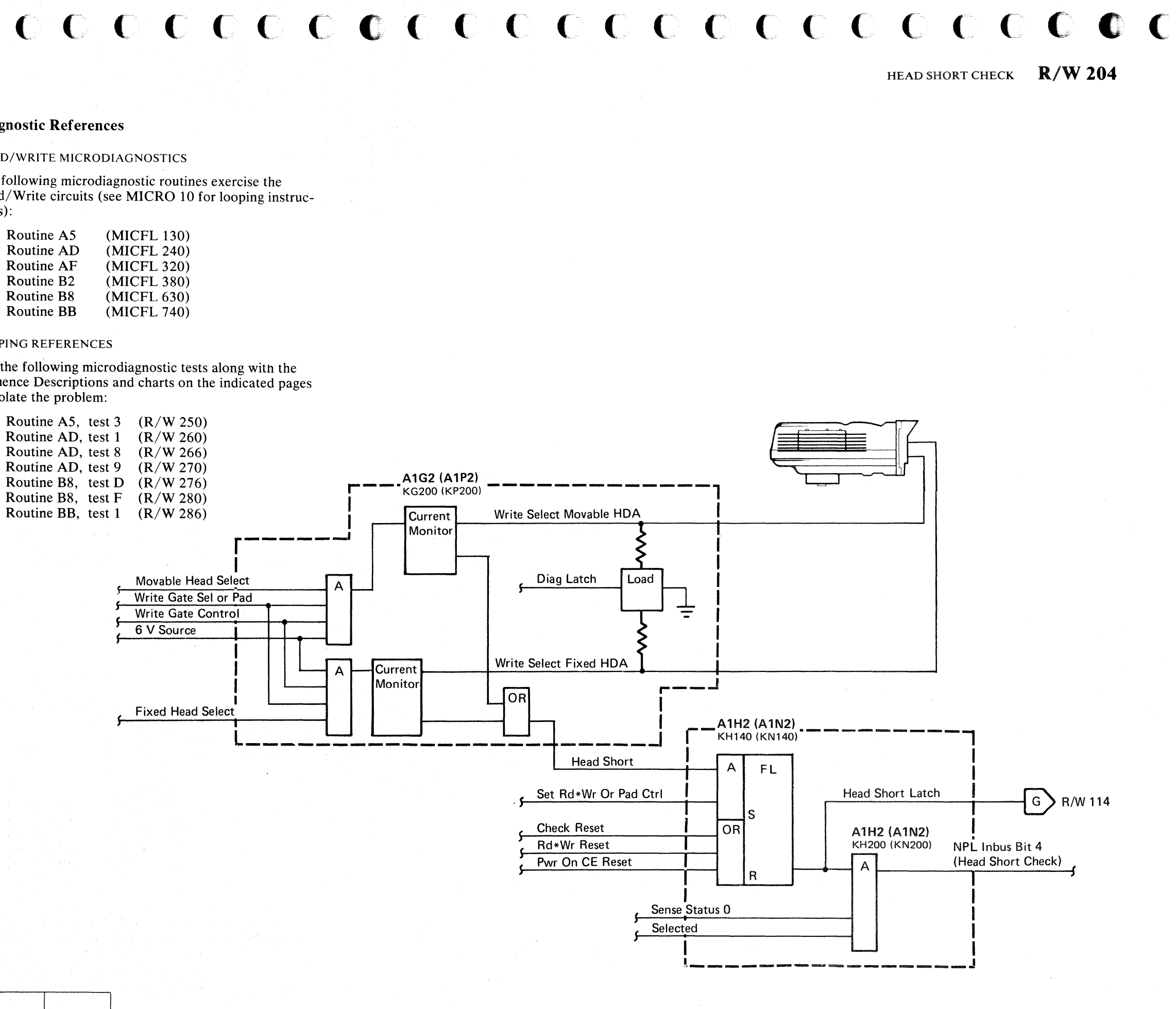

**WRITE PADDING FAILURE** 

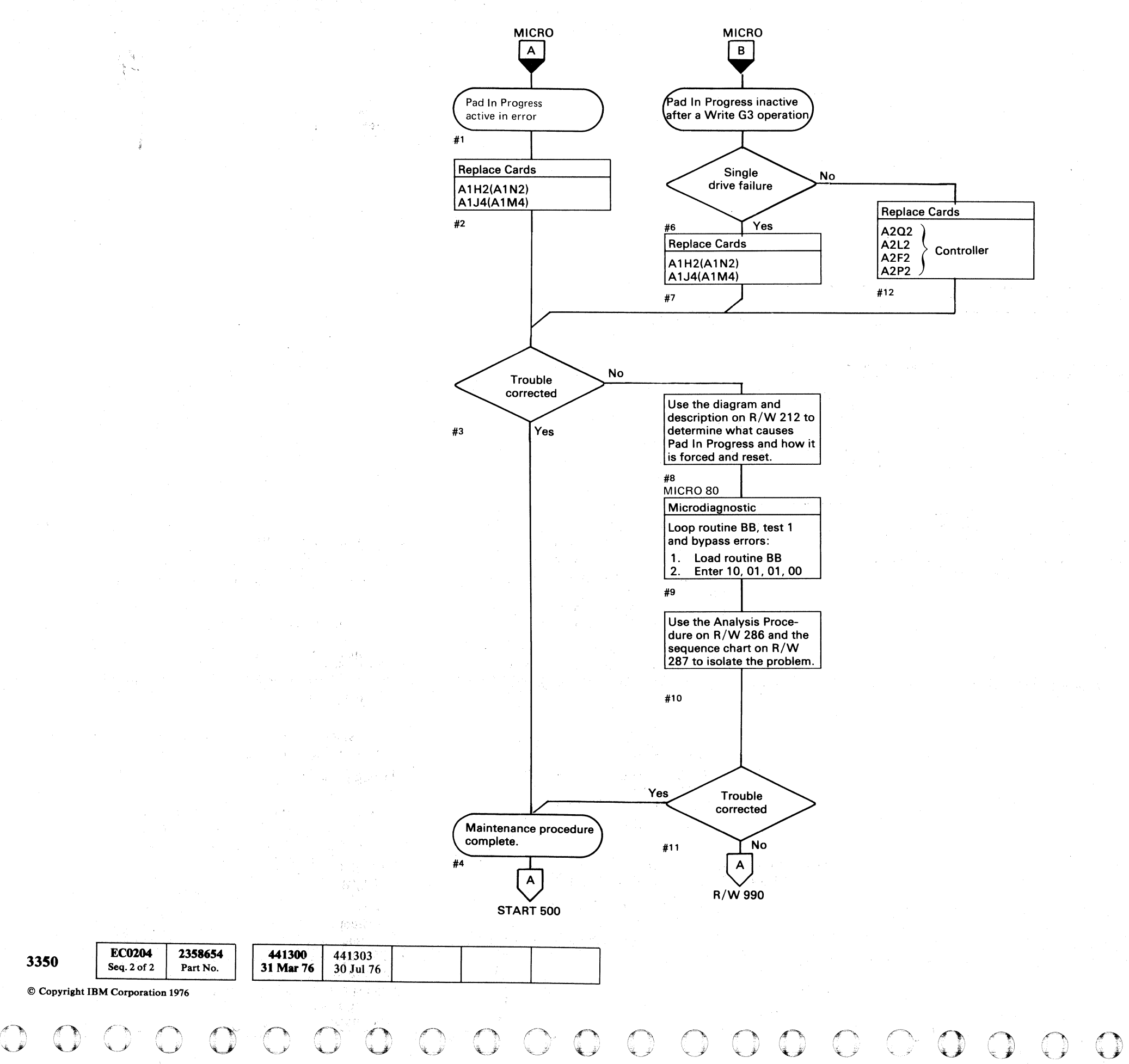

 $\bigtriangledown$ <sup>0</sup>() 0 I'~ 0 0 <sup>n</sup>0 0 0 0 () 0 I~' '""\ J V ',Y j 0 " 7 "'" *,y* '~

### WRITE PADDING FAILURE **R/W 210**

## WRITE PADDING FAILURE **R/W210**

(:: (,- C \_.',; (--'i~,.' (- (~ (, (- ( -- ( ( C (- ( (-:0\ (-' (~- (-.: • ...i. ' ('~"'  $\int_{0}^{\infty}$ 

## PAD IN PROGRESS FAILURE

#### Pad Operation Description

The Pad operation pads the track with clock bits from the end of the last Data field to Index. The pad operation is performed by the drive, independent of the controller, after a Write G3 operation (Write Data field). The controller activates Outbus Bit 2, then de-activates Outbus Bit 1 (Write Gate). This activates Pad Data Gate in the drive and the Pad operation is started. Pad In Progress is indicated to the storage control by Outbus Bit 5 while Set Read/Write is active. After the Pad operation is started, the storage control can reset Read/Write and disconnect from the controller without affecting padding. When Set Read/Write is not active, Pad In Progress is indicated to the storage control on Inbus Bit 0 during a Sense Status 1 tag.

#### Force Pad In Progress

Microdiagnostic routine BB, test 1 forces Pad In Progress by performing a I-byte Write G3 operation, then checking for Pad In Progress (Inbus Bit 5) while Set Read/Write is still active.

#### Reset Pad In Progress

Pad In Progress is reset by the following:

Early Index. Pwr On CE Reset. Read/Write Check. Index Mark.

#### Diagnostic References

#### READ/WRITE MICRODIAGNOSTICS

The following microdiagnostic routines exercise the Read/Write circuits (see MICRO 10 for looping instruc~ tions):

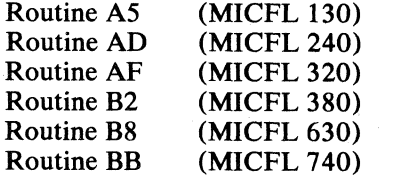

#### SCOPING REFERENCES

Use the following microdiagnostic tests along with the Sequence Descriptions and charts on the indicated pages to isolate the problem:

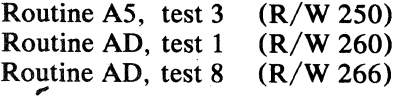

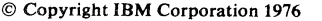

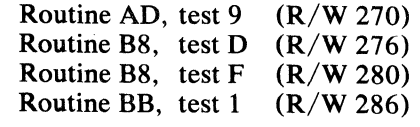

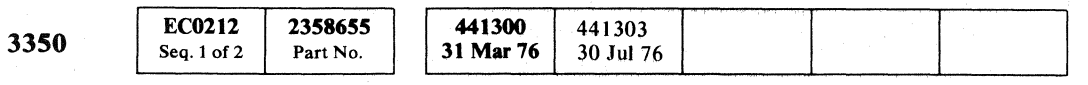

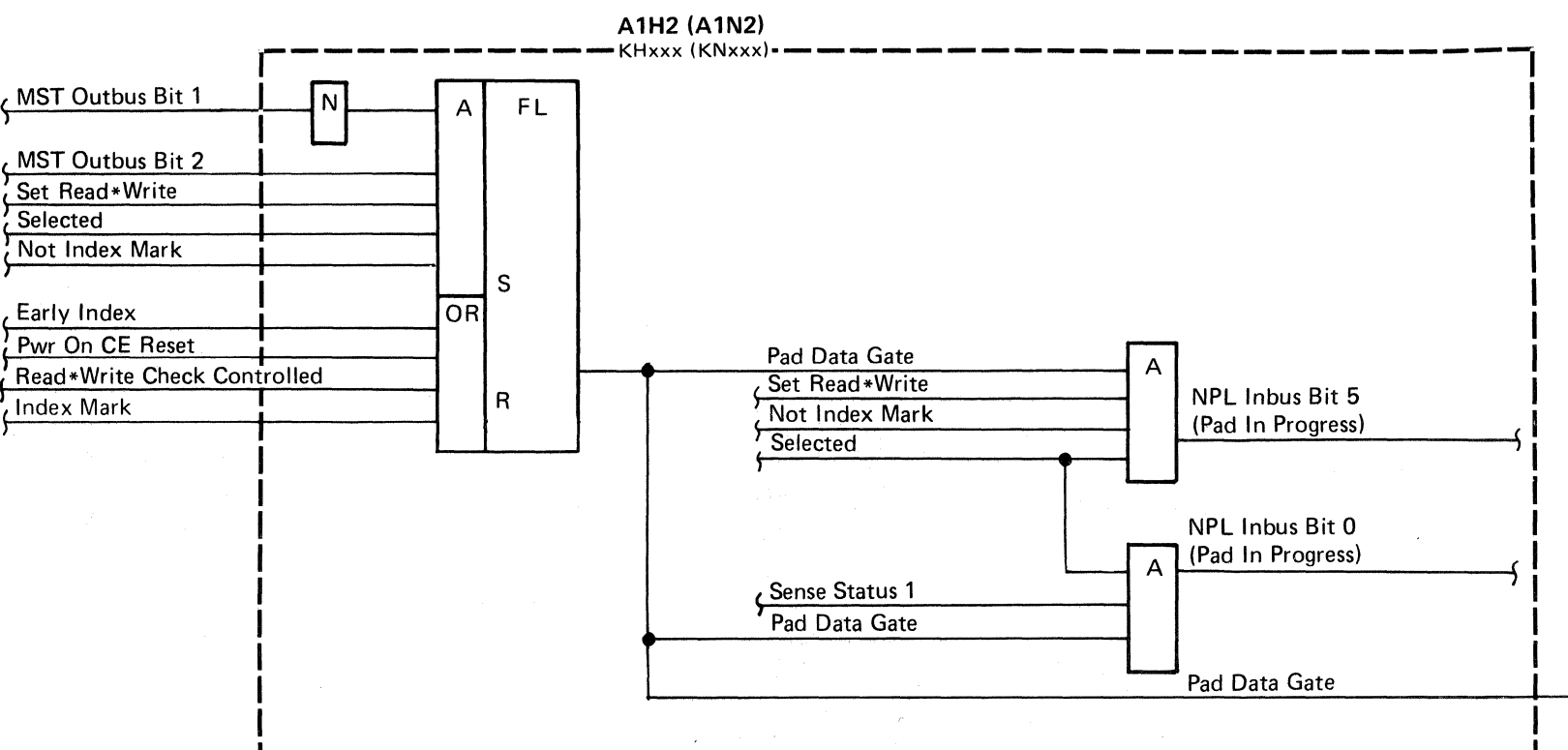

### PAD IN PROGRESS FAILURE R/W 212

 $C \subset C \subset C \subset C \subset C$ 

I

## PAD IN PROGRESS FAILURE R/W 212

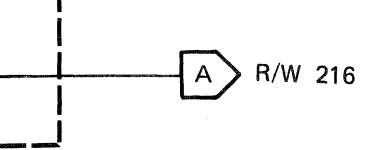

## **WRITE PADDING FAILURE**

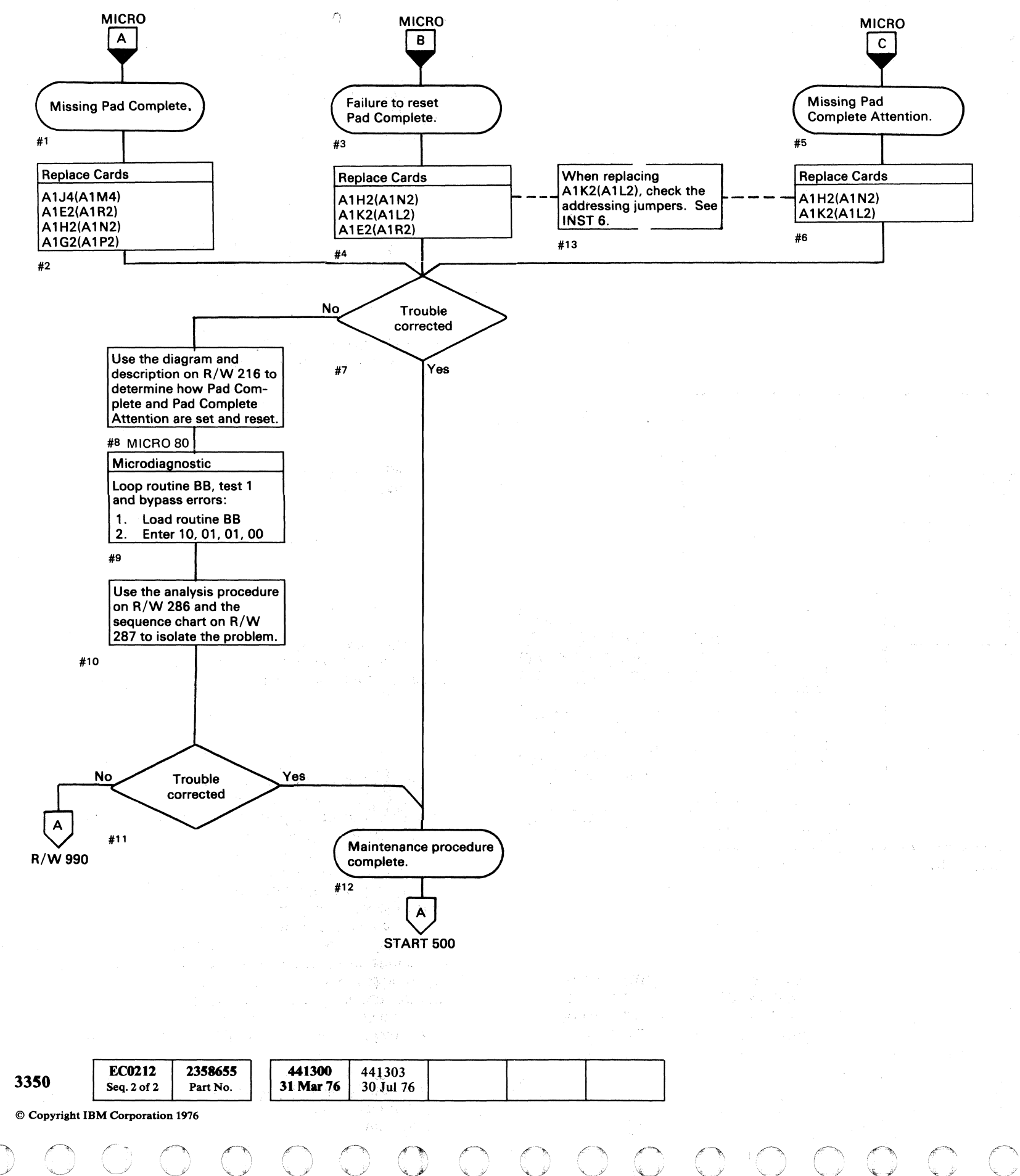

(~ ('" '~ *\..j*  r~ ;"'--'" ! ''-../ 0 ('~ ""---'" .tf~ *'v..:J!* 00 o

### WRITE PADDING FAILURE **R/W214**

## WRITE PADDING FAILURE **R/W214**

00000

## PAD COMPLETE FAILURE

#### Pad Operation Description

The Pad operation pads the track with clock bits from the end of the last Data field to Index. The operation is performed by the drive, independent of the controller, after a Write G3 operation (Write Data field). The controller activates Outbus Bit 2, then de·activates Outbus Bit 1 (Write Gate). This activates Pad Data Gate in the drive and the Pad operation is started. The storage control is now free to disconnect from the drive. When the drive senses Early Index, the Pad operation is reset and the Pad Attention latch is set. This activates an Attention to the storage control. The storage control reselects the drive to determine the type of Attention. The Pad Complete Attention is indicated to the Storage Control on NPL Inbus Bit 7 during a Sense Drive Status Tag.

#### Force Pad Complete

Microdiagnostic routine BB, test 1 forces Pad Complete by performing a I-byte Write G3 operation and then waiting until Index is passed before checking for Pad Complete. Test 1 then deselects the drive and checks for Attention to be active.

#### Reset Pad Complete

Pad Complete is reset by the following:

Attention Reset. Pwr On CE Reset. Read/Write Check.

#### Diagnostic References

#### READ/WRITE MICRODIAGNOSTICS

The following microdiagnostic routines exercise the Read/Write circuits (see MICRO 10 for looping instructions):

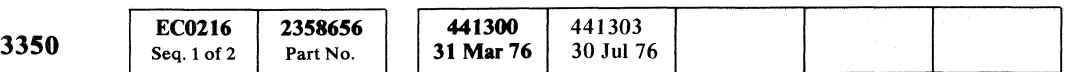

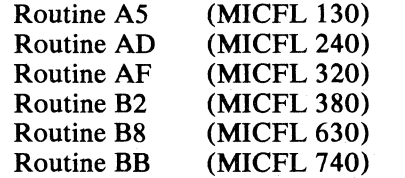

#### SCOPING REFERENCES

Use the following microdiagnostic tests along with the Sequence Descriptions and charts on the indicated pages to isolate the problem:

(: c ( (: (" (~: ("- ( ('. (c." (-- (" '-, ' .. ' (-" (\_. c-' C C -

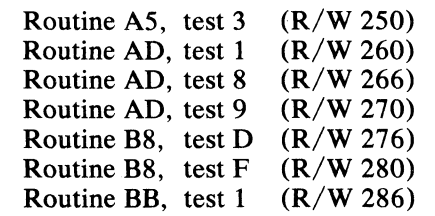

------- \_.\_-----

 $\blacksquare$  $\circ$   $\circ$   $\circ$   $\circ$   $\circ$   $\circ$ 

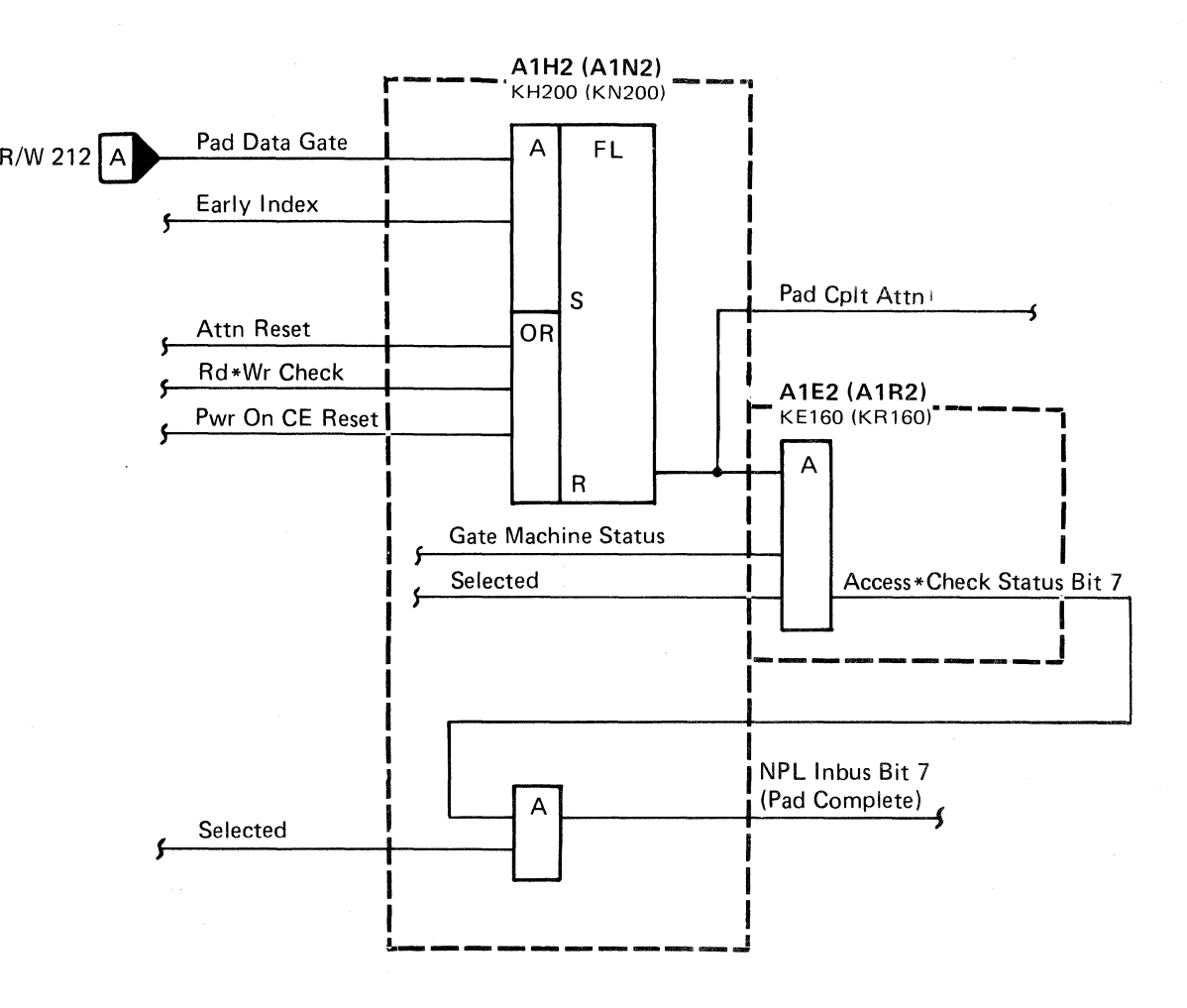

### PAD COMPLETE FAILURE R/W 216

## SEQUENCE DESCRIPTION - ROUTINE A5, TEST 3

#### INTRODUCTION

Use Figure 1 (Sequence Chart Description) on this page, the Sequence Chart on R/W 251, and the machine ALDs to isolate the problem.

#### ANALYSIS PROCEDURE

- 1. Read the Microdiagnostic Test Description.
- 2. Loop the microdiagnostic test (see Looping Instructions) .
- 3. Review the Sequence Number Description column in Figure 1.
- 4. Relate the Sequence Numbers and Chart Line Numbers in Figure 1 to the Sequence Numbers and Chart Line Numbers in the Sequence Chart on R/W 251. The Sequence Number refers to the series of events as they occur in the microdiagnostic test. The Chart Line Numbers relate the lines on the Sequence Chart on R/W 251 to the events taking place in the microdiagnostic test.
- 5. The Sequence Chart on  $R/W$  251 shows the active and inactive level for the lines used in the test. Select a sync point as noted in the Sequence Number Description column in Figure 1 and scope the drives using delayed sweep. The position of the signal scoped can be related to the Tag Gate pulses (Chart Line Number 2).

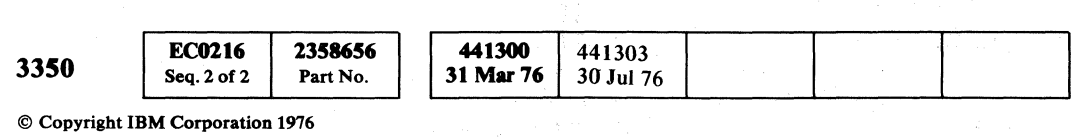

 $\bigcap$ "'-../ <sup>0</sup>('", 0 ("\ ,/""" 0 , Iv '0 () ''"'-' '-..Y ~j C (--"" 0 0 (~ r~ 0 '~' *"'-,J* V ~J *\."J* <sup>J</sup>rt""",, rf'--"', I V ",,--j <sup>0</sup>(~, *a n* (11 0 0 ;r~ 0 ,A'~ 1"'1\ 0 n 0 r1'1 '-) ~y V I ,i *'",-j* )J )! " -.. ;, "-3 '---7 -- ;;1 ~'-..-~-"P *'-J* 

Art Roll

--\_.\_ ...

#### MICRODIAGNOSTIC

#### Test Description

Routine AS, test 3 forces a Multichip Check with the aid of a special diagnostic command (Tag 'SA' Bus '02'). The test also verifies that a Read/Write Check is generated by the Multichip Check.

 $\setminus$ 

Looping Instructions

#### To loop the test and bypass errors:

- 1. Load routine AS.
- 2. Enter 10,03,01,00.

..

#### SEQUENCE DESCRIPTION--ROUTINE AS, TEST 3

Figure 1. Sequence Chart Description

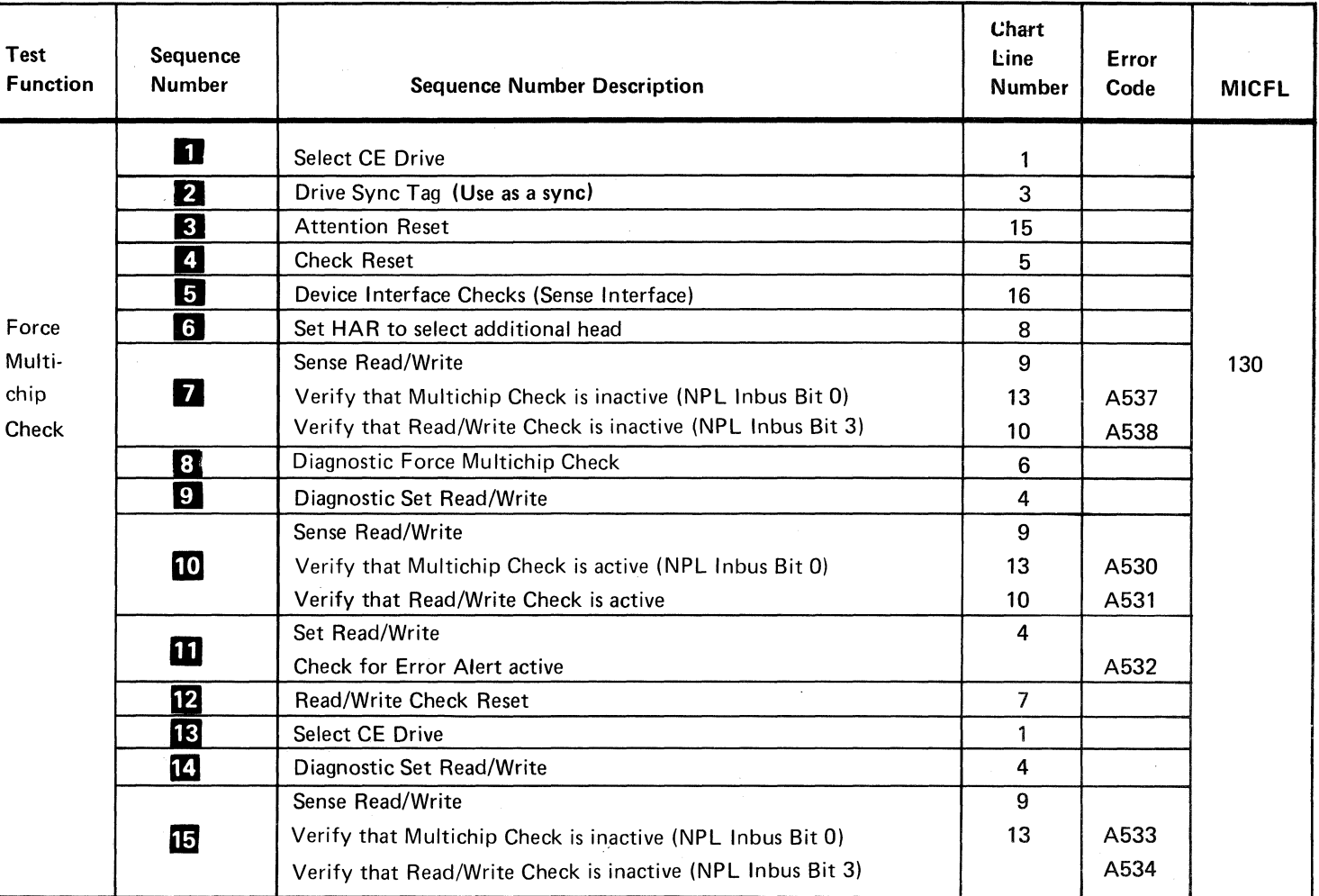

SEQUENCE DESCRIPTION-ROUTINE AS, TEST 3

R/W250

R/W250

 $\bigodot$ 

## $\cap$  (  $>$ ,  $\circ$ ,  $\circ$ ,

SEQUENCE CHART - ROUTINE A5, TEST 3

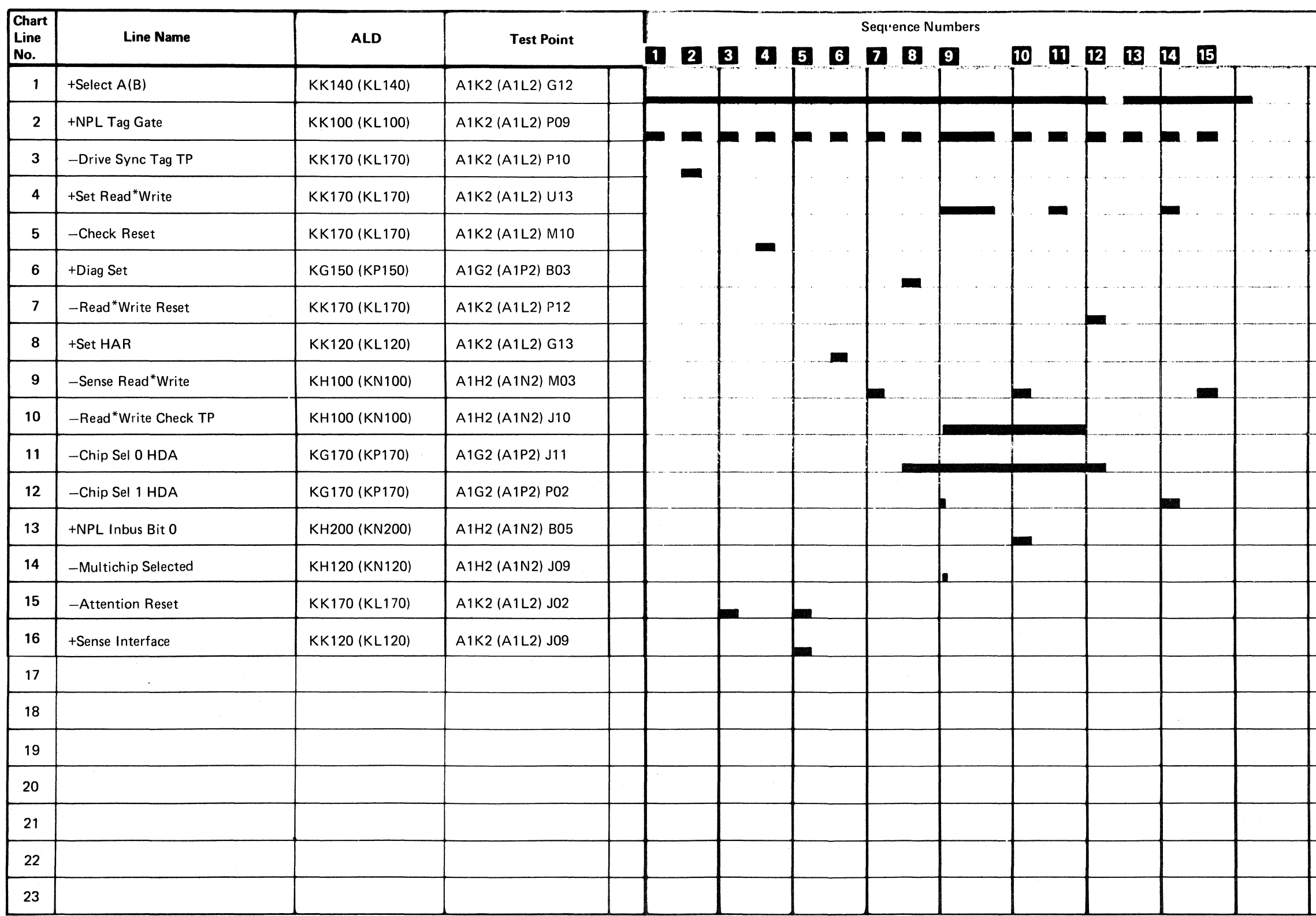

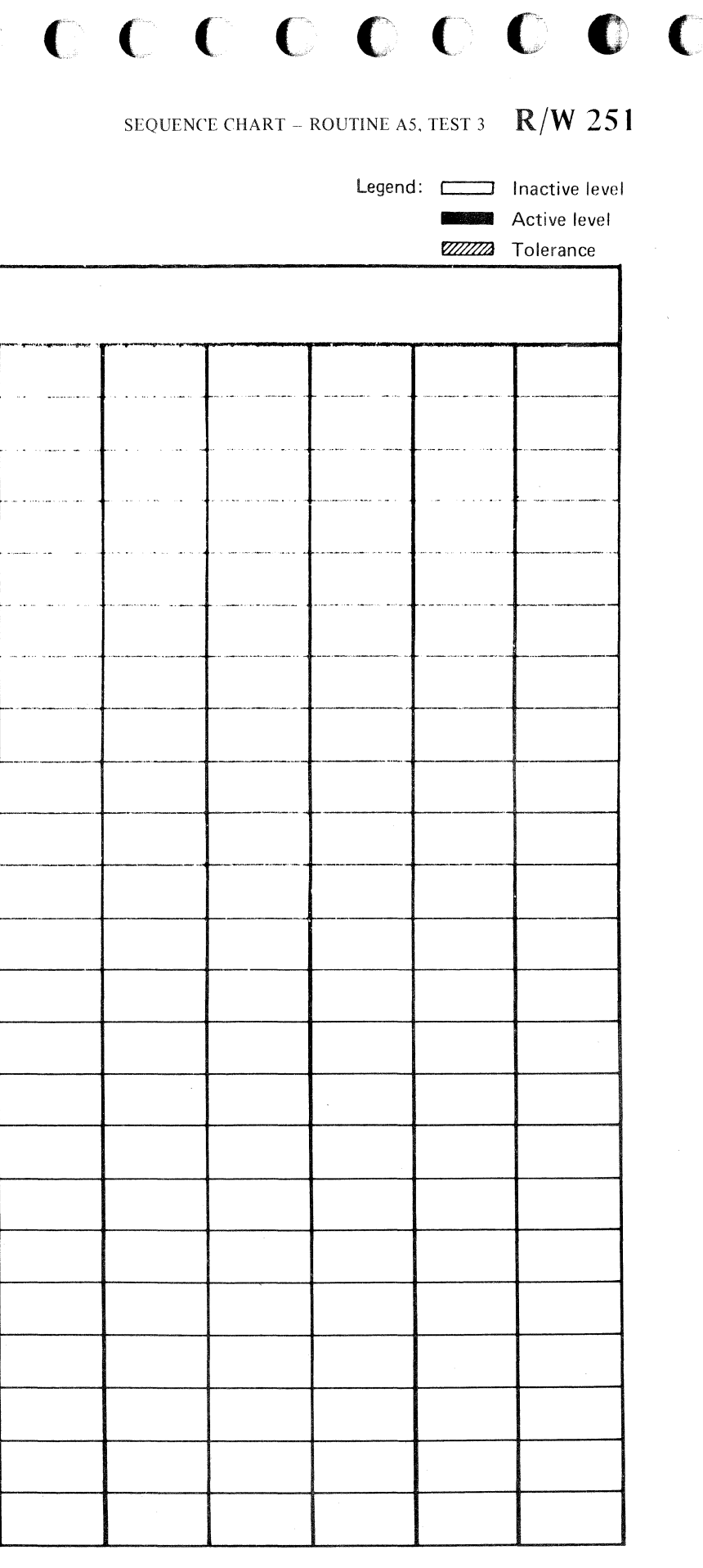

SEQUENCE CHART – ROUTINE A5, TEST 3  $R/W$  251

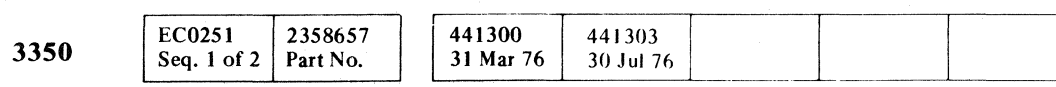

Ii) Copyright IBM Corporation 1976

## SEQUENCE DESCRIPTION - ROUTINE AD, TEST 1

#### INTRODUCTION

Use Figure 1 (Sequence Chart Description) on this page, the Sequence Chart on R/W 261, and the machine ALDs to isolate the problem.

#### ANALYSIS PROCEDURE

Routine AD, test 1 checks drive status to verify that I Write Sense is not active prior to the initiation of any Write operation.

- 1. Read the Microdiagnostic Test Description.
- 2. Loop the microdiagnostic test (see Looping Instructions).
- 3. Review the Sequence Number Description column in Figure 1 for the function selected.
- 4. Relate the Sequence Numbers and Chart Line Numbers in Figure 1 to the Sequence Numbers and Chart Line Numbers in the Sequence Chart on R/W 261. The Sequence Number refers to the series of events as they occur in the microdiagnostic test. The Chart Line Numbers relate the lines on the Sequence Chart on R/W 261 to the events taking place in the microdiagnostic test.
- S. The Sequence Chart on R/W 261 shows the active and inactive level for the lines used in the test. Select a sync point as noted in the Sequence Number Description column in Figure 1 and scope the drives using delayed sweep. The position of the signal scoped can be related to the Tag Gate pulses (Chart Line Number 2).

The test then verifies that Gap Counter error is inactive.

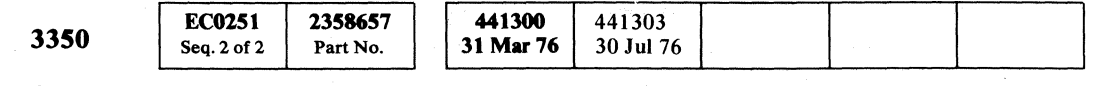

© Copyright IBM Corporation 1976

#### SEQUENCE DESCRIPTION-ROUTINE AD, TEST 1 R/W 260

SEQUENCE DESCRIPTION-ROUTINE AD, TEST 1 R/W 260

#### MICRODIAGNOSTIC

#### Test Description

The test checks that the Diagnostic Inhibit Write Gate mode is operationa1. This is done by orienting on Index, initiating a Write G1 operation, re-orienting on Index, and waiting for approximately 10 microseconds to get past Index. Drive status is then sensed for an active I Write Sense (NPL Inbus Bit 1). '

The above sequence is repeated with Diagnostic Inhibit Write Gate mode active, then checking for an inactive I Write Sense (NPL Inbus Bit 1). This ensures that the Diagnostic Inhibit Write Gate mode circuit is operational.

The test then attempts to force a Gap Counter error by setting Diagnostic Inhibit Write Gate mode and Diagnostic Invert Bus Out Parity mode, then initiating a Write G1 operation. The microdiagnostic expects Gap Counter error, Write Data Check, and Controller error. This activity also forces Phase error. The microdiagnostic verifies that Phase error is active. The test then issues a Controller Reset and ensures that Gap Counter error and Phase error are both reset.

 $O, O, C$ 

#### Looping Instructions

To loop the test and bypass errors:

- 1. Load routine AD.
- 2. Enter 10, 01, 01, 00.

"- *,f* 

 $\curvearrowleft$  ,  $\curvearrowleft$ 

 $O$   $O$   $O$ 

 $\sqrt{2}$ ,  $\sqrt{2}$ ,  $\sqrt{2}$ 

I I

#### Figure 1. Sequence Chart Description

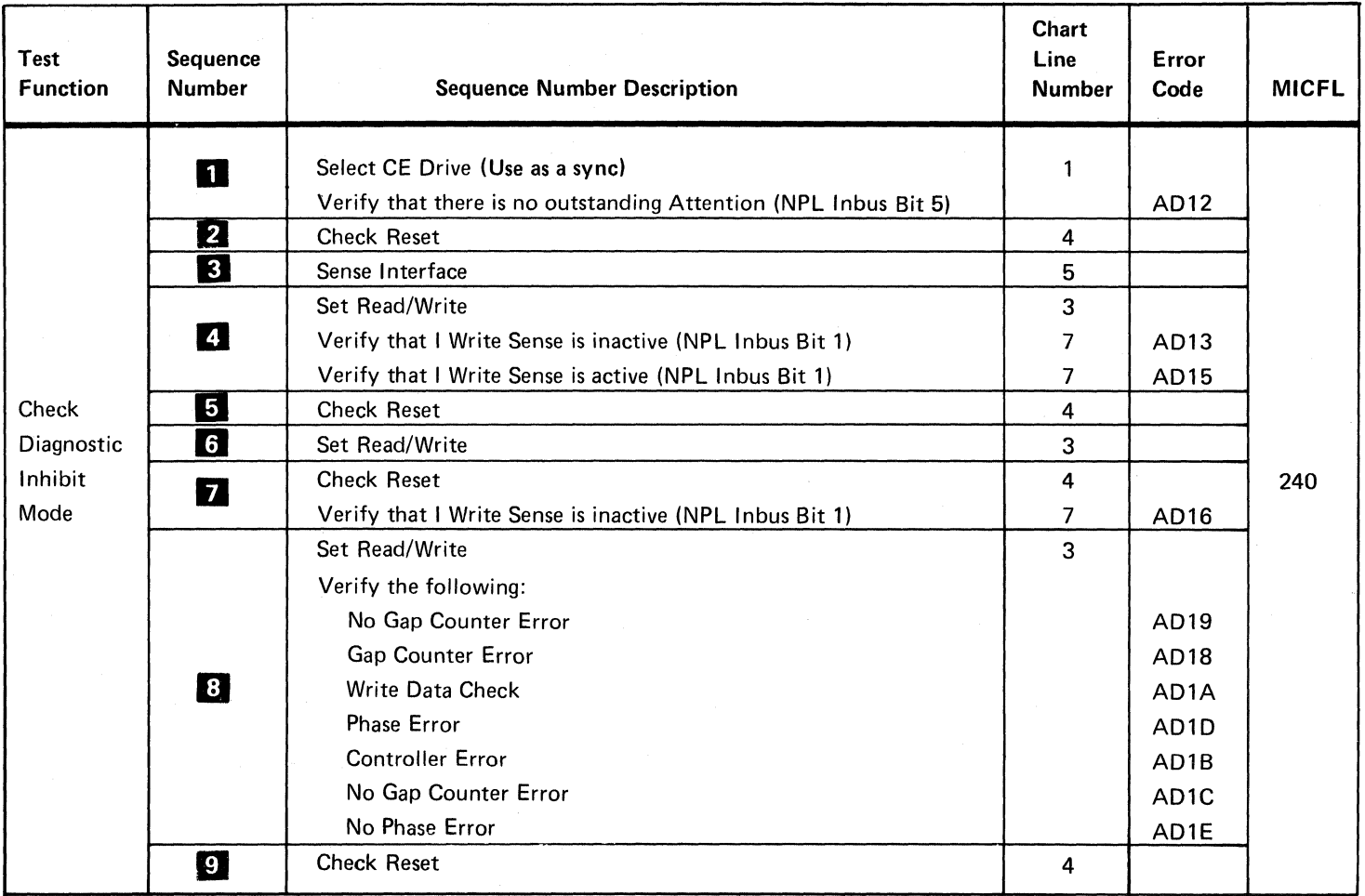

~' o (~, .. ' ~jJ () r,\ !~i o l~jv """

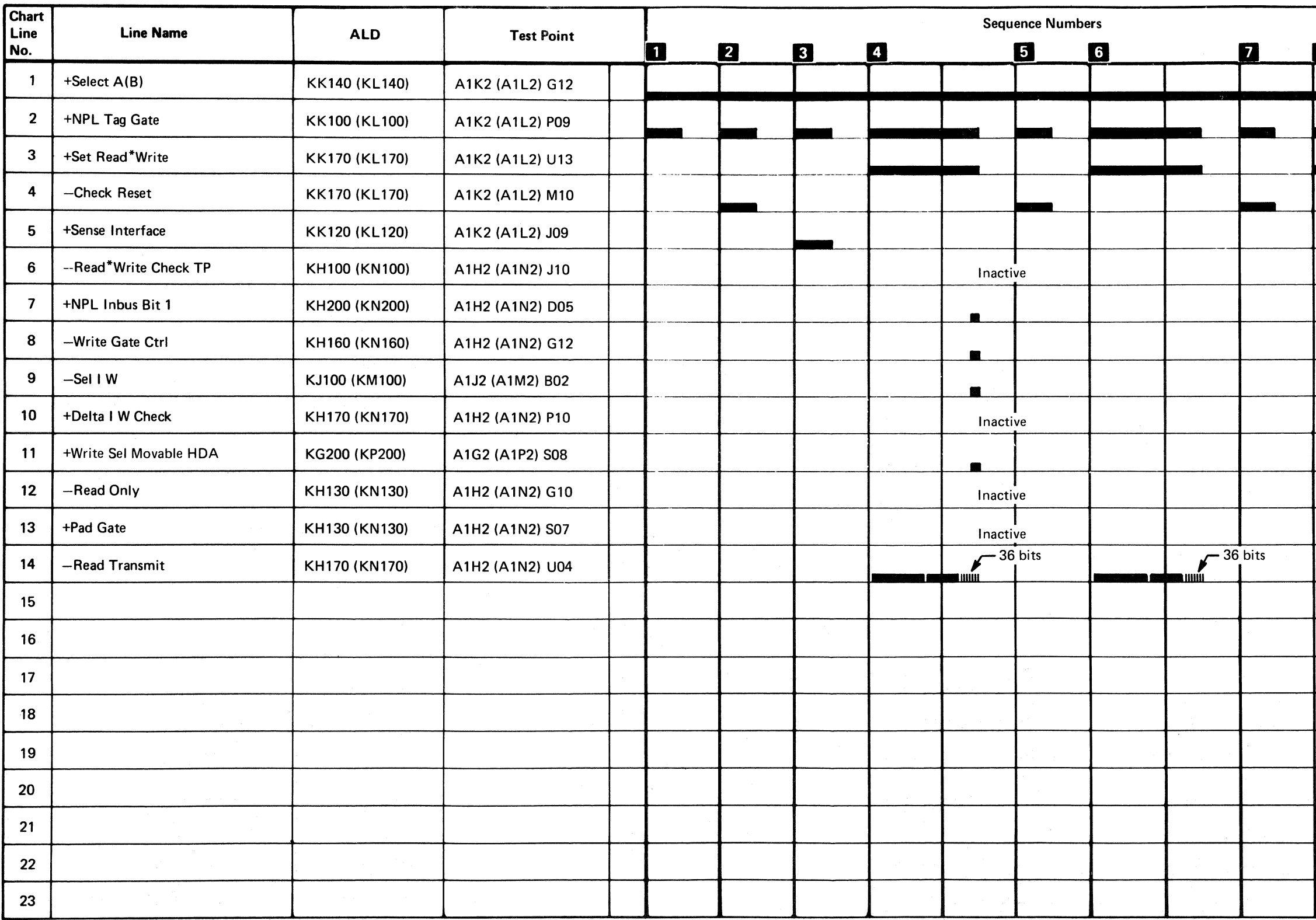

## $0 \tC C C C C C C C$ .'. ,- ( -..... . •• 0,.,- C (- (

SEQUENCE CHART - ROUTINE AD, TEST 1

3350

441300 441303 2358658 31 Mar 76 30 Jul 76 Seq. 1 of 2 Part No.

441306

 $1$  Apr 77

EC0261

SEQUENCE CHART – ROUTINE AD. TEST  $1 \cdot R/W$  261

 $\cdots$  ,  $\cdots$  .  $\cdots$  .  $\cdots$  .  $\cdots$  .  $\cdots$  .  $\cdots$  .  $\cdots$  .  $\cdots$  ,  $\cdots$  ,  $\cdots$  ,  $\cdots$  ,  $\cdots$  ,  $\cdots$  ,  $\cdots$  ,  $\cdots$  ,  $\cdots$  ,  $\cdots$  ,  $\cdots$  ,  $\cdots$  ,  $\cdots$  ,  $\cdots$  ,  $\cdots$  ,  $\cdots$  ,  $\cdots$  ,  $\cdots$  ,  $\cdots$  ,  $\cdots$ 

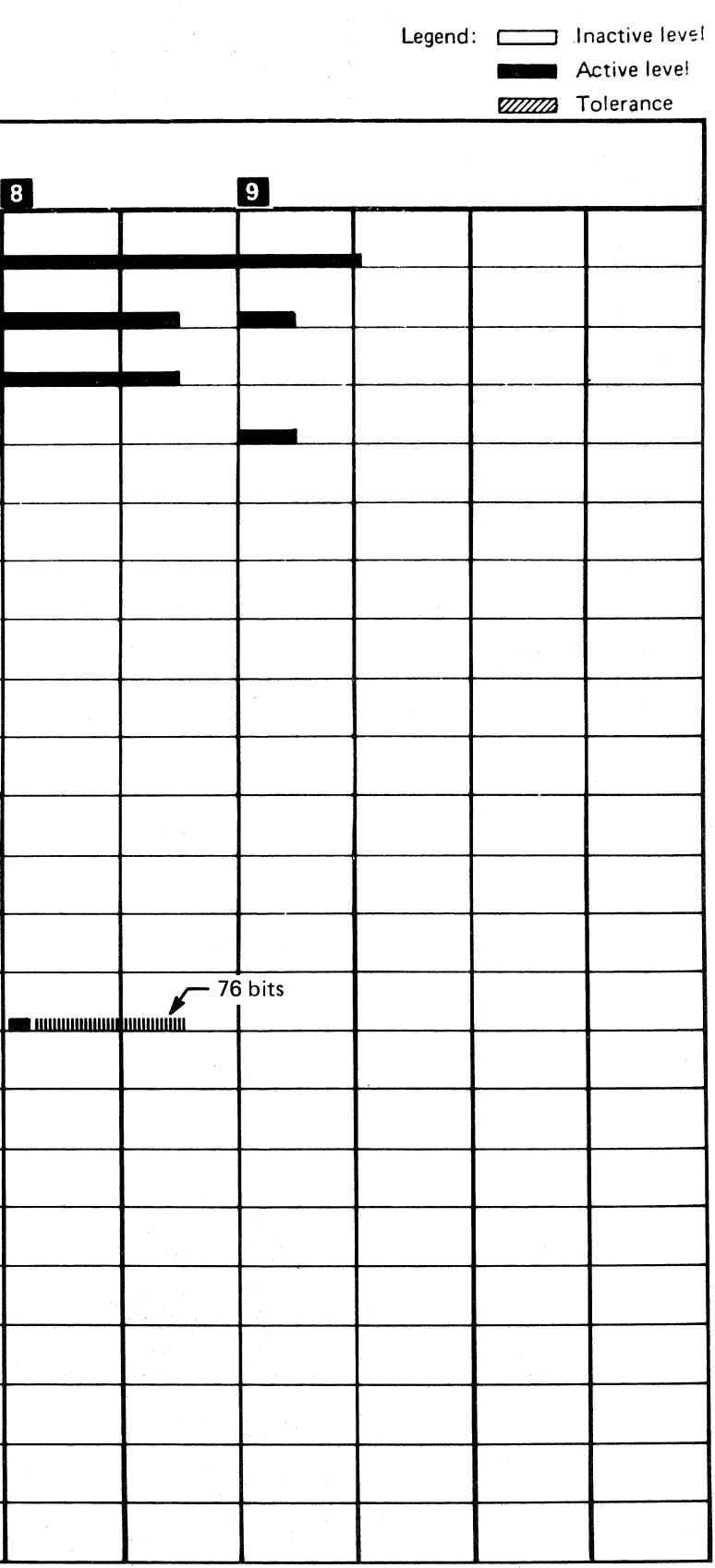

SEQUENCE CHART - ROUTINE AD. TEST  $1 \quad R/W$  261

.------~--. ---------

## SEQUENCE DESCRIPTION - ROUTINE AD, TEST 8

#### **INTRODUCTION**

- 1. Read the Microdiagnostic Test Description.
- 2. Loop the microdiagnostic test (see Looping Instructions).
- 3. Select the function to be scoped from the Test Function  $\sim$ olumn in Figure 1.
- 4. Review the Sequence Number Description column in Figure 1 for the function selected.
- 5. Relate the Sequence Numbers and Chart Line Numbers in Figure 1 to the Sequence Numbers and Chart Line Numbers in the Sequence Chart on  $R/W$  267. The Sequence Number refers to the series of events as they occur in the microdiagnostic test. The Chart Line Numbers relate the lines on the Sequence Chart on R/W 267 to the events taking place in the microdiagnostic test.
- 6. The Sequence Chart on R/W 267 shows the active and inactive level for the lines used in the test. Select a sync point as noted in the Sequence Number Description column in Figure 1 and scope the drives using delayed sweep. The position of the signal scoped can be related to the Tag Gate pulses (Chart Line Number 2).

Use Figure 1 (Sequence Chart Description) on this page, the Sequence Chart on. R/W 267, and the machine ALDs to isolate the problem.

#### ANALYSIS PROCEDURE

© Copyright IBM Corporation 1976. 1977

SLOUENCE DESCRIPTION - ROUTINE AD, TEST  $8$  R/W 266

SEQUENCE DESCRIPTION - ROUTINE AD, TEST 8  $\mathbb{R}/\mathbb{W}$  266

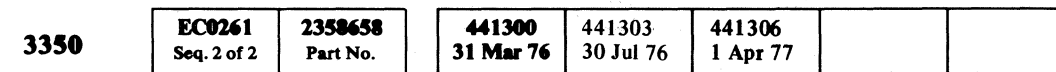

#### MICRODIAGNOSTIC

#### Test Description

Routine AD, test 8 selects the CE drive, then checks for outstanding Spindle Attention. A Check Reset is issued and a check is made to make sure that Read/Write Check is inactive.

The test then forces a Control Check by activating Read Gate and Write Gate to the drive at the same time.

The test then forces a Write Overrun Check by orienting near the end of the active track, activating Write Gate to the drive, and holding it active beyond Index.

The test forces a Transition Check by activating Write Gate to the drive without Bus Out bit 4 being active.

The test forces Write Current During Read Check (Read Unsafe) by setting Multichip Select latch on, and activating Read Gate in the drive.

The test makes sure that each of the above error conditions forces a Read/Write Check. After each error is forced, the test issues a Check Reset then verifies that the error is reset.

#### Looping Instructions

To loop the test and bypass errors:

1. Load routine AD.

2. Enter 10,08,01,00.

#### Figure 1. Sequence Otart Description

-" */r"'\* cr'""" -, <sup>~</sup>*,j*  r'\ t'~ ~'"-,.,., , , \_ .. \_7 v..,y ... ~~} r-'""- 0 ,f) (--". r~ (~ 0, (~, () (~ *r'"* 0 -j i~.J ' 1 \ \_\_ / ~ \~ \_\_ ;i) "-\_7 "'-j '''-.7 '0 <sup>V</sup>J j <sup>~</sup>

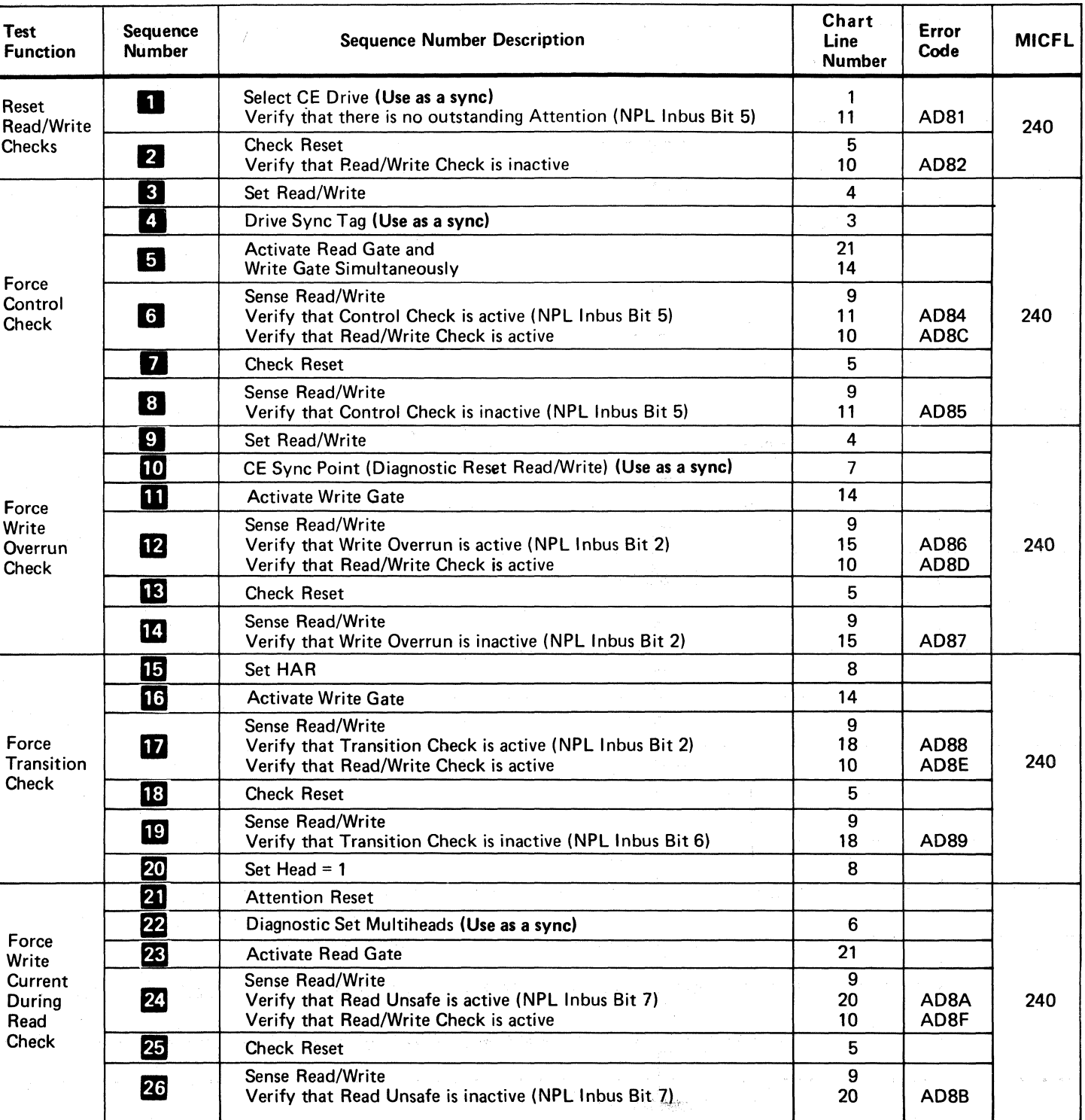

------ -~- --------~--- ---

SEQUENCE CHART - ROUTINE AD, TEST 8

# ('~ (, (- ( (-~ "'v (~\. (-- (. (- ( (:- (-' (-'\ ".;';" (,-,- (- (,- c- (-- (- (~ -- -- .. ,.:; .:."

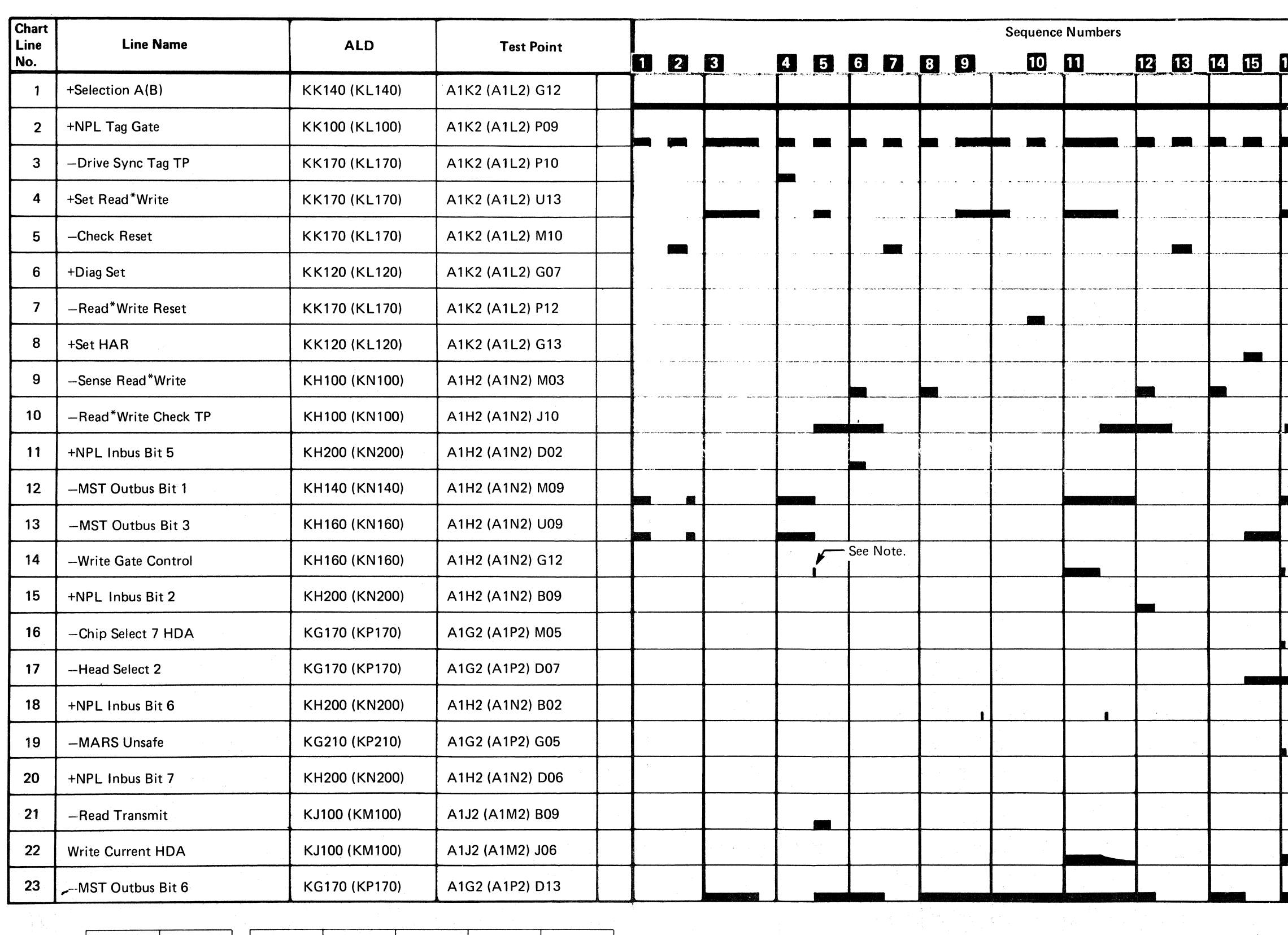

3350<br>I  $\overline{\text{SC0267}}$   $\overline{\text{2358659}}$   $\overline{\text{441300}}$   $\overline{\text{441303}}$ <br>31 Mar 76  $\overline{\text{30 Jul 76}}$ 

 $\odot$  Copyright IBM Corporation 1976

## SEQUENCE CHART - ROUTINE AD, TEST 8  $R/W$  267

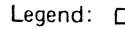

 $\equiv$ J Inactive level **EXECUTE:** Active level **7272722** Tolerance

10 10 10 20 21 22 23 23 25 26 .-------- ~--... --.. -~ .---- r------------ - - - • - - ~-.- ,.\_---------\_. f-- .. -- -<br>**-**<br>-.. -------- r----- .-.---- --.---- - **- - - -**------ -- .. - **-**.. - - Note: This pulse has a very short duration and can be easily overlooked. - See Note. I .. - -

SEQUENCE CHART - ROUTINE AD, TEST 8  $R/W$  267

## SEQUENCE DESCRIPTION - ROUTINE AD, TEST 9

#### **INTRODUCTION**

 $\bigcirc$ '---" !

## SEQUENCE DESCRIPTION - ROUTINE AD, TEST 9 R/W 270

SEQUENCE DESCRIPTION – ROUTINE AD, TEST 9  $R/W 270$ 

 $\curvearrowright$ 

 $\mathbb{R}$ 

Use Figure 1 (Sequence Chart Description) on this page, the Sequence Chart on R/W 271, and the machine ALDs to isolate the problem.

#### ANALYSIS PROCEDURE

- 1. Read the Microdiagnostic Test Description.
- 2. Loop the microdiagnostic test (see Looping Instructions) .
- 3. Select the function to be scoped from the Test Function column in Figure 1.
- 4. Review the Sequence Number Description column in Figure 1 for the function selected.
- 5. Relate the Sequence Numbers and Chart Line Numbers in Figure 1 to the Sequence Numbers and Chart Line Numbers in the Sequence Chart on R/W 271. The Sequence Number refers to the series of events as they occur in the microdiagnostic test. The Chart Line Numbers relate the lines on the Sequence Chart on  $R/W$  271 to the events taking place in the microdiagnostic test.
- 6. The Sequence Chart on R/W 271 shows the active and inactive level for the lines used in the test. Select a sync point as noted in the Sequence' Number Description column in Figure 1 and scope the drives using delayed sweep. The position of the signal scoped can be related to the Tag Gate pulses (Chart Line Number 2).

#### MICRODIAGNOSTIC

#### Test Description

Routine AD, test 9 verifies proper operation of the Head Short Check, Pad Gate Check, and Delta I Write Check circuits.

The test first verifies that the 11 error bits and Read/Write Check are inactive. The test then forces a Pad Gate Check, Head Short Check, and Delta I Write Check using the Drive Diagnostic command. Read/Write Check is forced as a result of the above errors. The test then issues a Check Reset and expects all the error bits to be reset, including the Read/Write Check.

#### Looping Instructions

#### To loop the test and bypass errors:

- 1. Load routine AD.
- 2. Enter 10,09,01,00.

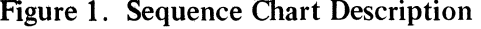

",-,/ (,,-....: r-""', '"", (C""'-, r-' \..-,/ *\...;J* \ ~~/ ~--~ ('~i ,.c~ i~ I'~ 0 (~ ;r~ r~ r~), r"'j ;"-"') ,1""-=0-..., ~, '\ <sup>I</sup> ",../ \i...y ",--J;I "<. .. 7 *\..Y* \,j ~ ; )~? \... I <sup>I</sup> ,,-, *,-y \.j* ",-,? *',,-j* '-----Y ,j

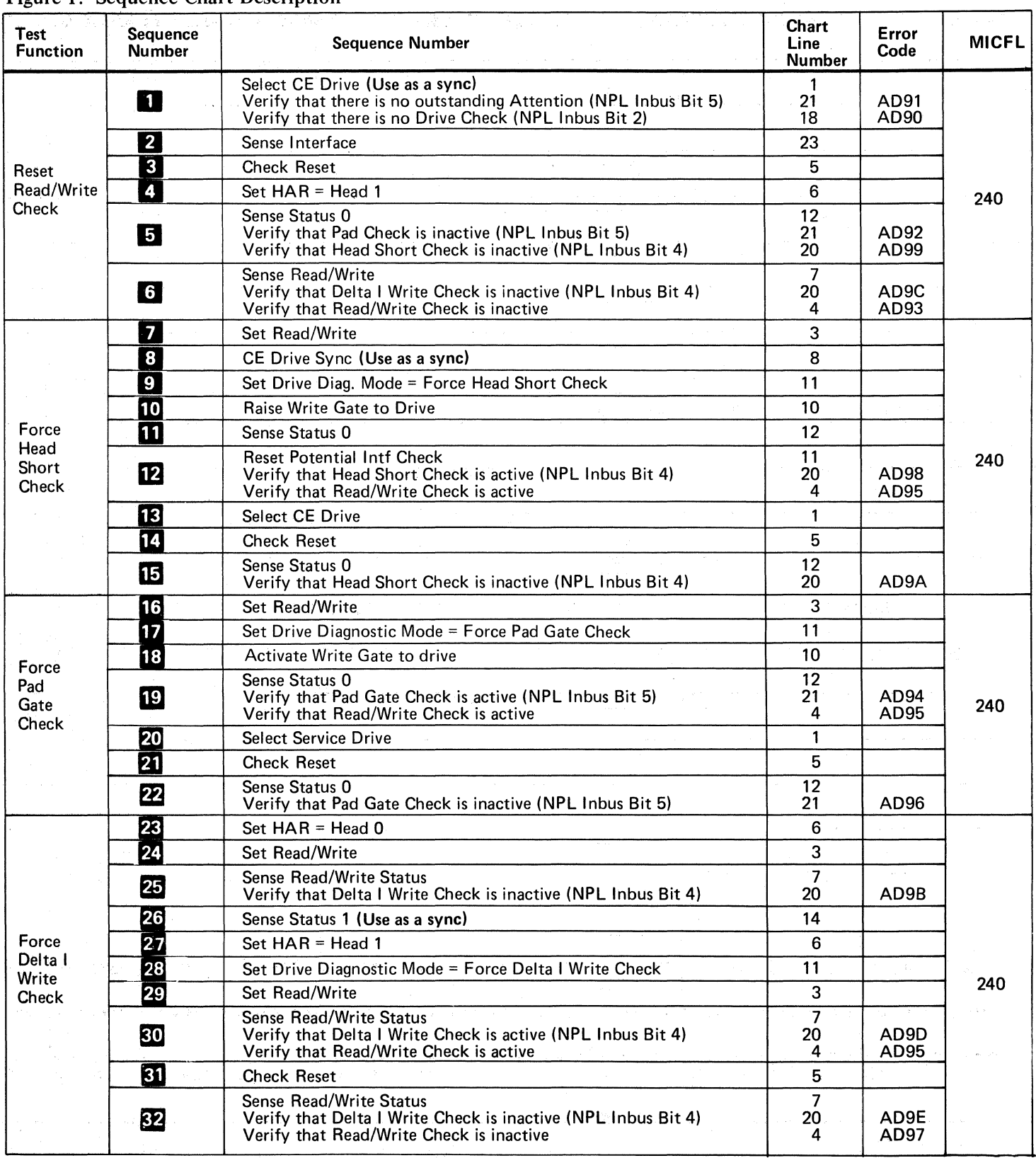

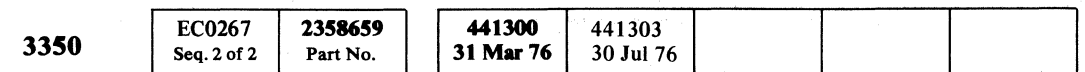

 $O C O O O O O O O$ 

© Copyright IBM Corporation 1976

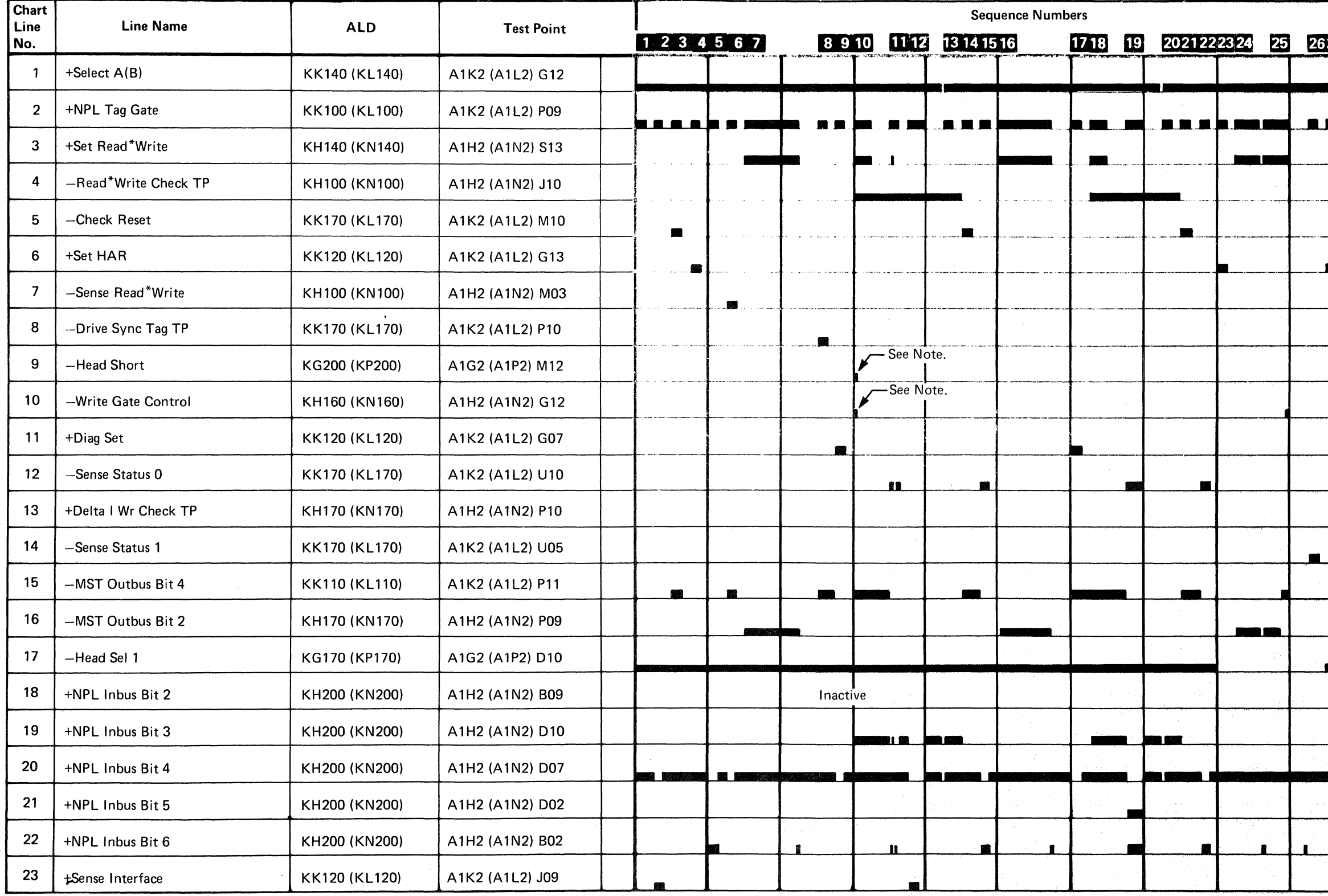

 $\begin{array}{|c|c|c|}\n\hline\n441300 & 441303 \\
31 \text{ Mar } 76 & 30 \text{ Jul } 76\n\end{array}$ 3350  $\left|\begin{array}{cc} \text{EC0271} \\ \text{Seq. 1 of 2} \end{array}\right|$  2358660  $\left|\begin{array}{cc} 441300 \\ 31 \text{ Mar } 76 \end{array}\right|$ 

© Copyright IBM Corporation 1976

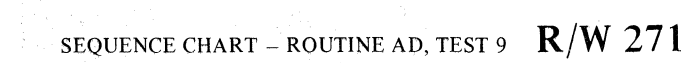

# c ( ( ( ( ( ('" ""..,C- (' (:. (~ (~ "'~ ('\ (" (." C· " ,. ( .•.. , ,

SEQUENCE CHART - ROUTINE AD, TEST 9

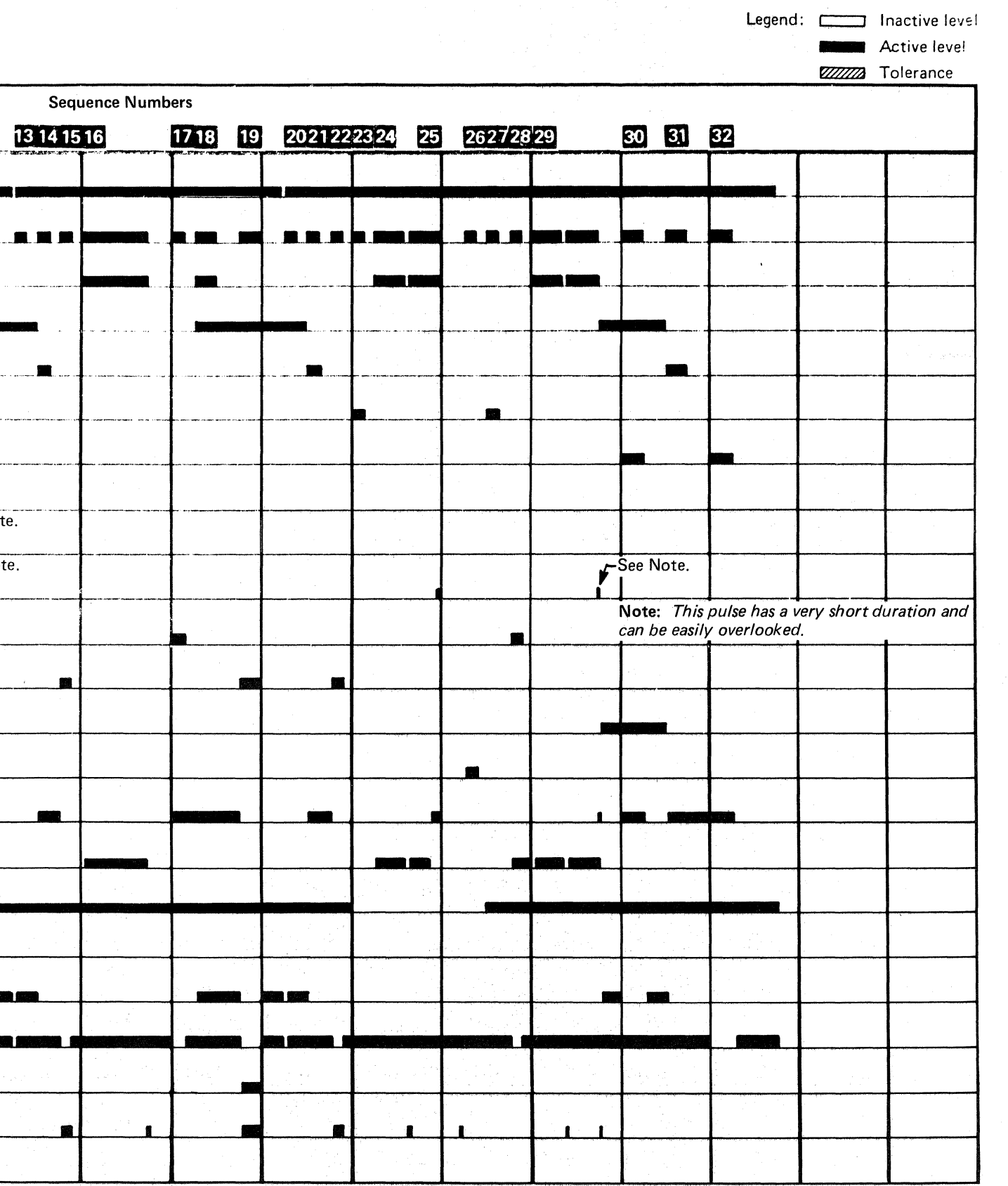

SEQUENCE CHART - ROUTINE AD, TEST 9  $R/W$  271

## SEQUENCE DESCRIPTION - ROUTINE D8 TEST D

#### INTRODUCTION

Use Figure 1 (Sequence Chart Description) on this page, the Sequence Chart on R/W 277, and the machine ALDs to isolate the problem.

#### ANALYSIS PROCEDURE

Routine B8, test D makes sure that Set R/W Tag  $185'$ operates error free.

- 1. Read the Microdiagnostic Test Description.
- 2. Loop the microdiagnostic test (see Looping Instructions) .
- 3. Review the Sequence Number Description column in Figure 1 for the function selected.
- 4. Relate the Sequence Numbers and Chart Line Numbers in Figure 1 to the Sequence Numbers and Chart Line Numbers in the Sequence Chart on R/W 277. The Sequence Number refers to the series of events as they occur in the microdiagnostic test. The Chart Line Numbers relate the lines on the Sequence Chart on R/W 277 to the events taking place in the microdiagnostic test.
- 5. The Sequence Chart on R/W 277 shows the active and inactive level for the lines used in the test. Select a sync point as noted in the Sequence Number Description column in Figure 1 and scope the drives using delayed sweep. The position of the signal scoped can be related to the Tag Gate pulses (Chart Line Number 2).

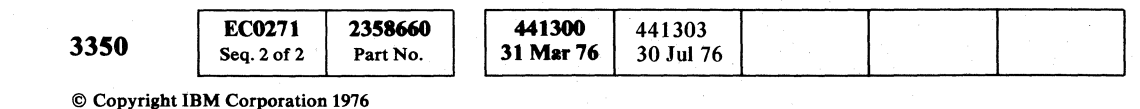

#### MICRODIAGNOSTIC

#### Test Description

#### Looping Instructions

To loop the test and bypass errors:

- 1. Load routine B8.
- 2. Enter 10,00,01,00.

Figure 1. Sequence Chart Description

## SEQUENCE DESCRIPTION - ROUTINE B8 TEST D R/W 276

SEQUENCE DESCRIPTION - ROUTINE B8 TEST D  $R/W276$ 

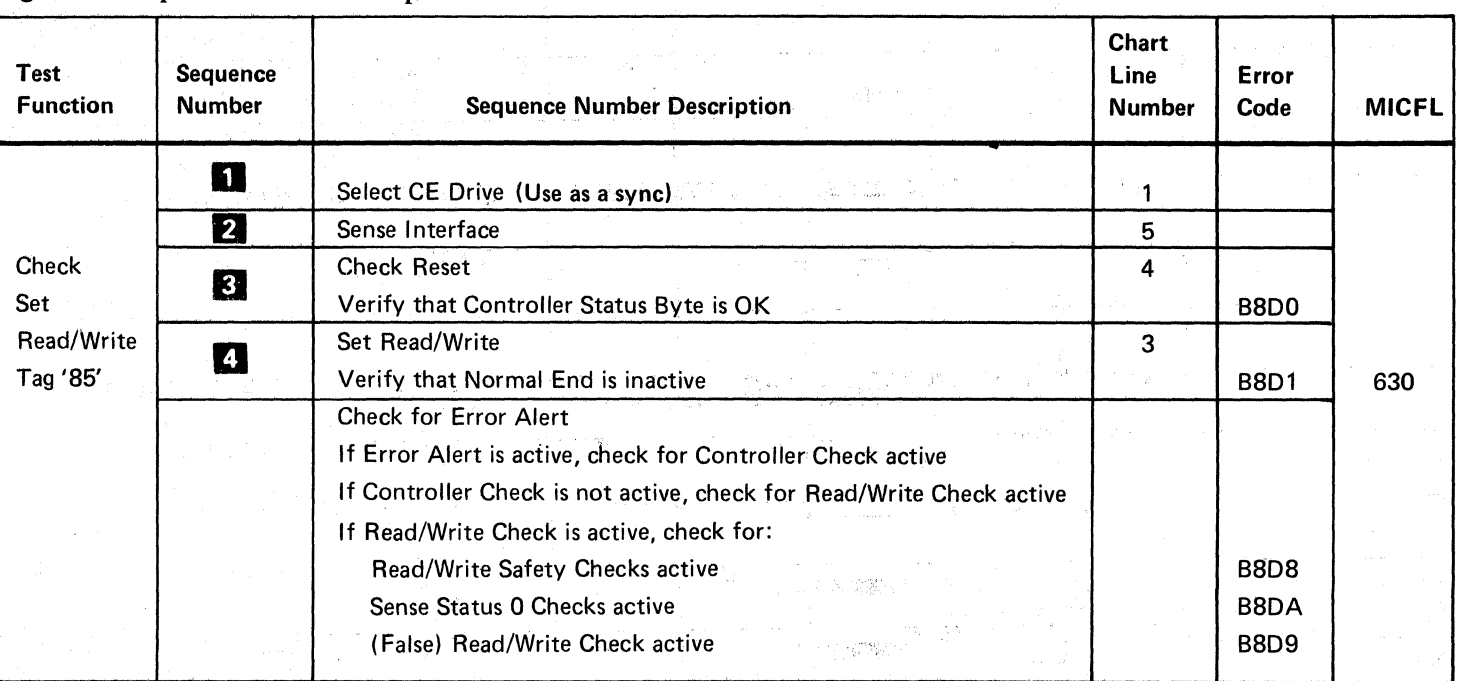

'- ,'"

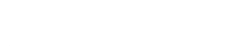

~)1 *'<.Y* 

 $O$   $O$   $O$ 

# $C$  (  $C$  ) (  $C$  ) (  $C$  ) (  $C$  ) (  $C$  ) (  $C$  ) (  $C$  ) (  $C$  ) (  $C$  ) (  $C$  ) (  $C$  ) (  $C$  ) (  $C$  ) (  $C$  ) (  $C$  ) (  $C$  ) (  $C$  ) (  $C$  ) (  $C$  ) (  $C$  ) (  $C$  ) (  $C$  ) (  $C$  ) (  $C$  ) (  $C$  ) (  $C$  ) (  $C$  ) (

SEQUENCE CHART - ROUTINE B8, TEST D

 $\label{eq:1} \begin{aligned} \text{where}&\text{ }x\in\mathbb{R}^{n}\text{ and }x\in\mathbb{R}^{n}\text{ and }x\in\mathbb{R}^{n}\text{ and }x\in\mathbb{R}^{n}\text{ and }x\in\mathbb{R}^{n}\text{ and }x\in\mathbb{R}^{n}\text{ and }x\in\mathbb{R}^{n}\text{ and }x\in\mathbb{R}^{n}\text{ and }x\in\mathbb{R}^{n}\text{ and }x\in\mathbb{R}^{n}\text{ and }x\in\mathbb{R}^{n}\text{ and }x\in\mathbb{R}^{n}\text{ and }x\in\mathbb{$ 

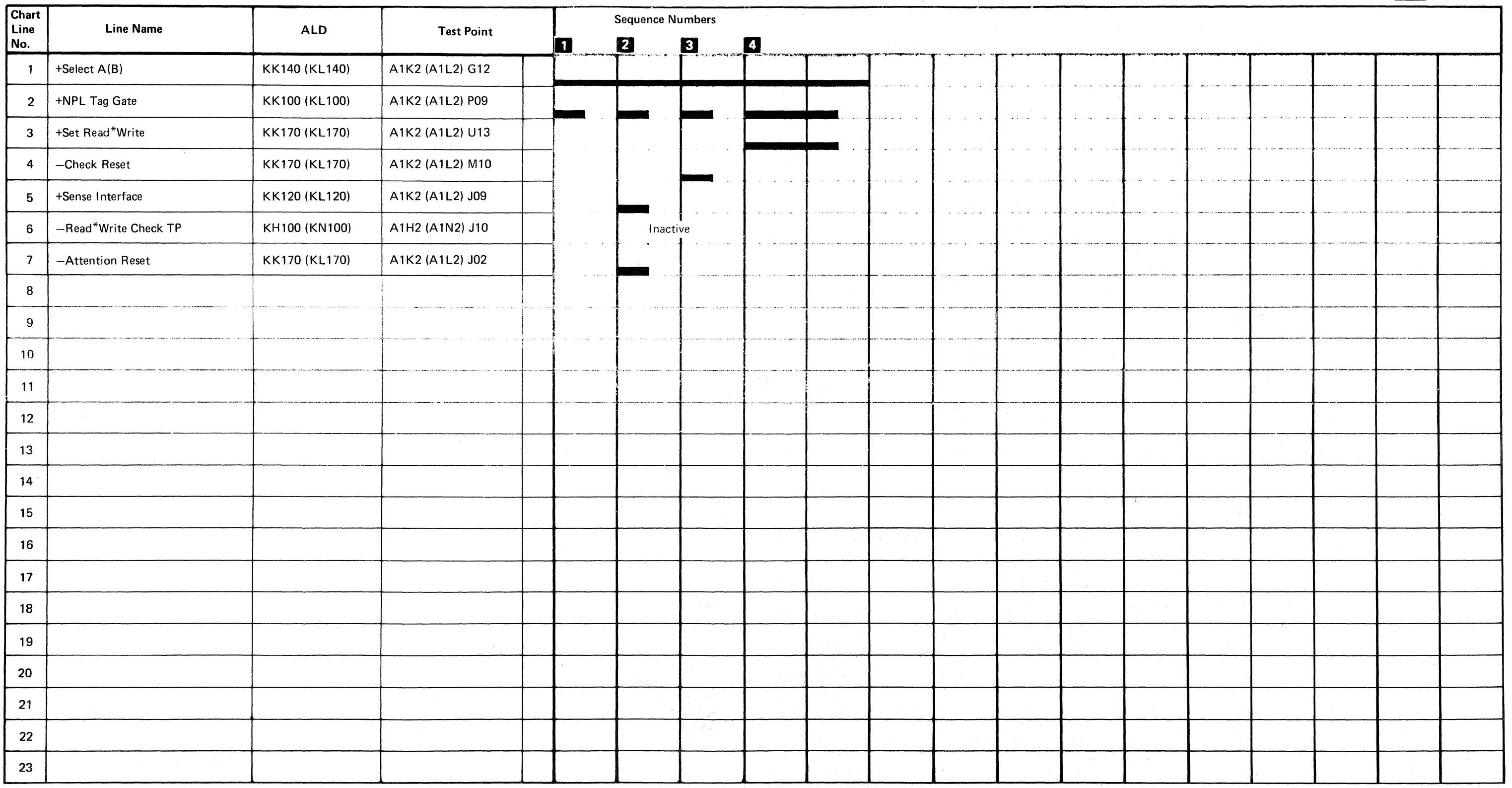

ff) Copyright IBM Corporation 1976

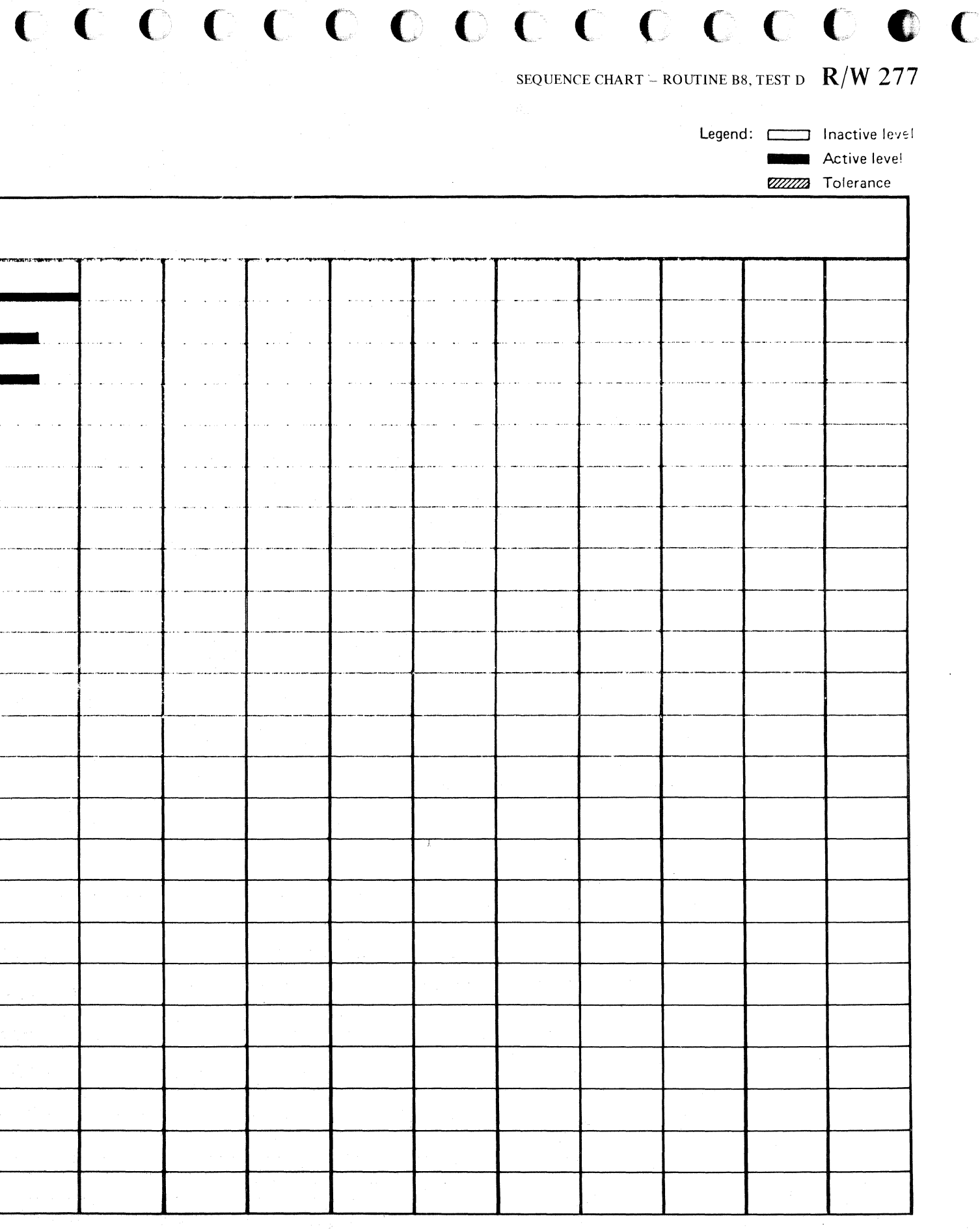

SEQUENCE CHART - ROUTINE B8, TEST D  $R/W$  277

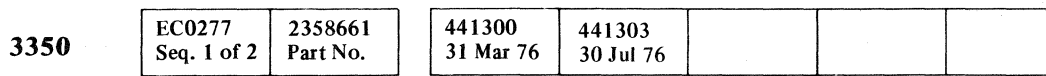

## SEQUENCE DESCRIPTION - ROUTINE B8, TEST F

#### INTRODUCTION

Use Figure 1 (Sequence Chart Description) on this page, the Sequence Chart on R/W 281, and the machine ALDs to isolate the problem.

#### ANALYSIS PROCEDURE

- 1. Read the Microdiagnostic Test Description.
- 2. Loop the microdiagnostic test (see Looping Instructions) .
- 3. Review the Sequence Number Description column in Figure 1 for the function selected.
- 4. Relate the Sequence Numbers and Chart Line Numbers in Figure 1 to the Sequence Numbers and Chart Line Numbers in the Sequence Chart on R/W 281. The Sequence Number refers to the series of events as they occur in the microdiagnostic test. The Chart Line Numbers relate the lines on the Sequence Chart on R/W 281 to the events taking place in the microdiagnostic test.
- 5. The Sequence Chart on  $R/W$  281 shows the active and inactive level for the lines used in the test. Select a sync point as noted in the Sequence Number Description column in Figure I and scope the drives using delayed sweep. The position of the signal scoped can be related to the Tag Gate pulses (Chart Line Number 2).

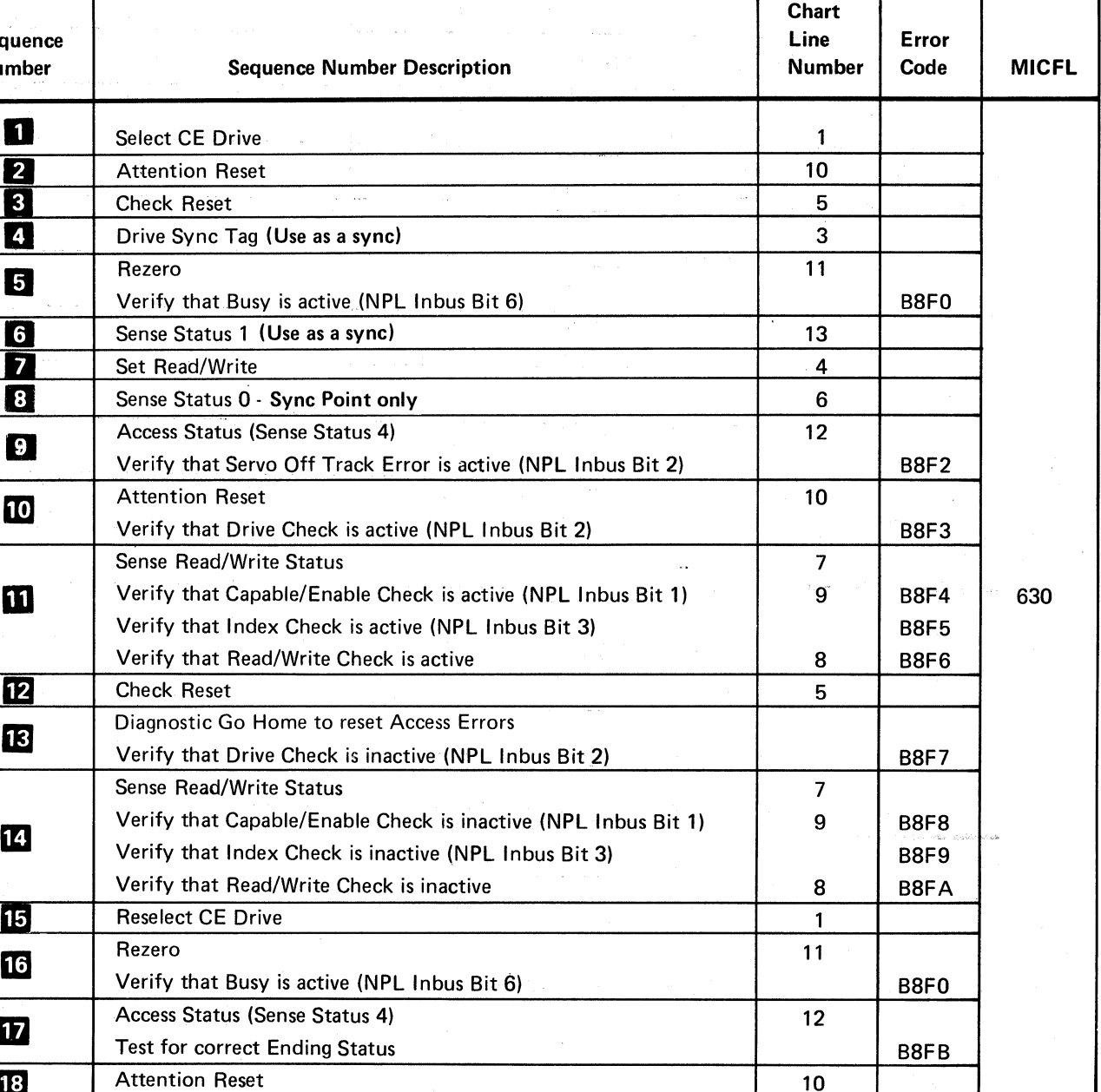

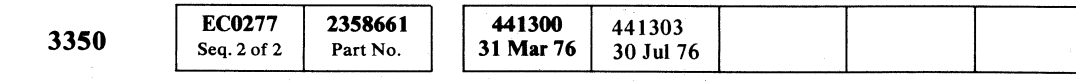

000000000000000

© Copyright IBM Corporation 1976

#### MICRODIAGNOSTIC

#### Test Description

Routine B8, test F checks the operation of the Servo Ofr Track Error logic. Servo Off Track (Access Status Bit  $2$ ) generates a Drive Check as the primary indication, but it is always accompanied by one of the following:

Read/Write and Capable/Enable Check Read/Write Check Index Check

The servo off track error is caused by setting Read/Wtite latch on during a Rezero operation.

#### Looping Instructions

To loop the test and bypass errors:

- 1. Load routine B8.
- 2. Enter 10, OF, 01, 00.

#### Figure 1. Sequence Chart Description

""\,

 $\sim$ 

SEQUENCE DESCRIPTION-ROUTINE B8, TEST F **R/W280** 

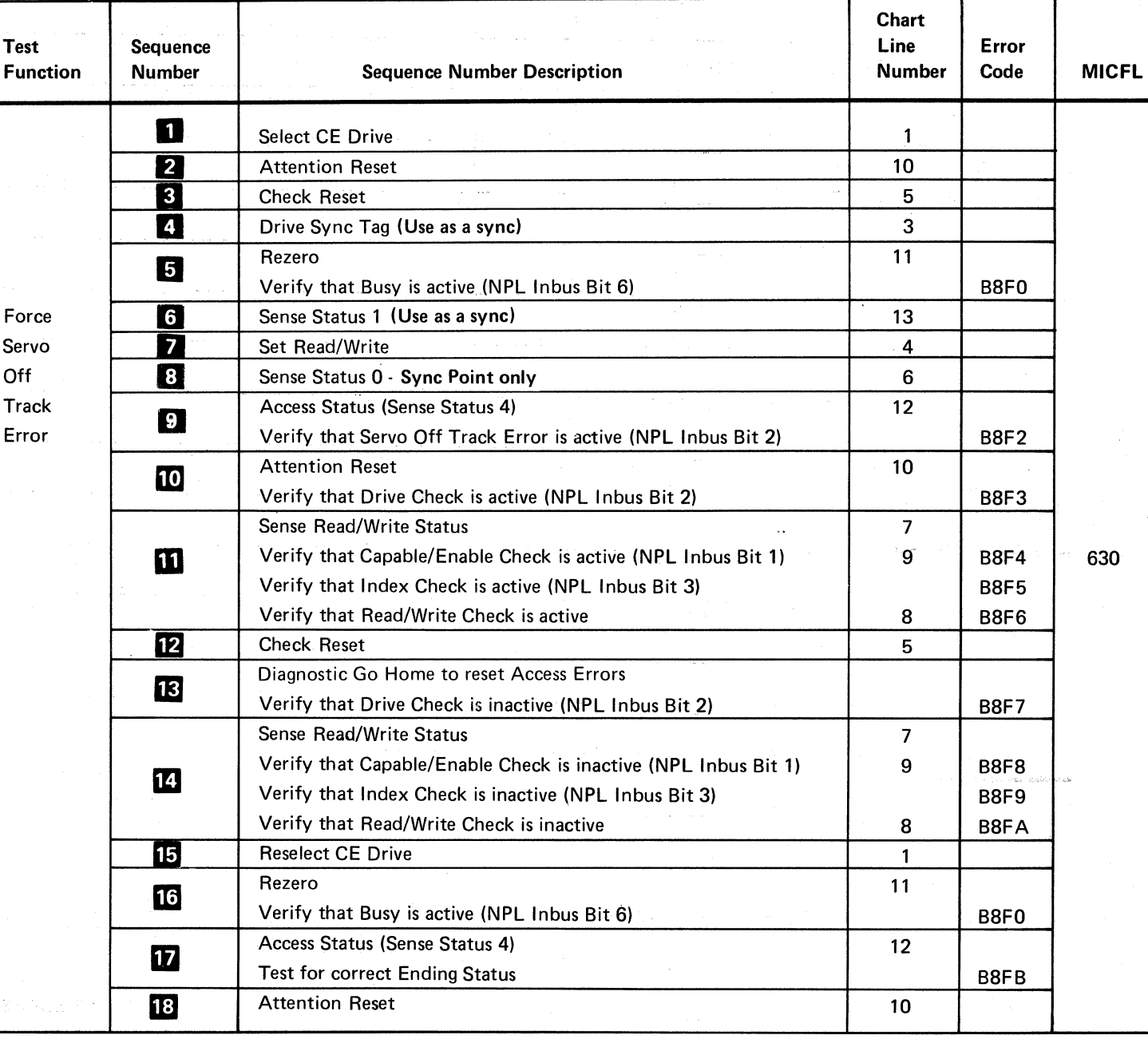

The Region of Strategies

SEQUENCE DESCRIPTION-ROUTINE B8, TEST F **R/W280** 

~. *:I"""* 'J r-..... , I'~~ 0 0, r'l {~ 0 0 O· 0 0 0 lJ 0 .~ *"y* l" ;I ~)J *y* ~j V j

# $C$  ,  $C$  ,  $C$  ,  $C$  ,  $C$  ,  $C$  ,  $C$  ,  $C$  ,  $C$  ,  $C$  ,  $C$  ,  $C$  ,  $C$  ,  $C$  ,  $C$  ,  $C$  ,  $C$  ,  $C$  ,  $C$  ,  $C$  ,  $C$  ,  $C$  ,  $C$  ,  $C$  ,  $C$  ,  $C$  ,  $C$  ,  $C$  ,  $C$  ,  $C$  ,  $C$  ,  $C$  ,  $C$  ,  $C$  ,  $C$  ,  $C$  ,  $C$  ,

SEQUENCE CHART ROUTINE B8, TEST F

3350

**EC0281** Seq. 1 of 2

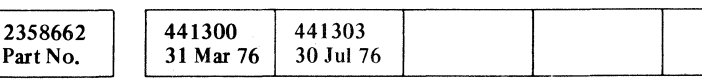

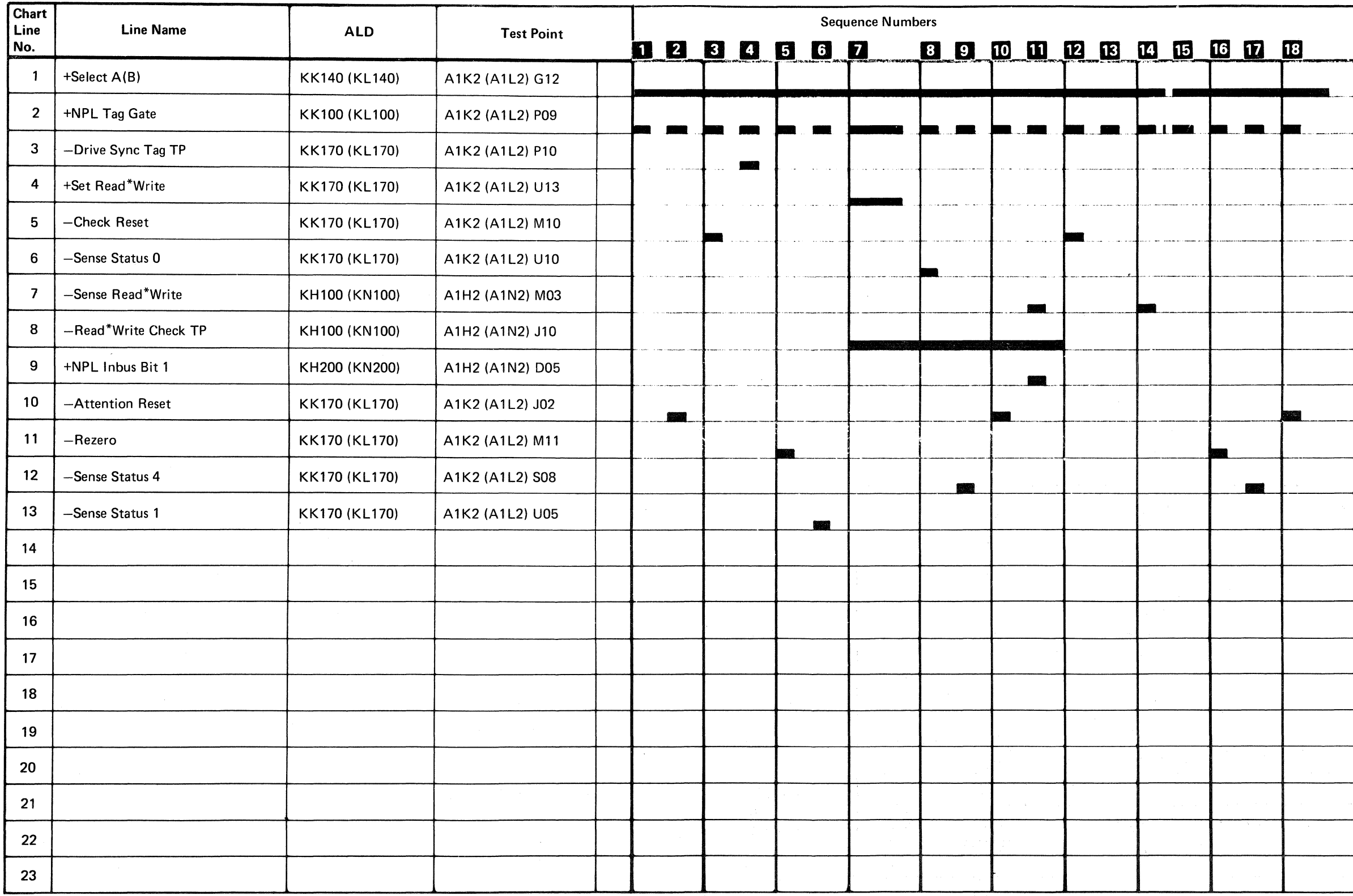

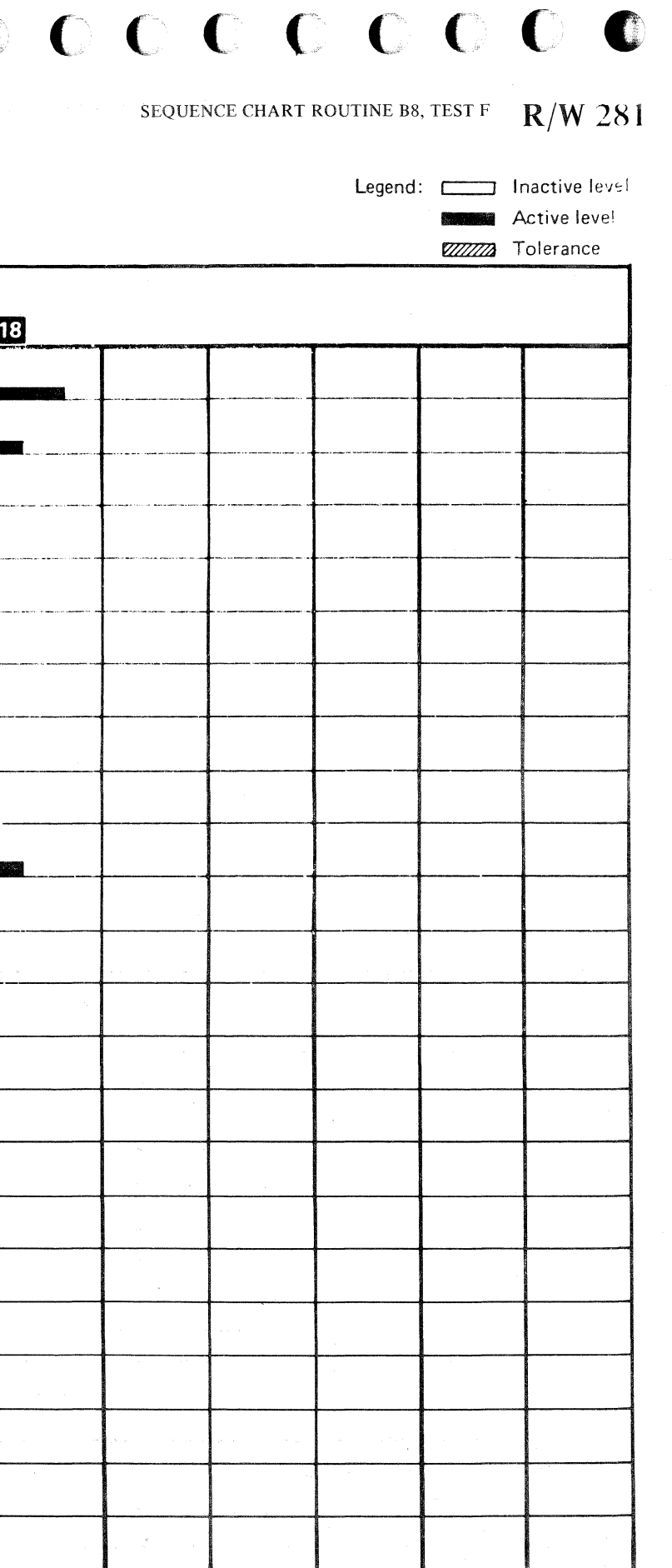

SEQUENCE CHART ROUTINE B8, TEST F R/W  $281$ 

 $\bigcup$ 

## SEQUENCE DESCRIPTION - ROUTINE BB, TEST 1

#### INTRODUCTION

Use Figure 1 (Sequence Chart Description) on this page, the Sequence Chart on R/W 287, and the machine ALDs to isolate the problem.

#### ANALYSIS PROCEDURE

- 1. Read the Microdiagnostic Test Description.
- 2. Loop the microdiagnostic test (see Looping Instructions) .
- 3. Review the Sequence Number Description column in Figure 1 for the function selected.
- 4. Relate the Sequence Numbers and Chart Line Numbers in Figure 1 to the Sequence Numbers and Chart Line Numbers in the Sequence Chart on R/W 287. The Sequence Number refers to the series of events as they occur in the microdiagnostic test. The Chart Line Numbers relate the lines on the Sequence Chart on R/W 287 to the events taking place in the microdiagnostic test.
- s. The Sequence Chart on R/W 287 shows the active and inactive level for the lines used in the test. Select a sync point as noted in the Sequence Number Description column in Figure 1 and scope the drives using delayed sweep. The position of the signal scoped can be related to the Tag Gate pulses (Chart Line Number 2).

#### **MICRODIAGNOSTIC**

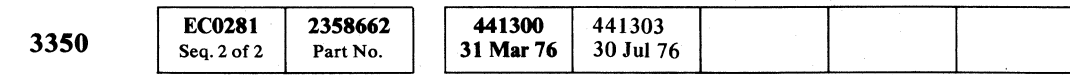

© Copyright IBM Corporation 1976

#### Test Description

Routine BB, test 1 selects the CE drive, Write G3, checks for Pad In Progress, waits for at least 17 ms for the padding to complete, then checks that Pad In Progress is not present, and that Pad Complete is active.

#### Looping Instructions

To loop the test and bypass errors:

 $0 0 0 0 0 0 0 0$ 

- 1. Load routine BB.
- 2. Enter 10,01,01,00.

SEQUENCE DESCRIptION - ROUTINE BB, TEST 1 **R/W286** 

SEQUENCE DESCRIPTION - ROUTINE BB, TEST 1 **R/W 286** 

### Figure 1. Sequence Chart Description

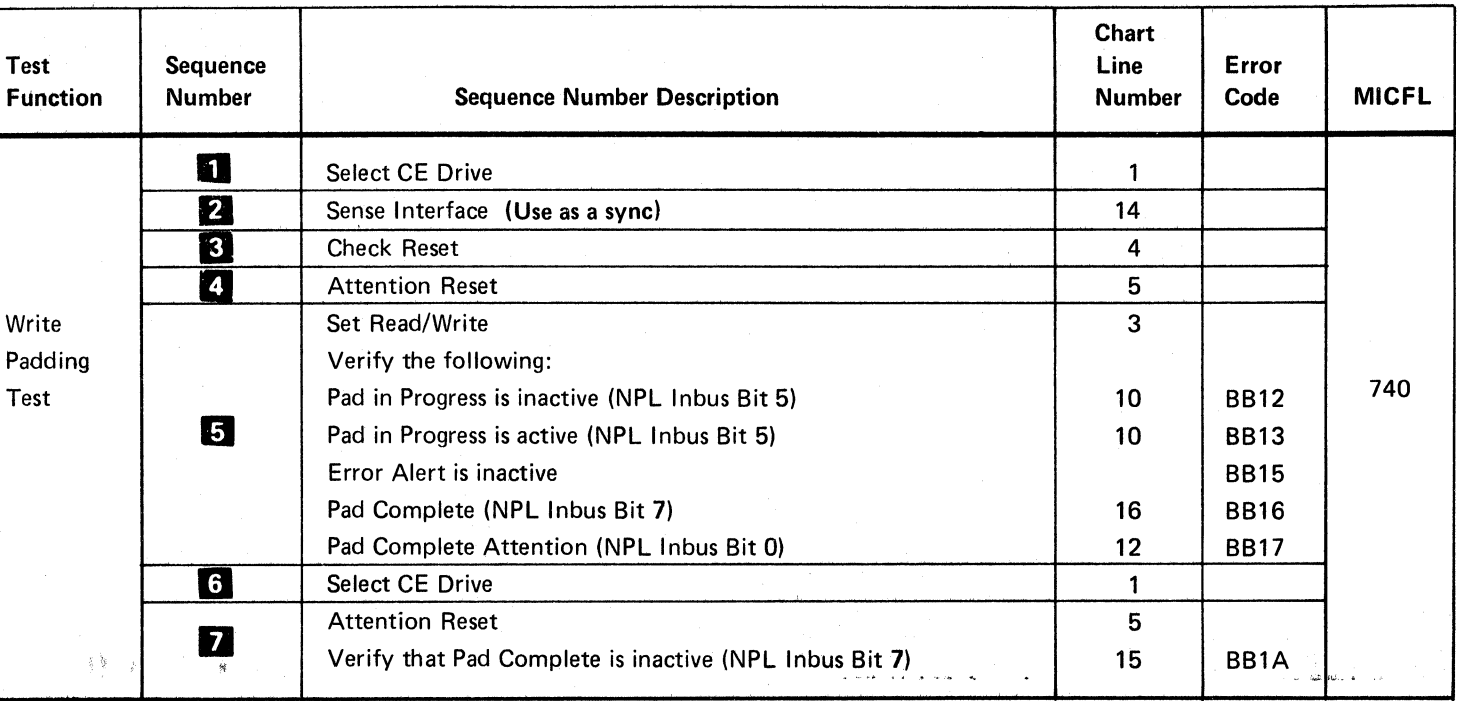

f-"., '"y o o o o

 $\overline{C}$   $\overline{C}$   $\overline{C}$   $\overline{C}$  $\overline{\mathbf{C}}$  ( $\overline{\mathbf{C}}$  ( $\overline{\mathbf{C}}$ ) ( $\overline{\mathbf{C}}$ )

 $\sim 10^7$ 

## SEQUENCE CHART ROUTINE BB, TEST 1

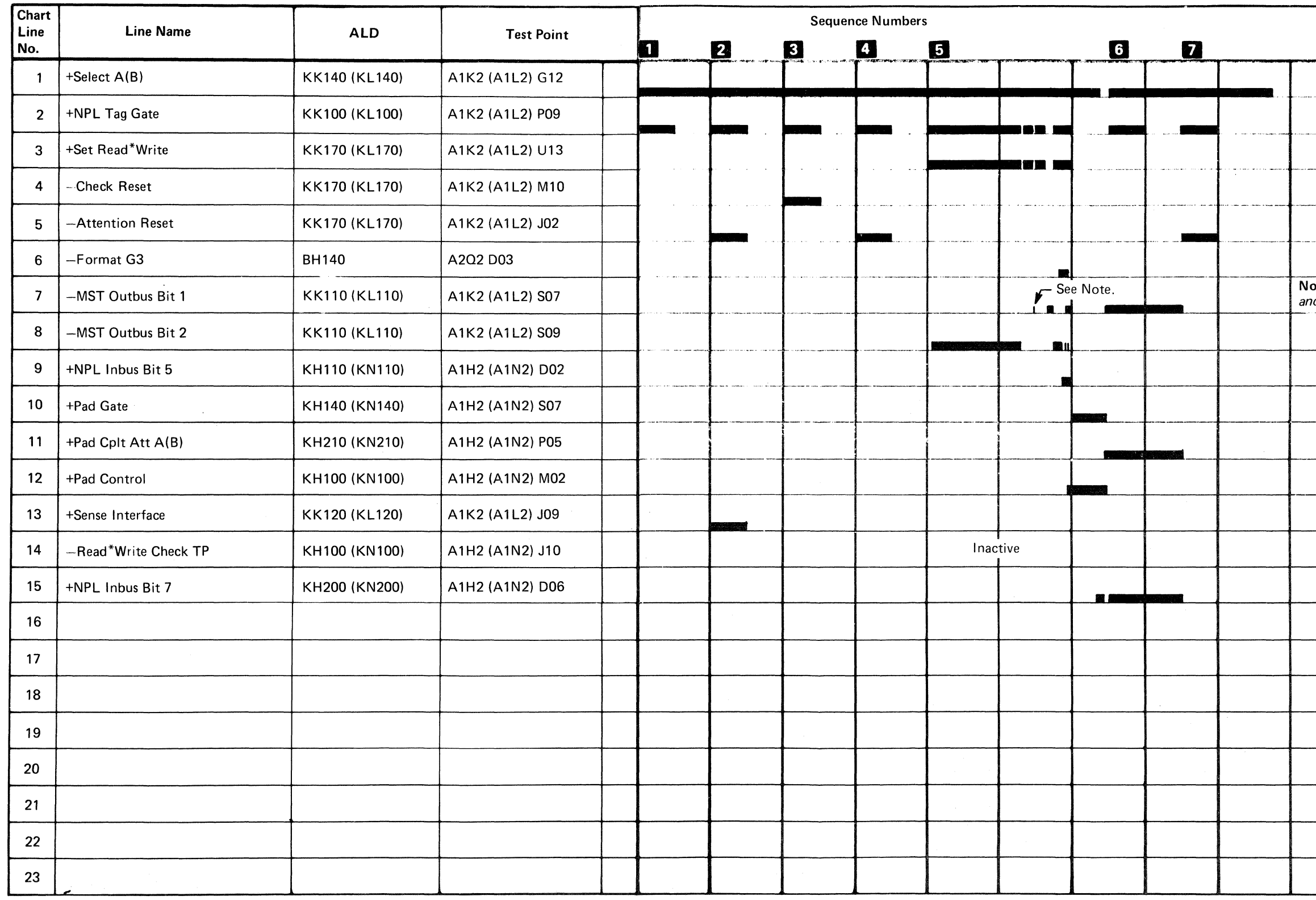

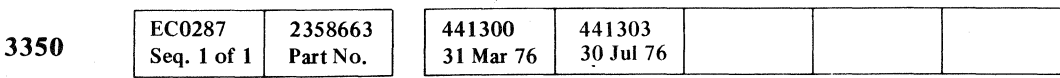

 $\degree$  Copyright IBM Corporation 1976

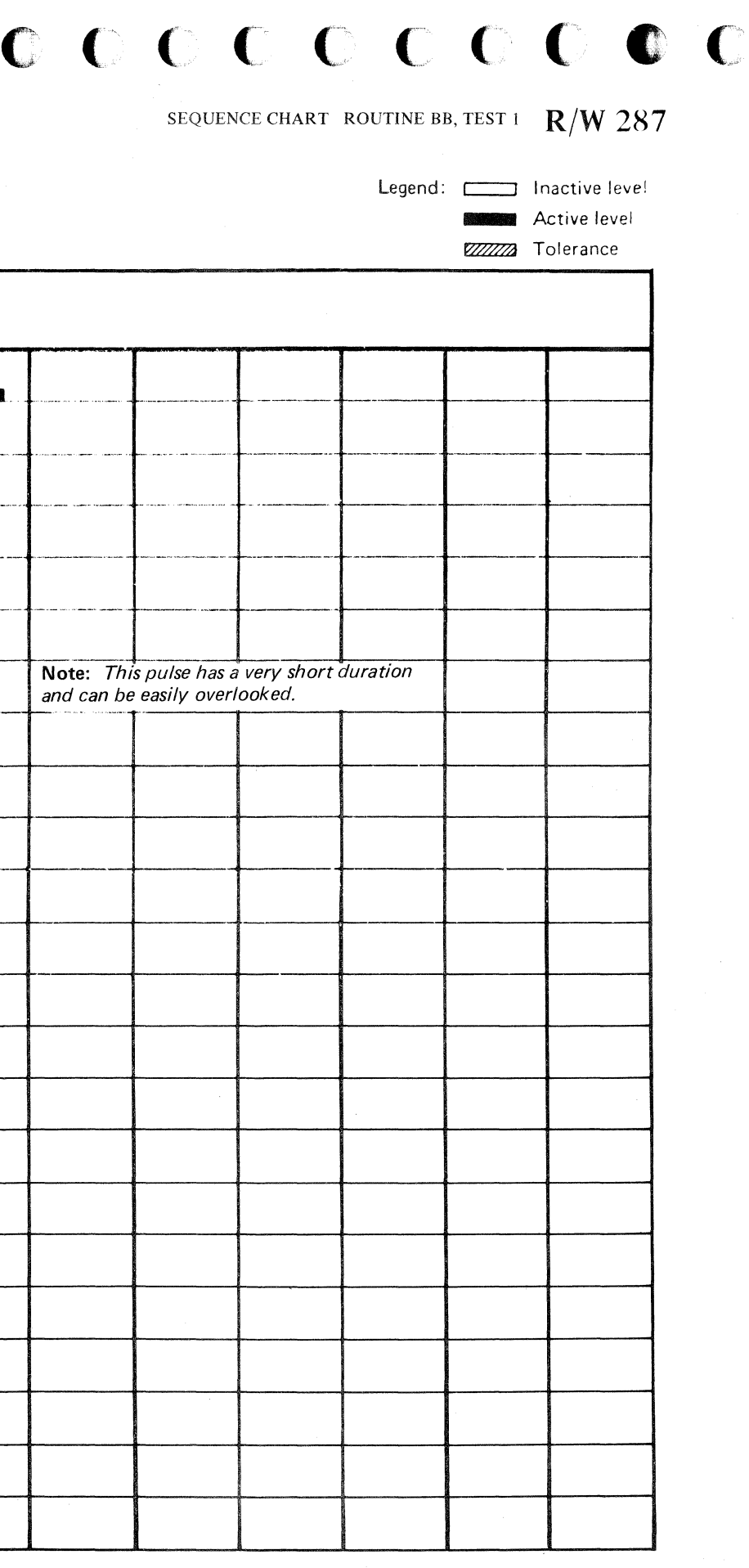

-.--.. ". -----------

SEQUENCE CHART ROUTINE BB, TEST  $_1$   $\cdot$  R/W 287

 $\label{eq:2.1} \begin{split} \mathcal{L}_{\text{max}}(\mathbf{r},\mathbf{r}) = \mathcal{L}_{\text{max}}(\mathbf{r},\mathbf{r}) = \mathcal{L}_{\text{max}}(\mathbf{r},\mathbf{r}) \mathcal{L}_{\text{max}}(\mathbf{r},\mathbf{r}) \mathcal{L}_{\text{max}}(\mathbf{r},\mathbf{r}) \mathcal{L}_{\text{max}}(\mathbf{r},\mathbf{r},\mathbf{r}) \mathcal{L}_{\text{max}}(\mathbf{r},\mathbf{r},\mathbf{r},\mathbf{r}) \mathcal{L}_{\text{max}}(\mathbf{r},\mathbf{r},\math$  $\label{eq:2.1} \begin{split} \mathcal{L}_{\text{max}}(\mathbf{r}) = \mathcal{L}_{\text{max}}(\mathbf{r}) \mathcal{L}_{\text{max}}(\mathbf{r}) = \mathcal{L}_{\text{max}}(\mathbf{r}) \mathcal{L}_{\text{max}}(\mathbf{r}) = \mathcal{L}_{\text{max}}(\mathbf{r}) \mathcal{L}_{\text{max}}(\mathbf{r}) \mathcal{L}_{\text{max}}(\mathbf{r}) = \mathcal{L}_{\text{max}}(\mathbf{r}) \mathcal{L}_{\text{max}}(\mathbf{r}) \mathcal{L}_{\text{max}}(\mathbf{r}) = \mathcal{L}_{\text{max}}(\mathbf$ a sa karang sa kalimang sa kalawang sa karang sa karang sa karang sa karang sa karang taon ng taon ng mga kara<br>Mga barang sa karang sa karang sa karang sa karang sa karang sa karang sa karang sa karang sa karang sa karang  $\mathcal{O}(\mathbb{R}^2)$  . The contract of the contract of the contract of the contract of the contract of the contract of the contract of the contract of the contract of the contract of the contract of the contract of the contr  $\label{eq:2.1} \mathcal{L}^{(1)}_{\mathcal{A}}(\mathcal{A})=\mathcal{L}^{(1)}_{\mathcal{A}}(\mathcal{A})\mathcal{L}^{(1)}_{\mathcal{A}}(\mathcal{A})\mathcal{L}^{(1)}_{\mathcal{A}}(\mathcal{A})\mathcal{L}^{(1)}_{\mathcal{A}}(\mathcal{A})\mathcal{L}^{(1)}_{\mathcal{A}}(\mathcal{A})$ 

**".,.."'"** 0, 0 r~ (') (\ *r"* (f'\\ *r' t'* 0 0. ~ r-"h, 0 *n: ,tf"'),* <sup>0</sup>r~'" "'~ r" 0 0 <sup>0</sup>r~ 0 0 0 0 0 0 C~ ',\, 0 ' ':1 ! I r ': i : V <sup>0</sup> <sup>1</sup>~,j) jJ , ' ~ ~ '"-----,, ""-f ',,JJ \,,\_i' *y* , \,,-\_J/ 0 ''0 **\(y** "'-f \, ~y / Y '-f *\,J* ~ '--.}I' ",--y '-- ~y'

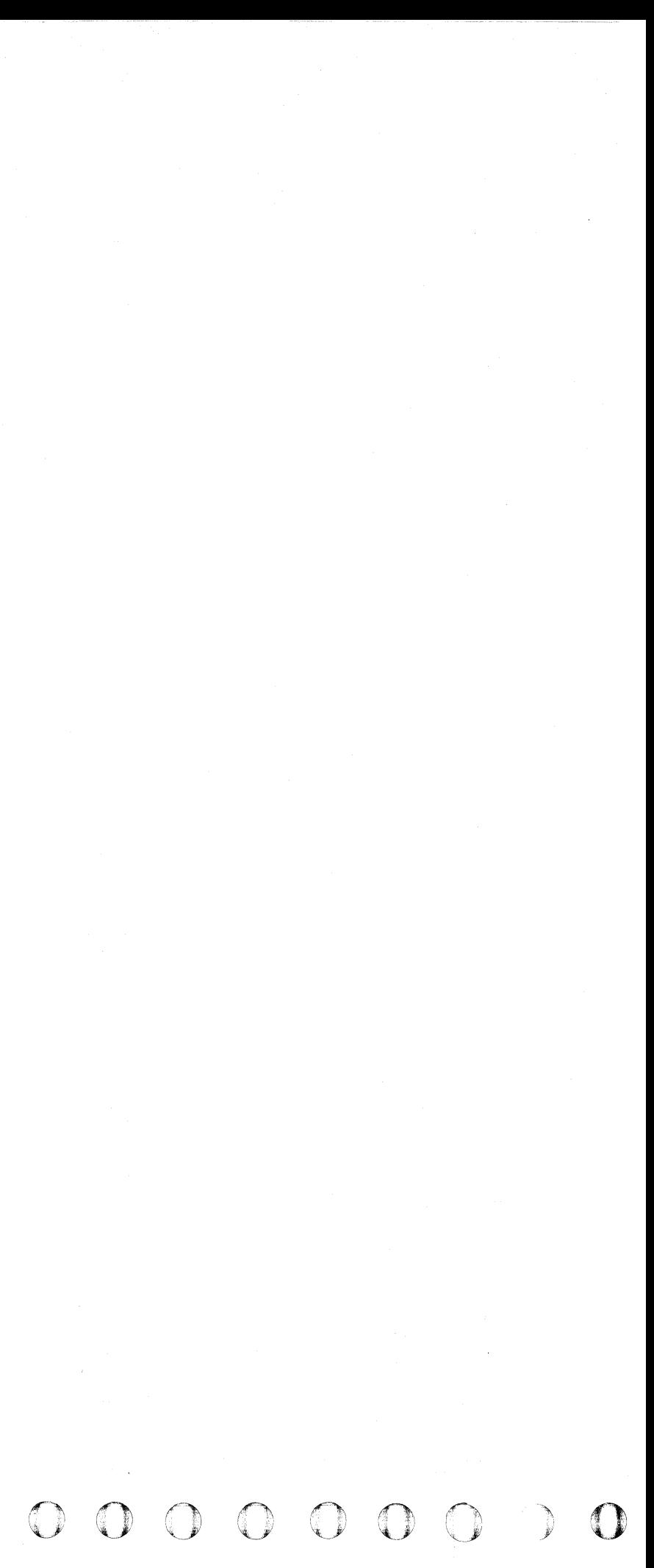

### DATA CHECKS

A Data Check is an error indicating an unsuccessful termination of a Read operation. There are four types of Data Checks: No Sync Byte Found. BCC Data Check. No Data Found. and No AM Found During Retry.

#### NO SYNC BYTE FOUND

No Sync Byte Found is an error indicating a failure to detect a Sync Byte prior to a field. There are four types of No Sync Byte Found errors:

- No Sync Byte Found HA field
- No Sync Byte Found Count Field
- No Sync Byte Found  $-$  Key field
- No Sync Byte Found Data field

- BCC Data Check HA field
- ECC Data Check Count field
- $\bullet$  ECC Data Check Key field
- ECC Data Check Data field

#### ECC DATA CHECK

ECC Data Check is an error indicating an unsuccessful compare of the BCC characters at the end of a field with the ECC data tabulated during the Read operation. There are four types of ECC Data checks:

No Data Found is a controller error indicating that data was not detected coming from the drive during a Read operation. No Data Found is caused by the controller not detecting clock bits from the HDA during a VFO Fast Sync. VFO Fast Sync occurs in the Gap just prior to a field.

EC0300 2358664 See EC 441308 441309 441310 441311 3350 21 Jan 81 Seq.  $1$  of  $2$ Part No, History 18 Aug 78 15 Jul 79 27 Jun 80

#### NO DATA FOUND

#### NO AM FOUND DURING RETRY

No AM Found During Retry is a microprogram detected error indicating a failure to find an Address Mark after attempting to reorient on a failing record 27 times. The initial failure causing the retry operation is due to one of the following conditions occurring in a Count or Data field of a record other than Record 0 (RO):

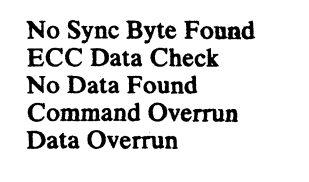

©Copyright IBM Corporation 1976, 1977, 1978, 1979, 1980, 1981

DATA CHECKS **R/W 300** 

ECC uncorrectable but are retried successfully (some levels of Storage Control Microcode will log HA field Data Checks which were retried without being in Forced Logging Mode - FSCs 4940 and 4944). Force the logging of these errors by having the customer run his programs while the Storage Control is in the Forced Logging Mode. Use EREP to edit and print out the error information. Logging mode is forced on the 3830-2/ISC by placing the CE mode switch in the FORCED LOGGING position. Refer to 3880 documentation (3880 Storage Control, 3350 MLX ENTRY 4) for information on how to place the 3880 in Forced Logging Mode.

# (' (" C (,: (- (- ( (- (-\ (,~ ( (-- ( C' (--' (--' C C C ( ,/ (:~ (-' {' (- (~ -,~~; ( ( ( ('- ( ( (~; c\ (~

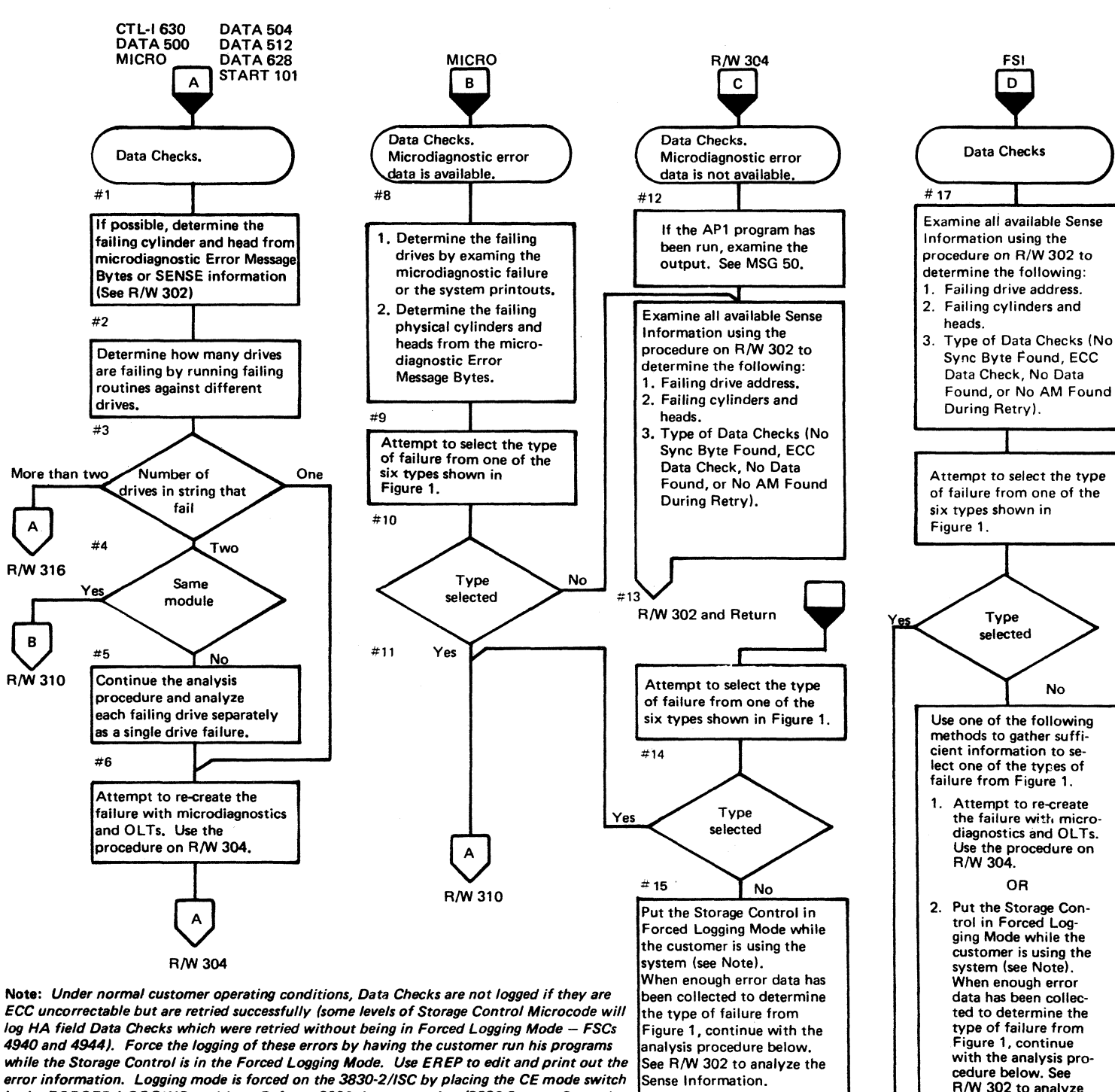

3880 MLX Chart

3350

**P** 

R/W310

 $\begin{pmatrix} 1 \\ 2 \end{pmatrix}$ 

the Sense Informa-

tion.

" .. ---.-.--~-.

#### Figure 1. Data Check Failure.

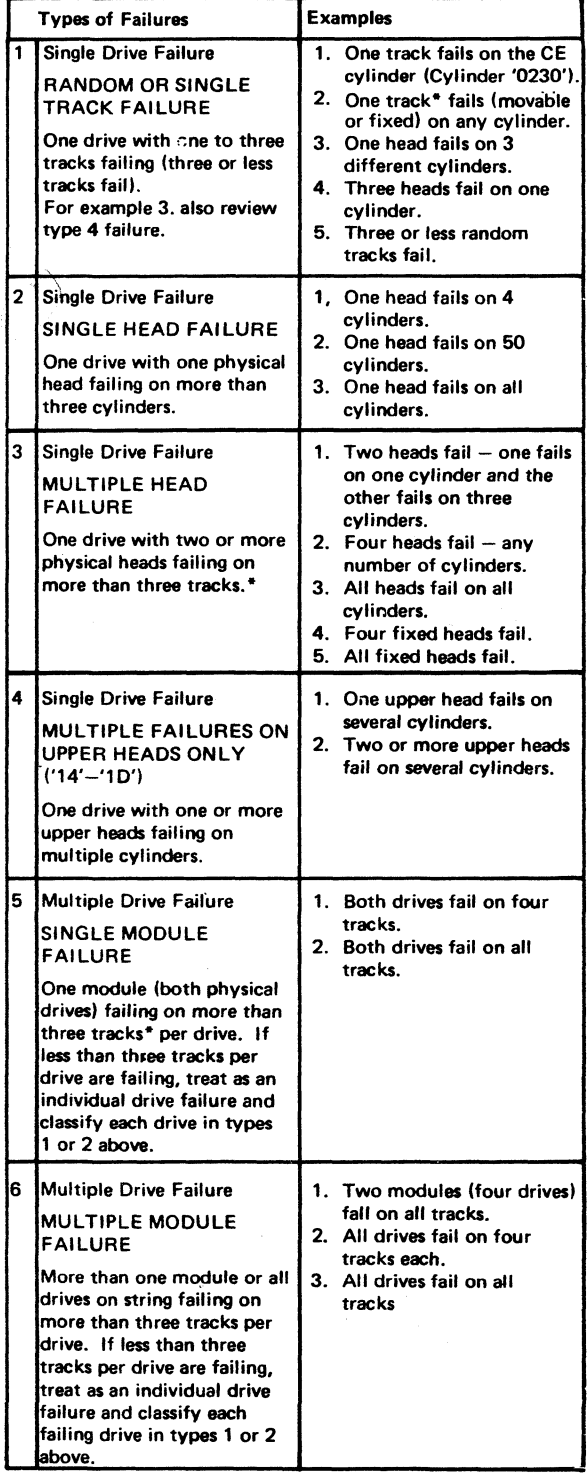

\*1 Track = 1 cylinder and 1 head

DATA CHECKS **R/W 300** 

") 'i

Sense Byte  $0$ , bit  $4 = 1$  indicates a Data Check.

## ~DATA **CHECK SENSE** BYTE ANALYSIS

#### Data Check Failures

Sense Byte 7 = '53' indicates a Data field ECC correctable Data Check. The error is corrected in main storage using the error pattern and displacement information. The error is logged.

Sense Byte  $7 = '4x'$  indicates an ECC uncorrectable Data Check and the Fault Sumptom Code is 494x where x defmes the Field and type of error. The record is retried by the Storage Control by rereading the record. If the retry operation is successful, a count is placed in bytes 14 and 15 of the Usage and Error Statistics record (Format 6). If the functional microcode disk is at  $E/C$  437467 or later for the 3830-2/ISC or at  $E/C$  450555E or later for a 3880, ECC uncorrectable errors in the HA Field will also be logged as a Format 4 temporary error (with Byte 1, Bit  $0 = 0$ ). If the retry operation is unsuccessful in any field after a minimum of 27 retries, the Data Check is permanent (indicated by Sense Byte 1, Bit  $0 = 1$ ) and is logged as a Format 4 record.

Sense Byte  $17 = 'CO'$  or 'C1' indicates No Data Found. The Fault Sumptom Code is 92CO. This is the error that occurs if unable to read at all.

Sense Byte 4 contains the bit significant drive address but does not indicate the string on multistring subsystems. The string must be determined from the logical unit address (see START 103).

Logging of all ECC uncorrectable errors may be forced when it is desirable to gather detailed sense information to better analyze a problem. Logging Mode is forced on the 3830-2/ISC by placing the CE Mode switch in the Forced Logging position. Refer to 3880 documentation (3880 Storage Control, 3350 MLX ENTRY 4) for information on how to place the 3880 in Forced Logging Mode.

#### Physical Drive Address

#### Cylinder and Head Address

Logical cylinder and head addresses can be detennined from Sense Bytes 5 and 6. The procedure on  $R/W$  400 can be used to convert logical cylinder and head addresses to the physical cylinder and head numbers.

Sense Bytes 8 through 13 contain the Logical CCRH, Record, and Sector numbers, respectively, as read from the disk. These bytes are not valid for Data Checks in the Home Address and Count fields and are not valid for No Data Found errors.

#### **OLT 3350 PSC**

This OLT (Routine M5) will analyze a selected track or range of adjacent tracks on a single surface and develop the necessary skip displacement data to skip any defect found. This is preferable to assigning an alternate track\_ Do not use this OLT for data checks occurring at random addresses.

o IJe)oo 0· .'" ; O· . ,', C) 0 0\ ',, \_\_ i o *n* 

CAUTION: Data on track prior to this OLT will be destroyed.

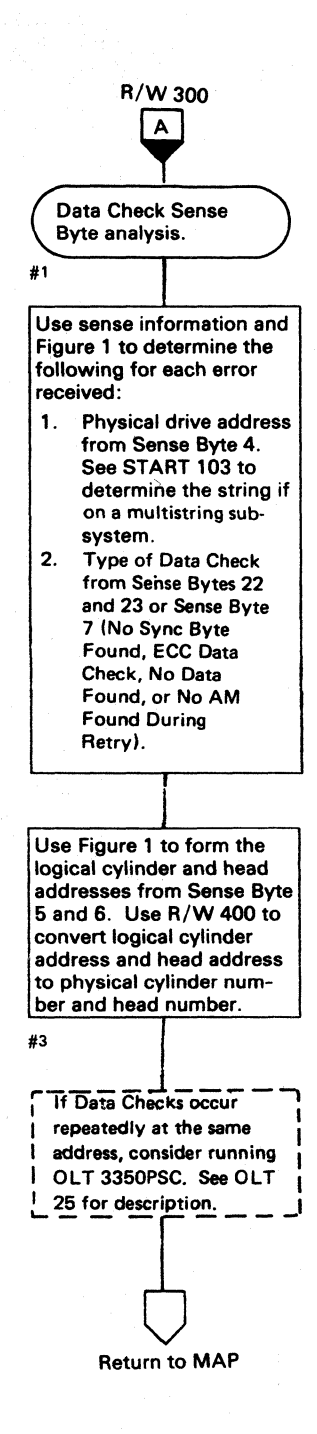

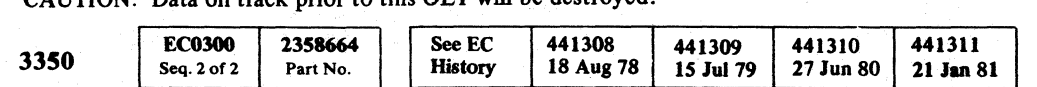

© Copyright IBM Corporation 1976, 1977,1978, 1979,1980,1981

Figure 1. Sense Byte Definitions

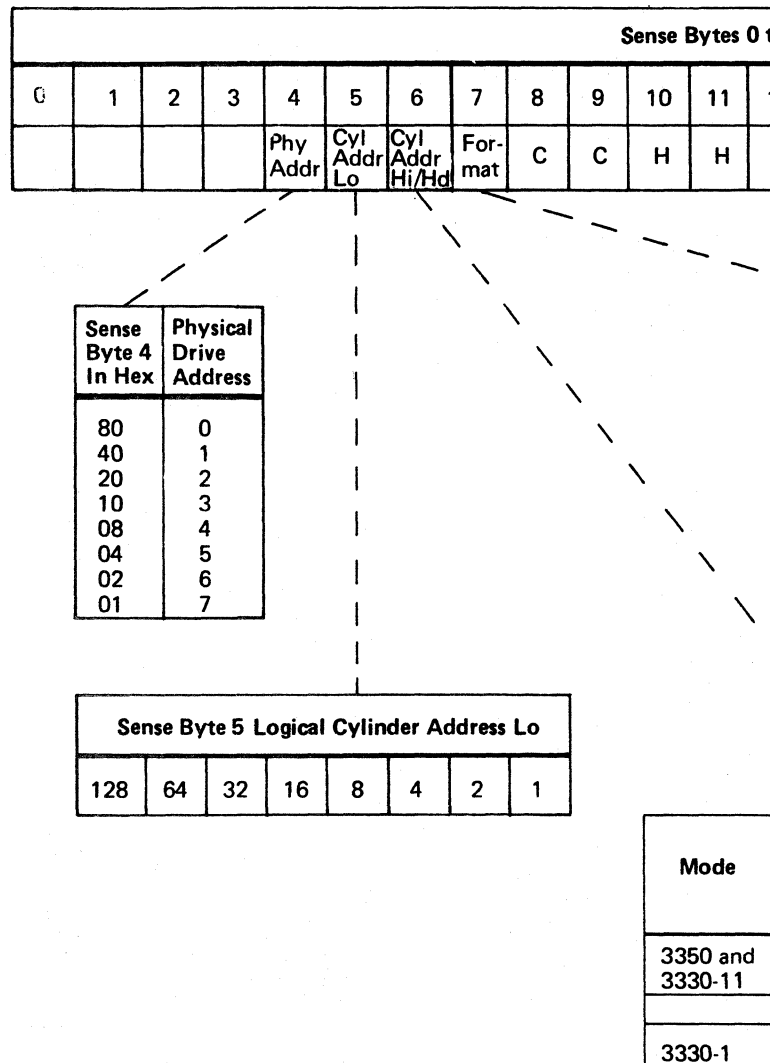

#### DATA CHECK SENSE BYTE ANALYSIS **R/W 302**

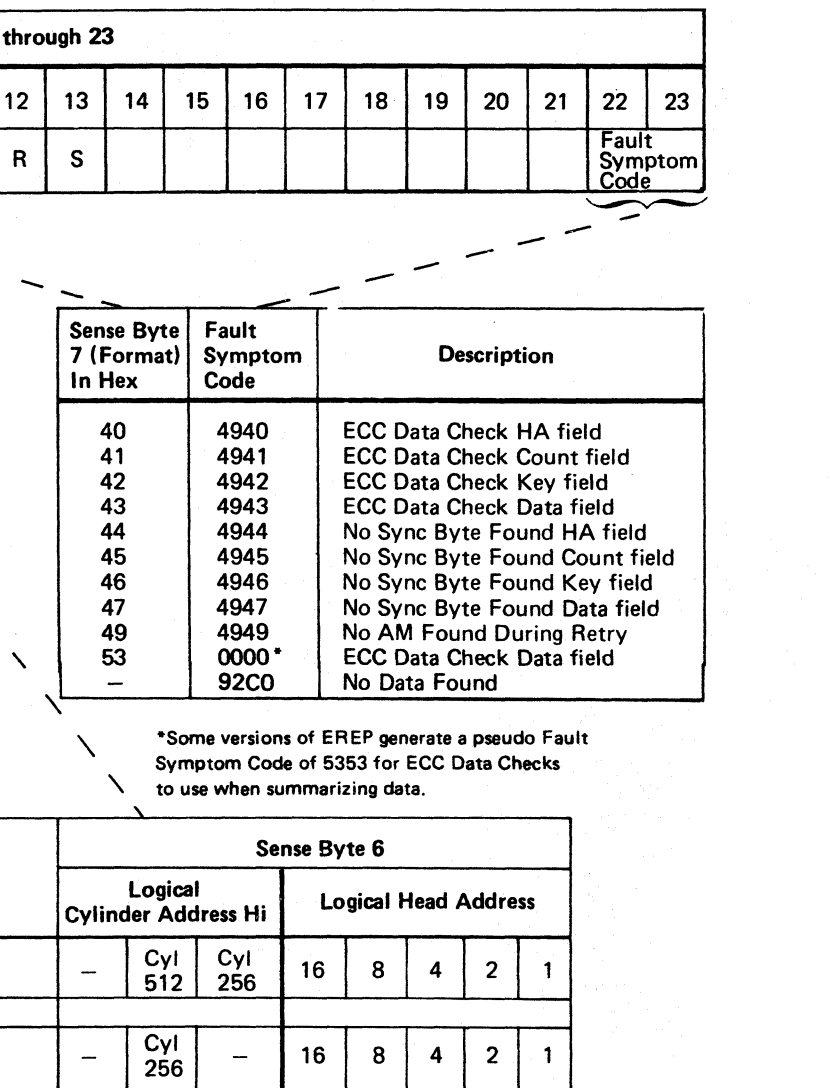

## DATA CHECK SENSE BYTE ANALYSIS **R/W 301**

\,J o f).

 $\setminus$ 

# $c$  (  $c$  )  $c$  )  $c$  )  $c$  )  $c$  )  $c$  )  $c$  )  $c$  )  $c$  )  $c$  )  $c$  )  $c$  )  $c$  )  $c$  )  $c$  )  $c$  )  $c$  )  $c$  )  $c$  )  $c$  )  $c$  )  $c$  )  $c$  )  $c$  )  $c$  )  $c$  )  $c$  )  $c$  )  $c$  )  $c$  )  $c$  )  $c$   $c$   $c$   $c$   $c$   $c$   $c$

## DATA CHECK ERROR RE-CREATION

#### Microdiagnostics

#### ROUTINEBl

In Default mode, Read operations are performed on all physical movable heads on cylinder 4 and then on all fIXed heads (if installed). If Data Checks occur, the routine continues on error until all heads have been read. A summary of the failing heads can then be obtained from the Error Message Bytes (Errors Codes BI FD through BI FF).

Options are available to stop on error, loop on error, and run on any selected track. See MICRO 56 for running instructions.

#### ROUTINE B2

Read and Write operations are performed on all physical movable heads on the CE cylinder. The sequence is as follows:

I. Seek.

- 2. Read Home Address.
- 3. Write RO and RI.
- 4. Read RO and RI.
- 5. Repeat Steps 2, 3, and 4 for each CE track.
- 6. Read full CE cylinder.

*See MICRO 60 for running instructions.* 

#### **OLTS**

#### OLT T33S0PSA

The Home Address and Record 0 are read and checked on all tracks scanned. The CCHH bytes of the Home Address are compared to the CCHH bytes of the RO Count field. Alternate track assignment is checked to make sure that all Home Addresses that are flagged as defective point to an alternate track and that the alternate track points back to the defective track. Unused alternate tracks point back to themselves. See OLT 20 for running instructions.

#### OLT T3350PSB

All data records are read and checked on all tracks scanned. CE cylinders are not checked. See OLT 24 for running instructions.

#### OLT T33S0PSC

Creates a track-by-track directory of nonzero skip displacement information on cylinder 561. After the directory has been created, this OLT can be used to restore HA/ROs with skip displacement information obtained from the directory. This OLT can also be used to assign a skip displacement for a defective track, a method preferable to assigning an alternate track. Do not use this OLT for data checks occurring at random addresses.

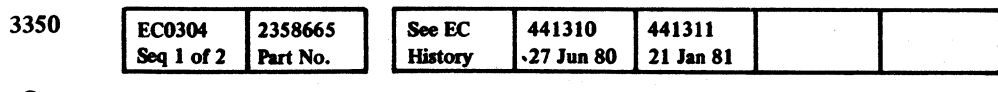

eCopyright IBM Corporation 1976,1977, 1978,1980, 1981

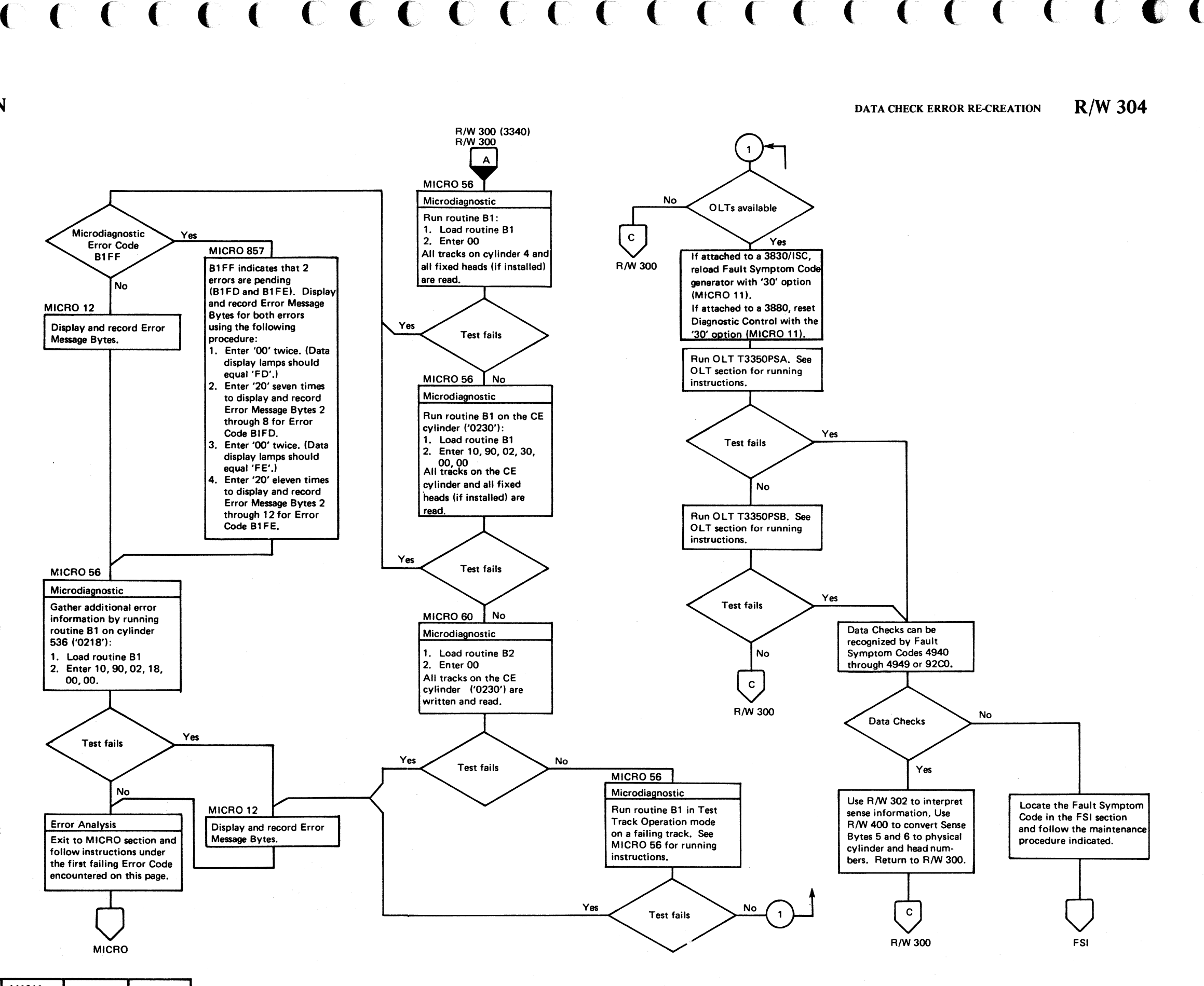

#### DATA CHECK ERROR RE-CREATION R/W 304

## DATA CHECKS - UPPER HEADS

#### Data Check Failures - Upper Heads

ECC Uncorrectable Data Checks can occur on upper heads due to a shift of track to head position. Physical head addresses of decimal 20 through 29 (hex '14' through '1D') have been used to describe upper heads, however, the condition may occassionally be found outside of this range. Most frequently, the condition will result in Fault Symptom Codes of 4940, 4941, 4944, or 4945 and can be corrected by rewriting the HDA. OLT 3350 PSC or any utility program which completely rewrites the HDA including Home Addresses with proper skip displacements can be used.

#### Format 4 Error Logging

Sense Byte  $7 = '4x'$  indicates an ECC uncorrectable Data Check and the Fault Symptom Code is 494x where x defines the Field and type of error. The record is retried by the Storage Control by rereading the record. If the retry operation is successful, a count is placed in bytes 14 and 15 of the Usage and Error Statistics record (Format 6). If the functional microcode disk is at E/C 437467 or later for the 3830-2/ISC or at E/C 450555E or later for a 3880, ECC uncorrectabIe errors in the HA Field will also be logged as a Format 4 temporary error (with Byte 1, Bit  $0 = 0$ ). If the retry operation is unsuccessful in any field after a minimum of 27 retries, the Data Check is permanent (indicated by Sense Byte 1, Bit  $0 = 1$ ) and is logged as a Format 4 record.

- 1. Temporary Errors Only (Sense Byte 1, Bit  $0 = 0$ ) A. Have customer dump data from HDA.
- B. Verify that an SD Directory exists on cylinder 561 of HDA. If Directory does not exist, create one using OLT 3350 PSC (see OLT 25).
- C. Rewrite HDA using OLT 3350 PSC, Routine M3 or any available utility which completely rewrites the HDA (including Home Addresses with proper skip displacements).
- 2. Permanent Errors (Sense Byte 1, Bit  $0 = 1$ )
- A. Tracks with permanent errors cannot be read in the normal manner for data recovery. A CE tool is available to provide a slight head offset. Use of this tool will usually enable complete recovery. The tool, which is a servo card with built in offset, is available in *BIM* 2354577. The card *PIN* is 5864500.

Logging of all ECC uncorrectable errors may be forced when it is desirable to gather detailed sense information to better analyze a problem. Logging Mode is forced on the 3830-2/ISC by placing the CE Mode switch in the Forced Logging position. Refer to 3880 documentation (3880 Storage Control, 3350 MLX ENTRY 4) for information on how to place the 3880 in Forced Logging Mode.

#### Recovery

a o o 0 () 0 o o 0···· . . 00 o 00 o o 0 , ~: <sup>o</sup> <sup>I</sup>".1 \0' 0' . '

Note 1: Bill of Material 2354577 contains servo offset card 5864500 and is available as a FE Regional tool or as an "as required" Field Bill.

Note 2: This step creates an SD Directory which is offset from the normal head tracking position by the servo offset card. The SD Directory must be rewritten after the offset card is removed and the HDA rewrite is completed.

DATA CHECKS - UPPER HEADS  $R/W$  306

 $\begin{array}{ccccccccc}\n0 & 0 & 0 & 0 & 0\n\end{array}$ 

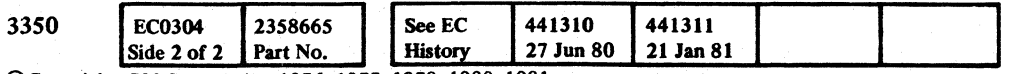

© Copyright IBM Corporation 1976, 1977, 1978, 1980, 1981

- B. Install offset card and jumper per instructions provided with the Bill of Material. Adjust servo velocity gain using microdiagnostic routine A7.
- C. Have customer dump his data from the HDA.

D. Create new SD Directory with OLT 3350 PSC. This Directory will be offset and must be restored later.

- E. Remove offset card and jumper. Reinstall original servo card and verify servo velocity gain.
- F. Rewrite the HDA with OLT 3350 PSC Routine M3.
- G. Create new SD Directory with OLT 3350 PSC.
- H. Return machine to customer and check for proper operation.

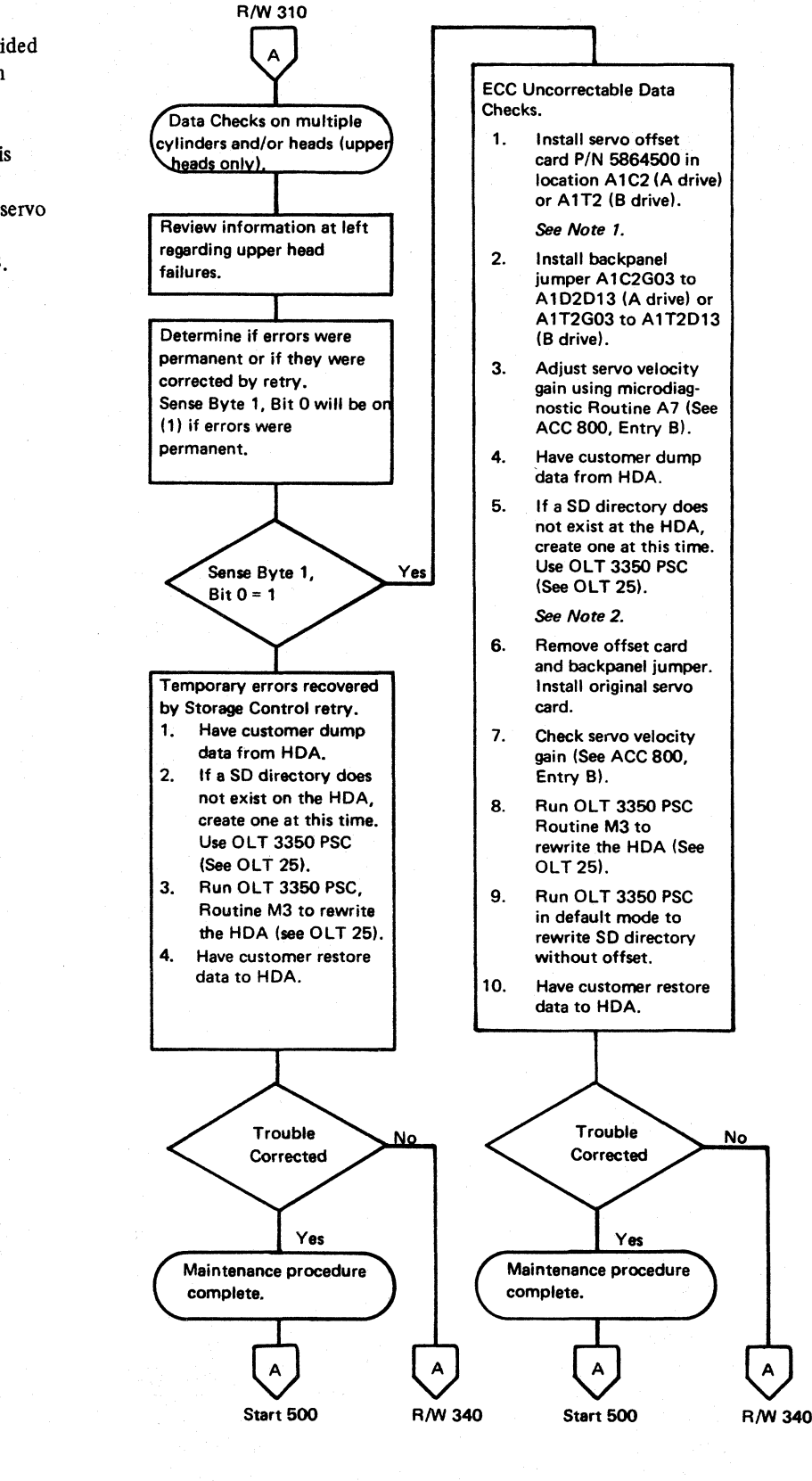

 $\epsilon$   $\epsilon$ c " ('" (-' (, ( (' <" <,\ (- (" ( ( ( (" -,./ c ", ,'; c c' (":' (' ( ( (' <u>( ( ) ( ) ( ) (</u>

-------

## DATA CHECK ISOLATION

Note 2: To determine if the pulser card *is*  causing the failure, either disconnect P535 from the pulser card (the drive will run with P535 disconnected) or disconnect P535, rotate it by 180 degrees, and reconnect P535 (this moves the problem from one drive to the other).

#### Figure 1. Voltage Charts

#### **Controller**

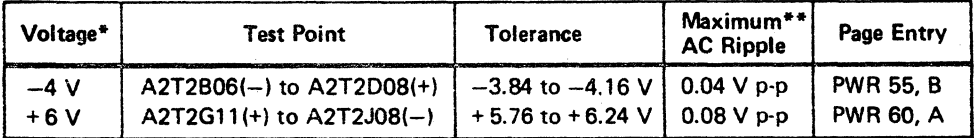

\* Use a digital voltmeter to check voltages.

\*\* Use a scope to measure the ripple. See PWR 90 for the procedure.

#### Drive

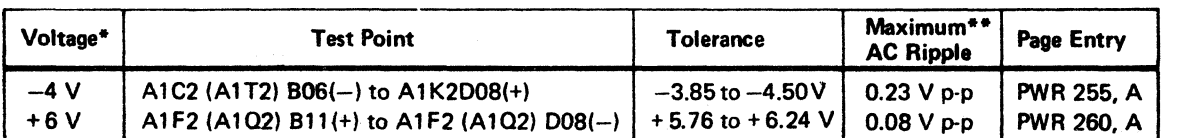

Use a digital voltmeter to check voltages.

\*\* Use a scope to measure the ripple. See PWR 290 for the procedure.

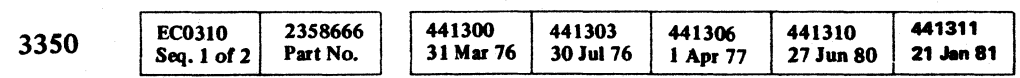

C>Copyright IBM Corporation 1976, 1977,1980, 1981

DATA CHECK ISOLATION R/W 310

.... ----- -\_.\_----

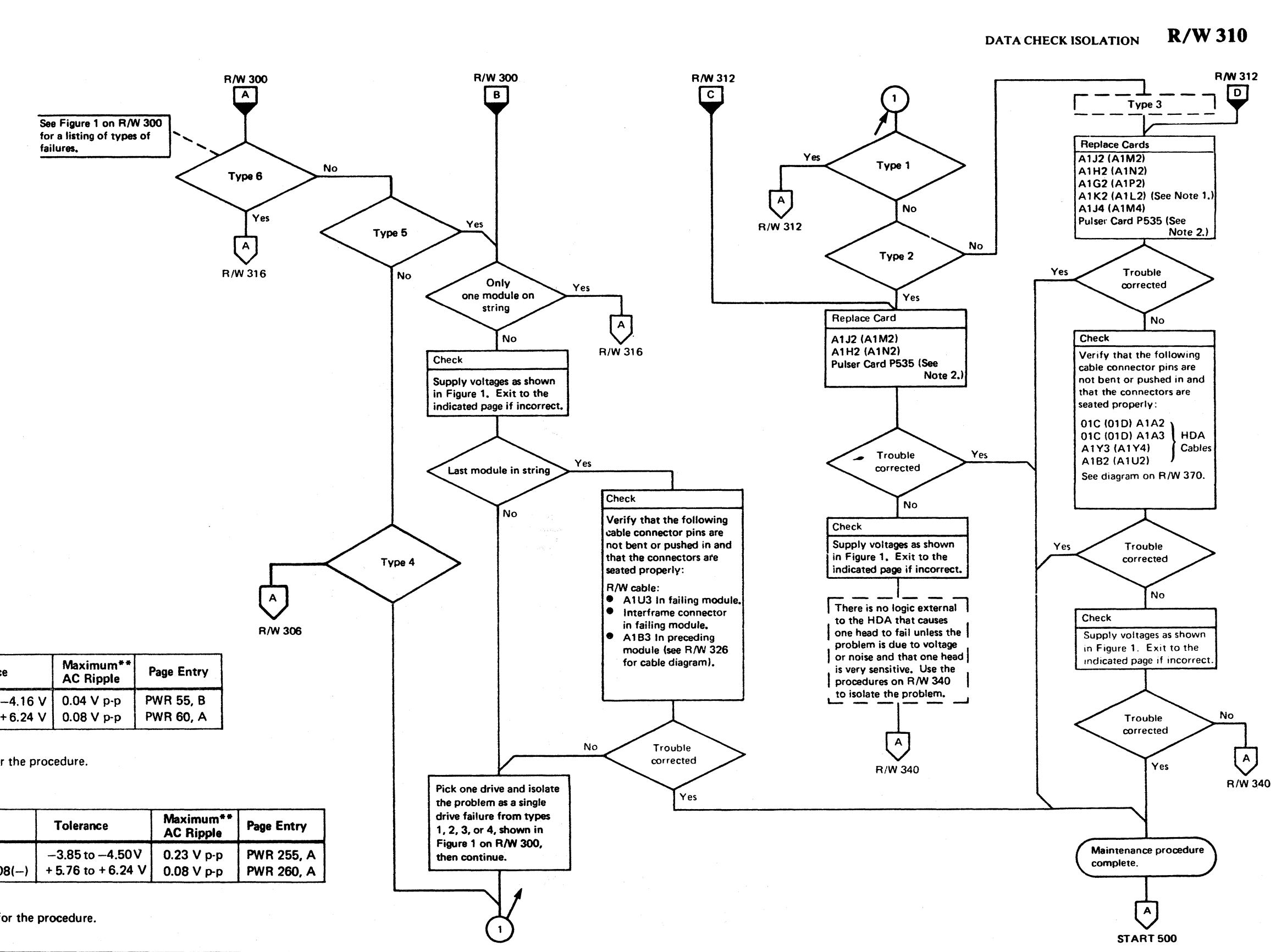

Note 1: When replacing A1K2(A1L2), check the addressing jumpers. See INST  $6$ .

## DATA CHECK SINGLE TRACK

#### ISOLATED SINGLE TRACK FAILURES

#### Skip Displacement

A single defective track can usually be corrected by using a Skip Displacement. The displacement can be developed and assigned using OLT 3350PSC (see OLT 25).

Note: This *method applies to either movable or fixed heads and is preferable to alternate track assignment described below.* 

#### Alternate Track Assignment

A single defective track is re-assigned by the customer to an alternate track (see OLT 30). Tracks that are flagged as defective and their assigned alternates can be determined by running OLT 3350PSA (see OLT 220). For further information on alternate tracks, see OLT 30.

Part No. @Copyright IBM Corporation 1976; 1977, 1980, 1981

2358666

#### Fixed Head Track Failures

A defective fIXed head track can be re-assigned by the customer to one of the movable head alternate tracks. If this is not acceptable to the customer, the only alternative is to replace the HDA.

Note: See Skip Displacement, above.

Note: *To determine if the pulser card is causing the failure, either disconnect P535 from the pulser card (the drive will run with P535 disconnected) or disconnect P535, rotate it by 180 degrees, and reconnect P535 (this moves the problem [rom one* 

*drive to the other).* 

 $ECD310$ 

 $\left| \text{Seq. 2 of 2} \right|$ 

3350

.~--.-.-.

0 0 *l--"* 0, 0 0 0 , .. ~'" ,-J" 0 .. 0 <sup>n</sup>~ ",--y '0 0 , '" 0 ~, 0 0 :-) 0 0 0 0 0 0 0 0 0 *n,* 0 0 0 I .'1 *"r-" ",--j* ., ~y *""--.I .y* 

441311

21 Jun 81

A.

441306

1 Apr 77

441310

27 Jun 80

441303

30 Jul 76

441300

31 Mar 76

DATA CHECK SINGLE TRACK  $R/W$  312

 $\overline{\mathbb{O}}$  )

 $\begin{pmatrix} 0 \\ 0 \end{pmatrix}$ 

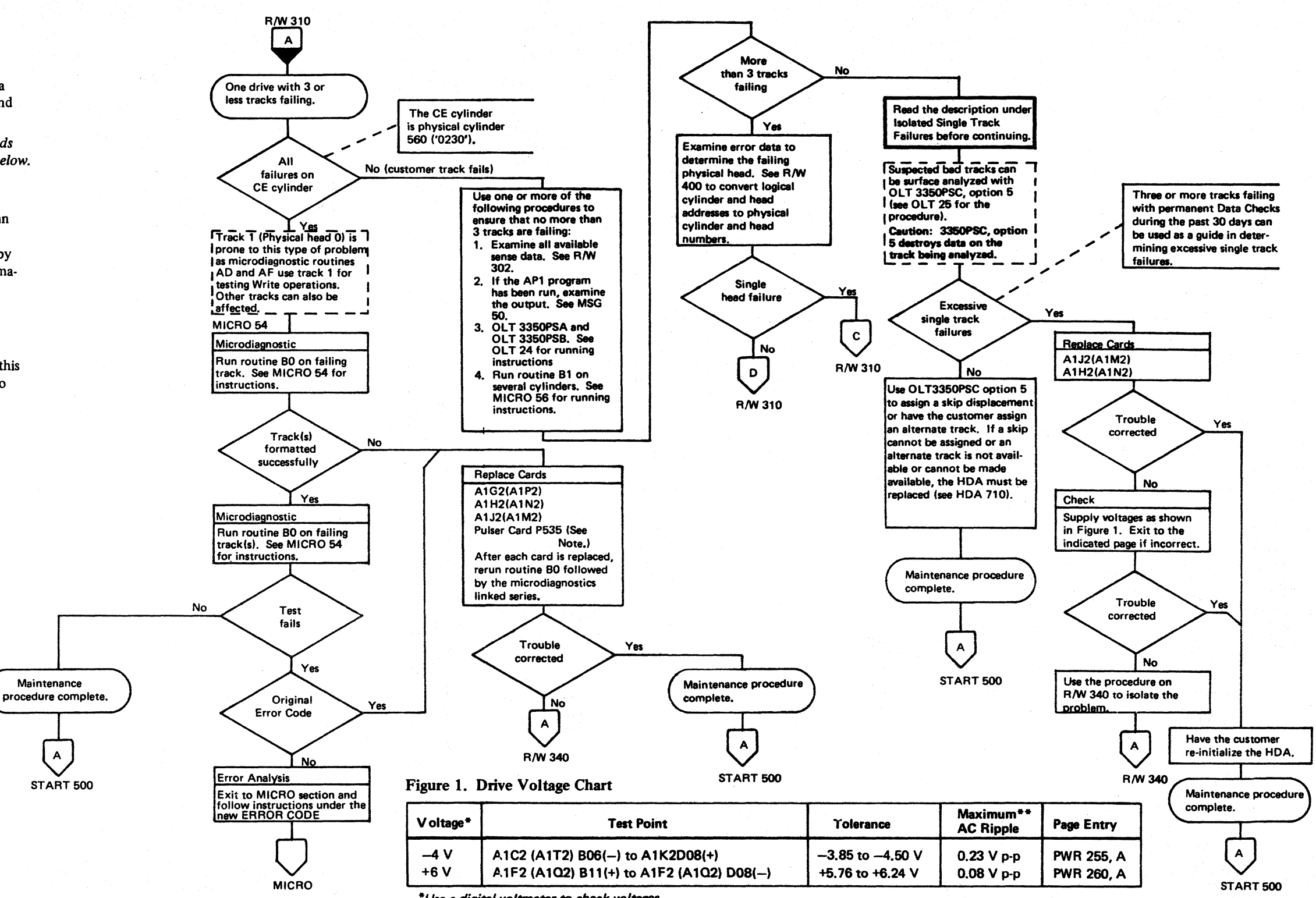

 $*$ Use a digital voltmeter to check voltages.

<sup>\*</sup>\*Use a scope to measure the ripple. See PWR 290 for the procedure.

## **DATA CHECK ANALYSIS**

© Copyright IBM Corporation 197b

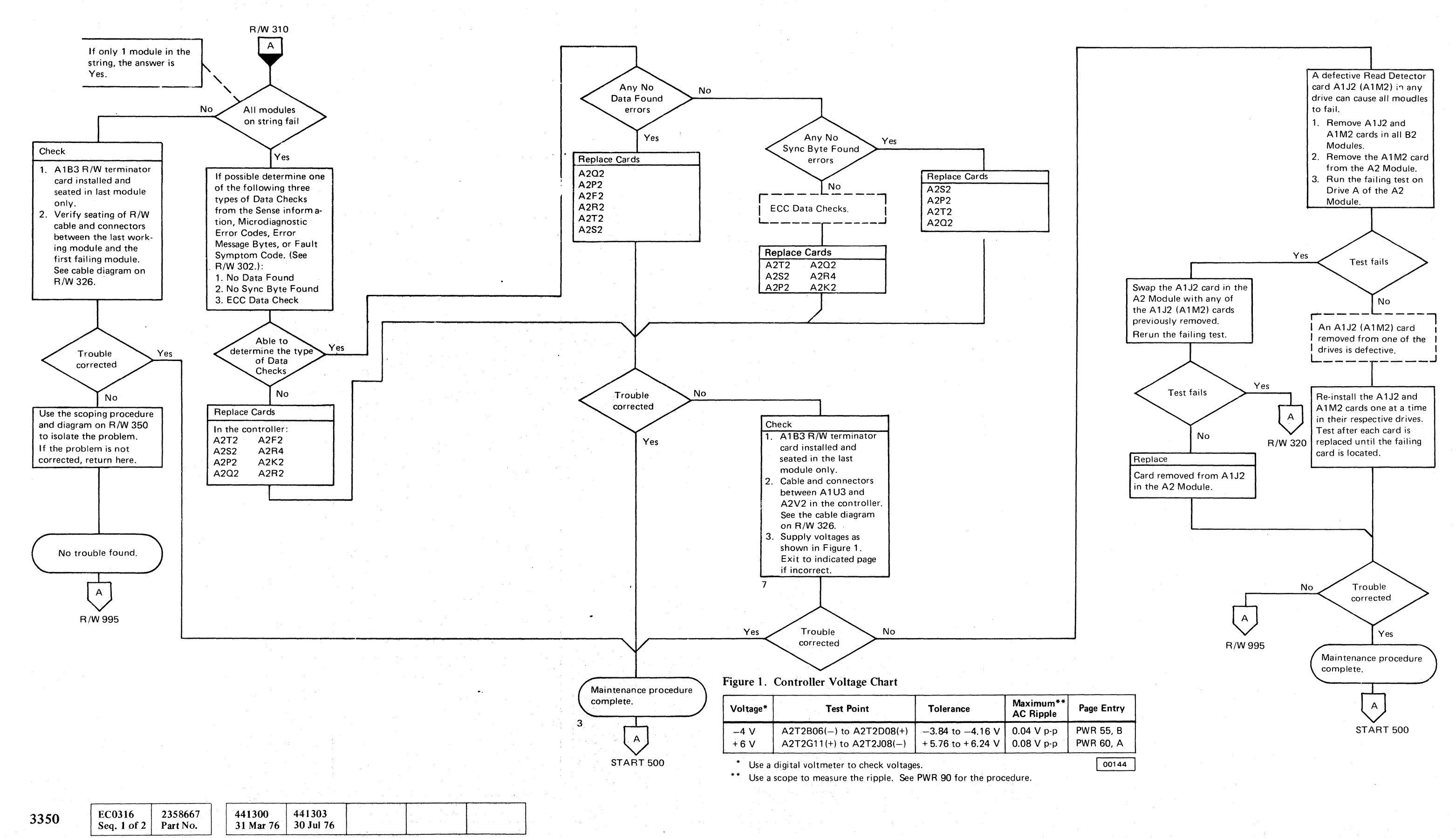

## $C \subset C \subset C \subset C \subset C \subset C \subset C \subset C \subset C \subset C \subset C \subset C$ ('~ ",",,' (-.. ,7 (- (' (" (:: (-' (,: G " **(,**

'------

--~--. --\_ .. . \_------,

#### DATA CHECK ANALYSIS **R/W 316**

**3350** 

o o  $\sigma$   $\circ$   $\circ$   $\circ$   $\circ$   $\circ$  $\circ \circ \circ$  $\sim$ ~ji o a  $O$   $O$   $O$ 

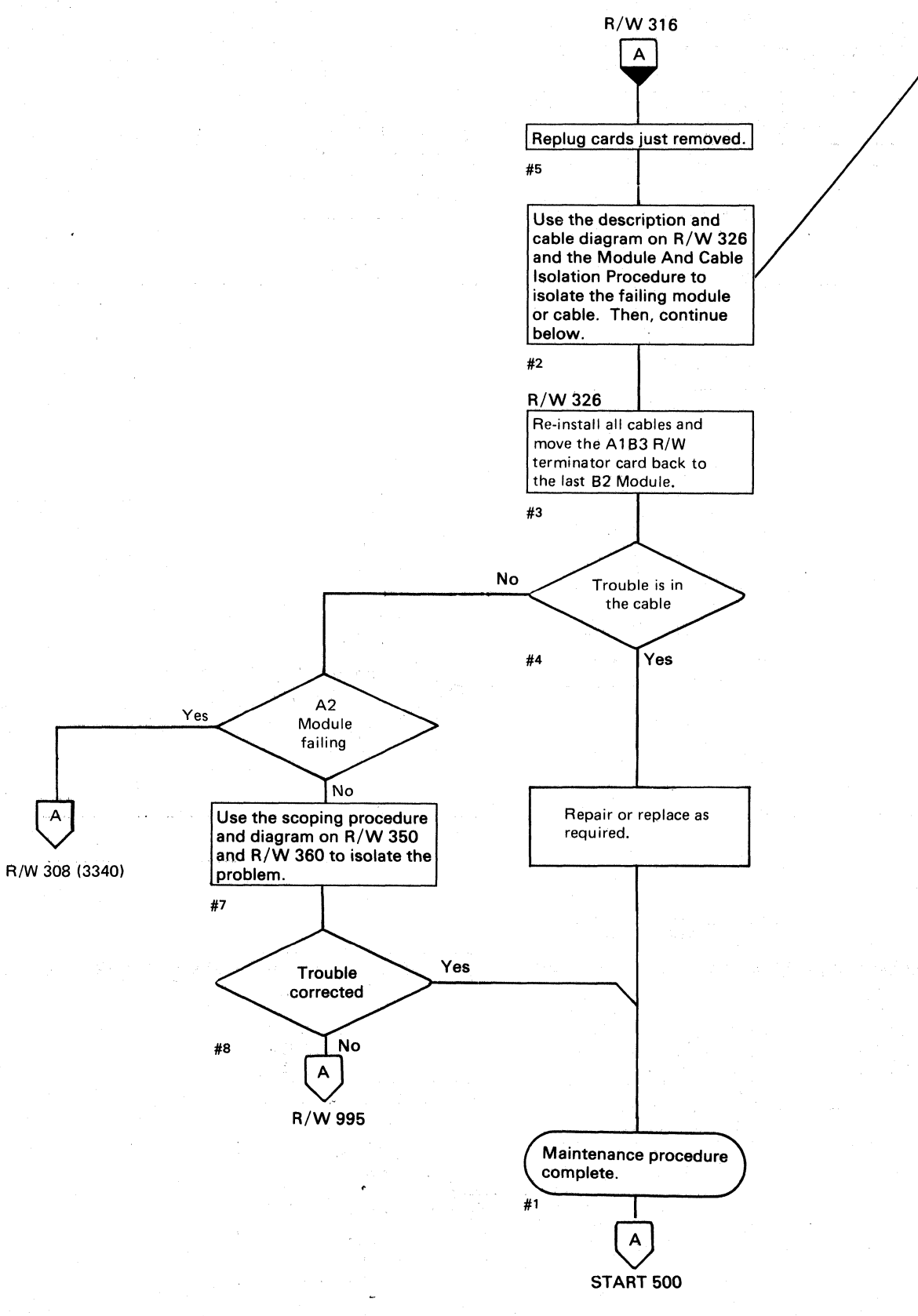

#### **MODULE AND CABLE ISOLATION**

**PROCEDURE** 

1. Remove AIB3 (R/W and PLO terminator card) from the last module on the string.

2. Remove cable from AIB3 in the A2 Module and install the terminator card.

3. Rerun the failing test on Drive A of the A2 Module. If the test fails, the problem is in the A2 Module. Return to the flowchart and continue. If the test does not fail, continue with the next step.

4. Remove the terminator card from AIB3 and

S. Remove the cable from AIB3 in the first B2 Module on the string and install the terminator card.

- 
- 
- 
- reconnect the cable.
- - continue.

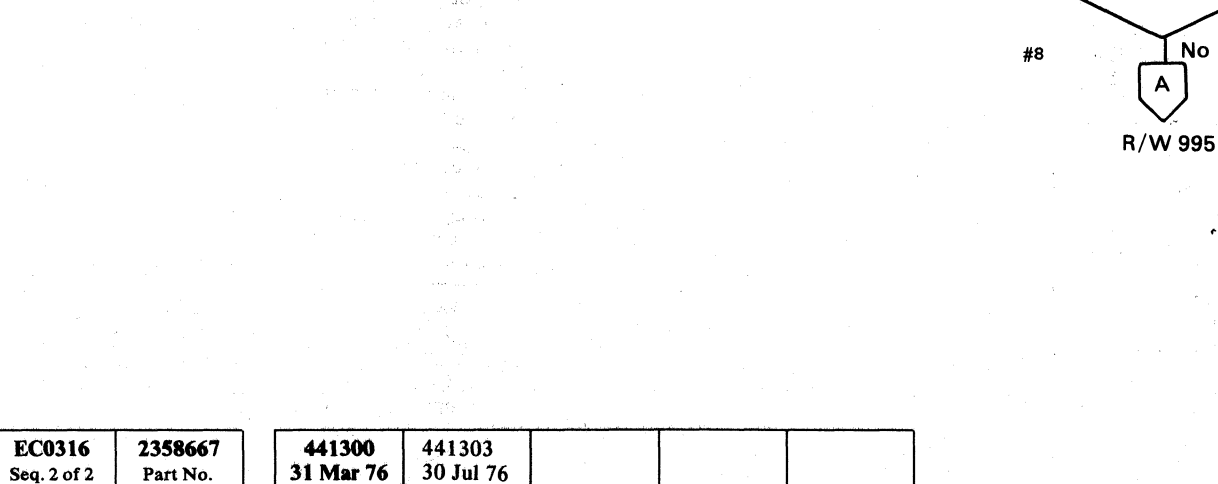

 $|\cdot$ A $\cdot|$ 

 $©$  Copyright IBM Corporation 1976

 $\sqrt{2}$  $\vee$  6. Rerun the failing test on Drive A of the A2 Module. If the test fails, use the diagram on R/W 326 to isolate the problem to a module, cable, or interframe connector, then return tc the flowchart and continue. If the test does not fail, repeat Steps 4 through 6 on each B2 Module until the problem is isolated to a module, and use the diagram on  $R/W$  326 and the same procedure as above to isolate the problem to a module, cable, or interframe connector, then return to the flowchart and

## DATA CHECK ANALYSIS **R/W320**

**R/W320** 

o o o
# READ DATA PATH

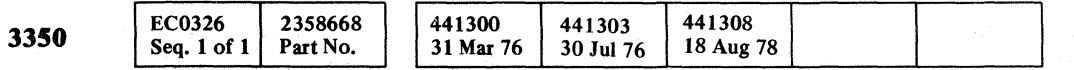

READ DATA PATH R/W 326

READ DATA PATH R/W 326

 $\overline{\mathbf{C}}$ (~~ (-~: =..>" ( (~' (- (~' ( ( ( (.

 $\mathcal{B}_i$ 

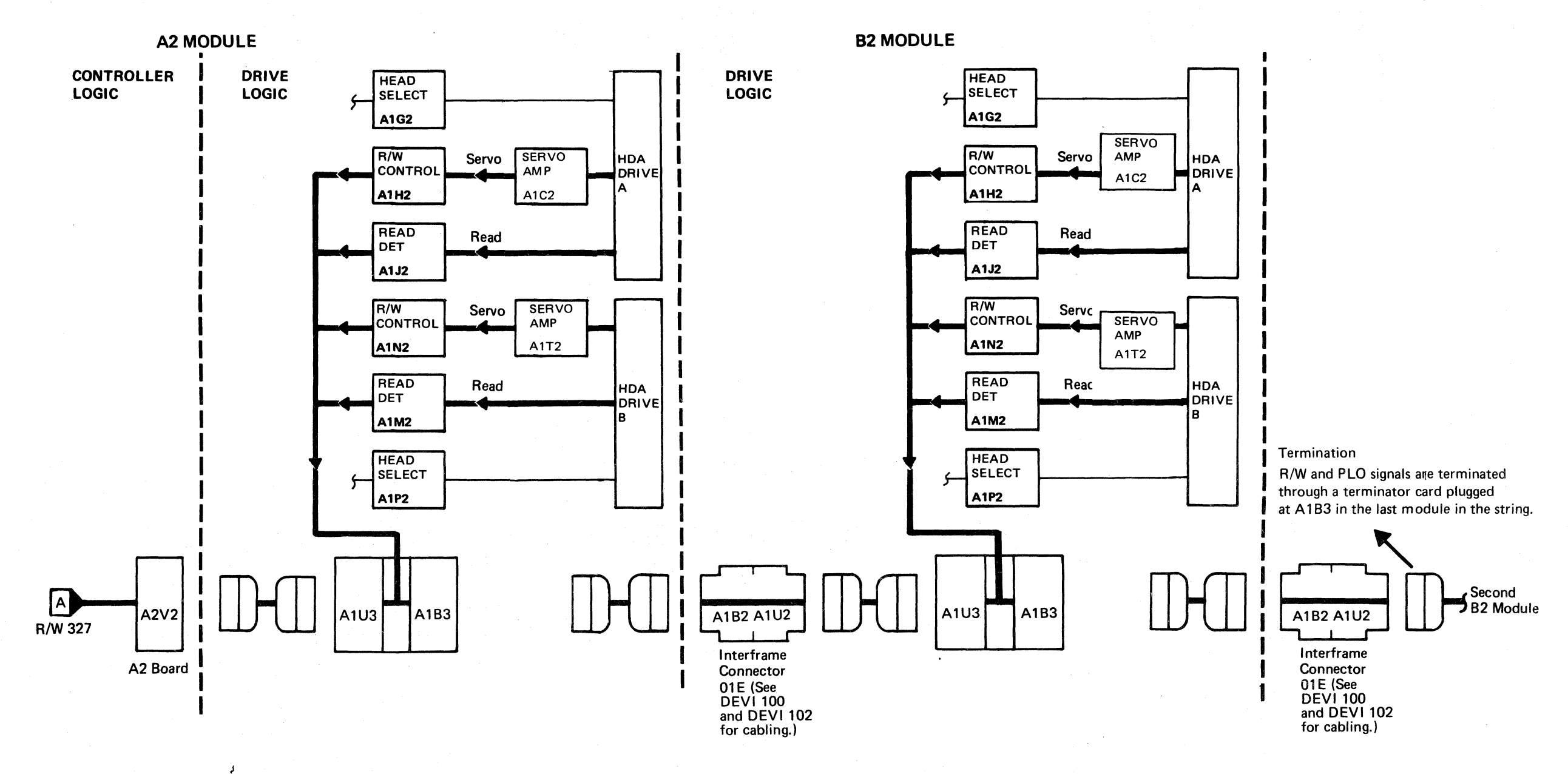

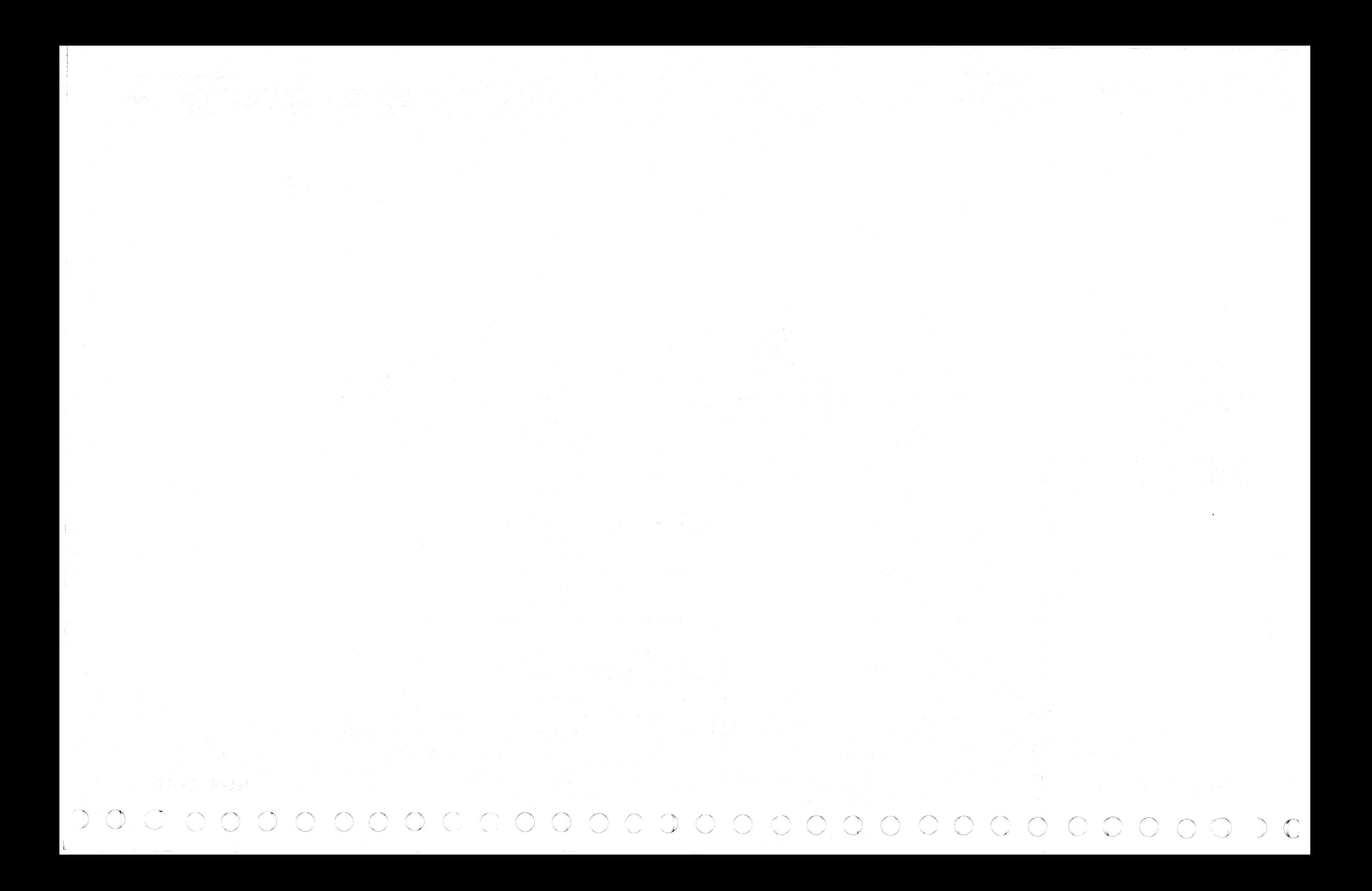

 ${\color{red}\mathbf{C}}\hspace{0.22cm}\mathbf{C}\hspace{0.22cm}\mathbf{C$ 

**READ DATA PATH** READ DATA PATH **R/W327** 

**CONTROLLER** 

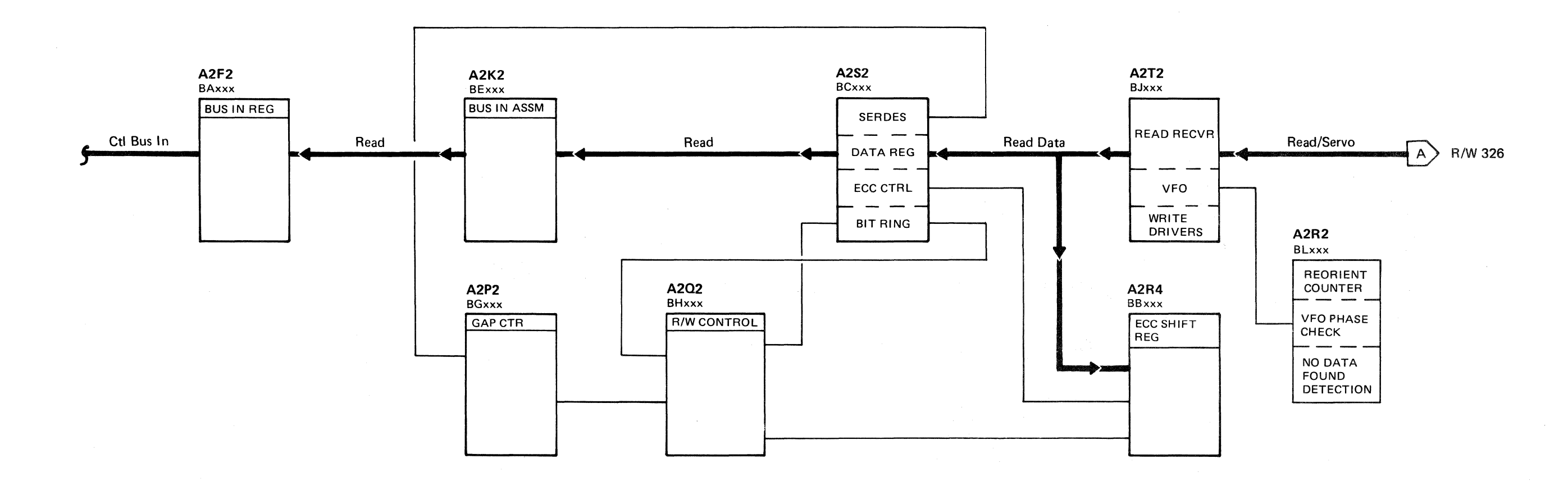

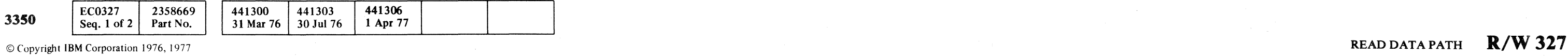

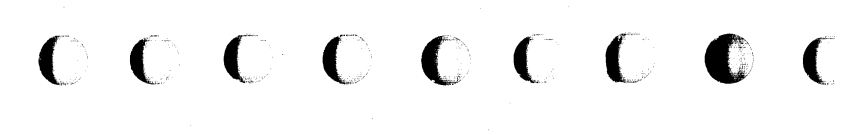

 $\sim 5\%$ 

# **HEAD SELECTION FAILURE**

Head selection failures are detected after a Seek operation by reading an incorrect physical address from the PA3 byte in the Home Address or from the Count field. While this type of failure can be caused by the PA3 byte being written incorrectly, it is more likely that it is

ACC 501

 $\sqrt{a}$ 

Run routine B1 on the CE

 $MICRO<sub>56</sub>$ Microdiagnostic

 $\bigcirc$ *,,r,,,*  , is a serie de la contra cr~.,  $0 \, 0 \, 0 \, 0 \, 0 \, 0 \, 0 \, 0$ *\"j*   $\cup$   $\cup$   $\cup$   $\cup$  $\rightarrow$ 

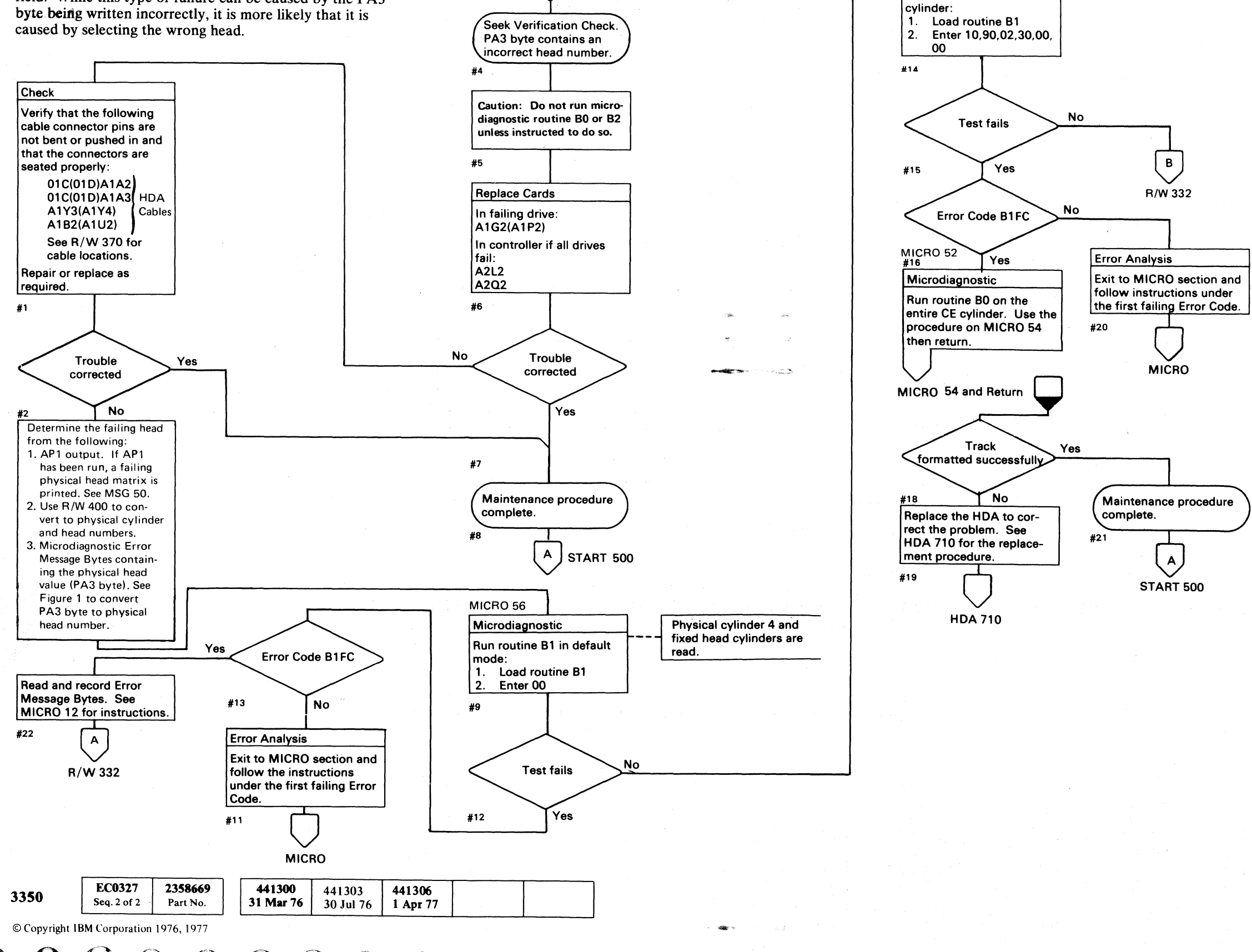

HI.AU SELECTION FAILURE **R/W330** 

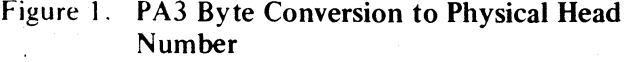

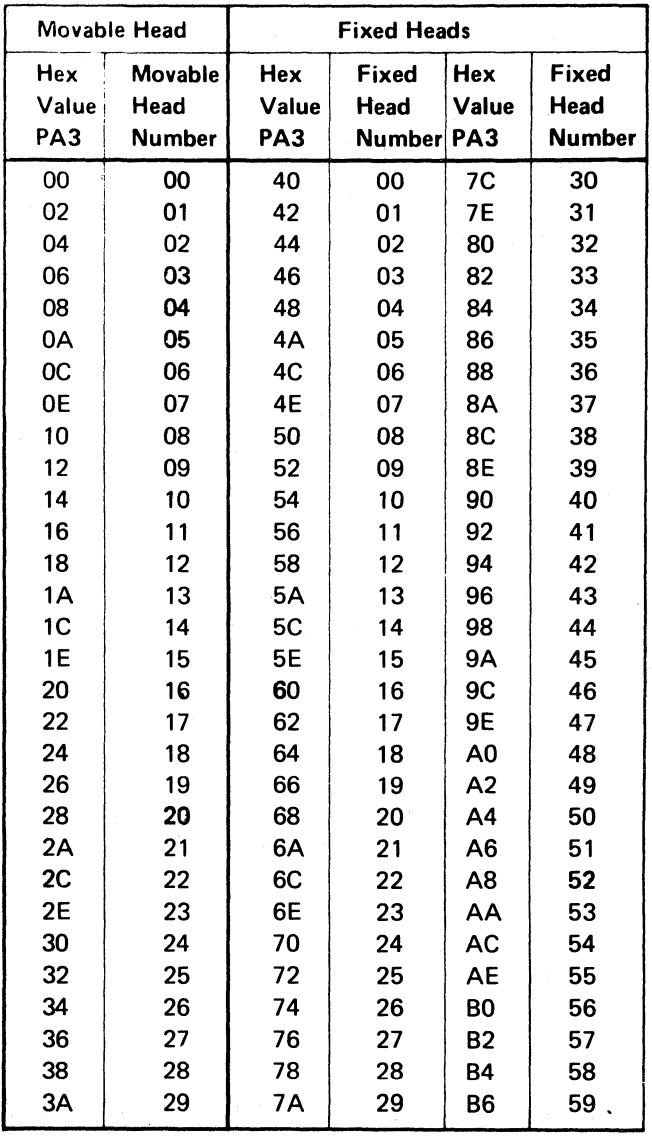

HEAD SELECTION FAILURE **R/W330** 

 $\bigcirc$ 

 $\bigcirc$ 

 $\bigcirc$ 

# $\overline{\phantom{a}}$  ( $\overline{\phantom{a}}$  ( $\overline{\phantom{a}}$  ( $\overline{\phantom{a}}$  ( $\overline{\phantom{a}}$  ( $\overline{\phantom{a}}$  ( $\overline{\phantom{a}}$ ))  $c_{\rm c},c_{\rm c},c_{\rm$

# **HEAD SELECTION FAILURE**

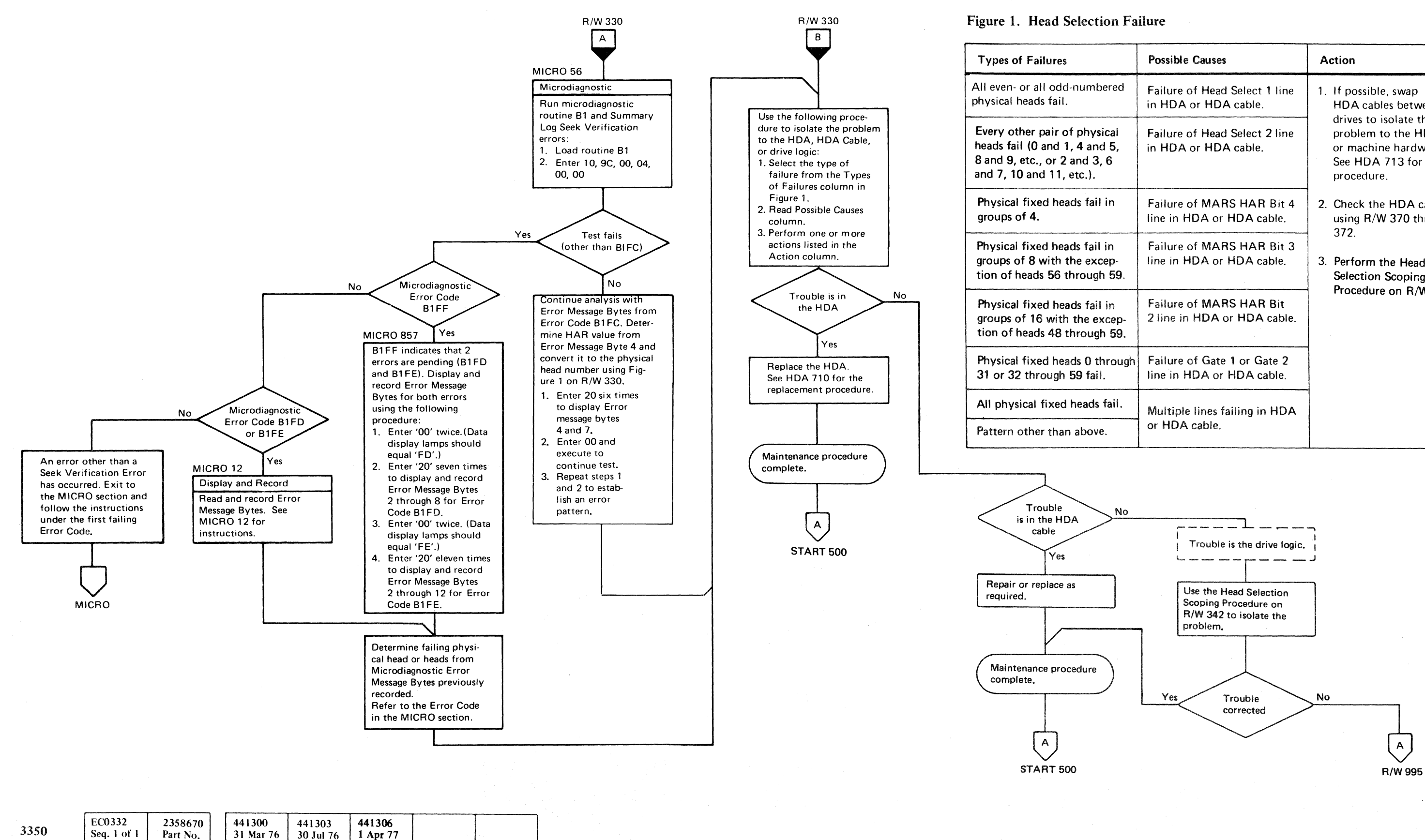

© Copyright IBM Corporation 1976, 1977

HEAD SELECTION FAILURE  $R/W$  332

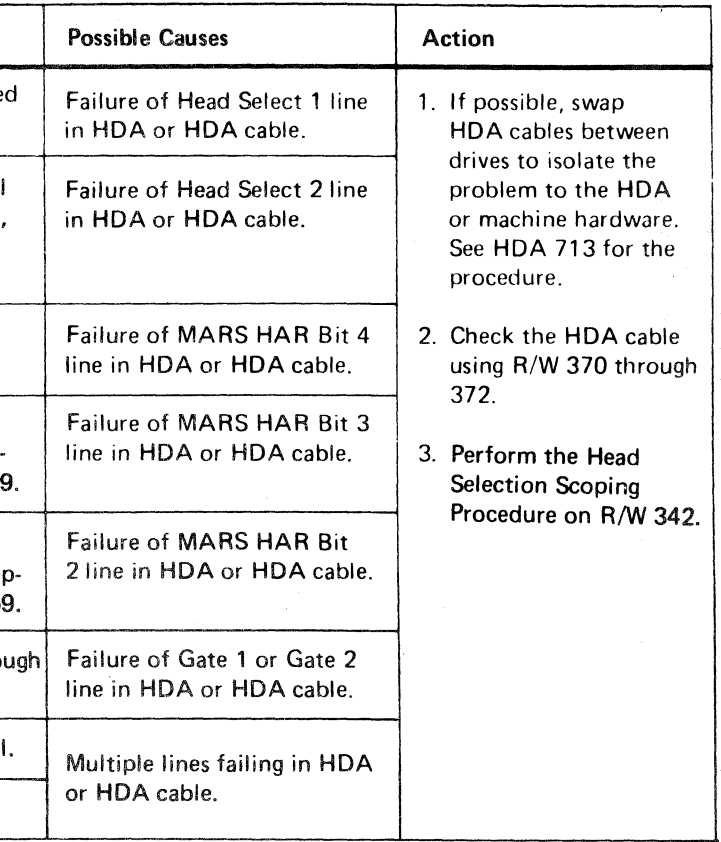

# HEAD SELECTION FAILURE  $R/W$  332

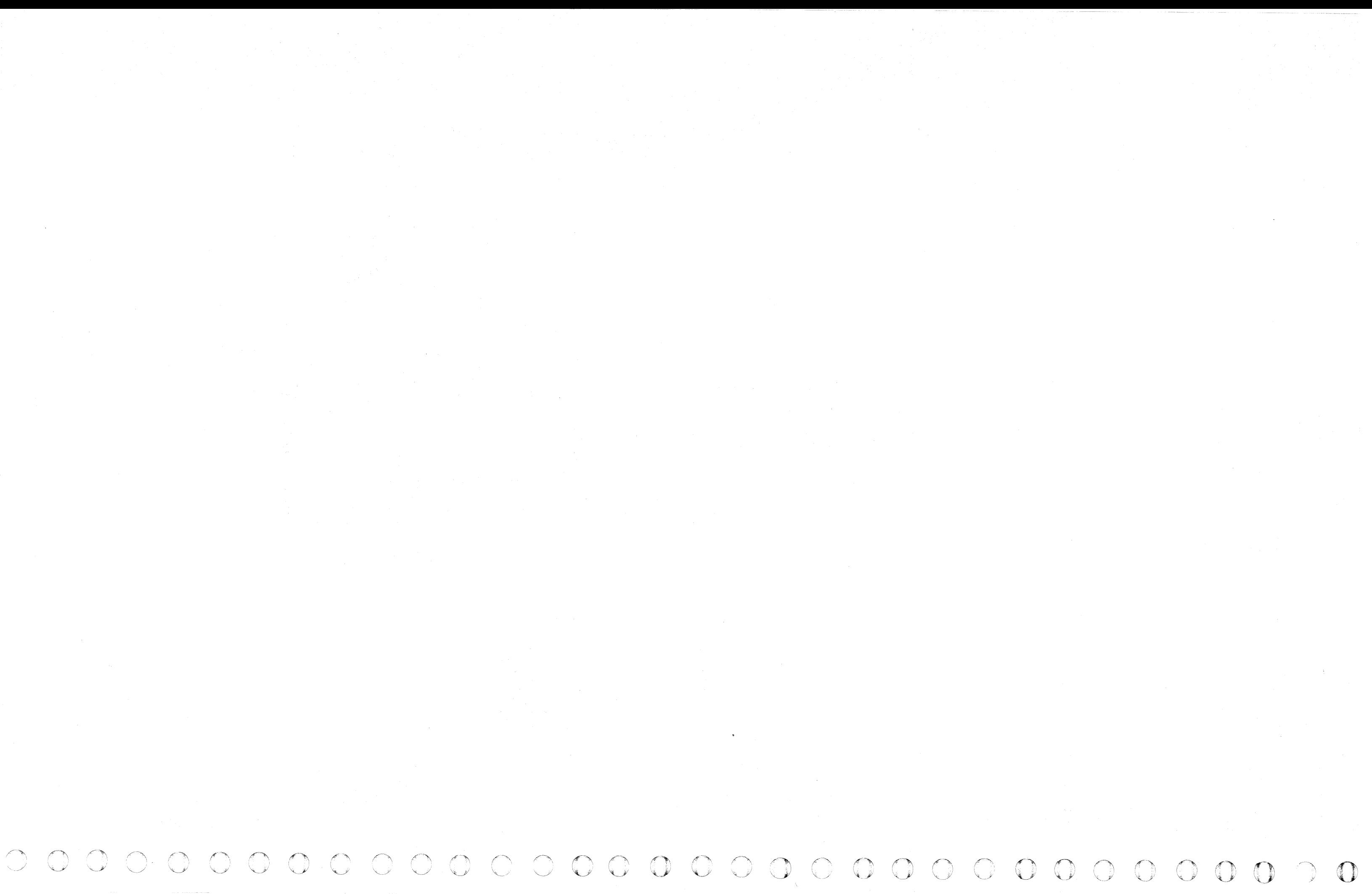

-----~-~------

# DATA CHECK (HDA Isolation)

 $\sim 10^{-1}$ 

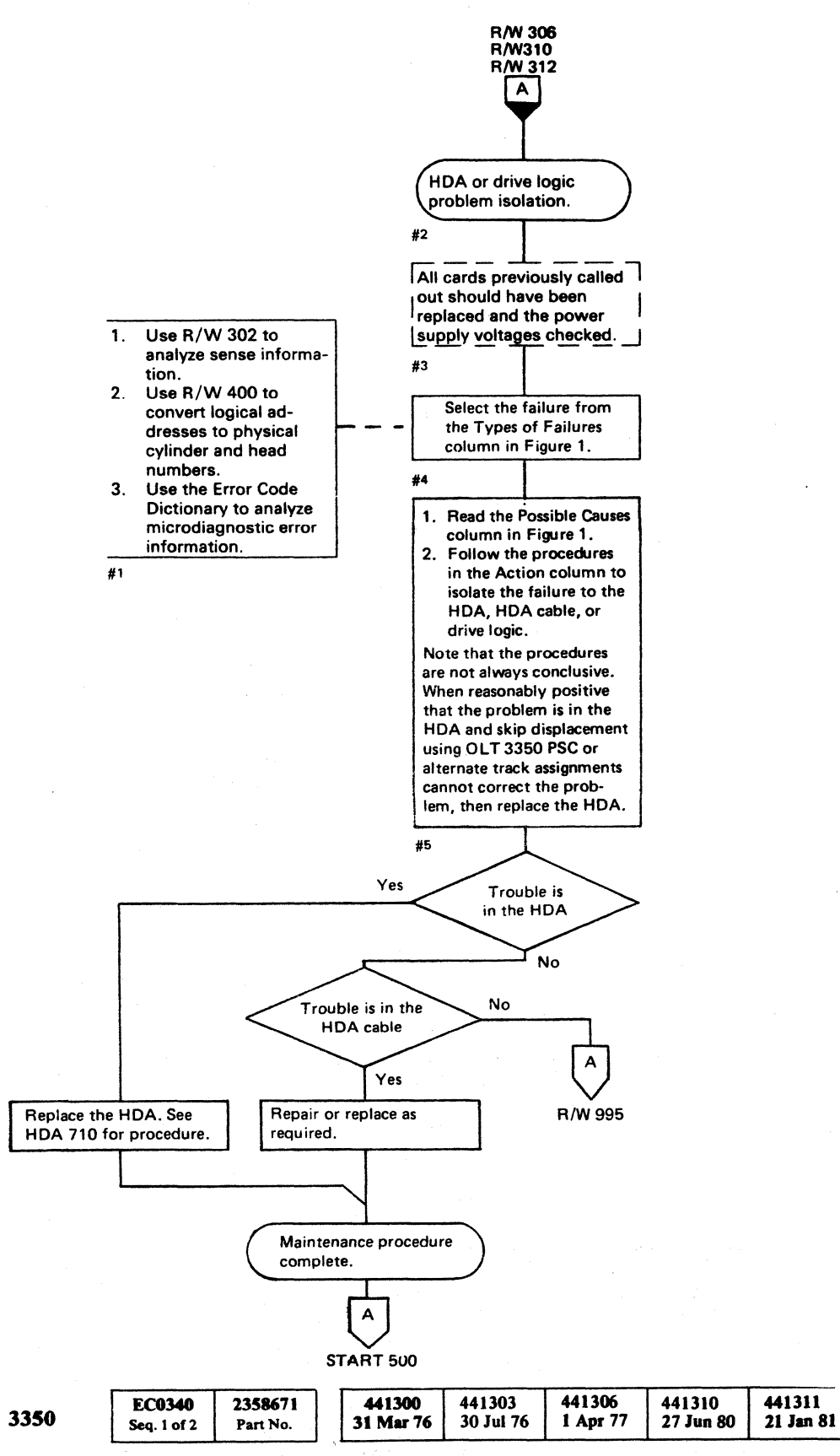

('~' (" (' ("'~' ('~ ( ( (" (-' (- (-' (-- ( (\_." , ,/ (- (" / (~ .. ' (-', (" (-. (-: ( ( ( (" (- (- (~ <sup>L</sup> <sup>j</sup>( (' ( (/ C ("

©Copyright IBM Corporation 1976,1977, 1980, 1981

# DATA CHECK (HDA Isolation) R/W 340

#### Figure 1. Failure Isolation

 $\sim 10^{-1}$ 

----------.~- -

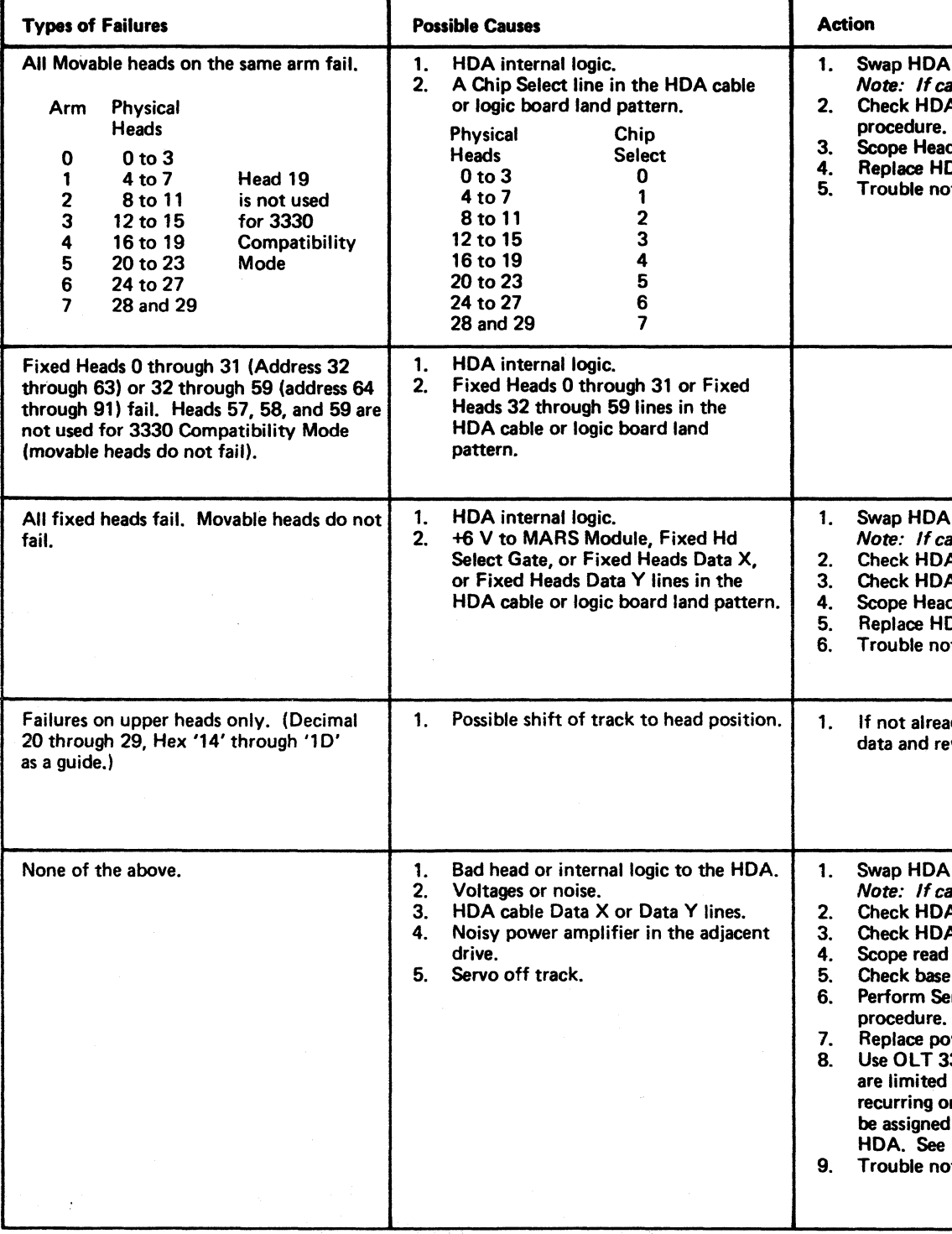

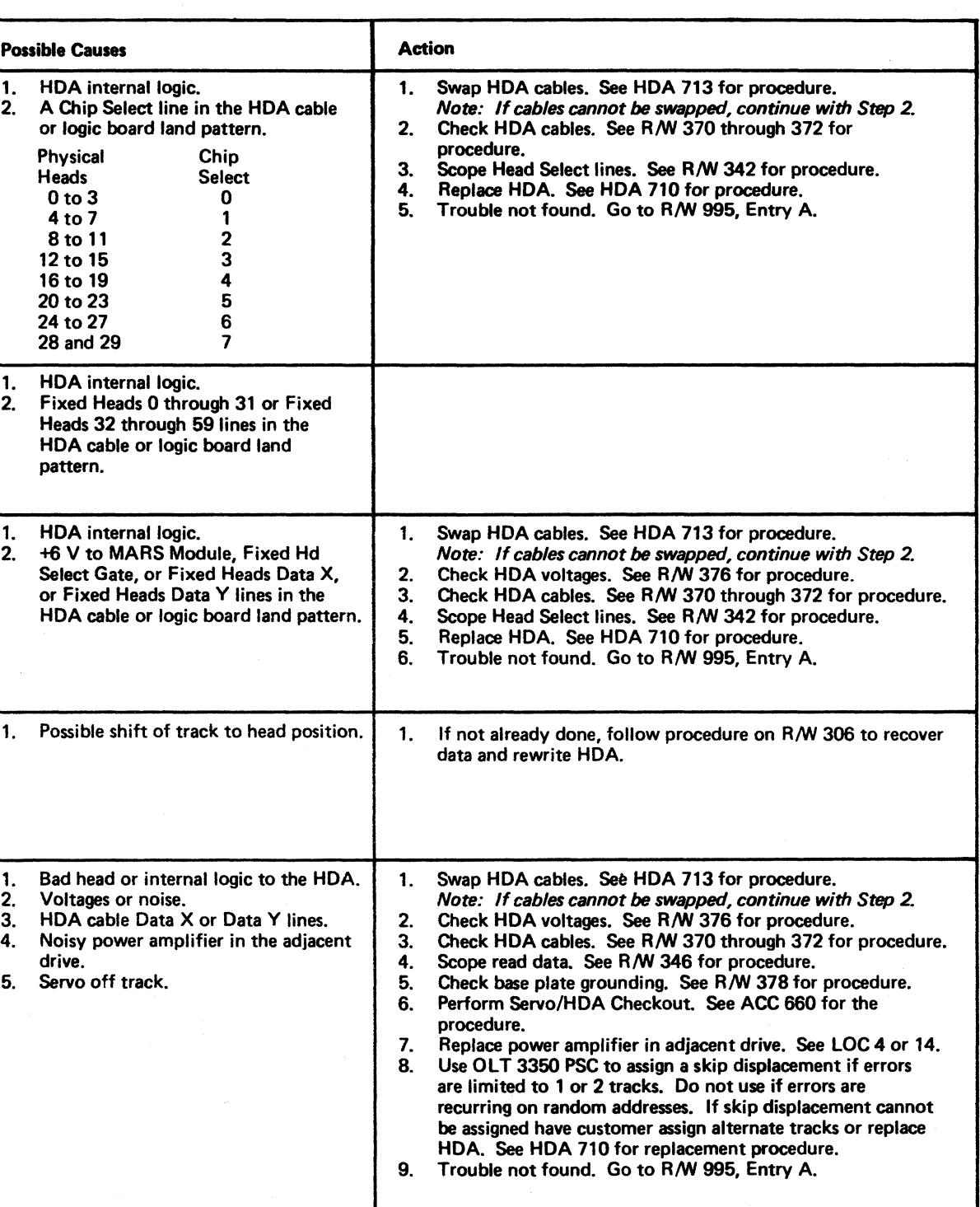

## HEAD SELECTION SCOPING PROCEDURE

#### PURPOSE

The purpose of the Head Selection Scoping Procedure is to check that all head selection lines are at the correct level with:

- 1. A Static Check with no heads selected.
- 2. A Dynamic Check while looping a microdiagnostic that selects a single head.

#### STATIC CHECK

- Yes- $\rightarrow$  Perform Dynamic Check.
- $\overline{N_0}$   $\rightarrow$  Use the cable checkout procedure on R/W 372 and the ALDs to isolate the problem.

#### Microdiagnostic

Power on the drive and do not load microdiagnostics.

#### Action

Check aU Head Select lines for the inactive level using Figure 1. See Note.

Are the signals correct for all lines?

#### DYNAMIC CHECK

Check all Head Select lines for the proper levels (active . and inactive) using Figures 1 through 4. All scope pictures (Figures 2 through 4) show the active level.

Are the signals correct for all Head Select lines?

#### Microdiagnostic

Loop routine B1 on a failing head and bypass errors.

- $Yes \longrightarrow$  Return to MAP.
- $No$  Use the cable checkout procedure on R/W 372 and the ALDs to isolate the problem.

1. Load routine

2. See MICRO 56 for parameter entries.

Use R/W 344 to determine which Select lines should be active and inactive for the head selected in the microdiagnostic.

#### Scope Setup

Sweep  $20 \mu s / \text{div}$ Trigger Slope  $(+)$ AIH2(AIN2)M05  $+$ Selected A( $B$ ) Ch 1 See Figures 1 through 4. Ch<sub>2</sub>

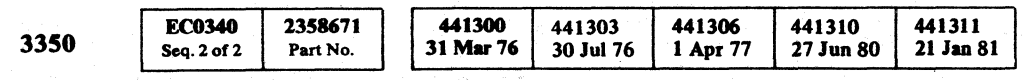

© Copyright IBM Corporation 1976, 1977

#### Action

 $Ch 1 A1G2(A1P2)SO2 + Selected A(B)$ Volts/div 0.1 Probe xlO

Ch 2 +Movable (or Fixed) Hd Select Gate (See Figure 1.) Volt/div 0.1

#### Figure 1. Head Selection

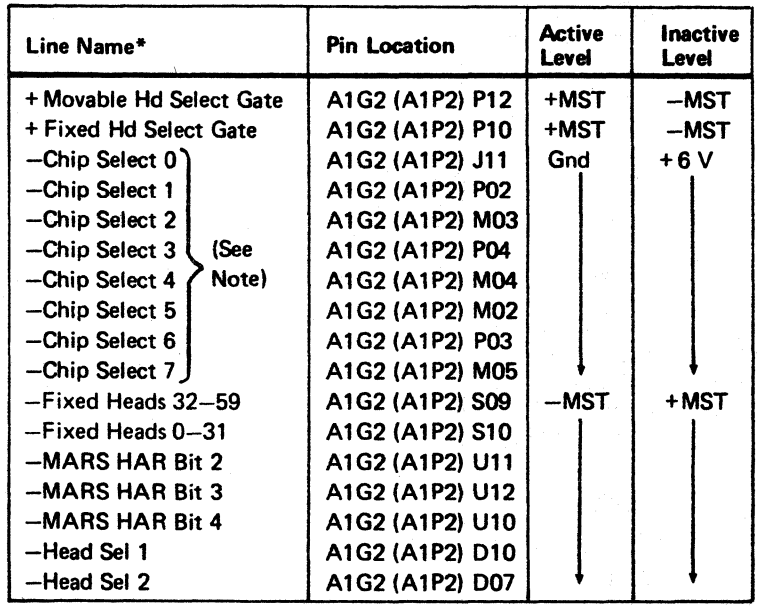

\*Alliines listed may *be* found on ALD page KG 170 (Drive AJ or KP170 (Drive BJ.

00 o (d""~ "'\_)1 0:·/ .~ ... ' ~;J o o 00 o o (·11 .. jI ,0; *""-j* 0.. ',0' . c, . () .. "'-- o ((-", '~\_;;i ) ()

### HEAD SELECTION SCOPING PROCEDURE R/W 342

Note: The +6 V measured on a Chip Select line during the inactive state comes from the HDA, not the driver card. An open Chip Select line causes the voltage at the driver card, A 1G2(A 1P2), to float to the ground level. A Chip Select line shorted to ground causes multichip select failures, not Data Checks.

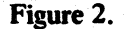

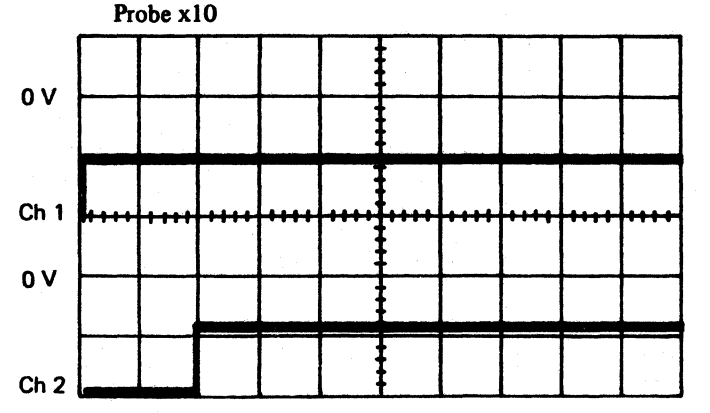

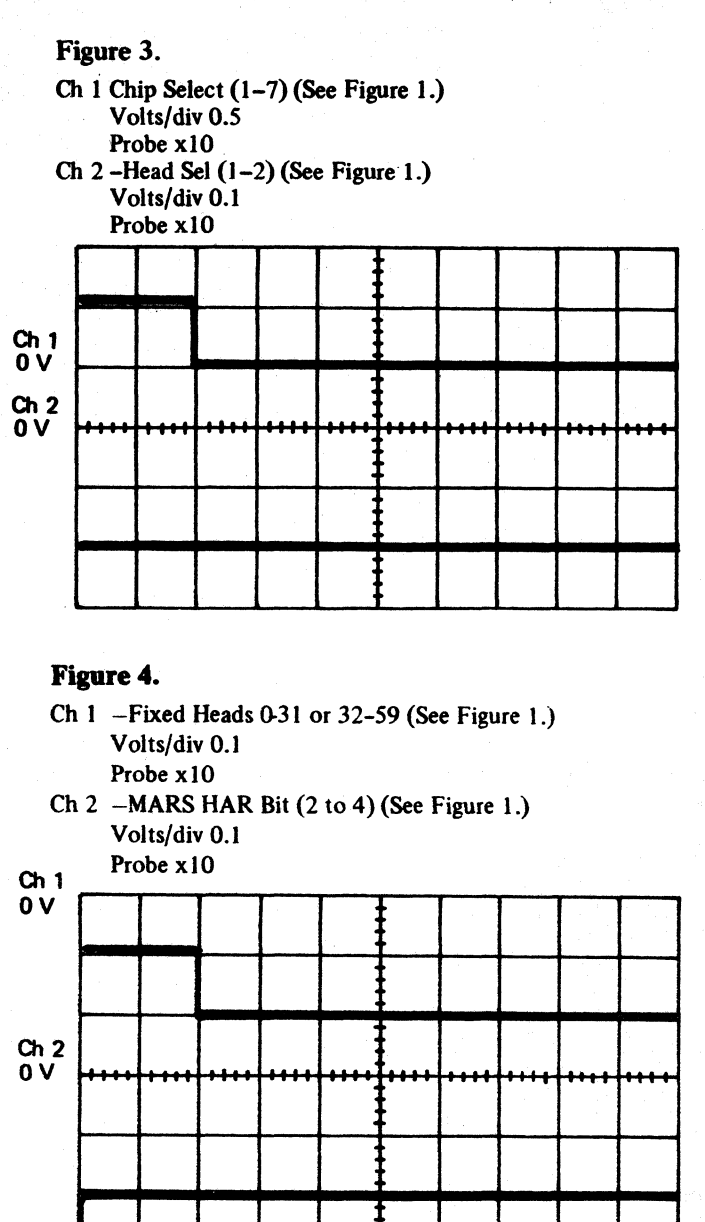

HEAD SELECTION SCOPING PROCEDURE R/W 342

# $\bigcap$

# **HEAD SELECTION SCOPING PROCEDURE**

#### **Movable Heads**

Physical Fixed **MARS**  $Hd$ Chip **Movable Heads** Heads **HAR Bits** Sel Sel Hex Decimal  $32/59$  0/31  $2|1$  $\overline{0}$  $'0'$  $\mathbf{0}$  $0<sup>1</sup>$  $\overline{0}$  $\mathbf{0}$  $\overline{0}$  $\mathbf{0}$  $\mathbf 0$  $'1'$  $|0|0$  $\overline{1}$  $\overline{0}$  $\mathbf{0}$  $\overline{0}$  $\mathbf{0}$  $|0|1$  $'2'$  $\overline{2}$  $\overline{0}$  $\mathbf{0}$  $\mathbf{0}$ 0 I  $1$  0  $\overline{0}$  $\mathbf{0}$  $'3'$  $\mathbf{3}$  $\overline{\mathbf{0}}$  $0$  0  $\mathbf{0}$  $\Omega$  $\mathbf{0}$  $1\vert 1$  $4'$  $\overline{\mathbf{0}}$  $0 \mid 1$  $\overline{4}$  $\overline{0}$  $0$  0  $\overline{1}$  $\mathbf{0}$  $\overline{5}$  $\overline{5'}$  $\overline{\mathbf{0}}$  $\overline{0}$  $\overline{0}$  $\boxed{0}$   $\boxed{1}$  $\boxed{0}$  1  $\mathbf{1}$  $'6'$  $\mathbf{0}$  $1$  0 6  $\mathbf 0$  $\overline{0}$  $\mathbf{0}$  $\overline{1}$  $\mathbf{1}$  $\overline{7}$  $'7'$  $\mathbf{0}$  $\overline{0}$  $\mathbf{0}$  $\mathbf{1}$  $1\vert1$  $\overline{0}$  $\overline{1}$  $'8'$  $1|0$  $8$  $\overline{2}$  $\mathbf{0}$  $\overline{0}$  $\mathbf{0}$  $|0|0|$  $9$  $'9'$  $\overline{2}$  $\overline{0}$  $\overline{0}$  $\mathbf{1}$  $\mathbf 0$  $\mathbf 0$  $\overline{A'}$  $\overline{10}$  $\overline{2}$  $\overline{\mathfrak{o}}$  $\overline{\mathfrak{o}}$  $\overline{\mathfrak{o}}$  $\overline{0}$  $\overline{1}$  $1$  0  $^{\prime} \mathsf{B}^{\prime}$  $\mathbf{0}$  $11$  $\overline{2}$  $\mathbf{0}$  $\overline{0}$  $\overline{0}$  $\mathbf{1}$  $1\vert 1$  $12$  $'C'$  $\overline{3}$  $\overline{\mathbf{0}}$  $\overline{0}$  $1 \mid 1$  $0 | 0$  $\mathbf{0}$ 13 'D'  $\overline{3}$  $1 \mid 1$  $0$  | 1  $\overline{0}$  $\overline{0}$  $\mathbf{O}$  $E$  $14$  $\overline{3}$  $\mathbf{0}$  $\mathbf{0}$  $\mathbf{1}$  $\overline{1}$  $1$  0  $\overline{0}$  $\overline{15}$  $\overline{\mathsf{F}'}$  $\overline{3}$  $\overline{0}$  $\overline{1}$  $\overline{0}$  $\overline{0}$  $\overline{1}$  $1 \mid 1$  $10'$  $|0|0|$  $|0|0|$ 16  $\overline{4}$  $\overline{0}$  $\mathbf{0}$  $\mathbf{1}$  $'11'$  $\mathbf{0}$  $17$  $\overline{0}$  $\overline{\mathbf{0}}$  $0 \mid 1$  $\overline{4}$  $\mathbf{0}$  $\mathbf{1}$ 18  $12'$  $\overline{4}$  $\overline{0}$  $-1$ <sup> $+$ </sup>  $\overline{0}$  $\mathbf{0}$  $1$  0  $\overline{0}$  $'13'$  $\mathbf 0$  $\mathbf{0}$ 19  $\overline{a}$  $\mathbf 0$  $1\vert 1$  $\Omega$  $\overline{1}$  $\overline{14'}$  $\overline{20}$  $\overline{5}$  $\overline{0}$  $\overline{0}$  $\overline{0}$  $\overline{1}$  $\overline{0}$   $\overline{0}$  $15'$  $\mathbf 0$  $\mathbf{0}$ 21  $5\overline{)}$  $\overline{0}$  $\mathbf{1}$  $\bf{0}$  $\mathbf{1}$  $16'$ 22  $5\overline{)}$  $\mathbf{0}$  $\overline{0}$ 0 I  $\mathbf{1}$  $1$  0  $\overline{1}$  $17'$ 23 5  $1 \cdot 0$  $\mathbf{0}$  $\overline{0}$  $\mathbf{1}$  $1 \mid 1$  $'18'$ 24  $6<sub>6</sub>$  $\mathbf 0$  $\overline{0}$  $\mathbf{1}$  $\mathbf{1}$  $\mathbf{0}$  $0$  0  $\overline{25}$  $\overline{19'}$  $\overline{6}$  $\overline{0}$  $\overline{0}$  $\overline{\mathfrak{o}}$  $\overline{0}$  1  $\overline{1}$  $'1A'$  $1 \mid 1 \mid 0$  $10$ 26 6  $\mathbf{0}$  $\overline{0}$  $1 | 1 | 0 | 1 | 1$  $27$  $1B'$ 6  $\mathbf{0}$  $\overline{\mathbf{0}}$  $|0|0$ 28  $1C$  $\overline{7}$  $\overline{0}$  $1 \mid 1 \mid 1$  $\overline{0}$ 29  $'1D'$  $\overline{7}$  $\Omega$  $\overline{0}$  $\mathbf 1$  $\mathbf{1}$  $\overline{0}$  $\overline{1}$  $\mathbf{1}$ 

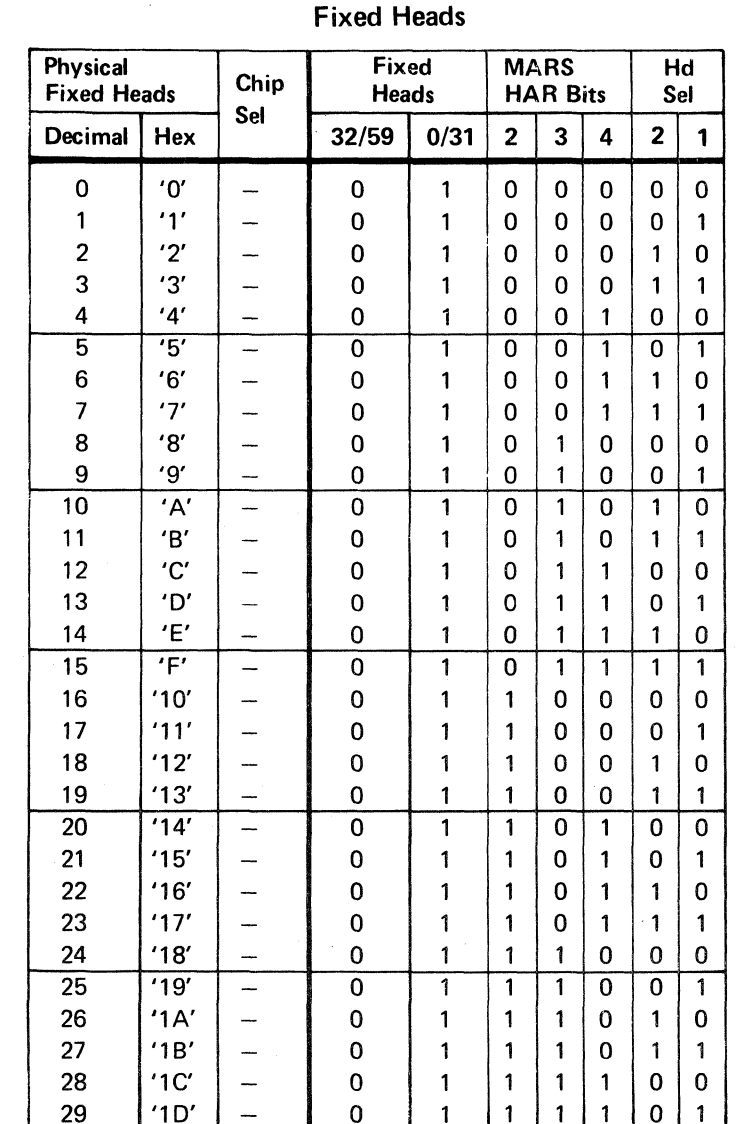

**Fixed Heads** 

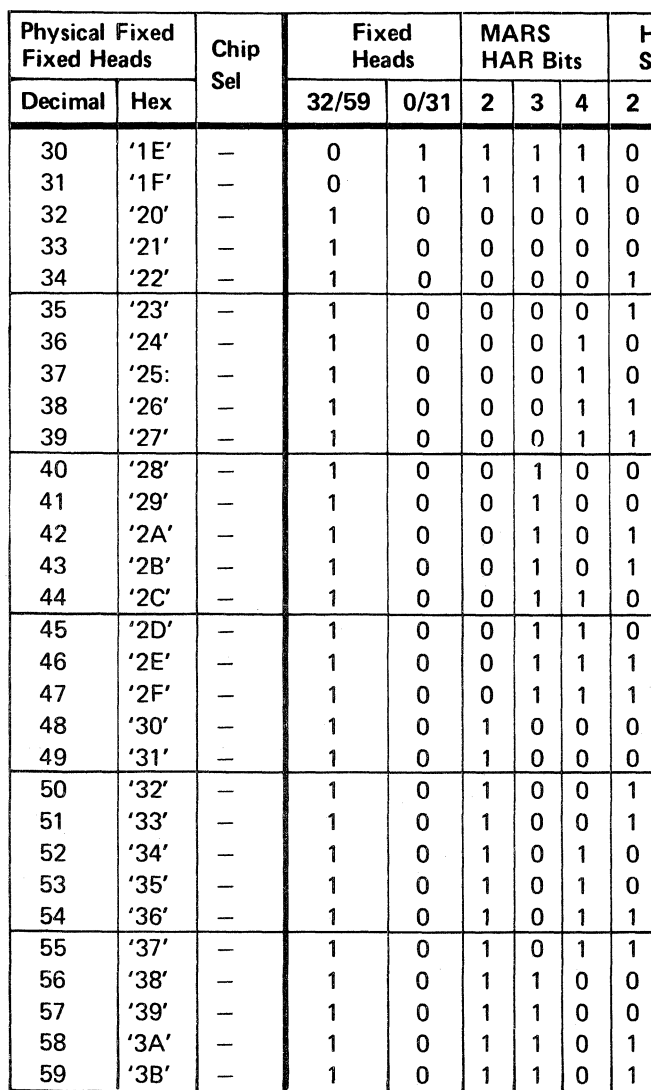

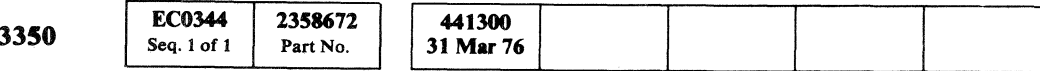

© Copyright IBM Corporation 1976

# HEAD SELECTION SCOPING PROCEDURE R/W 344

 $\sqrt{ }$ 

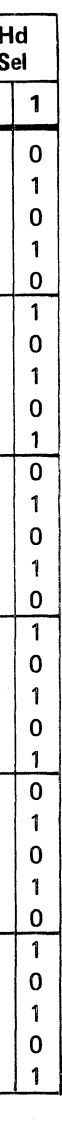

#### HEAD SELECTION SCOPING PROCEDURE R/W 344

 $\sim 100$  km s  $^{-1}$  $\sim 10^{-1}$  $\mathcal{L}^{\mathcal{L}}(\mathcal{L}^{\mathcal{L}}(\mathcal{L}^{\mathcal{L$  $\label{eq:2.1} \frac{1}{2} \sum_{i=1}^n \frac{1}{2} \sum_{j=1}^n \frac{1}{2} \sum_{j=1}^n \frac{1}{2} \sum_{j=1}^n \frac{1}{2} \sum_{j=1}^n \frac{1}{2} \sum_{j=1}^n \frac{1}{2} \sum_{j=1}^n \frac{1}{2} \sum_{j=1}^n \frac{1}{2} \sum_{j=1}^n \frac{1}{2} \sum_{j=1}^n \frac{1}{2} \sum_{j=1}^n \frac{1}{2} \sum_{j=1}^n \frac{1}{2} \sum_{j=1}^n \frac{$  $\label{eq:2.1} \mathcal{L}(\mathcal{L}^{\mathcal{L}}(\mathcal{L}^{\mathcal{L}})) = \mathcal{L}(\mathcal{L}^{\mathcal{L}}(\mathcal{L}^{\mathcal{L}})) = \mathcal{L}(\mathcal{L}^{\mathcal{L}}(\mathcal{L}^{\mathcal{L}}))$ 

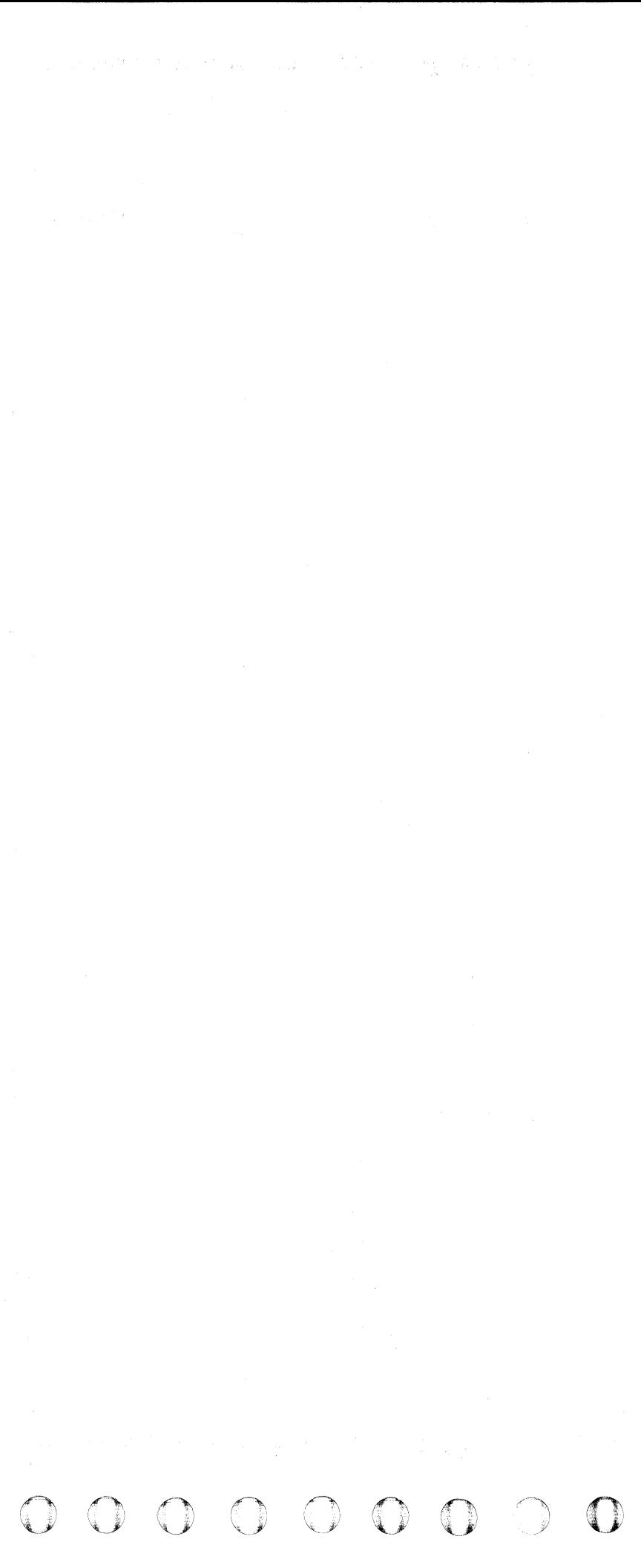

# **READ DATA SIGNAL SCOPING PROCEDURE**

#### Purpose

The purpose of the Read Data Signal Scoping Procedure is to provide a method of scoping the HDA Read signal while looping a single track Read operation. The Read signal cannot be scoped directly. An amplifier that is not functional to machine operation is located on the Read Detector card to allow scoping of the Read signal.

- If the amplitude of the Read signal from a suspected bad head is adequate.
- If the combined frequency response of the head and the disk surface of a suspected bad head or track is within tolerance.

Scoping the Read signal determines:

#### Track Format

A Read operation can be looped on a specific head using FRIEND or OLT T3350PSB, but microdiagnostic routine Bl is preferred (see MICRO 57, Scope Loop-Physical, for procedure).

The track to be read must be formatted with the standard HA, RO (Count and Data), and R1 (Count and Data). The Rl Count field must be written to reflect the R1 data length and the  $R1$  Data field must be written with an alternating data pattern of 8 bytes of 'AA' and 8 bytes of 'FF'. This pattern must be repeated at least ten times.

Most microdiagnostics and OLTs that write on the CE cylinder leave the CE tracks formatted with the proper data pattern for this procedure. To format the CE cylinder, run microdiagnostic routine BO in default mode (see MICRO 52). To format any track, including those used by the customer, use OLT T3350WT (see OLT 25) or FRIEND. When formatting customer tracks, be sure data is removed since it will be destroyed.

> The frequency of the repetitive 'AA' pattern is  $1/2$  of the frequency of the repetitive 'FF' pattern. The amplitude of the 'FF' pattern is less than that of the 'AA' pattern. This difference in amplitude is due to the combined frequency response (head resolution) of the head and disk surface.

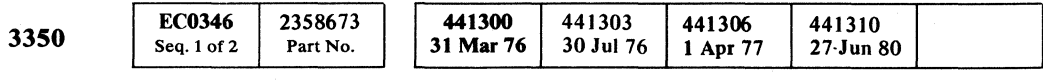

© Copyright IBM Corporation 1976. 1977

## Looping Instructions

# ( (- ( ( ( ( ( ( (- ( ( ( (

#### Scope Setup (See Figure 1.)

Delay Time -Delay Sweep =  $5 \mu s$ Horizontal Display = A Intensified during B Sweep Mode = B Starts After Delay Time Delay-Time Multiplier  $-$  adjust intensified portion to obtain scope picture as shown on Figure 2.

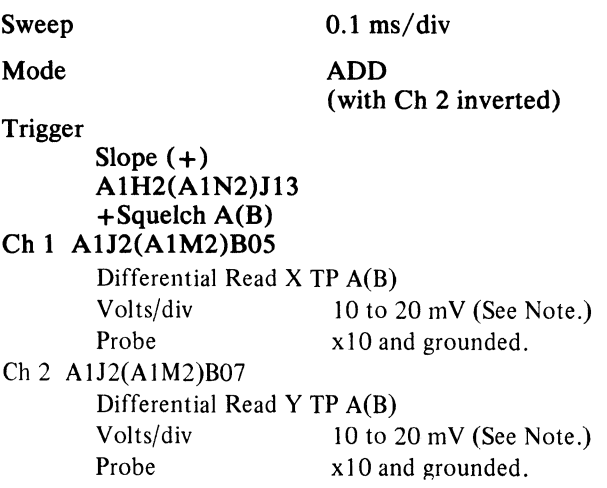

#### Action

Use Figures 1 and 2 to obtain the scope picture shown in Figure 3.

#### Analysis

The peak-to-peak amplitude of the 'FF' pattern should not fall below 165 miJIivolts and must be equal to a minimum of 55% of the average peak-to-peak amplitude of the 'AA' pattern. This is determined by dividing the average peak-to-peak value of the 'FF' pattern by the average peak-to-peak value of the' AA' pattern.

As shown in Figure 3, the average peak-to-peak value of the 'AA' pattern is about 4 divisions and the average peak-to-peak value of the 'FF' pattern is about 3 divisions  $(3/4=0.75)$ . Head resolution is equal to 0.75 or 75%. The average peak-to-peak amplitude measurements should be made as close as possible to the nearest tenth of a division.

Figure 1. Scope Setup.

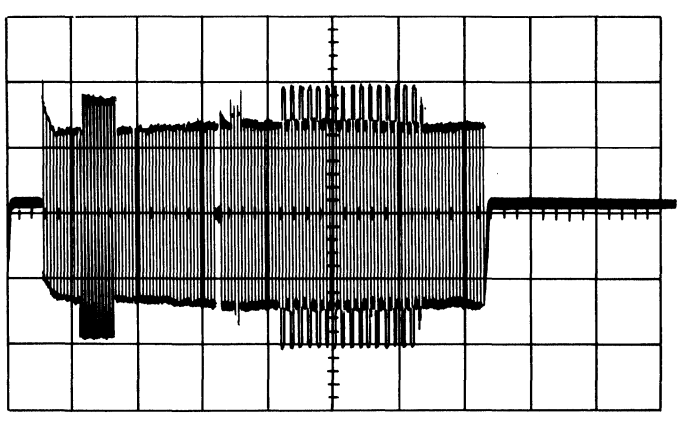

Scope picture may vary depending on the number of 'FF' and 'AA' patterns written.

Figure 2. Use the same scope setup as Figure 1 and change:

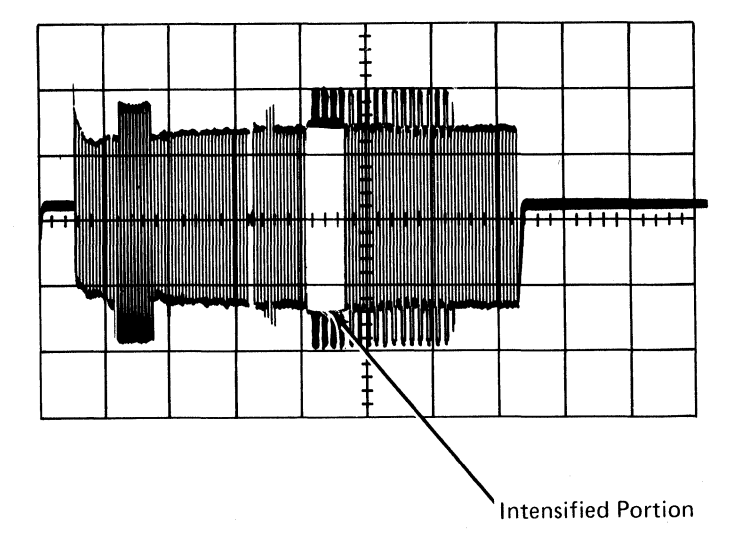

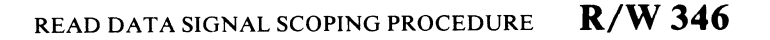

Figure 3. Use the same scope setup as Figure 2 and change Horizontal Display to Delayed Sweep (B).

e e e e e e

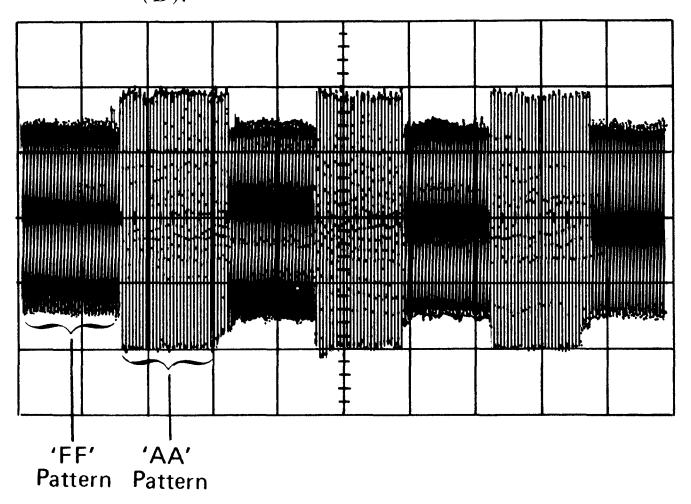

Note: *Even-numbered movable physical heads and all fixed physical heads normally have about* 1.5 *times the peak-to-peak voltage amplitude of the odd numbered movable physical heads. This difference in peak-to-peak value is due to the even numbered physical heads and the fixed physical heads having been written with Hi I W (Hi Write Current).* 

READ DATA SIGNAL SCOPING PROCEDURE **R/W346** 

(

(-----

# READ DATA PATH SCOPING PROCEDURE

#### Purpose

The purpose of the Read Data Path Scoping Procedure is to provide information to allow scoping of the read data path and associated control lines while looping a Read Home Address operation.

### Microdiagnostic

Run microdiagnostic routine AF on the first failing drive (nearest the controller). If all the drives are failing, run microdiagnostic routine AF on Drive A of the A2 Module.

Loop test 1 and bypass errors:

The amplitude after the gap should be 1 V peak-to-peak  $± 10\%$ .

1. Load routine AF

2. Enter 10,01,01,01,00

A Read Home Address operation is looped using physical head 1.

#### Scope Setup

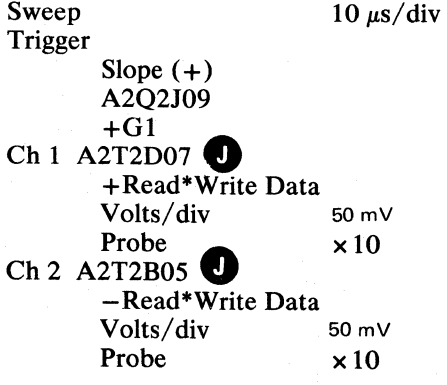

- $Yes \longrightarrow$  Return to MAP and continue.
- $\overline{N_0 \rightarrow \bullet}$  Scope test point  $\overline{N_0}$  (of drive being tested) using the previous Scope Setup and Action Steps 1 and 2. The signals should be the same as shown in Figures 1 and 2.

#### Action

1. The signal should be the same as shown in Figure 1.

- $Yes \longrightarrow$  Use the diagram to isolate the problem.
- No- $\rightarrow$  Go to R/W 352 and continue with the Read Data Path Scoping Procedure.

2. Scope the same points differentially (ADD Mode and Ch 2 inverted). Compare signals to Figure 2.

The portion of the signal that is before the gap is composed of Clock bits coming from the controller. The portion of the signal that is after the gap is composed of Clock and Data bits coming from the HDA.

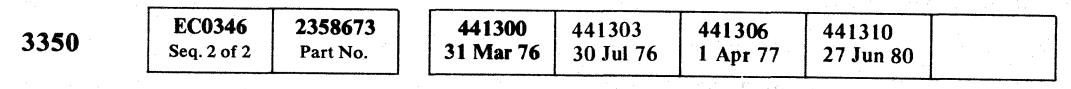

© Copyright IBM Corporation 1976, 1977 ~) () 0000 0·:, (11 i~ :. *,.\_)1* 

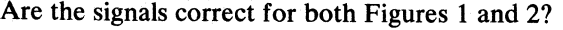

Are the signals correct?

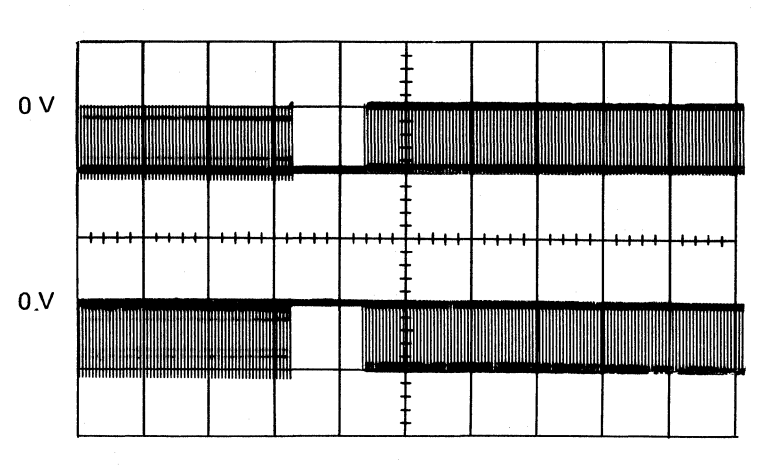

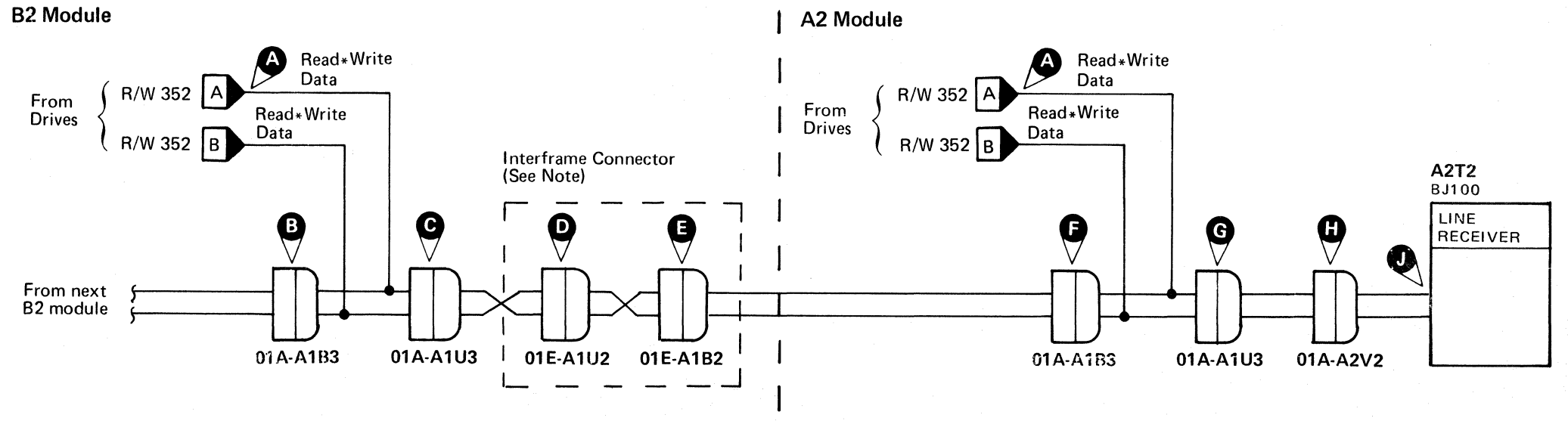

#### Figure 1. Read Data

Mode = ALT

() !"\ ~, r~ ;<"~'~ I I

## Figure 2. Read Data Differentially

Mode = ADD

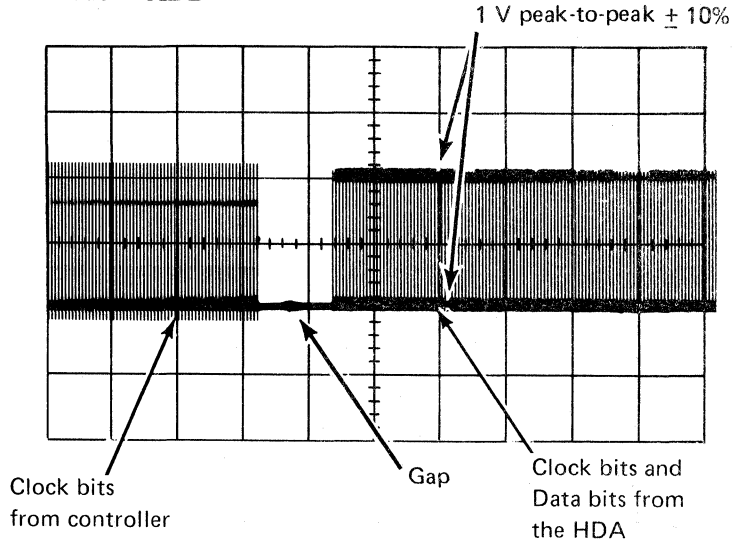

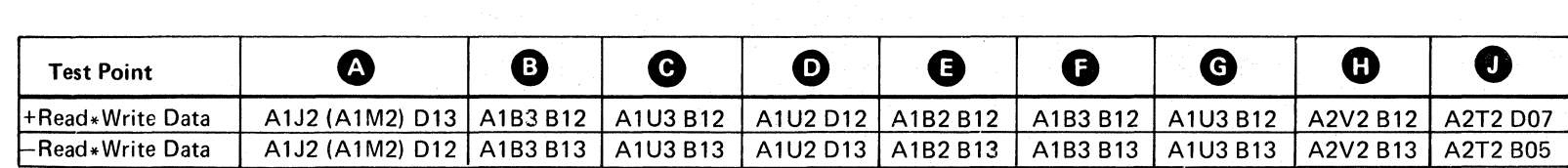

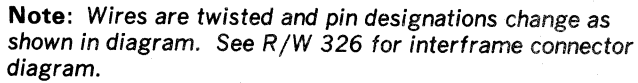

READ DATA PATH SCOPING PROCEDURE R/W 350

*'---Y <Ji* y \.,.\_); c (~ 0 *'"y* ". *yJ* O"j" · 0 ( ' .. ,'I ",-y o

---.-------~-- -

# READ DATA PATH SCOPING PROCEDURE

#### Scope Setup

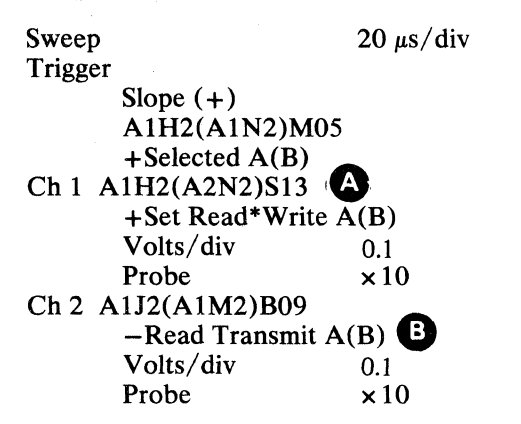

#### Action

The signal should be the same as shown in Figure 1.

Are the signals correct?

 $Yes \longrightarrow$  Go to the next sc

 $\overline{N_0 \longrightarrow}$  Use the diagram procedure on  $R/$ 

#### Scope Setup

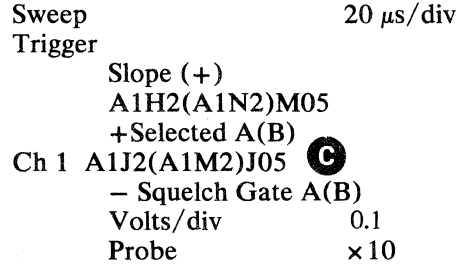

# $\bigcap$ (' ( ( (' (-- ( (- (- (- (-- ( ( (- ( ( (" ( " (-- ( (- ( (- (' (' ( (- -f- (' (" .. f (~'- (~\-.--.--{-~

#### Action

The signals should be the same as shown in Figure 2.

Are the signals correct?

- $Yes \longrightarrow Use the diagram on this page and the$ procedure on R/W 350 to isolate the problem.
- $No \longrightarrow$  Use the diagram on this page and the procedure on R/W 360 to isolate the problem.

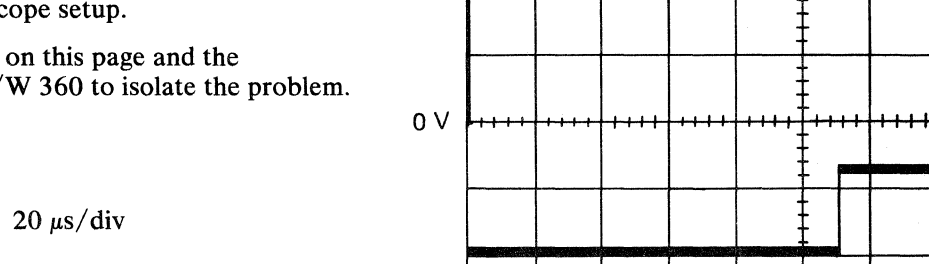

© Copyright IBM Corporation 1976

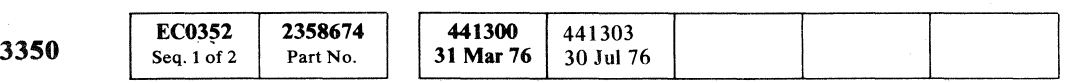

# Figure 1. Scope Data Control

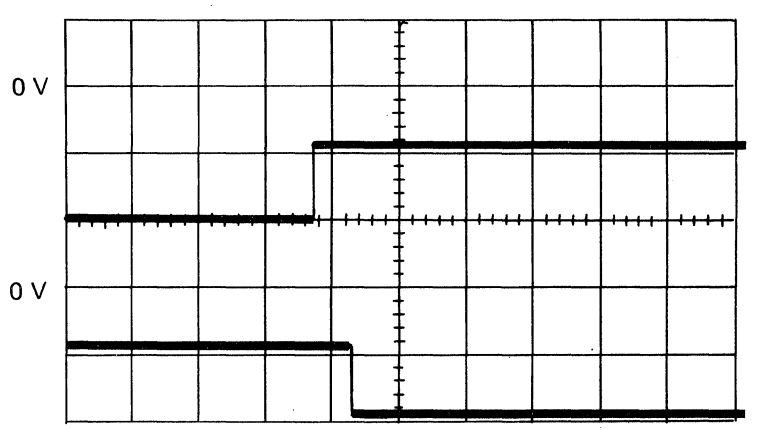

## Figure 2. Scope Data Control

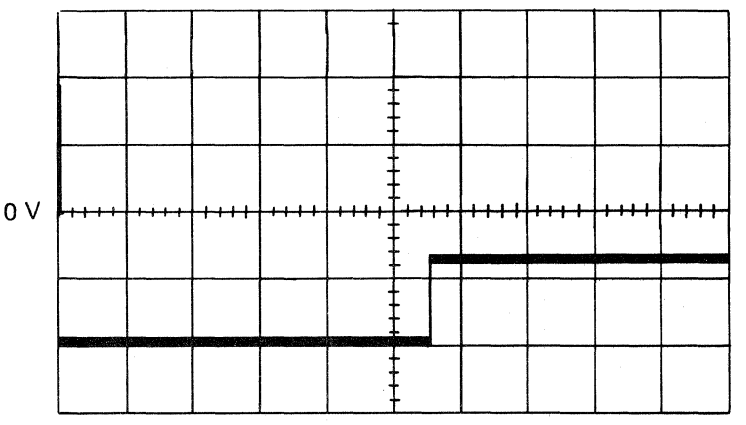

# READ DATA PATH SCOPING PROCEDURE  $R/W$  352

READ DATA PATH SCOPING PROCEDURE R/W 352

-- ---------

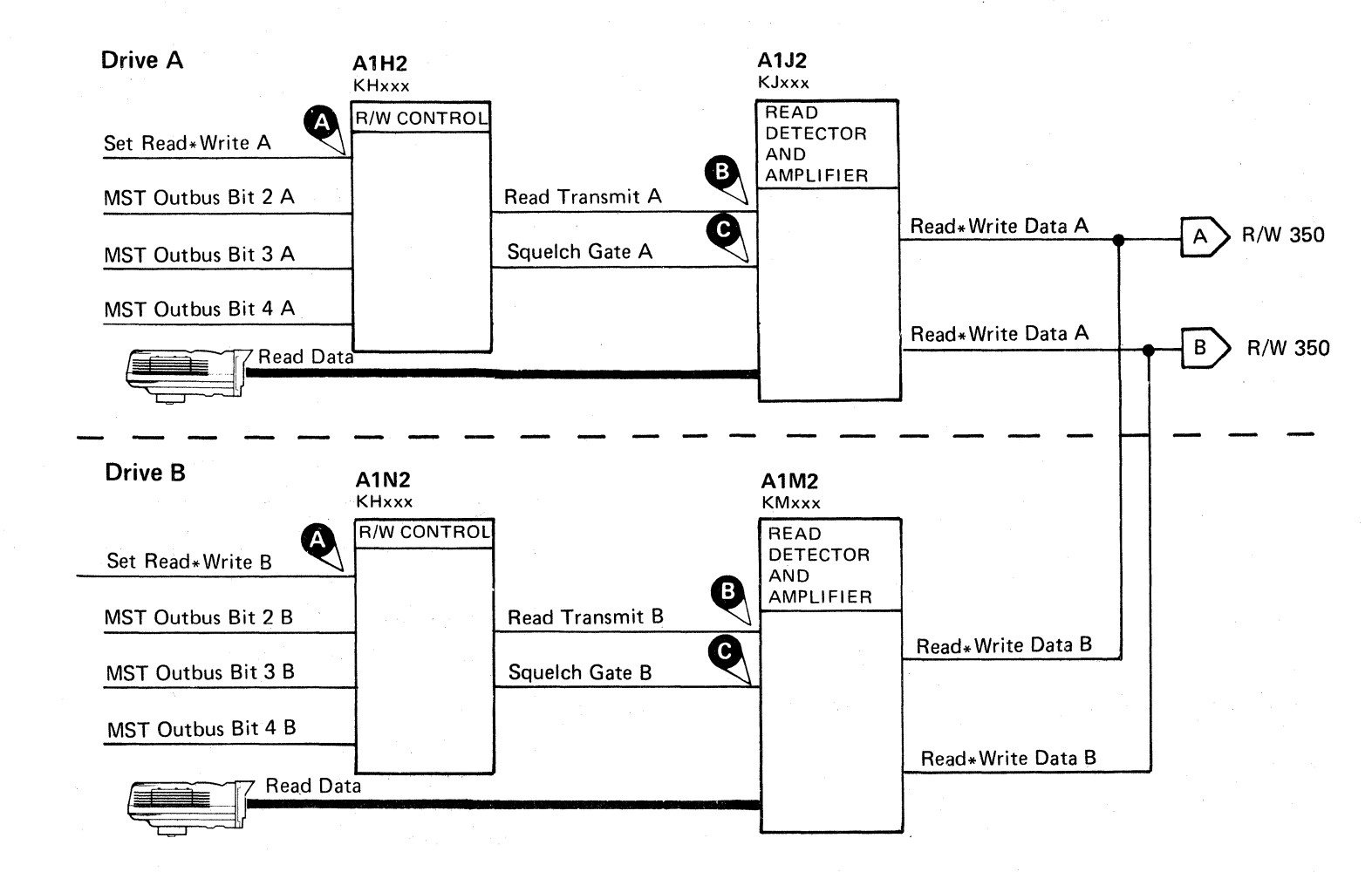

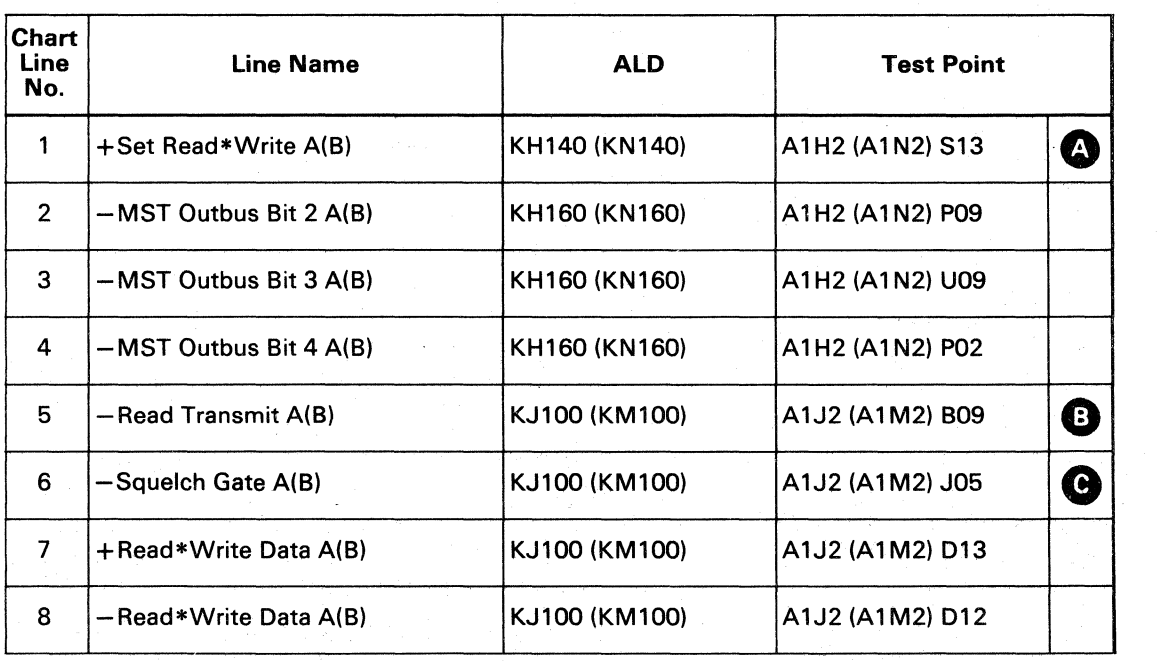

# READ HOME ADDRESS (Read  $G1 - Tag '0E'$  Bus '4E')

The following is a description of a Read G1 operation as it is used in microdiagnostic routine AF, test 01:

*See OPER 230 through* 233 *for a general description of a Read operation.* 

- 1. Before the Read G1 tag is executed, the CE drive is selected (Tag '83' Bus '10') and a Set Read/Write (Tag '85') is issued.
- 2. As soon as the drive is oriented on Index, the Gap Counter is reset and the microdiagnostic issues a Sync tag (Tag 'OB') to aid in scoping. (Sync pulse will be available at the RAS test point.)
- 3. The microdiagnostic issues the Read Gl tag (Tag ' $0E'$  Bus ' $4E'$ ). The 'E' in Bus Out bits 4 through 7 is the modulo count (units position of the byte count). This indicates that 14 bytes are to be transferred.
- 4. At Count 64 time, the controller activates Read Gate to the drive.
- 5. At Count 76 time, the controller activates Unsquelch to the drive.
- 6. At Count 102 time, the Gap Counter is reset to zero.
- 7. At Count 1 time, the VFO is locked to data and put in Fast Sync mode.
- 8. At Count 8 time, VFO Fast Sync is reset and the hardware starts searching for a Sync Byte in SERDES (' 19').
- 9. After the Sync Byte is detected, Data Good is activated. This indicates that the next byte entering SERDES is the data byte. If no Sync Byte is detected by Count 22 time, the G1 Retry latch (BG140) is set to . allow for a possible skip defect. At Count 128 time, the Gap Counter is reset to zero. VFO is locked to data again and if a Sync Byte is not detected by Count 21 time, a Check End condition with a No Sync Byte Found indication results.

- 10. Read Mode, Run ECC, and Run Modulo are activated and the Gap Counter is again reset to zero.
- 11. The Gap Counter is set to the inverted modulo count, which in this case is 1 (see number 3 above, for modulo count). The Sync Byte is placed on Bus In and Sync In is sent to the storage control.
- **EC0352** 2358674 441300 441303 3350 Seq. 2 of 2 Part No. 31 Mar 76 30 Jul 76

#### *See OPER* 232 *for additional information on the Sync Byte.*

*1'-..."* 

 $©$  Copyright IBM Corporation 1976 0<br>
0 0 0 0 0 0 0

- 12. Sync Out is returned from the storage control.
- 13. Fourteen more Sync In and Sync Out cycles transfer the Home Address to the storage control. The data transfer is ended when the Gap Counter equals 15.
- 14. End Data and Transfer ECC are activated and Read Mode is de-activated.
- 15. The six ECC Bytes are transferred to the ECC Shift Register. If ECC Zeros Compare is active after the six ECC Bytes are transferred, ECC Data Check is blocked.
- 16. Op End is activated and Normal End is sent to the storage control. If ECC Data Check was not blocked (see number 15 above). Check End. Command Overrun (Bus In bit 0). and ECC Data Check (Bus In bit 3) are sent to the storage control instead.
- 17. End Response is returned from the storage control.
- 18. Reset End Condition is activated in the controller.

*"'--J*  "-f,,, ():" ;"'""" 0, *r""* 0 ~ (~\ (~ r~. () <sup>~</sup>*f'"* C) ("-. 0 1 '\..Y ~y 'v *'J* ",-y ."-Y V U ' , *\t....J* ',,- ,. ./ ,,/

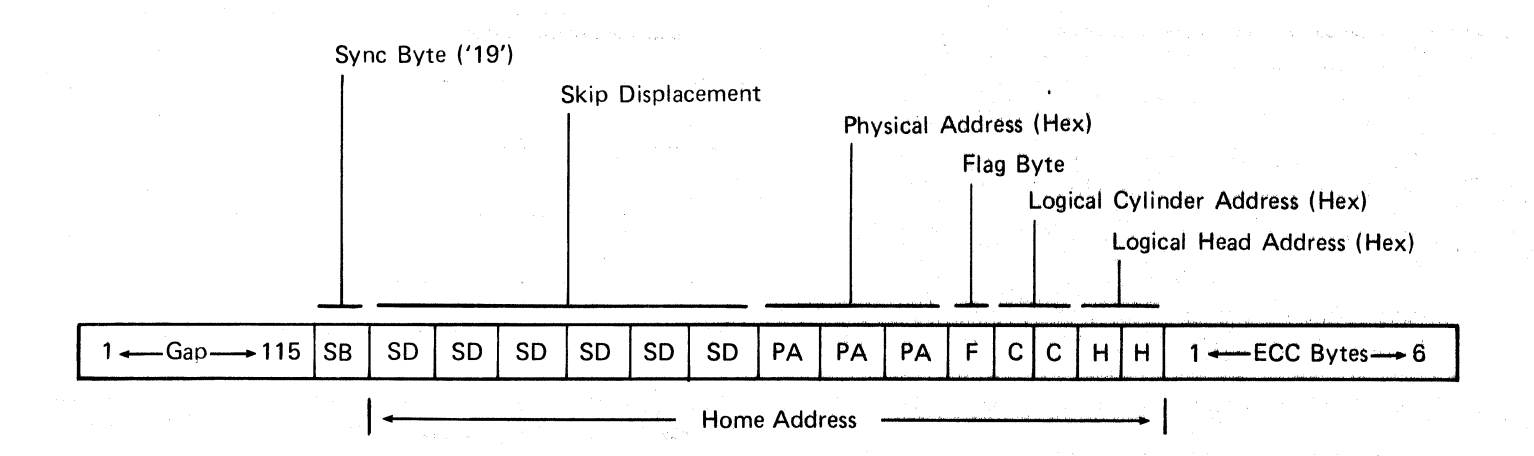

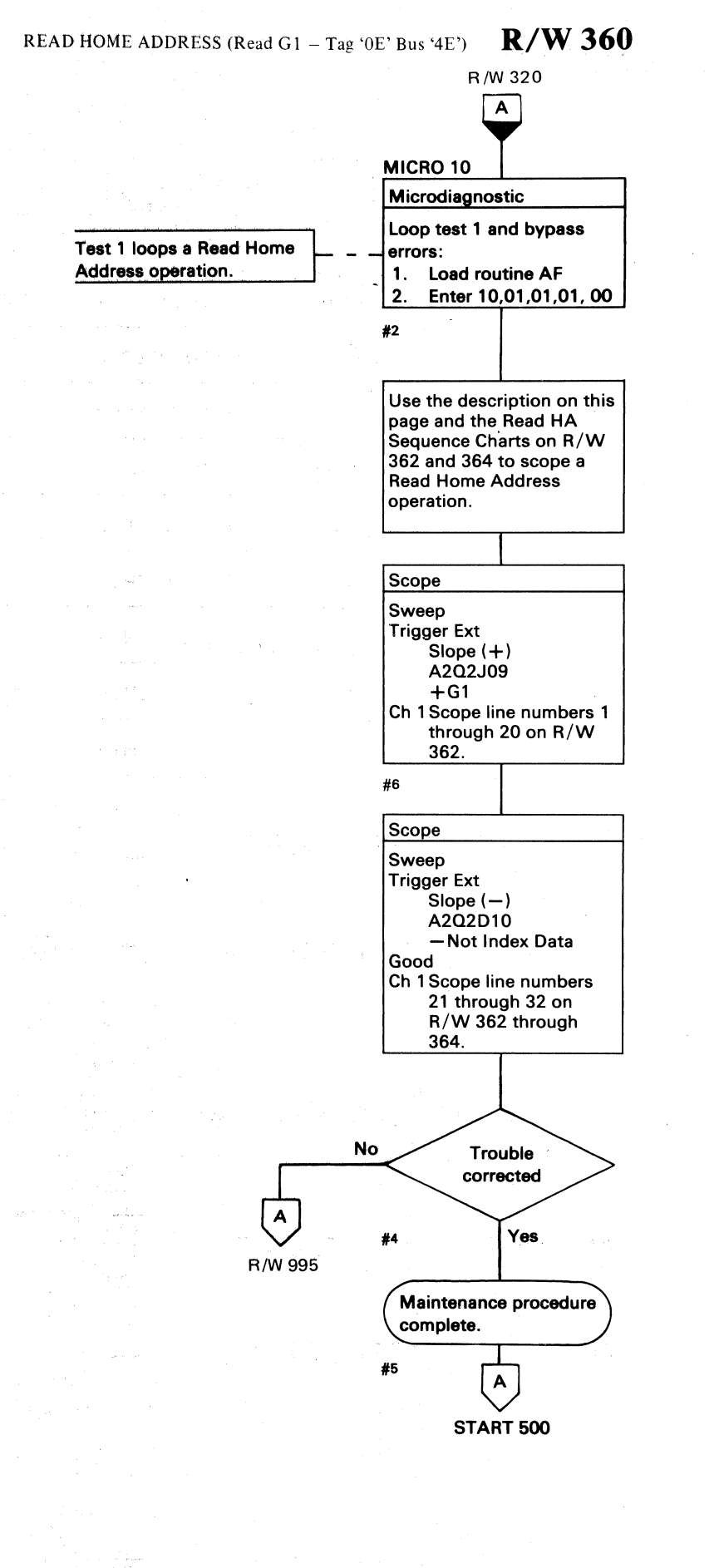

READ HOME ADDRESS (Read G1 - Tag '0E' Bus '4E')  $R/W$  360

,.,('")., 0: /~ ,.,f"\ "'-.~ r~ 0 0) 0 *C)* I . V I,y I •

 $O$   $O$   $O$   $O$   $O$   $O$   $O$ 

# READ HA SEQUENCE CHART

3350

 $\sim$ 

© Copyright IBM Corporation 1976

# (- ( (- (" (- ( ( (- (' ( ( (~' (-' C.-· --c···.··, . , .

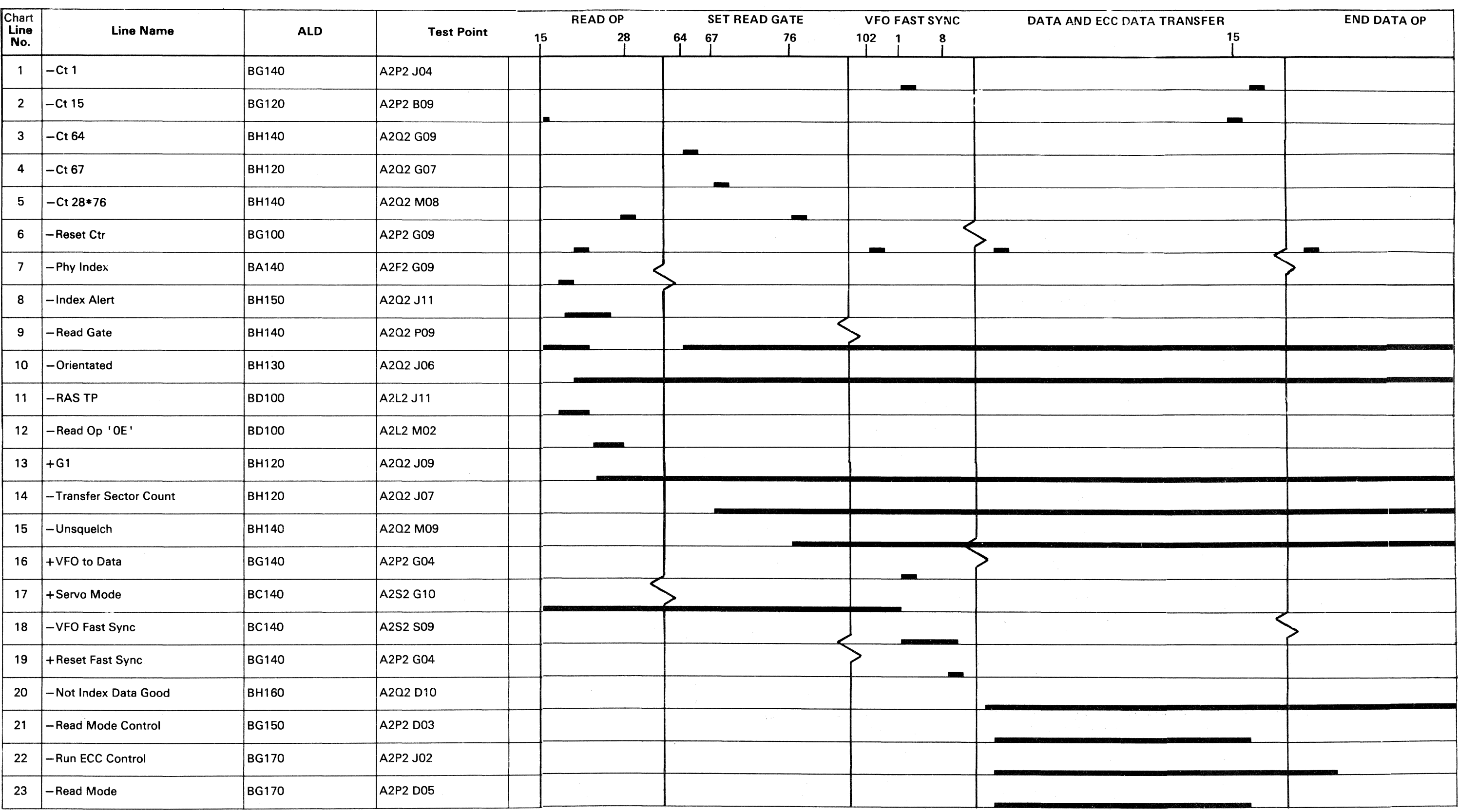

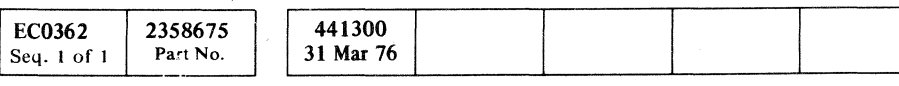

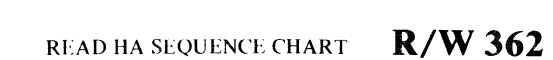

READ HA SEQUENCE CHART  $R/W362$ 

GAP COUNTER VALUE

 $\label{eq:2.1} \mathcal{A} = \mathcal{A} \otimes \mathcal{A} = \mathcal{A} \otimes \mathcal{A} \otimes \mathcal{A} = \mathcal{A} \otimes \mathcal{A} \otimes \mathcal{A} \otimes \mathcal{A}$  $\Delta\phi$  and  $\Delta\phi$  is the contribution of the contribution of the contribution of  $\phi$  $\mathcal{L}^{\mathcal{L}}(\mathcal{L}^{\mathcal{L}}(\mathcal{L}^{\mathcal{L$ 医心包 医心包 医血管 医中间性 医骨骨的 网络海豚 医单位的 医阿尔伯氏征 医阿尔伯氏征  $\label{eq:2} \mathcal{L} = \mathcal{L} \left( \mathcal{L} \right) \mathcal{L} \left( \mathcal{L} \right)$  $\mathcal{L}(\mathcal{L}^{\text{max}})$  and  $\mathcal{L}(\mathcal{L}^{\text{max}})$  $\mathcal{L}^{\text{max}}_{\text{max}}$  $\label{eq:2.1} \begin{split} \mathcal{L}_{\text{max}}(\mathbf{r},\mathbf{r}) & = \frac{1}{2} \mathcal{L}_{\text{max}}(\mathbf{r},\mathbf{r}) \,,\\ \mathcal{L}_{\text{max}}(\mathbf{r},\mathbf{r}) & = \frac{1}{2} \mathcal{L}_{\text{max}}(\mathbf{r},\mathbf{r}) \,,\\ \mathcal{L}_{\text{max}}(\mathbf{r},\mathbf{r}) & = \frac{1}{2} \mathcal{L}_{\text{max}}(\mathbf{r},\mathbf{r}) \,,\\ \mathcal{L}_{\text{max}}(\mathbf{r},\mathbf{r}) & = \frac{1}{2}$  $\label{eq:2.1} \hat{\mu}_{\rm eff} = \frac{1}{2} \sum_{\rm eff} \hat{\mu}_{\rm eff} \hat{\rho}_{\rm eff} \hat{\rho}_{\rm eff} \hat{\rho}_{\rm eff}$ a de la companya de la companya de la companya de la companya de la companya de la companya de la companya de<br>La companya de la companya de la companya de la companya de la companya de la companya de la companya de la co  $\mathcal{L}(\mathbf{q})$  and  $\mathcal{L}(\mathbf{q})$  $\mathcal{L}_{\rm{max}}$  and  $\mathcal{L}_{\rm{max}}$  and  $\mathcal{L}_{\rm{max}}$  are also assumed in the contract of  $\mathcal{L}_{\rm{max}}$ 

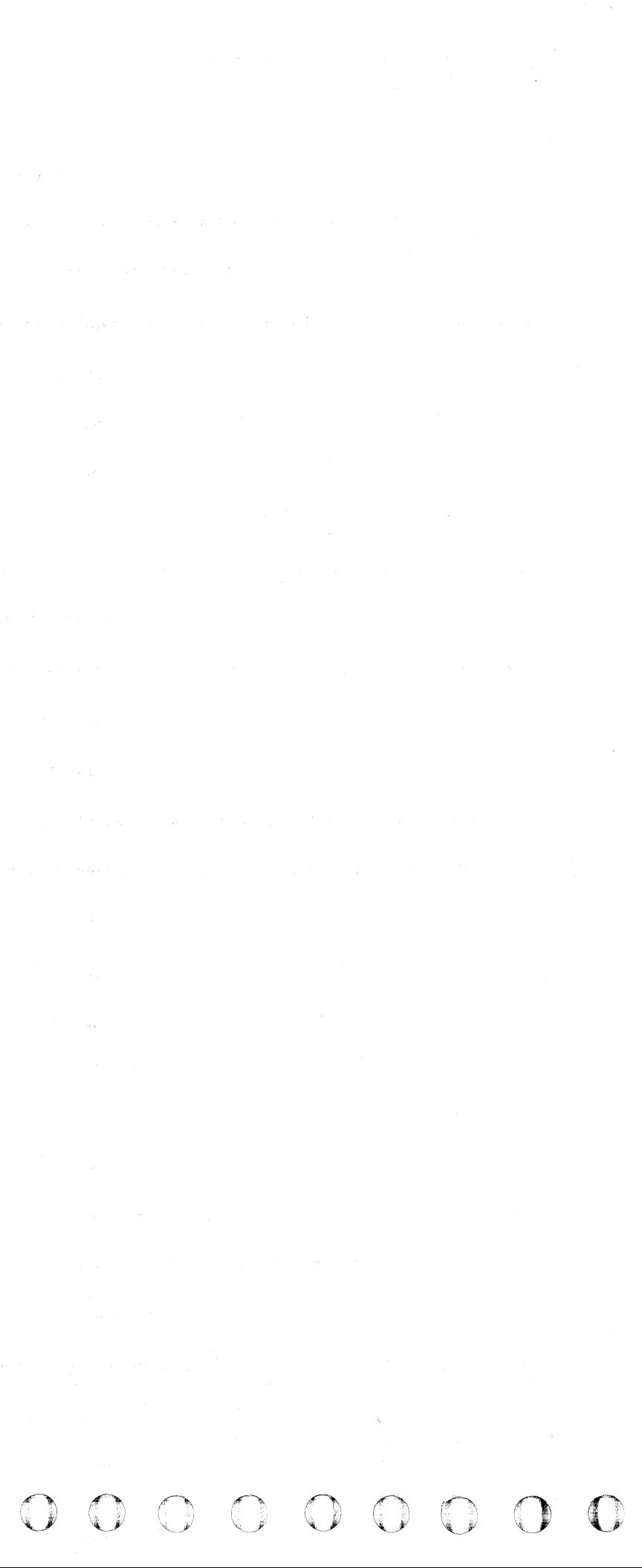

# (, ), ), ), (, ), (, ), (, ), (, ), (, ), (, ), (, ), (, ), (, ), (, ), (, ), (, ), (, ), (, ), (, ), (, ), (, (, ), (, (, ), (, (, ), (, (, ), (, (, ), (, (, ), (, (, ), (, (, ), (, (, ), (, (, ), (, (, ), (, (, ), (, (,

# READ HA SEQUENCE CHART R/W 364

----"---'\_ ..

GAP COUNTER VALUE

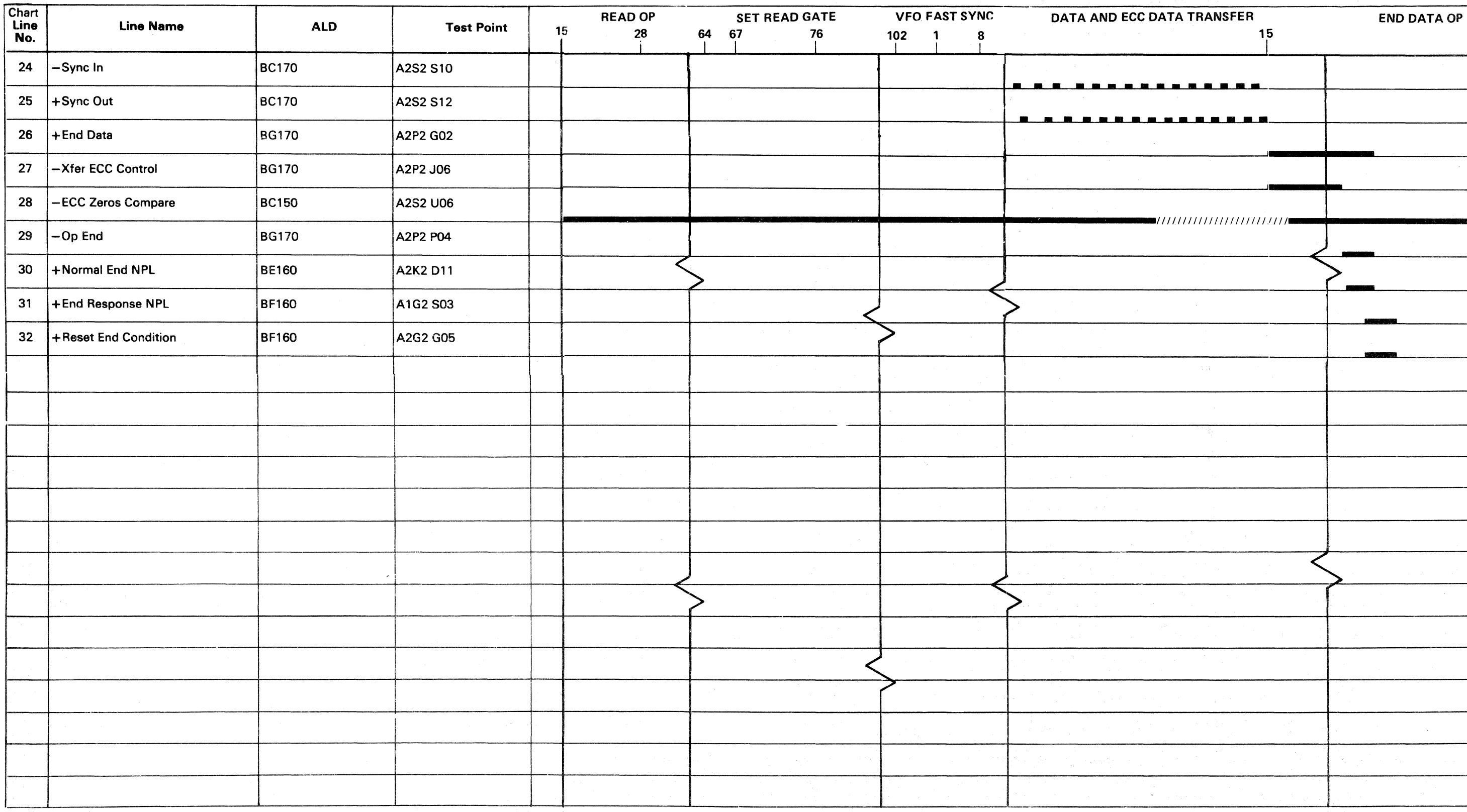

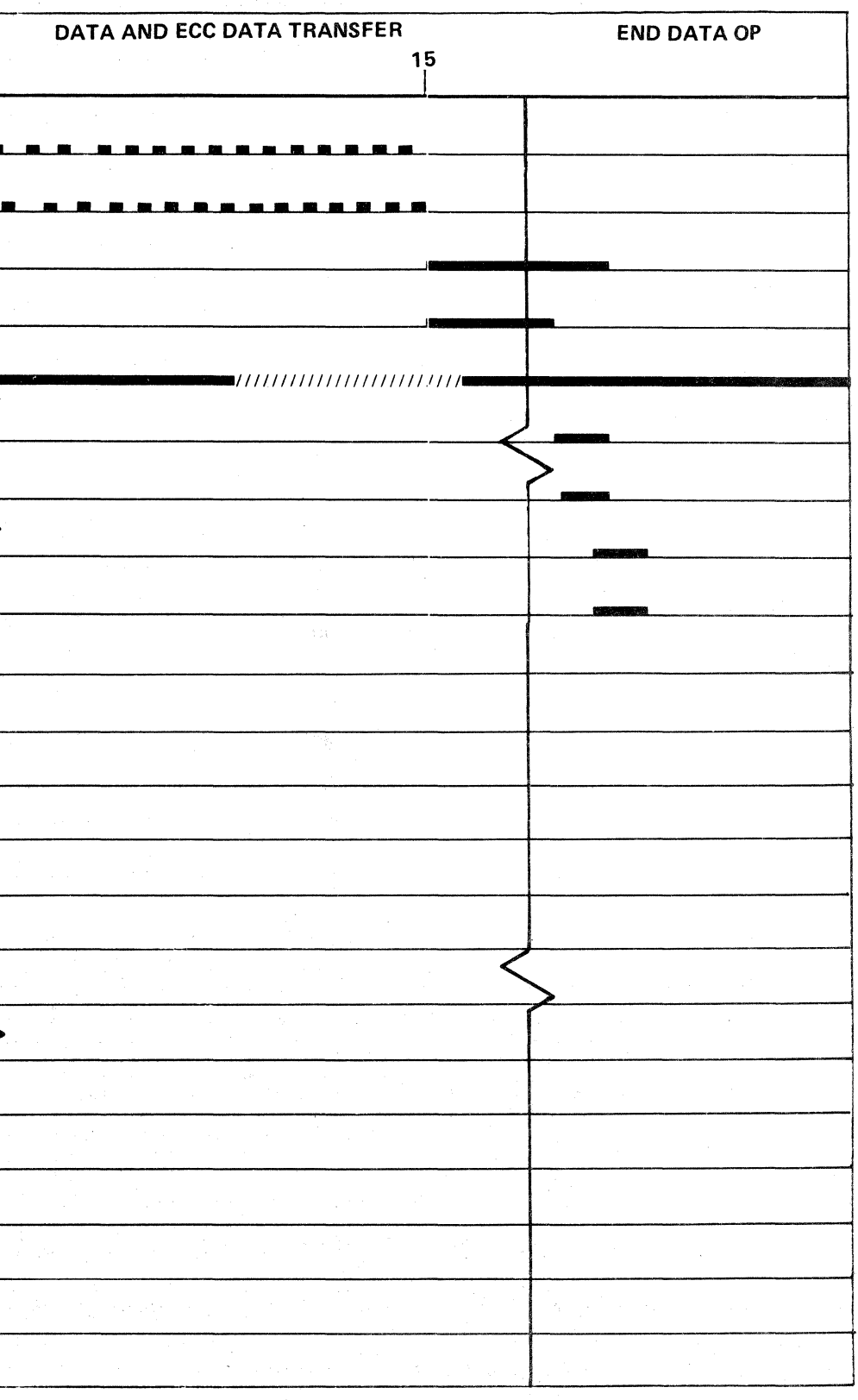

 $\circ$  Copyright IBM Corporation 1976

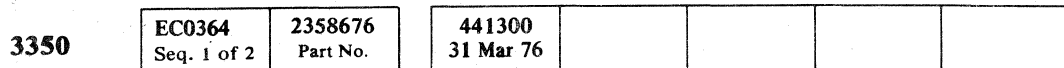

 $\left| \begin{array}{c} \bullet \ \bullet \ \bullet \end{array} \right|$ 

**3350**  31 Mar 76 Seq. 2 of 2 Part No.

@ **Copyript IBM Corporation 1976** 

 $\bigcirc$ 

#### **READ DATA CABLE DIAGRAM R/W370**

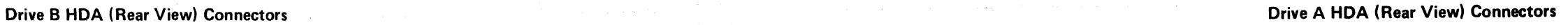

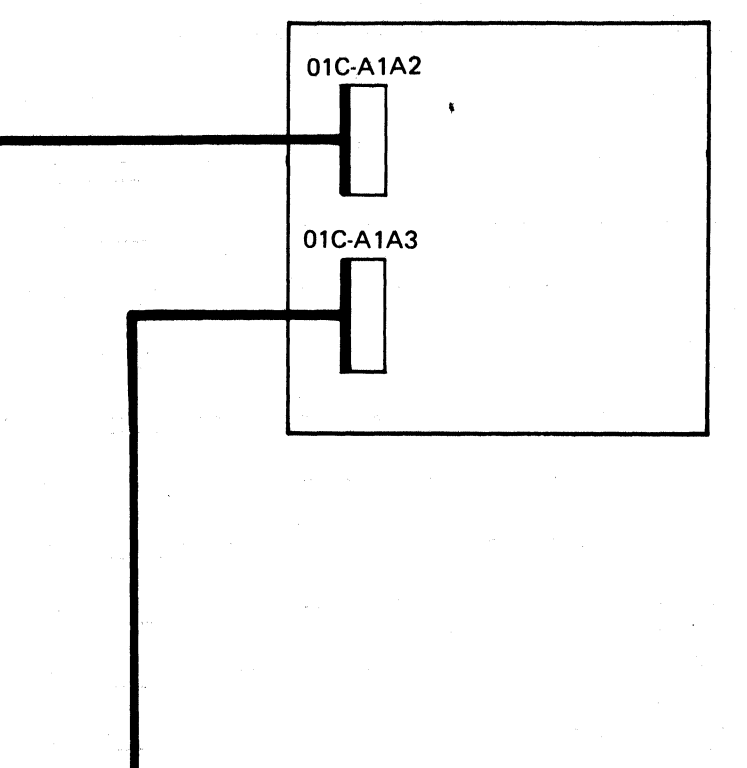

**Read/Write Data In**<br>(To controller) Read/Write Date Read/Write Date Read/Write Date Property (To controller) *See R/W326.* 

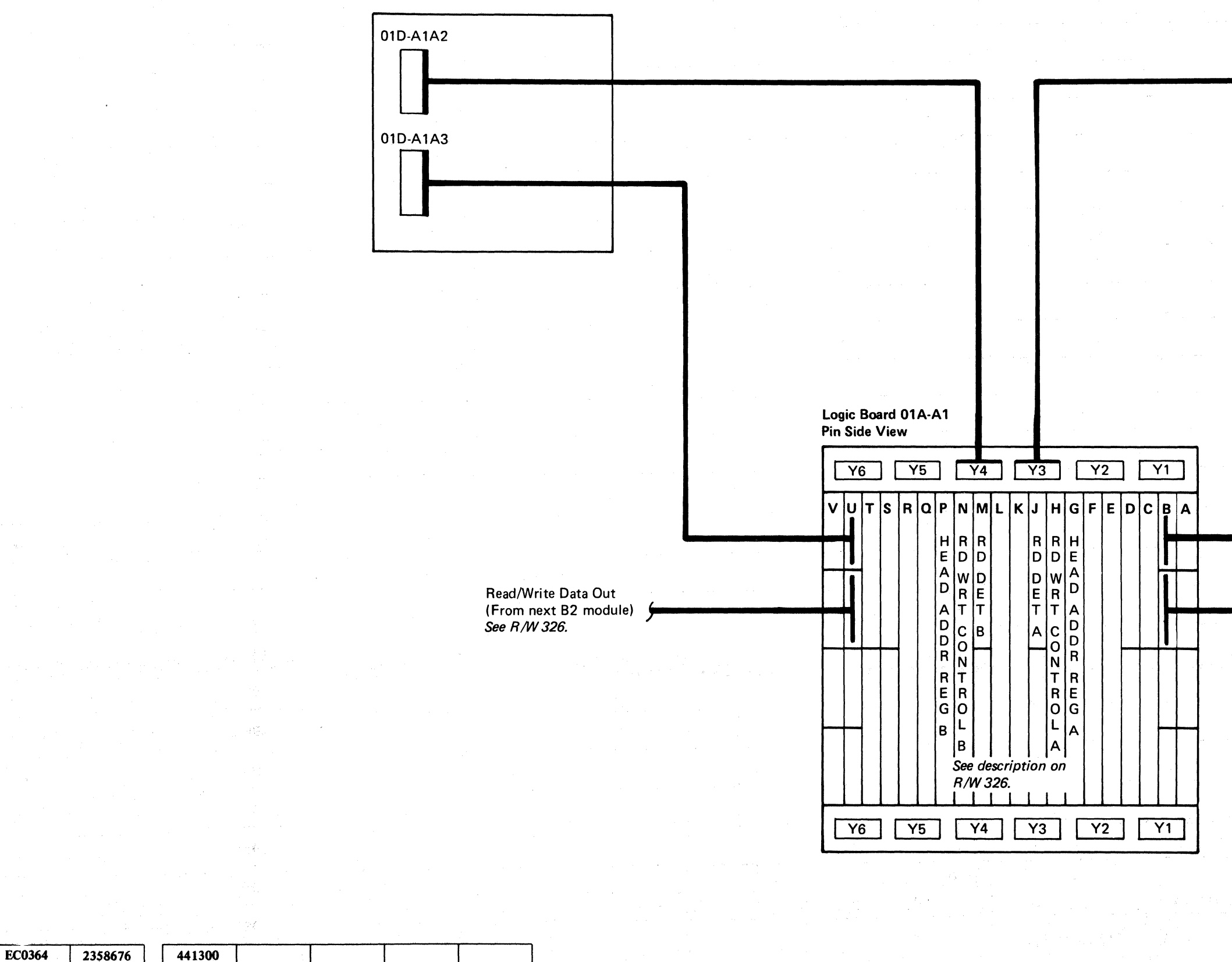

~ <sup>0</sup> ' (') "'-J' I,;r""~, <sup>~</sup>C C /-~ ~-y) i"'~ [" (~ (': ~"~ (~ t~ r ...... ', *J* 1"-" () ,r-\, *,,r,, r .... '* 0, 1"'" r--"", !,,-----. *rr-t* C () (. \ r ~ I,. \ <sup>V</sup>~' ~ '-.y I, ',-/ ,y Vt..J "'-.Y \. "'-)/ V 0' '-}' } \., " "

# READ DATA CABLE DIAGRAM **R/W 370**

 $\sqrt{2}$  $\mathbb{C}$ 

The purpose of this procedure is to check continuity of the HDA cable lines.

#### Purpose

#### Procedure

- 1. Set the drive Start/Stop switch to the Stop position.
- 2. Turn the Drive DC Power switch to the Off position.
- 3. Remove the two cable connectors from the RDA, but do not remove the connectors from the Al board: 01C (01D) A1A2 OIC (010) AIA3

#### See R/W 370 for the location.

- $Yes$   $\rightarrow$  Restore the HDA cables, turn the Drive DC Power switch to the On position, and return to the MAP page.
- $No \longrightarrow$  Repair or replace as required. Exit to START 500 when the trouble is corrected.

# $\overline{f}$   $\overline{f}$   $\overline{$

4. Check continuity of cables using Figure 1 on this page and the cable diagram on  $\overline{R}/\overline{W}$  370. Refer to the MAP page that was used to enter this procedure for an indication of the failing lines.

#### Action

#### Are cables OK?

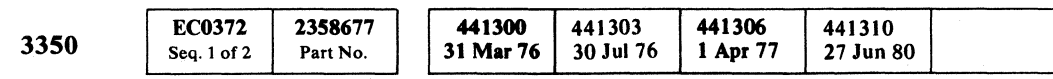

\* The pin in the B row is connected to the same pin on the D row on the pin side of the A1 Board.

 $\sqrt{ }$ ( ( ( ( ( ( ( ( ( (

# **HDA CABLE CHECK PROCEDURE**

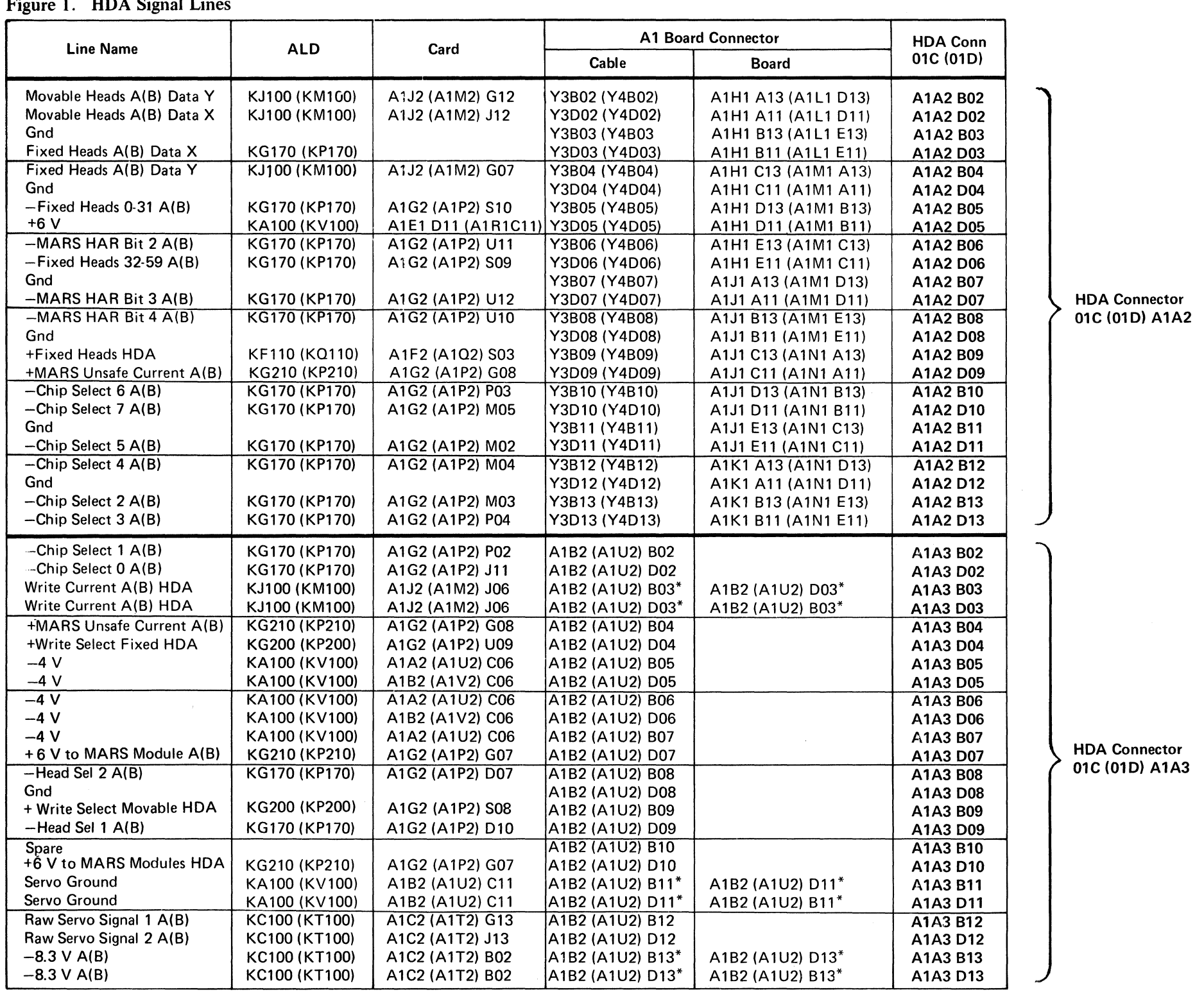

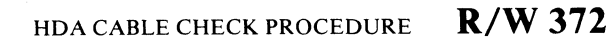

# HDA VOLTAGE CHECK PROCEDURE

#### Purpose

The purpose of this procedure is to check voltages at the HDA connectors. The voltages should have previously been checked at the A1 logic board. If not, check the voltages using Figure 1 on R/W 312 before continuing.

OlC (OlD) A1A2 01C (01D) A1A3

#### Test Equipment Required

Digital Voltmeter

Scope

#### Procedure

- 1. Set the drive Start/Stop switch to the Stop position.
- 2. Turn the drive DC Power switch to the Off position.
- 3. Remove the two cable connectors from the HDA:

- $Yes \longrightarrow$  Turn the drive DC Power switch to the Off position, restore the HOA cables, restore the power, and return to the MAP page.
- $No$   $\longrightarrow$  The problem is in the HDA cables or the A1 logic board land pattern. See R/W 372 for voltage source. Repair or replace as required. Exit to START 500 when the trouble is corrected.

Figure 1. HDA Voltage Level

See R/W 370 for the location.

J 0 r~ '~I 0 .r·~l 0 ;r) ~jI ~- ,} ~; , ',Y *\;,\_'y* \...7' 0 J 0 0 .0 <sup>0</sup>I . '-- .... '., ,': *,,-j* \,.) ,/~ r-"\ ~)

- 4. Turn the drive DC Power switch to the On position.
- 5. Check voltages and ripple at cable end using Figure 1. See Figure 2.

#### Action

Are the voltages and ripple correct?

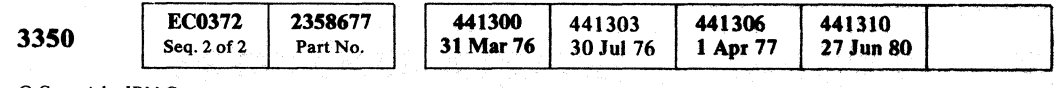

©Copyright IBM Corporation 1976,1977

HDA VOLTAGE CHECK PROCEDURE R/W 376

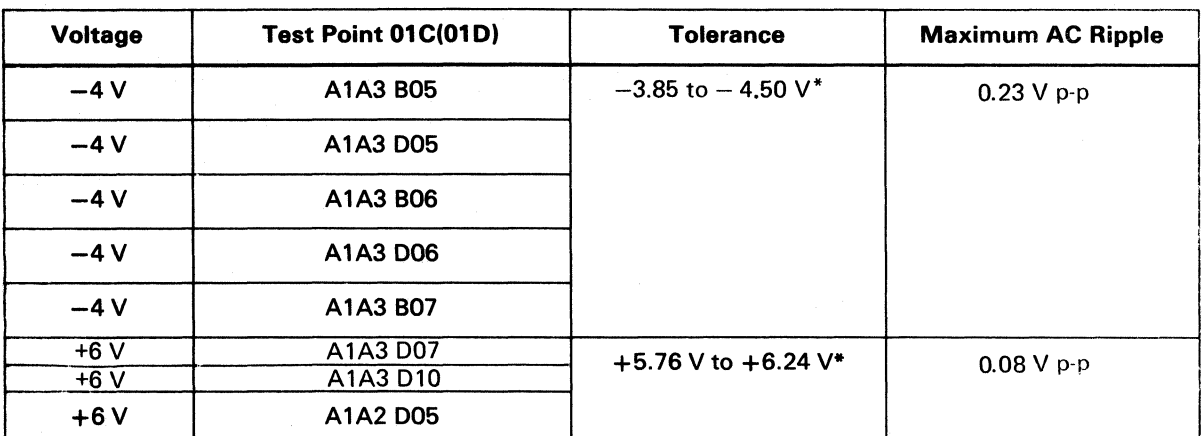

\* All voltages are referenced to ground at 01C (01D) A1A2D08 or 01C (01D) A1A3D08.

Figure 2. Cable End View Pin Locations

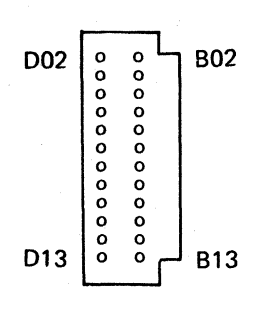

 $\cup$   $\cup$   $\cup$ 

o () 0 00 o c

... \_\_ .\_---- ~-- -~-

# BASE PLATE GROUND CHECK PROCEDURE

#### Purpose

The purpose of this procedure is to check base plate grounding and base plate isolation from the frame and motor plate.

#### Tools Required

CE Meter.

#### Procedure

(" (,- (- ("-' (- (~' ( .(- ( ( ( (- (-~ (' -- (- ( ( (-- (- ( (

- 1. Set the DC Power switch to the Off position.
- 2. Remove the two cables from the HDA:  $01C (01D)$  A1A2  $\sum$ 01C (01D) A1A3  $\sqrt{ }$ See R/W 370 for the location.
- 3. Check for continuity from the base plate  $\overline{5}$  to the frame. The base plate is grounded to the frame through a wire  $\mathbf{E}$  attached to the left rear of the base plate mounting pad.
- 4. Remove the base plate ground wire and check for continuity again. The base plate should be isolated from the frame (minimum resistance is 2 Megohm). If the base plate is not isolated from the frame, the most probable cause is a short through the motor plate **II** The motor plate and motor case should be isolated from the base plate when the HDA cables and the base plate ground wire are removed.
- *S.* Check for continuity from the motor plate to the frame. The motor plate should be grounded to the frame through the motor cable and plug.
- 6. Check the noise suppression capacitor  $\mathbb{Z}$  for a shorted or open condition. To check the capacitor, do the following:
	- a. Momentarily short the capacitor lead to the capacitor case.
	- b. Set the CE Meter to RX 1000 and hold one meter lead on the capacitor lead and touch the other meter lead to the capacitor case. The meter should deflect very slightly, then return to  $0$ .
	- c. Quickly reverse the meter leads to the capacitor. The meter should deflect almost twice as far as it did in Step b, then return to O.

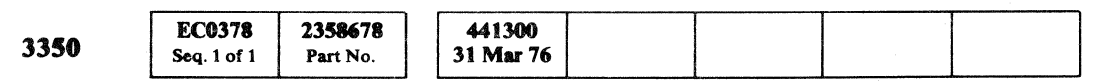

### BASE PLATE GROUND CHECK PROCEDURE  $\mathbb{R}/\mathbb{W}$  378

# BASE PLATE GROUND CHECK PROCEDURE R/W 378

All Cardy Research

#### Action

Correct any problems found, reinstall the ground wire

and HDA cable, then return to the MAP page.

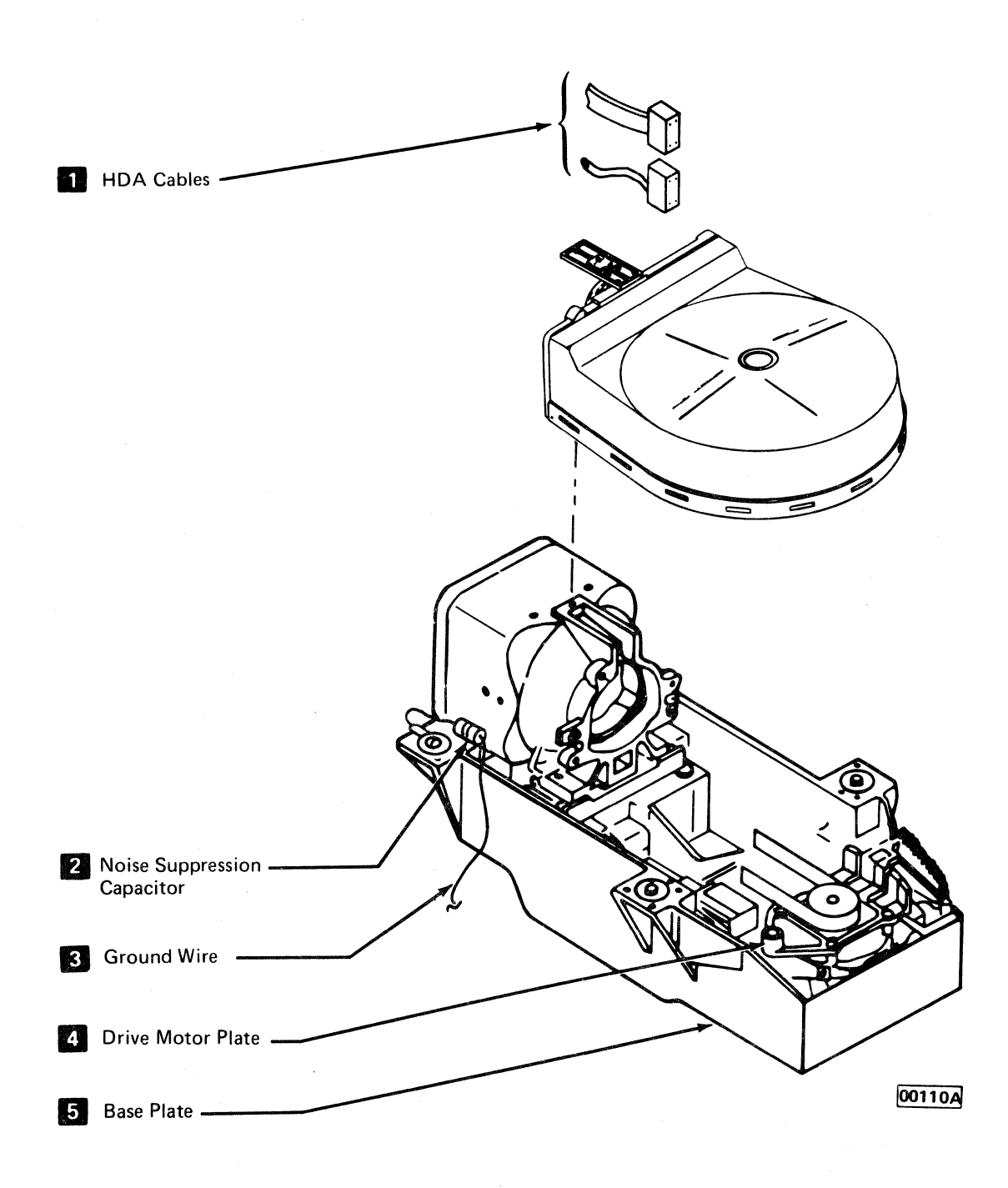

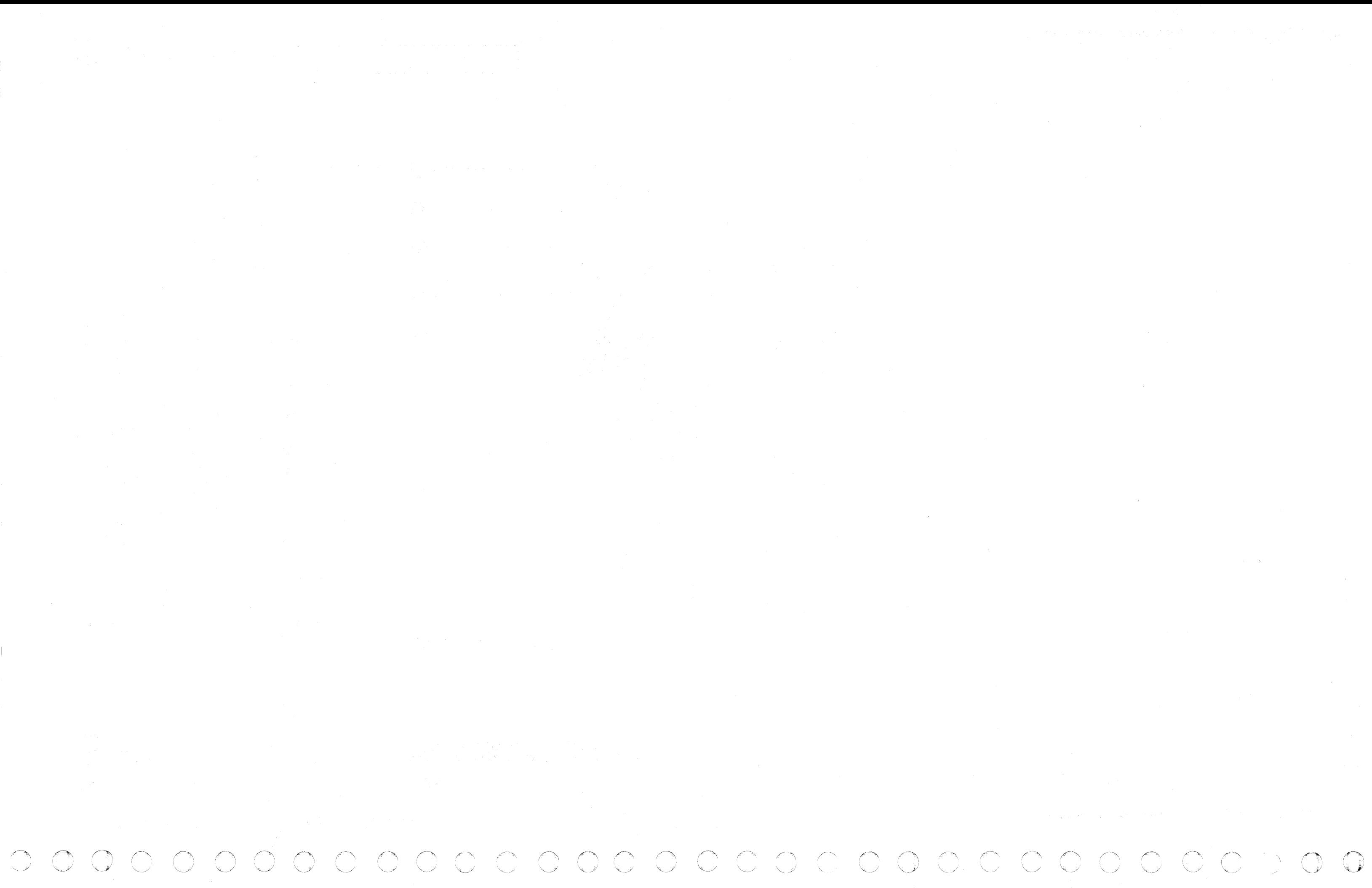

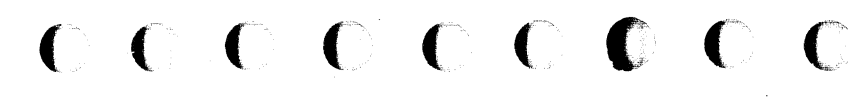

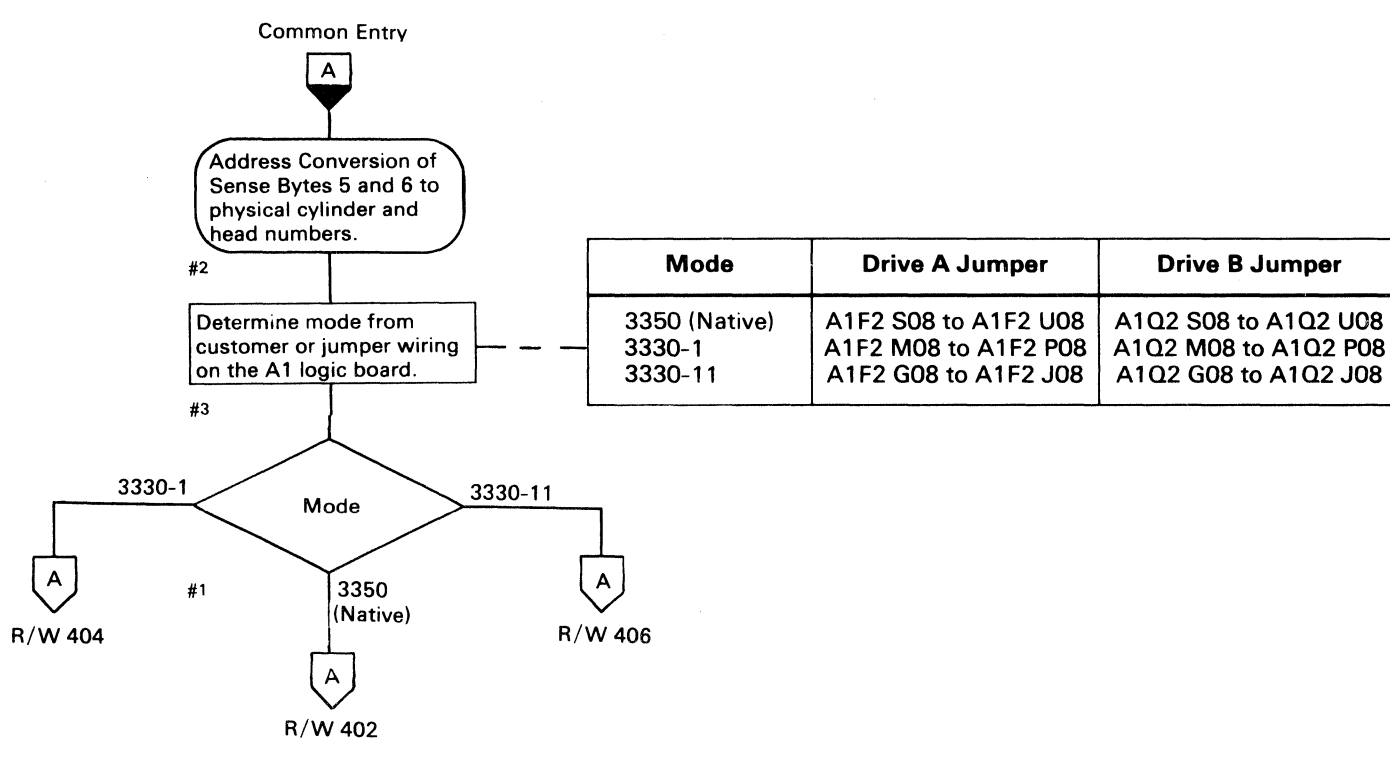

-----~--- , -- -~,' .. ~-... .... -"---~ -.------~

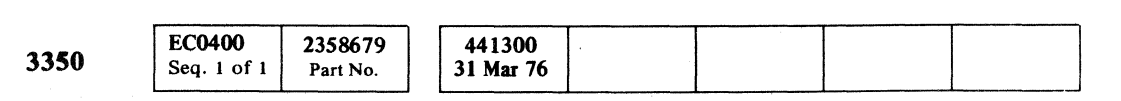

 $\mathcal{L}$ 

# ( (' (F (- (- (' (-," (" (--," (' (- (- (" (~"I ( " ( (- r-; ('- ('- C: (~'" C

--------

# ADDRESS CONVERSION **R/W 400**

# ADDRESS CONVERSION **R/W 400**

 $\sim 400$ 

 $\sim$   $\sim$ 

 $\sim$ 

 $\label{eq:2.1} \mathcal{L}(\mathcal{L}(\mathcal{L})) = \mathcal{L}(\mathcal{L}(\mathcal{L})) = \mathcal{L}(\mathcal{L}(\mathcal{L})) = \mathcal{L}(\mathcal{L}(\mathcal{L})) = \mathcal{L}(\mathcal{L}(\mathcal{L}))$  $\mathcal{L}(\mathcal{L}(\mathcal{$ 

 ${\mathcal{O}}\circ{\mathcal{O}}\circ{\mathcal{O}}$ 

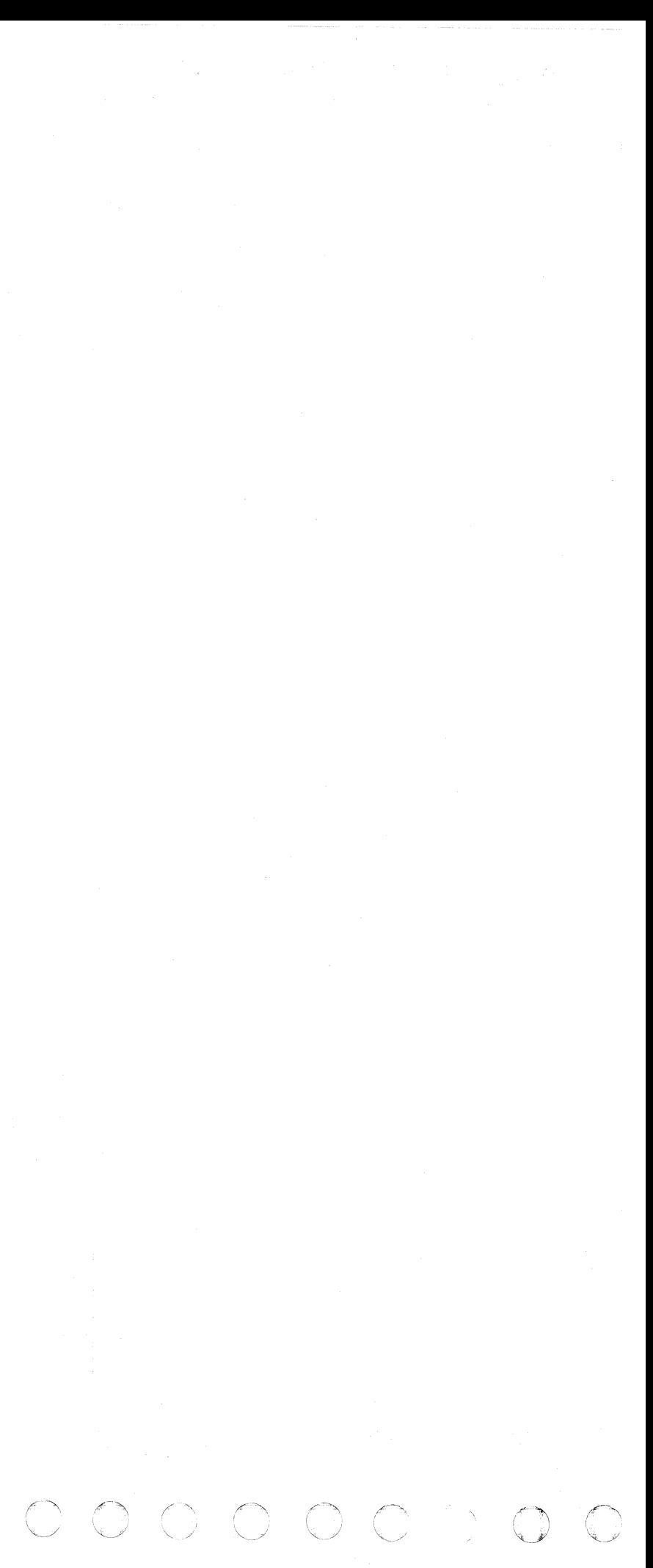

cececececececececececececececece

## ADDRESS CONVERSION - 3350 (Native) Mode

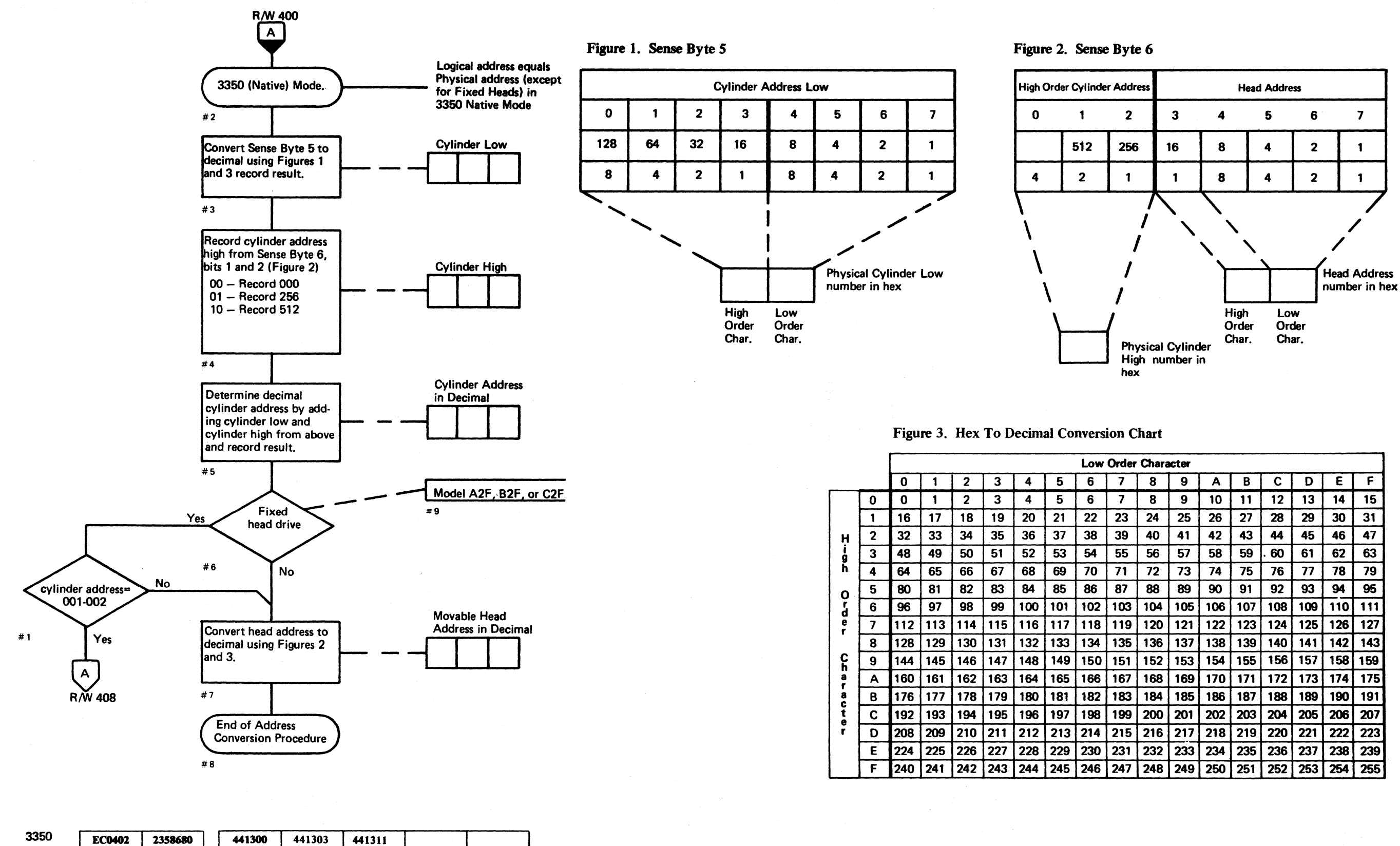

Seq. 1 of 2 ©Copyright IBM Corporation 1976, 1981

Part No.

31 Mar 76

30 Jul 76

21 Jan 81

**R/W 402** 

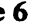

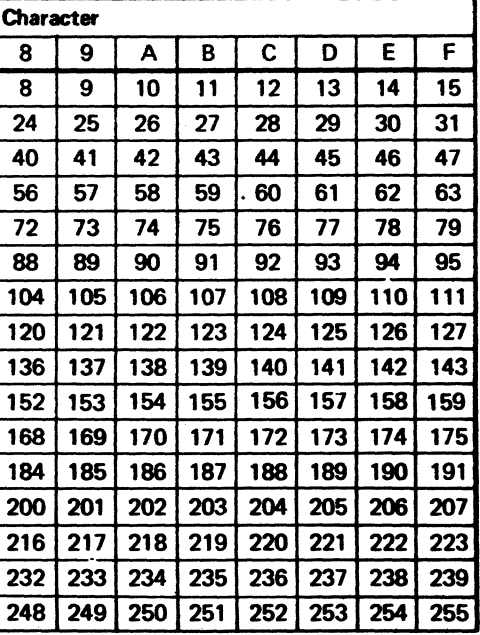

## ADDRESS CONVERSION - 3330-1 MODE

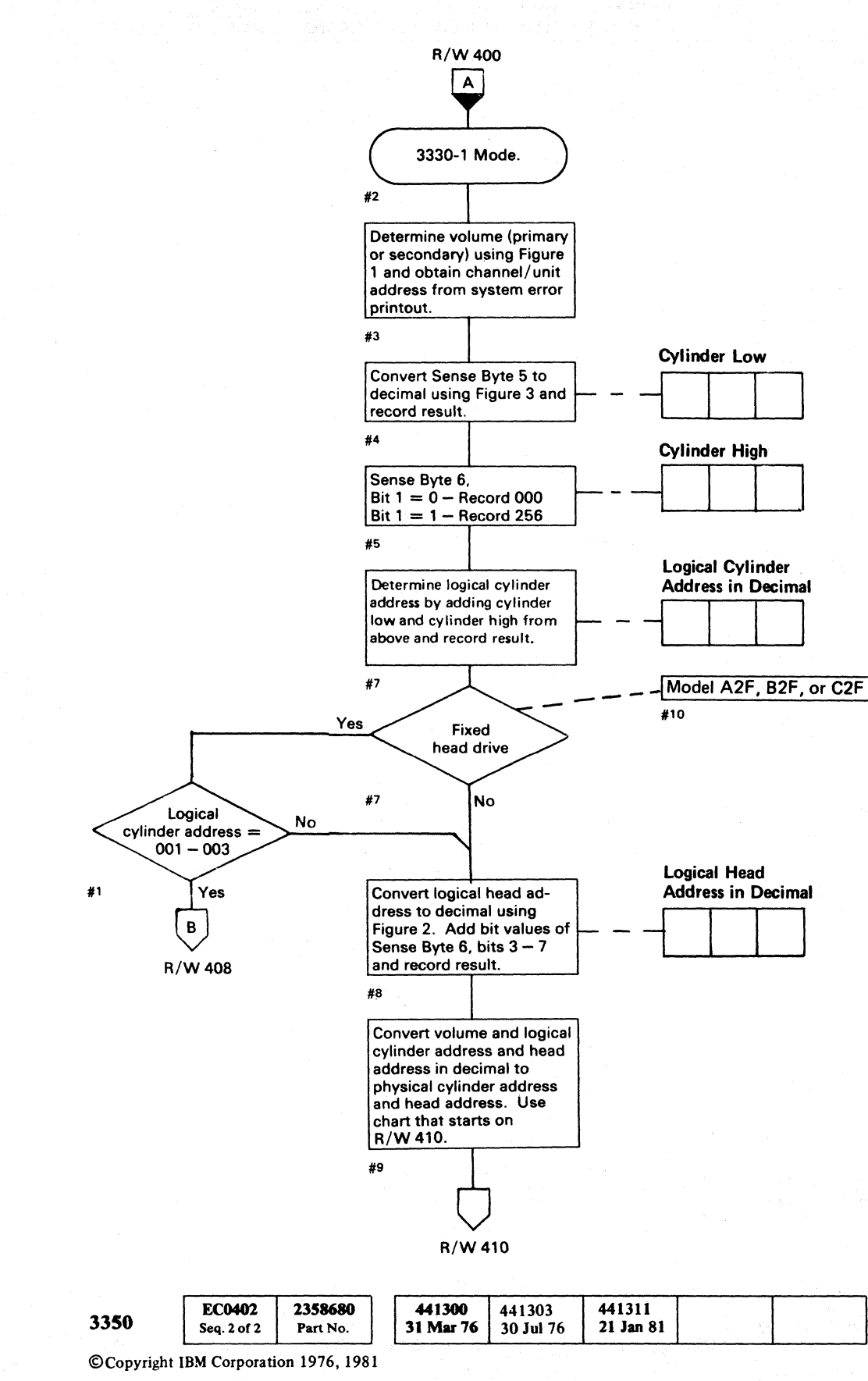

- 3

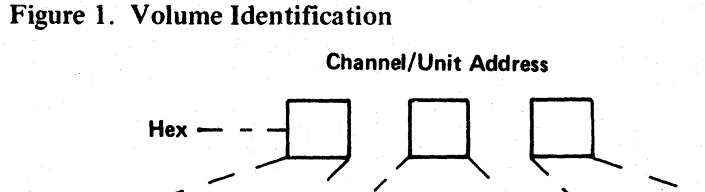

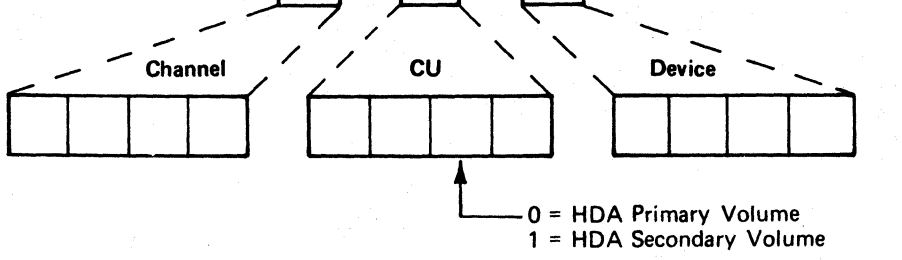

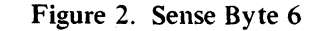

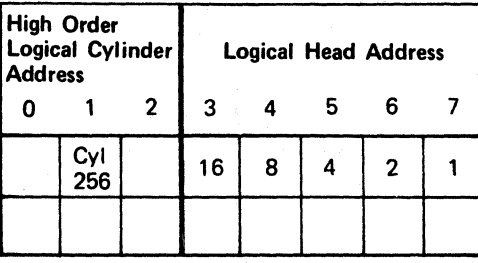

#### Figure 3. Hex To Decimal Conversion Chart

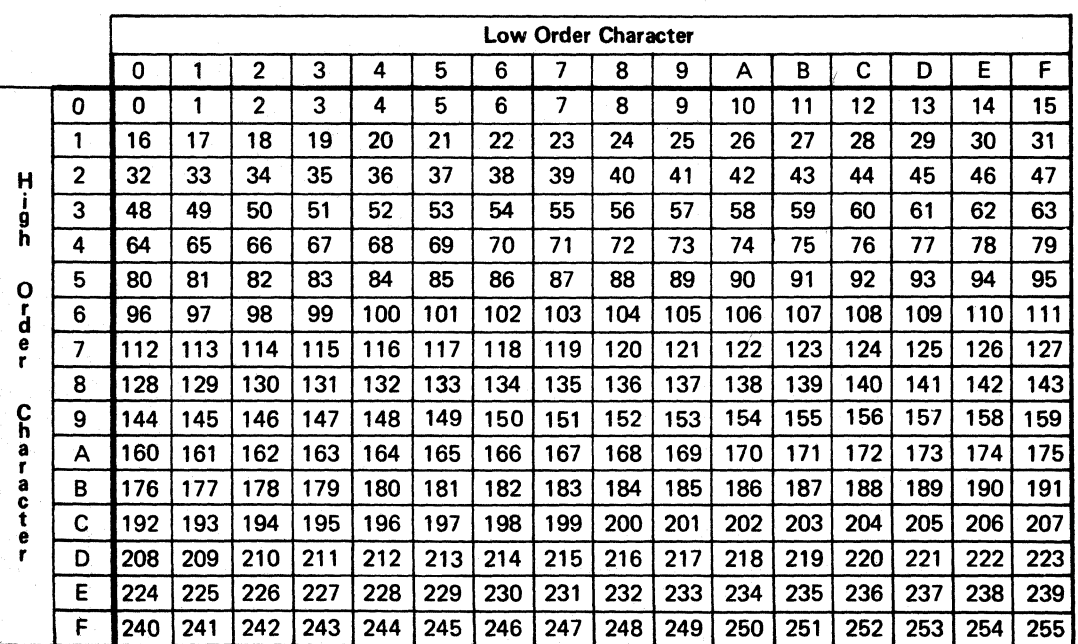

 $\cdot'$   $\cdot'$ "-~/ 0. 0 ("\ (~ \.j ./ ',,-/ \...../ "- '-.  $\cap$   $\wedge$   $\wedge$   $\wedge$  $\, \, 0 \, \, 0 \, \, 0 \, \, 0 \, \, 0 \, \, 0 \, \, 0 \, \, 0 \, \, 0 \, \, 0 \, \, 0 \, \, 0 \, \, 0 \, \, 0 \, \, 0 \, \, 0 \, \, 0 \, \, 0 \, \, 0 \, \, 0 \, \, 0 \, \, 0 \, \, 0 \, \, 0 \, \, 0 \, \, 0 \, \, 0 \, \, 0 \, \, 0 \, \, 0 \, \, 0 \, \, 0 \, \, 0 \, \, 0 \, \, 0 \, \, 0 \, \,$ 

ADDRESS CONVERSION - 3330-1 MODE R/W 404

ADDRESS CONVERSION - 3330-1 MODE R/W 404

 $f \in C$  (  $f \in C$  (  $f \in C$  )  $f \in C$  (  $f \in C$  )  $f \in C$  (  $f \in C$  )  $f \in C$  (  $f \in C$  )  $f \in C$ 

# ADDRESS CONVERSION - 3330-11 MODE

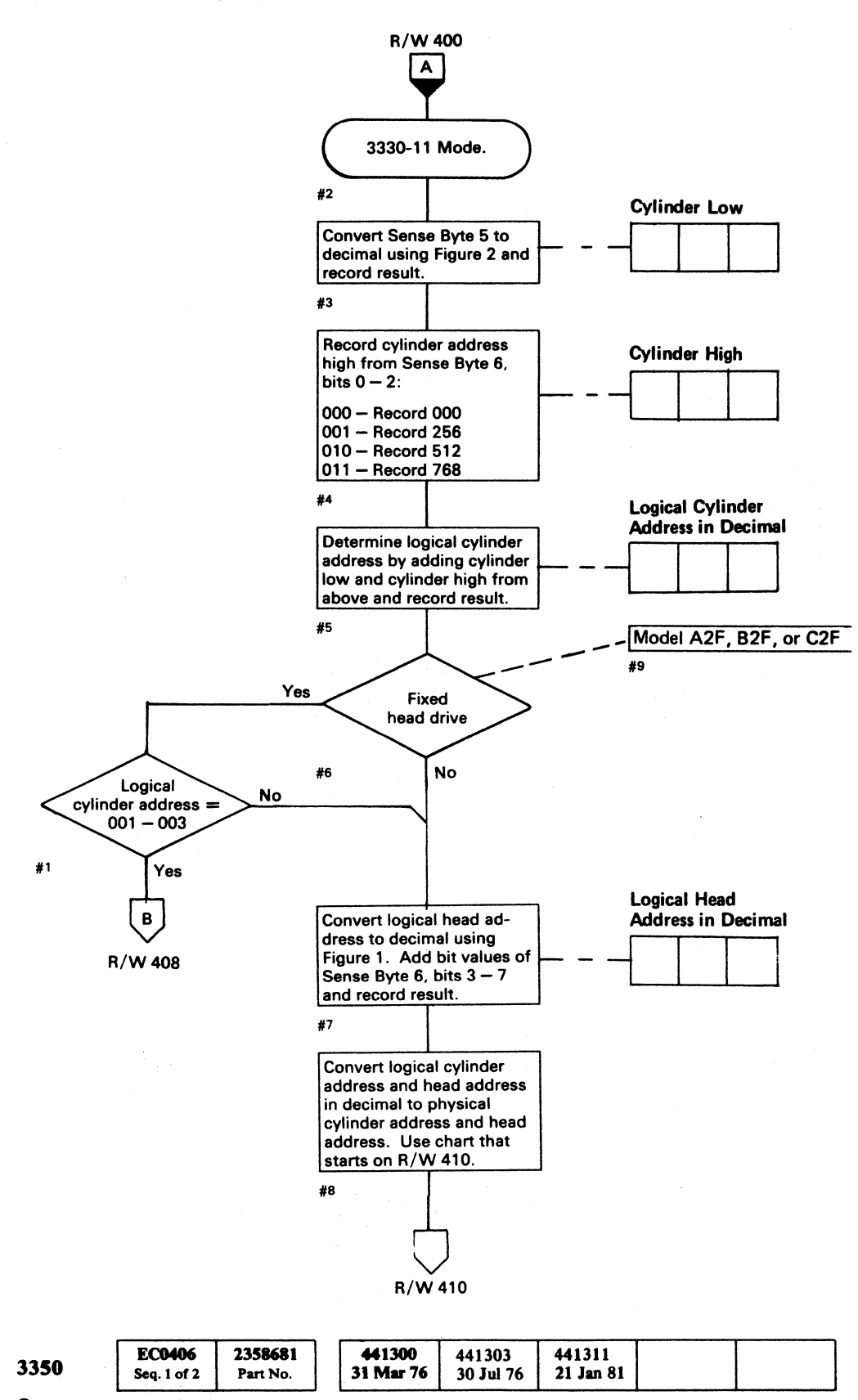

©Copyright IBM Corporation 1976, 1981

#### Figure 1. Sense Byte 6

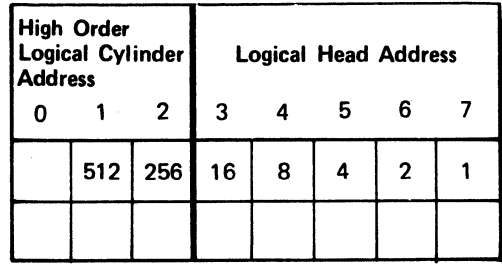

#### Figure 2. Hex To Decimal Conversion Chart

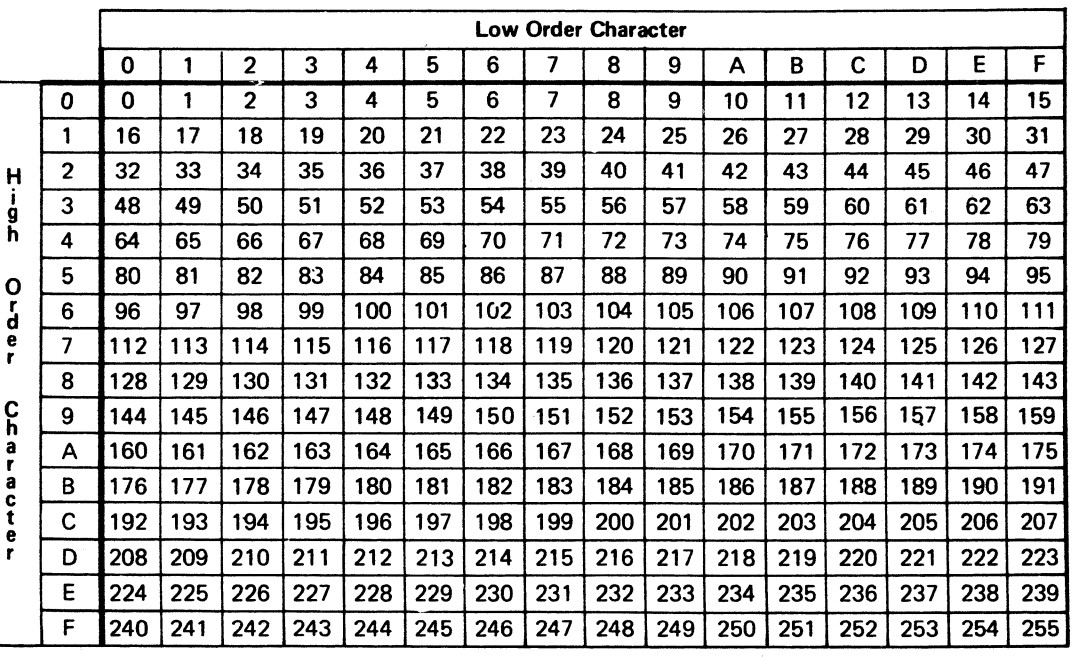

ADDRESS CONVERSION - 3330-11 MODE  $R/W$  406

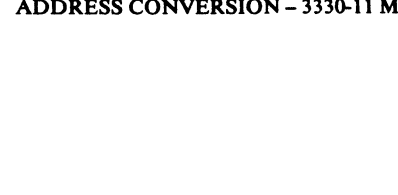

 $\alpha$ ERSION - 3330-11 MODE  $\mathbb{R}/\mathbb{W}$  406

 $\bigcup$ 

## ADDRESS CONVERSION (Fixed Head)

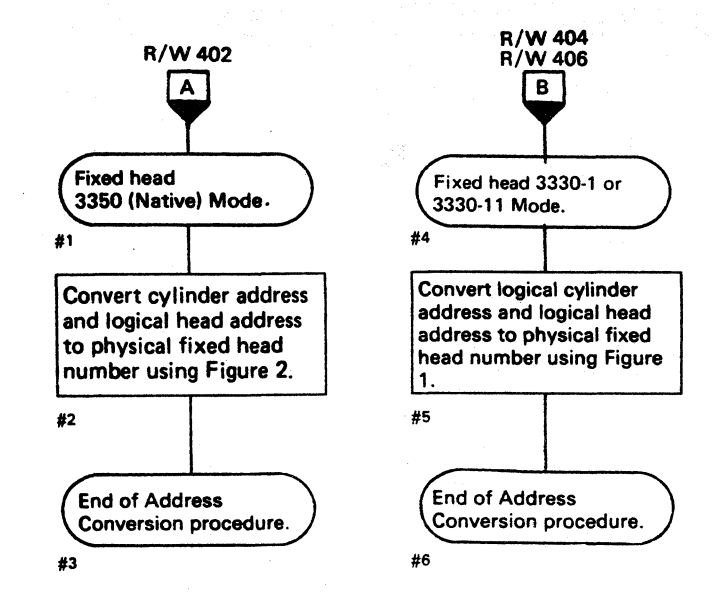

Figure 1. Logical Cylinder Address and Logical Head Address to Physical Fixed Head Number in Decimal

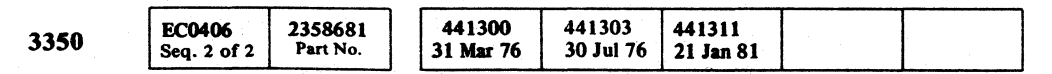

©Copyright IBM Corporation 1976. 1981

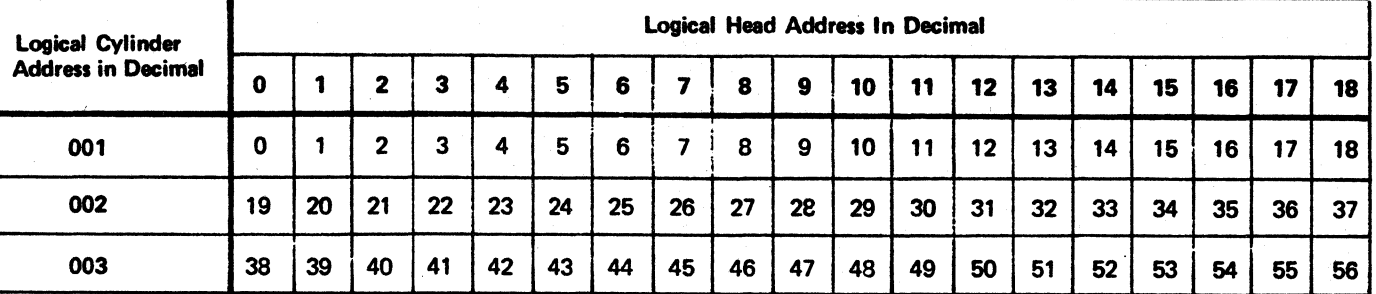

() 0 0 0 0 r'll 0 \_'. I ~; ~) 0 () <sup>V</sup>*,,-y* "'-. 0 () tf''l 0 0 *r-."* ) (~ *r" C* 0 () 0 , ' , 'I () ""-f *\\_P* \"LY <sup>j</sup>lj ' yl '",--, r~ 0 0 a <sup>0</sup>0 ., ) ,'I ,0 0 ,,~ ,I V .., , , '~

### ADDRESS CONVERSION (Fixed Head)  $R/W$  408

19 20 21 22 23 24 25 26 27 28 29 19 20 21 22 23 24 25 26 27 28 29 49 | 50 | 51 | 52 | 53 | 54 | 55 | 56 | 57 | 58 | 59

ADDRESS CONVERSION (Fixed Head) R/W 408

Note: Heads 57, 58, and 59 are not *used.* 

Figure 2. Cylinder Address and Logical Head Address to Physical Fixed Head Number in Decimal

| <b>Cylinder Address</b><br>in Decimal |    |     |    |    |    |    |    |    |    |    |    |                                                                                                    | Logical Head Address In Decimal |    |    |    |    |    |    |
|---------------------------------------|----|-----|----|----|----|----|----|----|----|----|----|----------------------------------------------------------------------------------------------------|---------------------------------|----|----|----|----|----|----|
|                                       |    |     |    | 3  | a  | 5  | 6  |    | 8  | 9  | 10 | 11<br>to any tanàna mpikambana amin'ny fivondronan-kaominina dia 42.2333° amin'ny fivondronan-kaominin | 12                              | 13 | 14 | 15 | 16 | 17 | 18 |
| 001                                   |    |     |    | 3  | Δ  | 5  | 6  |    | 8  | 9  | 10 | 11                                                                                                    | 12                              | 13 | 14 | 15 | 16 |    | 18 |
| 002                                   | 30 | -31 | 32 | 33 | 34 | 35 | 36 | 37 | 38 | 39 | 40 | 41                                                                                                    | 42                              | 43 | 44 | 45 | 46 | 47 | 48 |

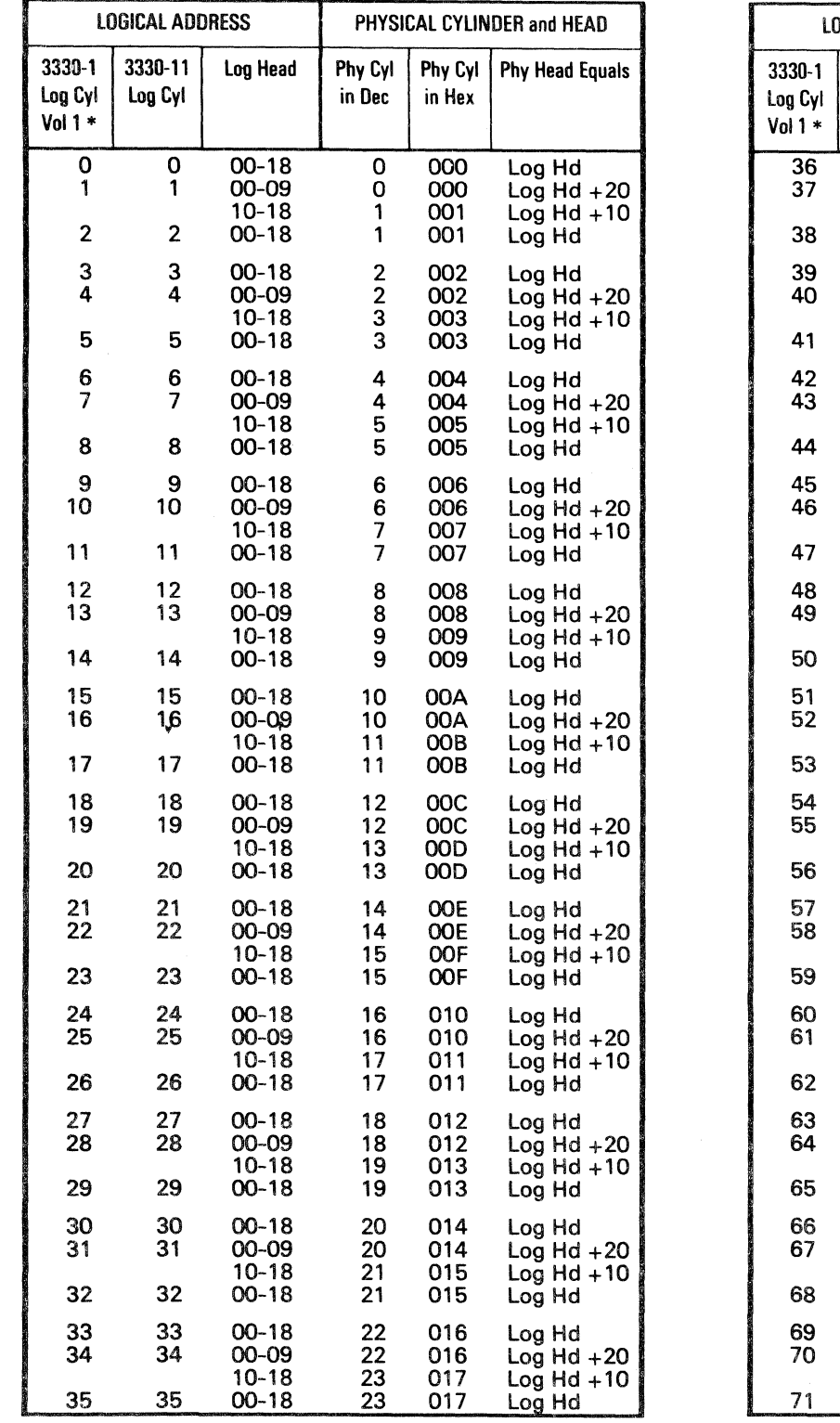

© Copyright IBM Corporation 1976

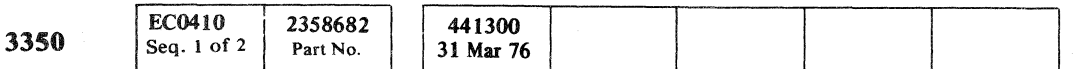

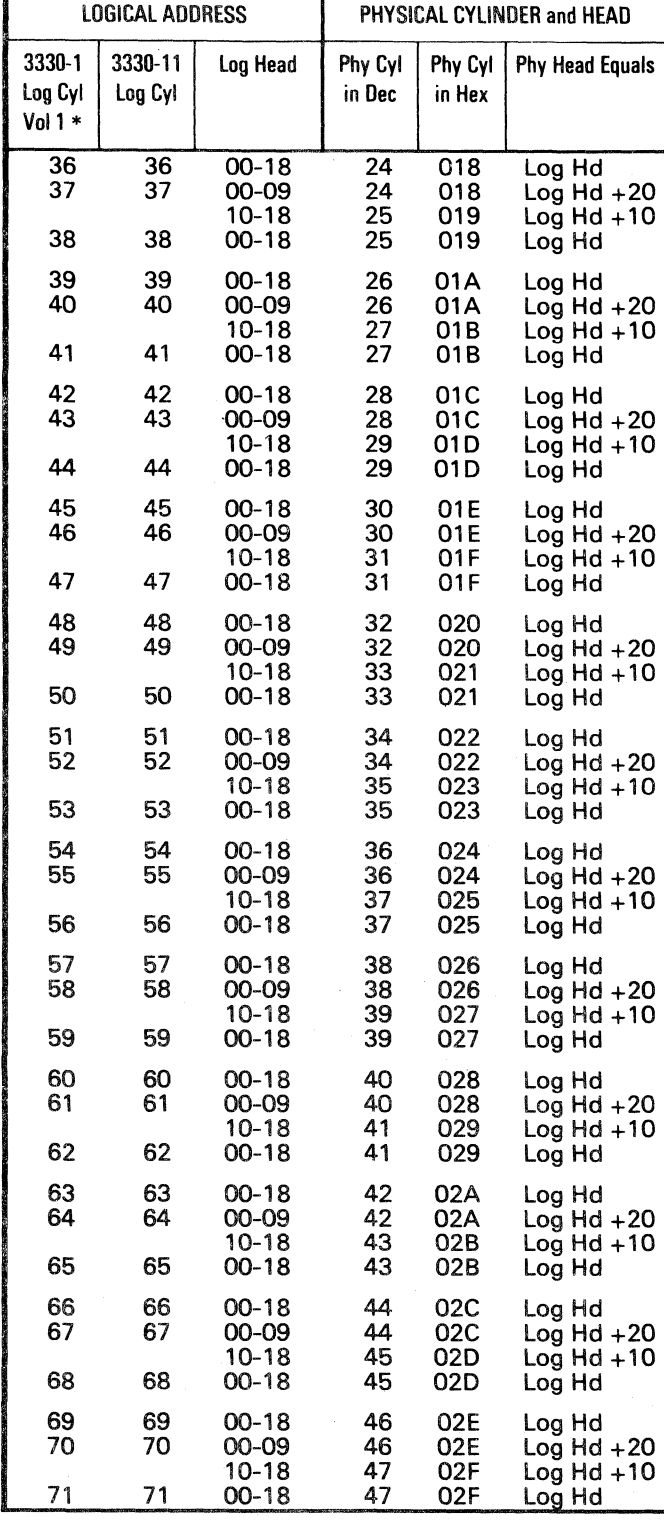

( ( (". ( (

# ADDRESS CONVERSION R/W **410**

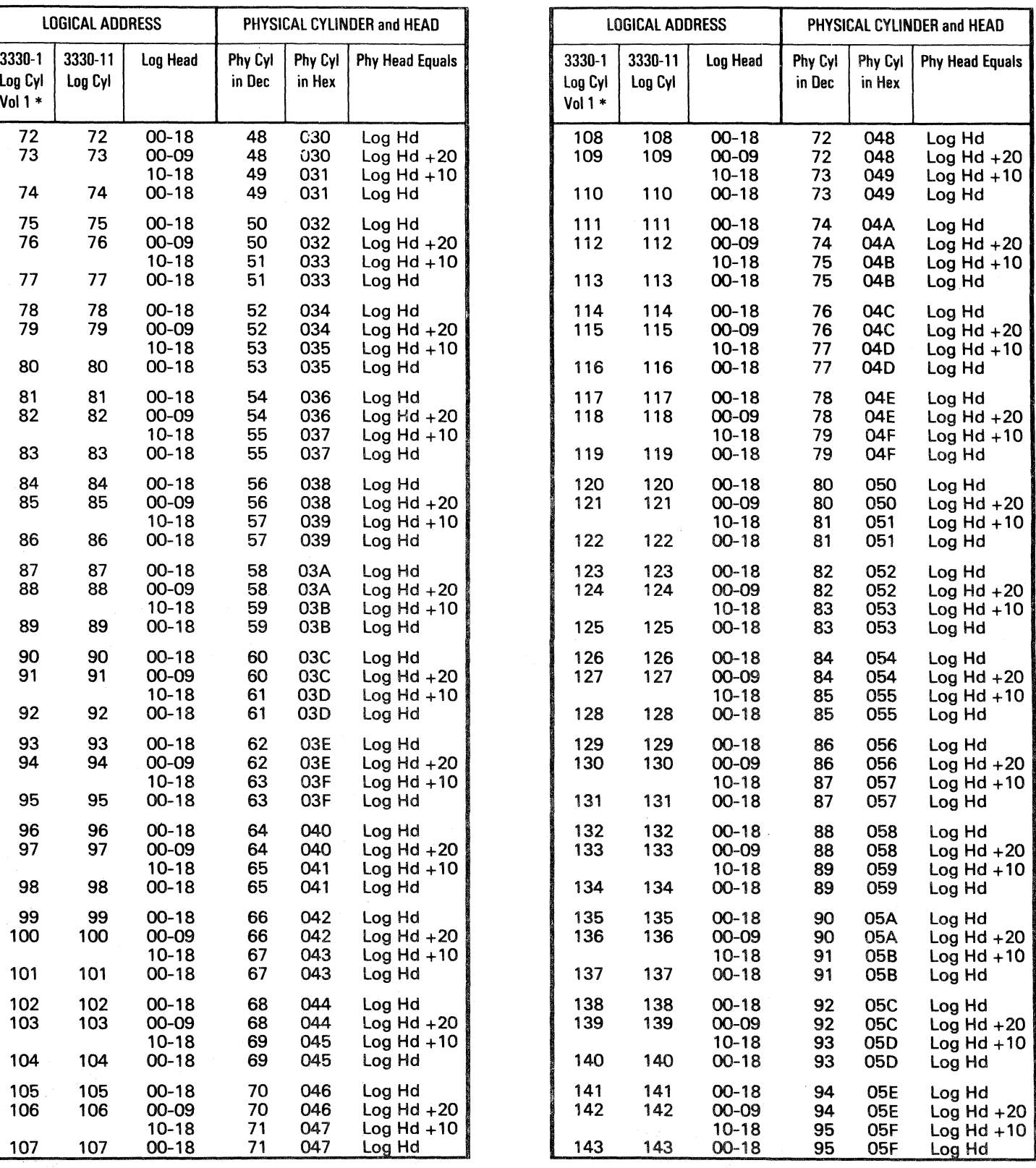

Continued on R/W 411.

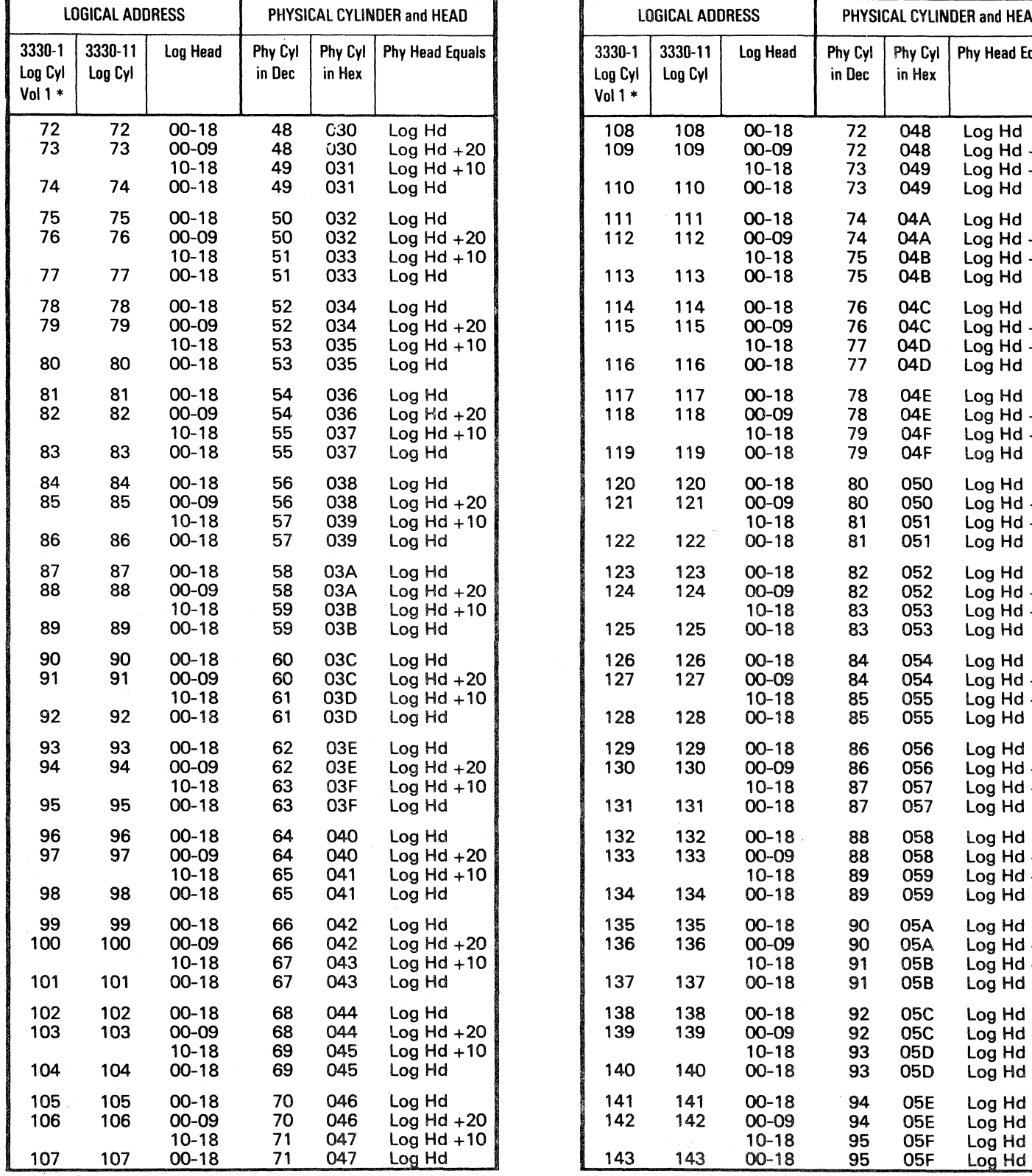

 $\sqrt{*}$  Vol 2 3330-1 starts on R/W 413

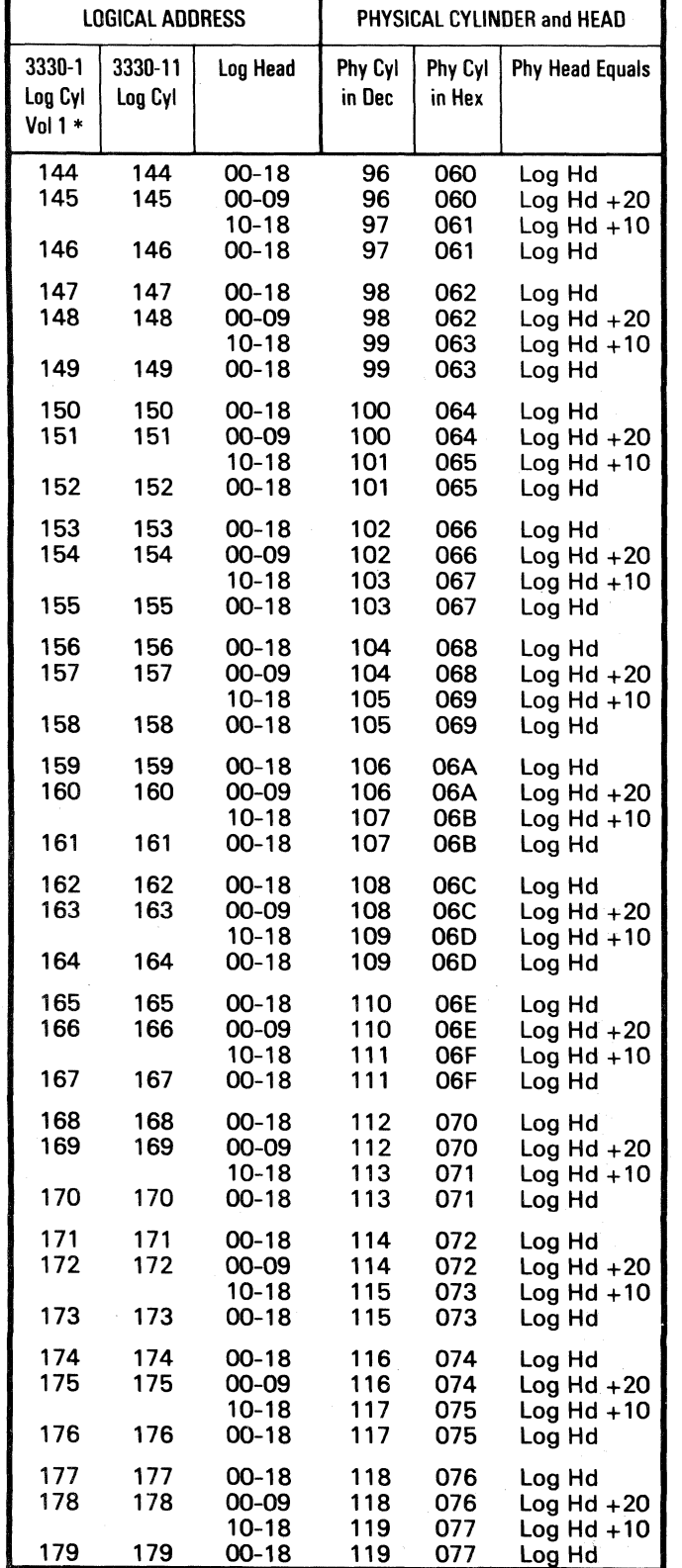

\* Vol 2 3330-1 starts on R/W 413

© Copyright IBM Corporation 1976

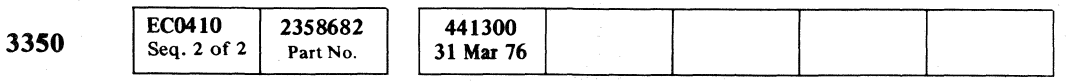

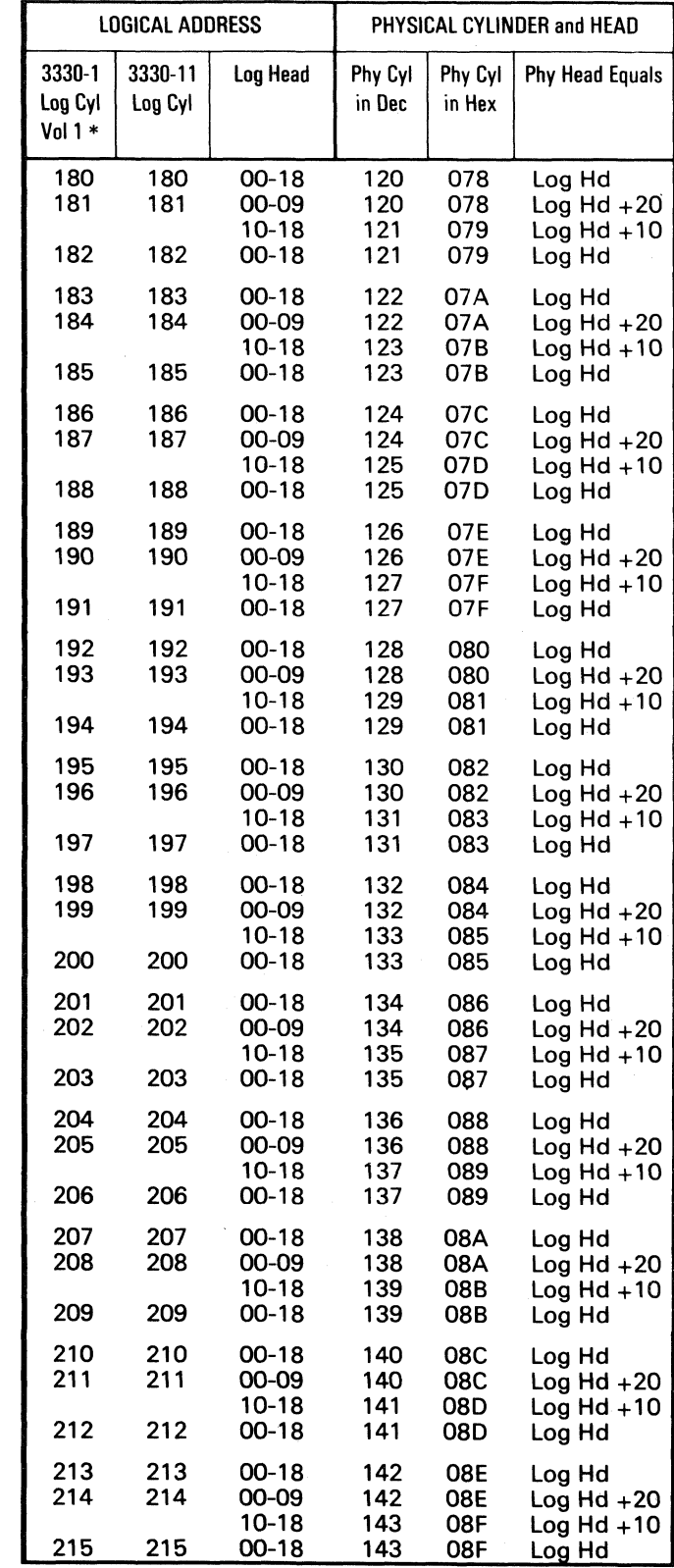

J rf"'~ \.-.,) C) r"', (~ ,\_7 ("""\, ('"",! '-~ <f (r-.".., '0 *1'''',*  ~f *f')"* ("'-"'" (~ ,I"''' t'''''' r~i [-'"\ ;"-"'" 0 *''''--J* "'L.Y *"-\_\_ j ,,----y* "--jl/ "'---Y' "- *<sup>Y</sup>* ("\ ~, ~, ~ () 0 l""'-- ",-----.... *n,* 0 *n* (~ 0 <), V *,,--Y* ~J ~-.,: (J 0 0 (, j 0 V 0' ~y \, ". "'--

# ADDRESS CONVERSION R/W **411**

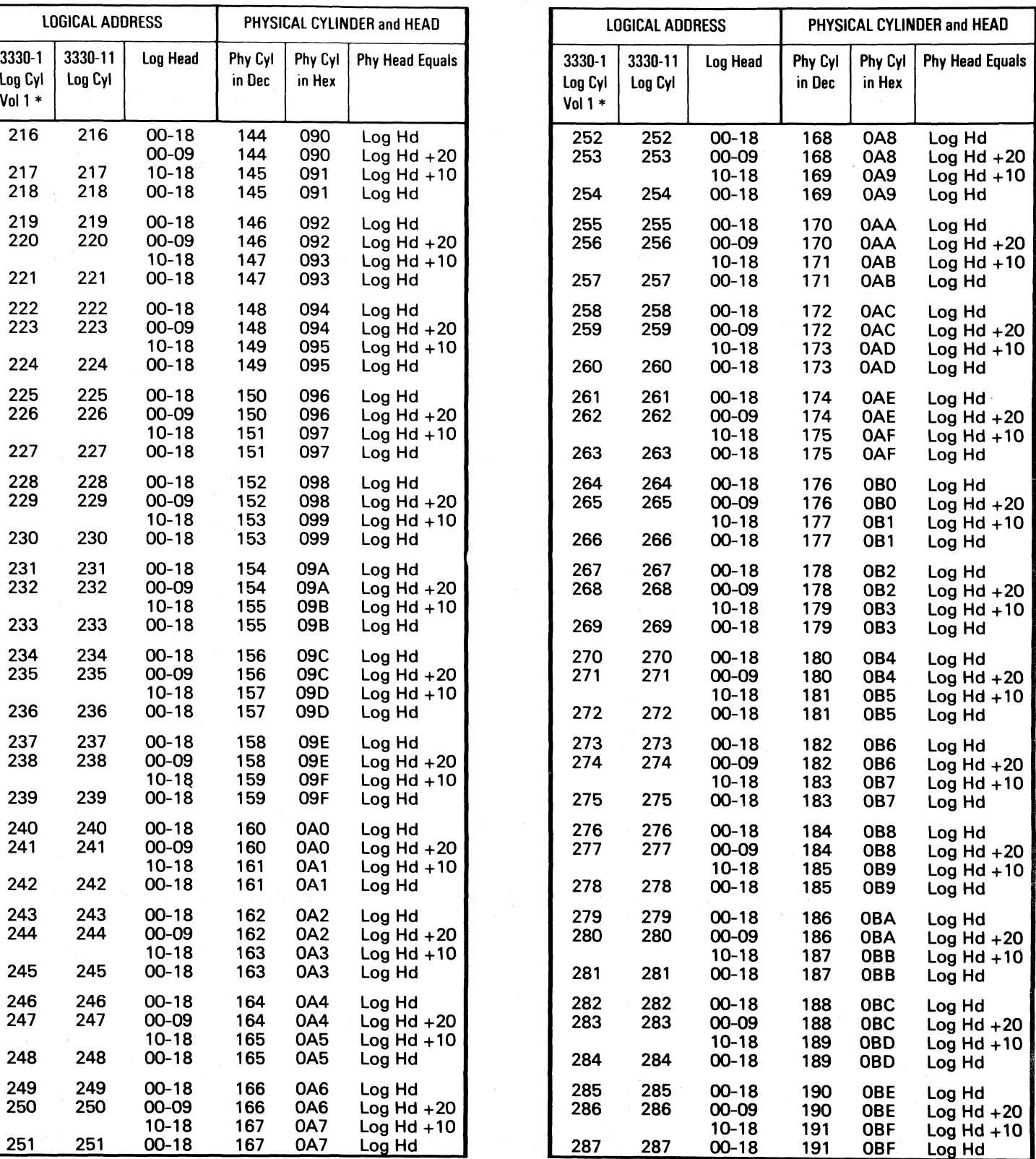

**Continued on R/W 412.** 

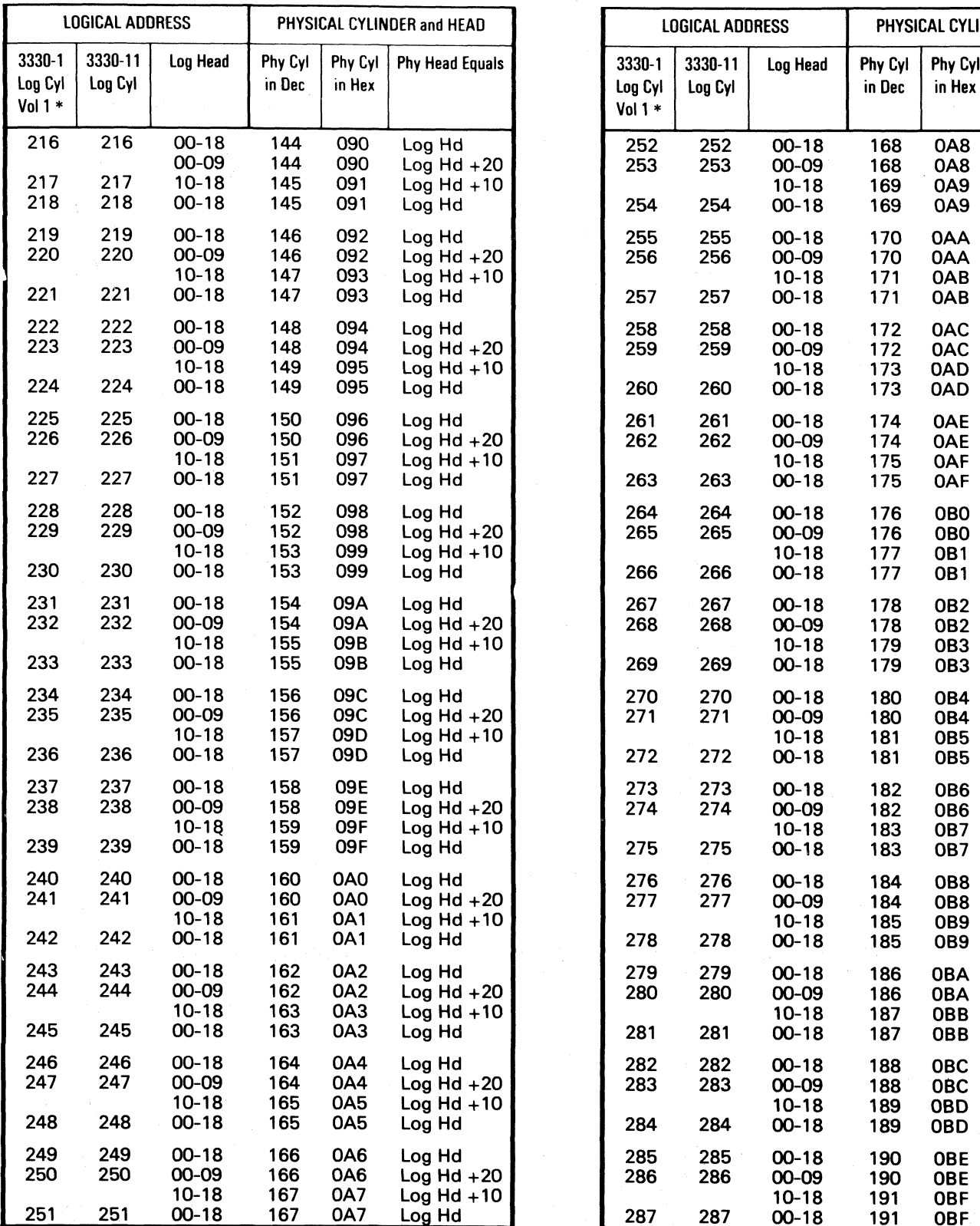

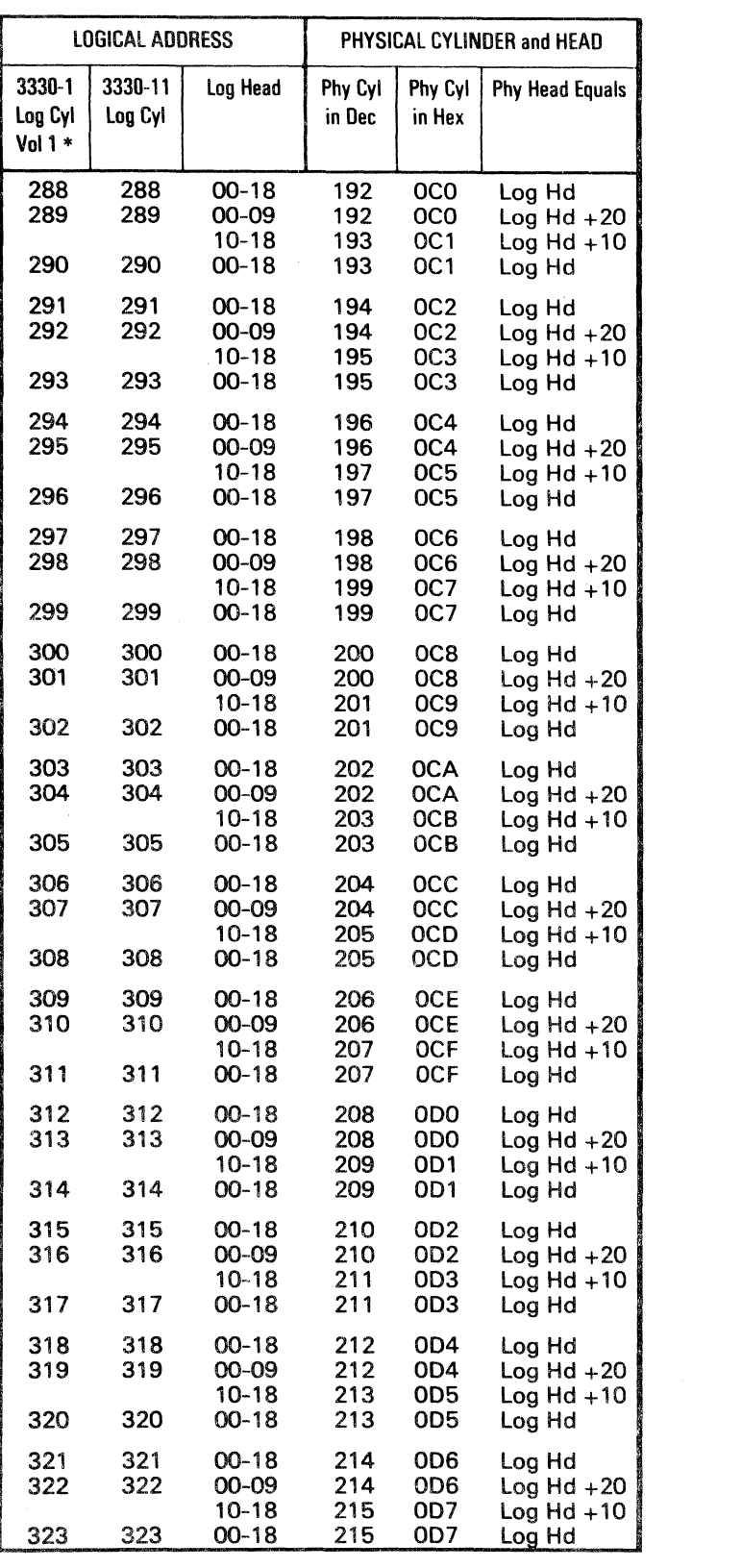

'" Vol 2 3330-1 starts on R/W 413

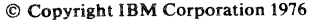

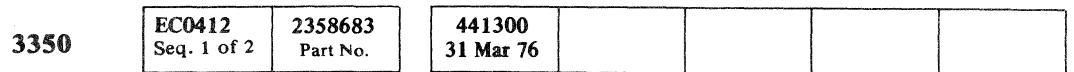

(~' ( ( ( ('" (- ( ( (- (- ( ( -. (-~ (-' (- (" (' (' (- (:' ('\ (~ ( (" ('~

LOGICAL ADDRESS | PHYSICAL CYLINDER and HEAD

Log Cyl | Log Cyl | in Dec | in Hex

326 326 00-18

329 329 00-18

332 332 00-18

335 335 00-18

338 338 00-18

341 341 00-18

344 00-18

347 347 00-18

359 359 00-18

00-09 232 0E8<br>10-18 233 0E9

· ~~--------

10-18 235 OEB<br>00-18 235 OEB

10-18 237 OED<br>00-18 237 OED

# R/W412 LH

Vol 1 \*

.~< .,,," ,., .,,--...-,., """-. .,,;.-<----\_ ..

# ADDRESS CONVERSION R/W **412**

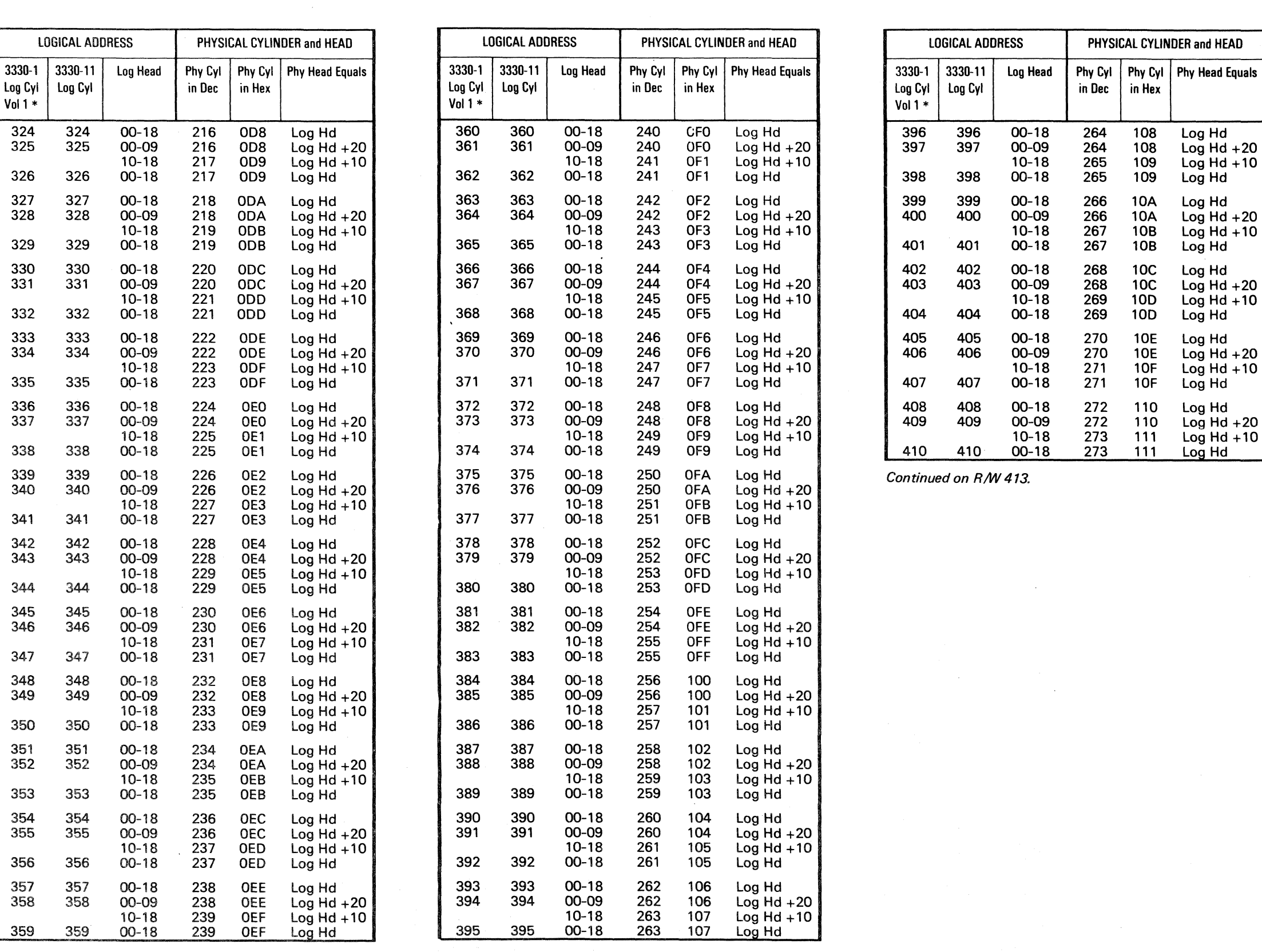

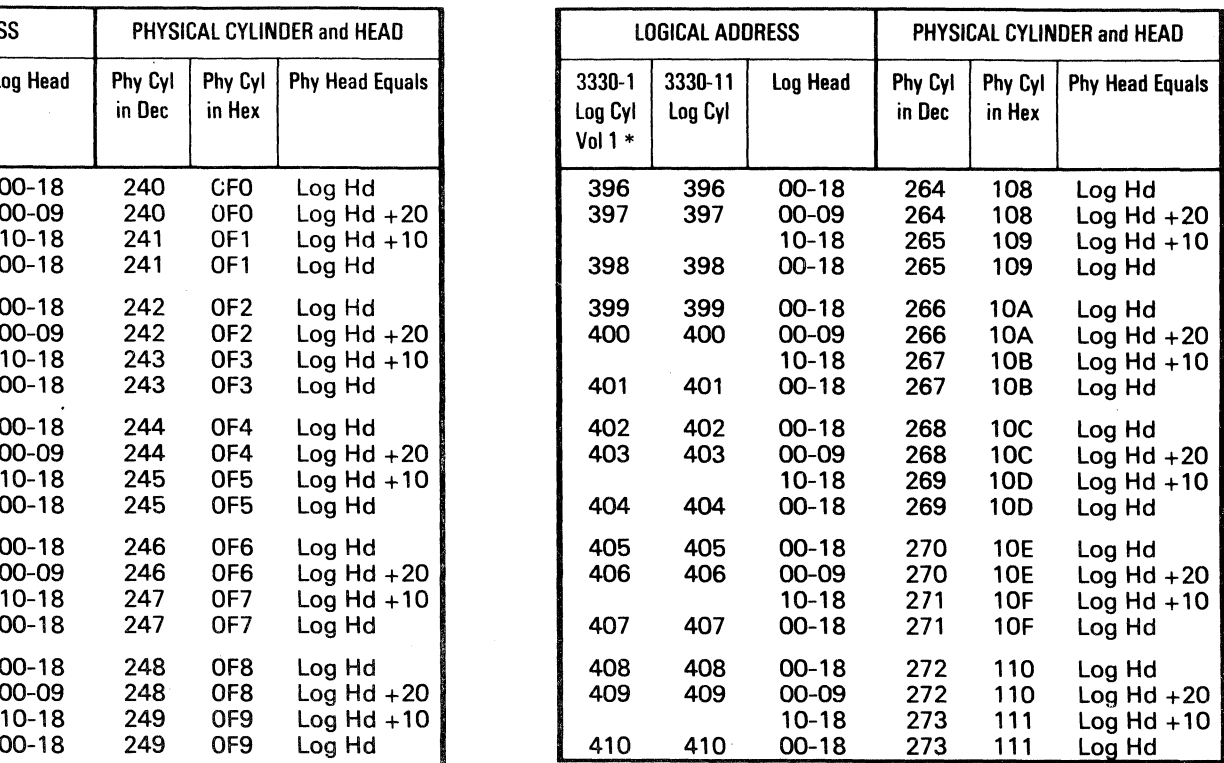

*Continued on R/W413.* 

i I <sup>~</sup>I

# **ADDRESS CONVERSION**

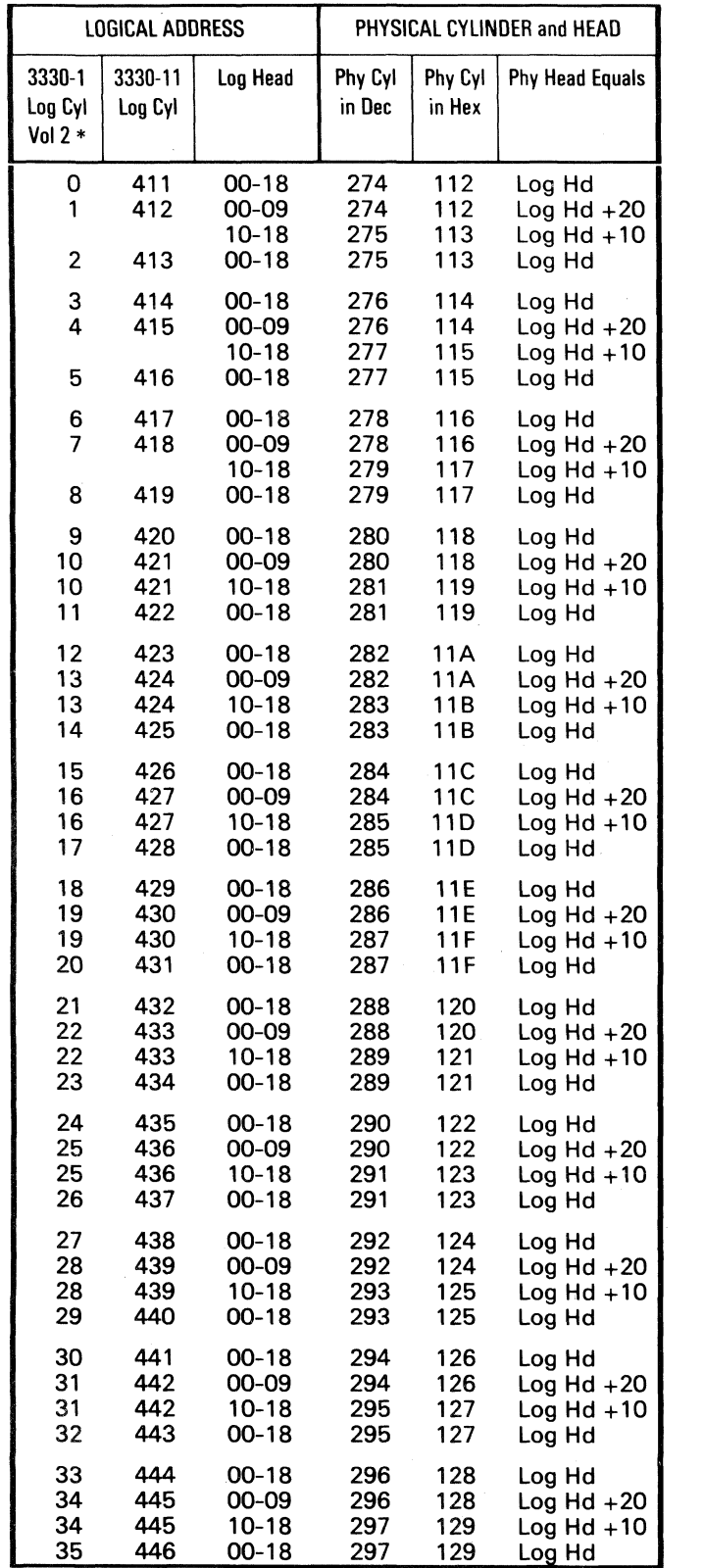

\* Vol 2 3330-I starts on this page

© Copyright IBM Corporation 1976

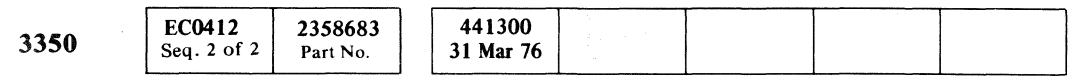

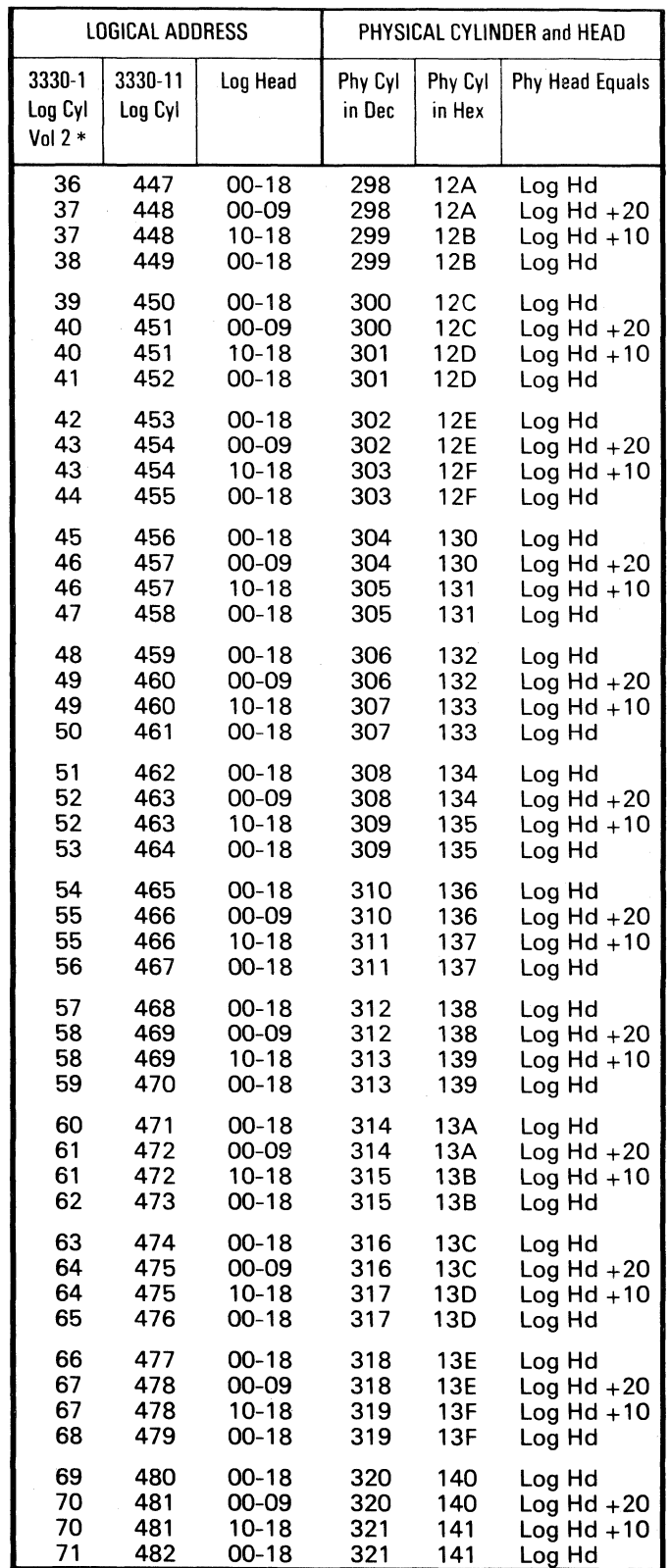

 $O$  (  $\bigcup \bigcirc \bigcirc \bigcirc$  $O$   $O$   $O$  $O$   $O$   $O$   $O$   $O$   $O$   $O$   $O$   $O$ : ~ '~, *,r'""* t~ ,r~ r"', \z. IV ~ >,-)1 "'- <sup>j</sup> [~ 0 0 *r\* 0 r'f' (10 C 0 0 f" -\ 0 0 ~j;' I· 'iI' ~} '~ 'I I ""'- .. ""- ~j '\*'- ;' " ' . I *,J* "--)I , , \, jI

# ADDRESS CONVERSION **R/W 413**

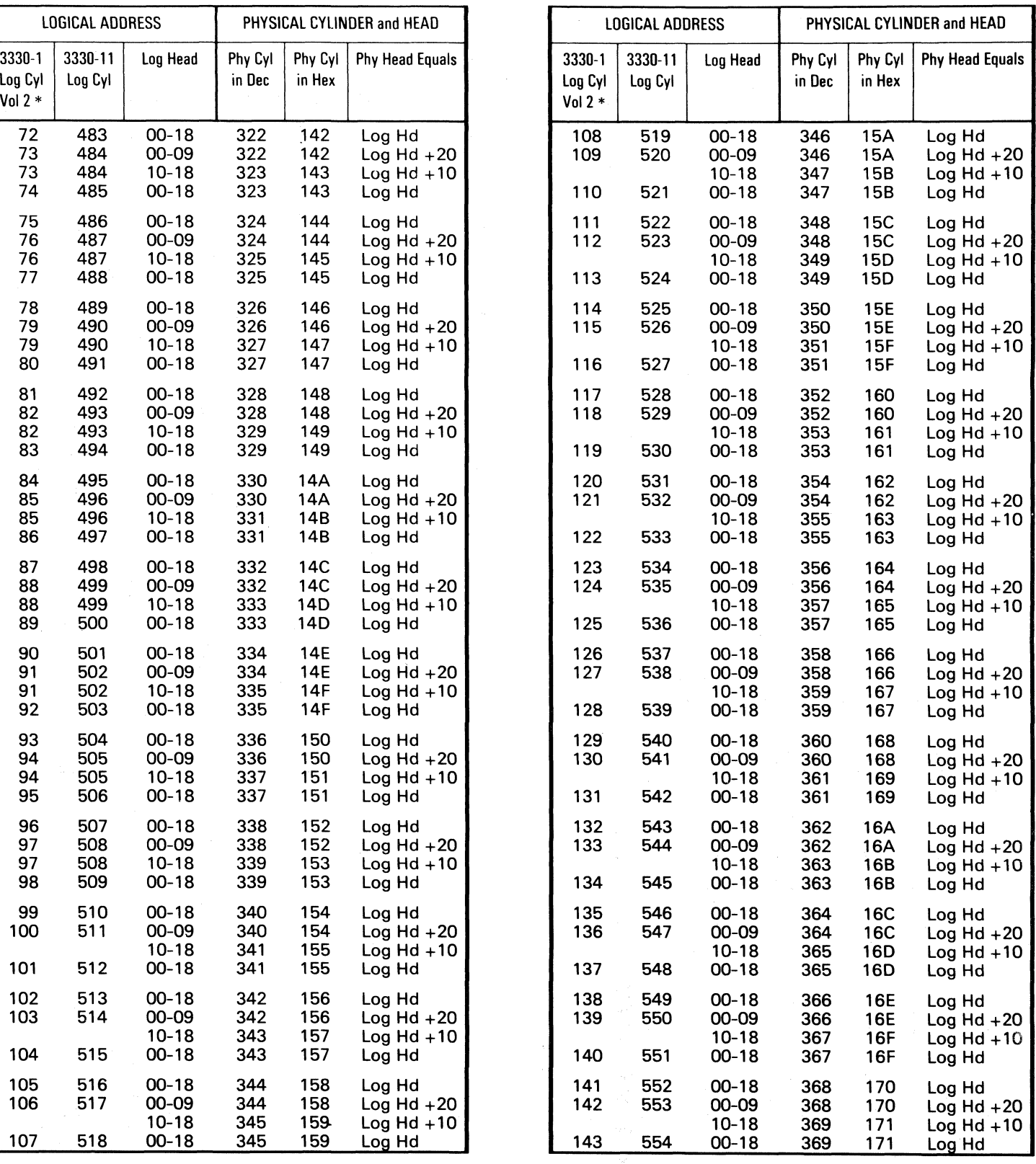

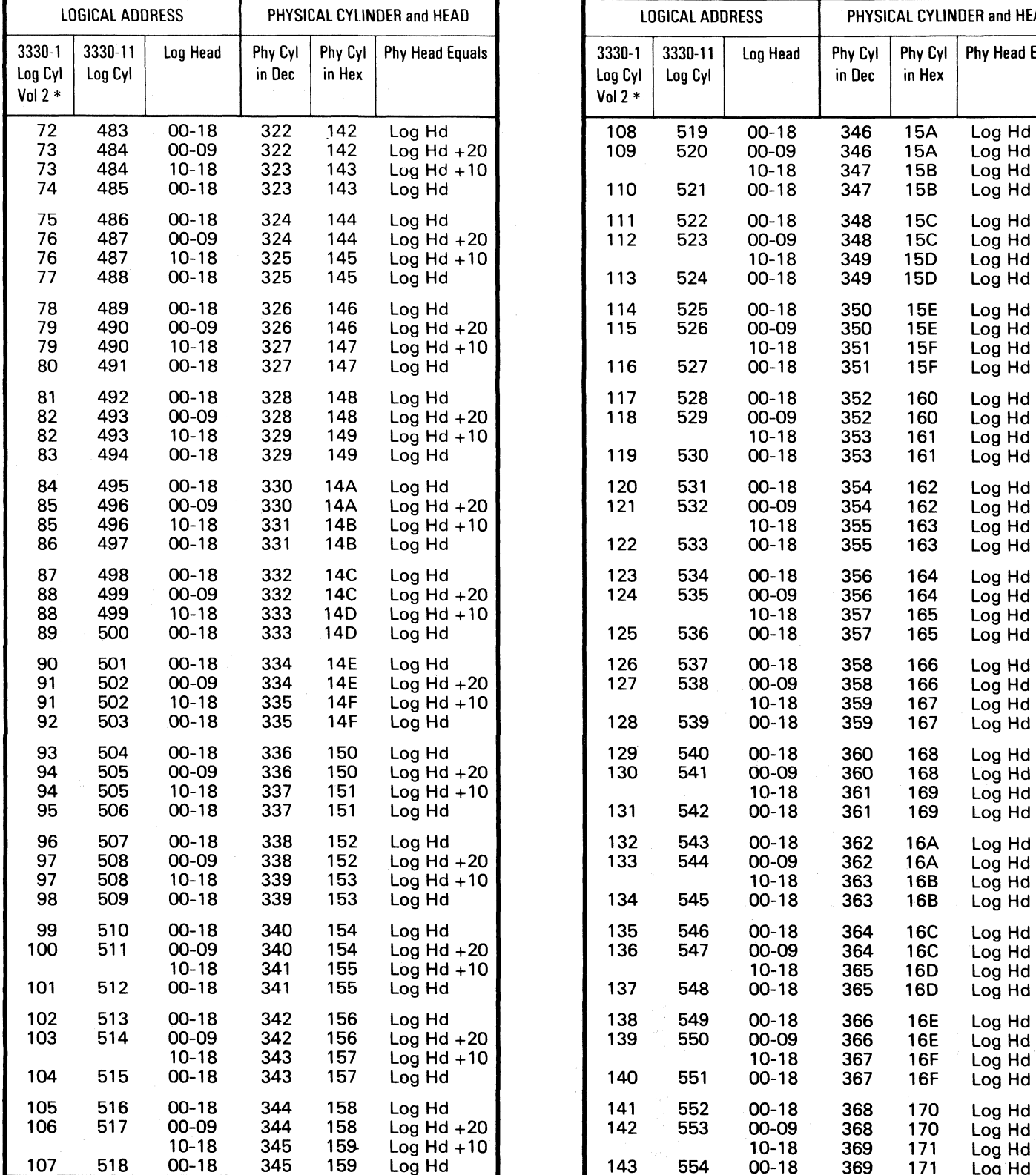

*Continued on R /W 414.* 

 $\sim$  and  $\sim$ 

© Copyright IBM Corporation 1976

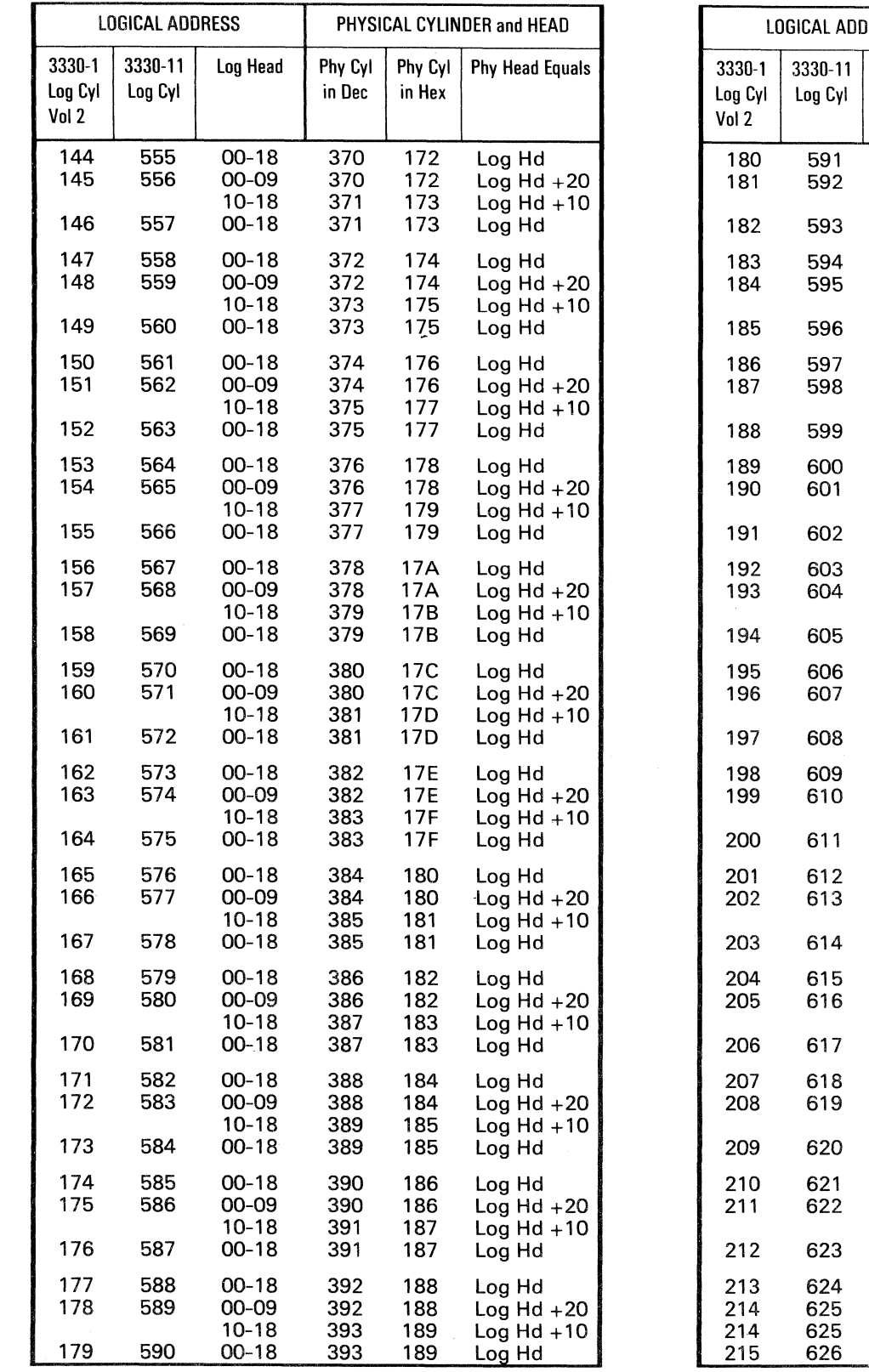

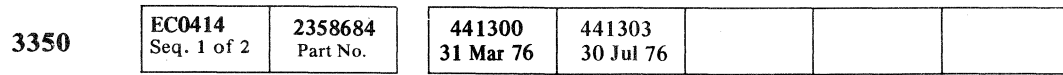

(- ( r- (- (- (- (- (- (' -"~ ., . ('-

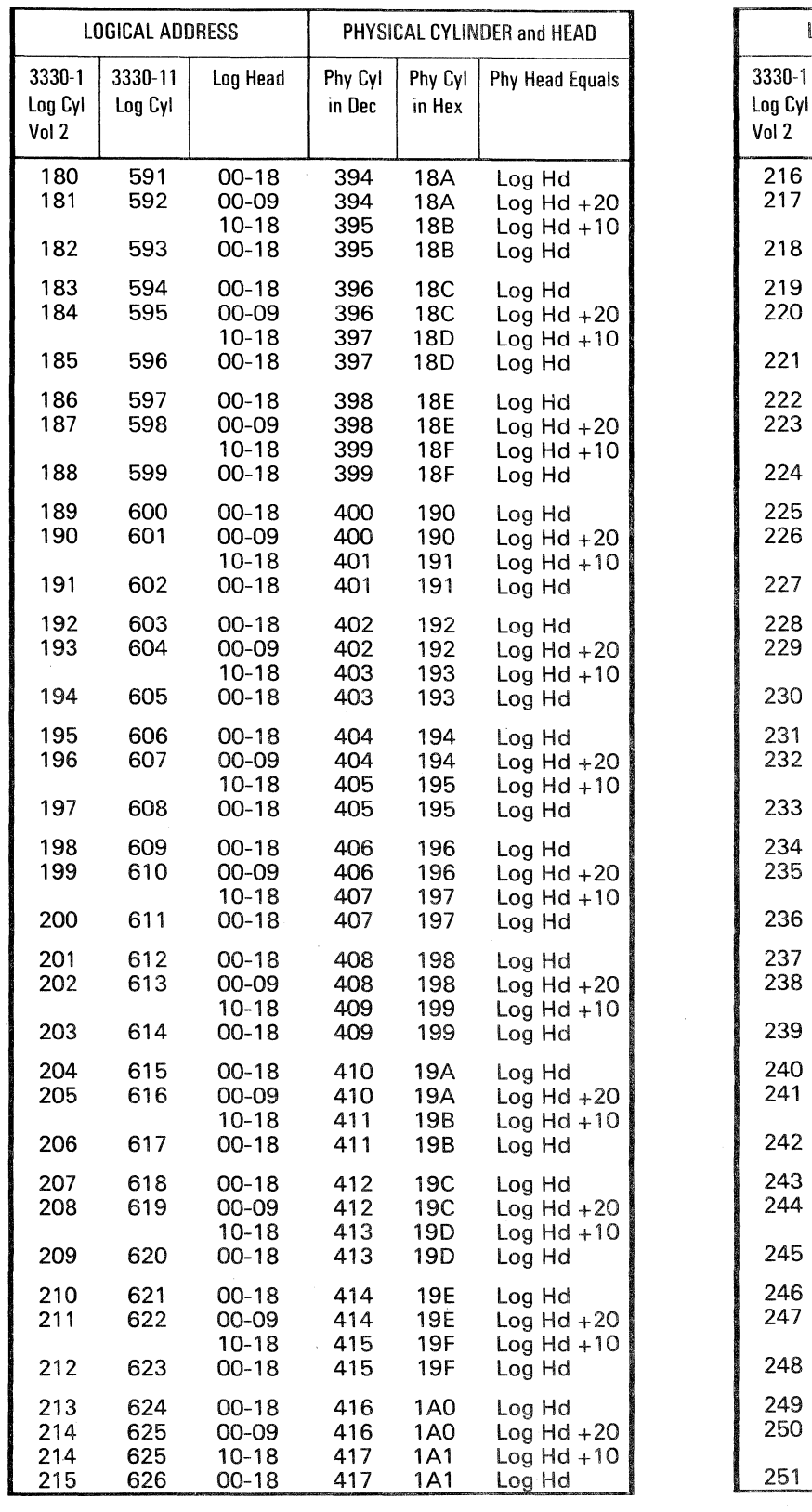

# ADDRESS CONVERSION **R/W 414**

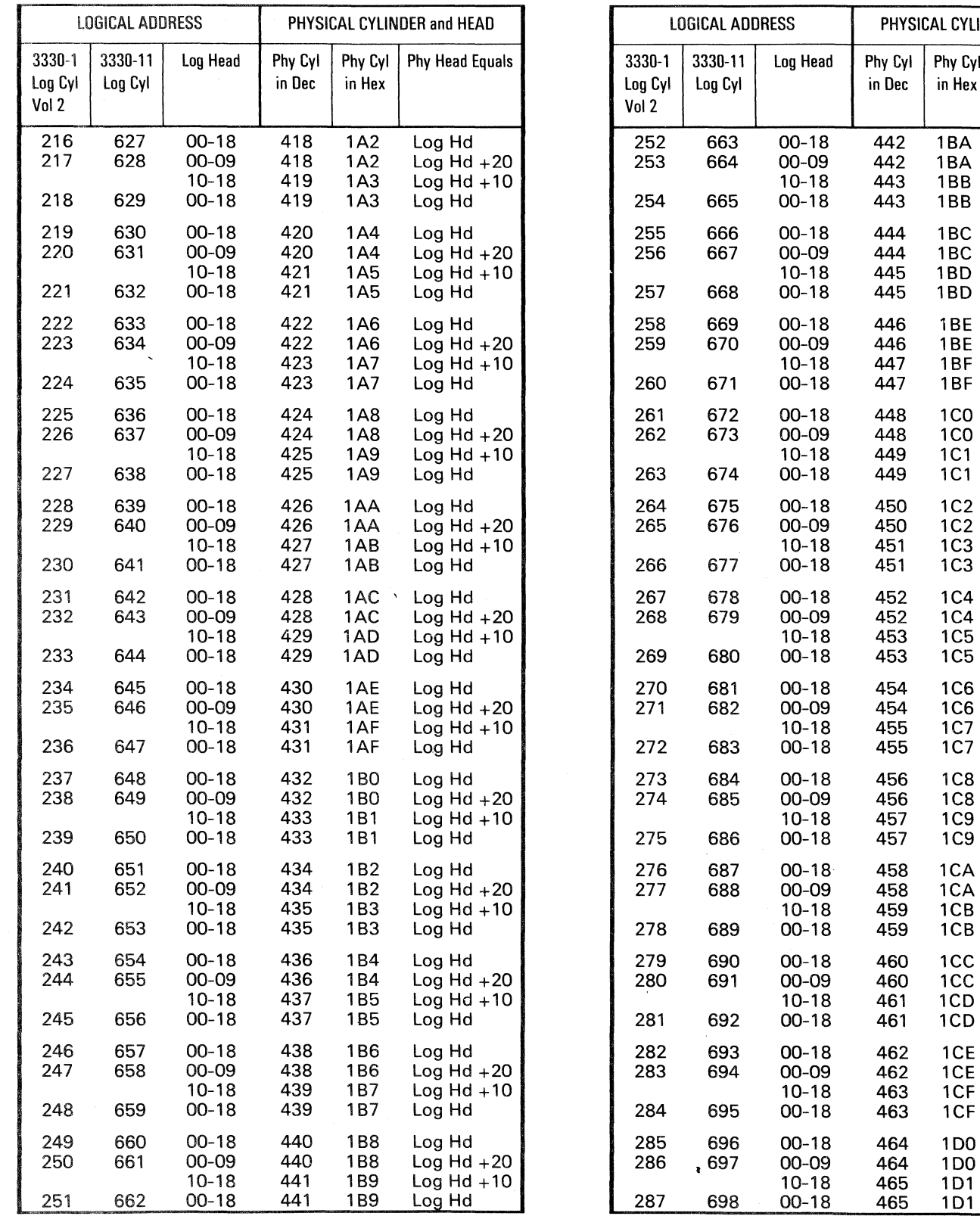

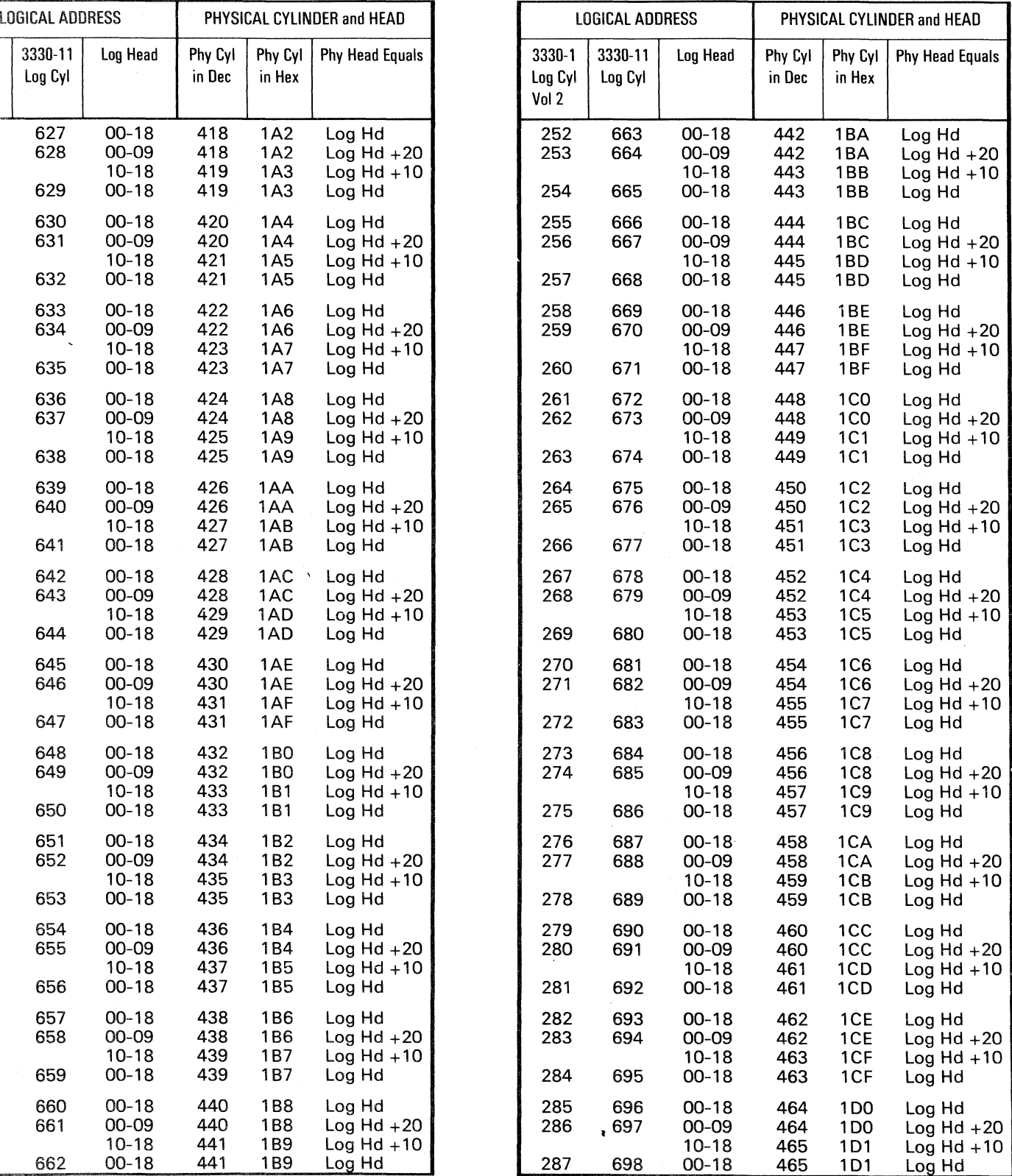

*Continued on R!W 415.* 

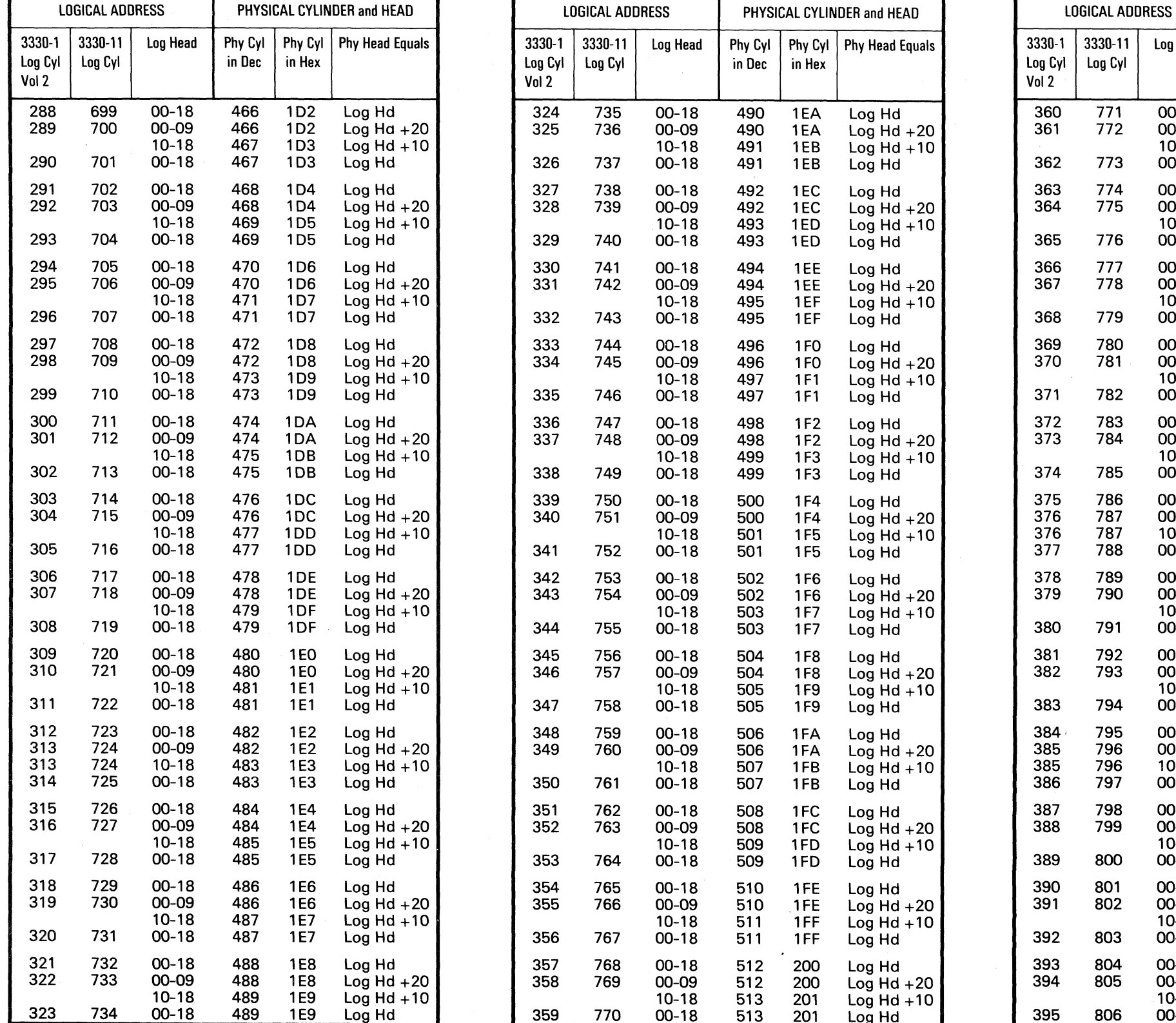

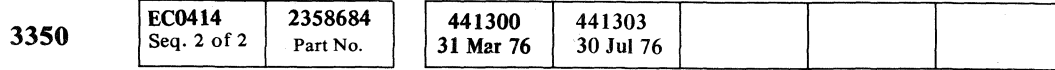

© Copyright IBM Corporation 1976

 $\frac{5}{4}$ 

 $\begin{picture}(22,20) \put(0,0){\line(1,0){10}} \put(15,0){\line(1,0){10}} \put(15,0){\line(1,0){10}} \put(15,0){\line(1,0){10}} \put(15,0){\line(1,0){10}} \put(15,0){\line(1,0){10}} \put(15,0){\line(1,0){10}} \put(15,0){\line(1,0){10}} \put(15,0){\line(1,0){10}} \put(15,0){\line(1,0){10}} \put(15,0){\line(1,0){10}} \put(15,0){\line(1$ 

#### **ADDRESS CONVERSION**

 $R/W$  415

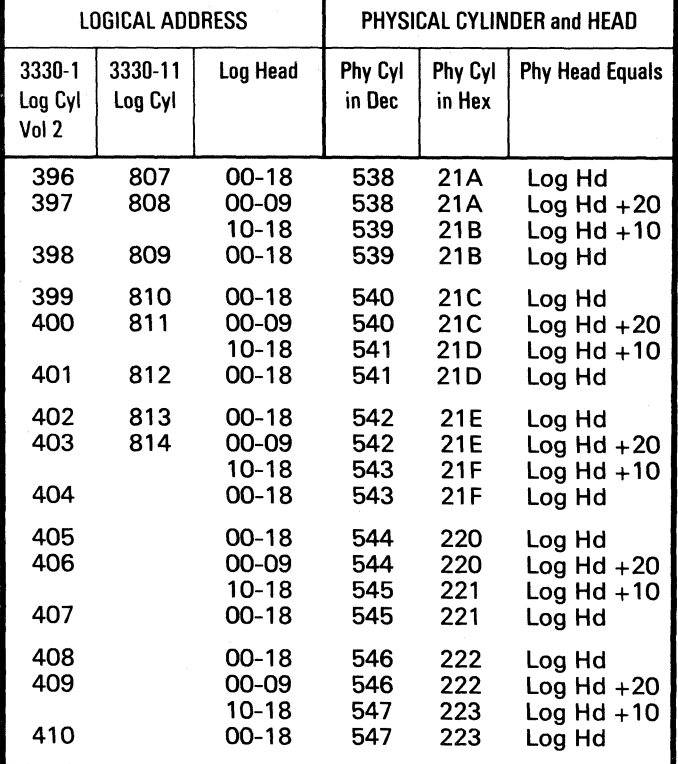

End of Address Conversion Chart.

PHYSICAL CYLINDER and HEAD

Phy Cyl | Phy Cyl | Phy Head Equals

Log Hd<br>Log Hd +20<br>Log Hd +10<br>Log Hd

Log Hd  $\frac{\log 10}{\log 10}$  + 20

Log Hd

Log Hd<br>Log Hd +20<br>Log Hd +10<br>Log Hd

 $Log Hd + 20$ <br> $Log Hd + 20$ <br> $Log Hd + 10$ 

Log Hd<br>Log Hd +20<br>Log Hd +10

Log Hd

Log Hd

Log Hd  $\begin{array}{c}\n\log 16 \\
\log 16 + 20 \\
\log 16 + 10\n\end{array}$ 

Log Hd

Log Hd

Log Hd

Log Hd

 $Log Hd + 20$  $Log Hd + 10$ <br>Log Hd

 $\begin{array}{c}\n\text{Log Hd} + 20 \\
\text{Log Hd} + 10 \\
\text{Log Hd}\n\end{array}$ 

 $Log Hd + 20$ 

 $Log Hd + 10$ <br>Log Hd

 $Log Hd + 20$ <br> $Log Hd + 20$ <br> $Log Hd + 10$ 

 $Log Hd + 20$ <br> $Log Hd + 20$ <br> $Log Hd + 10$ 

Log Hd<br>Log Hd +20

Log  $Hd + 10$ 

Log Hd

Log Hd

Log Hd

in Hex

 $\begin{array}{c}\n 202 \\
 202\n\end{array}$ 

203

203

204

204

205

205

206  $206$ 

207

207

208

208

209

209

**20A** 

20A

 $20B$ 

20B

**20C** 

**20C** 

 $20D$ 

 $20D$ 

**20E** 

20E<br>20F

**20F** 

210

210

211

211

212

212

213

213

214

214

215

215

216

216

217

217

218 218

219

219

Log Head

 $00 - 18$ 

00-09

 $10 - 18$ 

 $00 - 18$ 

 $00 - 18$ 

00-09

 $10 - 18$ 

 $00 - 18$ 

 $00 - 18$ 

00-09

 $10 - 18$ 

 $00 - 18$ 

 $00 - 18$ 

00-09

 $10-18$ 

 $00 - 18$ 

 $00 - 18$ 

00-09

 $10 - 18$ 

 $00-18$ 

 $00 - 18$ 

00-09

 $10 - 18$ 

 $00 - 18$ 

 $00-18$ 

00-09

 $10 - 18$ 

 $00 - 18$ 

 $00 - 18$ 

00-09

 $10-18$ 

 $00 - 18$ 

 $00-18$ 

 $00 - 09$ 

 $10 - 18$ 

 $00-18$ 

 $00 - 18$ 

00-09

 $10 - 18$ 

 $00 - 18$ 

 $00 - 18$ 

00-09

 $10 - 18$ 

 $00 - 18$ 

 $00 - 18$ 

00-09

 $10 - 18$ 

 $00 - 18$ 

 $\overline{771}$ 

772

773

774

775

776

777

778

779

780

781

782

783

784

785

786

787

787

788

789

790

791

792

793

794

795

796

796

797

798

799

800

801

802

803

804

805

806

in Dec

514

514

515

515

516

516

517

517

518

518

519

519

520

520

 $521$ 

521

522<br>522

523

523

524

524

 $525$ 

525

526

526<br>527

527

528

528

529

 $529$ 

530

530

531

531

532

532

533

533

534

534

535

535

536

536 537

537

CCCCCCCCCCCCCCCCCCC  $\begin{array}{ccc} \bullet & \bullet \end{array}$ 

## TROUBLE NOT FOUND

 $\overline{A}$ 

This page contains aids for problem resolution where insufficient error information is available to follow the maintenance analysis procedure. It may also be used as an aid in analyzing intermittent errors.

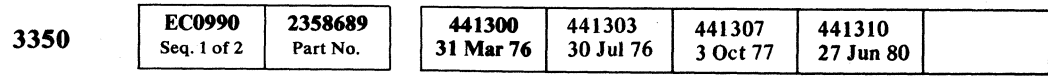

#### SENSE BYTE ANALYSIS

Examine all available system sense information for multiple error conditions (see R/W 102). If errors other than the primary error are occuring, exit to the appropriate page listed in the chart below.

Verify that the following cable connector pins are not bent or pushed in and that the connectors are seated properly:

#### **HDA** Cables

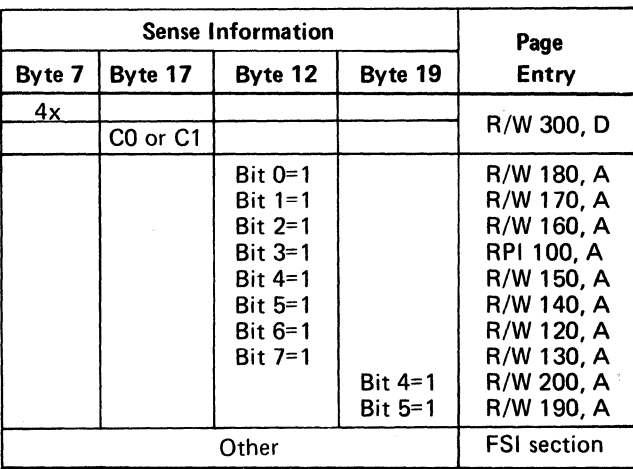

#### EC INSTALLATION

If an engineering change has been recently installed, check the EC Installation Instructions and determine where the change was made. Inspect the back panel for tight wire wraps.

#### VOLTAGE CHECKS

A2 Module -See the procedure on PWR 90, Entry B.

B2 Module -See the procedure on PWR 290, Entry B.

## **CABLES**

# TROUBLE NOT FOUND **R/W 990**

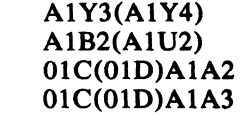

R/W Data Cables

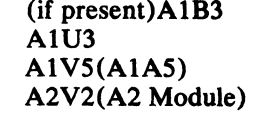

#### **JUMPERS**

Check special voltage jumper from +6 Vdc to AIJ3(AIM3)Bll (see YA090 or YB090).

#### **TERMINATION**

Check for correct R/W termination on the last module in the string (see R/W 326).

#### **HDA**

The HDA cable swapping procedure on HDA 713 can be used to help isolate an HDA problem. See HDA 710 for the HDA replacement procedure. See HDA 708 for voice coil replacement procedure.

#### SUMMARY OF CARDS

Reseat or Replace:

#### Drive

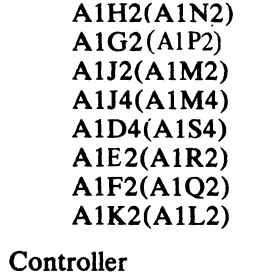

A2T2 A2Q2 A2F2 A2P2 A2L2 A2S2

#### REFERENCES

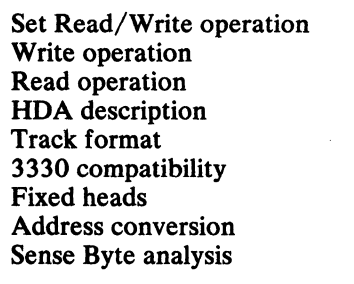

Read/Write Control Head Select and Read/Write Control Read Detector Pad Controls Index Capable/Enable Read Only-Capable/Enable Command Decode and Device Interface

Read/Write Driver and VFO Read/Write Control Device Interface Gap Counter Read/Write Latch SERDES

OPER 210 and 211 OPER 225 and 226 OPER 230 through 233 OPER30 OPER 33 through 37 OPER 40 through 52 **OPER 250** R/W400 R/W 102

(

TROUBLE NOT FOUND R/W 990

# **TROUBLE NOT FOUND**

# $A$

This page contains aids for problem resolution where insufficient error information is available to follow the maintenance analysis procedure. It may also be used as an aid in analyzing intermittent errors.

#### CHECK DEVICE ADDRESS

Check EREP printouts to determine if more than one drive is failing. See START 103 to determine physical drive.

#### EC INSTALLATION

If an engineering change has been recently installed, check the EC Installation Instructions and determine where the change was made. Inspect the back panel for tight wire wraps.

#### VOLTAGE CHECKS

Drive Voltage Olart

\*\* Use a scope to measure the ripple. See PWR 290 for the procedure.

#### Controller Voltage Chart

• Use a digital voltmeter to check voltages.

\*\* Use a scope to measure the ripple. See PWR 90 for the procedure.

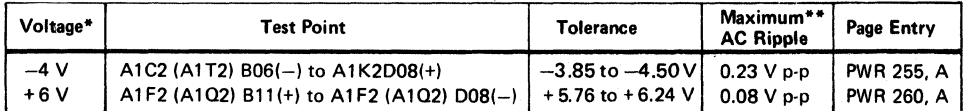

Use a digital voltmeter to check voltages.

#### ERROR RE-CREATION

#### **Microdiagnostics**

Routine Bl is the primary tool used to re-create Data Check failures. Control options and parameters may be selected to:

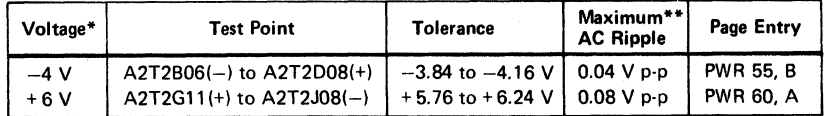

1. Scan any single cylinder and stop on error.

#### 2. Scan any single cylinder and log error.

T3350WT (Track Analysis) writes and reads many different length records with worst case patterns on a specified track. Customer data will be destroyed. See OLT 25 for operating instructions.

 $\circ \circ \circ \circ \circ \circ \circ \circ \circ \circ \circ \circ \circ \circ \circ \circ \circ \circ \circ$ 

3. Scan any single cylinder, loop, and log error.

©Copyright IBM Corporation 1976.1977

- 4. Scan any single track and stop on error.
- 5. Scan any single track, loop, and stop on error.

#### See MICRO 56 for operating instructions.

Routine B2 writes and reads on the CE cylinder. Control options and parameters may be selected to:

- 1. Write and read the entire CE cylinder and stop on error.
- 2. Write and read the entire CE cylinder, loop, and stop on error.
- 3. Write and read one CE track and stop on error.
- 4; Write and read one CE track, loop, and stop on error.

See MICRO 60 for operating instructions.

Routines AD, AF, and AE check Read/Write and ECC hardware in the controller. Anyone of these routines may be looped using a control option.

#### **OLTS**

T3350PSA (Pack Scan A) reads Home Address and RO fields then compares the CCHH bytes of both fields. Options may be selected to:

- 1. Read all logical cylinders and heads.
- 2. Read all logical cylinders and heads between specified limits.

See OLT 20 for operating instructions.

T3350PSB (Pack Scan B) reads all records on tracks scanned. Options may be selected to:

- 1. Read all logical cylinders and heads.
- 2. Read all logical cylinders and heads between specified limits.

See OLT 24 for operating instructions.

#### SUMMARY OF CARDS

#### Reseat or Replace:

Drive

AIJ2(AIM2) AIH2(AIN2) AIG2(AIP2) AIK2(AIL2) only)

**Controller** 

Al B2 (in last module

#### Servo Power Amplifiers

A2T2 A2S2 A2Q2 A2P2 A2R4 A2K2 A2F2 A2R2

#### REFERENCES

Read data flow Read operation Set Read/Write HDA description Track format 3330 compatibility Fixed heads

**EC0990** 2358689 441300 441303 441307 441310 3350 31 Mar 76 Seq.  $2$  of  $2$ Part No. 30 July 76 3 Oct 77 27 Jun 80

 $O$   $O$   $O$   $O$ 

Read Home Address Address conversion PA3 byte conversion Sense Byte analysis

## TROUBLE NOT FOUND **R/W99S**

Read Detector Read/Write Control Head Selection File Control

Read/Write and PLO Termination (See LOC 4 or 14)

Driver/Receiver and VFO SERDES, Data Reg, and ECC Control Read/Write Control Gap Counter ECC Shift Register Bus In Assembler Bus In Register No Data Found Detection

R/W 326 and 327 OPER 230 through 233 R/W 360 through 364 OPER 210 and 211 OPER 30 OPER 33 through 37 OPER 40 through 52 OPER 250 R/W400 R/W 330 R/W302

# TROUBLE NOT FOUND **R/W99S**

() o o

 $\mathscr{N}$ 

 $\bigcirc$   $\bigcirc$   $\bigcirc$
cecececececece de cecece de cece de c  $\sqrt{2}$ 

### RPI CONTENTS

 $\frac{4}{3}$ 

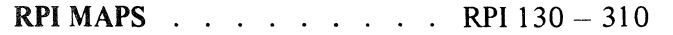

TROUBLE NOT FOUND . . . RPI 990

#### REFERENCE TO OTHER SECTIONS

Index Detection . . . . . OPER 126 Rotational Position Sensing. . OPER 203 - 205

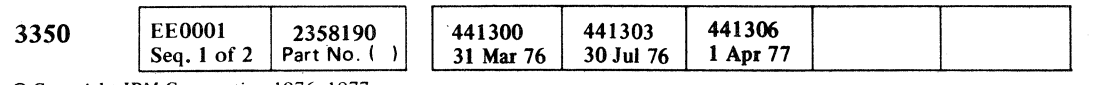

#### **RPI CONTENTS**

RPI 1

#### **RPI CONTENTS**

RPI<sub>1</sub>

 $\sim$  . ,J; INDEX CHECK **RPI 100** 

#### INDEX CHECK

Index check (Index Mark without Valid Index) is caused by an invalid Index pattern detected while Set Read/Write is active. A valid Index pattern is 'lOll '.

**See OPER 126 for detailed description of Index Detection.** 

Entry B for the procedure.

3350

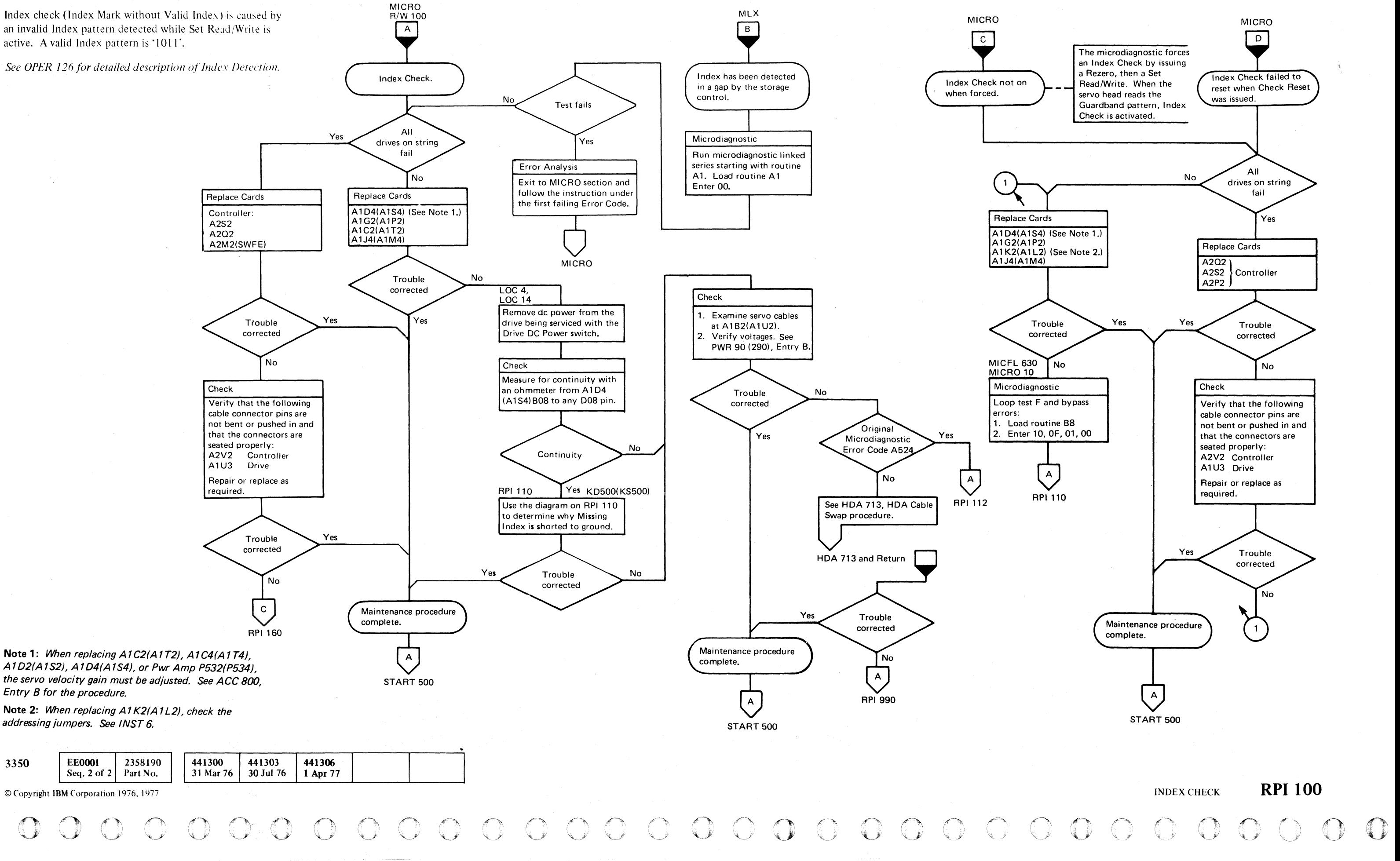

Seq. 2 of  $2 \mid$ © Copyright IBM Corporation 1976, 1977

**EE0001** 

Routine B8, test F contains long delay times (in excess of 400 ms). Because of the long delay times involved, the following sync points can be used to scope the set or reset of Index Check Sel without using delayed sweep:

- Setting of the error, sync on A1K2(A1L2) P10 (-Drive Sync Tag).
- Resetting of the error, sync on A1K2 (A1L2) U10 (-Sense Status 0).

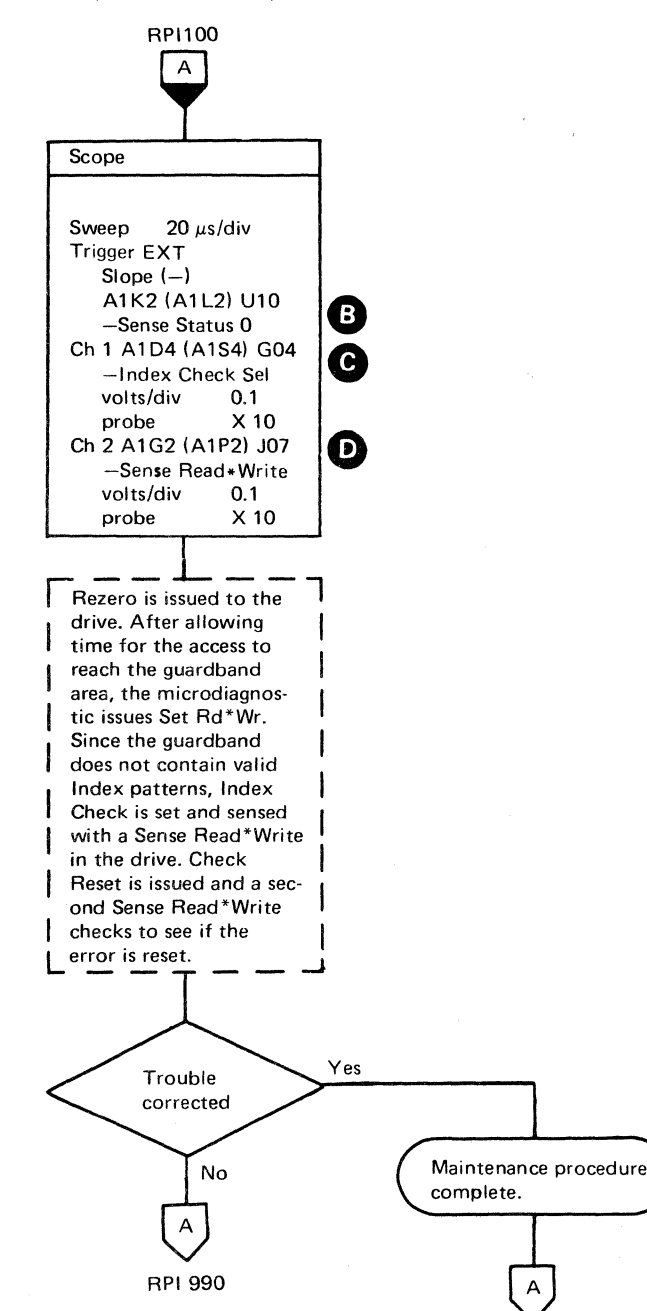

START 500

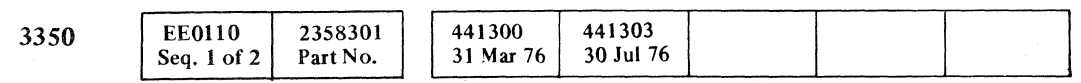

© Copyright IBM Corporation 1976

INDEX CHECK RPI 110

### $( \ \, \mathbf{c} \ \, \mathbf{c} \ \, \mathbf{c$ INDEX CHECK  $\vert \vert$

*r* =-- ~-.;

L.",.....J

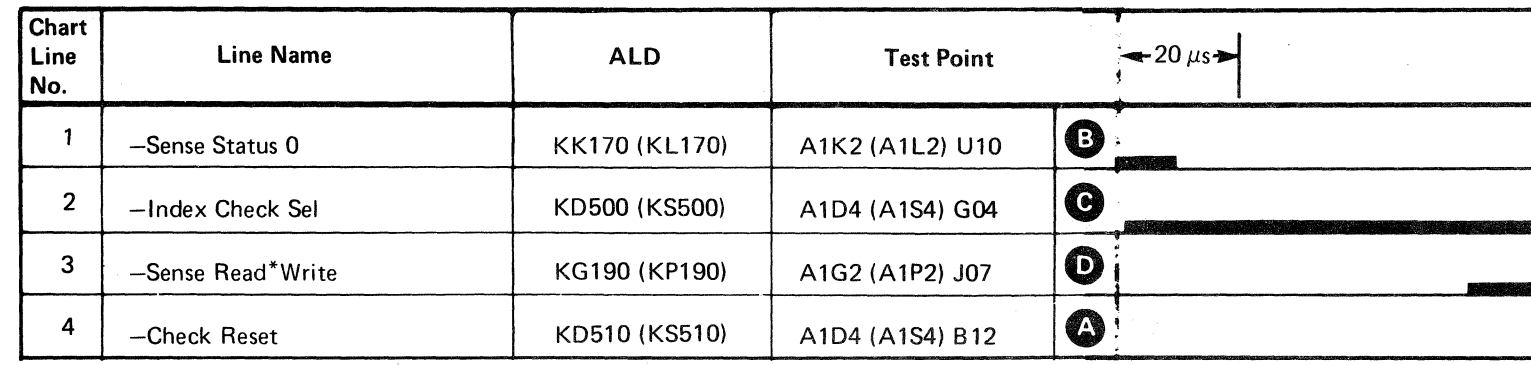

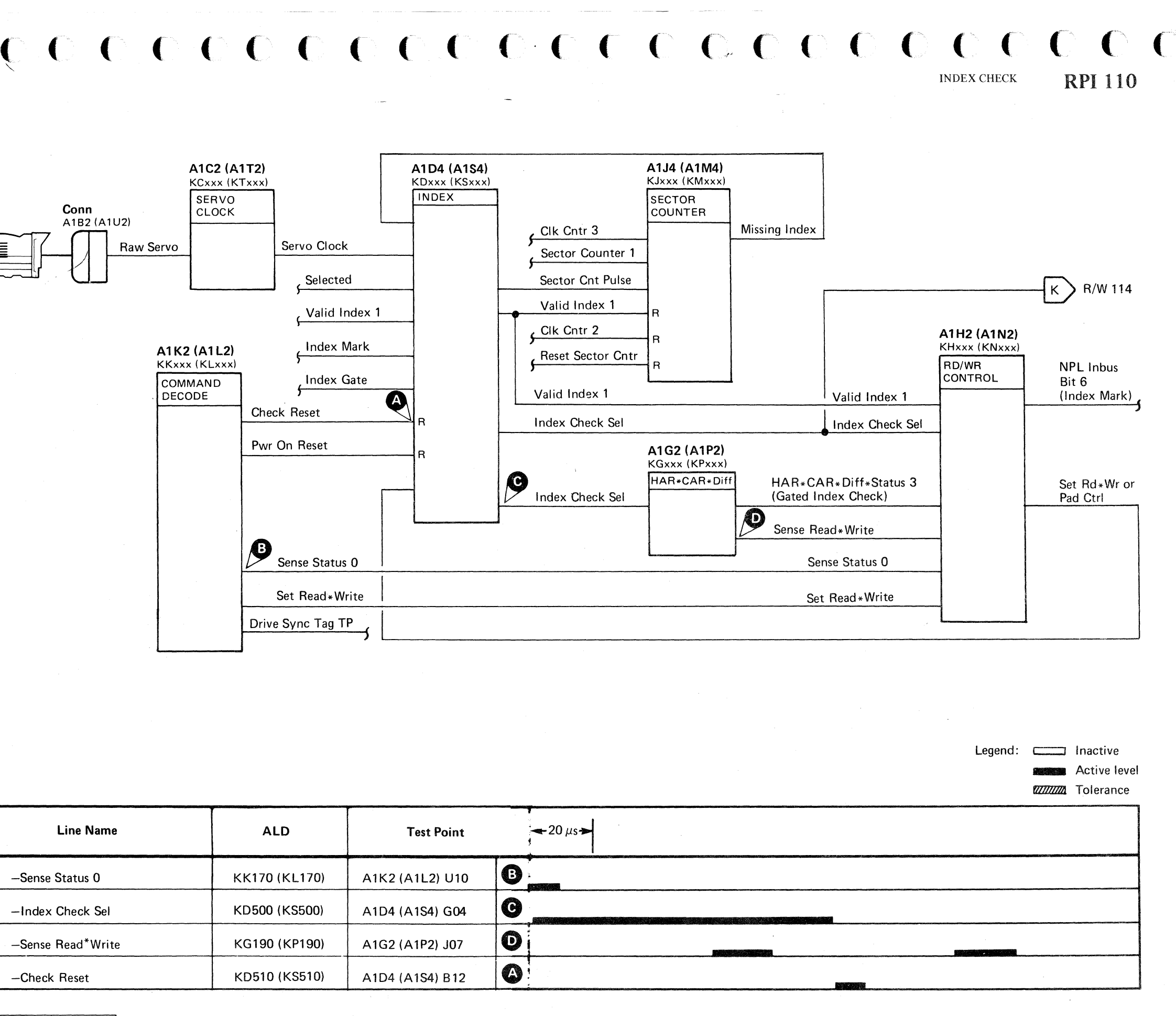

#### **INDEX CHECK**

Missing Index or an invalid Index Mark during a Set Read\*Write operation activates the Index Check Select latch. Index Check Select latch activates Read/Write Check. Sense Read\*Write and Selected gate the Read/Write Check to the interface as NPL Inbus Bit 3. Reading and writing are inhibited until the Index Check Select latch is reset by either Power On Reset or Check Reset.

#### **Missing Index**

Missing Index is activated, after Sector 127, by the following conditions:

- Clock Counter 3 active.
- Valid Index 1 inactive.

#### **Invalid Index Mark**

Invalid Index Mark consists of the following conditions:

- Index Mark active.
- Valid Index 1 inactive.

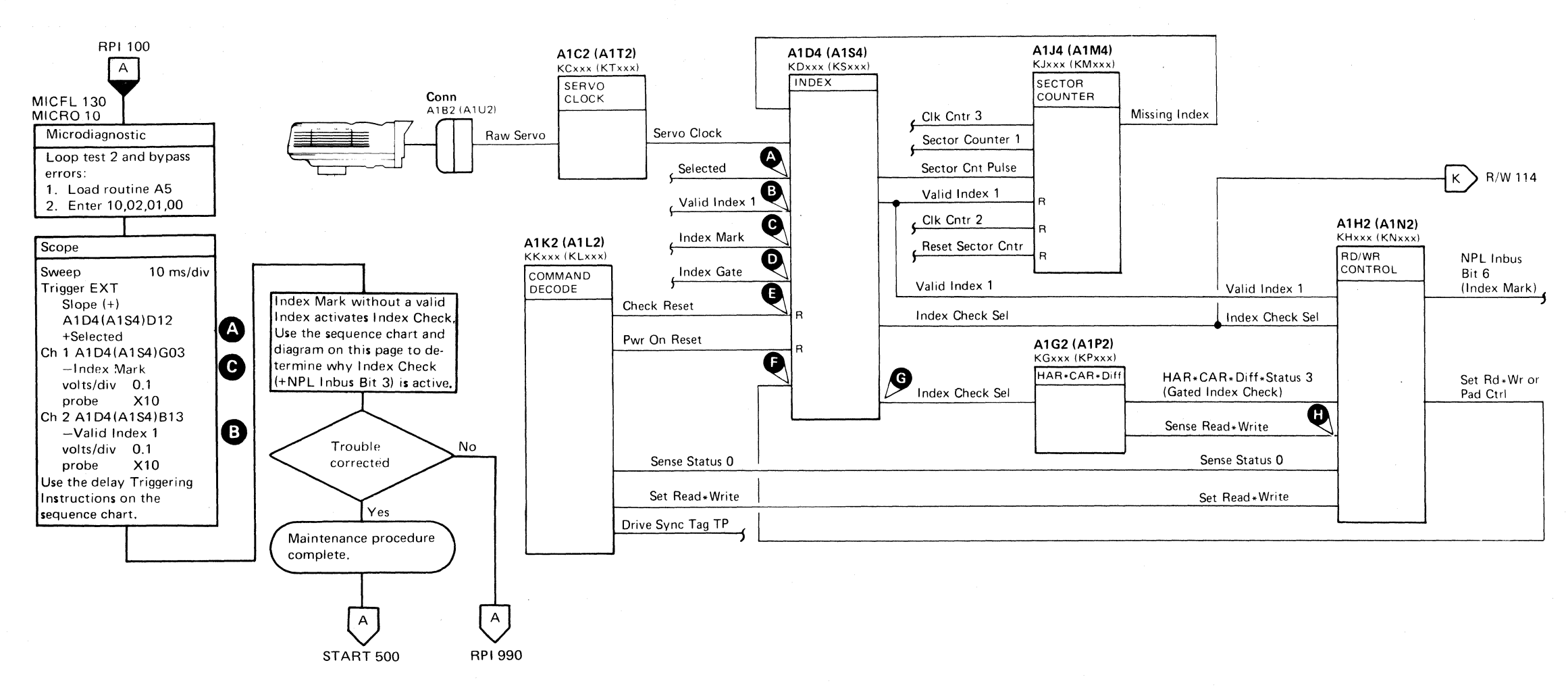

#### Figure 1. Expanded Sequence Chart

Change Delay Time-Delay Sweep to 1  $\mu s$ /div.

Use Ch 2 to scope each of the lines.

**EE0110** 

3350

2358301

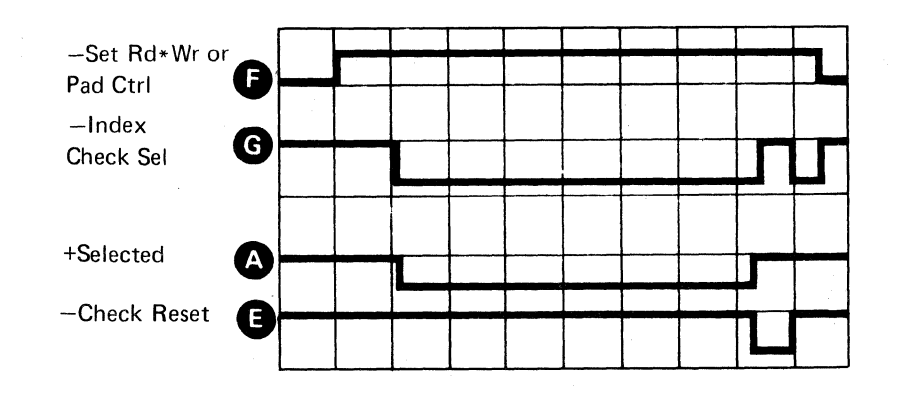

441300

441303

**Triggering Instructions** 

B Sweep Mode - B Starts After Delay Time Delay Time-Delay Sweep - 2 ms/div

A and B Time/Div  $-10$  ms/div Delay-Time Multiplier - 6.5

 $Slope - (+)$ Source  $-$  Int Ch 1

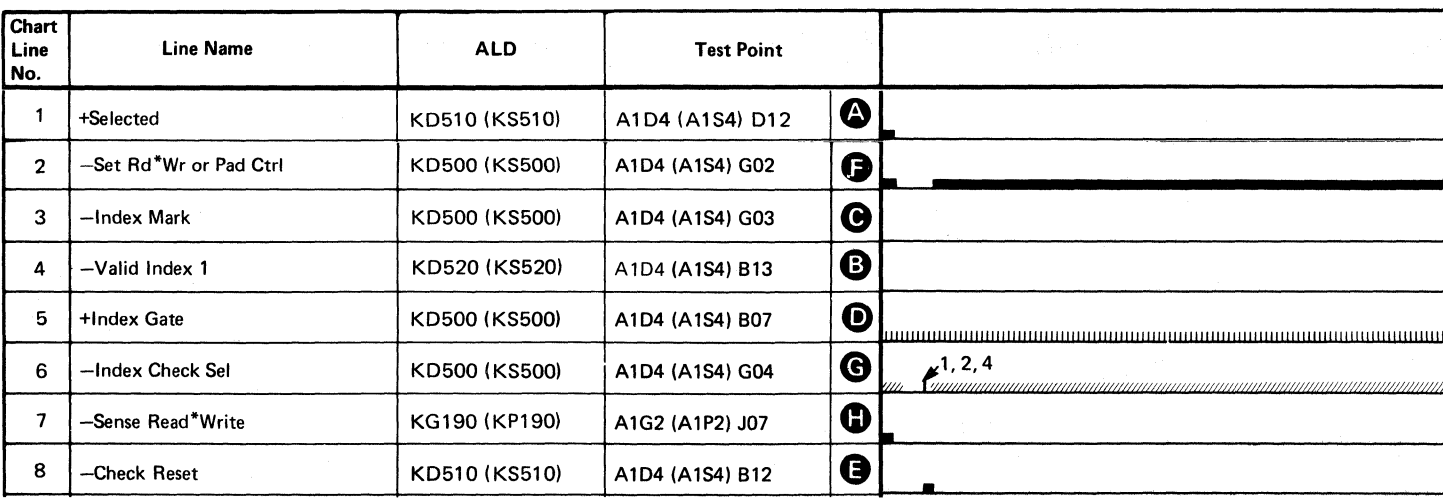

30 Jul 76 Seq. 2 of 2 31 Mar 76 Part No. 

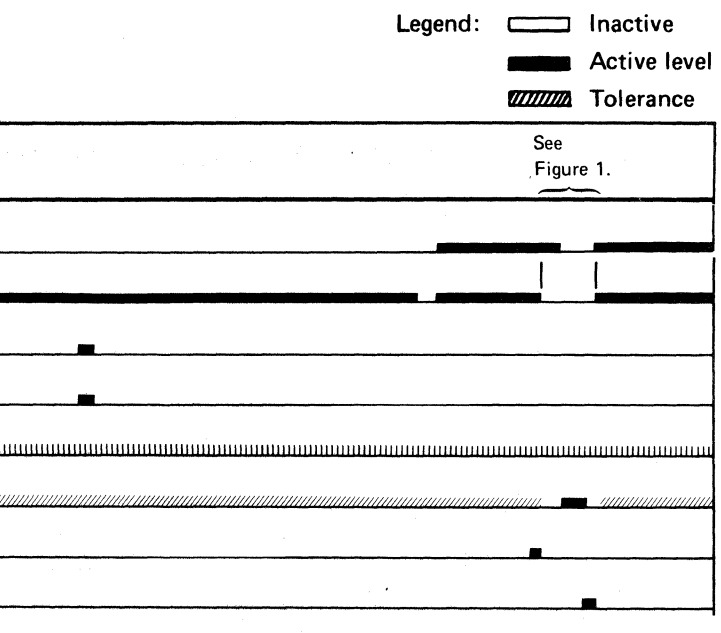

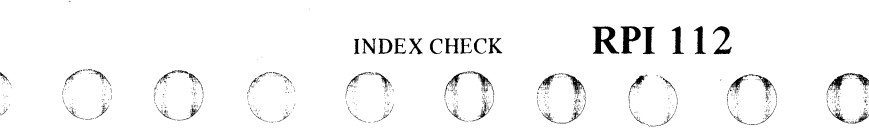

(' (' (- ('- (-' (" (' (' (' ( ( ( c' ( ( . , INDEX CHECK

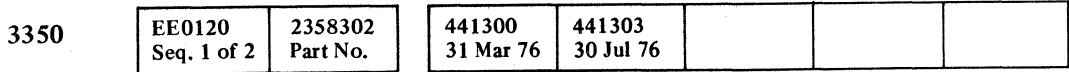

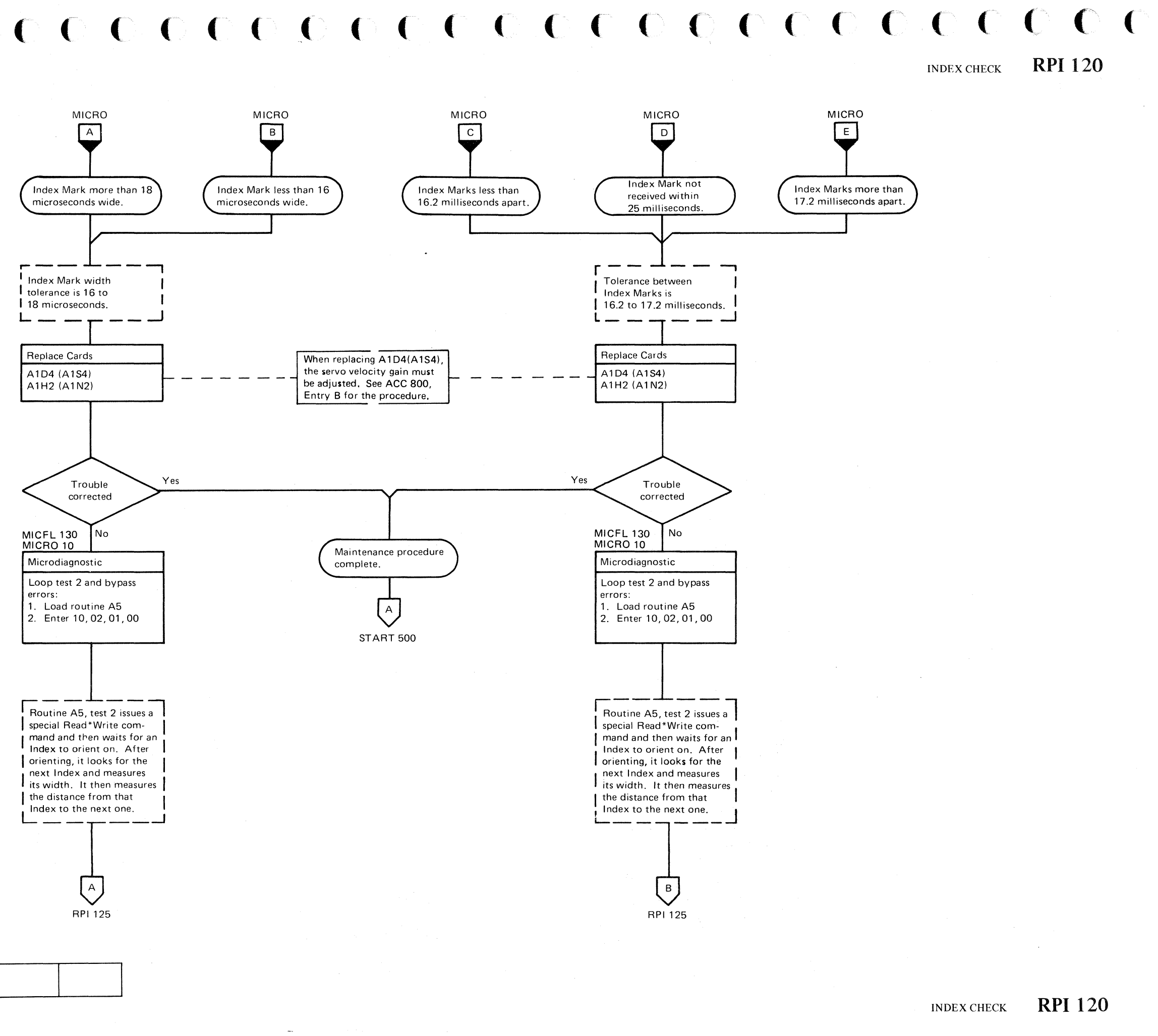

**INDEX CHECK** 

 $\frac{1}{2}$  i:

 $0 0 0 0 0$ "'-/ **INDEX CHECK RPI125** 

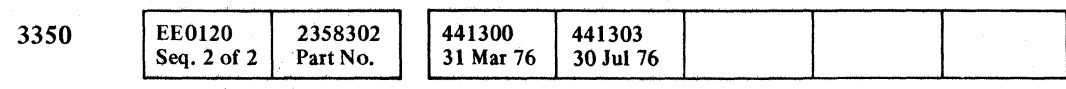

Copyright IBM Corporation 1976

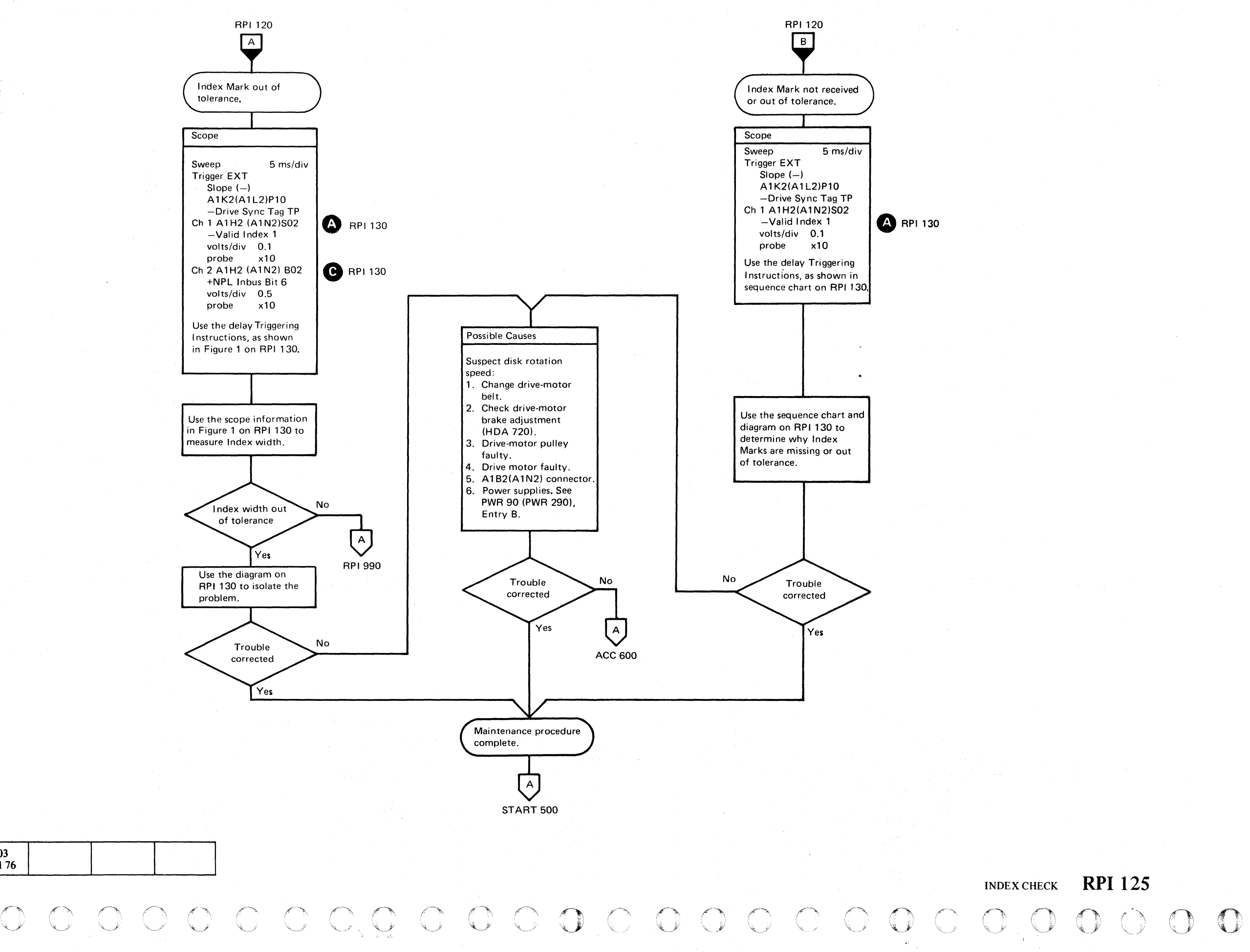

# **INDEX CHECK**

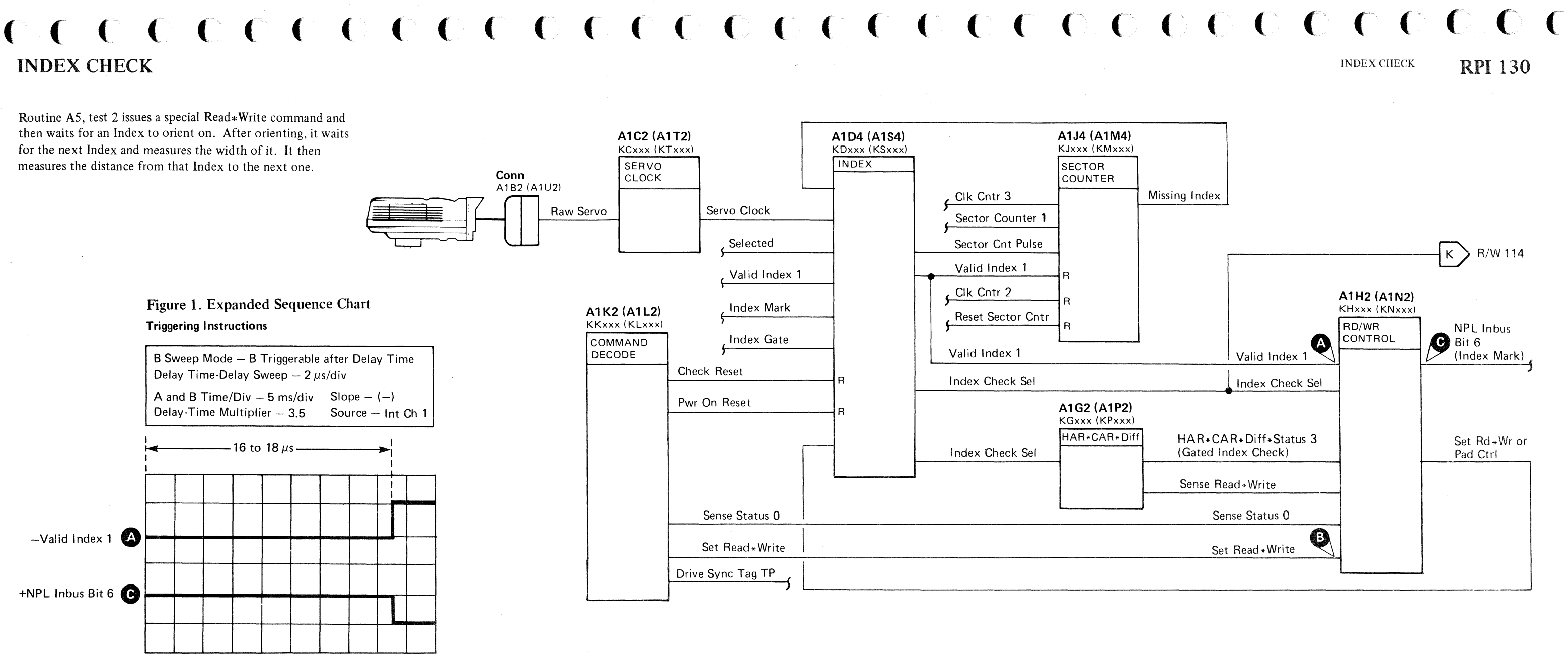

#### Triggering Instructions

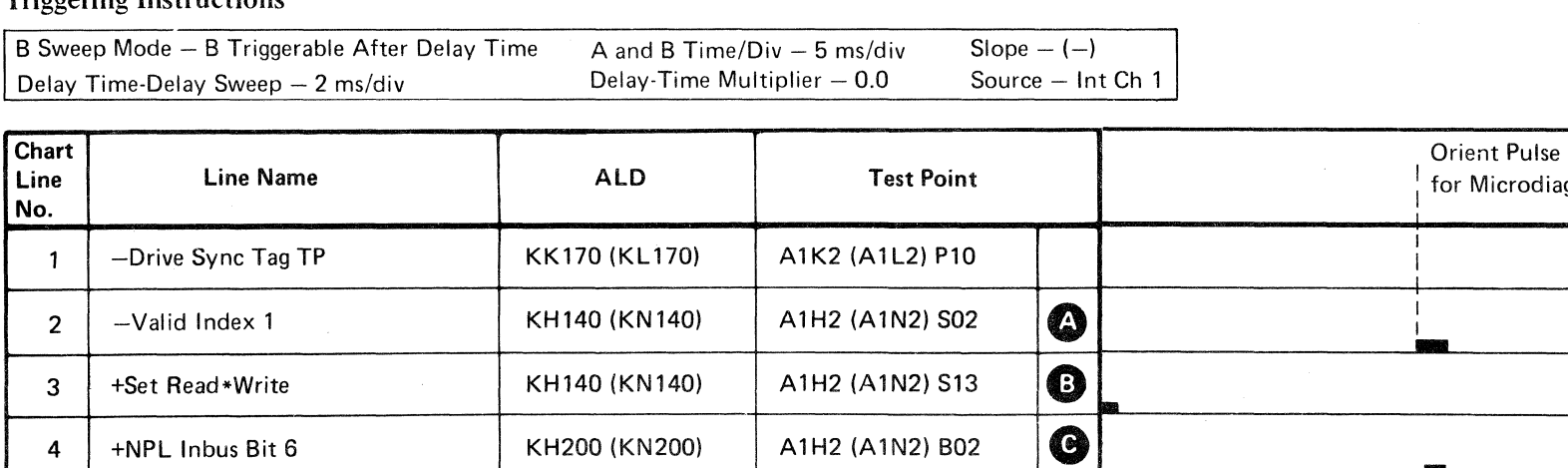

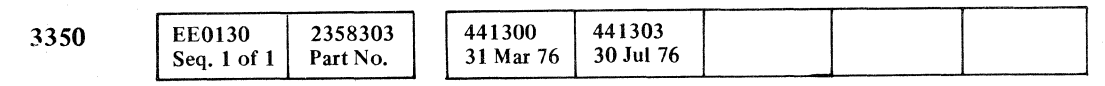

 $\big($ 

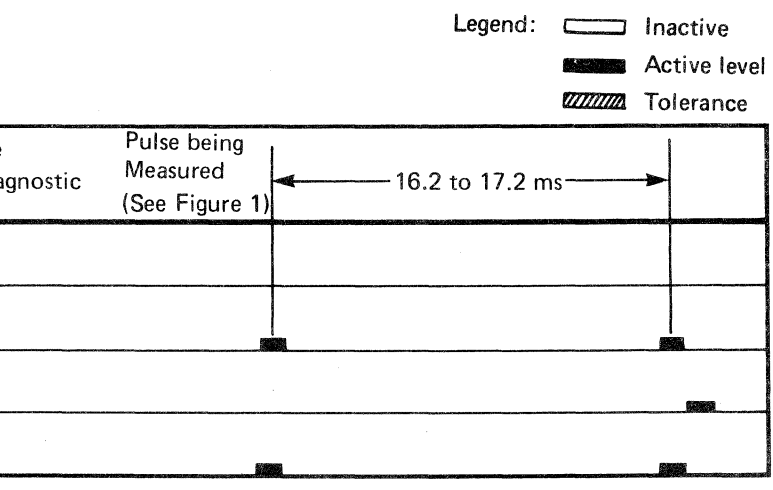

**RPI 130** 

**INDEX CHECK** 

a sa karang sa mga bayang sa mga bangayon ng mga bangayon ng mga bangayon ng mga bangayon ng mga bangayon.<br>Mga bangayon 

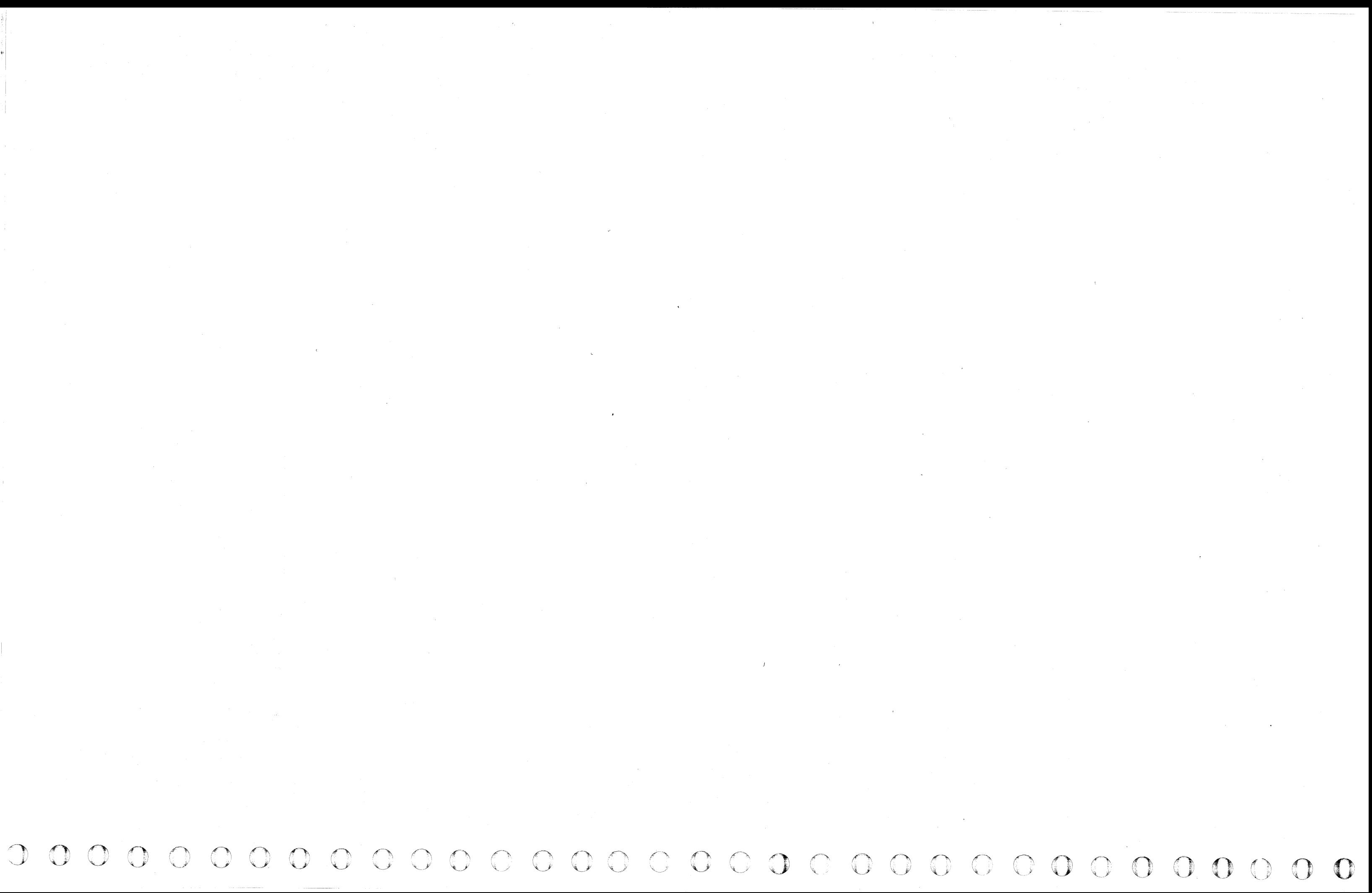

#### **INDEX ALERT ERROR**

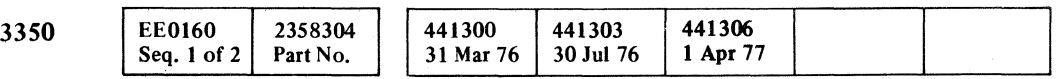

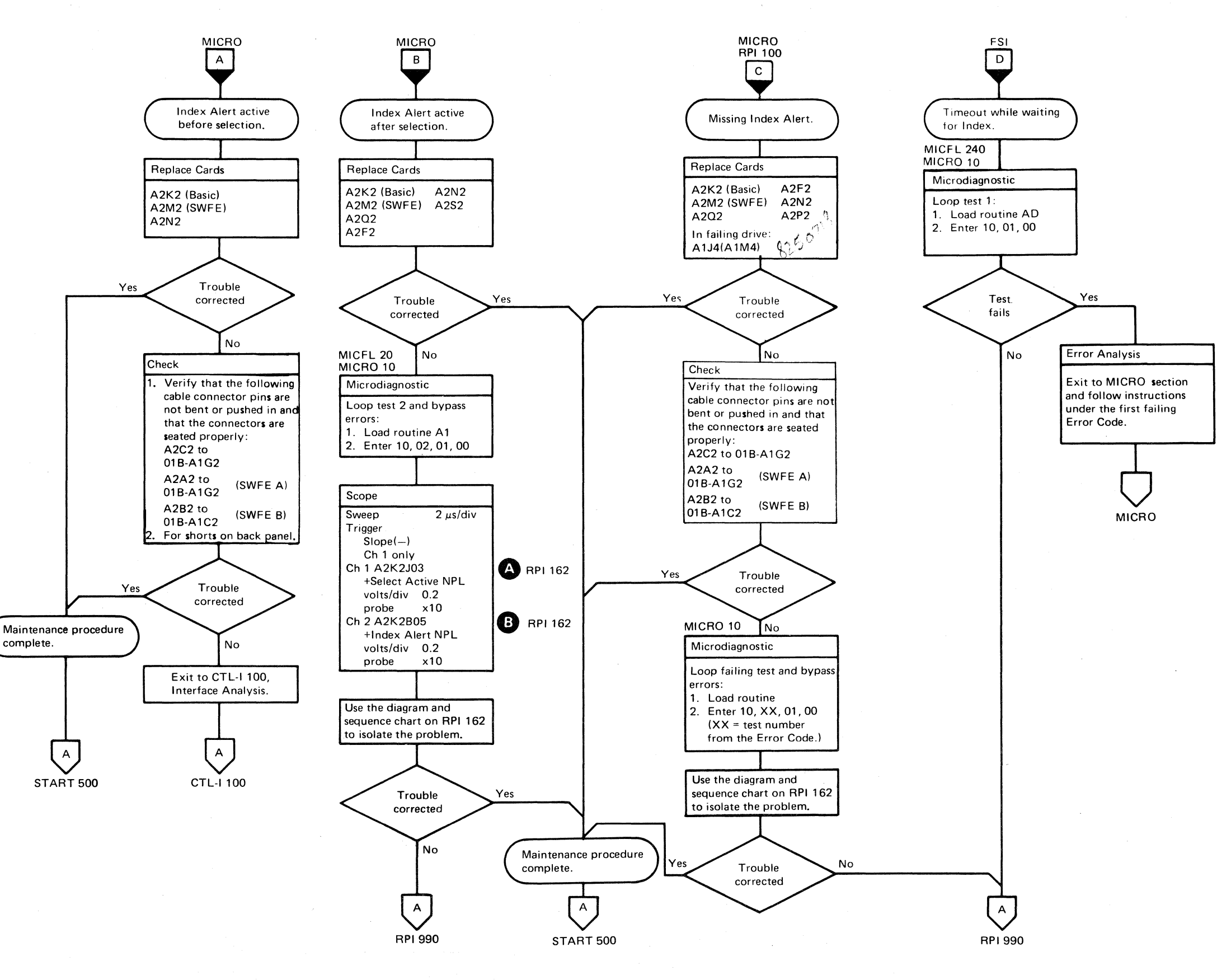

 $( \begin{array}{cccccccccccccc} c & c & c & c & c & c & c & c \end{array})$ (~ (' ( (. (~~' (-. (. (- (, (- ( <: (.- **(-** (~' ('" (e, .. ( -. (-. (~-. ('-~ ("' **(-**

 $\star$ 

.--- -----

#### INDEX ALERT ERROR

,

#### **RPI160**

 $C_{-}$ 

**RPI160** 

#### **INDEX ALERT ERROR**

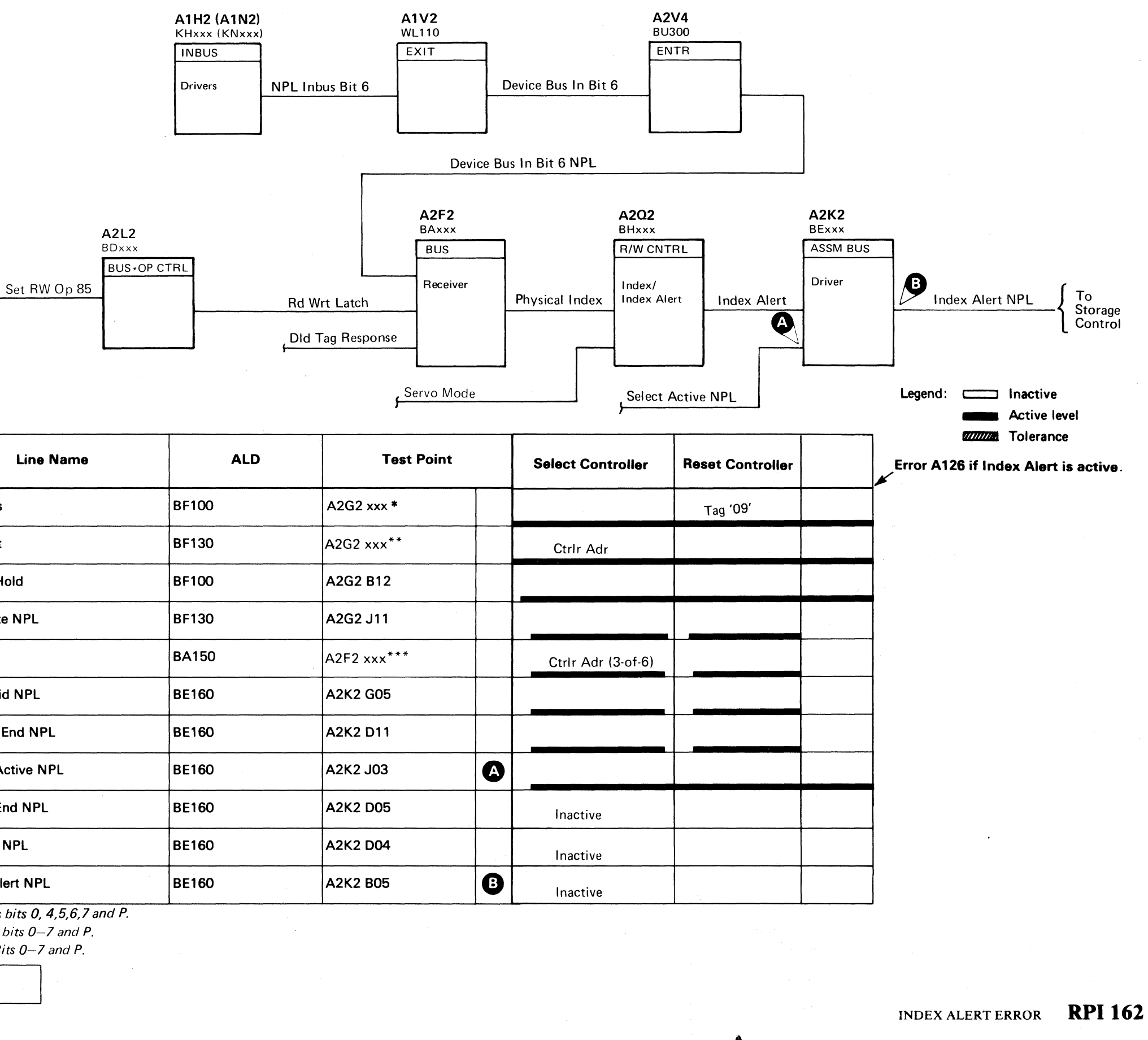

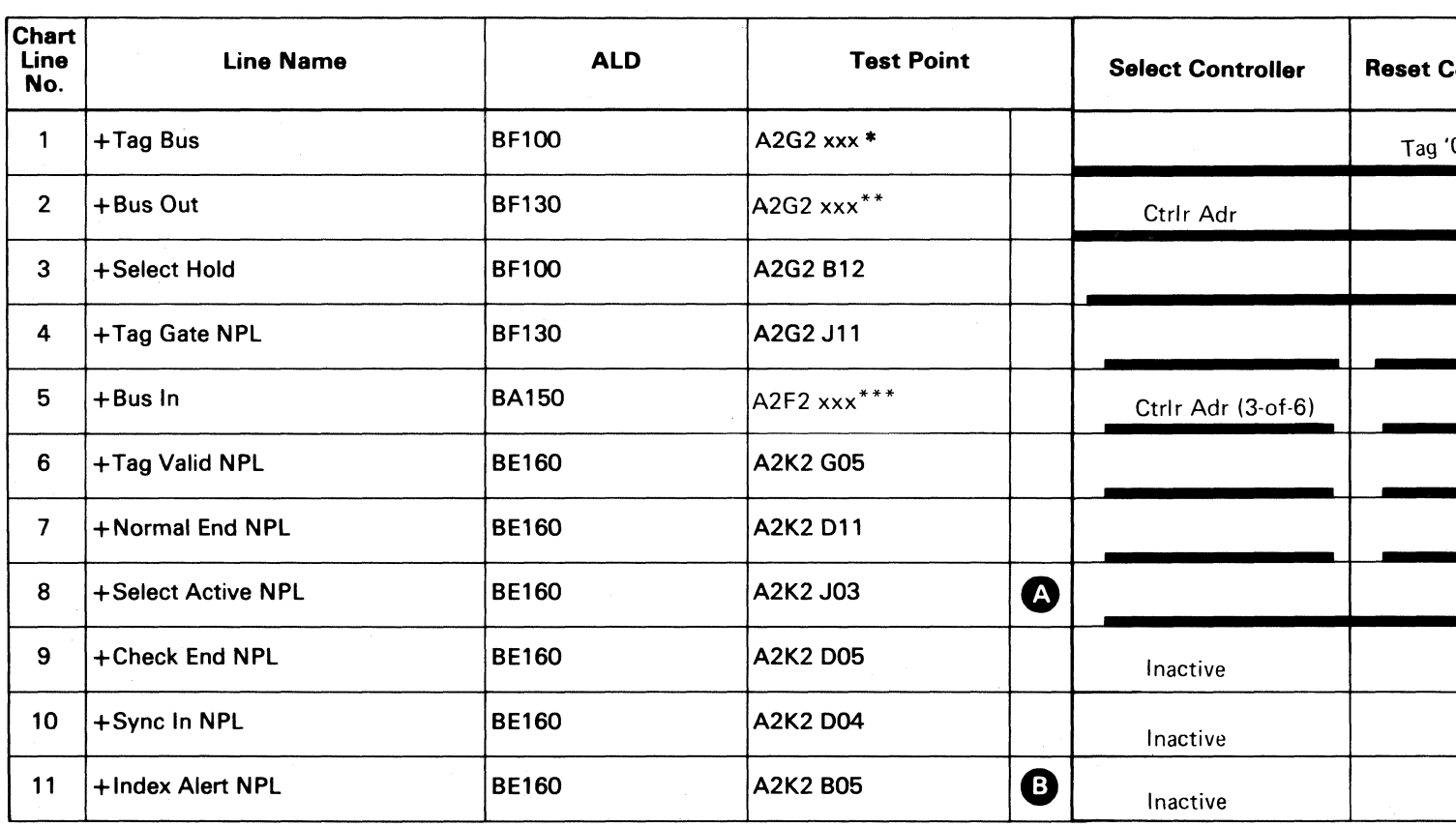

\*xxx = Tag Bus bits 0, 4,5,6,7 and P.

\*\* $xxx = Bus$  Out bits 0-7 and P.

\*\*\* $xxx = Bus \ln Bits \rho - Z$  and P.

A2G2

**BFxxx** 

**BUS OUT** 

Op Decode

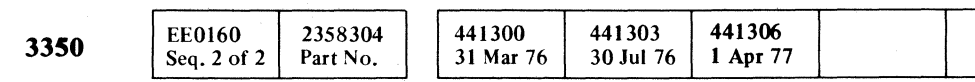

© Copyright IBM Corporation 1976, 1977

#### INDEX ALERT ERROR RPI 162

 $O$   $O$ 

 $\bigcirc$ 

## c c c c c c c c c c c c c c c c c c c

#### INDEX ALERT ERROR

#### Scope Setup

Sweep 2 ms/div

Trigger

Slope (+) A2L2D13 +CE Alert Execute Ind

Ch  $1/Ch$  2 Use the diagram and sequence chart on this page.

#### Action

Use the diagram and sequence chart on this page to isolate the problem. The sequence chart shows microdiagnostic routine AD, test 1.

#### Microdiagnostic

Loop test 1 and bypass errors:

1. Load routine AD

2. Enter 10,01,01,00

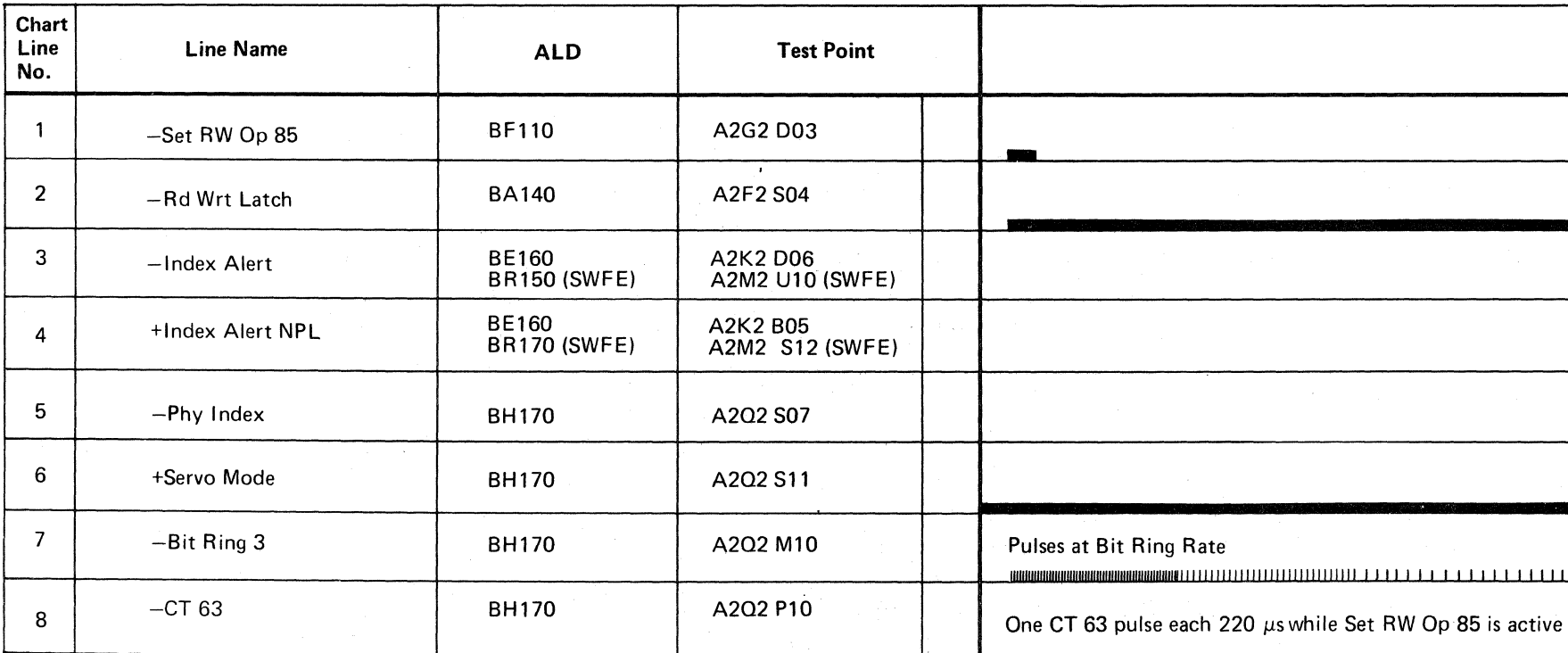

 $3350$   $\left| \begin{array}{c} \text{EE0164} \\ \text{Seq. 1 of 2} \end{array} \right|$   $2358305$   $441300$   $441303$ <br>31 Mar 76 30 Jul 7 31 Mar 76 30 Jul 76

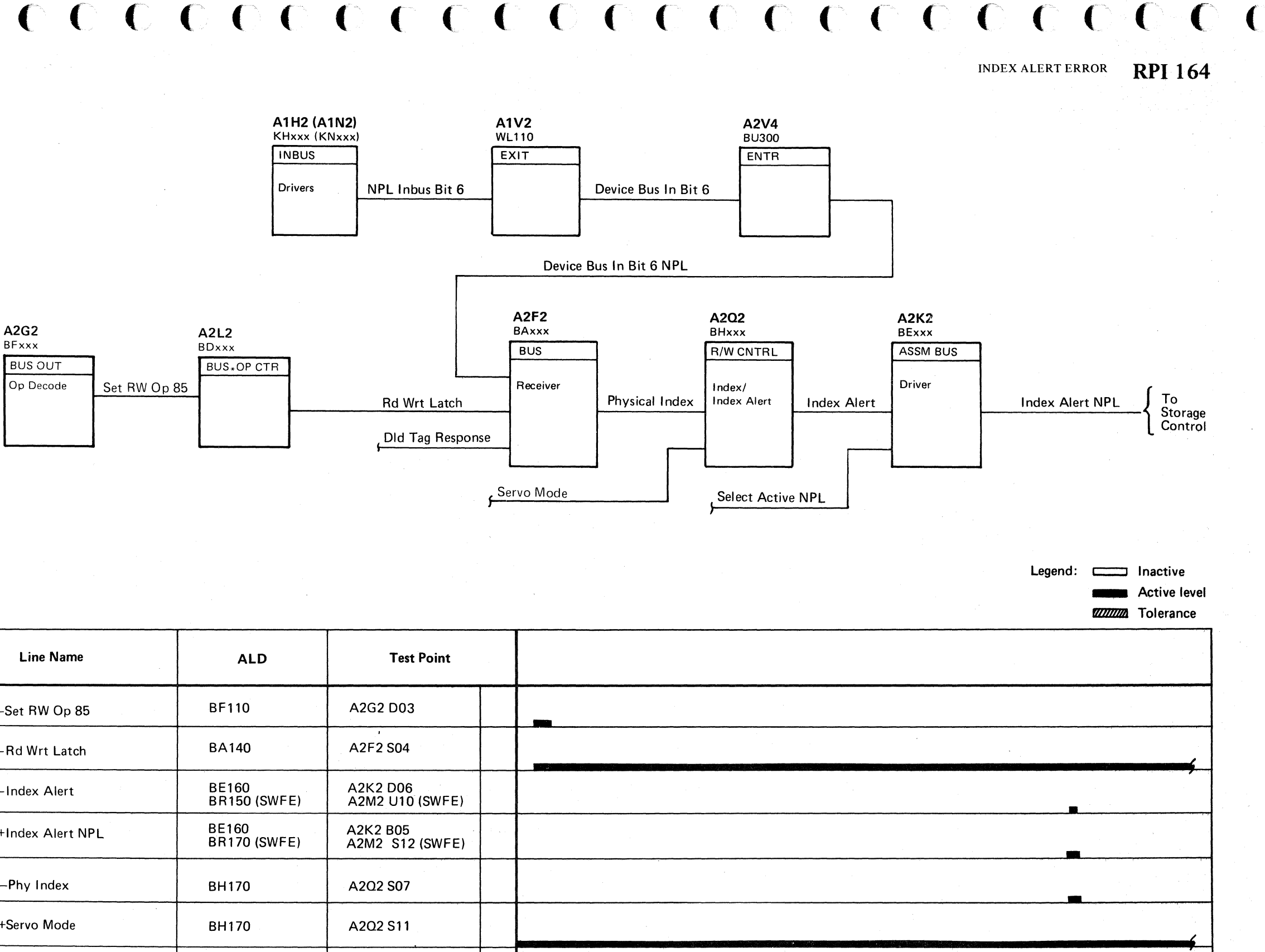

11111111111111111111111111111111 I 1 11111111111111111111111111111111111111111111111111 1

#### INDEX ALERT ERROR RPI 164

'I

#### **INDEX** ALERT DURING **CORRECT OPERATION**

After an ECC Data Check and during an ECC Correct operation, the 'controller ceases to transfer Index pulses from the device to storage control. Instead, when a correctable ECC pattern is found, as indicated by Freeze Correct Op, the controller generates an Index Alert signal to the storage control indicating that a pattern has been found. The ECC Shift Register then stops shifting and waits for the storage control to sense the pattern byte.

> $\, 0 \, \circ \, 0 \, \circ \, 0 \, \circ \, \dot{\circ} \, \circ \, 0 \, \circ \, 0 \, \circ \, 0 \, \circ \, 0 \, \circ \, 0 \,$ <u>ص</u>  $\bigcirc$  $\bigcirc$   $\bigcirc$  $\cap$  r  $\cap$  $\bigcap$ )<br>مبر .~ V

© Copyright IBM Corporation 1976

 $\circledcirc$ 

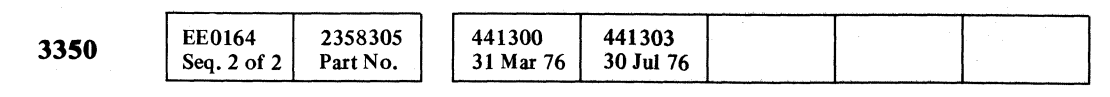

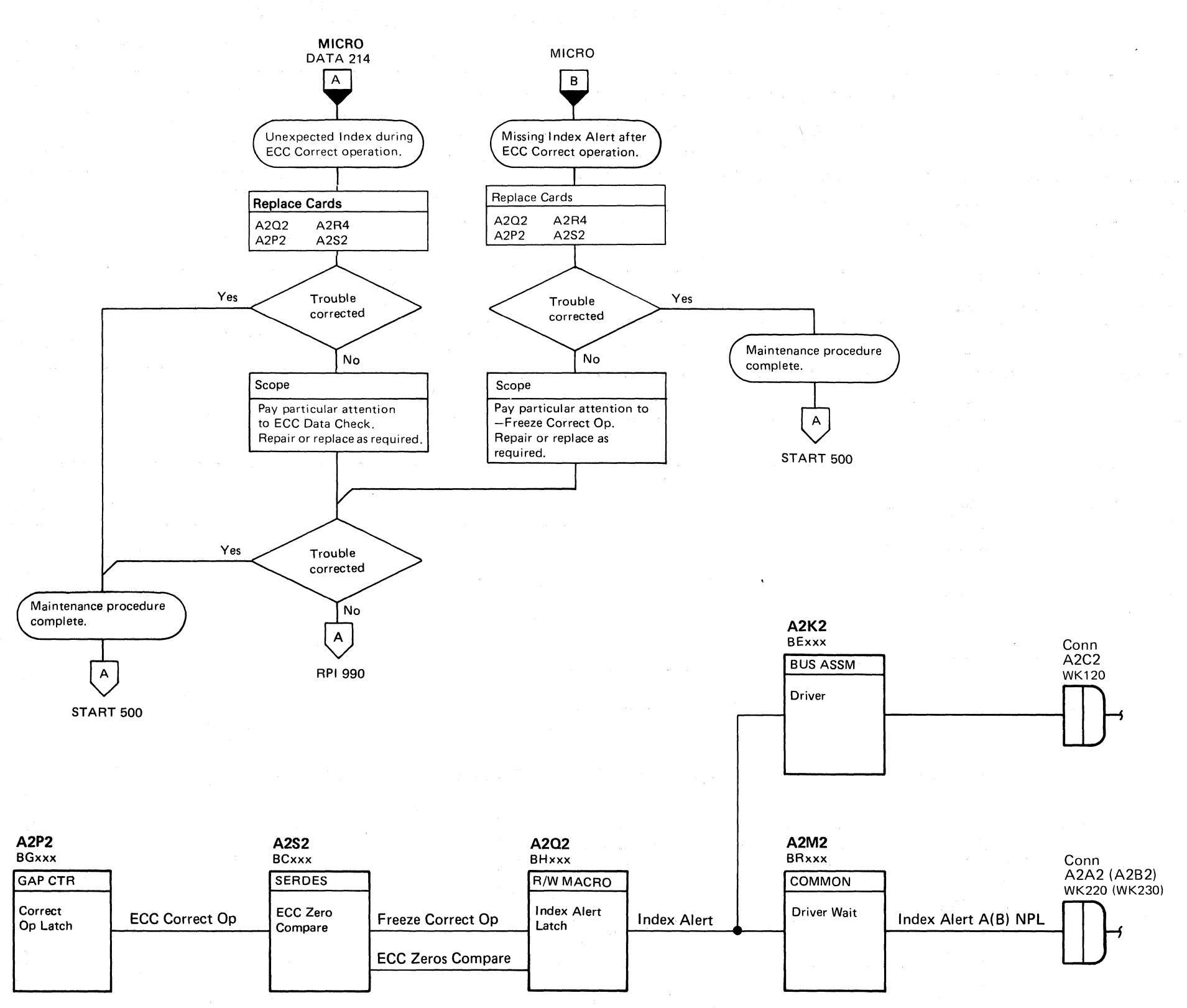

INDEX ALERT DURING CORRECT OPERATION

INDEX ALERT DURING CORRECT OPERATION

**RPI170** 

**RPI170** 

. ,

 $\bigcap$ 

 ${\color{red}C}$  (  ${\color{red}C}$  (  ${\color{red}C}$  (  ${\color{red}C}$  (  ${\color{red}C}$  (  ${\color{red}C}$  (  ${\color{red}C}$  )  ${\color{red}C}$  )  ${\color{red}C}$  (  ${\color{red}C}$  )  ${\color{red}C}$  )  ${\color{red}C}$  )  ${\color{red}C}$  )  ${\color{red}C}$  )  ${\color{red}C}$  )  ${\color{red}C}$  )  ${\color{red}C}$  )  ${\color{red}C}$  )  ${\color{red$ 

#### TRANSMIT TARGET ERROR

#### SET TARGET - '8D'

Tag '8D' transfers the value on Bus Out to the Target Register of the selected drive for Rotational Position Sensing (RPS). The drive immediately begins a Search Sector operation to compare the Target Register with the Sector Counter until they compare equal.

#### TRANSFER SECTOR COUNT

Rotational Position Sensing (RPS) senses the angular position of a record on the disk and uses it to reduce rotational delay on subsequent operations. .

Note 2: When replacing A1C2(A1T2), A1C4(A1T4), A 1D2(A1S2), A 1D4(A 1S4), or Pwr Amp P532(P534), the servo velocity gain must be adjusted. See ACC 800, Entry 8 for the procedure.

The drives contain a counter that counts the 128 sectors between Index Marks. When a G1 (Home Address) or a G3 (Count field) operation begins, the Transfer Sector Count line is activated in the controller and sent to the drive over Device Outbus bit O. The drive uses bit 0 as a control to transfer the value in the Sector Counter into the Target Register. After the Read or Write operation is complete, the Target Register may be sensed and used for subsequent operations.

*See OPtR 203 through 205 for a more complete explanation of Rotational Position Sensing.* 

Note 1: When replacing A1K2(A1L2), check the addressing jumpers. See INST 6.

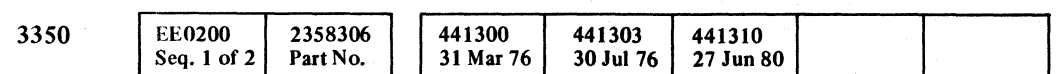

Maintenance procedure complete.  $\mathsf{A}$ START 500

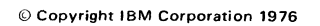

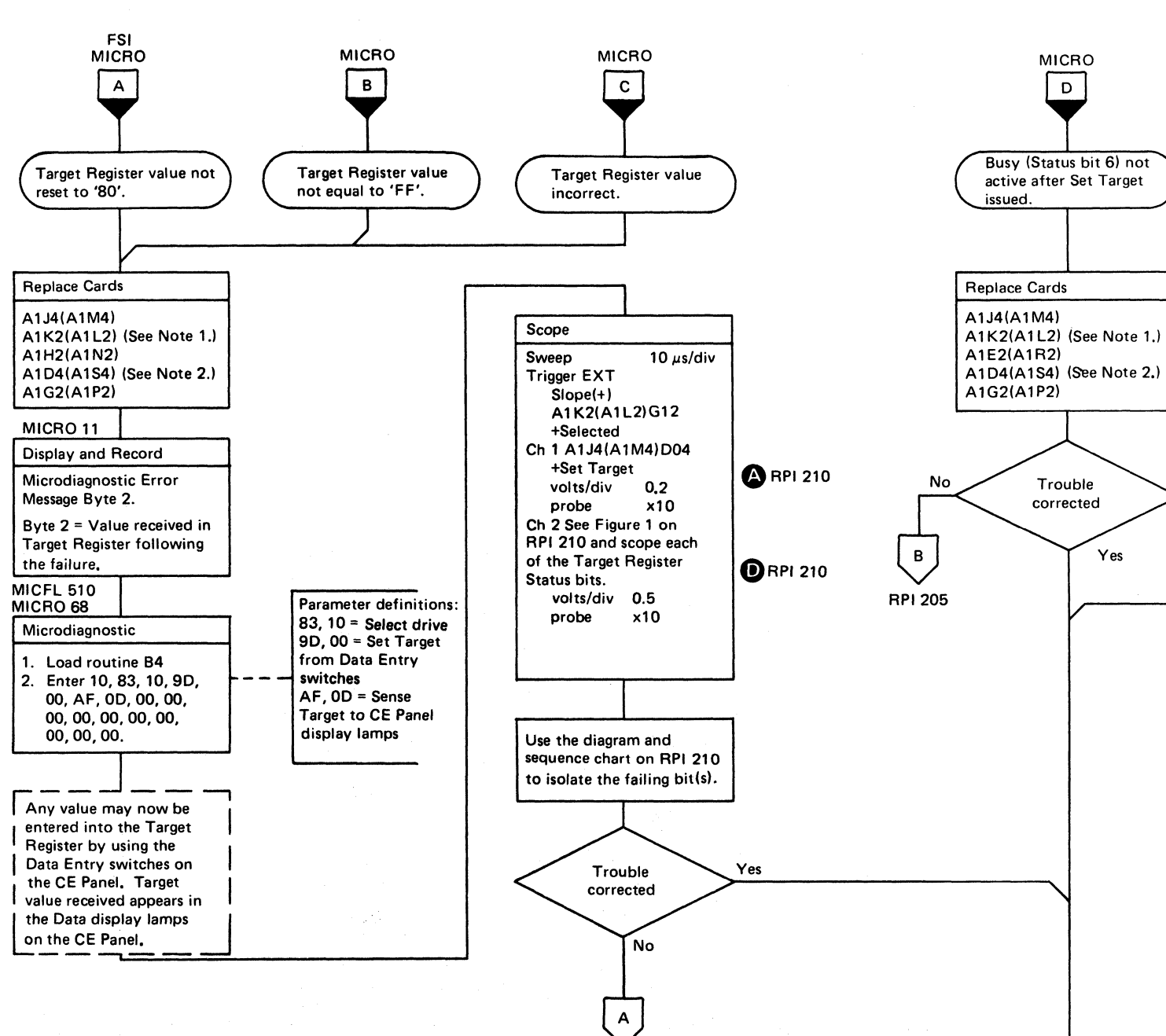

**RPI**990

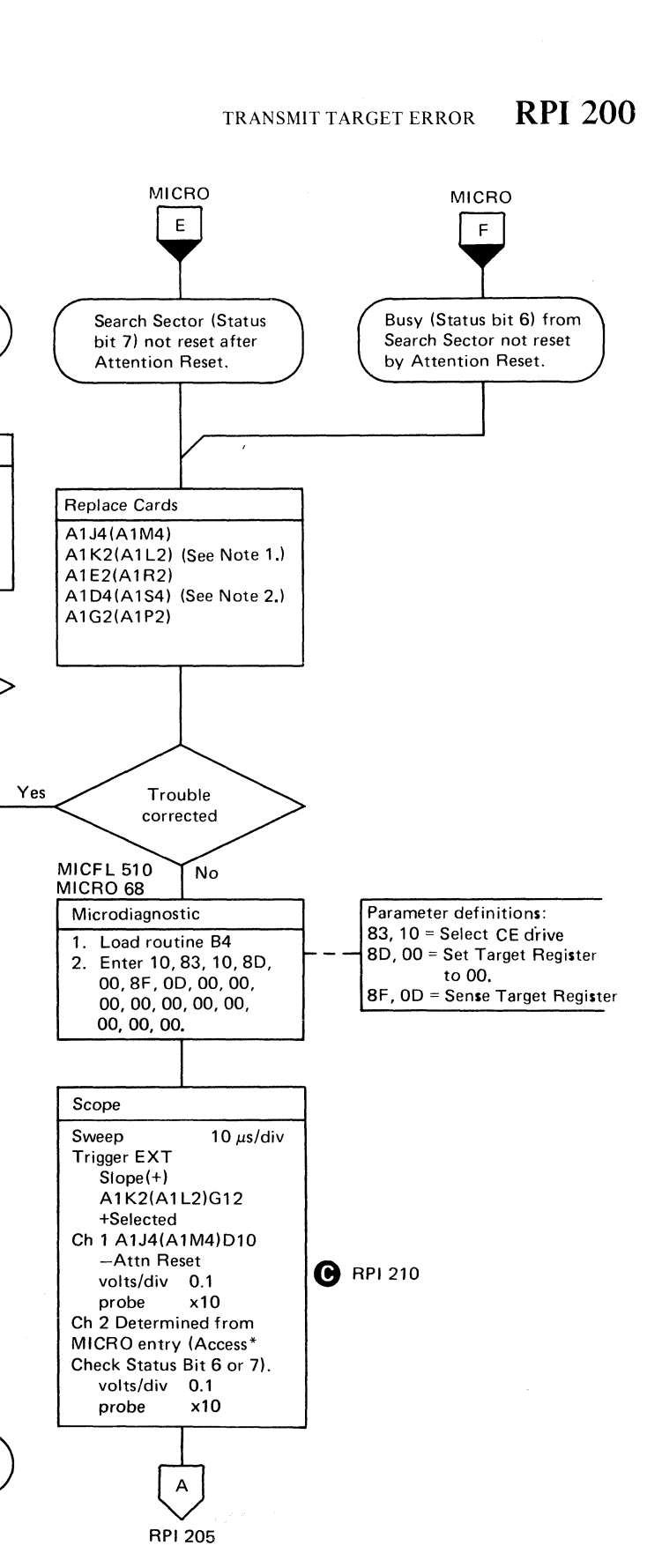

TRANSMIT TARGET ERROR RPI 200

### **TRANSMIT TARGET ERROR**

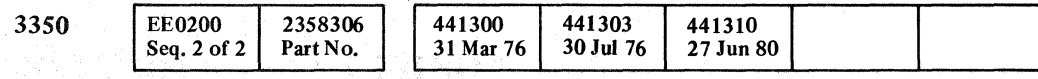

© **Copyright IBM Corporation 1976** 

 $\overline{0}$   $\overline{0}$   $\overline{0}$   $\overline{0}$   $\overline{0}$   $\overline{0}$   $\overline{0}$   $\overline{0}$   $\overline{0}$   $\overline{0}$   $\overline{0}$   $\overline{0}$  $0 0 0 0 0 0 0 0 0$ 

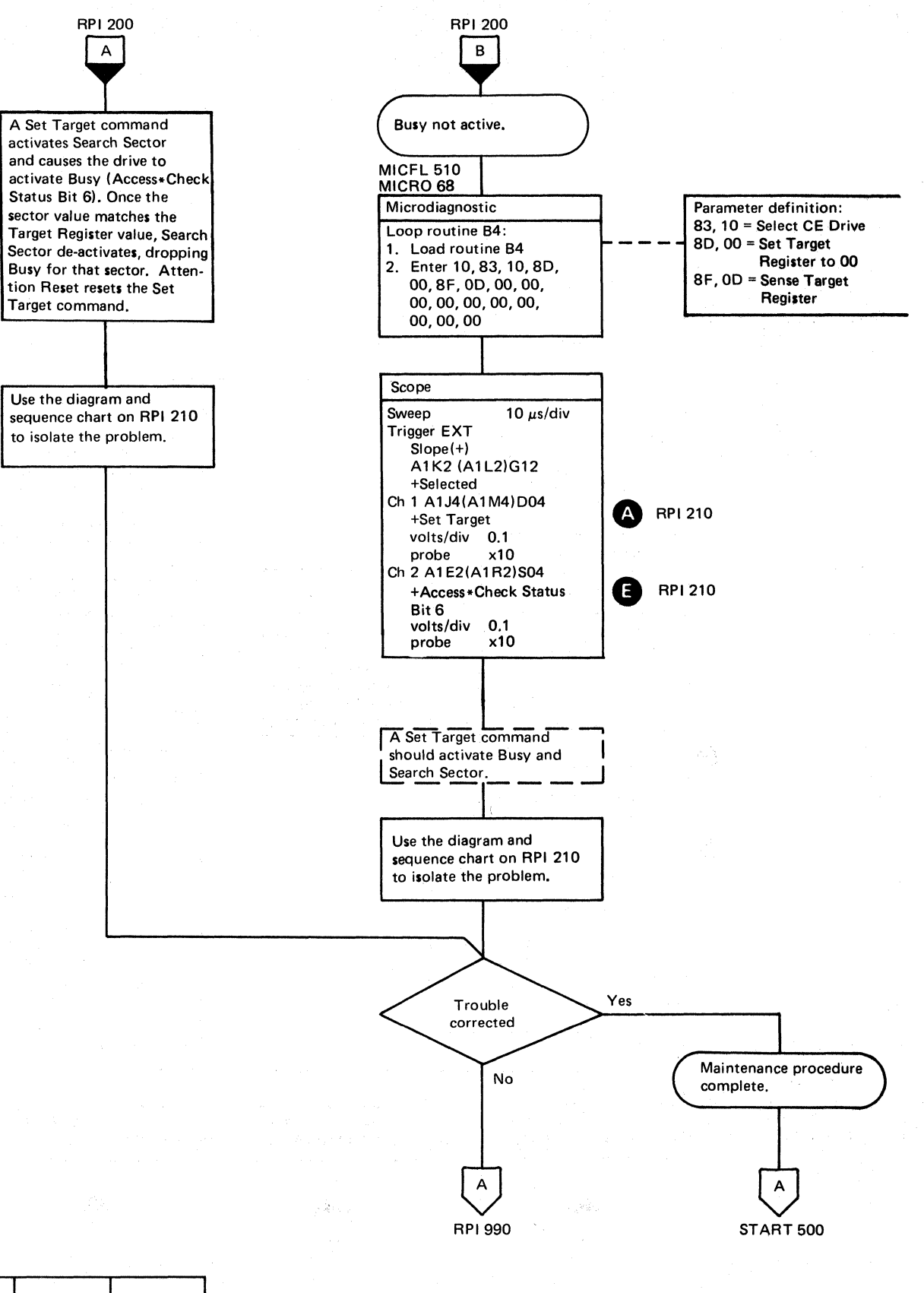

#### TRANSMIT TARGET ERROR **RPI205**

#### TRANSMIT TARGET ERROR **RPI205**

 $0\;0\;0\;0\;0\;0\;0\;0$ 

#### TRANSMIT TARGET ERROR

tin and

Figure 1. Target Register Status Bits

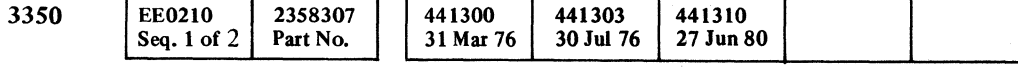

© Copyright IBM Corporation 1976

#### (- ( ( (- ( (- ( ( ( ( ( ( ( ( «

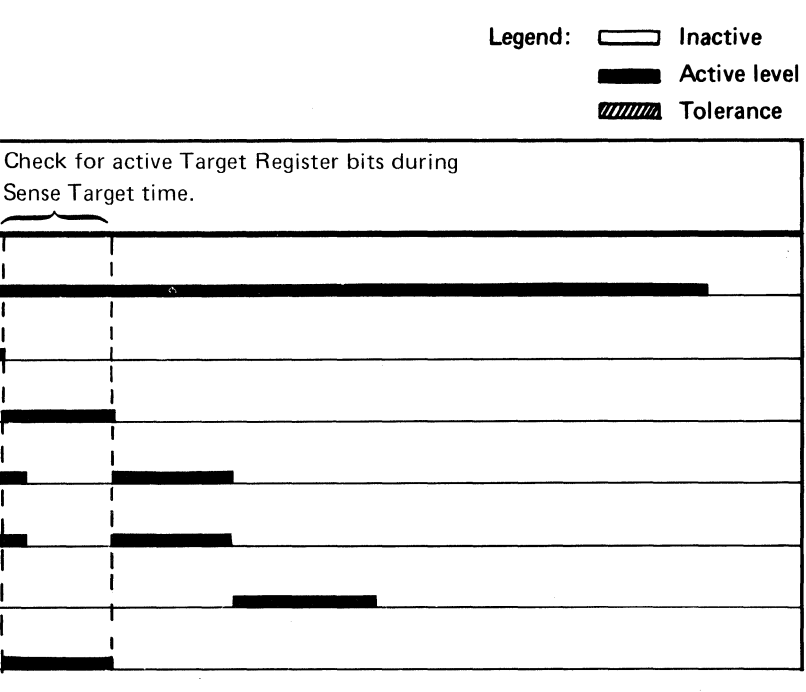

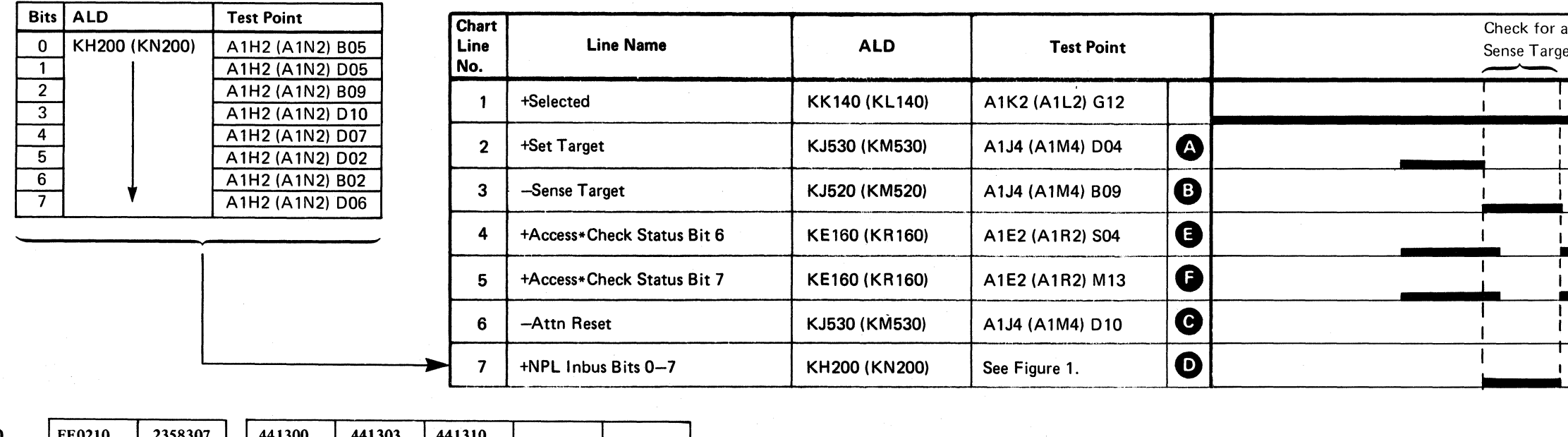

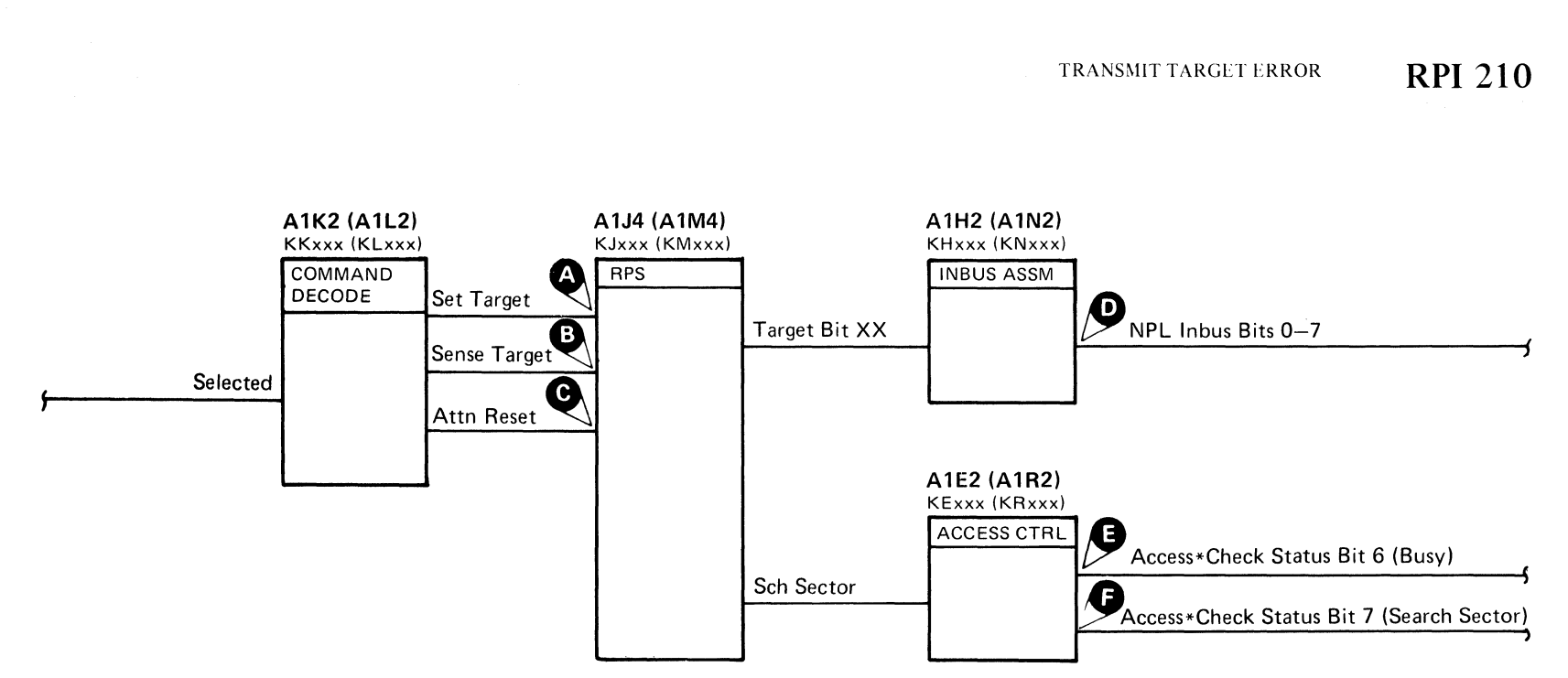

(

 $\sqrt{ }$ 

 $\bigcap$ 

#### TRANSMIT TARGET ERROR

Target Status Bit 0 is always active when Sense Target command is issued.

The Set Target command sets the Target Register to the value of Bus Out. Power On Reset resets the register to '80'.

The Sense Target command puts the Target Register value on Bus In.

Transmit Target Register error indicates that the value received on Bus In when Sense Target command is issued does not equal the value set into the Target Register by the microprogram.

Device Busy is present (except during Sector Compare time) as long as the Search Sector latch is active. The latch is set by a Set Target command and reset by Attention Reset or Power On Reset.

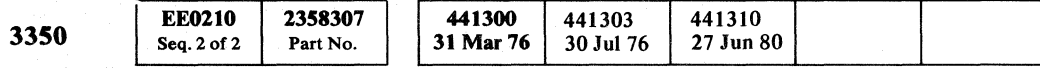

© Copyright IBM Corporation 1976

الموار

f1>1 *,J*  0 (')" r~ ~, (~ 0 \..)1 ",-y ~y 1"-.») ~jv () *1"-"',* Iy \:~ G ('~ (~ 0 "') I I ,}J *'''-.j*   $0.0000000$  $0 0 0 0 0 0 0 0 0 0 0 0 0 0 0$ 

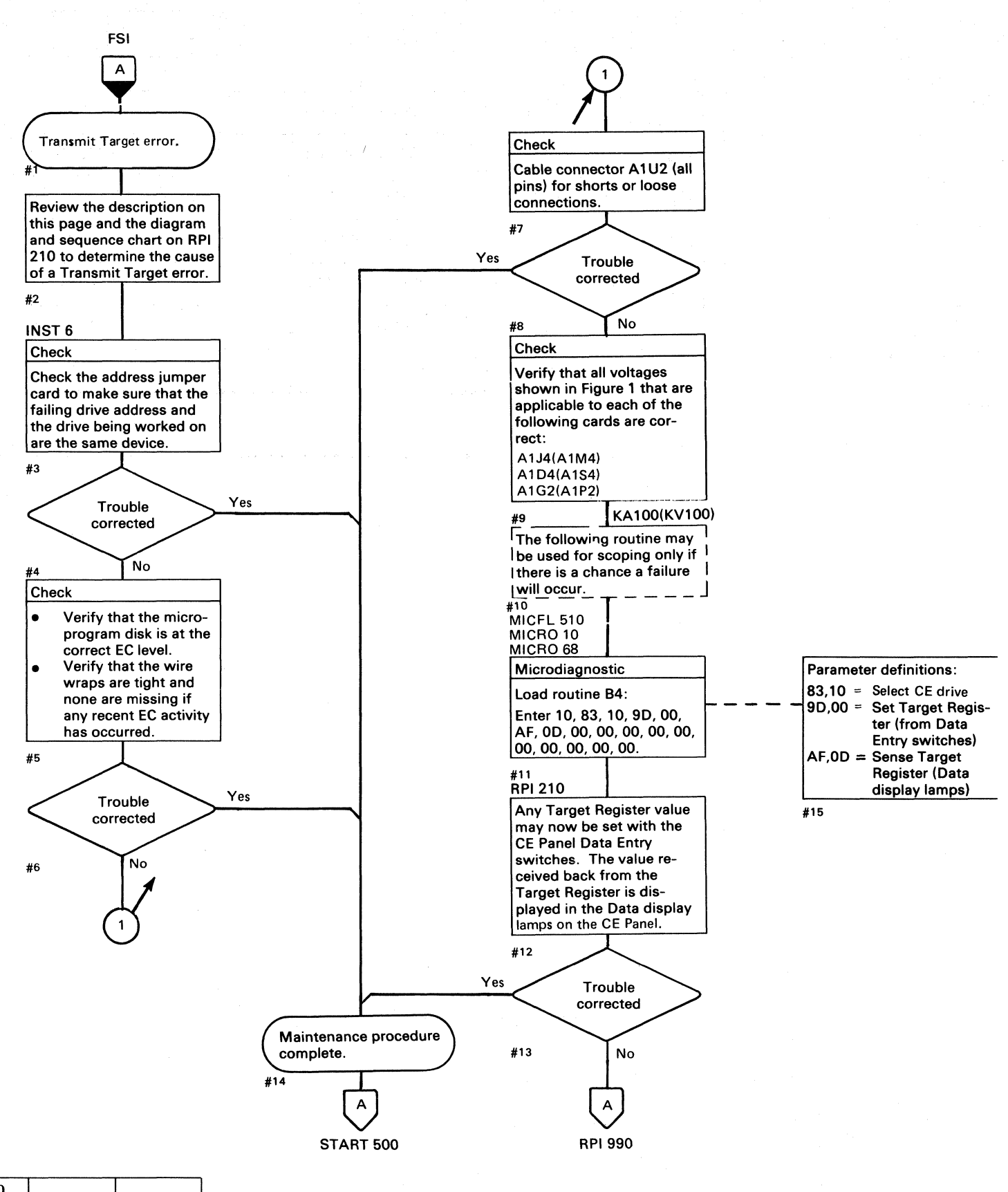

#### TRANSMIT TARGET ERROR **RPI220**

Figure 1. Voltage Check

| Voltage | <b>Test Point</b>               |
|---------|---------------------------------|
| $-4V$   | Use the ALD pages KA100         |
| $+6V$   | (KV100) to determine applicable |
| $+12V$  | voltages and their test points. |
| $-12V$  | See PWR 290 for acceptable      |
| $-24V$  | tolerances.                     |

#### TRANSMIT TARGET ERROR **RPI220**

#### SEARCH SECTOR FAILURE

 $\sqrt{ }$ 

 $\rightarrow$ 

The Set Target command sets the value of Bus Out into the Target Register and starts a Search Sector operation. When the Sector Counter is equal to the value in the Target Register, a 124 to 136 microsecond Sector Compare pulse is generated. The Sector Compare pulse occurs at each revolution until an Attention Reset is issued.

#### SEARCH SECTOR FAILURE RPI 225

 $\sqrt{2}$ 

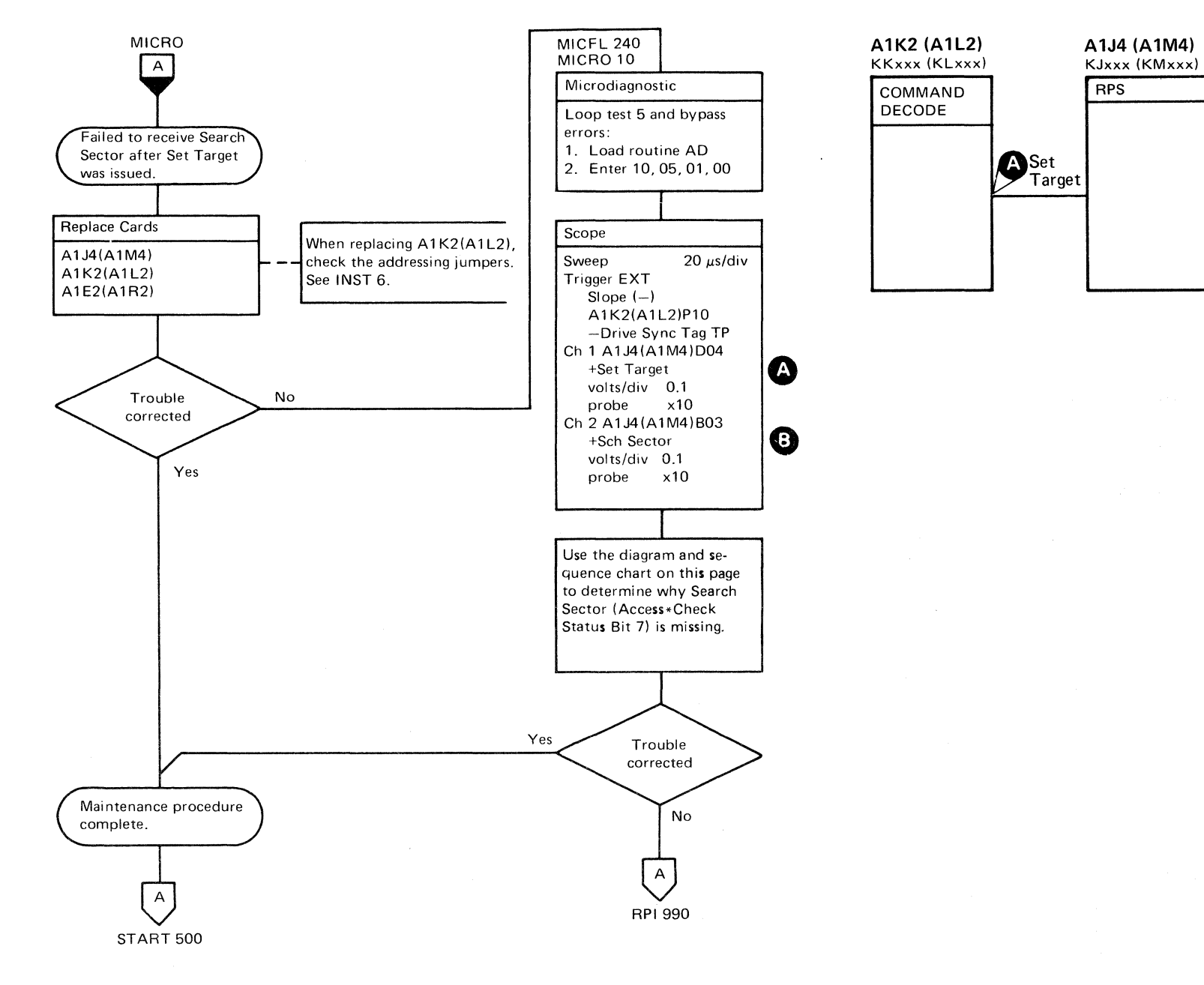

( ( ( ( ( ( (" ( (0 ( ( roo

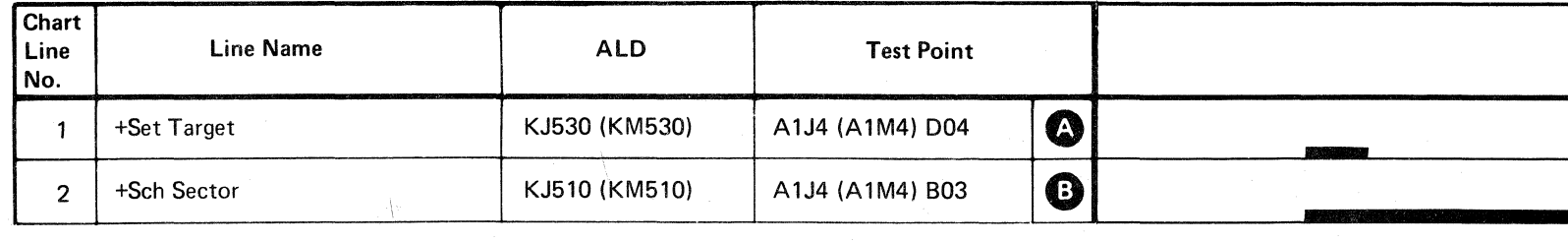

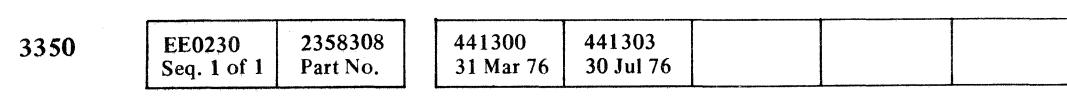

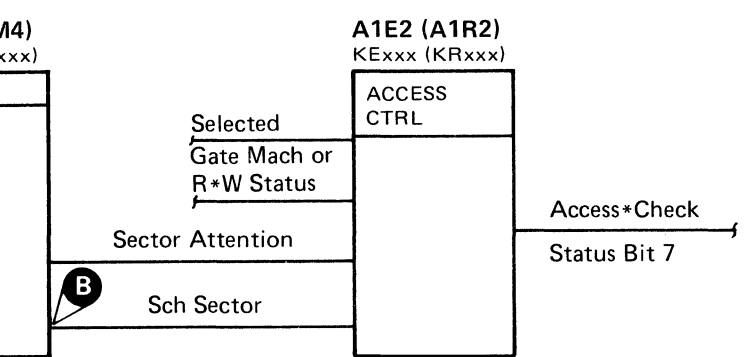

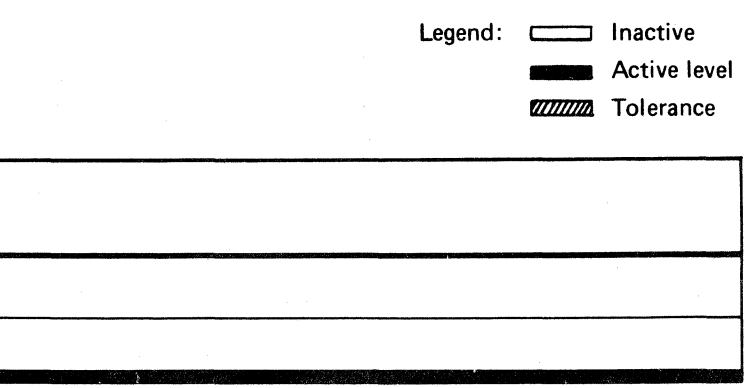

#### SEARCH SECTOR FAILURE RPI 225

# 

 $\label{eq:2.1} \frac{d\mathbf{r}}{dt} = \mathbf{r}^2 + \frac{d\mathbf{r}}{dt} + \frac{d\mathbf{r}}{dt} + \frac{d\mathbf{r}}{dt} = \frac{d\mathbf{r}}{dt} + \frac{d\mathbf{r}}{dt} + \frac{d\mathbf{r}}{dt} + \frac{d\mathbf{r}}{dt} = \frac{d\mathbf{r}}{dt} + \frac{d\mathbf{r}}{dt} + \frac{d\mathbf{r}}{dt} = \frac{d\mathbf{r}}{dt} + \frac{d\mathbf{r}}{dt} + \frac{d\mathbf{r}}{dt} = \frac{d\math$ 

 $\mathcal{L}^{\text{max}}_{\text{max}}$  and  $\mathcal{L}^{\text{max}}_{\text{max}}$ 

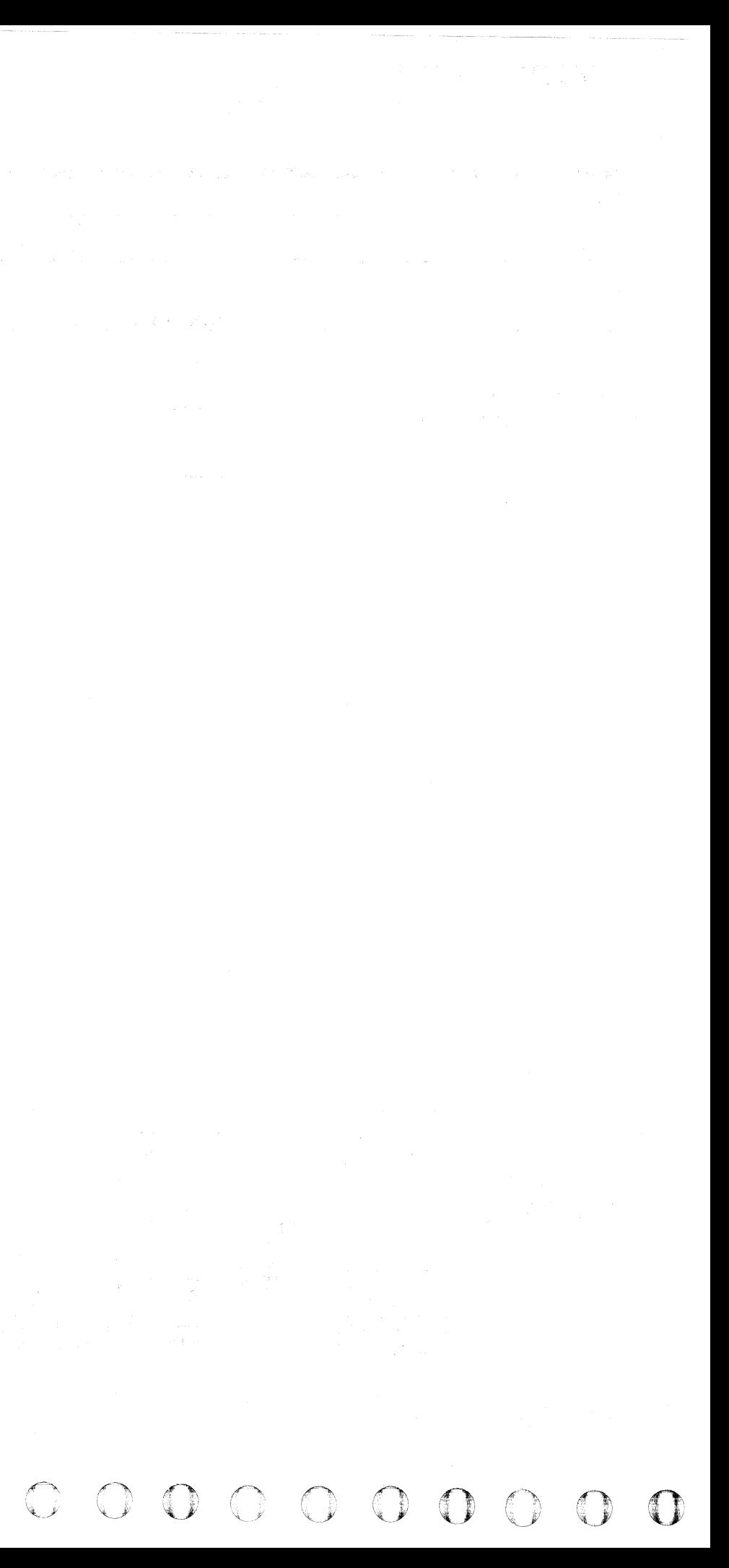

#### ( ( ( ( ( (  $\sqrt{2}$

#### **TRANSFER SECTOR COUNT LATCH FAILURE**

#### TRANSFER SECTOR COUNT

Rotational Position Sensing (RPS) senses the angular position of a record on the disk and uses it to reduce rotational delay on subsequent operations.

The drives contain a counter that counts the 128 sectors between Index Marks. When a G1 (Home Address) or a G3 (Count field) operation begins, the Transfer Sector Count line is activated in the controller and sent to the drive over Device Outbus bit O. The drive uses bit 0 as a control to transfer the value in the Sector Counter into the Target Register. After the Read or Write operation is complete, the Target Register may be sensed and used for subsequent operations.

*See OPER 203 through 205 for a more complete explanation of Rotational Position Sensing.* 

3350

**EE0300** 

Seq. 1 of  $2$ 

2358685

Part No.

 $\begin{array}{|c|c|c|}\n 441300 & 441303 \\
31 \text{ Mar } 76 & 30 \text{ Jul } 76\n \end{array}$ 

31 Mar 76

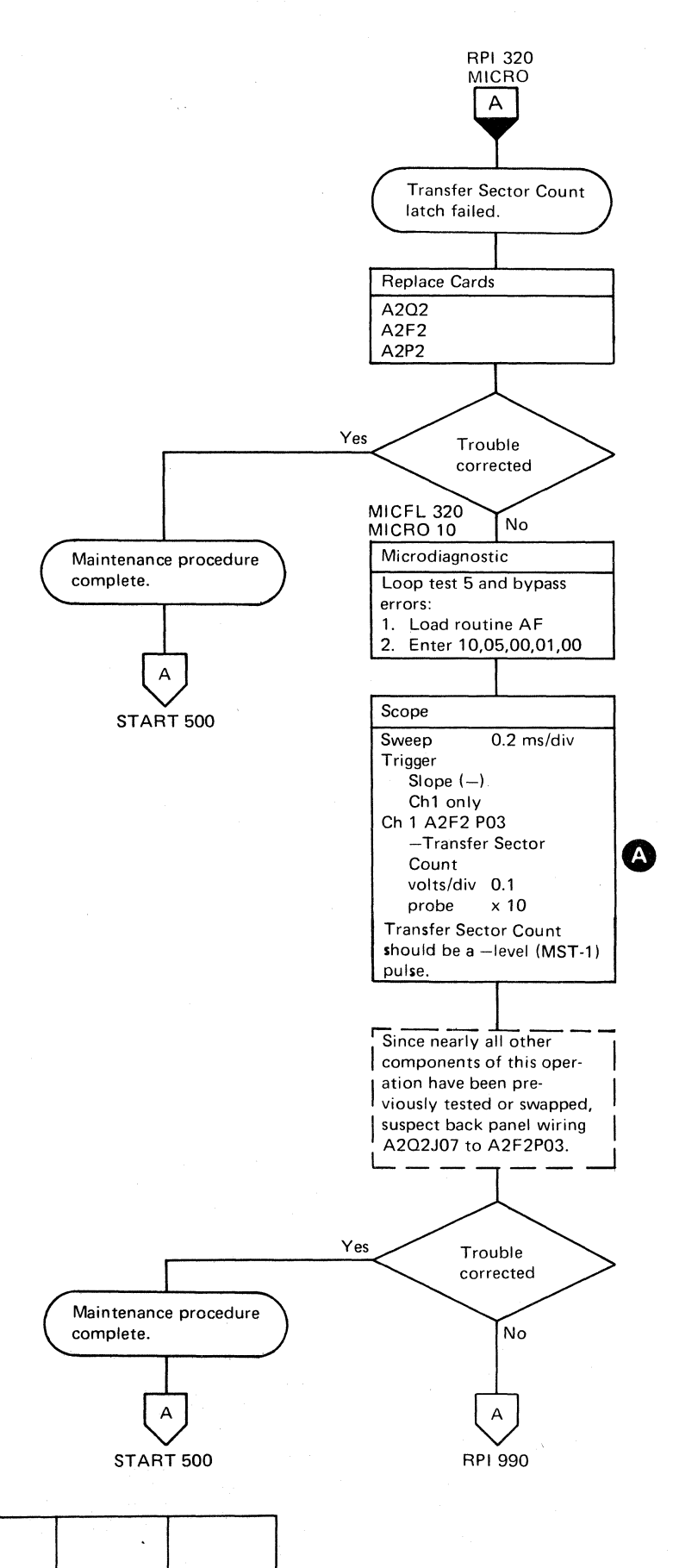

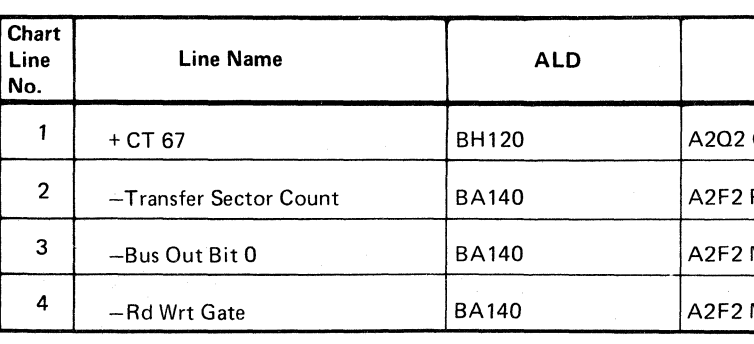

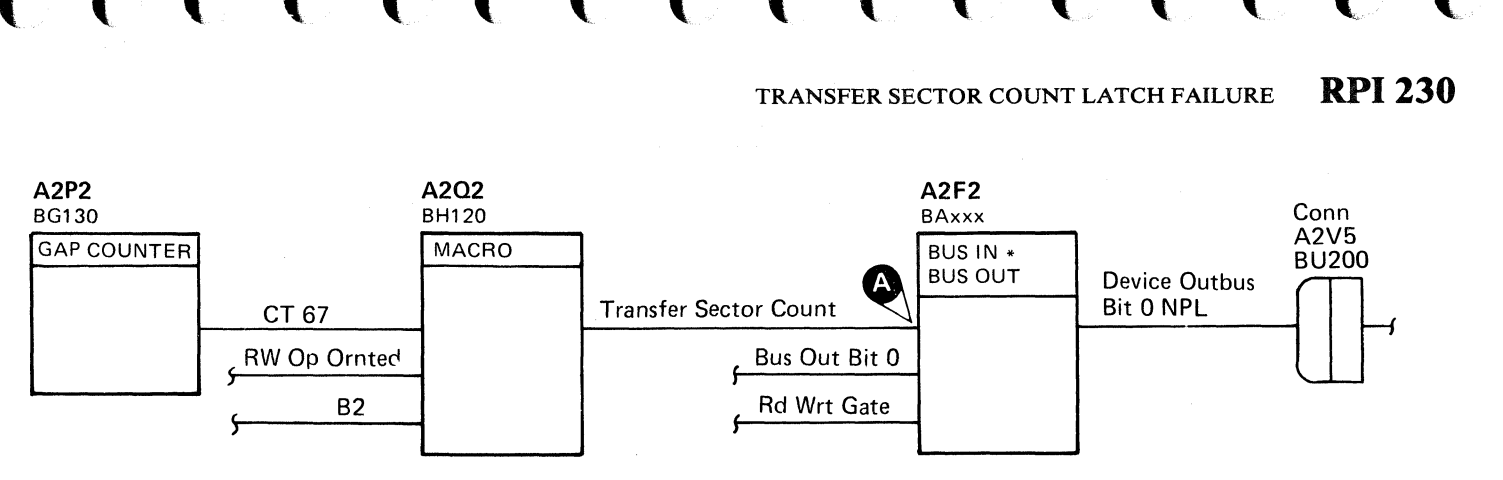

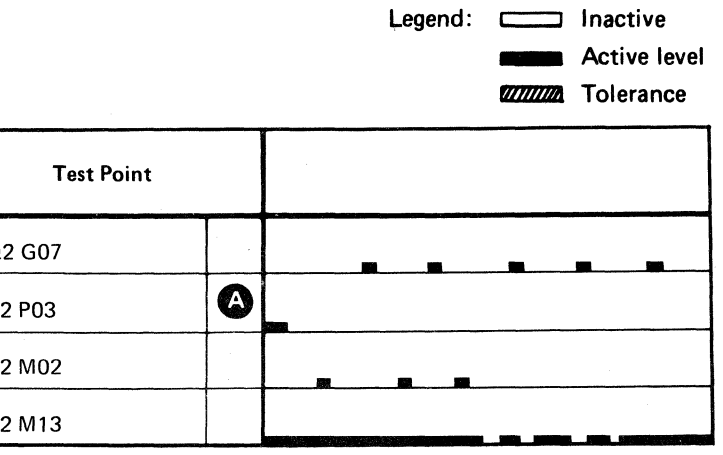

TRANSFER SECTOR COUNT LATCH FAILURE **RPI230** 

(

#### **TRANSFER SECTOR COUNT LATCH FAILURE**

*See OPER 203 through 205 for a more complete explanation of Rotational Position Sensing.* 

Note 1: When replacing A1K2(A1L2), check the addressing jumpers. See INST 6.

Note 2: When replacing A1C2(A1T2), A1C4(A1T4), A1D2(A1S2), A1D4(A1S4), or Pwr Amp P532(P534), the servo velocity gain must be adjusted. See ACC 800, Entry B for the procedure.

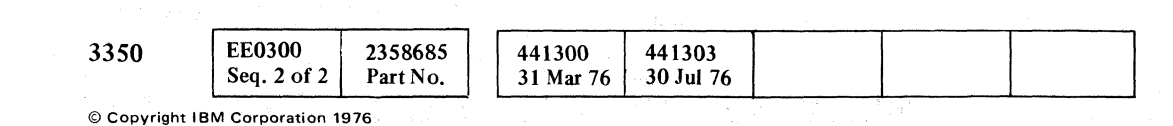

 $^{\rm +}$ 

 $O O O O O O O O O O O O$  $\bigcirc$  $\begin{picture}(220,20) \put(0,0){\line(1,0){10}} \put(15,0){\line(1,0){10}} \put(15,0){\line(1,0){10}} \put(15,0){\line(1,0){10}} \put(15,0){\line(1,0){10}} \put(15,0){\line(1,0){10}} \put(15,0){\line(1,0){10}} \put(15,0){\line(1,0){10}} \put(15,0){\line(1,0){10}} \put(15,0){\line(1,0){10}} \put(15,0){\line(1,0){10}} \put(15,0){\line($  $\bigcirc$ -~ *-J*  ~\_f

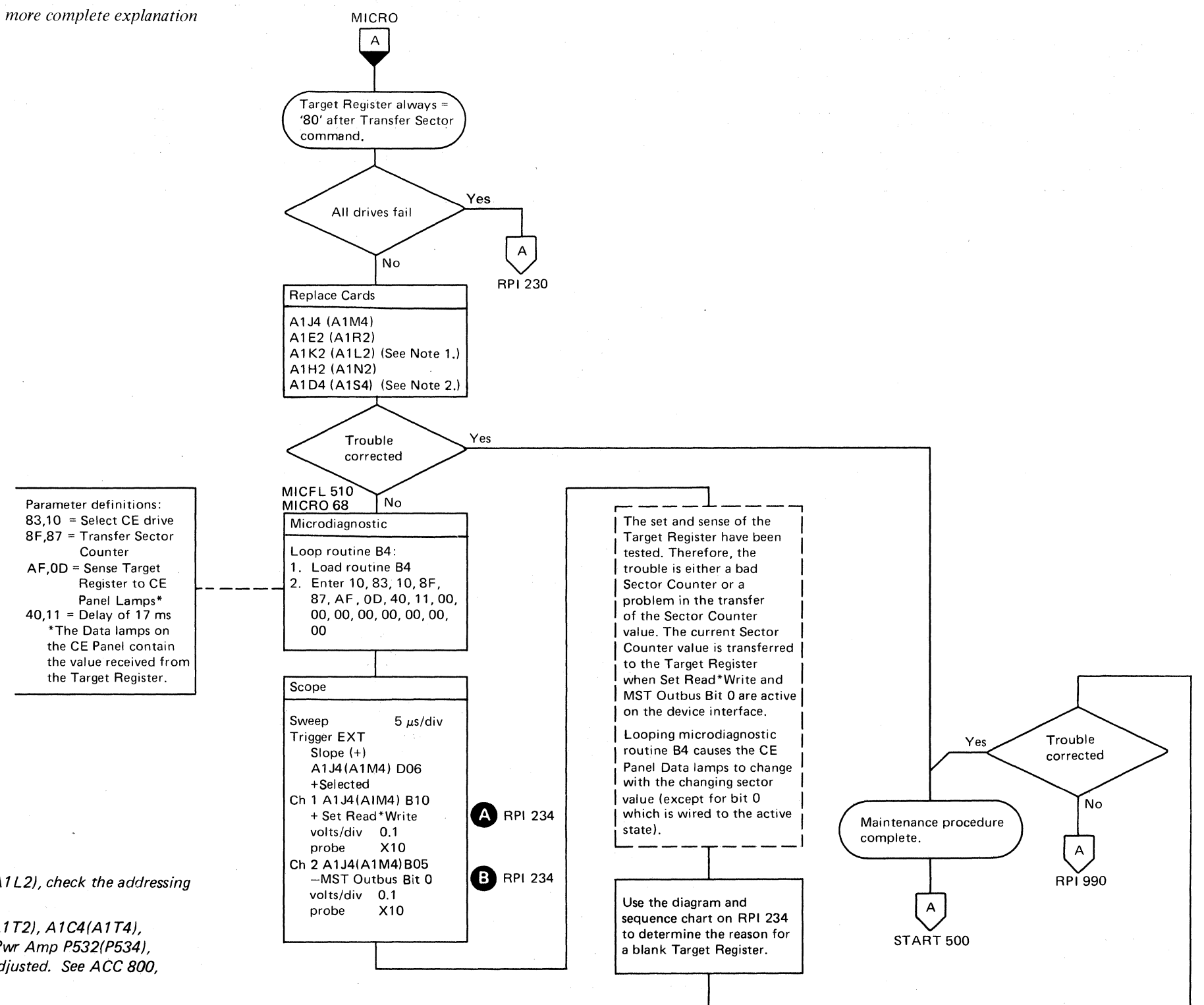

#### TRANSFER SECTOR COUNT LATCH FAILURE

#### TRANSFER SECTOR COUNT LATCH FAILURE

 $\overline{O}$   $\overline{O}$   $\overline{O}$   $\overline{O}$ 

;'f~,

**RPI232** 

**RPI232** 

 $\bigcirc$ 

#### TRANSFER SECTOR COUNT LATCH FAILURE

The Sector Counter counts from 0 (at Index) to 127. The Sector Counter runs continuously while the drive is track following. Sector Count pulses are developed from the servo clock. The Sector Clock Counter (see OPER 204) accepts 39 sector count pulses before advancing the Sector Counter one count. After the Sector Counter reaches 127, the Valid Index 1 pulse resets the Sector Counter for the next revolution.

- 1. It holds the starting sector location of the record to be read or written. The register is loaded at the beginning of all Read, Write, and Search CCWs by a Set Sector command. The sector number is retrieved from main storage.
- 2. It temporarily stores the beginning sector count transferred from the Sector Counter after a Write operation.

The Target Register performs two functions:

 $\sqrt{ }$ 

## (- ( ( ( ( ( (- ( ( ( ( ( ( ( ( f ( (

 $\sim$ 

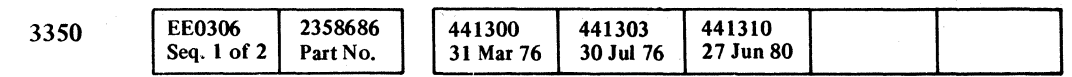

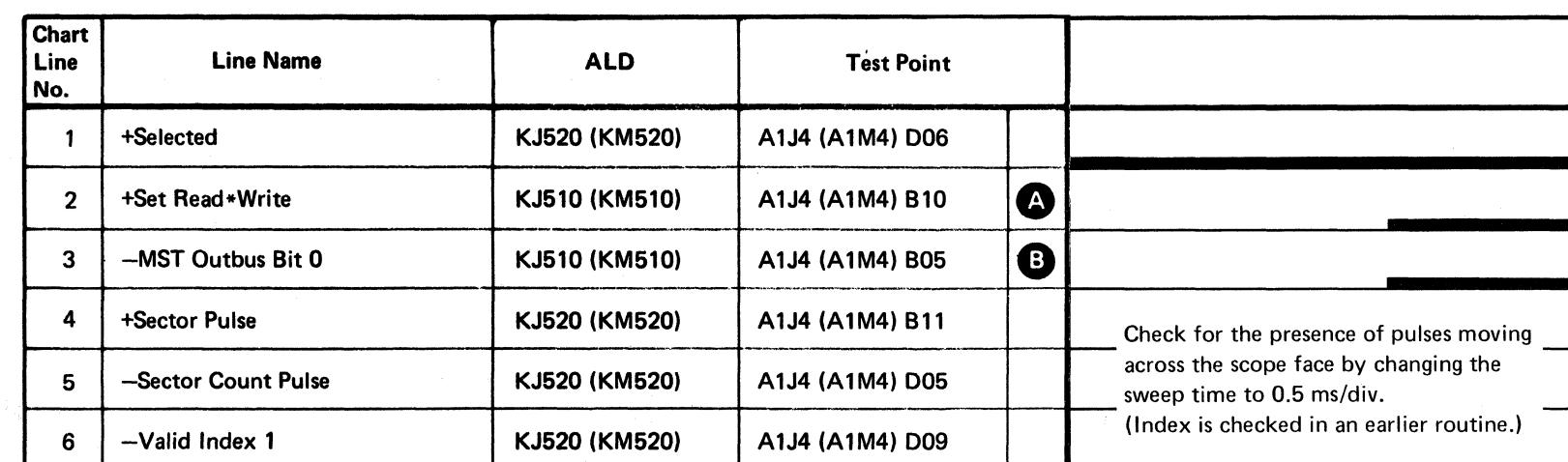

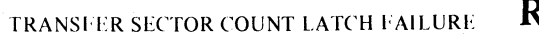

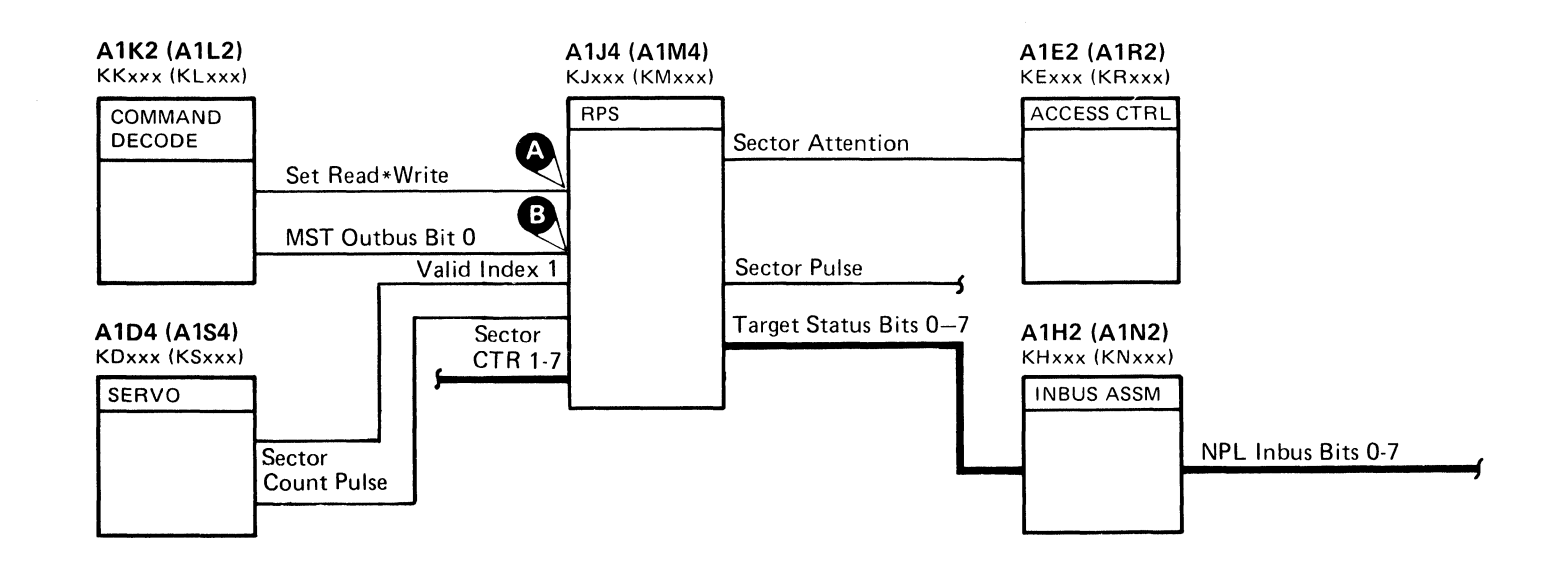

RPI234

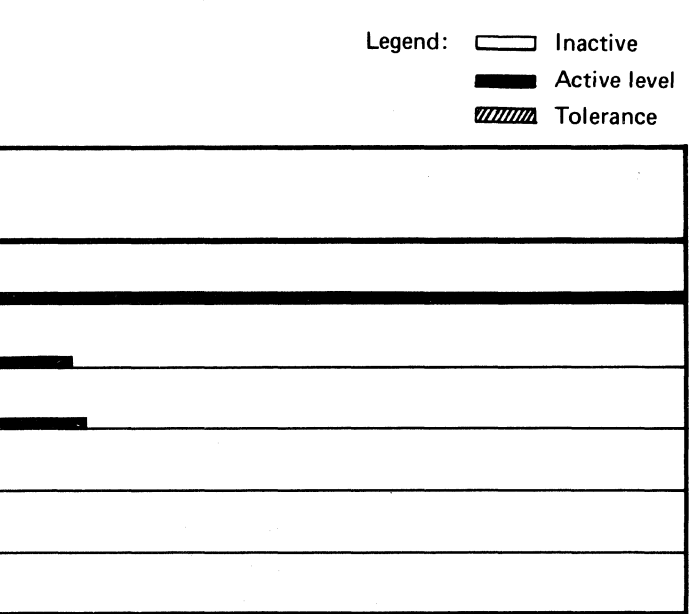

TRANSFER SECTOR COUNT LATCH FAILURE RPI 234

#### **TRANSFER SECTOR COUNT LATCH FAILURE**

Rotational Position Sensing (RPS) senses the angular position of a record on the disk and uses it to reduce rotational delay on subsequent operations.

The drives contain a counter that counts the 128 sectors between Index Marks. When a Gl (Home Address) or a G3 (Count field) operation begins, the Transfer Sector Count line is activated in the controller and sent to the drive over Device Outbus bit O. The drive uses bit 0 as a control to transfer the value in the Sector Counter into the Target Register. After the Read or Write operation is complete, the·Target Register may be sensed and used for subsequent operations.

*See OPER 203 through 205 for a more complete explanation of Rotational Position Sensing.* 

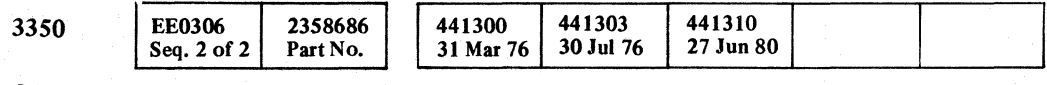

~ Copyright IBM Corporation 1976

 $\epsilon$ 

 $J O O O O O O O O O O$  $\bigcap_{i=1}^{\infty}$ 0 0 0 0  $\begin{array}{l} {\color{blue}\bullet} \circ {\color{blue}\bullet} \circ {\color{blue}\bullet}$ 

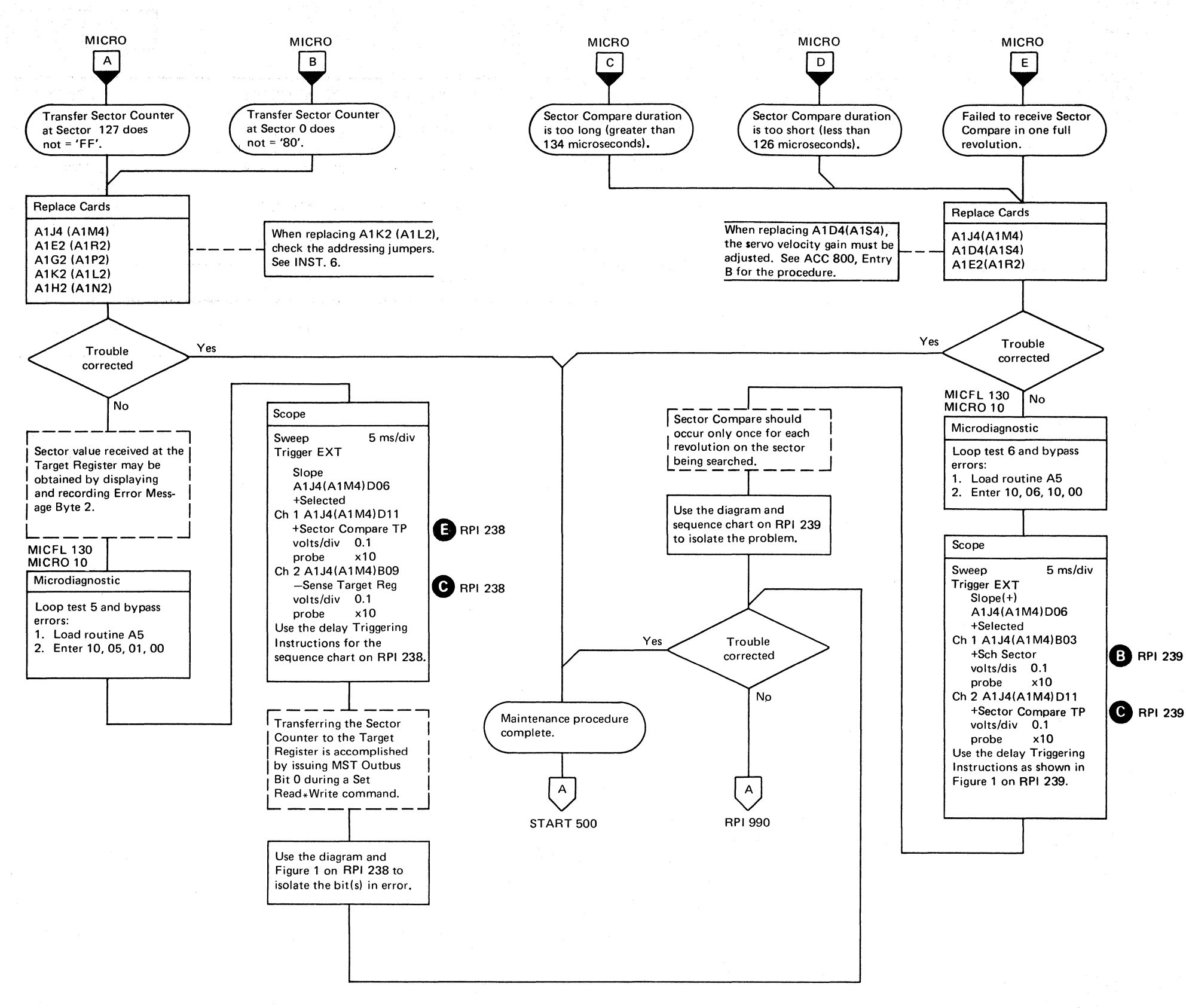

#### TRANSFER SECTOR COUNT LATCH FAILURE **RPI236**

TRANSFER SECTOR COUNT LATCH FAILURE **RPI236** 

.. - - -~---

**EE0315** 2358309  $\begin{array}{|c|c|c|c|}\n 441300 & 441303 \\
31 & \text{Mar } 76 & 30 \text{ Jul } 76\n \end{array}$ 3350 Part No. Seq. 1 of 1

 $\sim 10^{-1}$ 

# $C$  (  $C$  (  $C$  (  $C$  (  $C$  (  $C$  (  $C$  (  $C$  (  $C$  (  $C$  (  $C$  (  $C$  (  $C$  (  $C$  (  $C$  (  $C$  (  $C$  (  $C$  (  $C$  (  $C$  (  $C$  (  $C$  (  $C$  (  $C$  (  $C$  (  $C$  (  $C$  (  $C$  (  $C$  (  $C$  (  $C$  (  $C$  (  $C$  (  $C$  (  $C$  (  $C$  (  $C$  (

#### TRANSFER SECTOR COUNT LATCH FAILURE

#### Figure 1. Target Register Status Bits

© Copyright IBM Corporatipn 1976

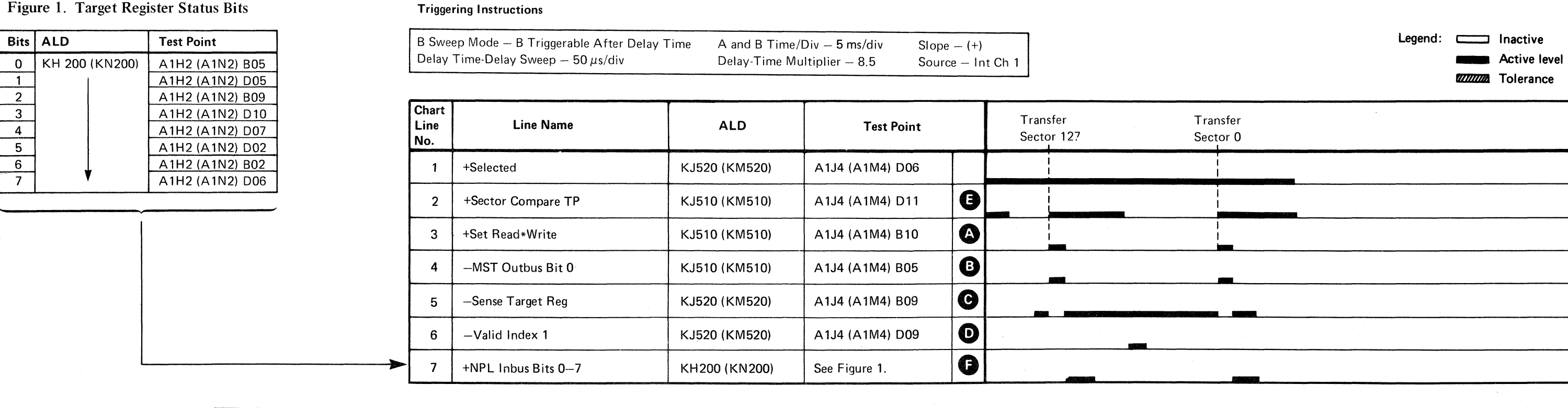

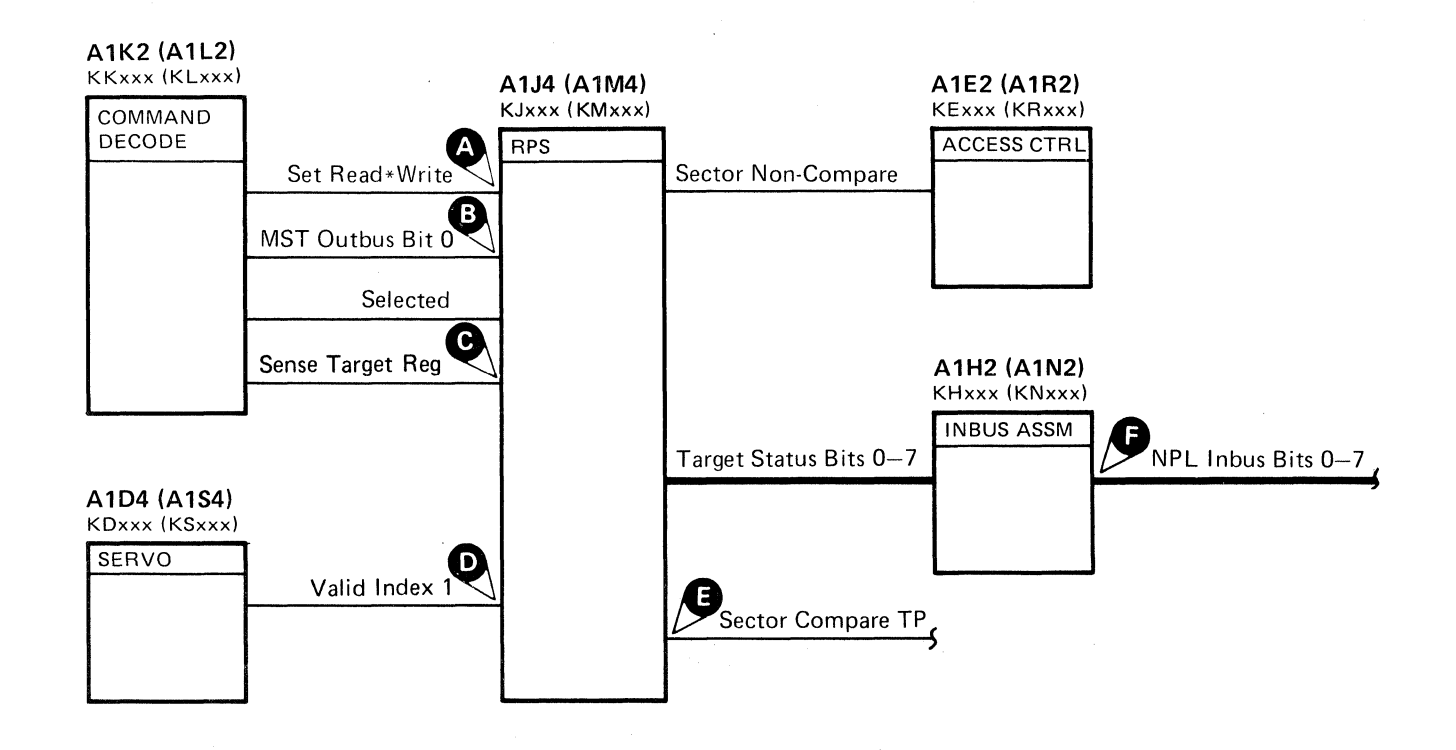

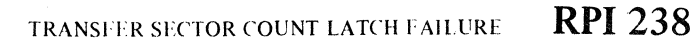

TRANSFER SECTOR COUNT LATCH FAILURE **RPI238** 

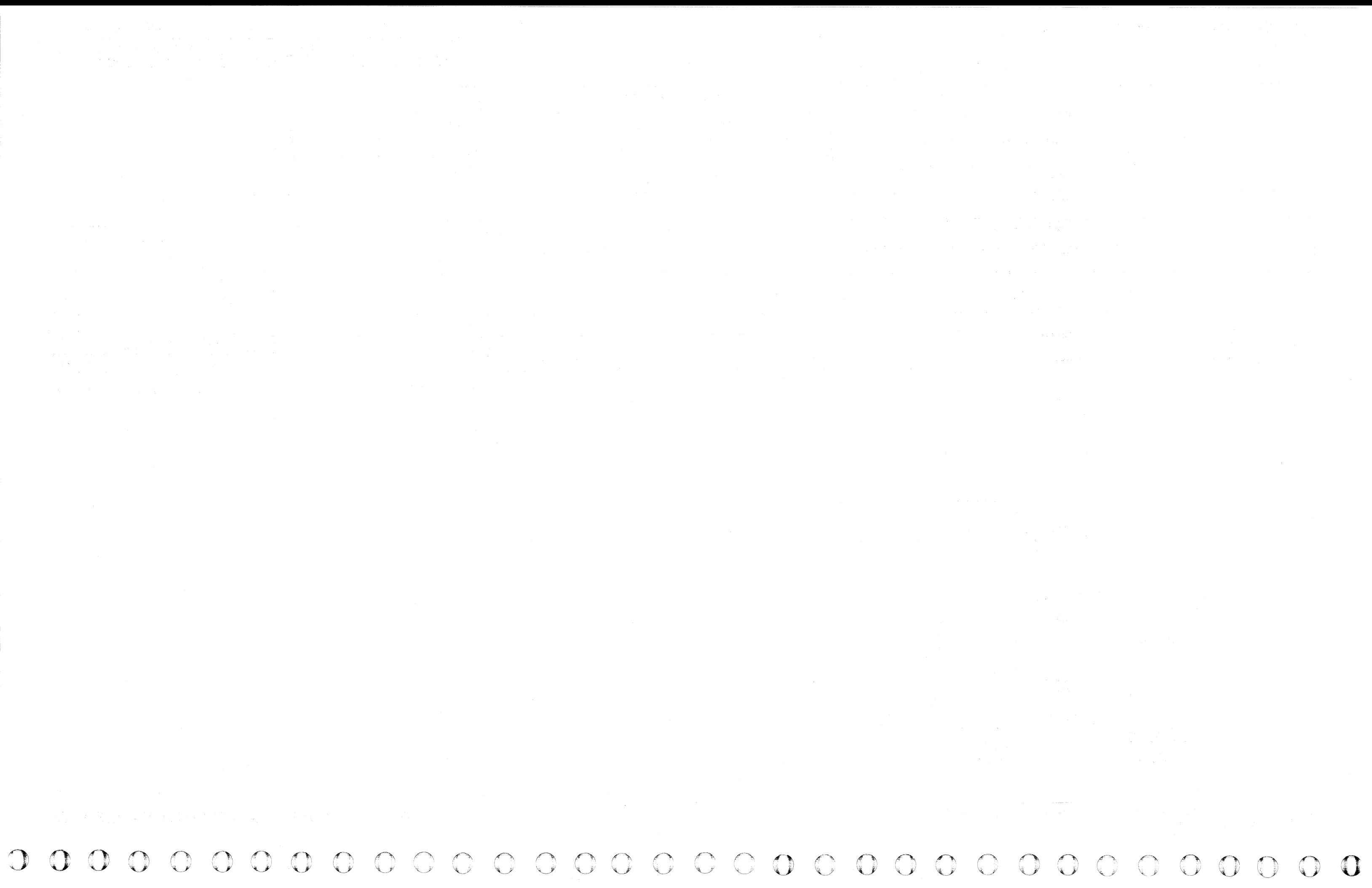

# 

### TRANSFER SECTOR COUNT LATCH FAILURE

Rotational Position Sensing (RPS) senses the angular position of a record on the disk and uses it to reduce rotational delay on subsequent operations.

The drives contain a counter that counts the 128 sectors between Index Marks. When a GI (Home Address) or a G3 (Count field) operation begins, the Transfer Sector Count line is activated in the controller and sent to the drive over Device Outbus bit 0. The drive uses bit 0 as a control to transfer the value in the Sector Counter into the Target Register. After the Read or Write operation is complete, the Target Register may be sensed and used for subsequent operations

See OPER 203 through 205 for a more complete explanation of Rotational Position Sensing.

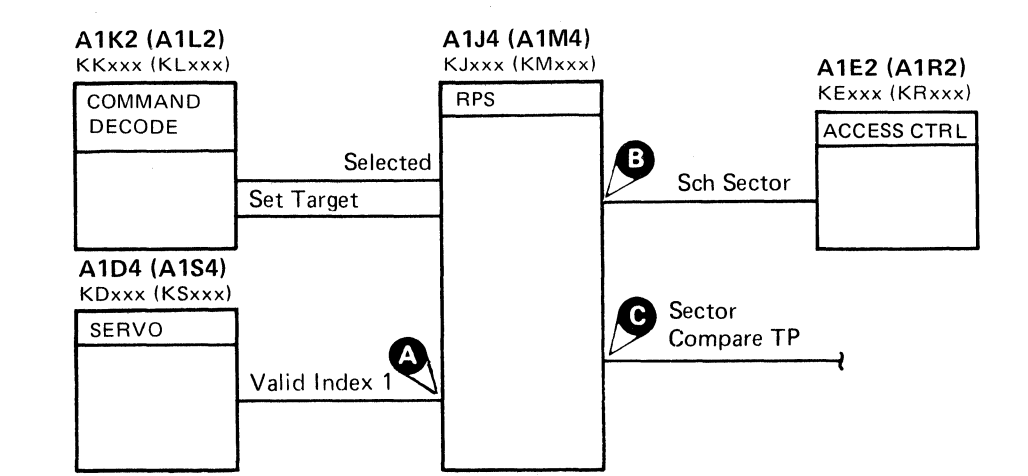

#### Figure 1. Expanded Sequence Chart

**Triggering Instructions** 

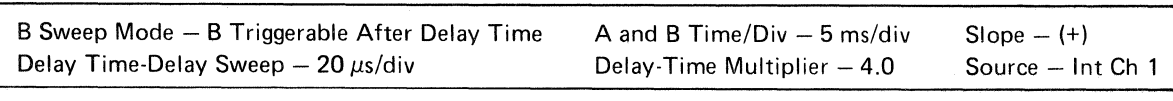

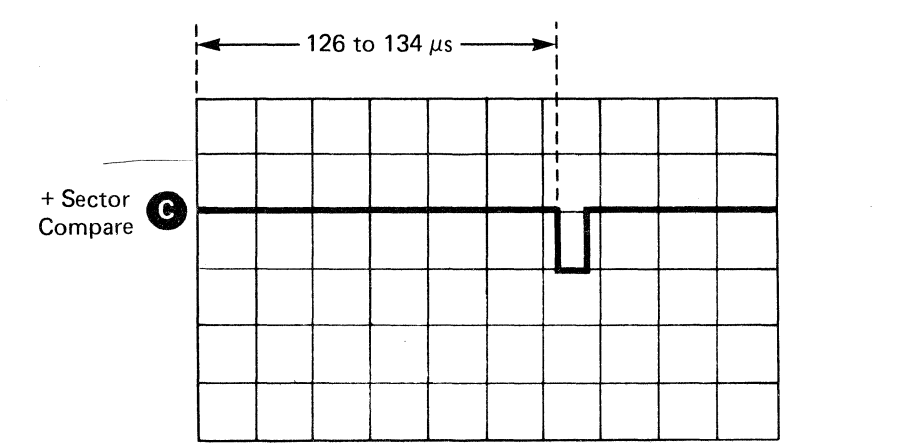

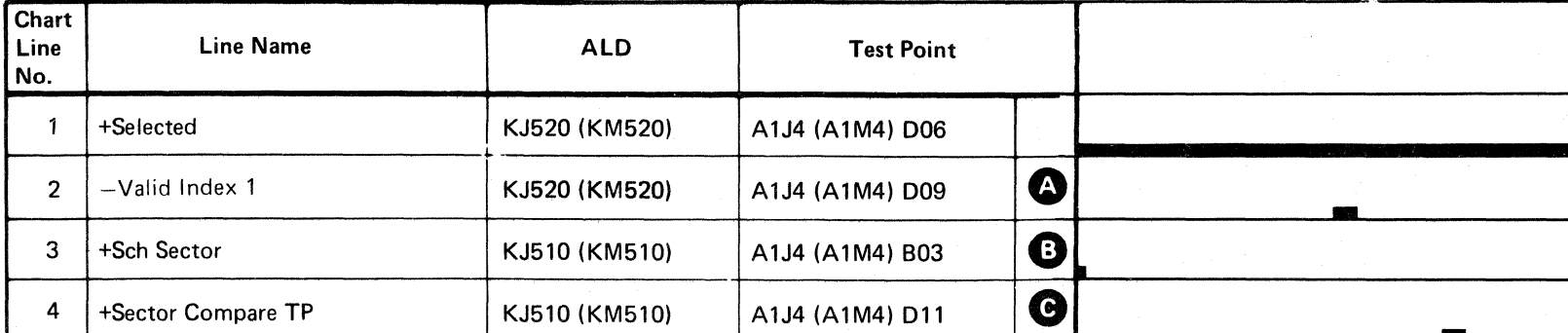

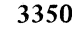

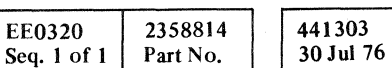

© Copyright IBM Corporation 1976

#### TRANSFER SECTOR COUNT LATCH FAILURE

**RPI 239** 

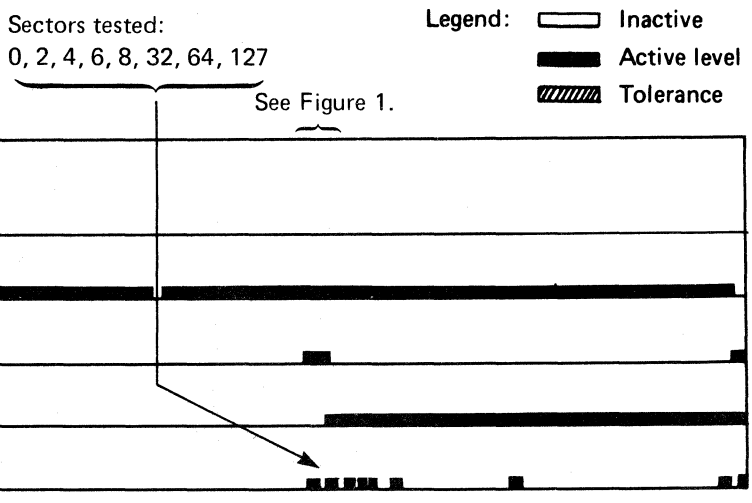

TRANSFER SECTOR COUNT LATCH FAILURE

**RPI 239** 

at de la característica de la característica de la característica de la característica de la característica de<br>En 1930, estadounidense de la característica de la característica de la característica de la característica de  $\label{eq:2.1} \mathcal{L}(\mathcal{L}(\mathcal{L})) = \mathcal{L}(\mathcal{L}(\mathcal{L})) = \mathcal{L}(\mathcal{L}(\mathcal{L})) = \mathcal{L}(\mathcal{L}(\mathcal{L})) = \mathcal{L}(\mathcal{L}(\mathcal{L})) = \mathcal{L}(\mathcal{L}(\mathcal{L})) = \mathcal{L}(\mathcal{L}(\mathcal{L})) = \mathcal{L}(\mathcal{L}(\mathcal{L})) = \mathcal{L}(\mathcal{L}(\mathcal{L})) = \mathcal{L}(\mathcal{L}(\mathcal{L})) = \mathcal{L}(\mathcal{L}(\mathcal{L})) = \math$  $\mathcal{O}(\mathcal{O}_\mathcal{O})$  . The contract of the contract of the contract of the contract of the contract of the contract of the contract of the contract of the contract of the contract of the contract of the contract of the co  $\label{eq:2.1} \frac{1}{2} \int_{\mathbb{R}^3} \frac{1}{\sqrt{2\pi}} \int_{\mathbb{R}^3} \frac{1}{\sqrt{2\pi}} \int_{\mathbb{R}^3} \frac{1}{\sqrt{2\pi}} \int_{\mathbb{R}^3} \frac{1}{\sqrt{2\pi}} \int_{\mathbb{R}^3} \frac{1}{\sqrt{2\pi}} \int_{\mathbb{R}^3} \frac{1}{\sqrt{2\pi}} \int_{\mathbb{R}^3} \frac{1}{\sqrt{2\pi}} \int_{\mathbb{R}^3} \frac{1}{\sqrt{2\pi}} \int_{\mathbb{R}^3}$  $\label{eq:2.1} \mathcal{L}=\mathcal{L}(\mathcal{L}^{\text{max}}_{\mathcal{L}^{\text{max}}_{\mathcal{$ 

# 

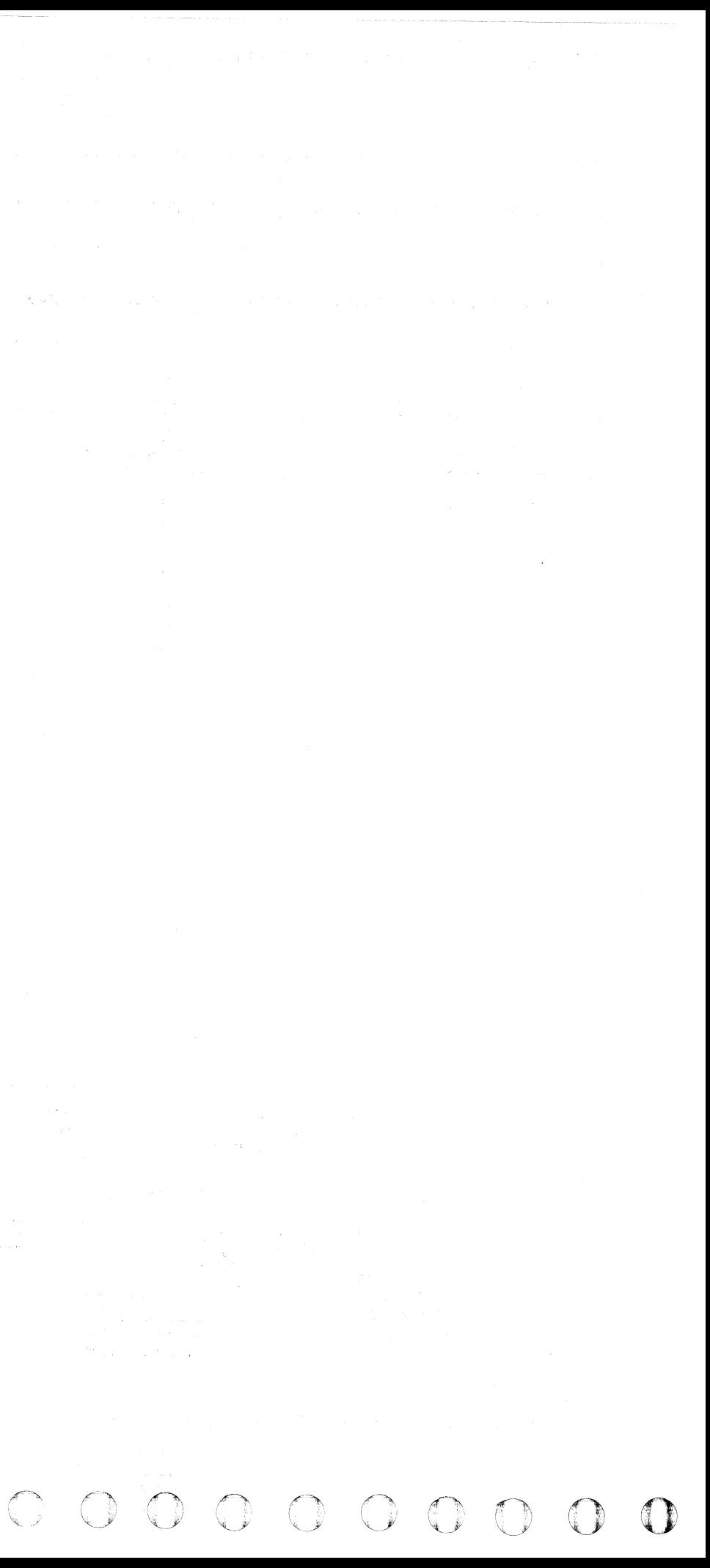

#### **SECTOR** NON~COMPARE **(Sector Compare Check)**

 $\mathbb{R}^n$ 

The Sector Non-Compare occurs as follows:

Note 1: When replacing A1K2(A1L2), check the addressing jumpers. See INST 6.

- 1. Set Target sets the Target Register and starts Search Sector.
- 2. At the first Valid Index (Index Mark), Sector Compare Check latch 1 is set. See ALD page  $KJ510(KM510)$ .
- 3. At the fall of Index Mark, Sector Compare Check latch 2 . is set.
- 4. If no Sector Compare occurs before the next Valid Index, Sector Compare Check latch 1 turns off.
- 5. Sector Compare Check latch 1 off and Sector Compare Check latch 2 on causes Sector Non-Compare.
- 6. Attention is set and remains on until Attention Reset or Check Reset is issued. Sector Compare Check is also indicated in Sense Status 1, bit 1.
- 7. Drive Check is turned on in Machine Status.

**Note** 2: When replacing A 1 C2(A 1 T2), A 1 C4(A 1 T4), A1D2(A1S2), A 1D4(A1S4), or Pwr Amp P532(P534), the servo velocity gain must be adjusted. See ACC 800, Entry B for the procedure.

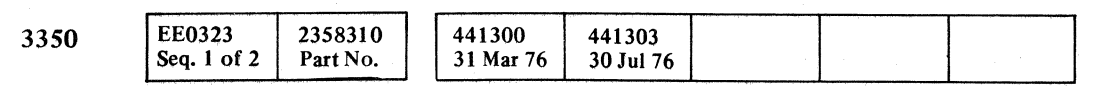

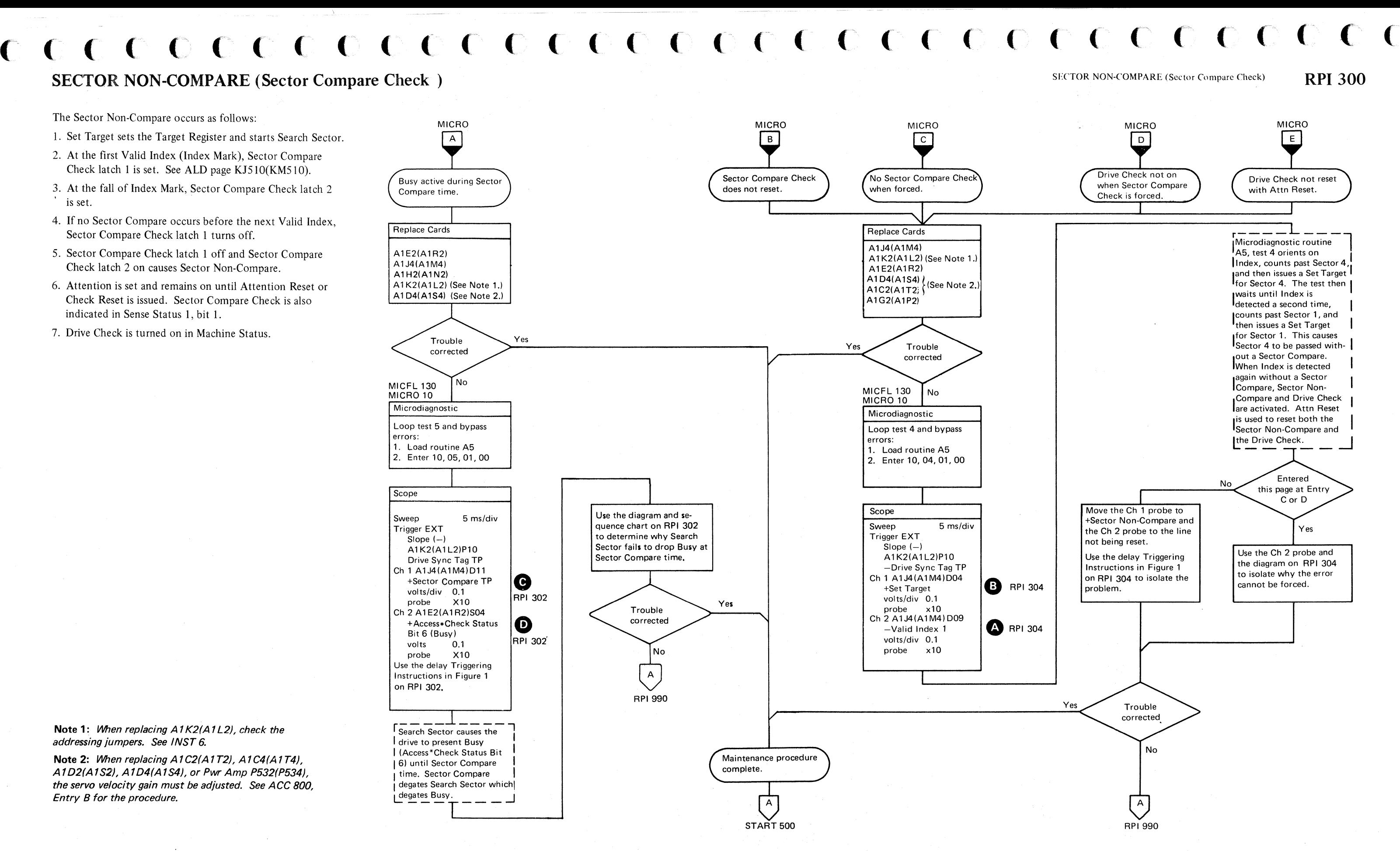

SECTOR NON-COMPARE (Sector Compare Check) **RPI300** 

1'1 ,

J

#### SECTOR NON-COMPARE (Sector Compare Check) **RPI 302**

 $\bigcirc$ 

#### SECTOR NON-COMPARE (Sector Compare Check)

#### Figure 1. Expanded Sequence Chart

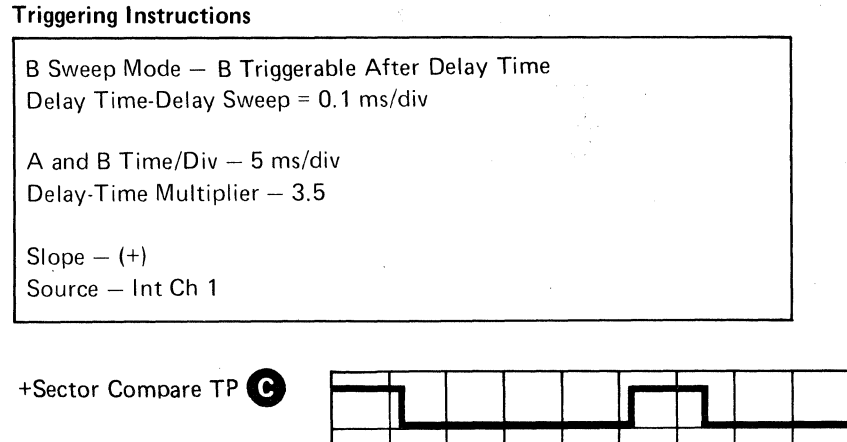

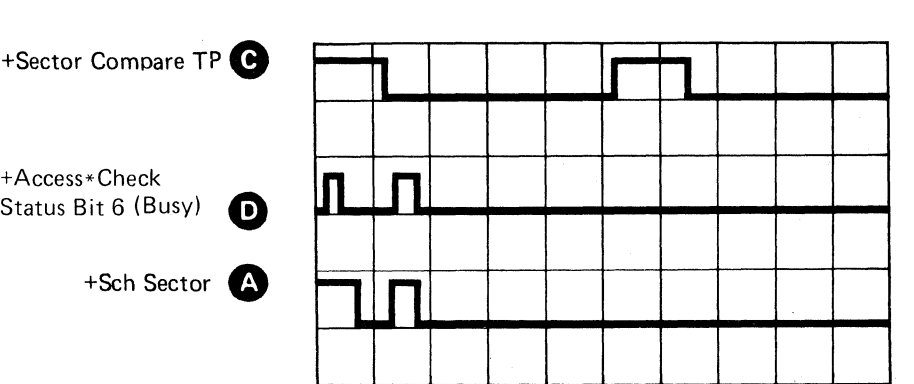

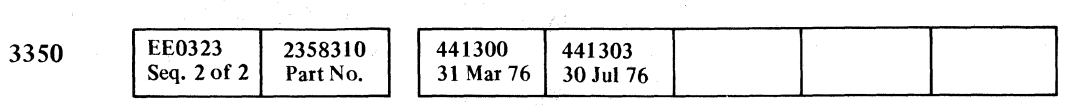

© Copyright IBM Corporation 1976

*--T--*

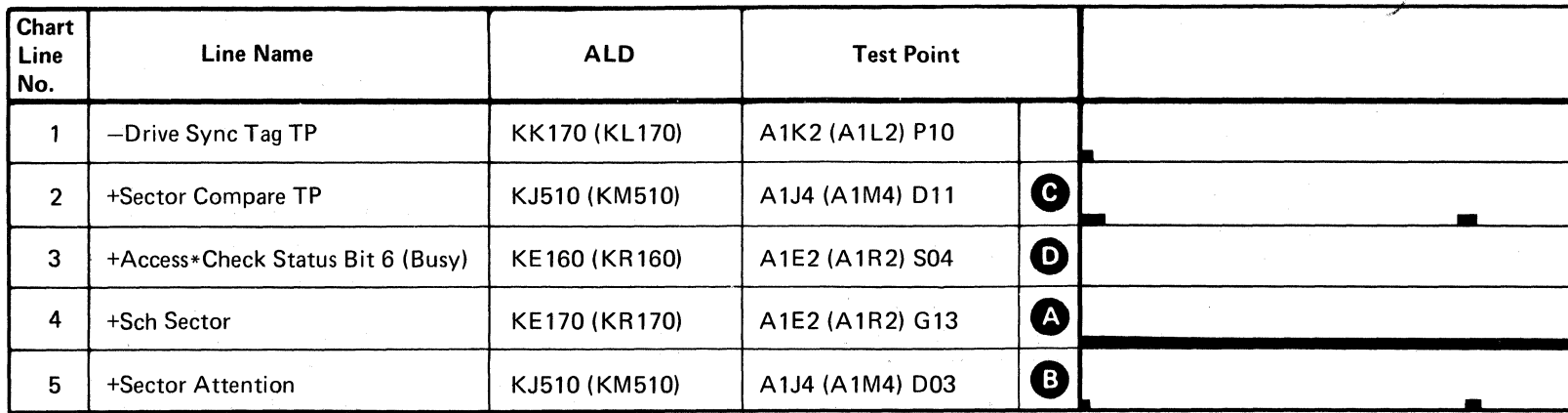

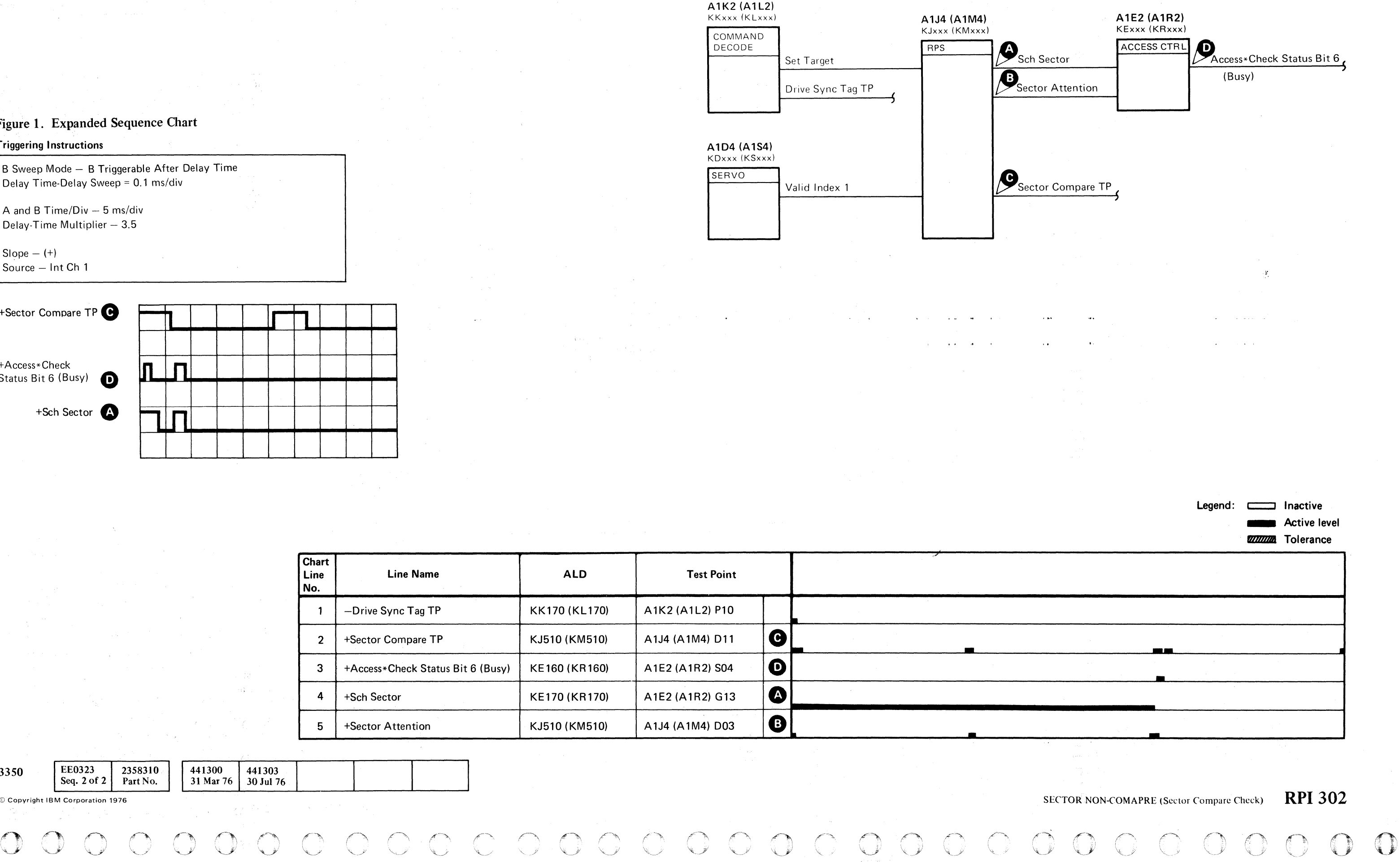

#### SECTOR NON-COMPARE (Sector Compare Check)

#### Figure 1. Expanded Sequence Chart

#### Triggering Instructions

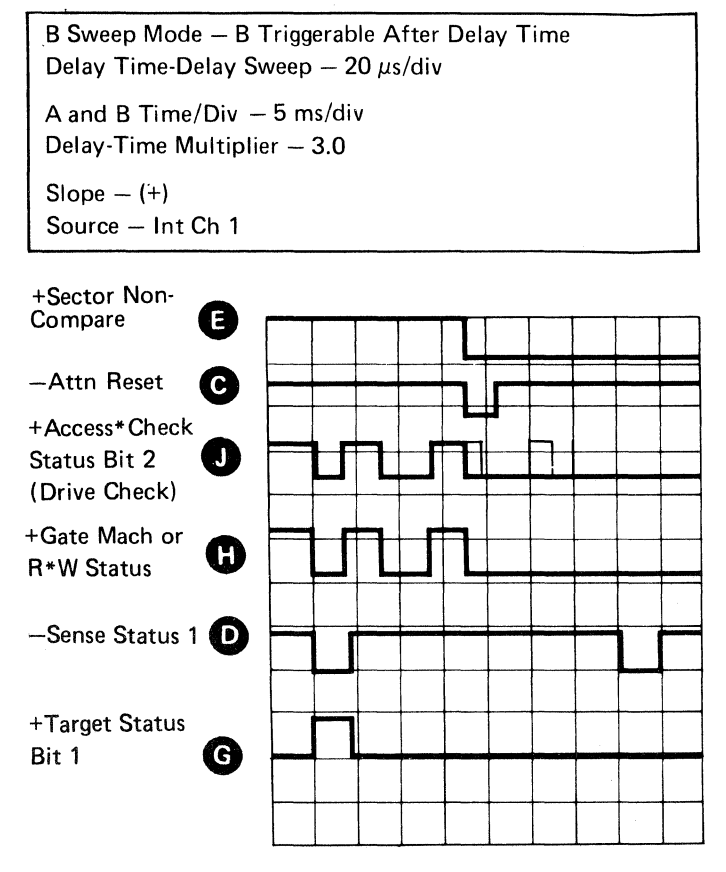

# (-. (~ (" (' (,~, (~' ('-' (-' f <sup>e</sup> • ( (' f" (~ (, (' (~\ ('

SECTOR NON-COMPARE (Sector Compare Check) RPI 304

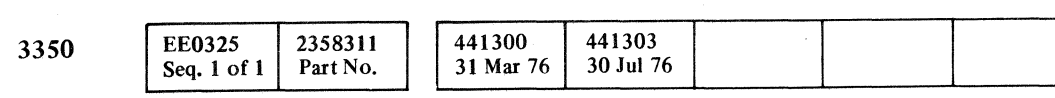

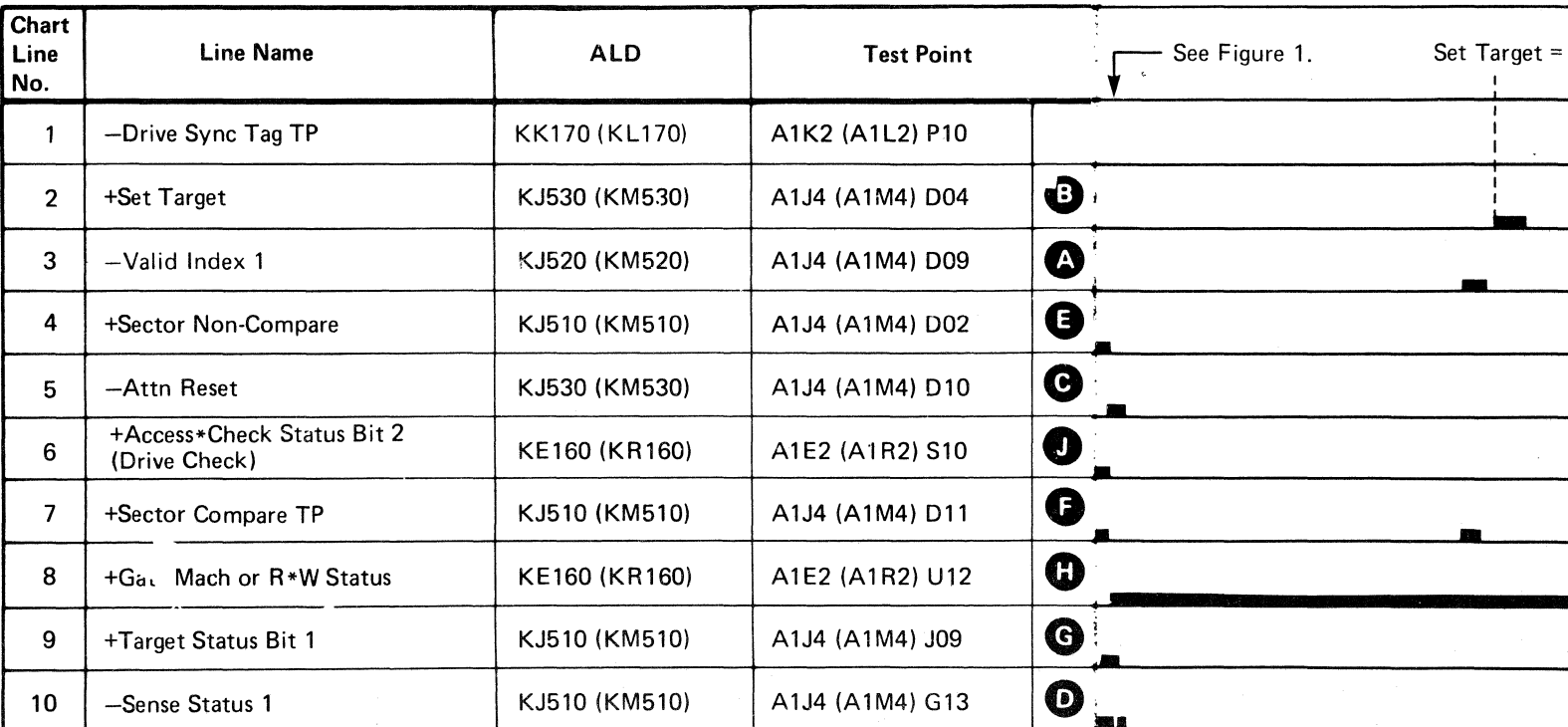

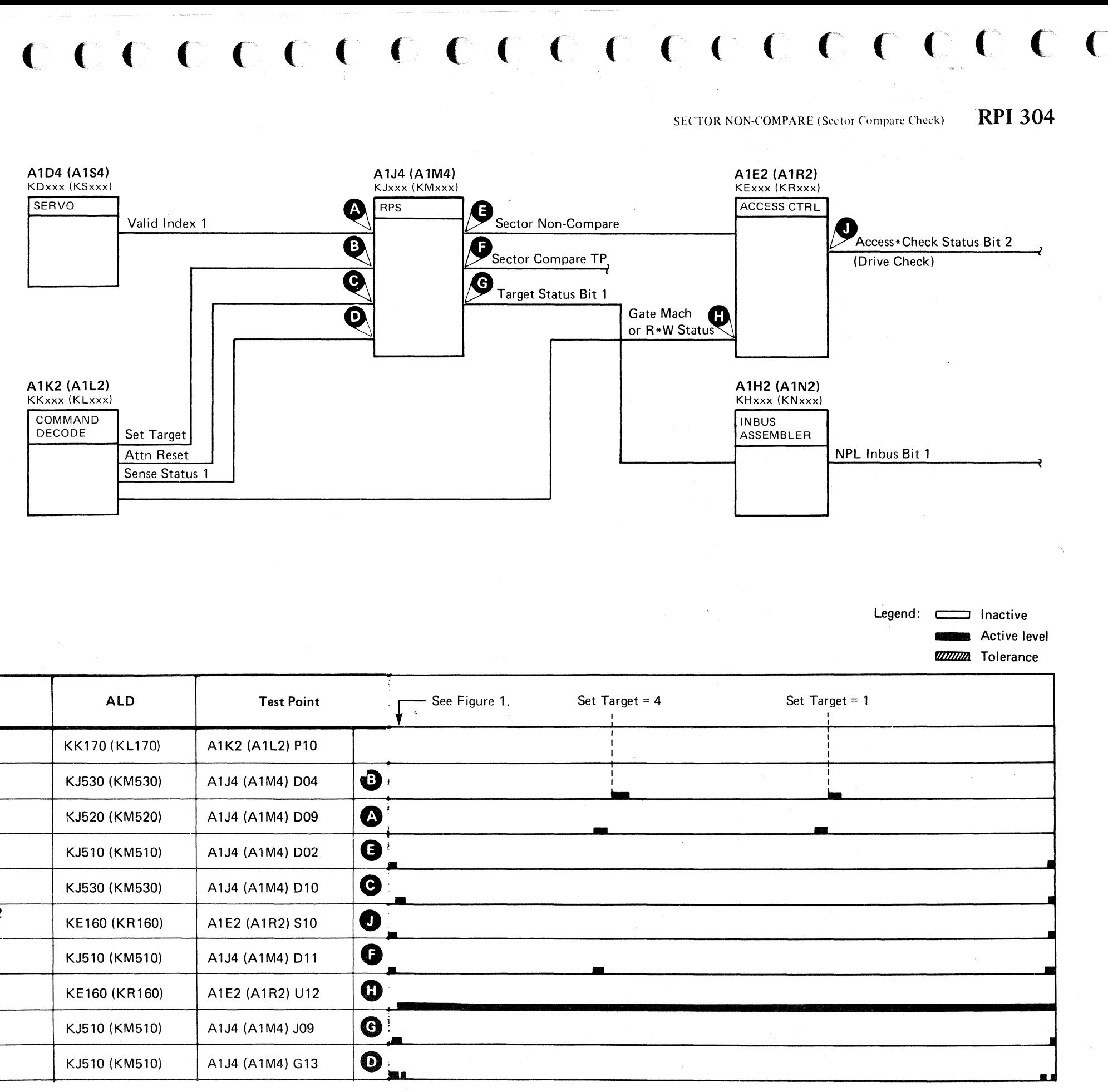

## 

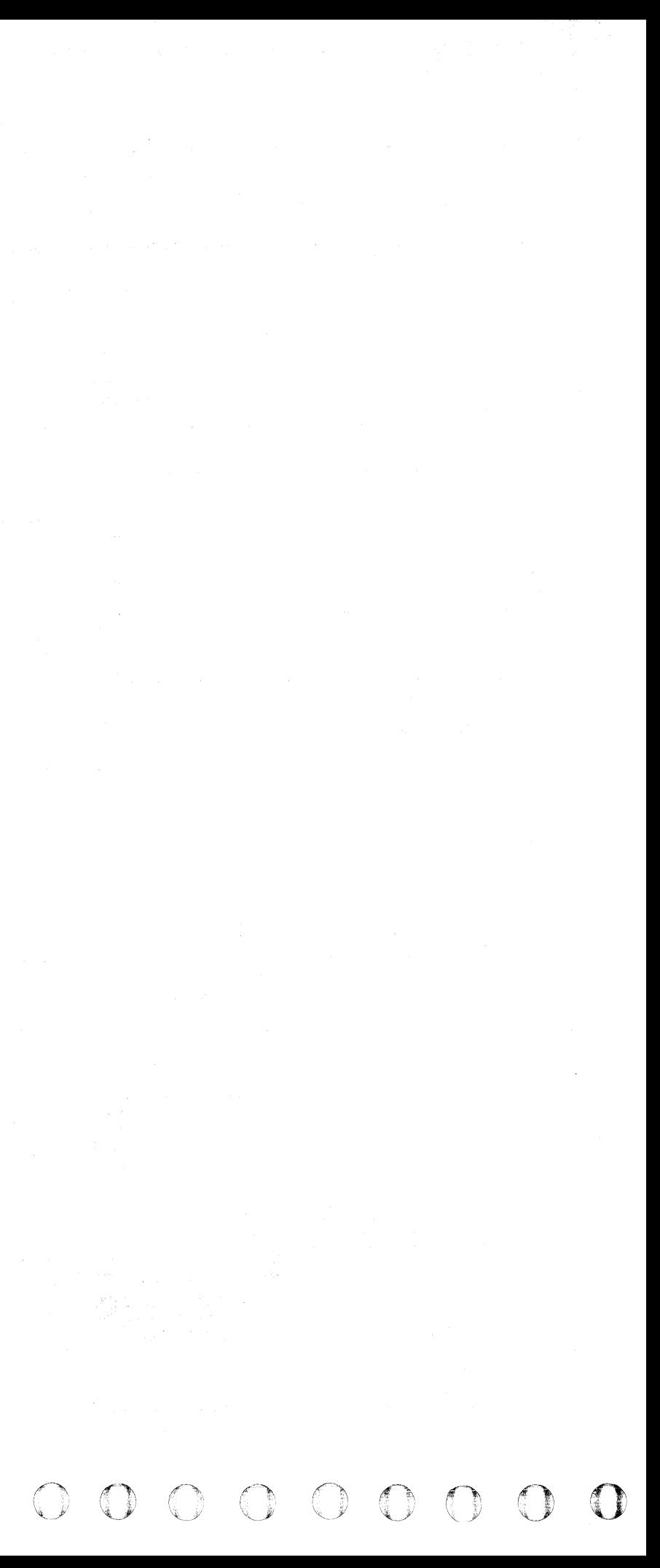

#### SECTOR NON·COMPARE (Sector Compare Check)

The Set Target command sets the value of Bus Out into the Target Register and starts a Search Sector operation. When the Sector Counter is equal to the value in the Target Register, a 124 to 136 microsecond Sector Compare pulse is generated. The Sector Compare pulse occurs at each revolution until an Attention Reset is issued.

Device Bus In bit 7 is active (except at Sector Compare time) while a Search Sector is in progress.

Device Bus In bit 6 is active except at Sector Compare time to indicate that the drive is busy.

Sector Non-Compare occurs if a Sector Compare is not found within two Index Marks. Sector Non-Compare activates Drive Check. The Sector Non-Compaxe occurs as follows:

- 1. Set Target sets the Target Register and starts Search Sector.
- 2. At the first Valid Index (Index Mark), Sector Compare Check latch 1 is set. See ALD page KJ510(KM510).
- 3. At the fall of Index Mark, Sector Compare Check latch 2 is set.
- 4. If no Sector Compare occurs before the next Valid Index, Sector Compare Check latch 1 turns off.
- 5. Sector Compare Check latch 1 off and Sector Compare Check latch 2 on gives the condition for Sector Non-Compare.
- 6. Attention is set and remains on until Attention Reset or Check Reset is issued. Sector Compare Check is also indicated in Sense Status 1 bit 1.
- 7. Drive Check is turned on in Machine Status.

#### c c c c c c c c c c c c c c c c c ( ( ( ( (

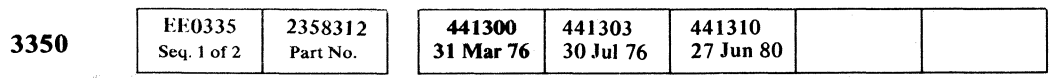

© Copyright IBM Corporation 1976

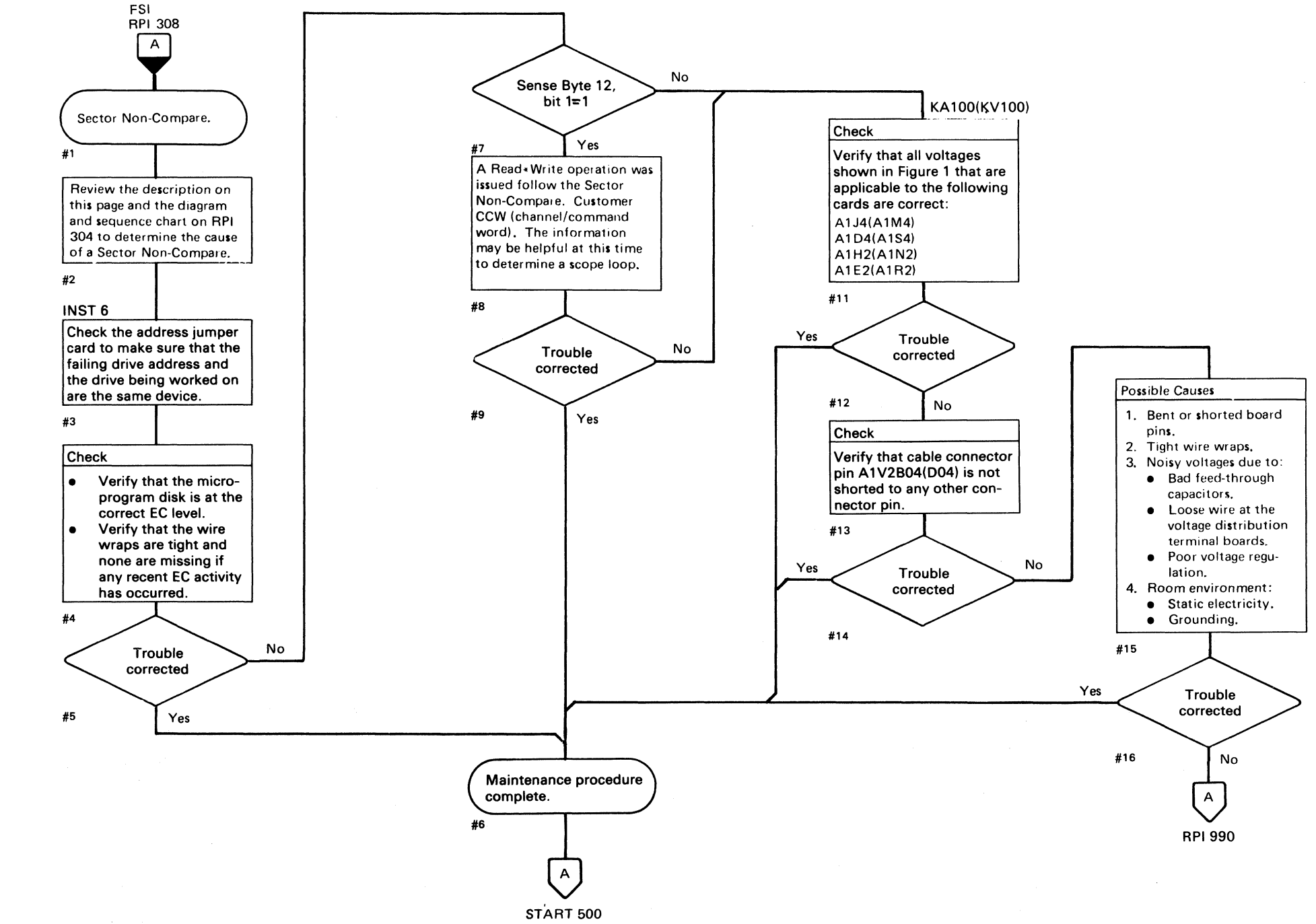

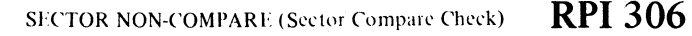

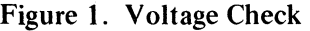

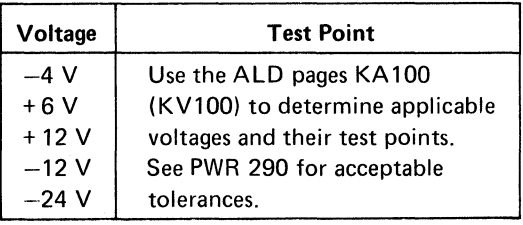

#### **FALSE DRIVE CHECK**

Note: When replacing A1C2(A1T2), A1C4(A1T4), A 1D2(A1S2), A1D4(A1S4), or Pwr Amp P532(P534), the servo velocity gain must be adjusted. See ACC 800, Entrv 8 for the procedure.

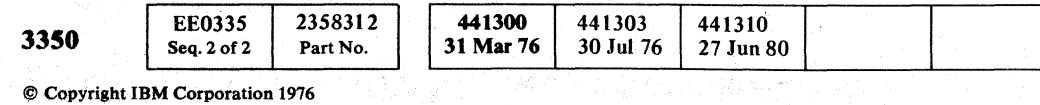

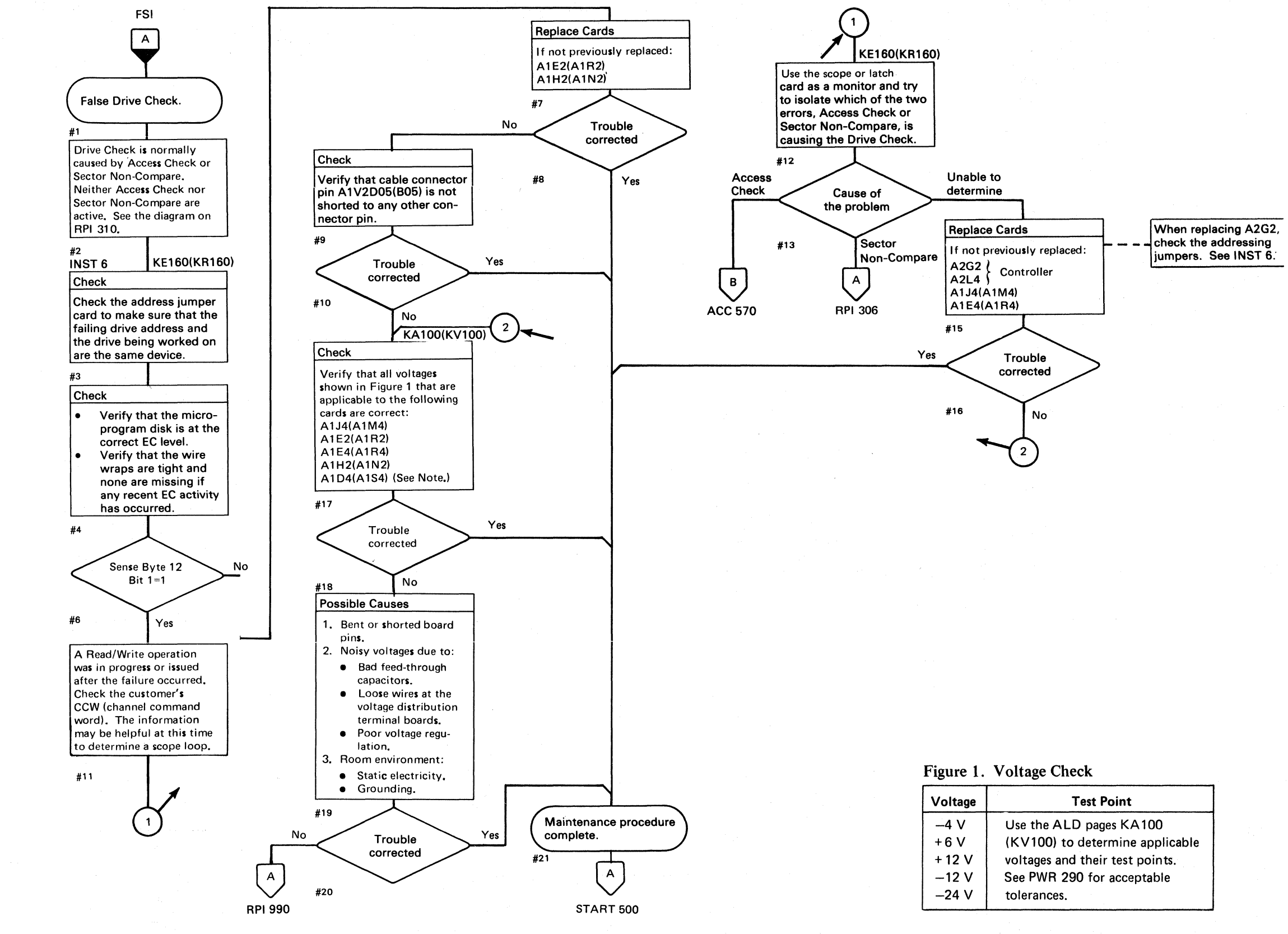

*a* ' , 0 (} ~j/ C) " 0 ... 0 (~ J ;t") ~\ () 0 0 0 0 () ;r-lI, ("" 0 <sup>j</sup>*\,jl -j*  0 0 :0 0 ( , *\...J* II \",. ...... 0 0 0 {-~

#### FALSE DRIVE CHECK **RPI** 308

| Voltage | <b>Test Point</b>               |
|---------|---------------------------------|
| $-4V$   | Use the ALD pages KA100         |
| $+6V$   | (KV100) to determine applicable |
| $+12V$  | voltages and their test points. |
| $-12V$  | See PWR 290 for acceptable      |
| $-24$ V | tolerances.                     |

0 0  $\frac{1}{2}$ 

~;J I. cf} "~I "-. <sup>0</sup>f) <sup>0</sup>r~ ~} \C. \)1 ~-j () "'" ',:( , "

#### FALSE DRIVE CHECK **RPI308**

----~- ---- -~----

## $C \subset C \subset C \subset C \subset C \subset C \subset C \subset C$ FALSE DRIVE CHECK

*Use this diagram for reference only.* 

 $\blacksquare$ ., '

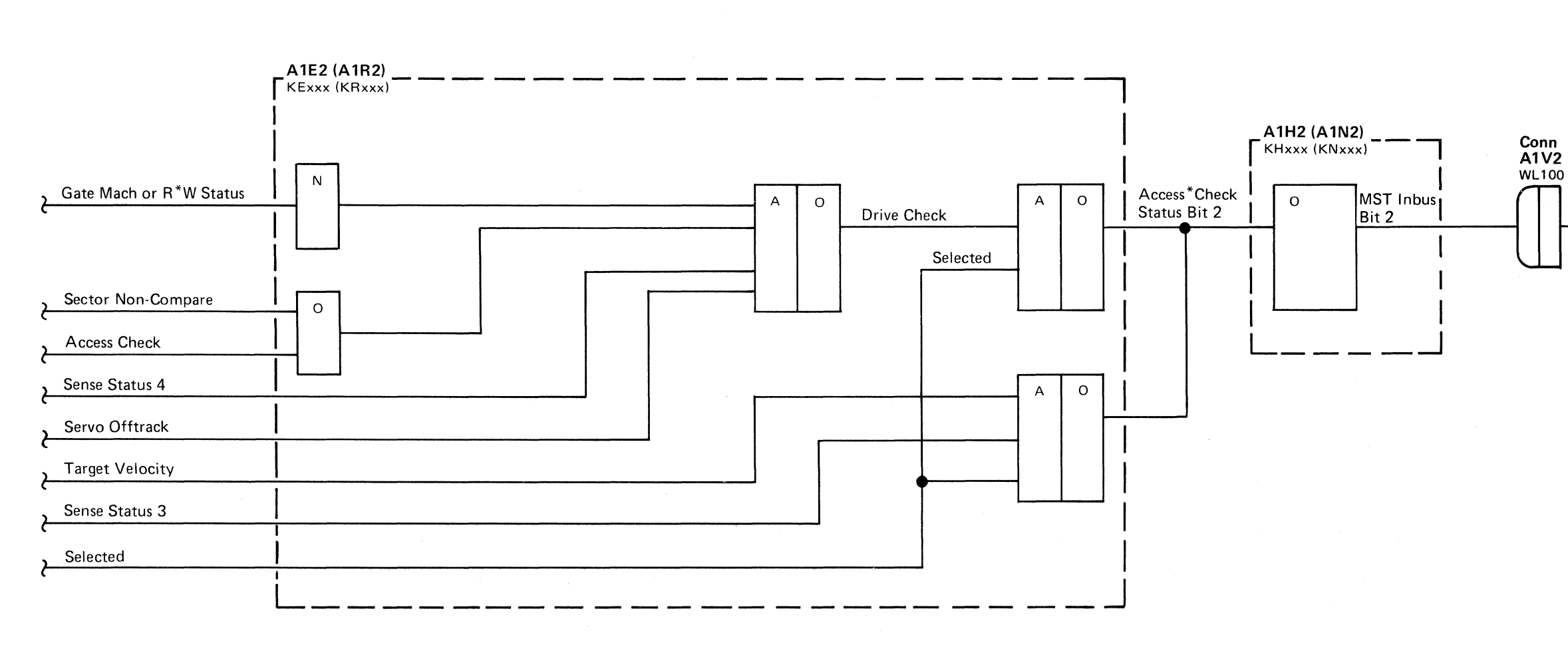

 $\sim$   $\epsilon$ 

 $\ddot{\phantom{a}}$ 

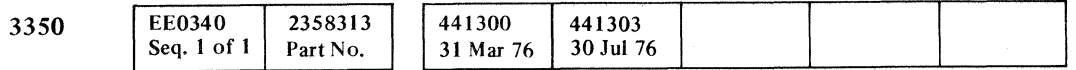

. Copyright IBM Corporation 1976

(~.

#### FALSE DRIVE CHECK **RPI 310**

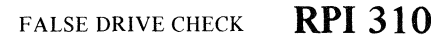

 $\mathbf C$   $\mathbf C$   $\mathbf C$   $\mathbf C$   $\mathbf C$ 

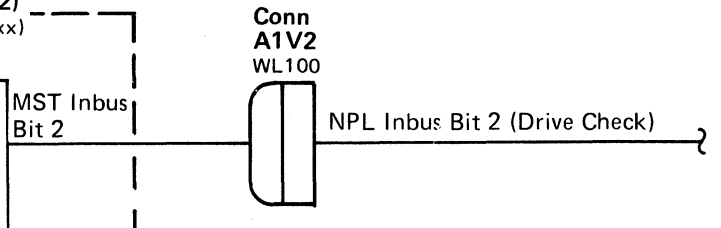

 $\mathcal{L}(\mathcal{L})$  and  $\mathcal{L}(\mathcal{L})$  are the set of the set of the set of the set of the set of  $\mathcal{L}(\mathcal{L})$  $\label{eq:2.1} \mathcal{L}(\mathcal{L}(\mathcal{L})) = \mathcal{L}(\mathcal{L}(\mathcal{L})) = \mathcal{L}(\mathcal{L}(\mathcal{L})) = \mathcal{L}(\mathcal{L}(\mathcal{L})) = \mathcal{L}(\mathcal{L}(\mathcal{L})) = \mathcal{L}(\mathcal{L}(\mathcal{L})) = \mathcal{L}(\mathcal{L}(\mathcal{L})) = \mathcal{L}(\mathcal{L}(\mathcal{L})) = \mathcal{L}(\mathcal{L}(\mathcal{L})) = \mathcal{L}(\mathcal{L}(\mathcal{L})) = \mathcal{L}(\mathcal{L}(\mathcal{L})) = \math$  $\label{eq:2.1} \mathcal{L}(\mathcal{L}^{\text{max}}_{\mathcal{L}}(\mathcal{L}^{\text{max}}_{\mathcal{L}}(\mathcal{L}^{\text{max}}_{\mathcal{L}}(\mathcal{L}^{\text{max}}_{\mathcal{L}^{\text{max}}_{\mathcal{L}}(\mathcal{L}^{\text{max}}_{\mathcal{L}^{\text{max}}_{\mathcal{L}^{\text{max}}_{\mathcal{L}^{\text{max}}_{\mathcal{L}^{\text{max}}_{\mathcal{L}^{\text{max}}_{\mathcal{L}^{\text{max}}_{\mathcal{L}^{\text{max}}_{\mathcal{L}^{\text{max}}$  $\label{eq:2.1} \frac{1}{\sqrt{2}}\int_{\mathbb{R}^3}\frac{1}{\sqrt{2}}\left(\frac{1}{\sqrt{2}}\right)^2\left(\frac{1}{\sqrt{2}}\right)^2\left(\frac{1}{\sqrt{2}}\right)^2\left(\frac{1}{\sqrt{2}}\right)^2\left(\frac{1}{\sqrt{2}}\right)^2\left(\frac{1}{\sqrt{2}}\right)^2\left(\frac{1}{\sqrt{2}}\right)^2\left(\frac{1}{\sqrt{2}}\right)^2\left(\frac{1}{\sqrt{2}}\right)^2\left(\frac{1}{\sqrt{2}}\right)^2\left(\frac{1}{\sqrt{2}}\right)^2\left(\frac$  $\label{eq:2.1} \frac{1}{\sqrt{2}}\int_{\mathbb{R}^3}\frac{1}{\sqrt{2}}\left(\frac{1}{\sqrt{2}}\right)^2\frac{1}{\sqrt{2}}\left(\frac{1}{\sqrt{2}}\right)^2\frac{1}{\sqrt{2}}\left(\frac{1}{\sqrt{2}}\right)^2\frac{1}{\sqrt{2}}\left(\frac{1}{\sqrt{2}}\right)^2.$ 

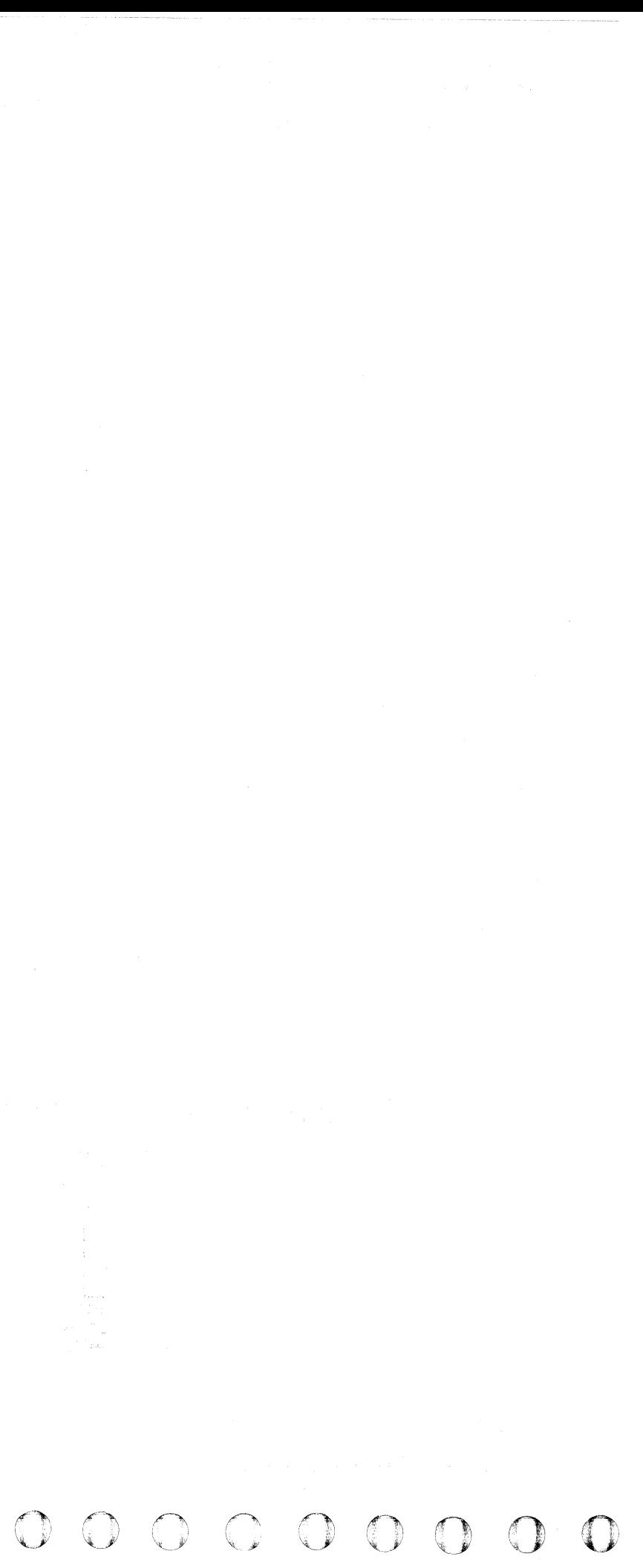

(- ( (- (' ( ( c- ( ( (- (- c:-·  $\blacksquare$ 

#### **TROUBLE NOT FOUND**

This page contains aids for problem resolution where insufficent error information is available to follow the maintenance analysis procedure. It may also be used as an aid in analyzing intermittent errors.

### $\mathsf{A}$

#### CHECK DEVICE ADDRESS

Check EREP printouts to determine if more than one device is failing.

#### CHECK MICRODIAGNOSTIC DISK

If the microdiagnostic failed, verify that the microdiagnostic disk used is the proper level for the device that failed.

#### EC INSTALLATION

- Drive-motor pulley loose or faulty (see HDA 760).
- Drive-motor brake (see HDA 720).
- Drive motor faulty (see HDA 715 for replacement procedure).

#### **CABLE**

If an engineering change has been recently installed, check the EC installation instructions and determine where the change was made.

Inspect the back panel for tight wire wraps.

#### DRIVE MOTOR

Use the HDA Cable Swap Procedure (HDA 713) to isolate the problems to the HDA. See HDA 710 for HDA replacement procedure.

Drive motor speed is incorrect. Check the following:

• Drive-motor belt (see HDA 760).

*\*When replacing AlC2(AlT2), AlC4(AIT4). AlD2(AlS2). AID4(AlS4). or Pwr Amp P532(P534). the servo velocity gain must be adjusted. See ACC 800, Entry B for the procedure.* 

\*\* When replacing A1K2(A1L2), check the addressing *jumpers. See INST 6.* 

Check for a loose or defective cable at:

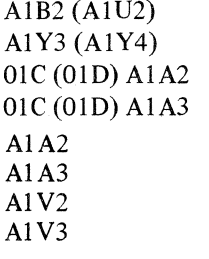

#### VOLT AGE CHECKS

Incorrect Power Supply voltage.

Controller A2 Module - PWR 90 C2 Module – PWR 390 Drive

A2, B2, or C2 Modules – PWR 290

© **Copyright IBM Corporation 1976** 

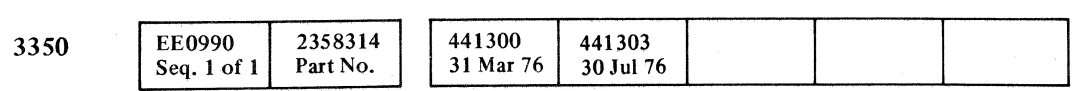

#### HDA

#### SUMMARY OF CARDS

Reseat or replace:

AlE2(AIR2)  $A1D4(A1S4)^*$ AIG2(AIP2)  $A1C2(A1T2)^*$ AlH2(AlN2)  $AIK2(A1L2)**$ A1J4(AlM4)

#### REFERENCES

Index theory on RPI 102 and OPER 126. Transmit Target theory on OPER 205 and 206.

#### TROUBLE NOT FOUND **RPI990**

#### TROUBLE NOT FOUND **RPI 990**

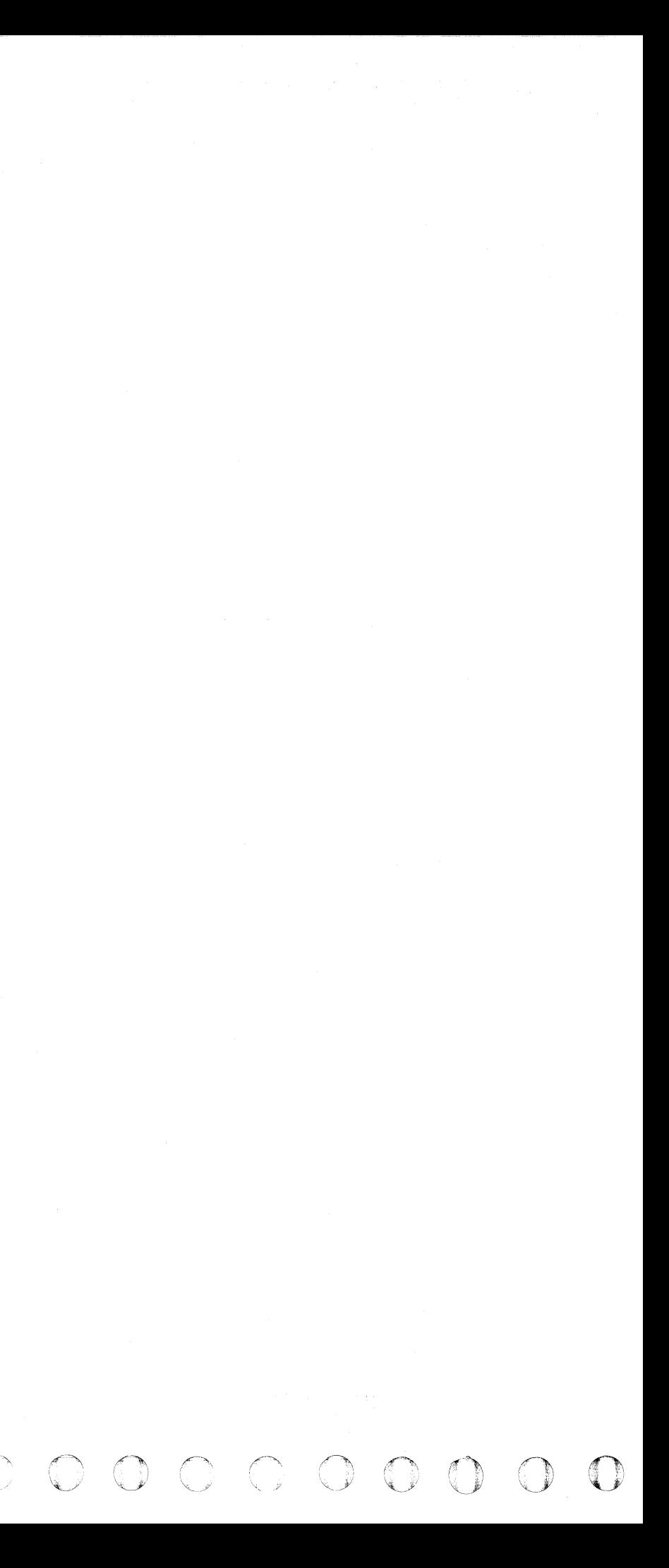
### PWR CONTENTS

#### 3350 WITHOUT C2 MODULE ATTACHED

#### Controller

#### SEQUENCING

#### POWER SUPPLY FAILURE

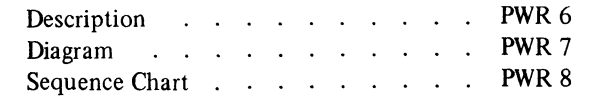

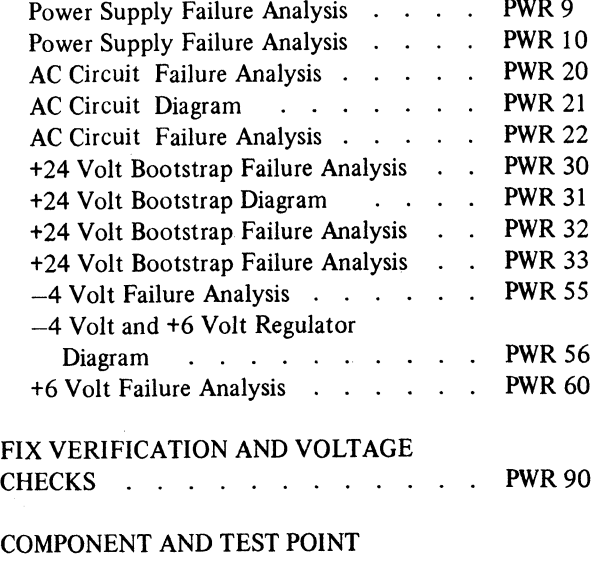

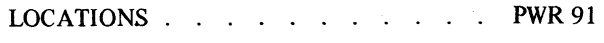

#### Drive

#### SEQUENCING

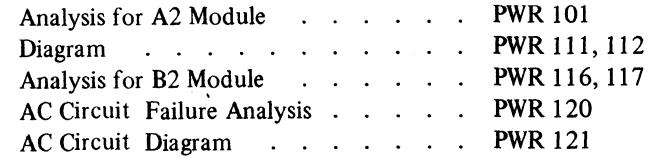

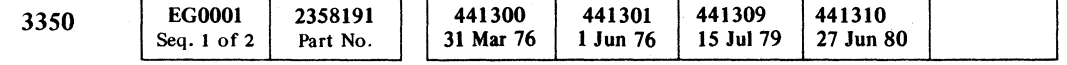

 $\label{eq:2.1} \alpha \rightarrow -\alpha, \, d, \, \alpha, \, \omega \in \mathbb{N} \times T^*$  The contribution of the contribution of<br>  $\alpha$ 

PWR CONTENTS PWR 1

#### PWR CONTENTS PWR 1

 $\sim 10^{-1}$ 

--- -- ---- -----------

#### 3350 WITH C2 MODULE ATTACHED (ALTERNATE CONTROLLER)

#### Controller

#### SEQUENCING

#### POWER SUPPLY FAILURE

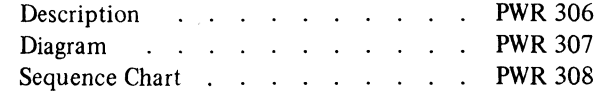

( ( ( ( .. ( ( (- (~' ( f ( (' (- (',; (- ( ( ( ( (" ./ ( ( ( C ( f ( f" (" ( f' ( f (-

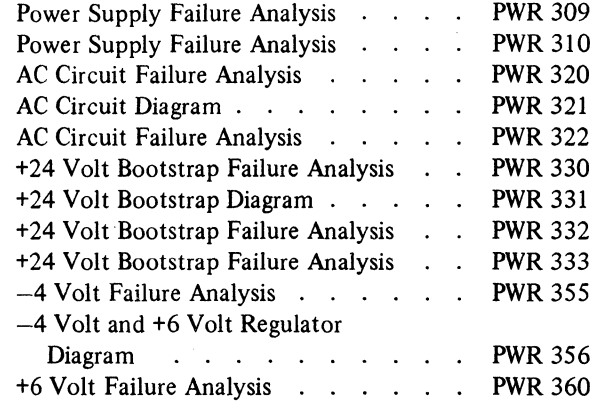

#### FIX VERIFICATION AND VOLTAGE

CHECKS . . . . . . .. ., PWR 390

#### COMPONENT AND TEST POINT

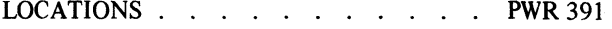

#### Drive

#### SEQUENCING

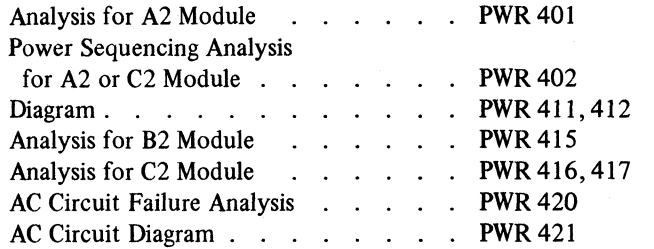

#### 3350 B2 MODULE

#### POWER SUPPLY FAILURE

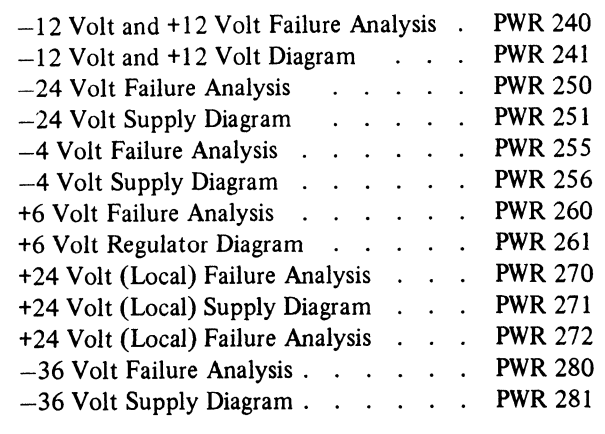

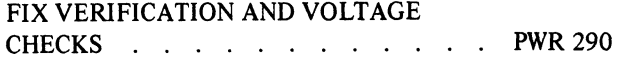

## COMPONENT AND TEST POINT

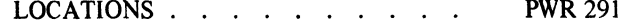

 $\mathcal{L}(\mathcal{A})$ 

"-

## **POWER SUPPLY** SEQUENCE

#### INTRODUCTION

Power for the entire disk storage string is routed through the A2 (control) Module. The ac power (three phase, 208 V, 60 Hz) is controlled by the sequencing circuits in the A2 Module.

Line filtering is accomplished by a capacitor between each phase of the 208 Vac connected at the output of CB200. A phase-detection circuit containing resistance, capacitance, and an ac relay (K202) is used to detect improper power phasing; this is done to ensure proper rotation of the blower and drive motors. Relay K202 picks only if the main ac phasing is correct. If phasing is incorrect, K202 fails to pick and the power-on sequence is prevented.

With three-phase power to the 3350 string, T201 is activated. The secondaries feed the convenience outlets  $(115 V)$  and the +24 V Bootstrap (BS) supply. The bootstrap voltage picks sequence and control relays in all modules. The convenience outlets are energized if the EPO control from the Storage Control is active to pick the EPO relay (K203).

There are two separate power supplies; a controller supply and a drive supply. The controller supply consists of a +24 V power sequence, a lIS Vac convenience outlet, and a  $-4$  V and  $+6$  V supply (T420) for the A2 logic board. The drive power supply for every module consists of two separate supplies (T531 and T532) that provide power for the Al logic board, the servo power amplifiers, and the +24 V Local for relay operation.

3350 2358191 EG0001 441300 441301 441309 441310 Seq. 2 of 2 Part No. 31 Mar 76 1 Jun 76 15 Jul 79 27 Jun 80

Power-on sequencing begins with the controller and continues with the following steps:

- I. Controller power-on is initiated by the using storage control or with a local Power On switch.
- 2. DC power for the logic in each module is made active next, beginning with the A2 logic board in the A2 Module and stepping to the Al logic board and servo amplifiers, then continuing to the end of the module string. The B2 Modules do not contain A2 logic boards.
- 3. With dc power on in all modules and all drive Start/ Stop switches in the Start position, Drive A in the A2 Module starts first, followed by Drive B. Drive A of the next (adjacent) module then starts, followed by Drive B. This stepping continues with Drive B in the last (end) module starting last. Refer to HDA 500 for details of drive motor start sequencing.

With the Power Off/Enable switch in the Enable position, a power-on sequence is initiated by the Power On switch if in Local mode, or by power pick, and power hold relays in the storage control if in Remote mode. AC power is provided to the controller power transformer and the blower motor

©CopyrightblBM Corporation 1976

through the Subsystem (String) Power contactor (K201). With the dc power supply transformer active, output from the  $-4$  V and  $+6$  V Regulators is available. A 6 V Sense relay (K602) is picked by the  $+6$  V Regulator to indicate that the controller has powered on.

The drive power section components, labels, and numbers of each module are identical. This means that  $K351$  is the drive motor contactor for Drive A whether it is located in an A2 or B2 Module. There are two exceptions, however. The first is that the blower  $\bullet$  in the A2 Module receives power when contactor K201 is picked while contactor K331 a activates the blower  $\sum$  in the B2 Module. The second exception is the application of the series of auxiliary CP points  $\overline{15}$  and  $\overline{15}$  that pick K331. Both exceptions result because blowers must be turned on when power is applied to the logic boards. The drive power-on sequence for each module is:

The dc power for drives is available when the AC Power Drives contactor (K331) is picked. K331 is picked from the controller when the 6 V Sense relay is picked. The Power Sequence Delay relay (K611) picks one second after K331 is picked and from the same source of voltage. The points of K611 enable +24 V Power Sequence (Out) to pick the K331 and K611 in the next module. Monitor points of K611 tum on the Power Sequence Complete indicator (LED).

#### POWER-ON SEQUENCE

#### Controller

With the Service Bypass switch in the On position, the Power Sequence Complete (LED) is on and the other drives remain active. The drives section of this module is not sequenced on  $(K331$  dropped  $13$ ). K611  $\overline{10}$  remains picked, but K612 (+6 V Sense) cannot pick; therefore the Power Check (LED) is on through K612-1 N/C  $\overline{20}$ .

- 1. Three-phase power is supplied from the customer's power receptacle to activate the +24 V Bootstrap Supply and the 115 Vac outlets D. K202 (Phase Rotation Detection) $2$  picks if the phase is correct.
- 2. With the Power Off/Enable switch in the Enable position  $\blacksquare$ , the storage control pick relay or Power On  $\blacksquare$ switch picks K601 (Subsystem Sequence Start) $\Box$ if CPs are not tripped and the Logic Gate Thermal is not open.
- 3. The K601 points pick K201 (Subsystem Power) and the Power On lamp  $\overline{5}$  comes on.
- 
- 4. The blower motor comes on  $\overline{6}$ .<br>5. The ferroresonant transformer (T420)  $\overline{7}$  with its associated rectifiers and filters provide bulk dc voltages to the  $-4$  V and  $+6$  V Regulators.
- 6. K602 (6 V Sense)  $\overline{3}$  is picked by the +6 V Regulator. +24 V Sense, -4 V Regulator, and the +6 V Bulk are required to activate the +6 V Regulator.
- 7. Points of K602 supply the +24 V Bootstrap Sequence line and the +24 V Power Sequence line to power-on the string  $23$ .
- 8. The controller power-on sequence is now complete except for picking the String Power Sequence Complete relay (K603)  $\boxed{0}$  by the Power Sequence Complete line. This line is activated through a jumper (T4 to T3) 22 in the last module of the string when its Power Sequence Delay relay (K611) is picked. K603 signals the controlling storage control to advance to the next subsystem string. If the Service Bypass switch 14 of any module is on, K611 does not need to be picked for string power sequencing.

*r).*  o 0000 o o C) () () 0 0:' ". ,'. 0"·0' \. "1 .' '. '. . - <sup>o</sup>0:'·: o o o 000 o 0000 o 00 "'- *r')., '4..jl* 

#### Drives

- I. The +24 V Power Sequence line picks the AC Power Drives contactor  $(K331)$  **13** through the Off position of the Service Bypass switch and through the CP auxiliary point and Logic Gate Thermal points.
- 2. Contactor K331 activates the dc power supplies and starts the blower motor in the B2 Module. Threephase power is also available to the drive motor contactors  $(K351 \text{ and } K361)$  **P**.
- 3. DC power from the supplies is distributed to the drive logic panel  $\overline{Z}$  through CPs, the +6 V Regulator, and the Drive DC Power switch  $21$ . The three-position Drive DC Power switch permits removal of DC power to one drive while the other continues to operate.
- 4. The Power Sequence Delay relay  $(K611)$  **in** picks one second after K331 is picked and from the same source of voltage. With K611 picked, the Power Sequence Complete (LED) 12 is turned on and +24 V Power Sequence is sent to the next module.

In the next module, drive power sequencing begins by picking K33l and K611. In the last module of the string, a jumper between T4 and T3  $22$  routes the +24 V Power Sequence Complete line to pick the String Power Sequence Complete relay  $(K603)$  **IO**. The K603 points signal the storage control to advance to the next subsystem string. Other points of K603 provide +24 V Drive Sequence and +24 V Poll lines  $\overline{25}$  that with the +24 V Bootstrap line, start and stop the spindle drive motors.

#### POWER-OFF SEQUENCE

#### Controller

- 1. The Subsystem Power contactor (K201) drops all ac power to the string when the circuit to the Subsystem Sequence Start relay  $(K601)$  II opens. The hold circuit to K601 is through auxiliary points of CP420 and CP421 , CP311 Aux, the Logic Gate Thermal, the power hold relay points of control storage, and the Power Off/Enable switch  $\blacksquare$ .
- 2. With K201 dropped, power is removed from the drive motors, blowers, and power supplies in all modules of the string.
- 3. Circuits that remain active after the hold to K601 is lost are the Phase Rotation Detection relay  $\blacksquare$ , the +24 V Bootstrap Supply, and the convenience outlets if the EPO voltage remains on.

#### Drives

When the drives section of an A2 or B2 Module loses power because of a tripped CP, other modules of the string remain on.

1. If contactor K331<sup>1</sup>**B** is dropped, all power is removed from the dc power supplies and both drive motors in an A2 or B2 Module. In an A2 Module, K3II is held activated through CPs 531-536 auxiliary points **15**, and the Service Bypass switch.

In a B2 Module, contactor K331 is held activated through the points of the Logic Gate Thermal, CP311 auxiliary points  $\overline{15}$ , and the Service Bypass switch. CP311 monitors the auxiliary points of CPs 531-536. When an auxiliary point in the series opens, the increased current trips CP3Il which opens its auxiliary points to drop K331.

- 2. With K331 dropped in an A2 or B2 Module, other modules of the string remain on because the Power Sequence Delay relay  $(K611)$  **m** is still picked to send +24 V Power Sequence to the next module. The Power Sequence Complete (LED) 2 is still on even though the drives are inactive.
- 3. The Power Check (LED) 13 is also turned on when K331 is dropped because there is no +6 V Regulator output to pick the 6 V Sense relay (K612). The normally closed points of  $K612-1$  20 complete the Power Check (LED) circuit.

POWER SUPPLY SEQUENCE PWR 6

# 

## POWER SUPPLY SEQUENCE

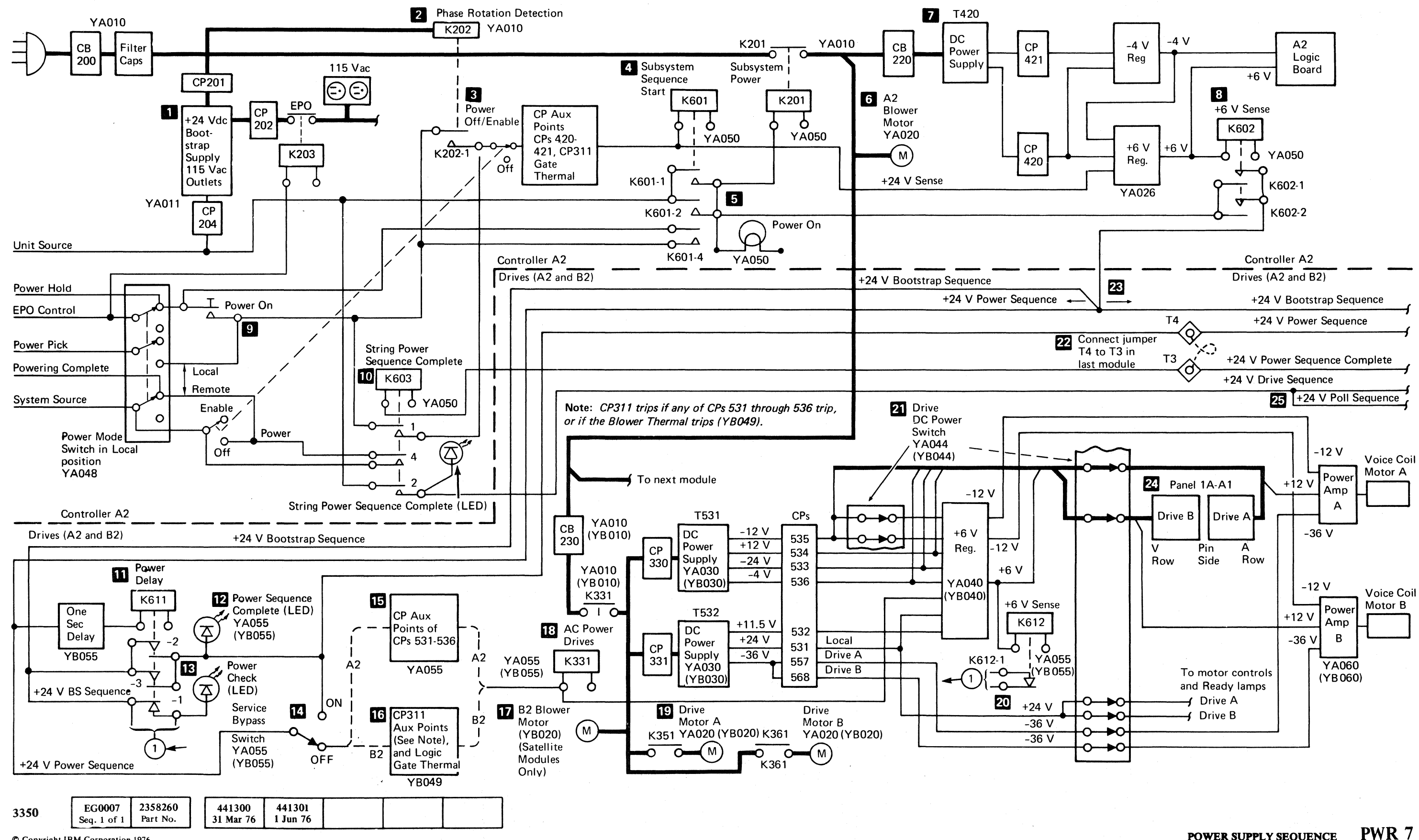

© Copyright IBM Corporation 1976

#### POWER SUPPLY SEQUENCE

PWR 7

 $C C C$ 

#### POWER SUPPLY SEQUENCE

# 

 $\mathcal{L} = \{ \mathbf{x}_1, \dots, \mathbf{x}_n \}$ 

 $\mathcal{L}_{\rm{max}}$  , where

 $\label{eq:2.1} \begin{split} \mathcal{L}_{\text{max}}(\mathbf{r},\mathbf{r},\mathbf{r}) = \mathcal{L}_{\text{max}}(\mathbf{r},\mathbf{r},\mathbf{r}) = \mathcal{L}_{\text{max}}(\mathbf{r},\mathbf{r},\mathbf{r},\mathbf{r},\mathbf{r},\mathbf{r},\mathbf{r},\mathbf{r},\mathbf{r},\mathbf{r},\mathbf{r},\mathbf{r},\mathbf{r},\mathbf{r},\mathbf{r},\mathbf{r},\mathbf{r},\mathbf{r},\mathbf{r},\mathbf{r},\mathbf{r},\mathbf{r},\mathbf$ 

an ang Pas

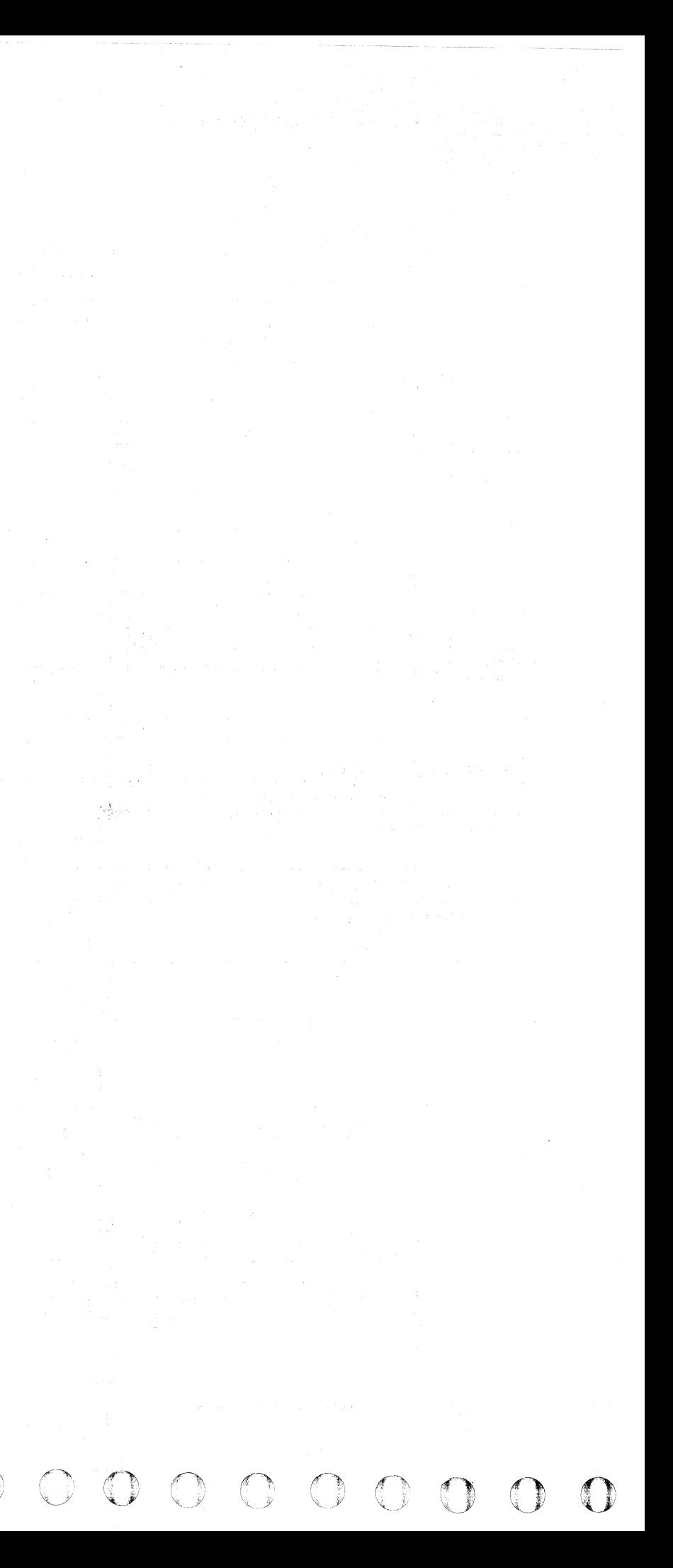

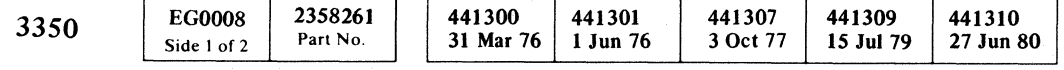

 $\Gamma$  ( ( (

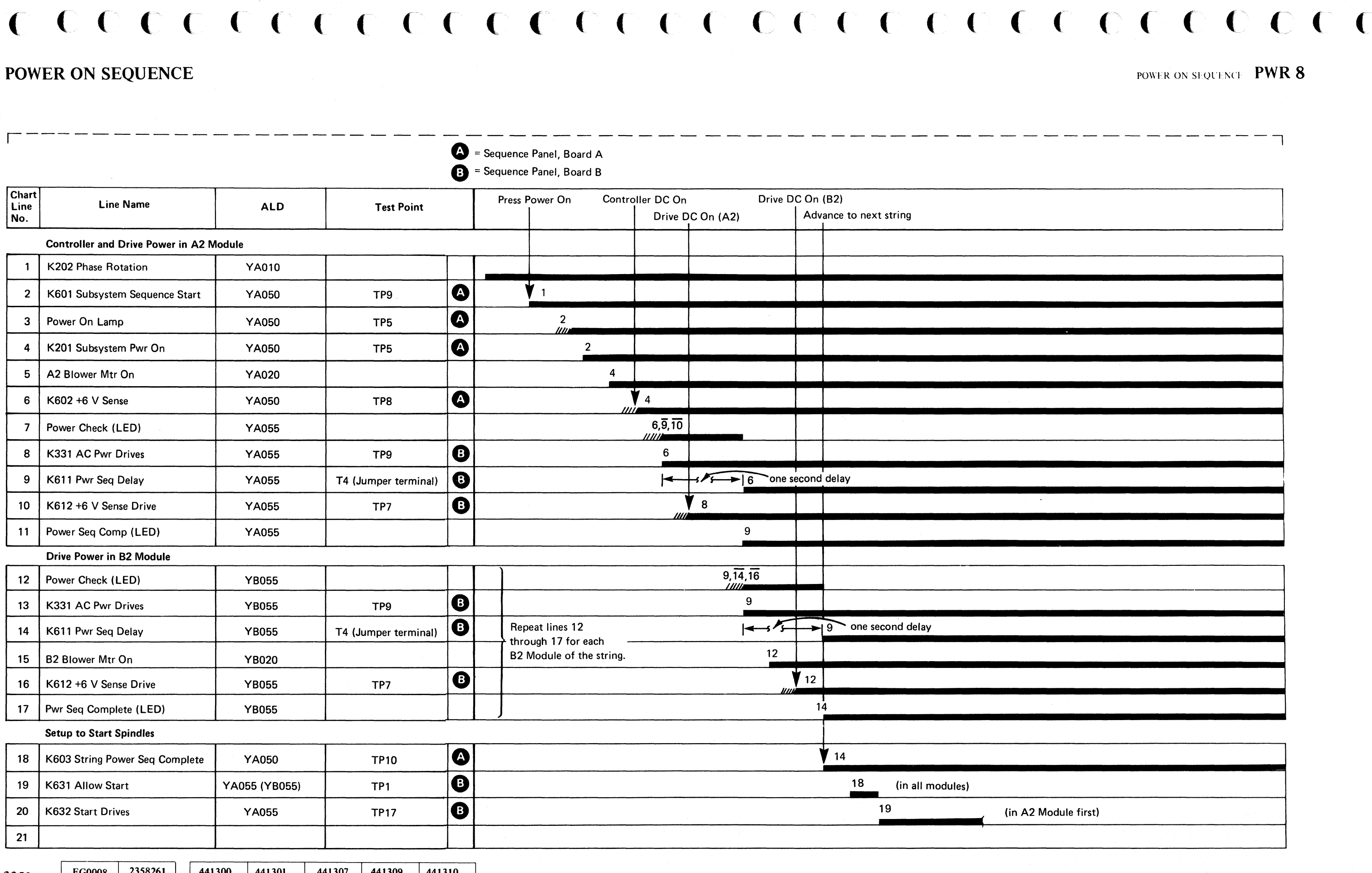

©Copyright IBM Corporation 1976, 1977

 $\sim$  mass  $\epsilon$ 

J

#### POWER SUPPLY FAILURE ANALYSIS

*An overall description of the power-on sequence is located on PWR* 6 *through PWR 8.* 

#### SEQUENCE PANEL

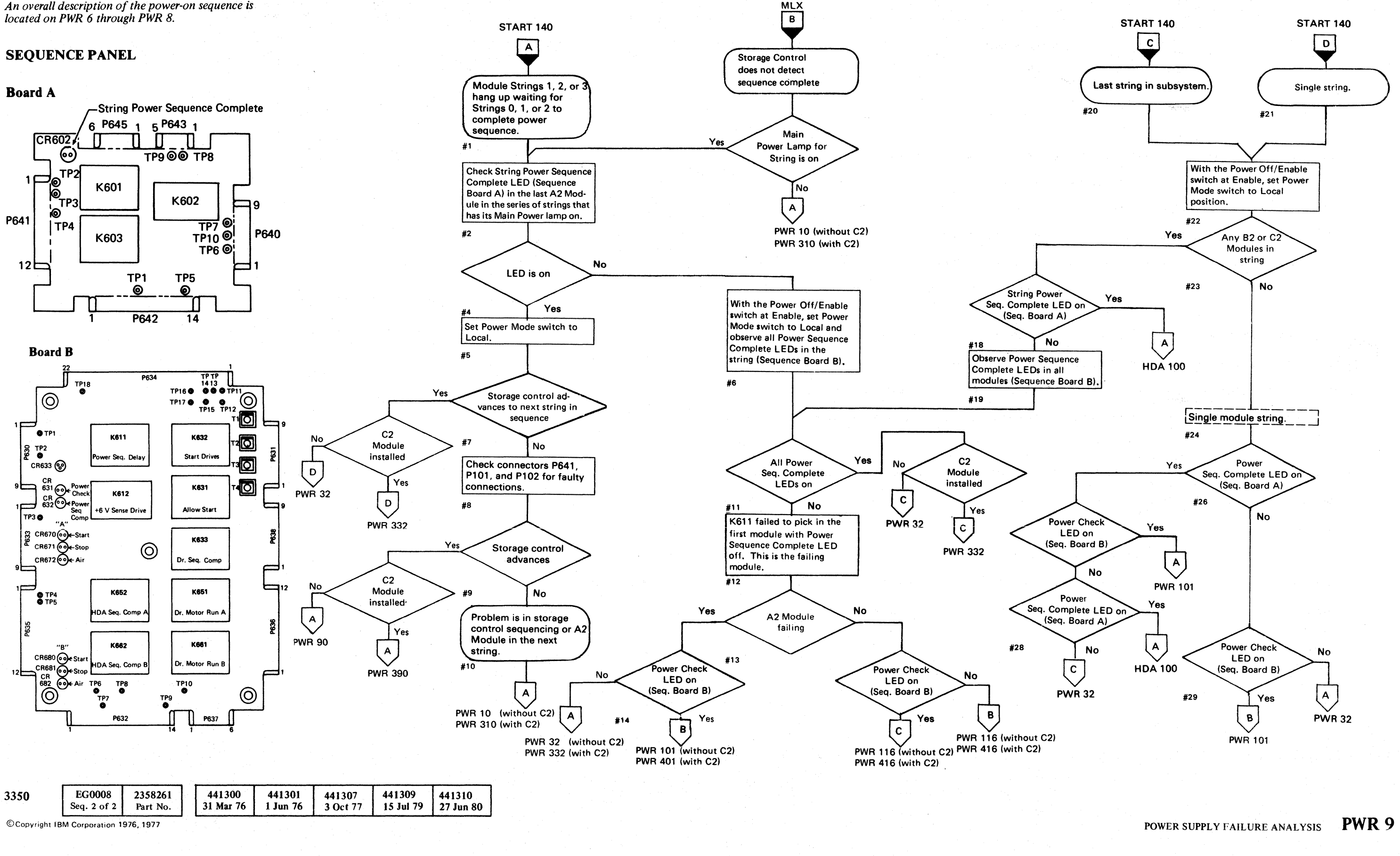

 ${\color{red} 0} \text{ } {\color{red} 0} \text{ } {\color{red}$  $\bigcirc$ 

#### POWER SUPPLY FAILURE ANALYSIS PWR 9

 $\bigcirc$ 

 $\bigcup$ 

#### POWER SUPPLY FAILURE ANALYSIS

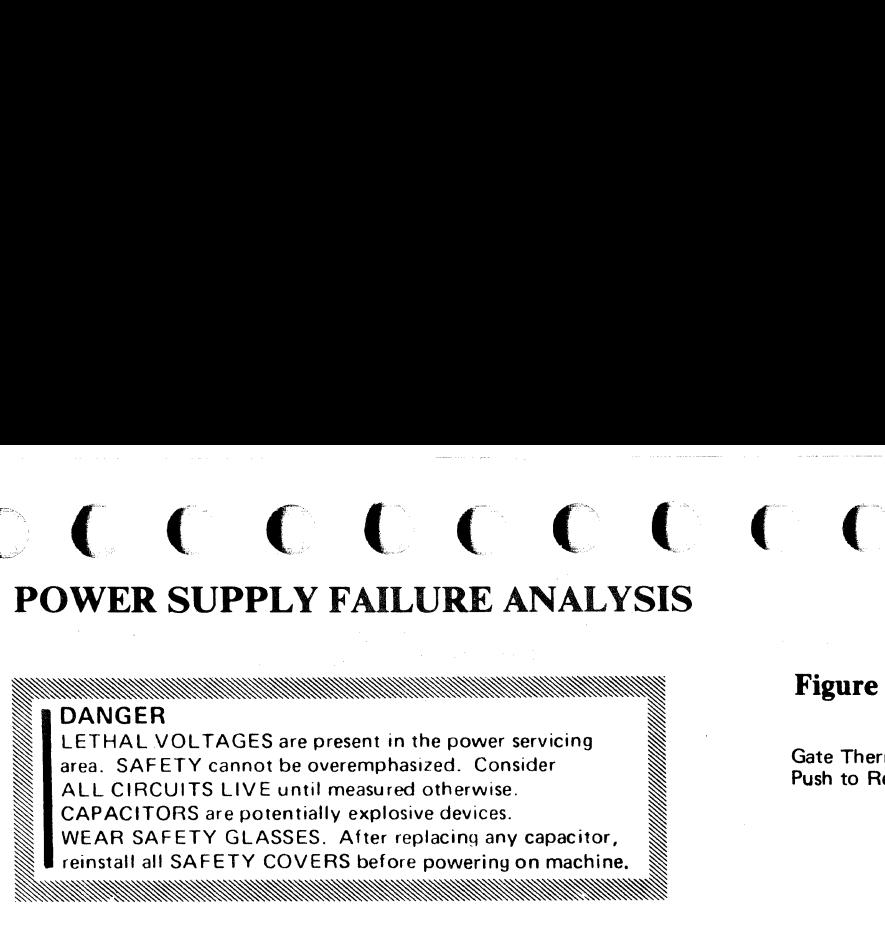

*An overall description of the power-on sequence is located on PWR* 6 *through PWR 8.* 

*See PWR* 91 *and LOC pages for component locations.* 

*See ZA100 for relay terminal numbering.* 

## Component<br>Numbers

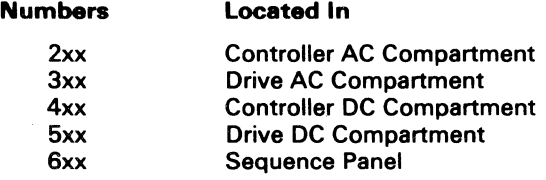

#### SEQUENCE PANEL

#### **Board B**

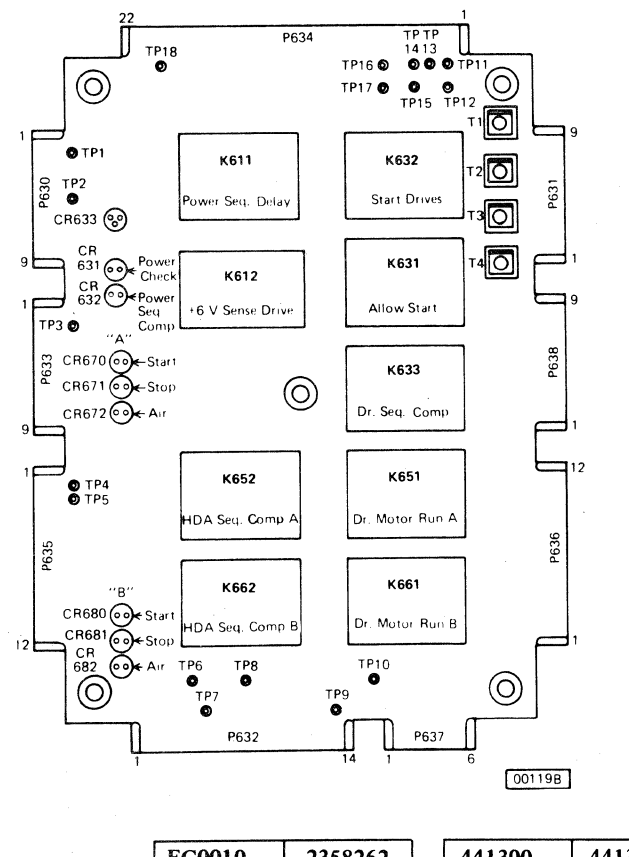

3350

POWER SUPPLY FAILURE ANALYSIS PWR 10

© Copyright IBM Corporation 1976

<sup>~</sup>..... \_--\_. \_\_ . \_ .. \_\_ . . \_\_ .\_-

 $\label{eq:1} \begin{minipage}[t]{0.9\textwidth} \begin{minipage}[t]{0.9\textwidth} \centering \begin{minipage}[t]{0.9\textwidth} \centering \end{minipage}[t]{0.9\textwidth} \begin{minipage}[t]{0.9\textwidth} \centering \end{minipage}[t]{0.9\textwidth} \begin{minipage}[t]{0.9\textwidth} \centering \end{minipage}[t]{0.9\textwidth} \begin{minipage}[t]{0.9\textwidth} \centering \end{minipage}[t]{0.9\textwidth} \begin{minipage}[t]{0.9\textwidth} \centering \end{minipage}[t]{0.9\textwidth} \begin{$ 

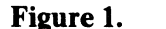

CP or CB

CB200 CP201 CP204 CP421 CP420

Function

Main AC Breaker

-4 Vdc Supply  $+6$  Vdc Supply

# ( (' .~' ( ( ( (~ (,- (~' (: ( (- (- ( -- (- (- ( (-- (- (-- ( ( ( ('" ( (-' (' ( (-- ( (~ (-

inch.

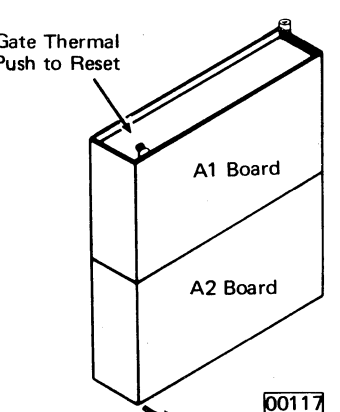

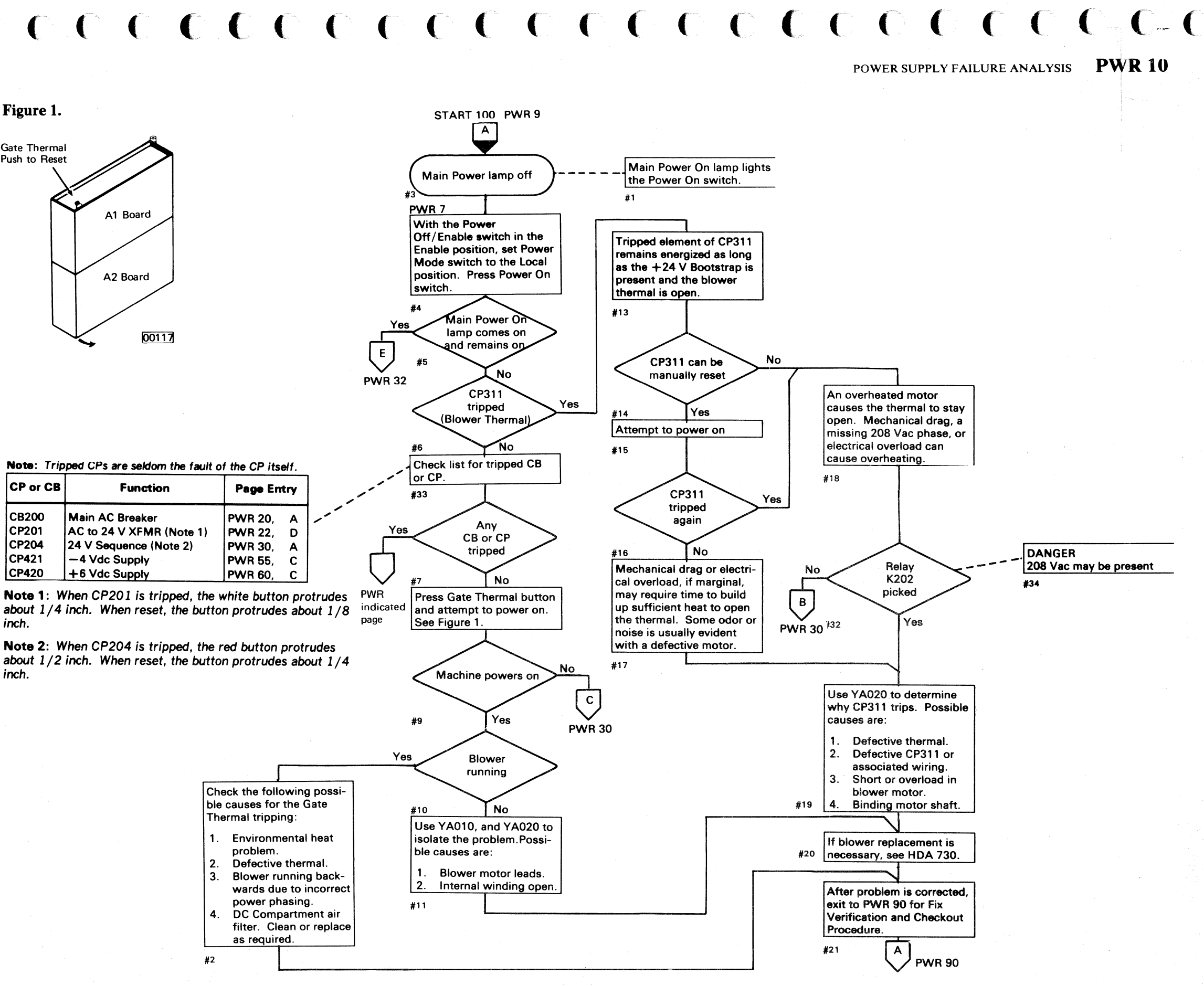

2358262 441300 441305<br>31 Mar 76 29 Oct 76 EG0010 31 Mar 76 Seq. 1 of 2 Part No.

## **AC CIRCUIT FAILURE ANALYSIS**  ~~~~~,

 $\mathcal{L}$ 

DANGER IS A SERVER OF THE SERVER OF THE SERVER OF THE SERVER OF THE SERVER OF THE SERVER OF THE SERVER OF THE DANUEN  $\sum_{\text{LETHAL}}$  VOLTAGES are present in the power servicing  $\sum_{\text{L} \in \text{HVPAL}}$ area. SAFETY cannot be overemphasized. Consider ALL CIRCUITS LIVE until measured otherwise. CAPACITORS are potentially explosive devices. WEAR SAFETY GLASSES. After replacing any capacitor,  $\mathbb{N}$  I reinstall all SAFETY COVERS before powering on machine.  $\mathbb{N}$ <br> $\mathbb{N}$  reinstall all SAFETY COVERS before powering on machine.  $\mathbb{N}$ 

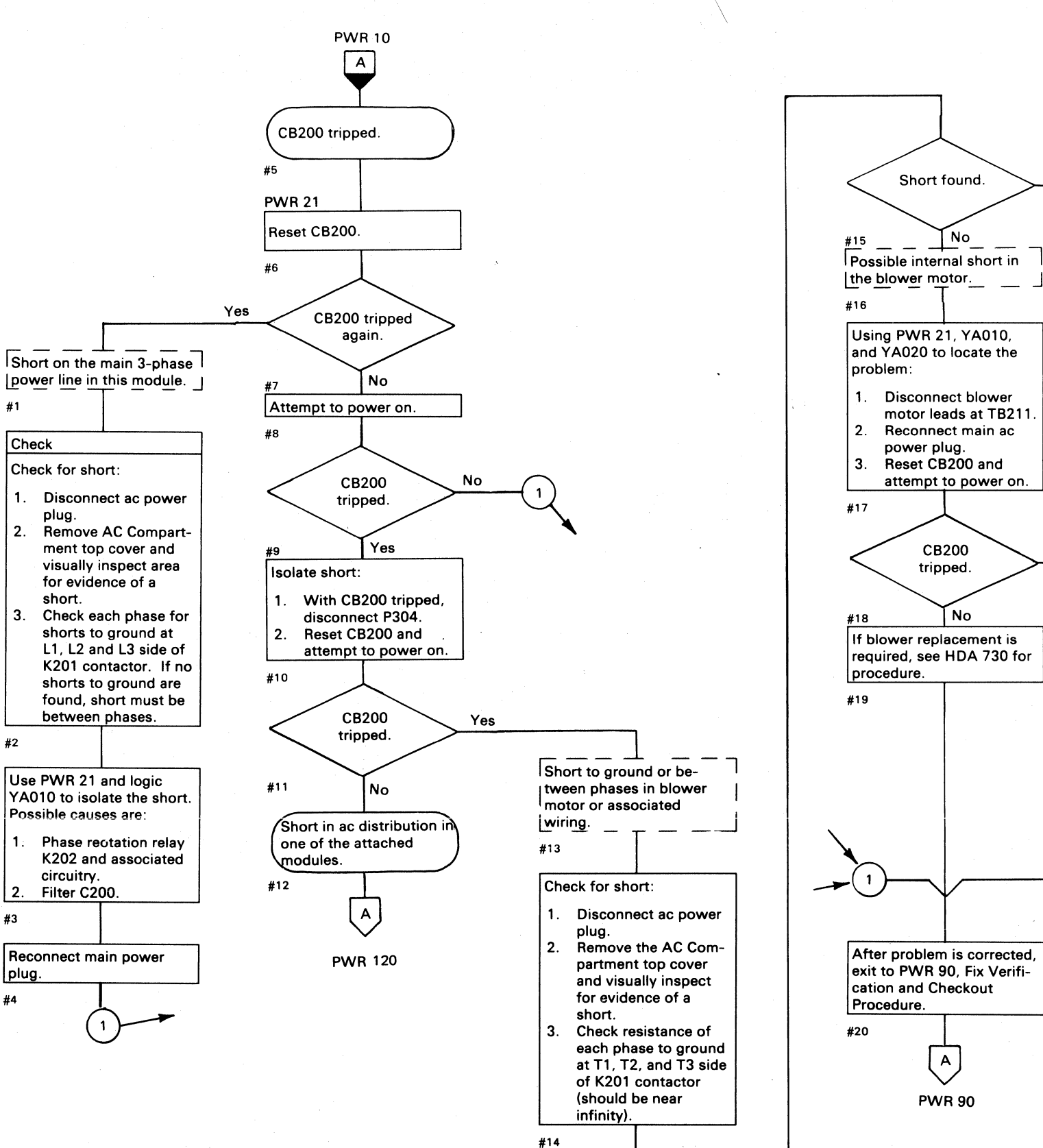

EG0010 2358262 441300 441305<br>31 Mar 76 29 Oct 76 3350 Seq.  $2$  of  $2$ Part No. © Copyright IBM Corporation 1976 ~) <sup>0</sup>/\_."), t~ .\ (~"'" .~ *'cy* ~ '~J (~, (~ ;F'", !I"~. V V V V

 $\cap$   $\cap$  $\circ$   $\circ$   $\circ$   $\circ$   $\circ$   $\circ$  $\overline{\mathcal{O}}$  o AC CIRCUIT FAILURE ANALYSIS

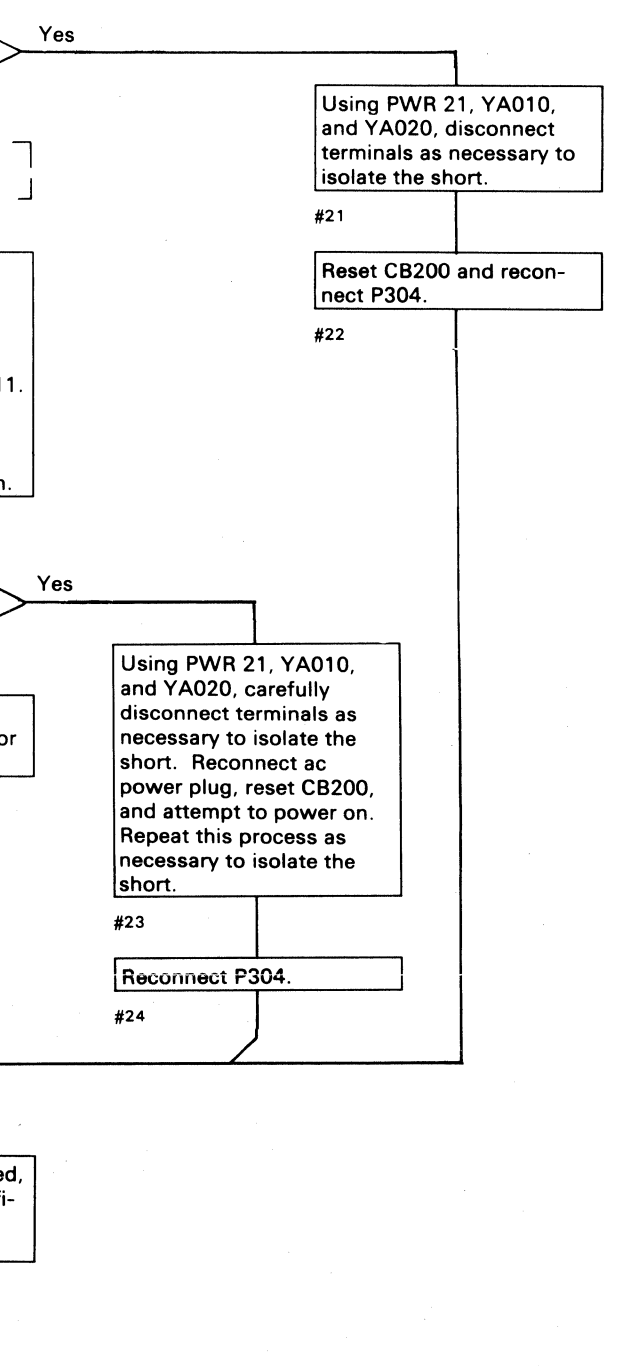

#### AC CIRCUIT FAILURE ANALYSIS **PWR20**

 $O$   $O$   $O$   $O$   $O$   $O$ 

 $\bigcirc$ 

**PWR20** 

G

## AC CIRCUIT DIAGRAM (A2)

DANGER<br>LETHAL VOLTAGES are present in the power servicing **EXERENT PRINTING CONSIDER**<br>
LETHAL VOLTAGES are present in the power servicing<br>
area. SAFETY cannot be overemphasized. Consider<br>
ALL CIRCUITS LIVE until measured otherwise.<br>
CAPACITORS are potentially explosive devices.<br> WEAR SAFETY GLASSES. After replacing any capacitor, strainstall all SAFETY COVERS before powering on machine. I

*See ZAl 00 for relay and contactor point location.* 

### AC COMPARTMENT, Top View

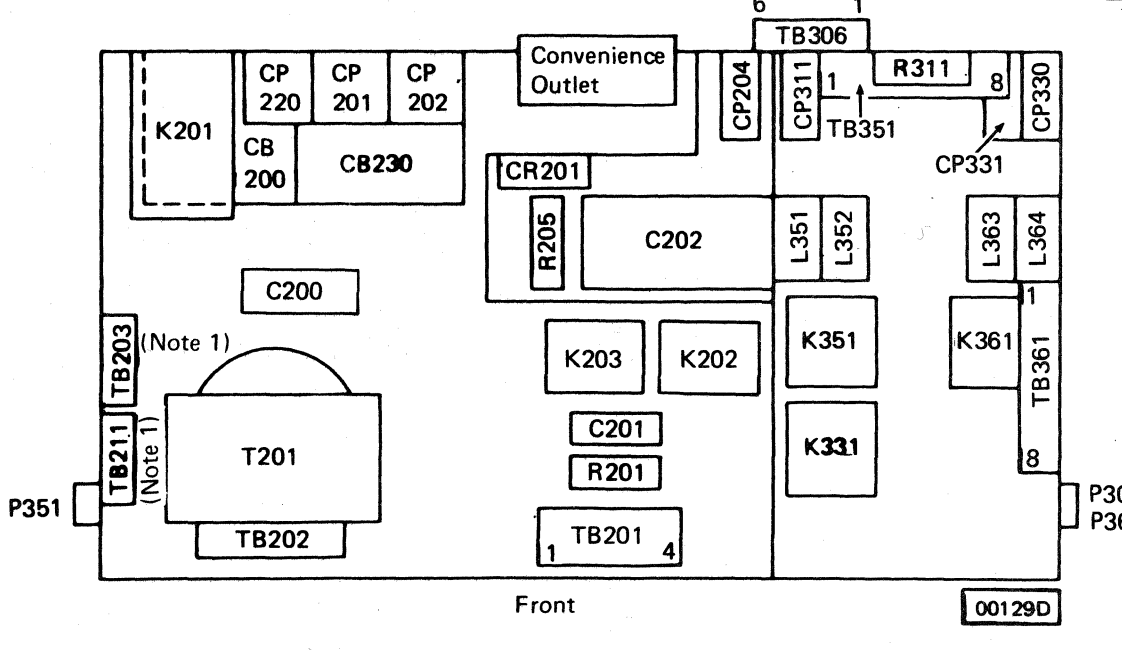

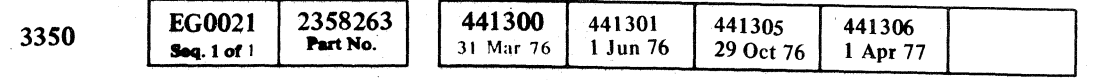

© Copyright IBM Corporation 1976. 1977

( ( ( ( ( ( (" ( ( ( ( c ( ( f c:' ("0 ( ( ( f ( ( ( (' ( f (~ (" ('- 

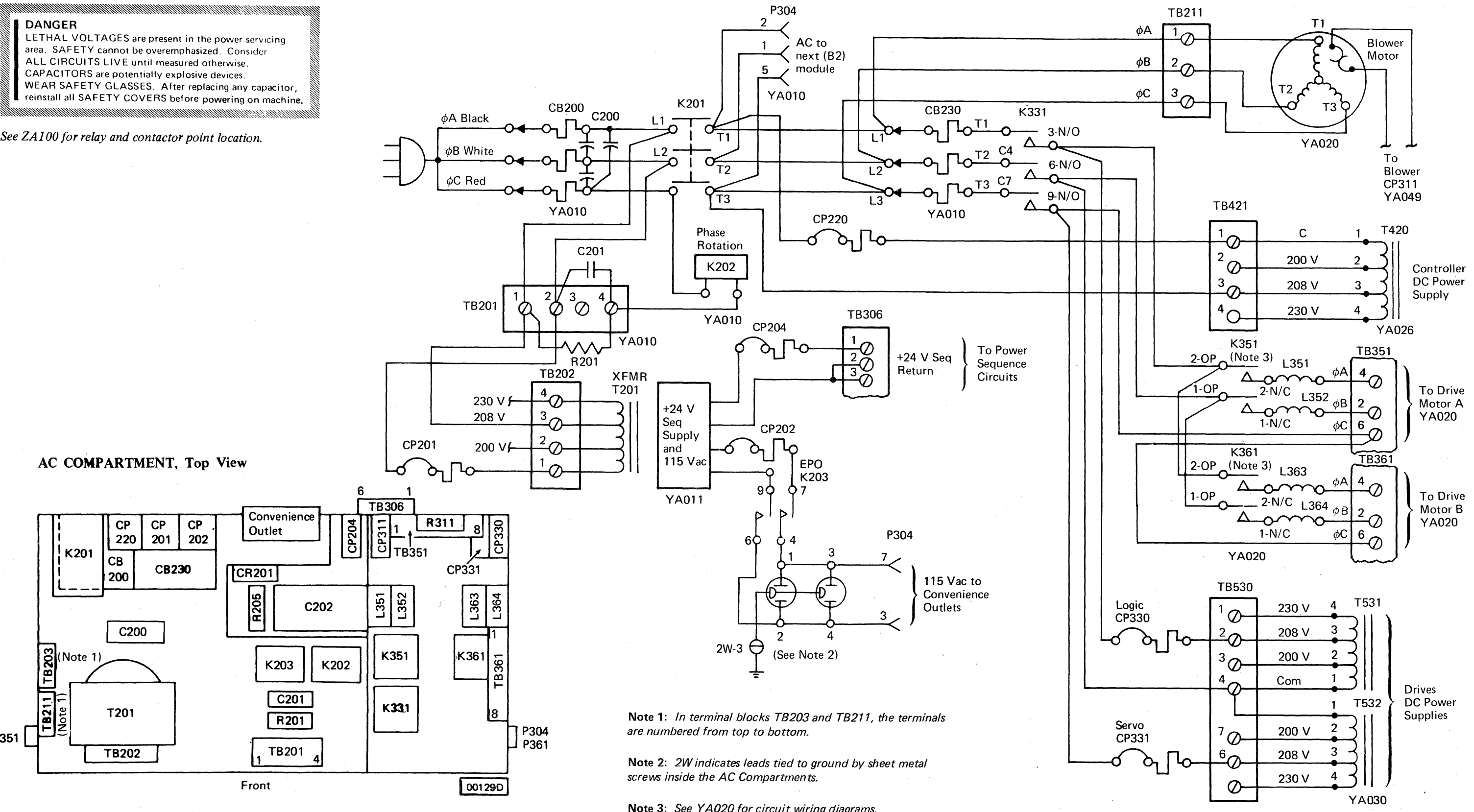

Note 3: *See Y A020 for circuit wiring diagrams.* 

AC CIRCUIT DIAGRAM (A2) **PWR21** 

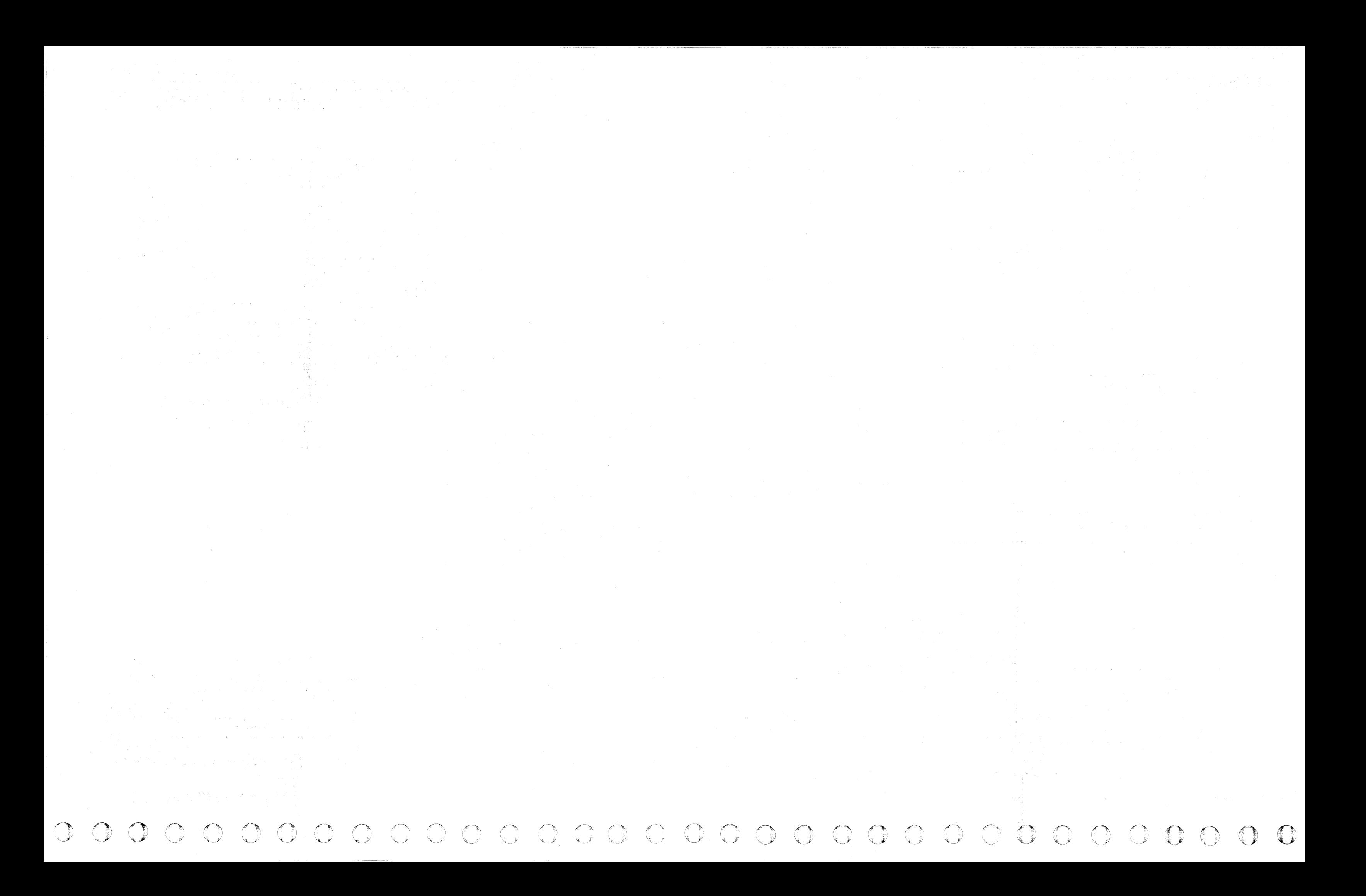

© Copyript IBM Corporation 1976

AC CIRCUIT FAILURE ANALYSIS PWR 22

 $\mathscr{S}$ 

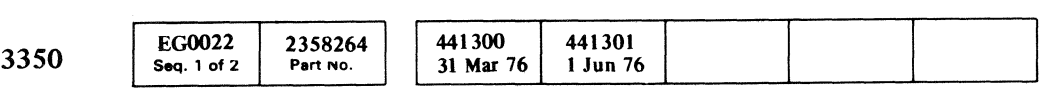

 $c \in C$  ( $c \in C$  ( $c \in C$ (~  $C$  ( $C$  ( $C$  )  $C$  )  $C$  ( $C$ ) ( $C$ ) ( $C$ ) ( $C$ ) ( $C$ ) ( $C$ ) ( $C$ ) ( $C$ ) ( $C$ ) ( $C$ ) ( $C$ ) ( $C$ ) ( $C$ ) ( $C$ ) ( $C$ ) ( $C$ ) ( $C$ ) ( $C$ ) ( $C$ ) ( $C$ ) ( $C$ ) ( $C$ ) ( $C$ ) ( $C$ ) ( $C$ ) ( $C$ ) ( $C$ ) ( $C$ ) ( $C$ ) ( $C$ ) ( $C$ ) ( $C$ ) ( $C$ 

---.-~ ... -.-.---~

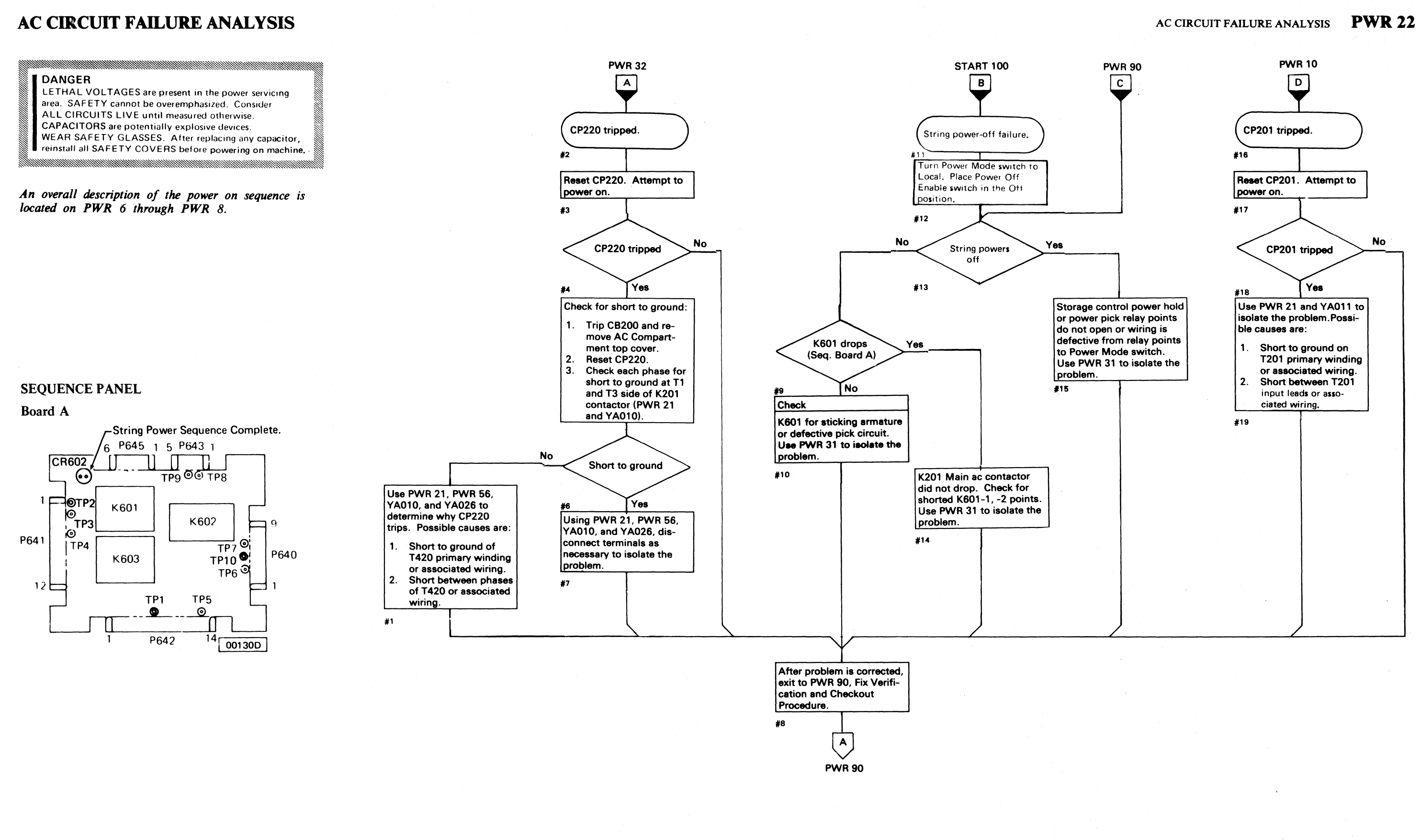

#### +24 VOLT BOOTSTRAP FAILURE ANALYSIS

 $\uparrow \beta$ 

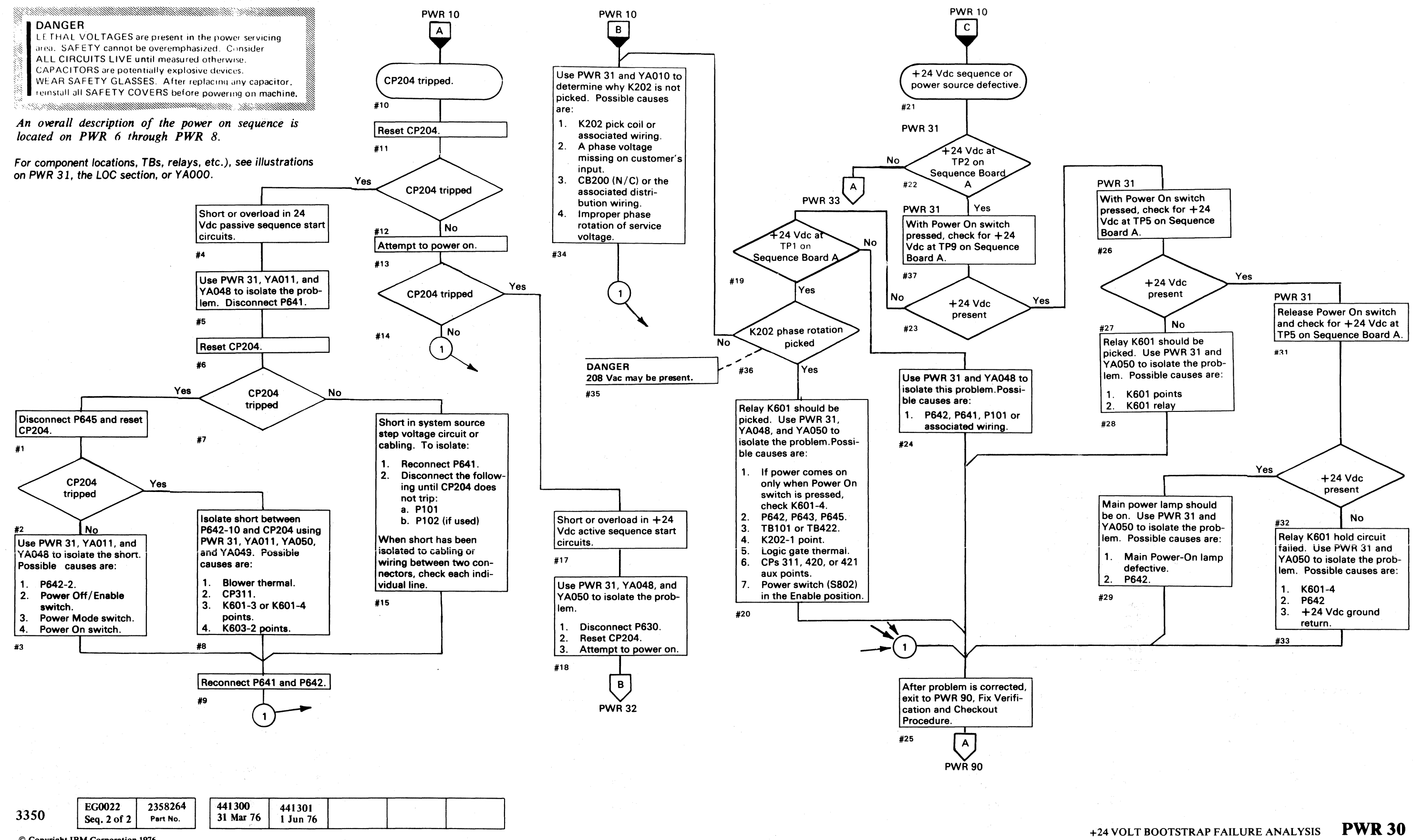

© Copyright IBM Corporation 1976

### **+24 VOLT BOOTSTRAP DIAGRAM**

#### (- ( ( ( ( ( ( ( (

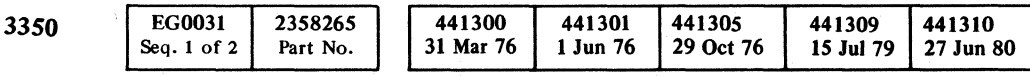

 $©$  Copyright IBM Corporation 1976

( ( f'

+24 VOLT BOOTSTRAP DIAGRAM

**PWR31** 

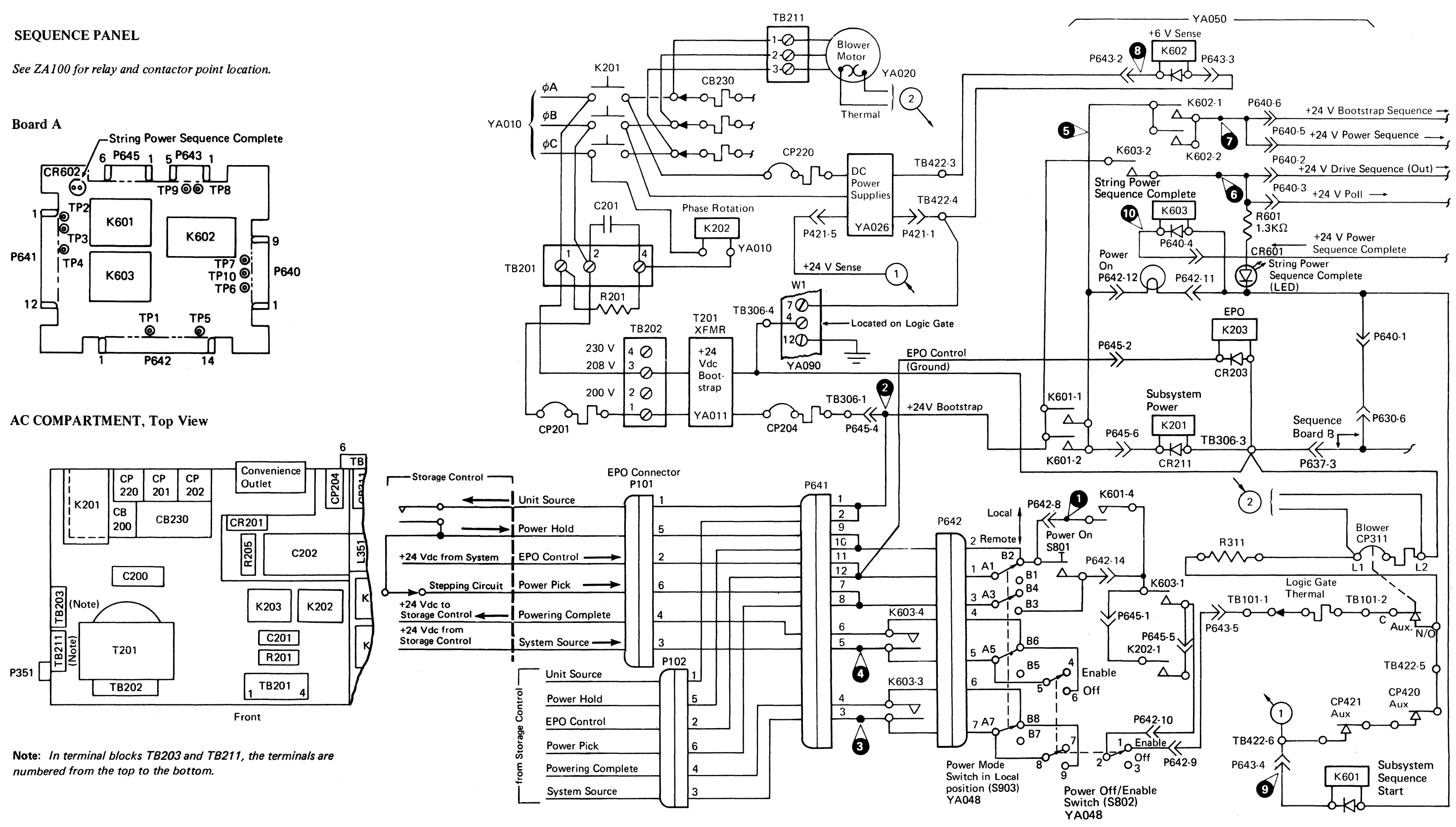

(

#### +24 VOLT BOOTSTRAP DIAGRAM **PWR31**

(

#### +24 VOLT BOOTSTRAP FAILURE ANALYSIS

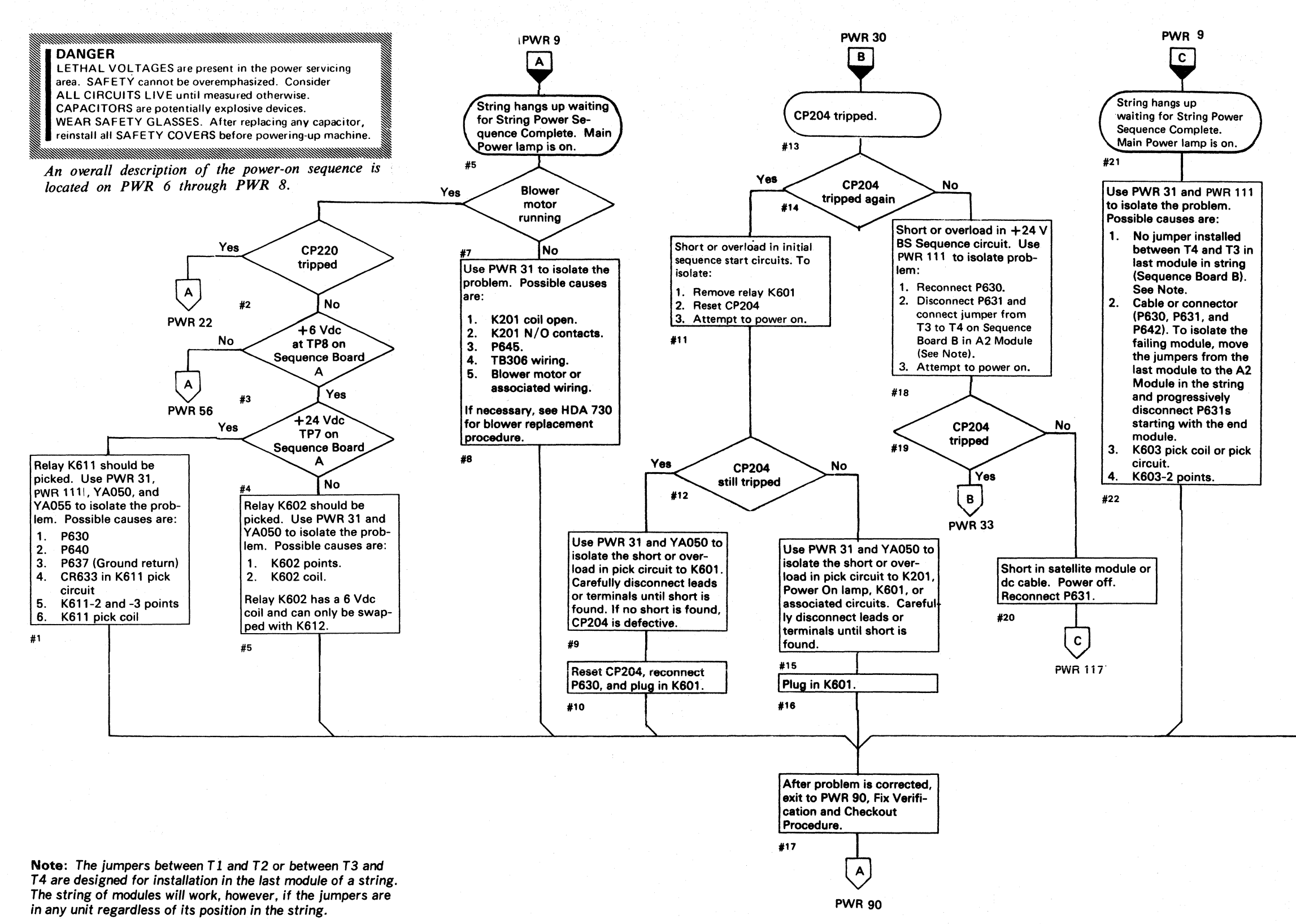

0 0 0 (ll C) () () <sup>n</sup> j ~.j 0 0 1"-"'" ;1) ,0 f"~ <sup>01</sup>(l\ 0 0 ~'\ () 0 :~j) [) *n* , ,  ${\color{red}0} {\color{green}0} {\color{green}0}$ 

EG0031 2358265 441300 441301 441305 441309 441310 3350 Seq.  $2$  of  $2$ 29 Oct 76 15 Jul 79 27 Jun 80 Part No. 31 Mar 76 1 Jun 76

© Copyright IBM Corporation 1976

 $\bigcirc$ 

#### +24 VOLT BOOTSTRAP FAILUR.E ANALYSIS **PWR32**

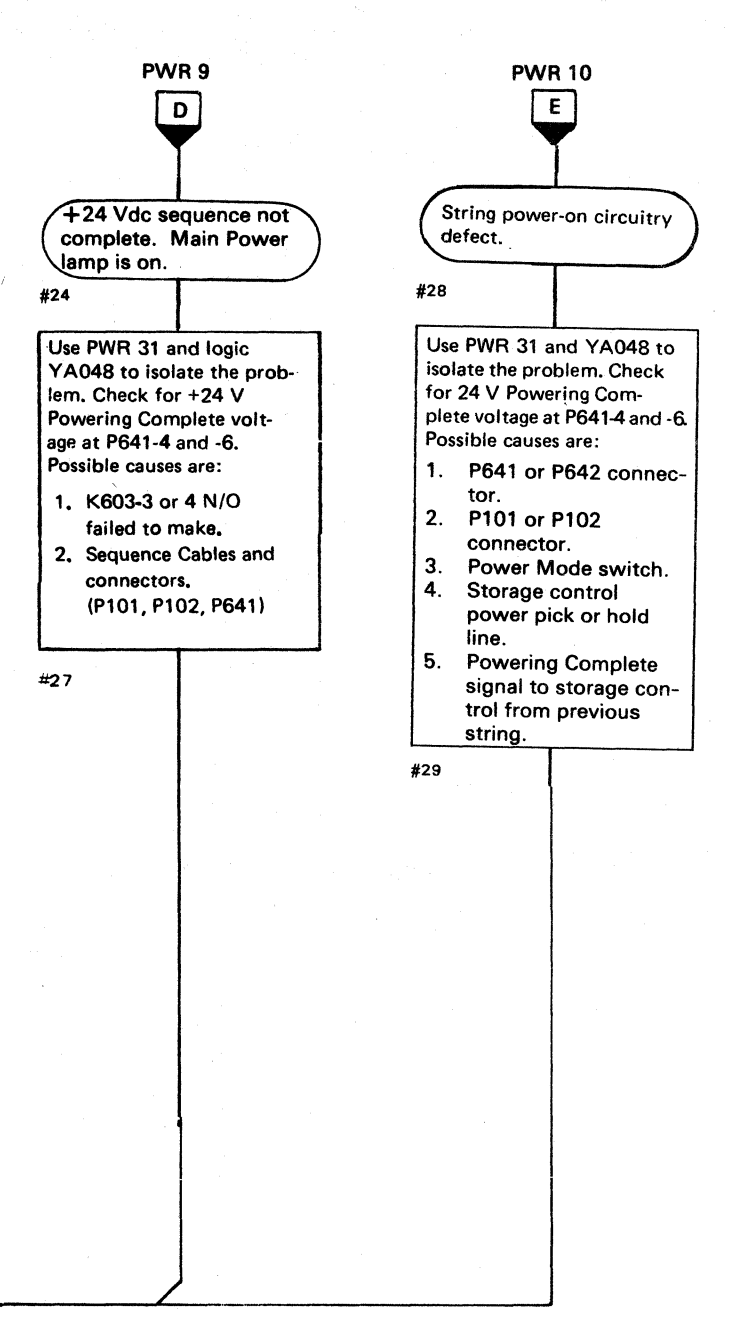

+24 VOLT BOOTSTRAP FAILURE ANALYSIS **PWR32** 

 $(1-\frac{21}{3})$  $\circledcirc$ 

# $\bf{c}$  (a.e.  $\bf{c}$  ) (a.e.  $\bf{c}$  ) (a.e.  $\bf{c}$  ) (a.e.  $\bf{c}$  ) (a.e.  $\bf{c}$  ) (a.e.  $\bf{c}$  ) (a.e.  $\bf{c}$  ) (a.e.  $\bf{c}$  ) (a.e.  $\bf{c}$  ) (a.e.  $\bf{c}$  ) (a.e.  $\bf{c}$  ) (a.e.  $\bf{c}$  ) (a.e.  $\bf{c}$  ) (a.e.

## +24 VOLT BOOTSTRAP FAILURE ANALYSIS

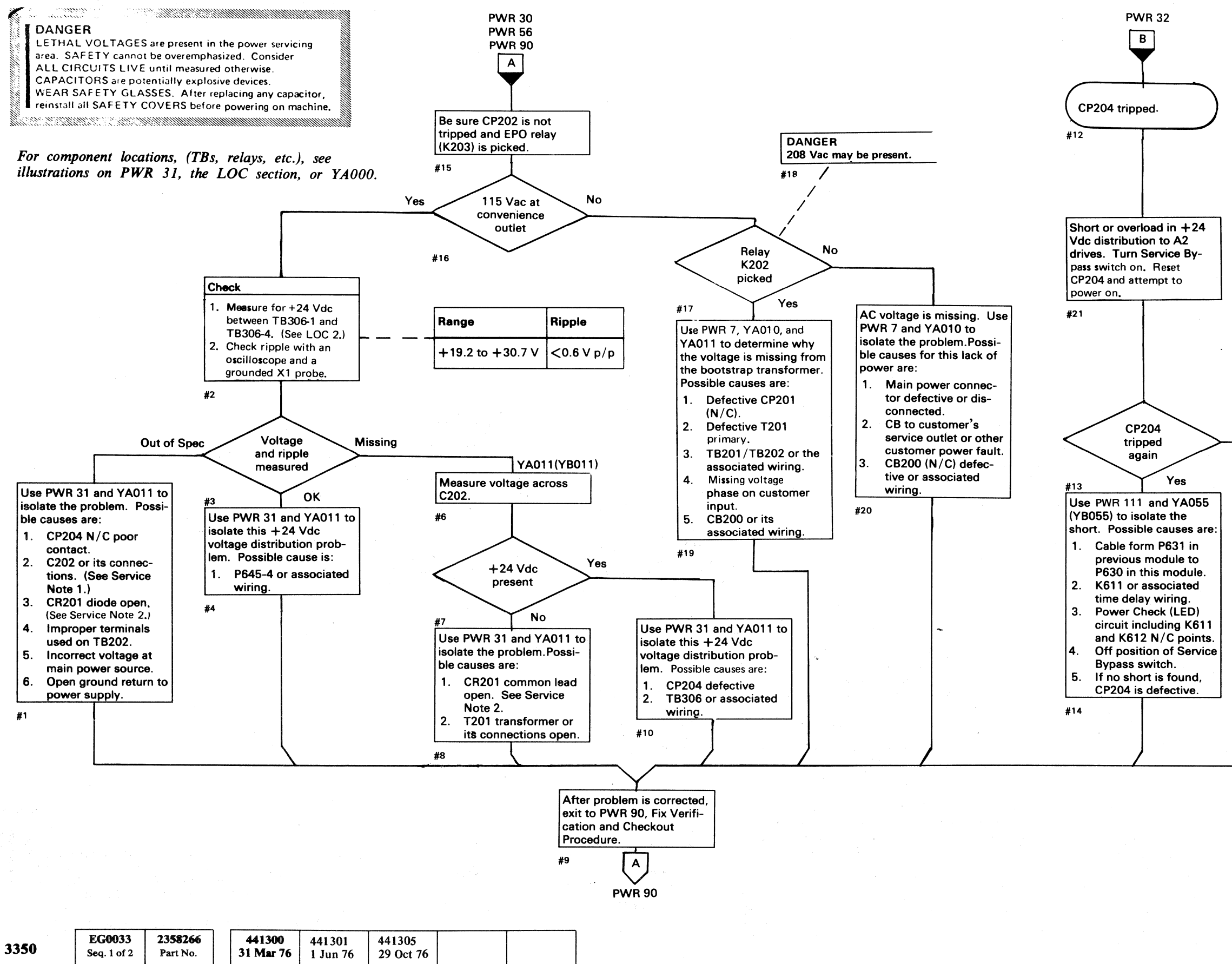

+24 VOLT BOOTSTRAP FAILURE ANALYSIS PWR 33

#### SERVICE NOTES

- 1. Capacitor Check with CE Meter
	- a. With power off, discharge the capacitor by shorting the terminals together.

 $\blacksquare$ 

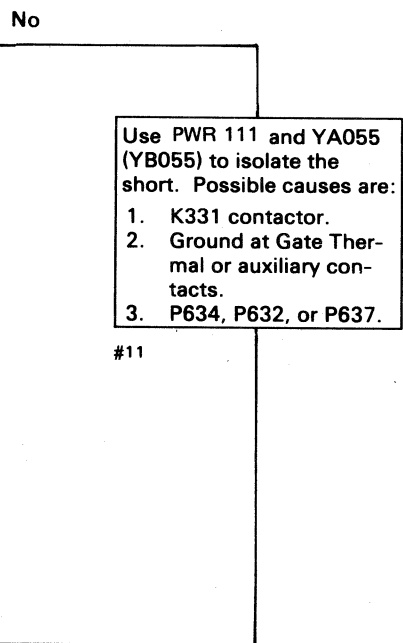

- b. Open the circuit to one capacitor terminal.
- c. Set the meter range to  $R \times 10$ .
- d. Touch the meter leads to the two capacitor terminals and observe that the needle nearly goes to zero, then returns toward infinity.
- e. Reverse the leads and repeat the check. Because of the charge built up by the first check, the needle should deflect beyond zero, then go back toward infinity. For large capacitors, set range to  $R \times 1$  to speed up the process.
- 2. Rectifier Check with CE Meter
	- a. Disconnect leads to CR201 assembly (PWR 31).
	- b. With the meter set to  $R \times 1$ , measure the forward resistance which should be from 5 to 15 ohms.
	- c. Set the meter to  $R \times 1000$  and reverse the meter leads. The resistance should be near infinity.

#### -4 VOLT FAILURE ANALYSIS

o o o Cj *n. 'CIO.\_):J*   $\Omega$   $\Omega$   $\Omega$  $\begin{pmatrix} 1 & 1 \\ 1 & 1 \end{pmatrix}$  $\bigcirc$  $0 \, 0 \, 0 \, 0$ *'---.Ji* ''--f V

#### $-4$  VOLT FAILURE ANALYSIS PWR 55

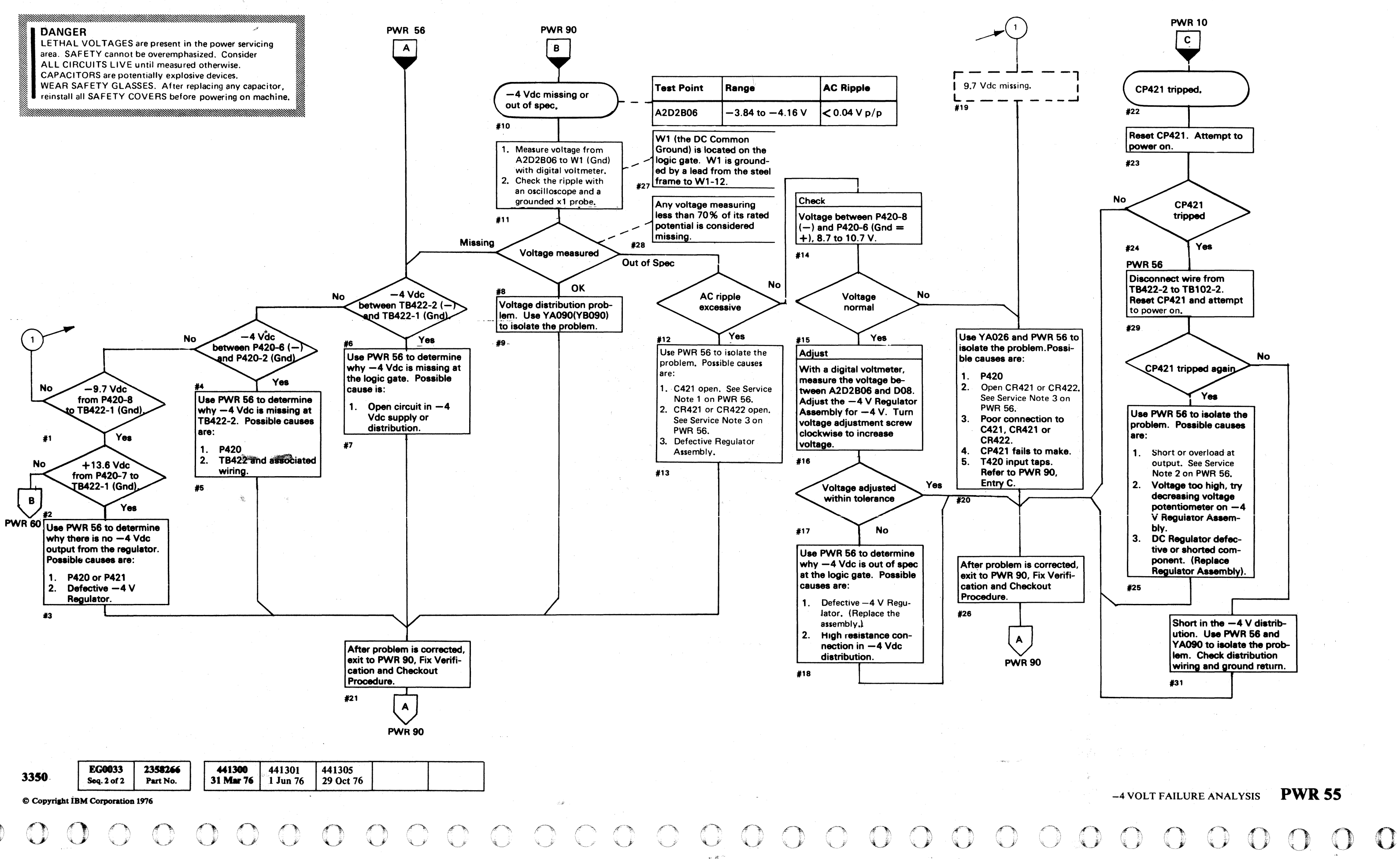

~, ,;:\$l' ".

## $C \subset C \subset C \subset C \subset C \subset C \subset C \subset C \subset C$ c c c c c c c c c c c c c c c c c

## -4 V AND +6 V REGULATOR DIAGRAM

---."-~~ ----~---

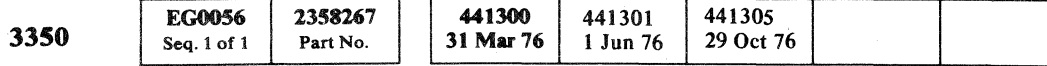

#### $-4$  V AND +6 V REGULATOR DIAGRAM PWR 56

 $-4$  V AND +6 V REGULATOR DIAGRAM PWR 56

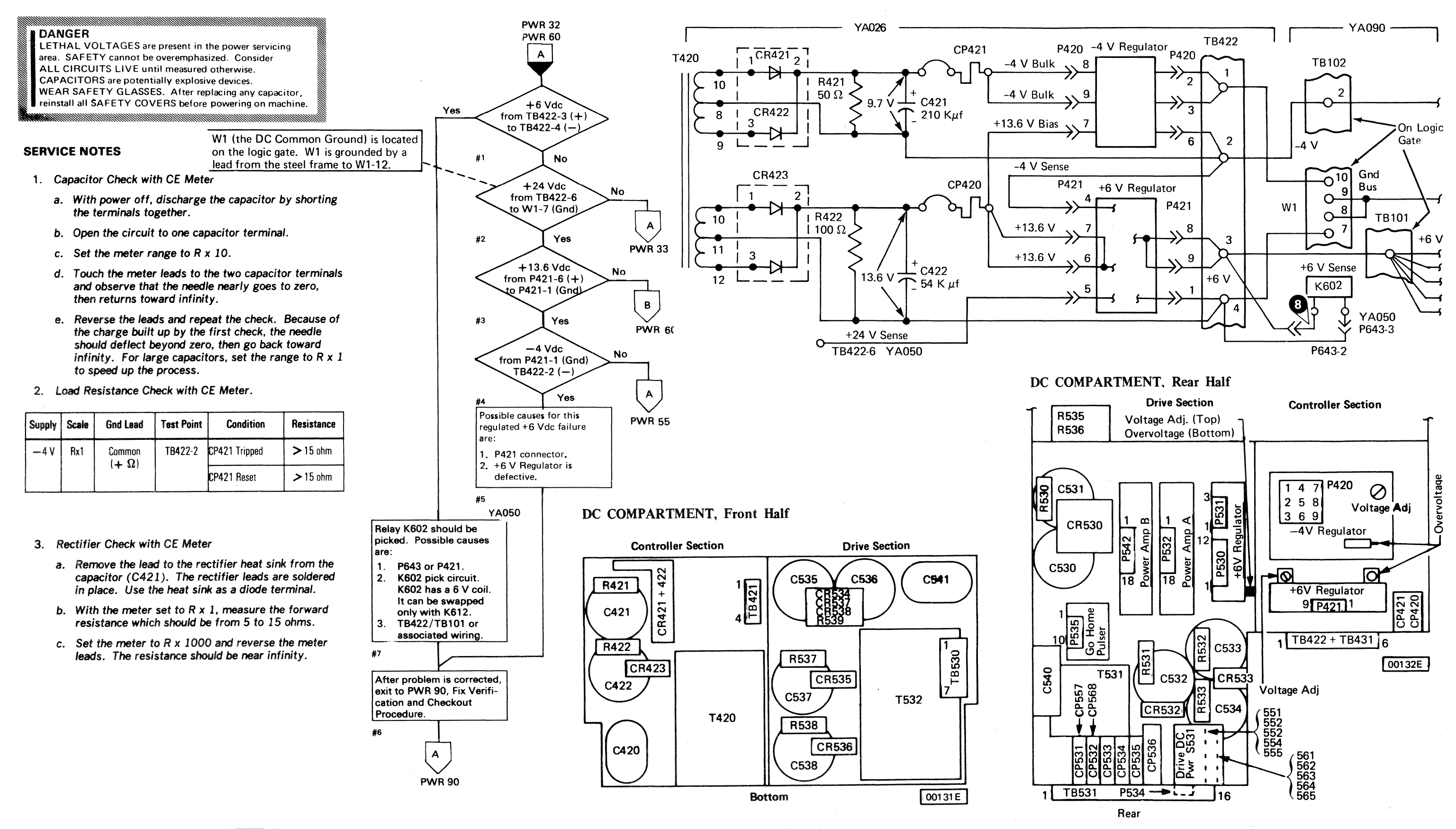

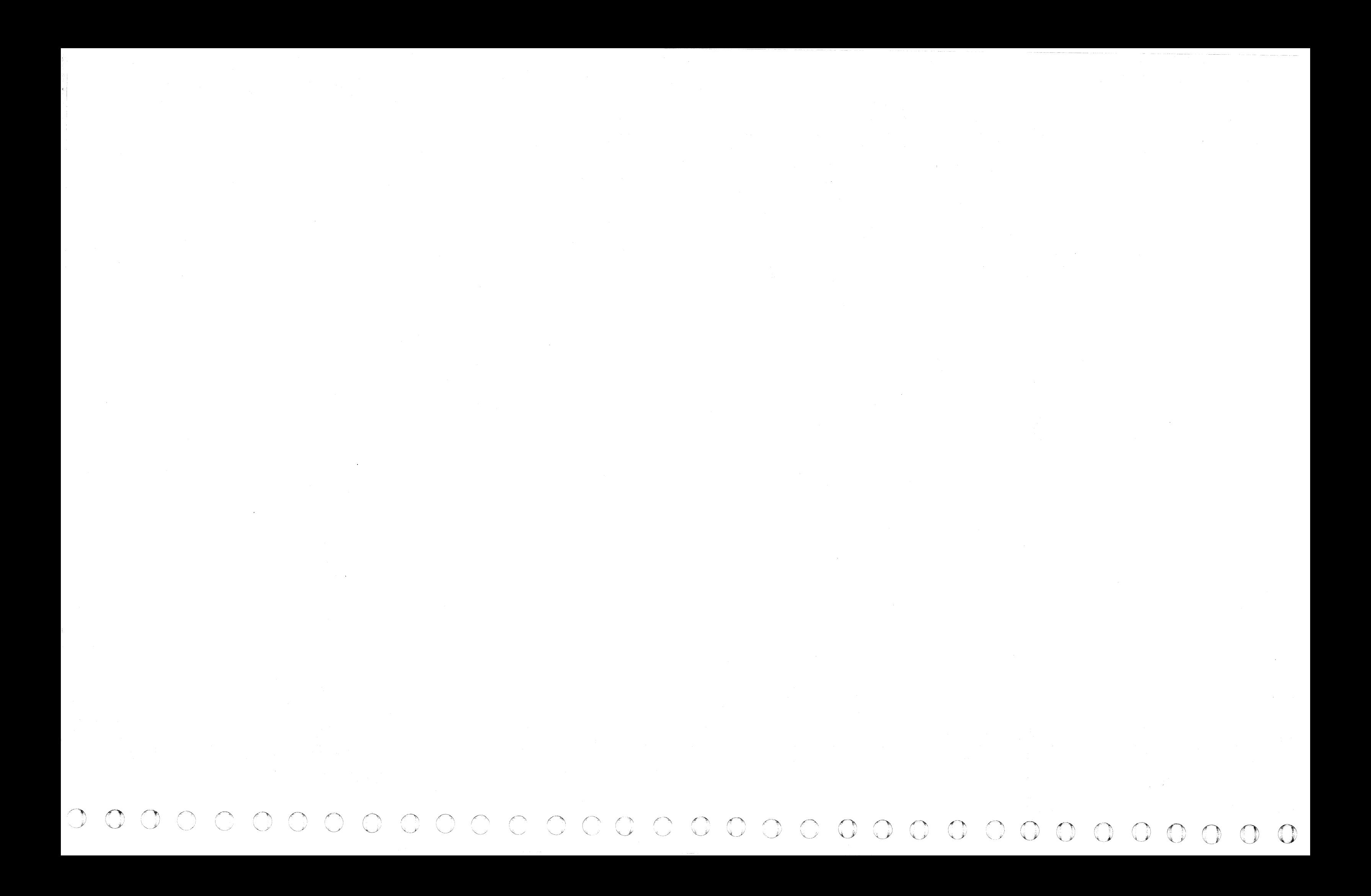

# ${\color{red}0}$  (  ${\color{red}0}$  ) (  ${\color{red}0}$  ) (

 $\begin{aligned} \begin{aligned} \mathcal{C}^{\mathcal{A}}_{\mathcal{A}} \leftarrow & \mathcal{C}^{\mathcal{A}}_{\mathcal{A}} \left( \mathcal{A}^{\mathcal{A}} \right) \left( \mathcal{A}^{\mathcal{A}} \right) \left( \mathcal{A}^{\mathcal{A}} \right) \left( \mathcal{A}^{\mathcal{A}} \right) \left( \mathcal{A}^{\mathcal{A}} \right) \left( \mathcal{A}^{\mathcal{A}} \right) \left( \mathcal{A}^{\mathcal{A}} \right) \left( \mathcal{A}^{\mathcal{A}} \right) \left( \mathcal{A}^{\mathcal{$ 

## +6 VOLT FAILURE ANALYSIS

© Copyright IBM Corporation 1976

+6 VOLT FAILURE ANALYSIS PWR 60

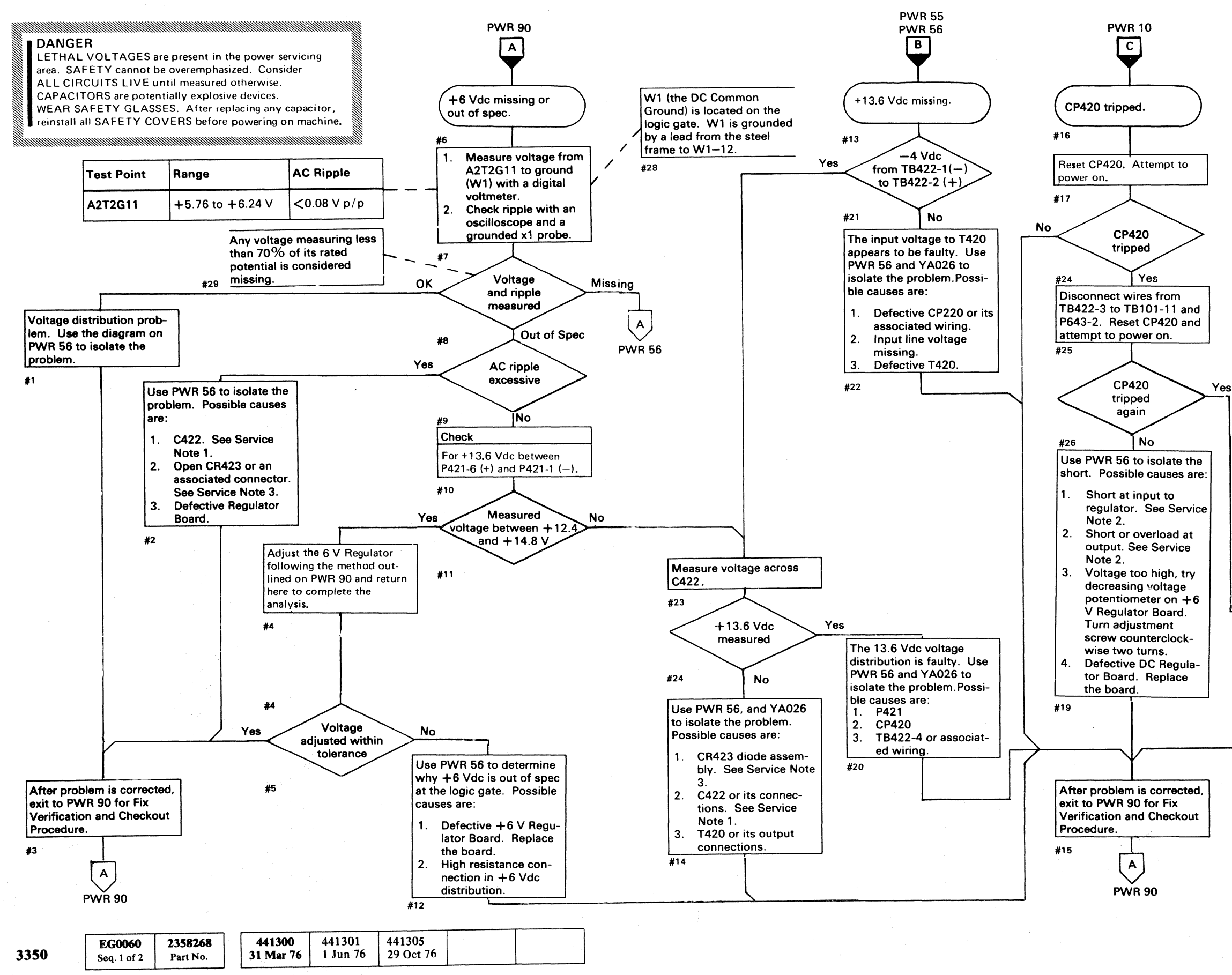

~--.~---.--

#### SERVICE NOTES

- 1. Capacitor Check with CE Meter
	- a. With power off, discharge the capacitor by shorting the terminals together.
	- b. Open the circuit to one capacitor terminal.
	- c. Set the meter range to  $R \times 10$ .
	- d. Touch the meter leads to the two capacitor terminals and observe that the needle nearly goes to zero, then returns toward infinity.
	- e. Reverse the leads and repeat the check. Because of the charge built up by the first check, the needle should deflect beyond zero, then go back toward infinity. For large capacitors, set range to  $R \times 1$  to speed up the process.

2. Load Resistance Check with CE Meter

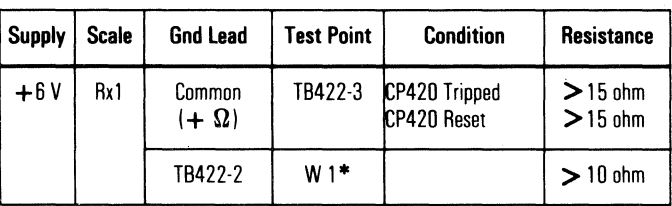

• Located on Logic Gate.

- 3\_ Rectifier Check with CE Meter
	- a. Disconnect leads to CR423 assembly (PWR 56).
	- b. With the meter set to  $R \times 1$ , measure the forward resistance which should be from 5 to 15 ohms.
	- c. Set the meter to  $R \times 1000$  and reverse the meter leads. The resistance should be near infinity.

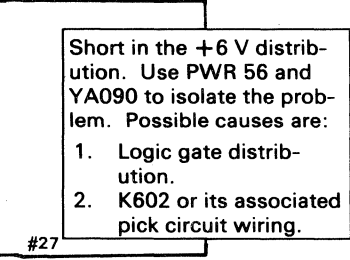

PWR  $\sqrt{A}$ 

#### FIX VERIFICATION AND VOLTAGE CHECKS

#### FIX VERIFICATION AND CHECKOUT PROCEDURE

Complete the following checklist to ensure that the machine problem has been corrected. If a check cannot be completed, go to the referenced MIM page for aid in making a fix.

Notel: *It is not always necessary to check each step. Use your judgement for skipping all unneeded steps.* 

PWR  $\sqrt{8}$ 

- 1. Set Power Mode switch to Local, then power off the string by placing the Power Off/Enable switch in the Off position. If the string does not power off, go to PWR 22, Entry C (controller).
- 2. Restore the string to normal operating conditions. (Remove all diagnostic jumpers and replace wiring, connectors, or parts that were removed.)
- 3. Power on the string, then set Power Mode switch to Remote.
- 4. Verify that the Power Sequence Complete (LED) and String Power Sequence Complete (LED) indicators and the blowers in each module all turn on. If not, go to PWR 9, Entry D.
- 5. Tum on the A and B Drive Start switches on the problem module(s). Verify that both Ready lamps turn on. If not, go to START 100, Entry B.
- 6. Check power supply voltages as shown in the Voltage Check Chart (this page). (See Note 2.)
- 7. Examine the DC Compartment air filter and clean or replace as necessary.
- 8. Replace all covers.
- 9. Run a string check. (See START 110.)
- 10. Go to START 500, Entry A.

The  $+24$  V Bootstrap supply has no output voltage adjustment. The only adjustment possible is to change the transformer primary input taps. The primary taps at T201 determine the ac input to the + 24 V Bootstrap supply. If this supply is not within specification, check the main 3-phase ac power and ensure that the machine is wired for the correct input voltage, as shown in the Transformer Primary Input Tap Wiring Chart on this page.

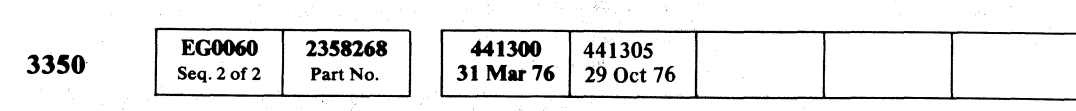

 $\begin{array}{l} \mathbf{0} \hspace{.1cm} \mathbf{0} \hspace{.1cm} \mathbf{0} \hspace{.1cm} \mathbf{0} \hspace{.1cm} \mathbf{0} \hspace{.1cm} \mathbf{0} \hspace{.1cm} \mathbf{0} \hspace{.1cm} \mathbf{0} \hspace{.1cm} \mathbf{0} \hspace{.1cm} \mathbf{0} \hspace{.1cm} \mathbf{0} \hspace{.1cm} \mathbf{0} \hspace{.1cm} \mathbf{0} \hspace{.1cm} \mathbf{0} \end{array}$ 

© Copyright IBM Corporation 1976

FIX VERIFICATION AND VOLTAGE CHECKS PWR 90

-----

#### VOLTAGE CHECKS

Note 2: *The following checks should be made with the drives stopped* or *ready but with no Seek or Readl Write operations in progress.* 

#### DC Voltage Checks

W1 (the DC Common Ground) is located on the logic gate. W1 is grounded by a lead from the steel frame to W1-12.

Measure each dc voltage in the order listed in the Voltage Check Chart. Only two voltages can be directly adjusted  $(-4 \text{ V and } +6 \text{ V})$  for the controller board (A2). If adjustments are necessary, measure with a digital voltmeter. The adjustment potentiometers for  $-4$  V and  $+6$  V Regulators are accessible when the rear DC Compartment cover is removed. Be certain that only the voltage adjustment potentiometer on the regulator assembly is adjusted. (See PWR 56.) The overvoltage potentiometer on each card is adjusted at the plant and should not be changed. Tum the voltage adjustment potentiometer clockwise to increase the voltage. .

If the voltage checks are not completed successfully, exit to the appropriate MAP indicated in the Voltage Check Chart.

If this page is entered because of a known dc voltage problem, and the voltage checks are correct, the problem must be in the voltage distribution. Use the appropriate diagram listed in the chart to isolate the problem.

#### AC Ripple Checks

If the peak-to-peak ac ripple exceeds the maximum listed in the chart, it is likely that a power supply part has failed.

To measure the ac ripple, use the ac input on a scope having a 0.01 volt per centimeter range and a X1 probe placed on the test points shown in the chart. Place the probe ground on any convenient ground point.

If the ac component is greater than the maximum listed, exit to the appropriate MAP referenced in the chart to correct the problem.

> / I

#### VOLTAGE CHECK CHART /

\.J *',,--j* ~/ ~ *\.J* ~y 1--; ~~ 10 f'~ 0. *r)* ~ (-"", 0,. {-,\ ~ r (~ n In 0 "-.y J <:.... ;, 10 ~ " *'"p* U *\,.J* '-.y / ",JI "' .. j! *""-.. Y \...j/* 0

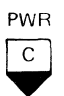

#### TRANSFORMER PRIMARY INPUT TAP WIRING CHART

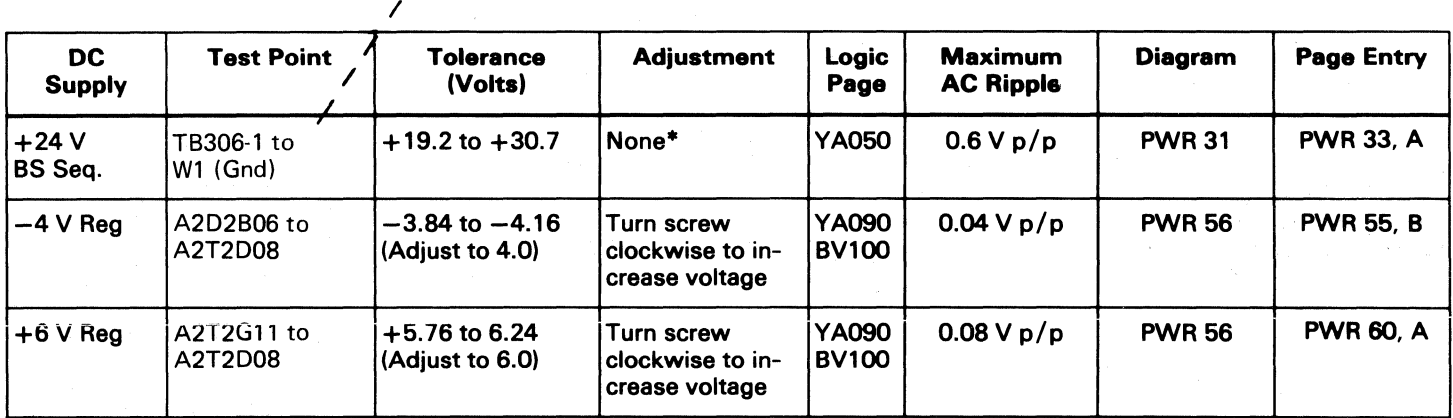

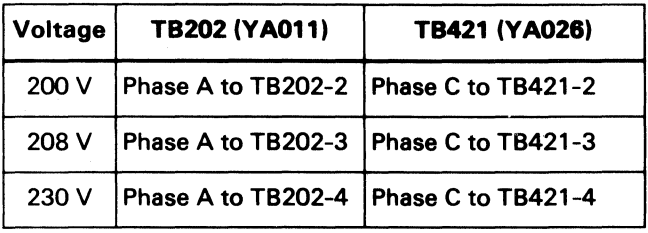

Note 3: *Before changing primary taps, check another dc output voltage that uses the same primary winding (except* +24 *Vdc Bootstrap).* 

FIX VERIFICATION AND VOLTAGE CHECKS PWR 90

• Check transformer primary input taps, change to match available voltage. (See chart above.)

# ${\color{red}\bullet}\ {\color{green}\circ}\ {\color{green}\bullet}\ {\color{green}\circ}\ {\color{green}\circ}\ {\color{$ **-,** I DANGER ~ A2 MODULE

## **COMPONENT AND TEST POINT LOCATIONS**

**DANGER**<br>LETHAL VOLTAGES are present in the power servicing<br>area. SAFETY cannot be overemphasized. Consider<br>ALL CIRCUITS LIVE until measured otherwise.<br>CAPACITORS are potentially explosive devices.

- ALL CIRCUITS LIVE until measured otherwise.<br>I CAPACITORS are potentially explosive devices.<br>WEAR SAFETY GLASSES. After replacing any capacitor,<br>reinstall all SAFETY COVERS before powering on machine.
- 
- 

#### *See ZA100 for relay and contactor point location.*

#### DC COMPARTMENT, Rear Half

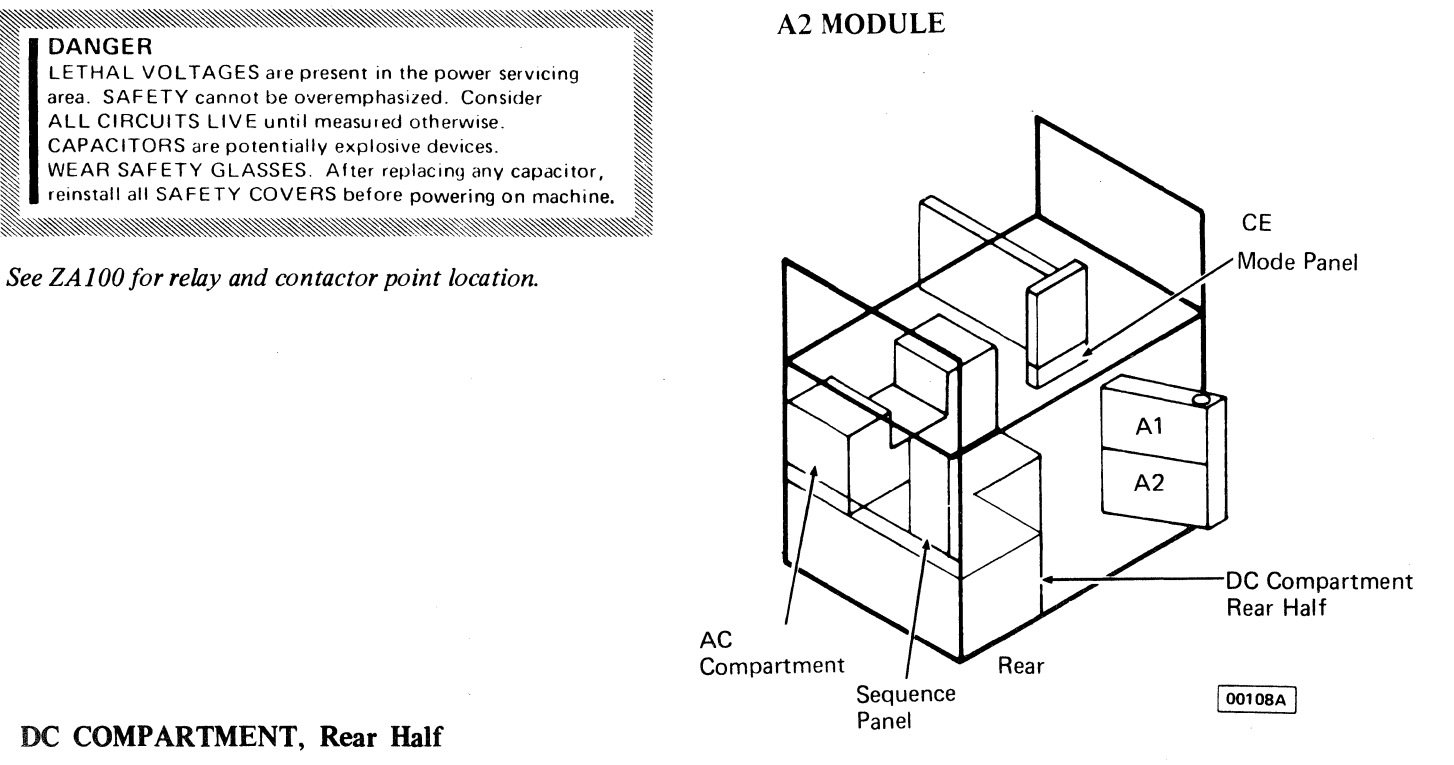

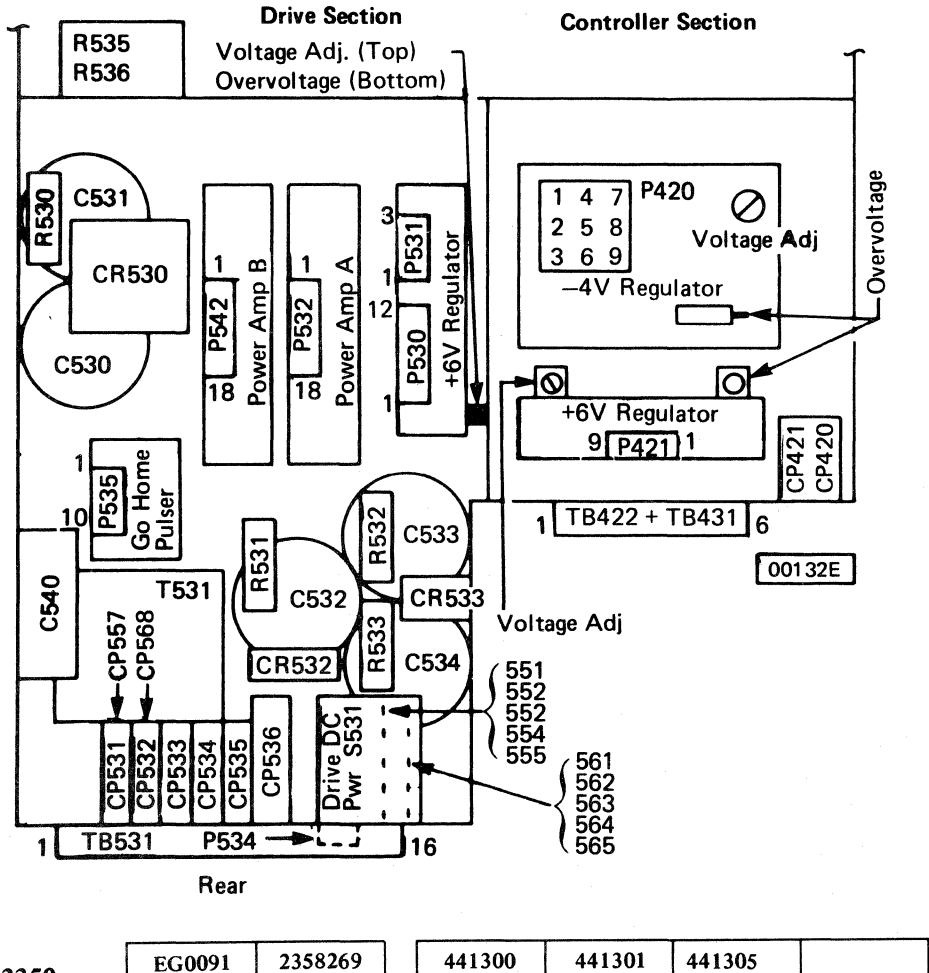

31 Mar 76

1 Jun 76

29 Oct 76

3350

@ Copyright IBM Corporation 1976

Seq. 1 of 1

Part No.

-----.~-"---- -

DC COMPARTMENT, Front Half

AC COMPARTMENT, Top View

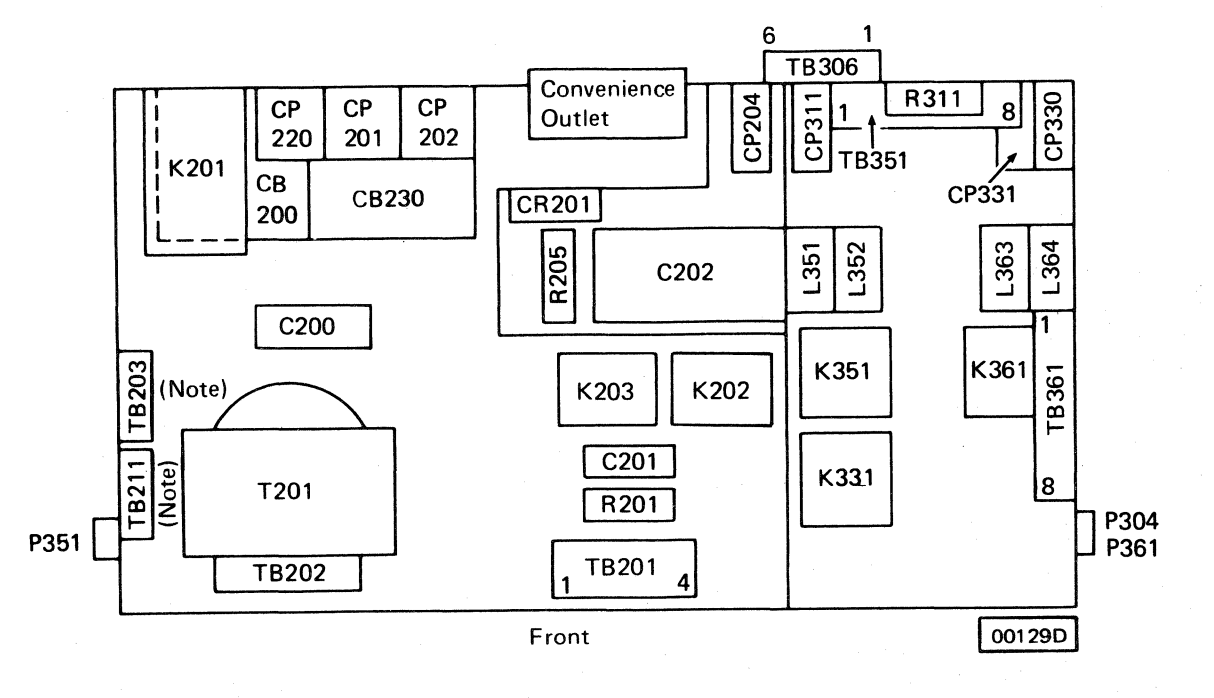

Note: In terminal blocks T8203 and T8211, the terminals are numbered from top to bottom.

( f'

 $\big($ 

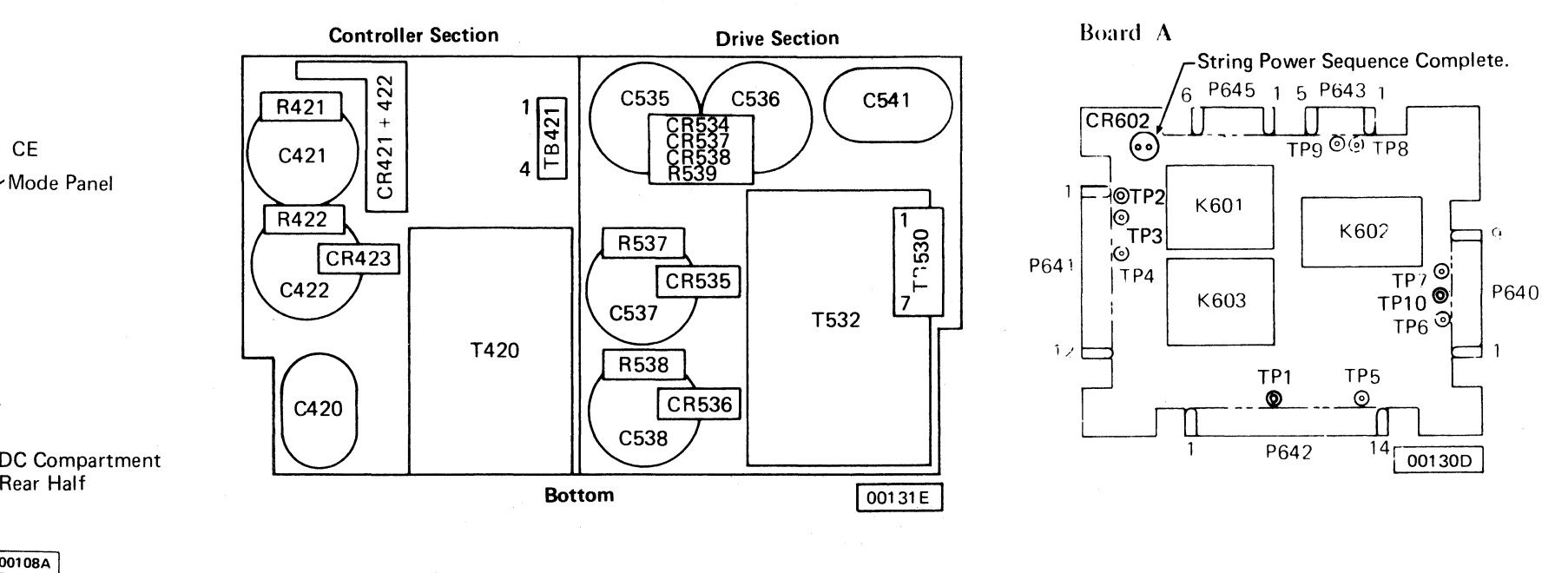

#### SEQUENCE PANEL, A2 MODULE

Board B

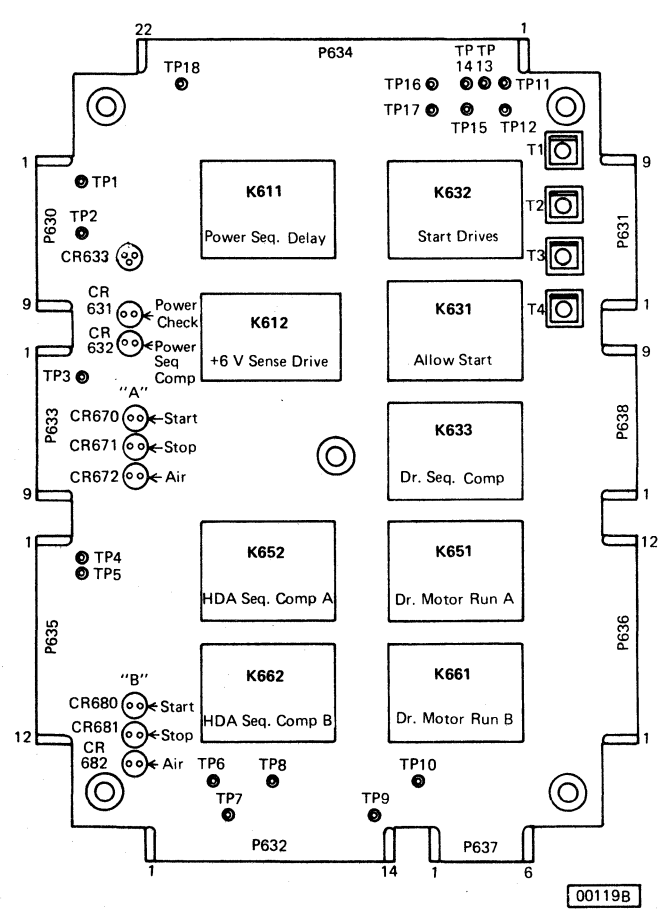

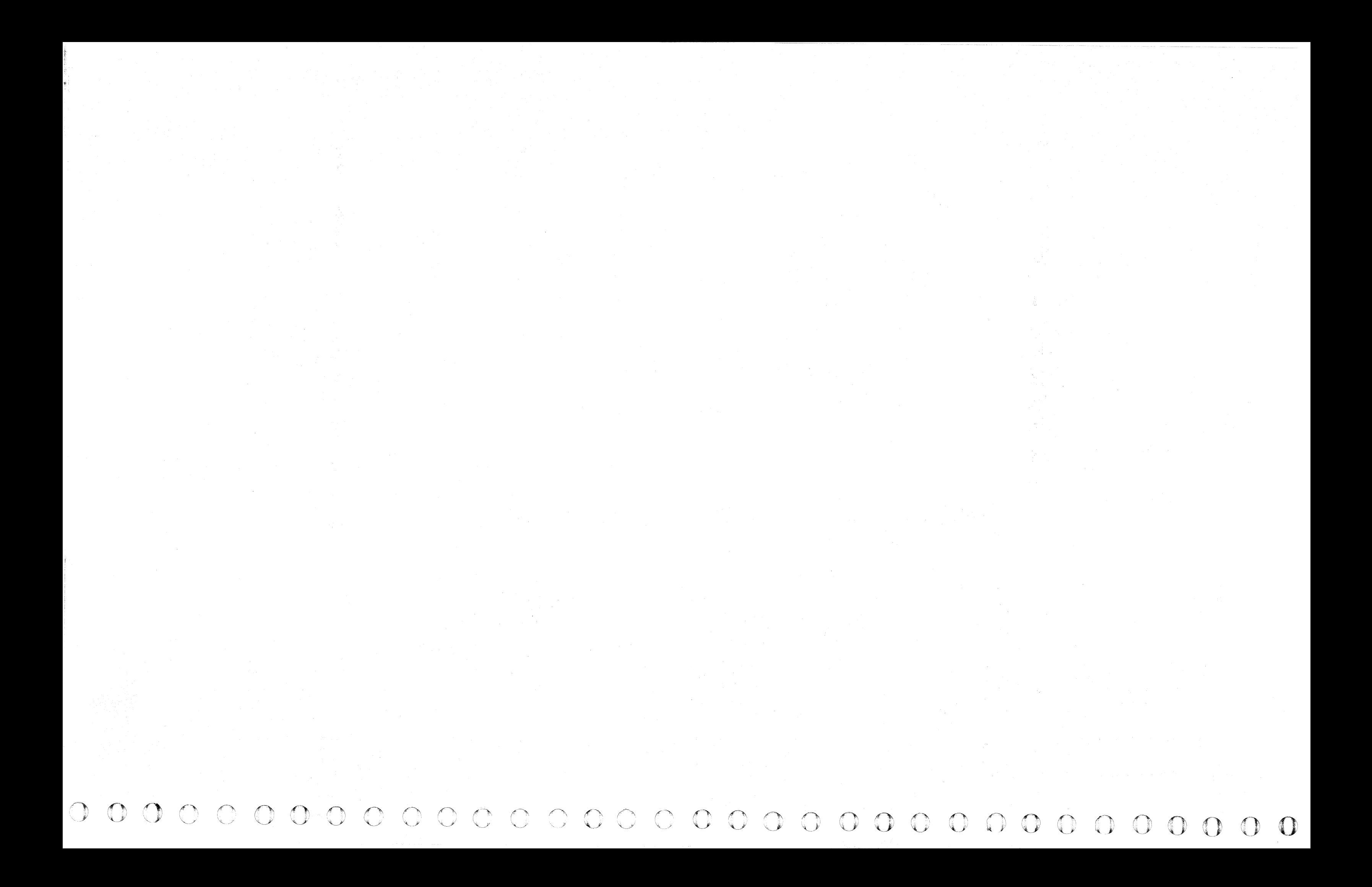

## DRIVE POWER SEQUENCING ANALYSIS (A2)

© Copyright IBM Corporation 1916

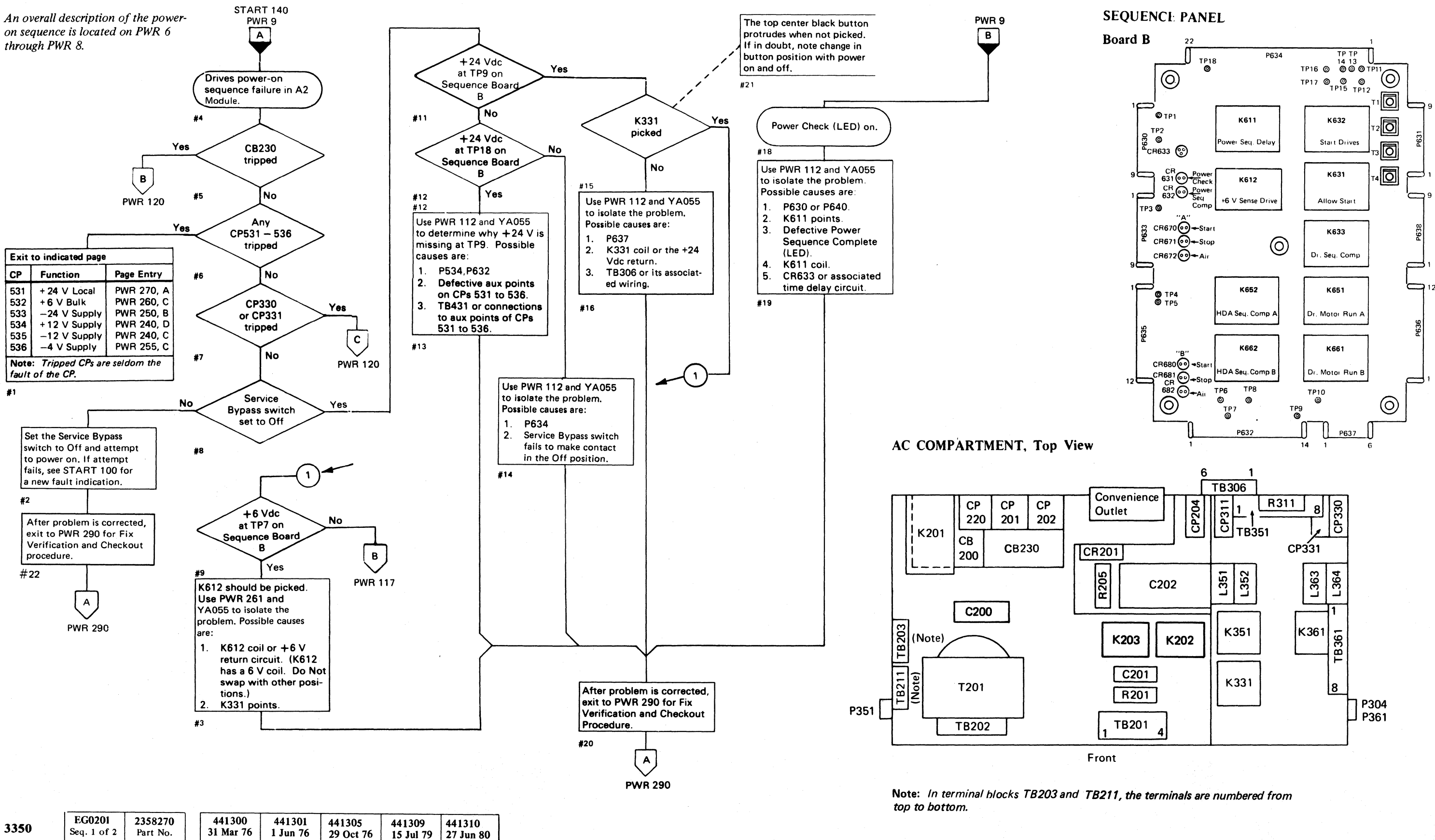

# ( (- ( ( ( ( { ( ( ( ( ( ( (

(

DRIVE POWER SEQUENCING ANALYSIS (A2) PWR 101

#### **DRIVE POWER** SEQUENCING **DIAGRAM**

#### SEQUENCE PANEL

į.

 $\mathfrak{f}$  .

*See ZA 100 for relay and contactor point location.* 

I I  $k$  K201 I L,

ন্তি

 $\overline{\Xi}_{\mathtt{e}}$  $\tilde \omega$   $\tilde \omega$   $\parallel$ 

P351

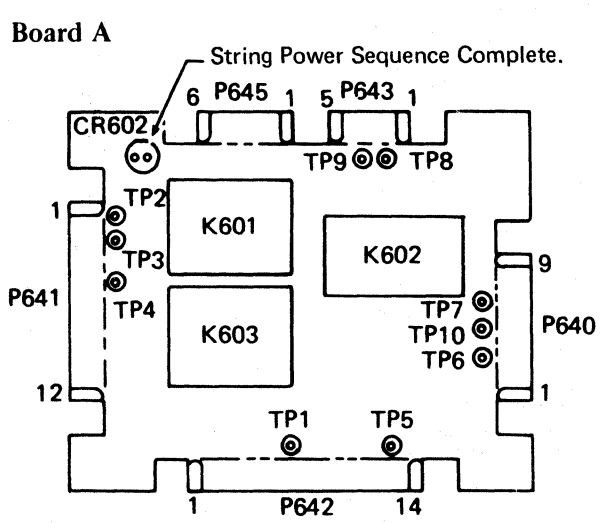

CP CP CP<br>220 201 202

 $\begin{array}{|c|c|c|c|}\n\hline\n200 & CB230\n\end{array}$ 

C<sub>200</sub>

 $\sum_{\text{col}}$ (Note)

CB

#### AC COMPARTMENT. Top View

T201

 $TB202$ 

Outlet

 $\sqrt{\text{CR201}}$ 

Front

Note: In terminal blocks T8203 and T8211, the terminals are numbered from top to bottom.

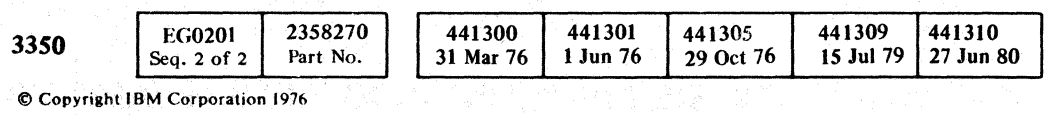

DRIVE POWER SEQUENCING DIAGRAM **PWR** 1.11

 $O$ o o () 0 o o o o <sup>n</sup>,~-y o o 00

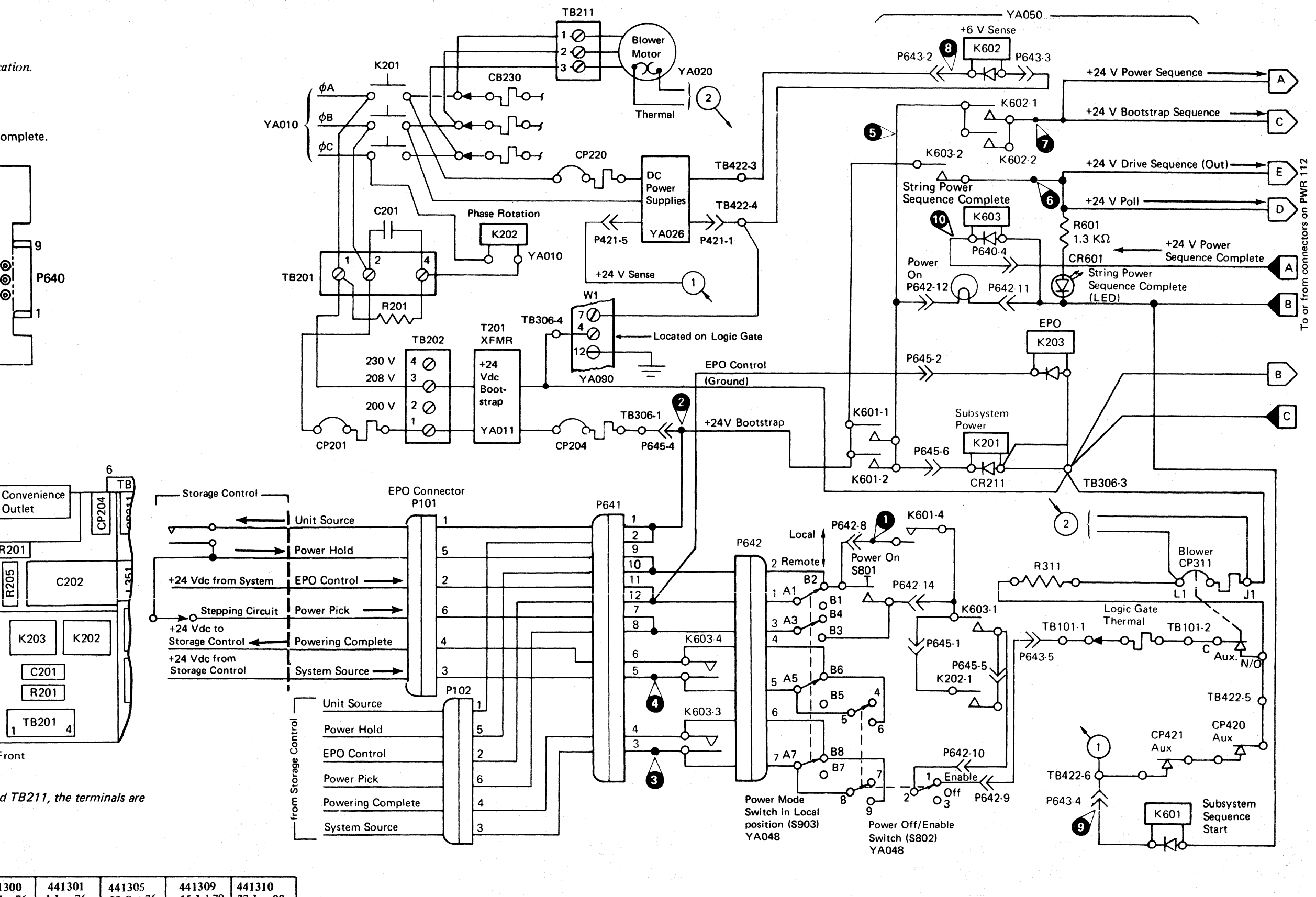

DRIVE POWER SEQUENCING DIAGRAM **PWR** 111

 $\overline{\Omega}$ 

 $\overline{O}$   $\overline{O}$ 

. II 'j *\.\_J* o 0000

## $\begin{array}{cccccccccccccccccccccccccccccccccccccccccccccccccccccccccccccccc\end{array}$  $\cap$   $\cap$   $\cap$

#### DRIVE POWER SEQUENCING DIAGRAM

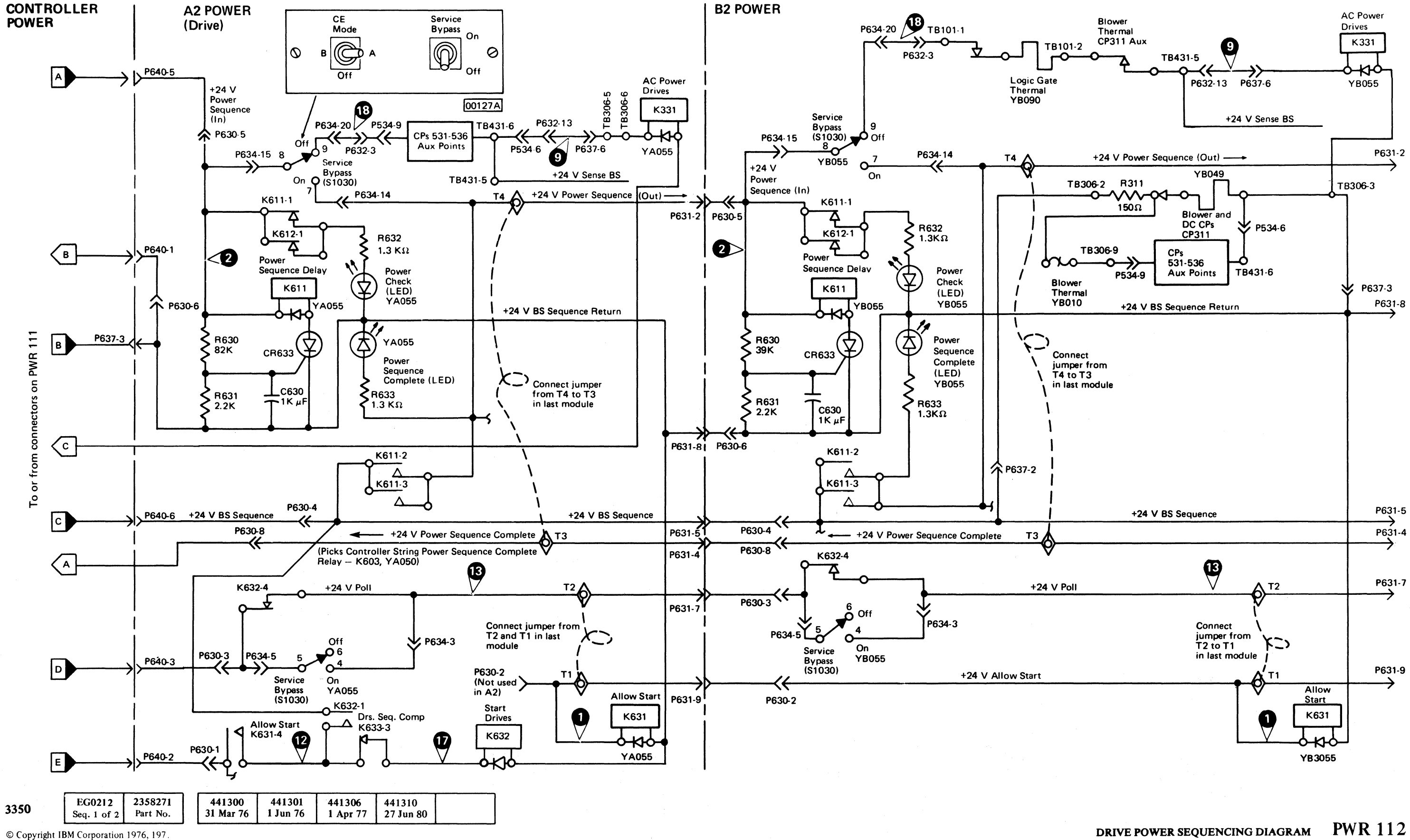

 $\bigcap$ 

 $\bigcap$ 

 $\mathbf{C}$ 

 $\bigcap$ 

## DRIVE POWER SEQUENCING ANALYSIS (B2)

*An overall description of the power-on sequence is located on PWR* 6 *through PWR 8.* 

3350 Seq. 2 of  $2$ Part No. 31 Mar 76 1 Jun 76 1 Apr 77 © Copyright IBM Corporation 1976, 1977

441300

441301

441306

441310

27 Jun 80

2358271

EG0212

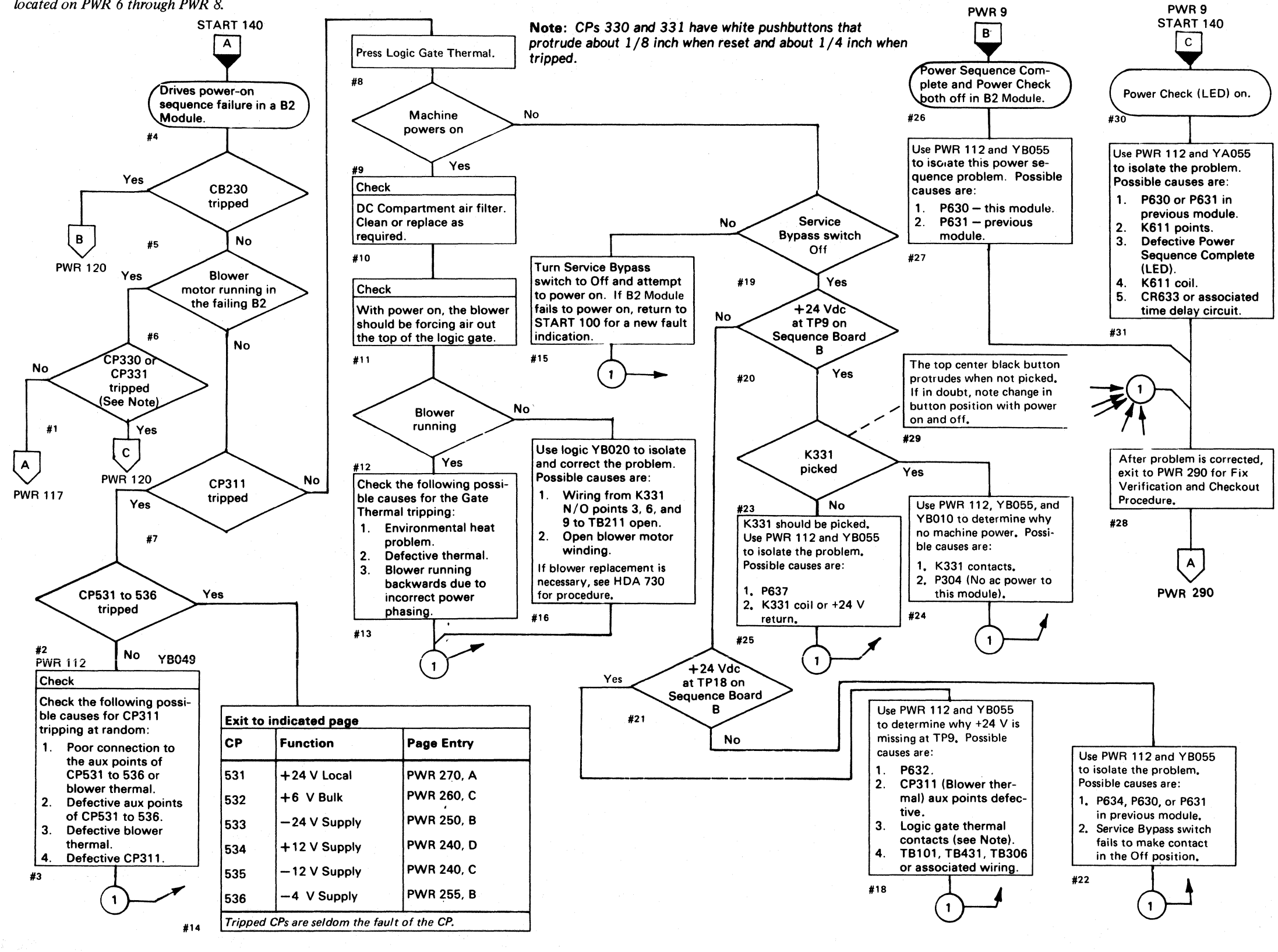

o  $\bigcap_{i=1}^n$ <sup>~</sup>0, ,'"":· 0' .,1, 0" \ () () 0  $0 0 0 0 0 0 0 0$  $\bigcap$  $0$  0  $0$   $\circ$ () o 0000 o o 00

#### DRIVE POWER SEQUENCING ANALYSIS (B2) PWR 116

#### SEQUENCE PANEL

Board B

DRIVE POWER SEQUENCING ANALYSIS (B2) PWR 116

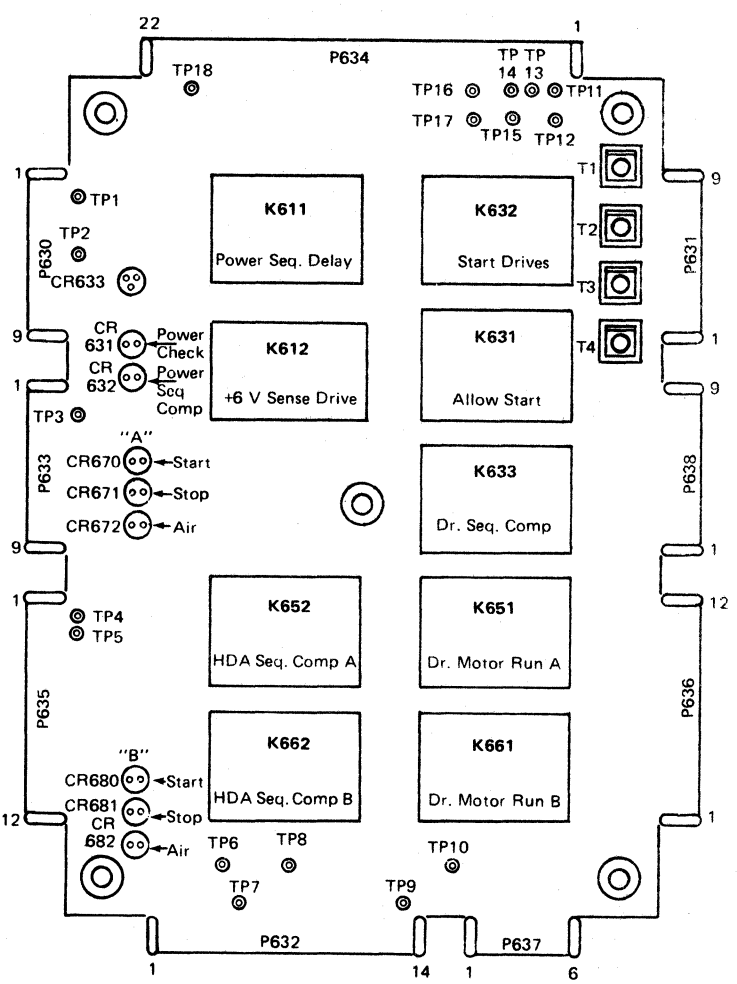

,

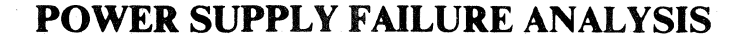

© Copyright IBM Corporation 1976

# (" (" ( ("' ("' ('" ( (' (' (~ (" (- (" (" ( (' (" ( ( (- ('" ( (.- f (' (' (- (" (-- (- (~ (" (-

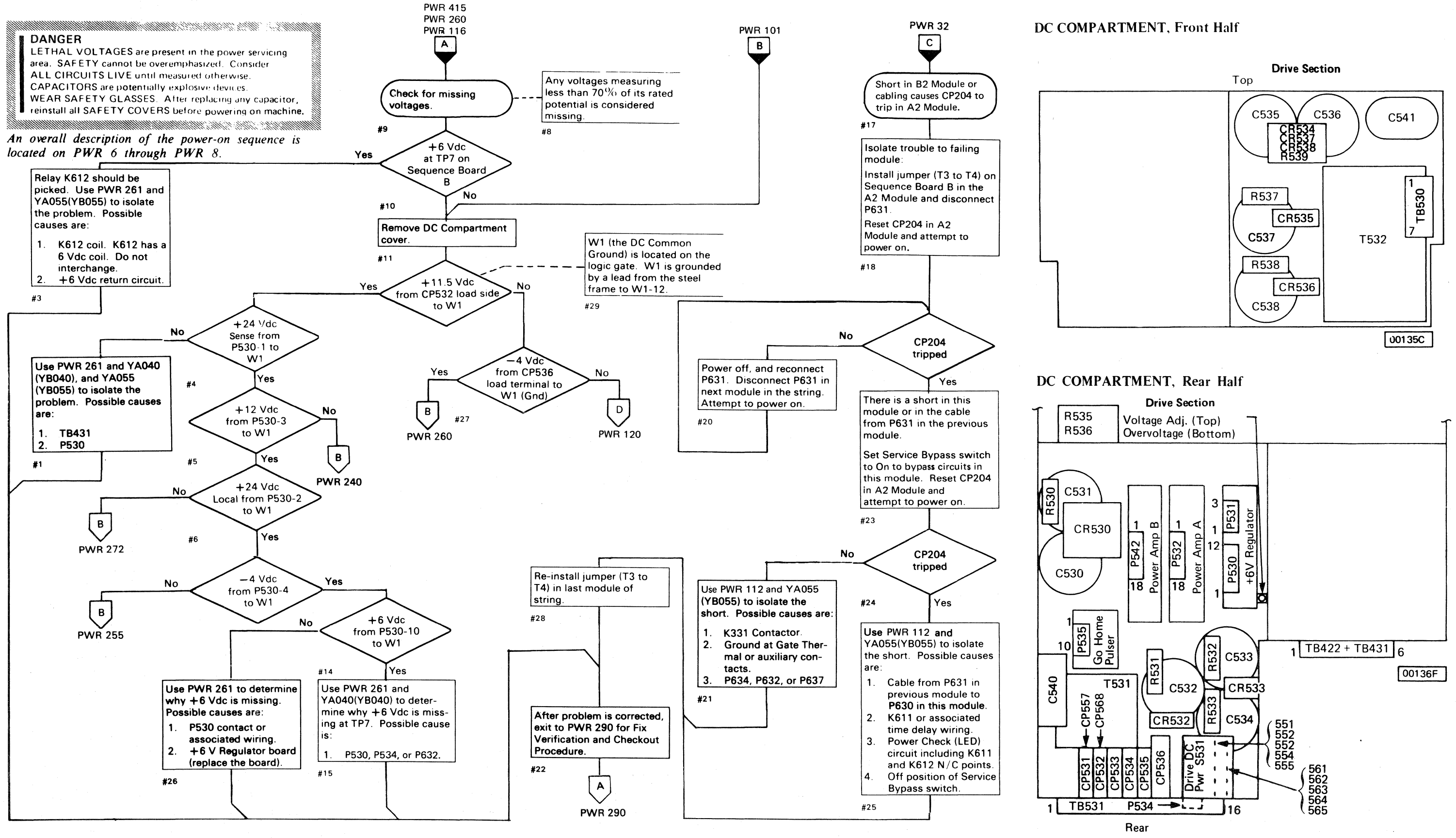

2358272 441300 441301 EG0217 441305 3350 31 Mar 76 Seq.  $1$  of  $2$ Part No. 1 Jun 76 29 Oct 76

#### POWER SUPPLY FAILURE ANALYSIS **PWR 117**

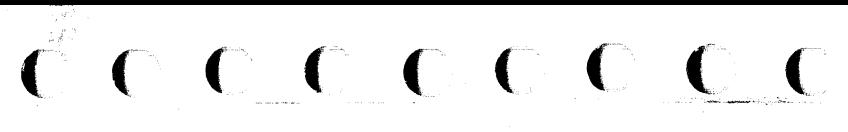

:)

## AC CIRCUIT FAILURE ANALYSIS

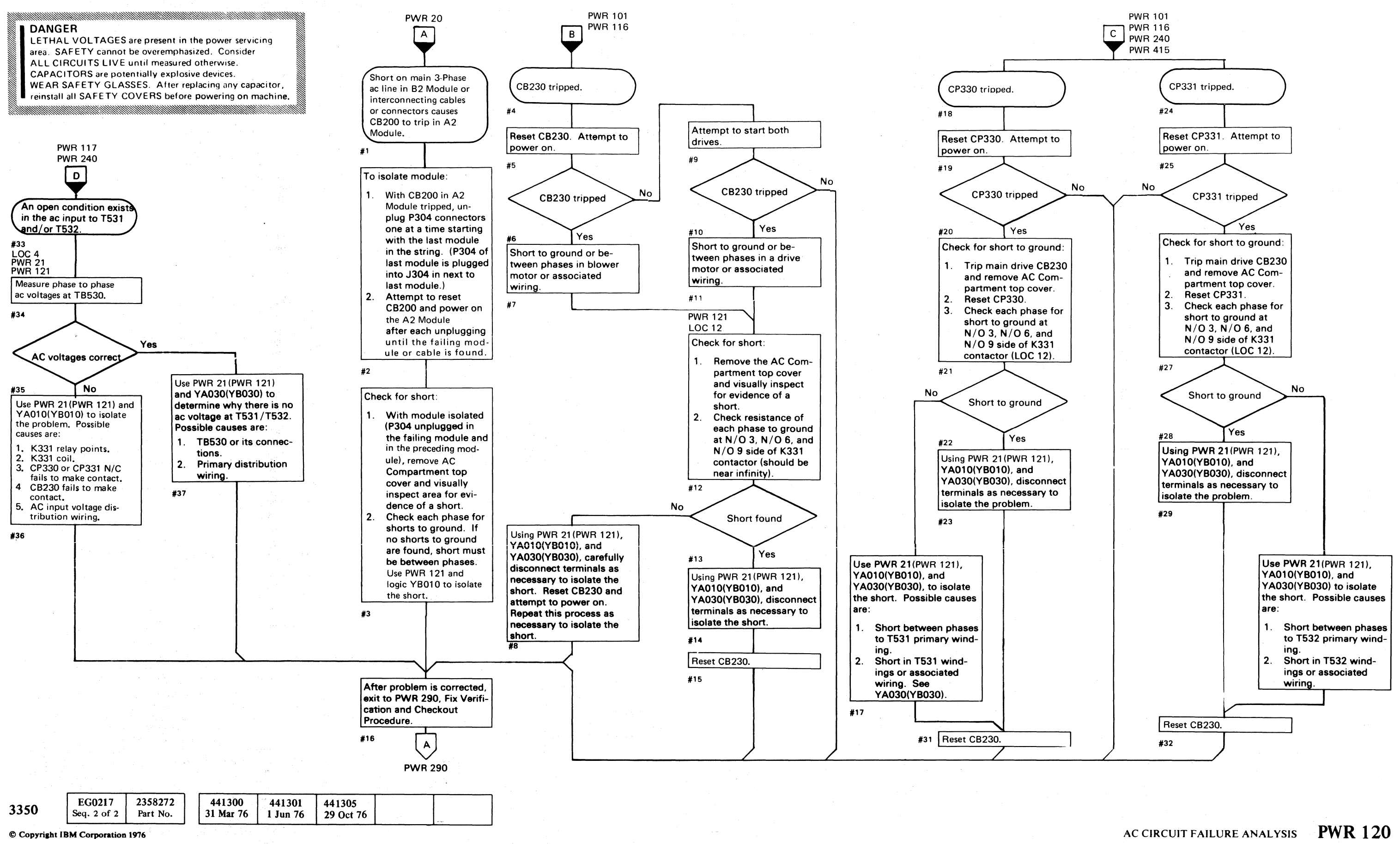

 $O$   $O$   $O$ 0 r~ V 0 0 0 ~ (11 ~, \ic.J *. \_\_\_\_\_\_ .J"*  (" r", ", ~, \../ '0 ~Ji ,,"y *t-"',* 0 <sup>~</sup>0 \'''' ....... ,..; *\...j*  (~ *j*  t'~ ~ *y* "', 0 0 f~ V 0 ~"" 0' *r'"* r'-~ ,0 ~jJ ~y *'"J!* V 0 0 ' . 0

#### AC CIRCUIT FAILURE ANALYSIS PWR 120

 $\mathbf{c} \in \mathbf{c} \in \mathbf{c} \in \mathbf{c} \in \mathbf{c} \in \mathbf{c} \in \mathbf{c} \in \mathbf{c} \in \mathbf{c} \in \mathbf{c} \in \mathbf{c} \in \mathbf{c} \in \mathbf{c} \in \mathbf{c} \in \mathbf{c} \in \mathbf{c} \in \mathbf{c} \in \mathbf{c}$ 

## **AC CIRCUIT DIAGRAM** (B2)

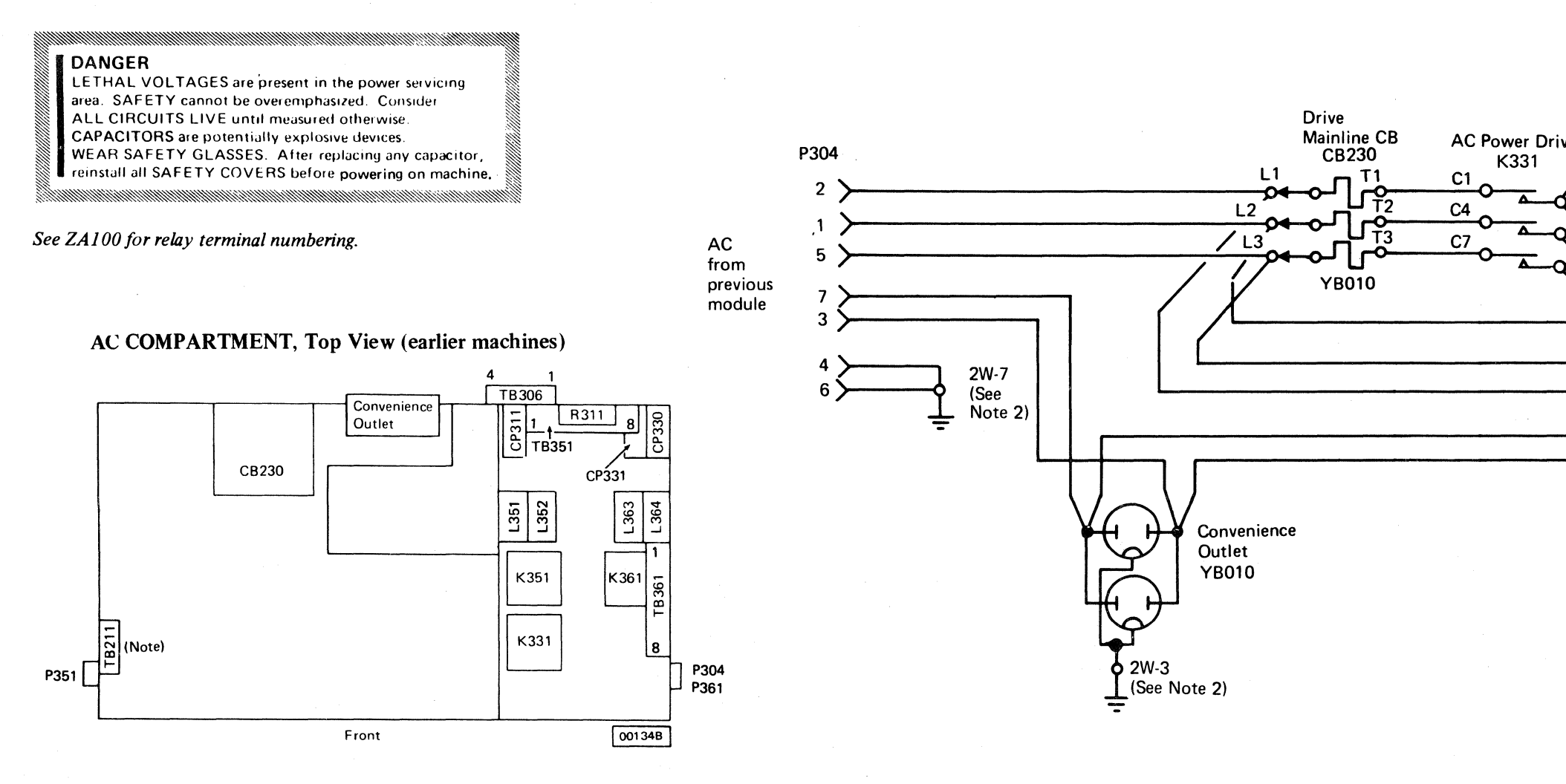

#### AC COMPARTMENT, Top View (later machines)

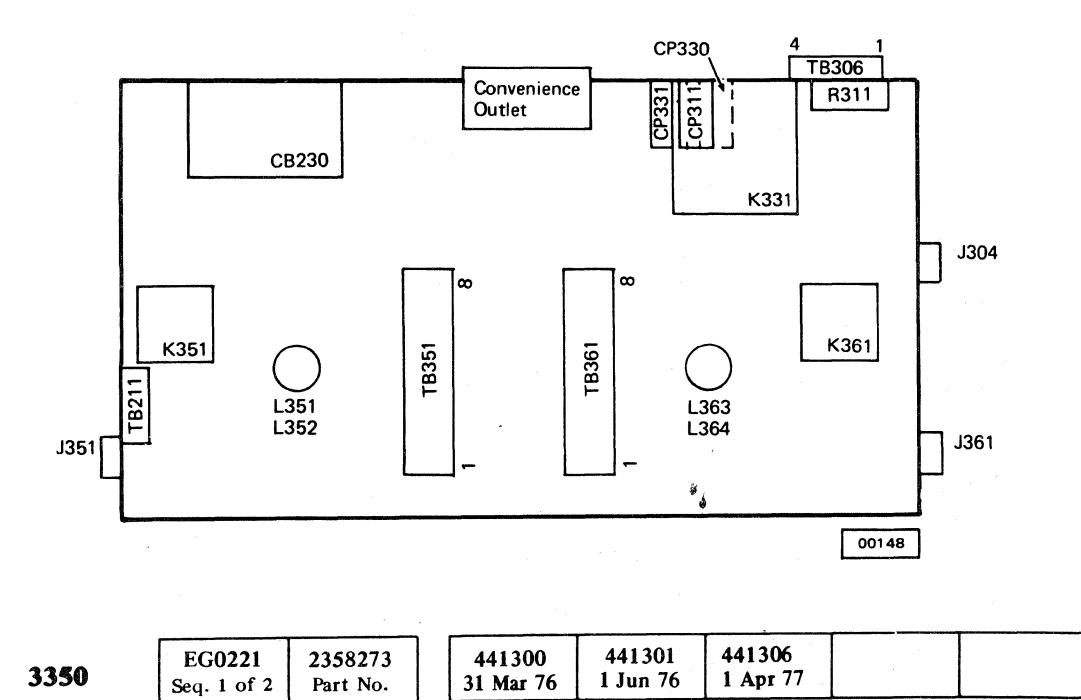

© Copyright IBM Corporation 1976, 1977

Note 1: *In terminal block TB211, the terminals are numbered from top* to *bottom.* 

Note 2: *2W indicates leads tied to ground by sheet metal screws inside the AC Compartments.* 

#### AC CIRCUIT DIAGRAM (B2) **PWR 121**

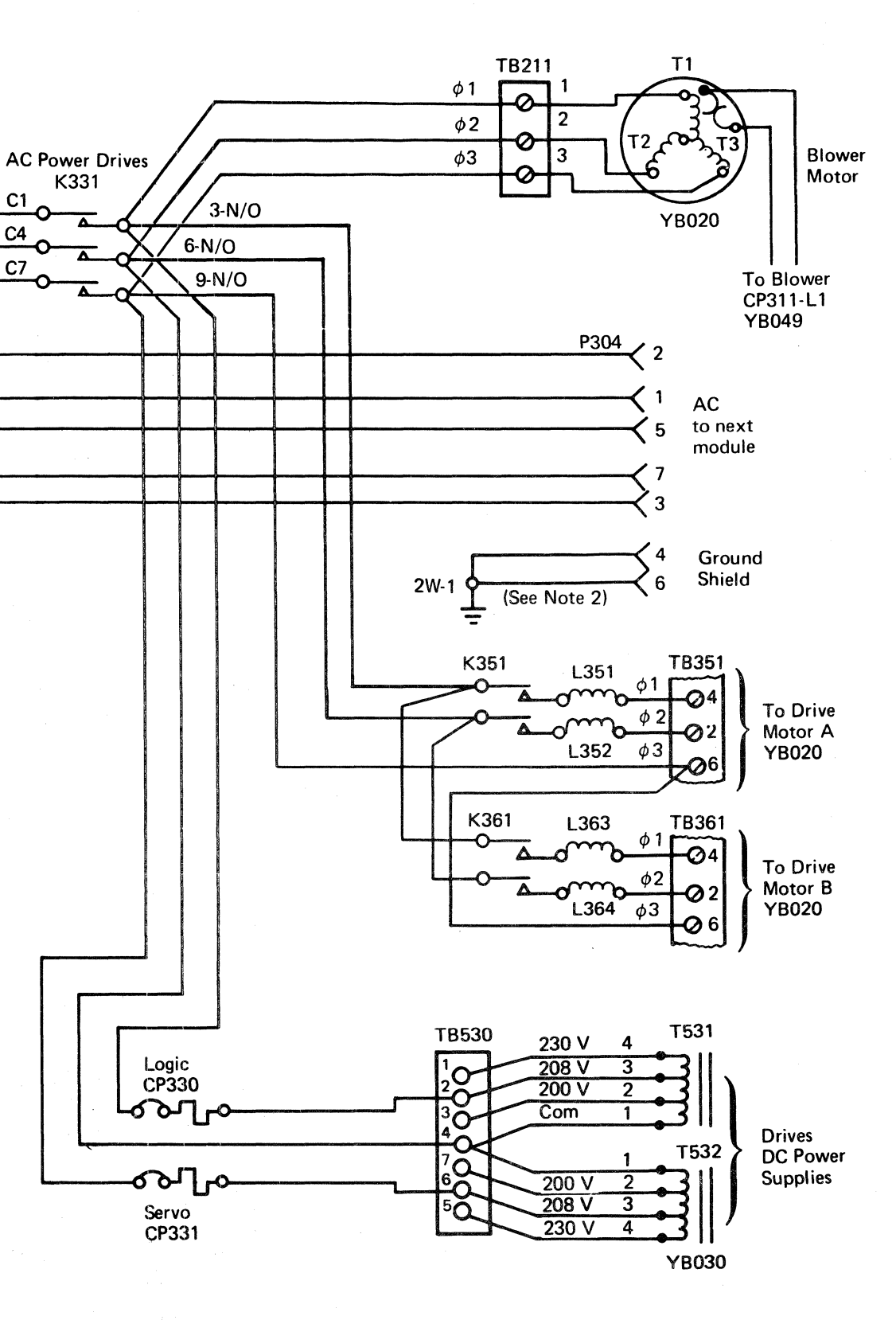

#### AC CIRCUIT DIAGRAM (B2) **PWR 121**

## -11 VOLT AND + 11 VOLT FAILURE ANALYSIS

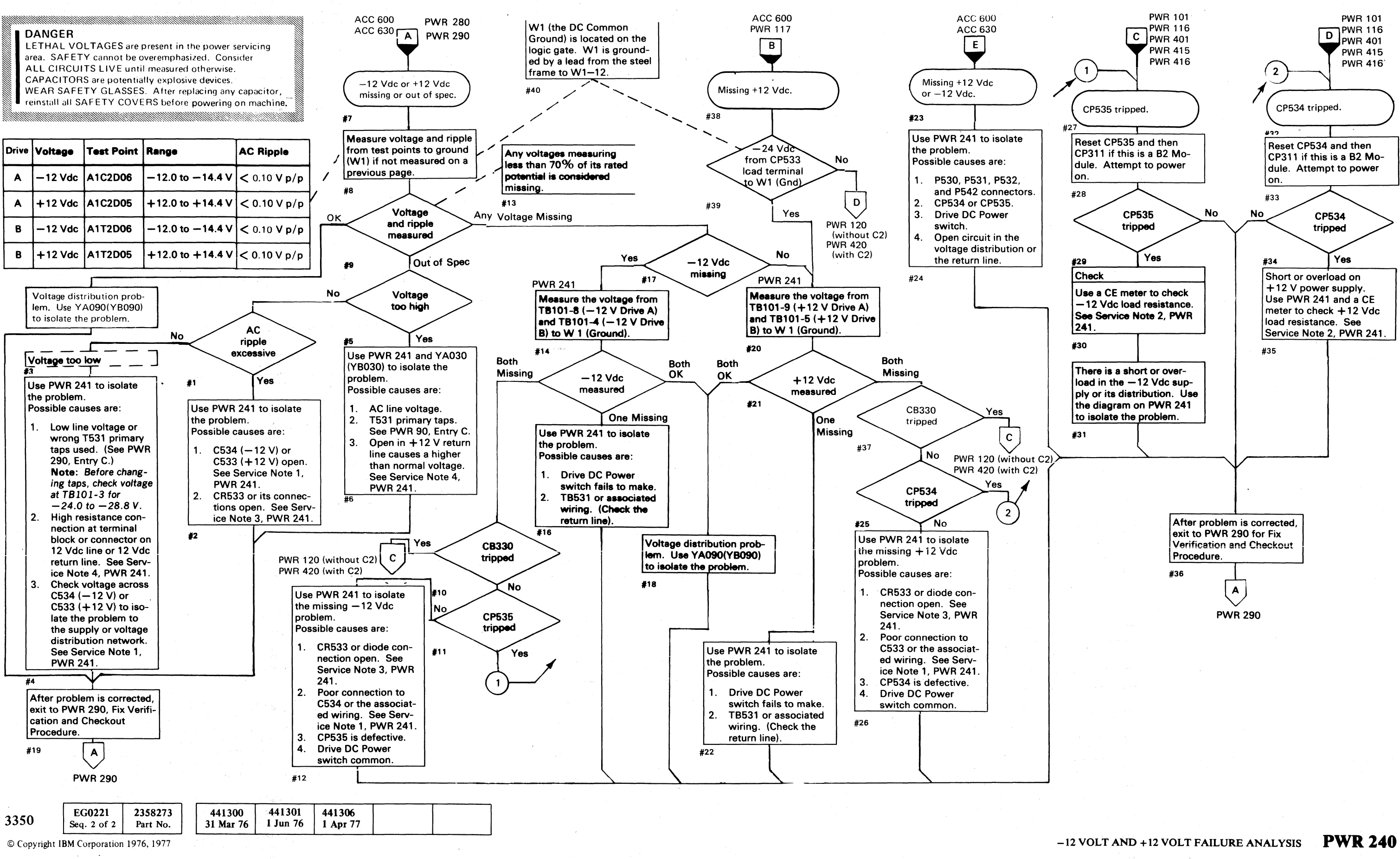

**J**  $0 0 0 0 0 0 0 0 0 0 0 0 0 0 0$ I'-~ (~ *r)* I "'-\_\_ Y ' 0 *Y* \: (-~ ,0 '~-j \'~ *.. -j/* 0 0 " <sup>0</sup>r~"(:\ 0 ~, r, 0 (~ V 0 0 I -, :j 'I , ,-J *",--j* V 0

-----~---~-

 $C \subset C \subset C \subset C \subset C \subset C \subset C \subset C$ 

## **-11 VOLT AND +11** VOLT DIAGRAM

- I DANGER<br>| LETHAL VOLTAGES are present in the power servicing
- area. SAFETY cannot be overemphasized. Consider ALL CIRCUITS LIVE until measured otherwise.
- CAPACITORS are potentially explosive devices.
- WEAR SAFETY GLASSES. After replacing any capacitor,
- reinstall all SAFETY COVERS before powering on machine.

#### See ZA100 for relay and contactor point location.

#### SERVICE NOTES

- 3. Rectifier Check with C£ Meter
	- a. Disconnect the leads to CR533 assembly.
	- b. With the meter set to  $R \times 1$ , connect the common lead to one ac terminal and the other lead alternately to the  $+$  and  $-$  terminal, measure the resistance which should be from 5 to 15 ohms.
	- c. Set the meter to  $R \times 1$  and measure the resistance between the two ac terminals. The resistance should be near infinity.
- 4. An open 12 Vdc return line to the T531 12 V secondary center tap causes the  $-12$  Vdc to drop below and the + 12 Vdc to rise above specifications.
- 5. The power amp  $-12$  volts is controlled by a transistor switch on the +6 volt regulator board. A drop in the +24 Vdc sequence supply immediately cuts off the  $-12$  volts to the power amps.
- 1. Capacitor Check with C£ Meter
	- a. With power off, discharge the capacitor by shorting the terminals together.
	- b. Open the circuit to one capacitor terminal.
	- c. Set the meter range to  $R \times 10$ .
	- d. Touch the meter leads to the two capacitor terminals and observe that the needle nearly goes to zero, then returns toward infinity.
	- e. Reverse the leads and repeat the check. Because of the charge built up by the first check, the needle should deflect beyond zero, then go back toward infinity. For large capacitors, set range to  $R \times 1$  to speed up the process.
- 2. Load Resistance Check with C£ Meter

#### Note: Meter slowly rises to value.

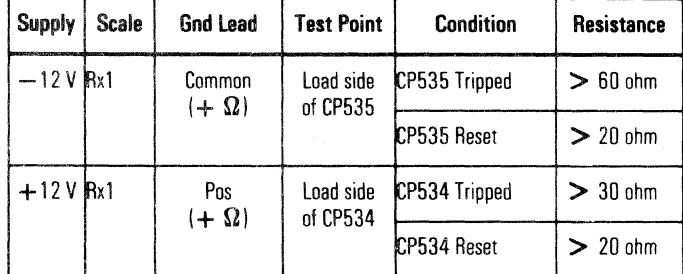

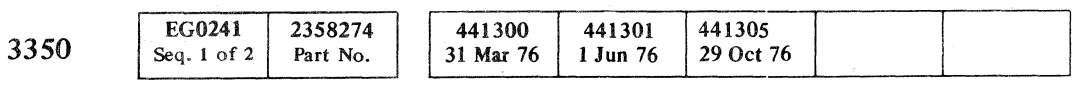

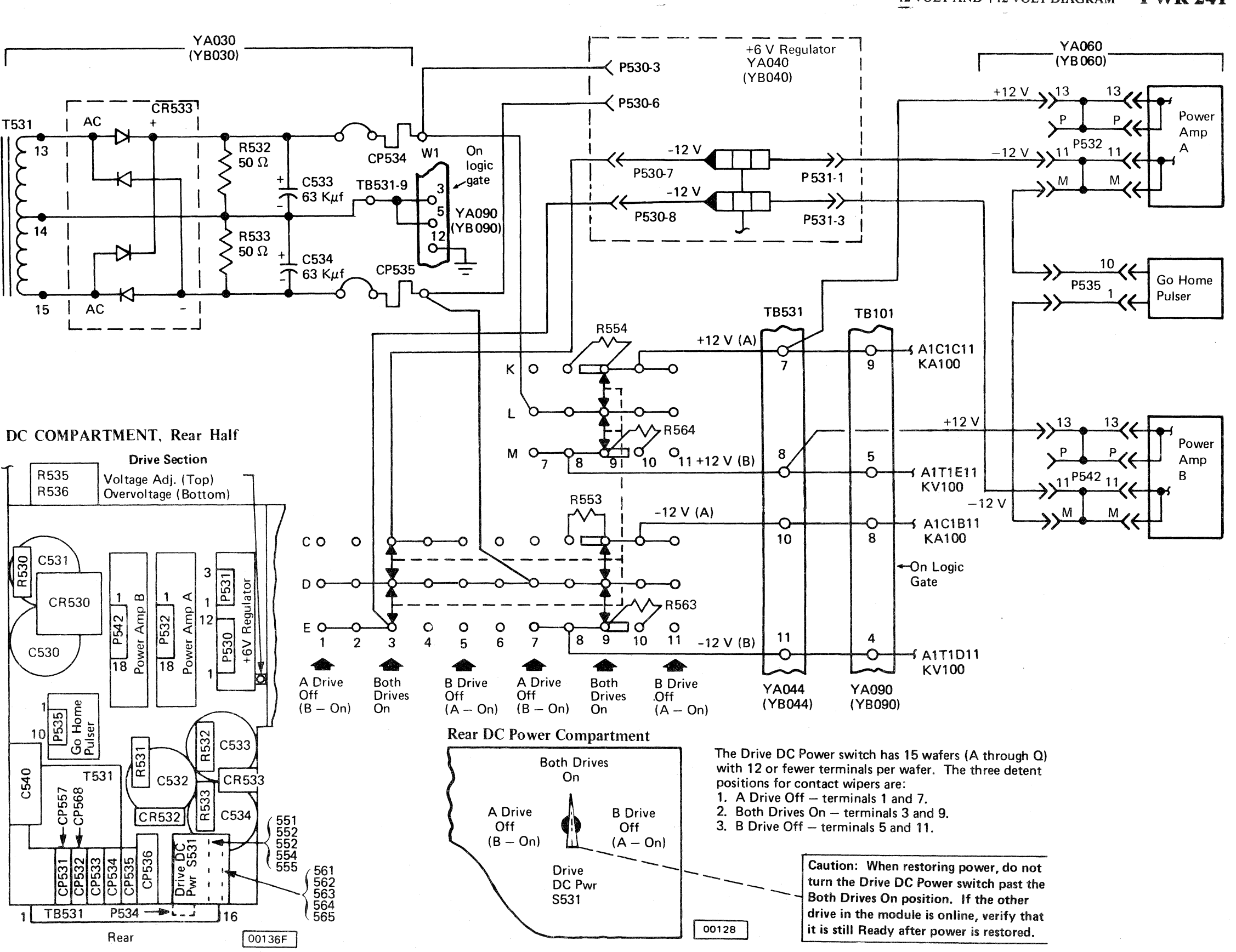

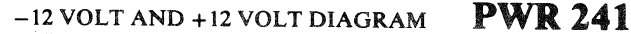

 $-12$  VOLT AND  $+12$  VOLT DIAGRAM **PWR 241** 

## -24 VOLT FAILURE ANALYSIS

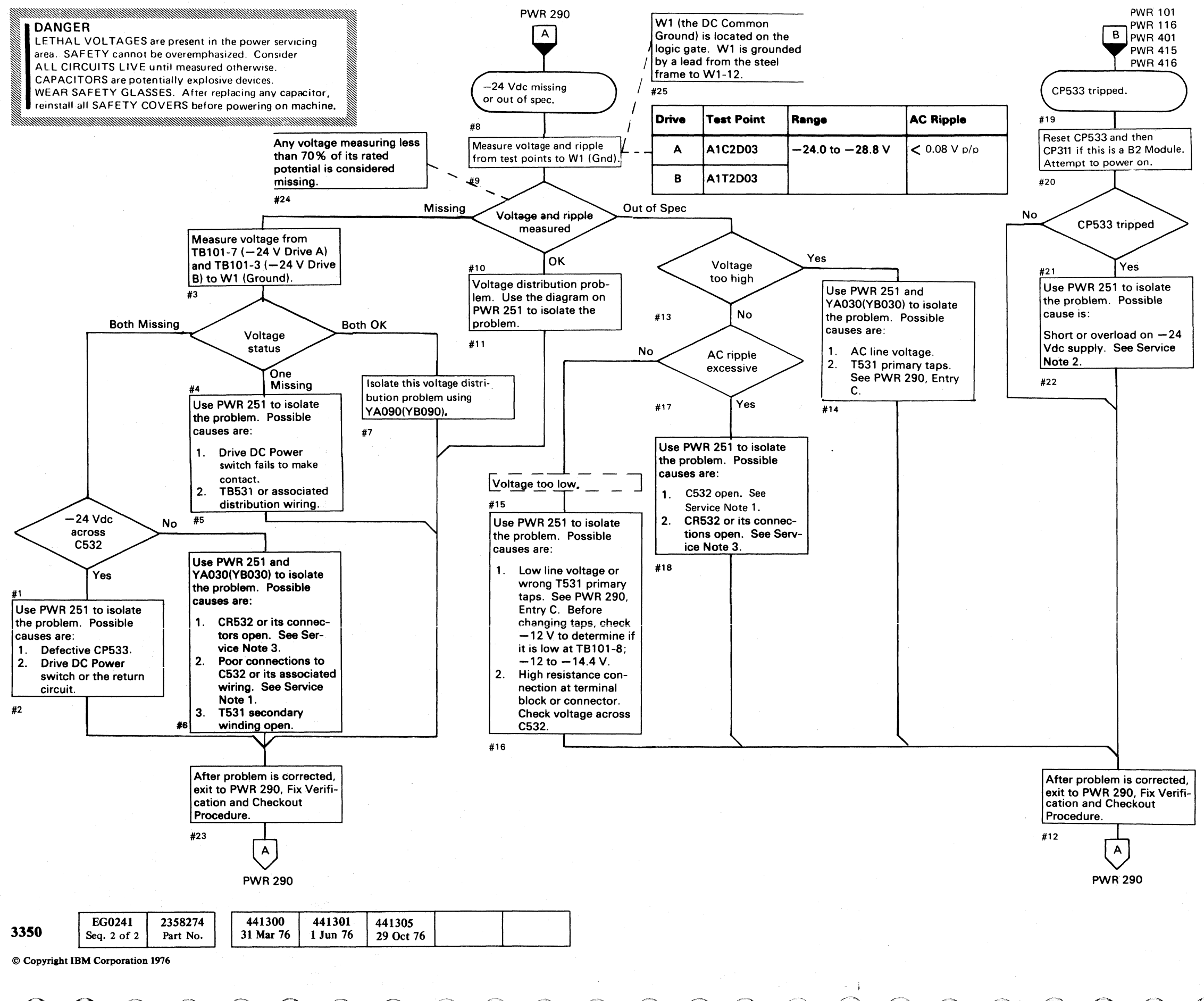

 $\overline{\textbf{O}}$   $\overline{\textbf{O}}$  $\bigcap_{n\in\mathbb{N}}$  $\cup$  $00000000$  $\sim$  $\mathbb{Q}$  $\overline{O}$   $\overline{O}$   $\overline{O}$   $\overline{O}$  $\overline{O}$   $\overline{O}$  -24 VOLT FAILURE ANALYSIS PWR 250

#### SERVICE NOTES

- 1. Capacitor Check with CE Meter
	- a. With power off, discharge the capacitor by shorting the terminals together.
	- b. Open the circuit to one capacitor terminal.
	- c. Set the meter range to  $R \times 10$ .
	- d. Touch the meter leads to the two capacitor terminals and observe that the needle nearly goes to zero, then returns toward infinity.
	- e. Reverse the leads and repeat the check. Because of the charge built up by the first check, the needle should deflect beyond zero, then go back toward infinity. For large capacitors, set range to  $R \times 1$  to speed up the process.
- 2. Load Resistance Check with CE Meter

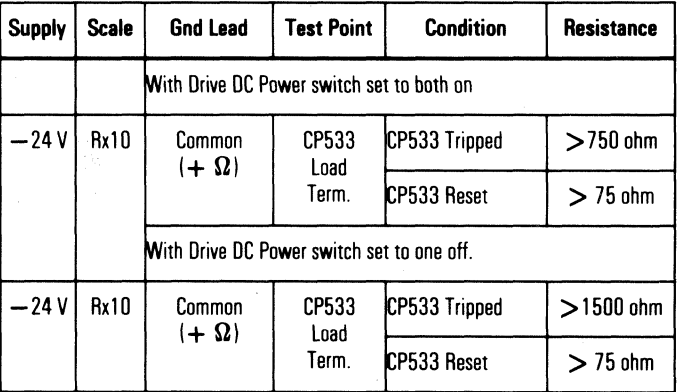

#### *3.* Rectifier Check with CE Meter

- a. Disconnect the leads to CR532 assembly.
- *b.* With the meter set to R x 1, measure the forward resistance which should be from 5 to 15 ohms.
- c. Set the meter to  $R \times 1000$  and reverse the meter leads. The resistance should be near infinity.

#### -24 VOLT FAILURE ANALYSIS PWR 250

 $O O O O O O O O$ 

 $\mathbb{O}$ 

#### **-14 VOLT SUPPLY DIAGRAM**

 $\bigcap$ 

## ( ( ( ( ( ( ( ( ( ( ( ( ( ( ( ( ( ( ( (

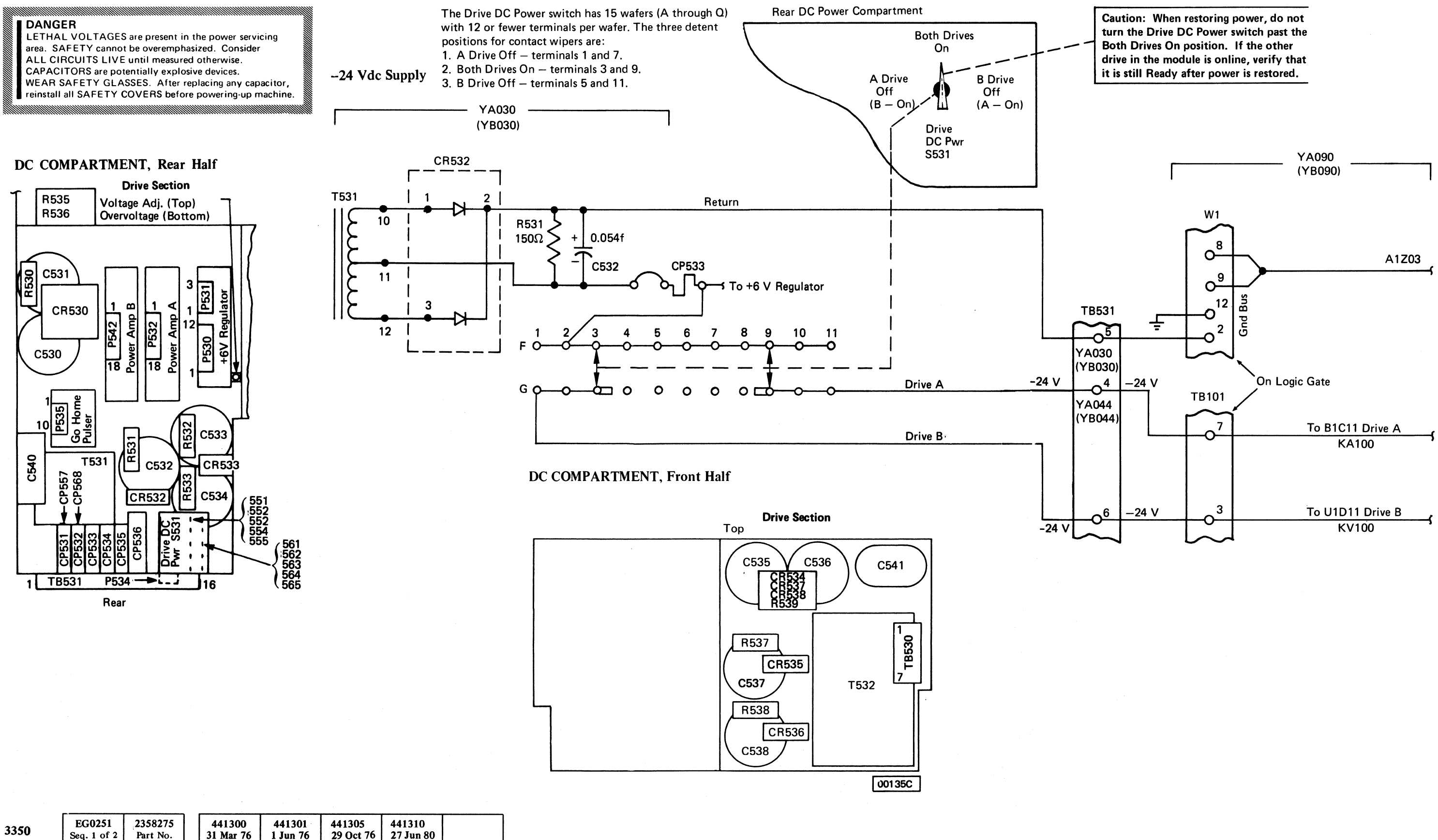

© Copyright IBM Corporation 1976

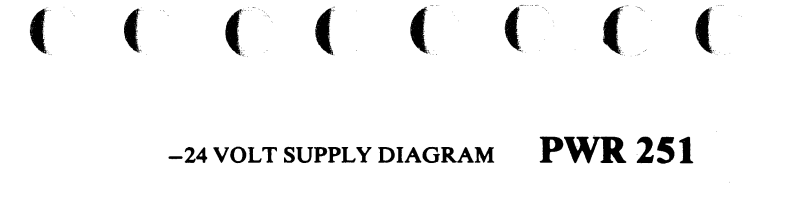

 $\blacklozenge$ 

## -4 VOLT FAILURE ANALYSIS

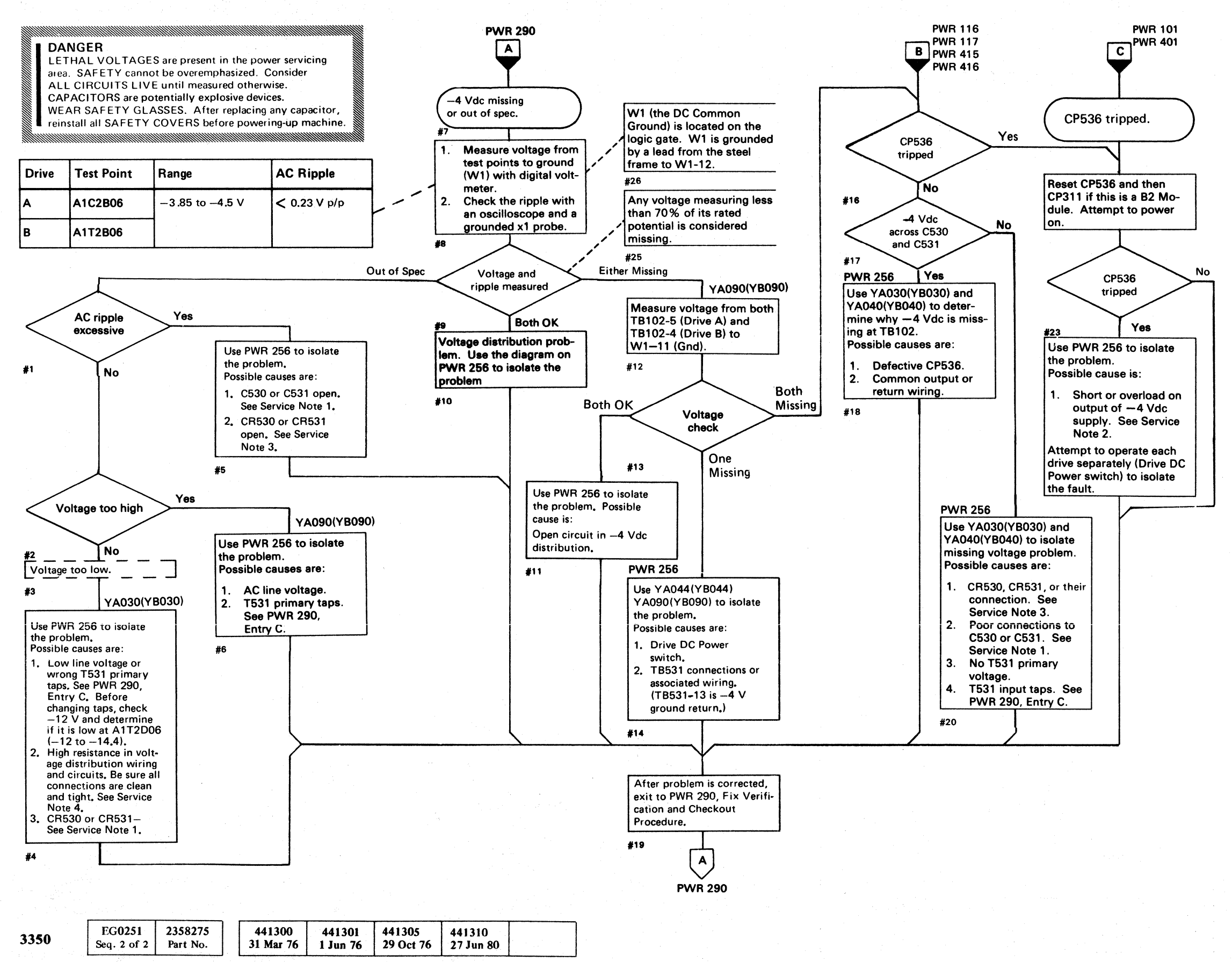

© Copyright IBM Corporation 1976. 1980

- 1. Capacitor Check with CE Meter
	- a. With power off, discharge the capacitor by shorting the terminals together.
	- b. Open the circuit to one capacitor terminal.
	- c. Set the meter range to  $R \times 10$ .
	- d. Touch the meter leads to the two capacitor terminals and observe that the needle nearly goes to zero, then returns toward infinity.
	- e. Reverse the leads and repeat the check. Because of the charge built up by the first check, the needle should deflect beyond zero, then go back toward infinity. For large capacitors, set range to  $R \times 1$  to speed up the process.

If voltage drops exceed these typical examples and voltage as measured at card is still below specification, recheck connections and/or replace parts as required.

-4 VOLT FAILURE ANALYSIS PWR 255

#### SERVICE NOTES

~) 0 0 o o o 0," C () 0:· .' 0 - ~, 0 () /-\ ~j ( 11 "'--. "-- 0: .... 1:: : ' () () 0 n ~ :,j; ~lY 0 0 \V f) I"" : 0 0 ,," o 0"; '; , 0" .. \_ ,It~

-4 VOLT FAILURE ANALYSIS PWR 255

2. Load Resistance Check with CE Meter

| Supply | Scale | <b>Gnd Lead</b>      | Test Point         | Condition     | Resistance |
|--------|-------|----------------------|--------------------|---------------|------------|
| -4 V   | Rx1   | Common<br>$+ \Omega$ | CP536<br>Load side | CP536 Tripped | $>15$ ohm  |
|        |       |                      |                    | CP536 Reset   | $>10$ ohm  |

- 3. Rectifier Check with CE Meter
	- a. Remove heat-sink assembly from top of C530 and C531. The rectifier leads are soldered on. Use the heat-sink as the diode terminal.
	- b. With the meter set to  $R \times 1$ , measure the forward resistance which should be from 5 to 15 ohms.
	- c. Set the meter to  $R \times 1000$  and reverse the meter leads. The resistance should be near infinity.
- 4. The voltage across C530 and C531 should normally measure about 0.3 to 0.6 volts higher than the voltage measured at TB102-5/6 or TB102-3/4. Other typical voltages measurements are: (Refer to PWR 256)

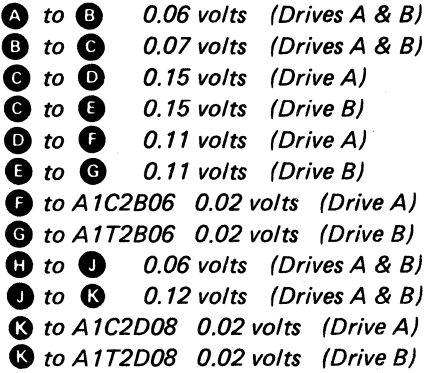

o o 0·

 $\bigcap$  $\cdot$  ,

## **-4 VOLT SUPPLY DIAGRAM** -4 VOLT SUPPLY DIAGRAM **PWR256**

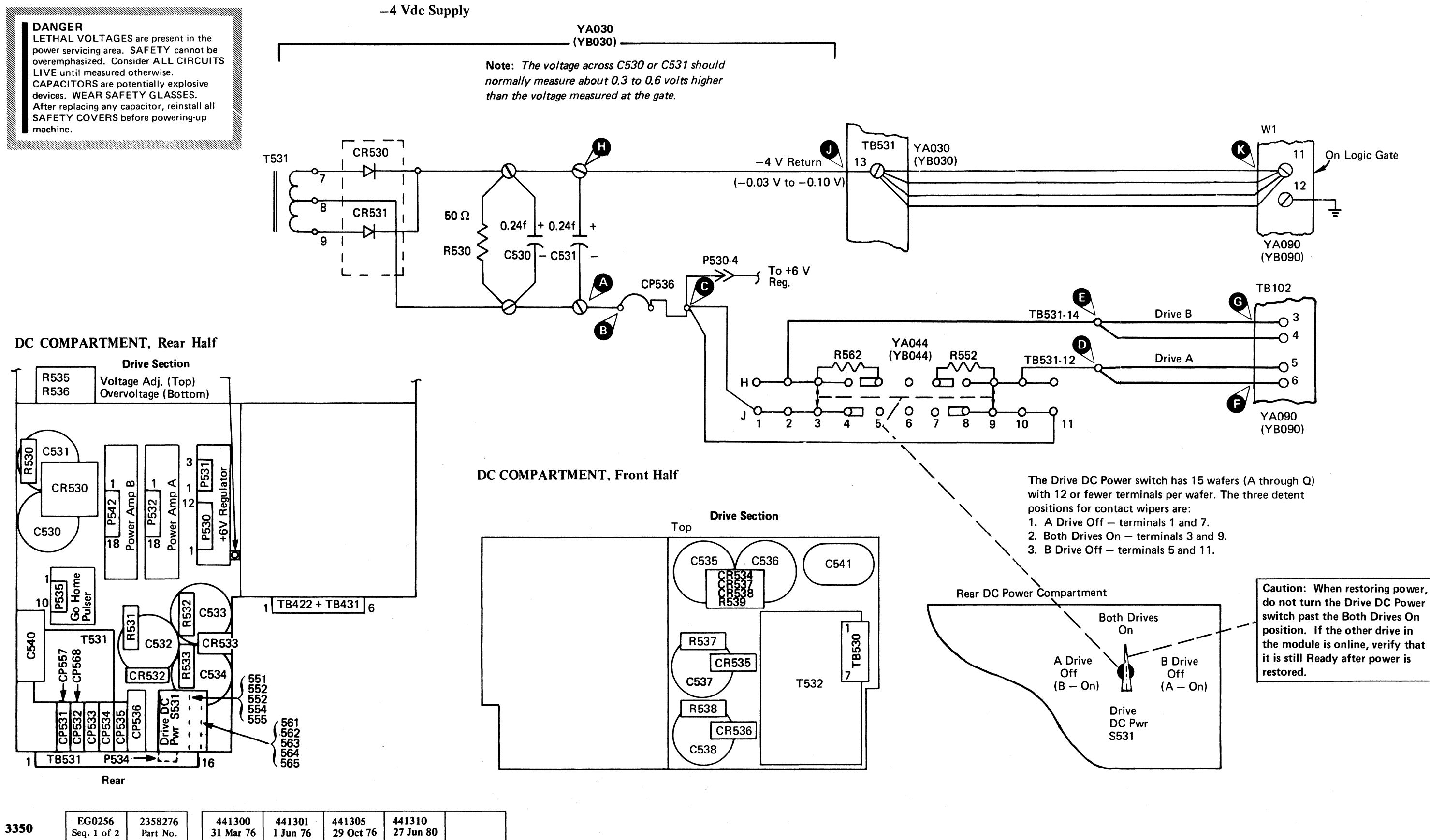

©Copyright IBM Corporation 1976, 1980

- 
- 
- 

do not turn the Drive DC Power switch past the Both Drives On position. If the other drive in the module is online, verify that it is still Ready after power is

#### ( (- f' ( ( ( (-.. ( ( ( ( ( ( ( ( <: ( ( (  $\bigcap$ (

## ,+6 VOLT FAILURE ANALYSIS

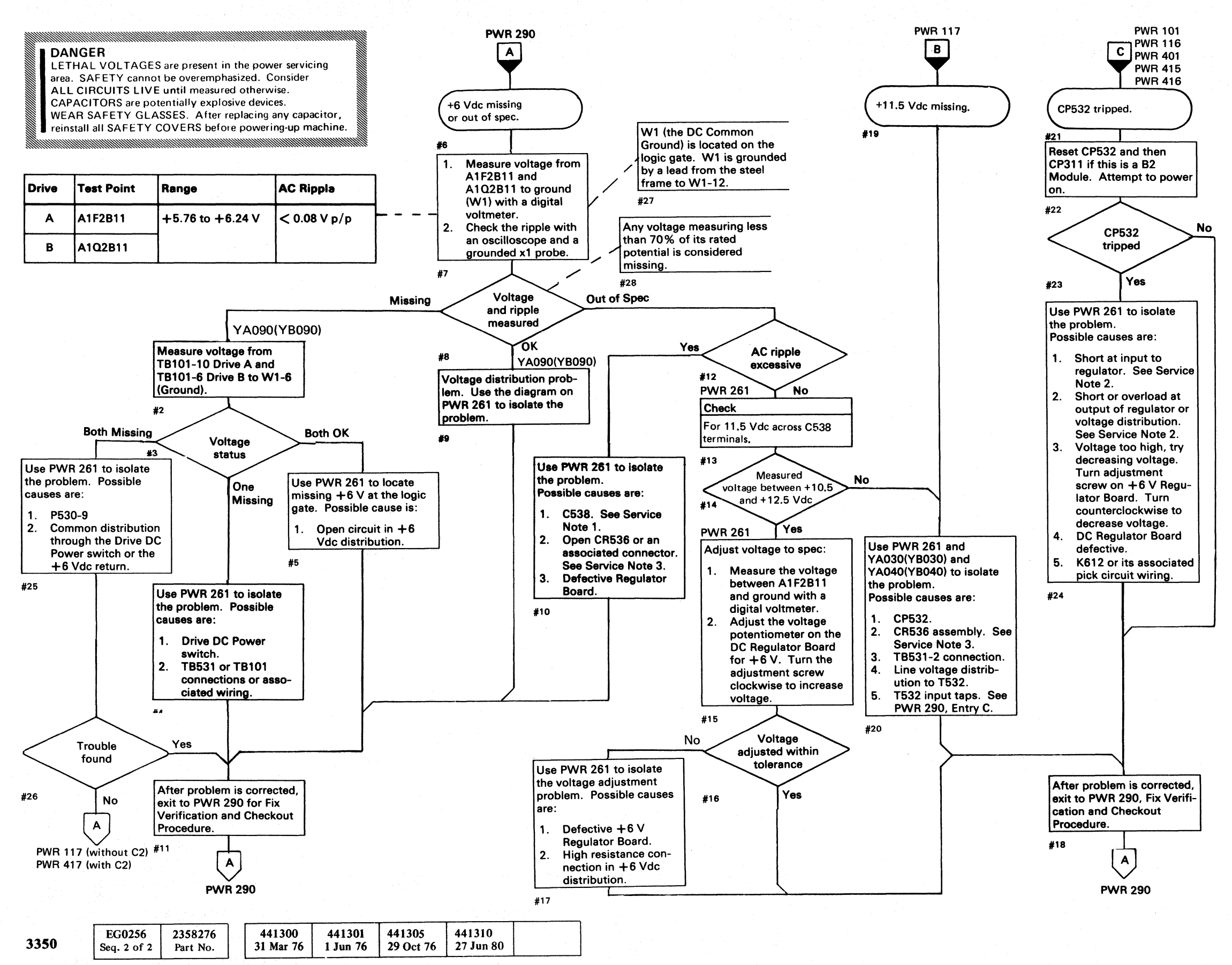

© Copyright IBM Corporation 1976

- 1. Capacitor Check with CE Meter
	- a. With power off, discharge the capacitor by shorting the terminals together.
	- b. Open the circuit to one capacitor terminal.
	- c. Set the meter range to  $R \times 10$ .
	- d. Touch the meter leads to the two capacitor terminals and observe that the needle nearly goes to zero, then returns toward infinity.
	- e. Reverse the leads and repeat the check. Because of the charge built up by the first check, the needle should deflect beyond zero, then go back toward infinity. For large capacitors, set range to  $R \times 1$  to speed up the process.

 $0000000000000000$  $\left(\begin{array}{c} \bullet \end{array}\right)$ '"' () *\:J*  () o o f) "'-. 000 00

#### +6 VOLT FAILURE ANALYSIS PWR 260

#### SERVICE NOTES

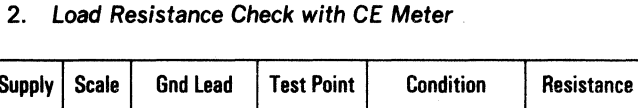

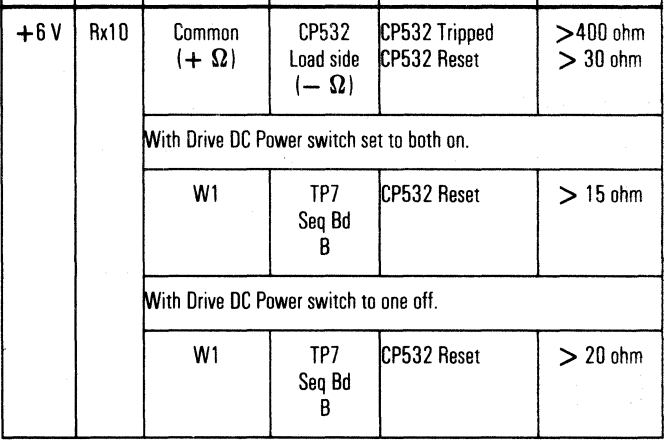

#### 3. Rectifier Check with CE Meter

- a. Disconnect the leads to CR536 assembly.
- b. With the meter set to  $R \times 1$ , measure the forward resistance which should be from 5 to 15 ohms.
- c. Set the meter to  $R \times 1000$  and reverse the meter leads. The resistance should be near infinity.

#### +6 VOLT FAILURE ANALYSIS PWR 260
# coccocococococococo  $\overline{C}$

# +6 VOLT REGULATOR DIAGRAM

#### **DANGER**

LETHAL VOLTAGES are present in the power servicing area. SAFETY cannot be overemphasized. Consider ALL CIRCUITS LIVE until measured otherwise. CAPACITORS are potentially explosive devices.<br>WEAR SAFETY GLASSES. After replacing any capacitor, reinstall all SAFETY COVERS before powering on machine.

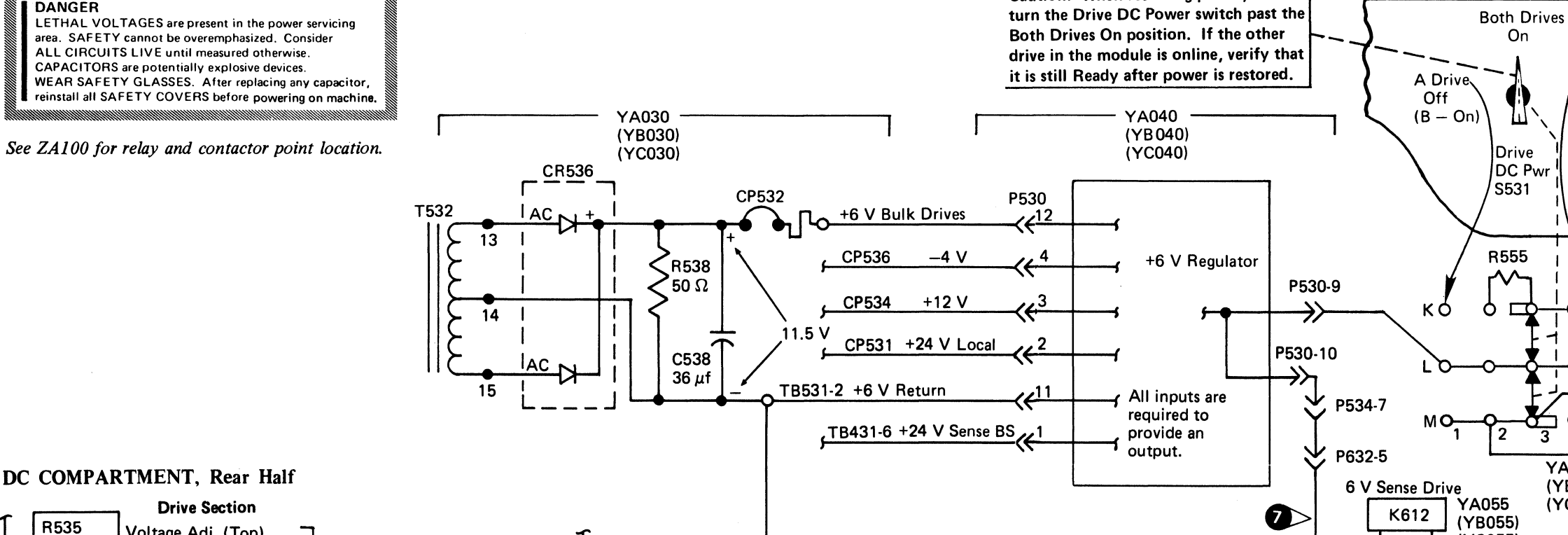

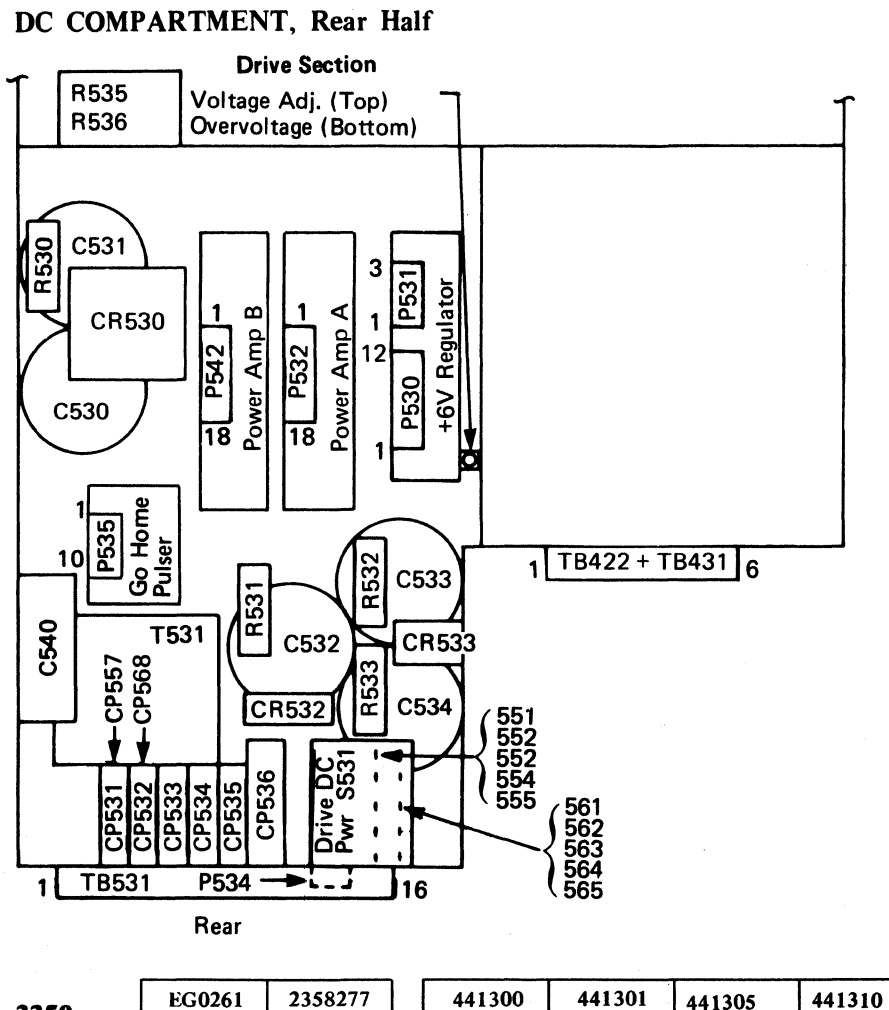

31 Mar 76

**1 Jun 76** 

29 Oct 76

27 Jun 80

### **SEQUENCE PANEL**

#### **Board B**

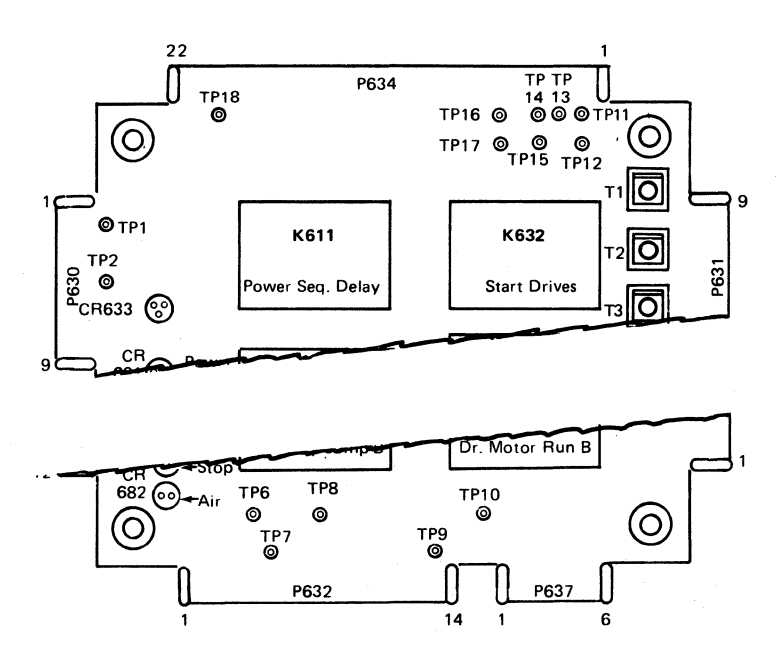

### DC COMPARTMENT, Front Half

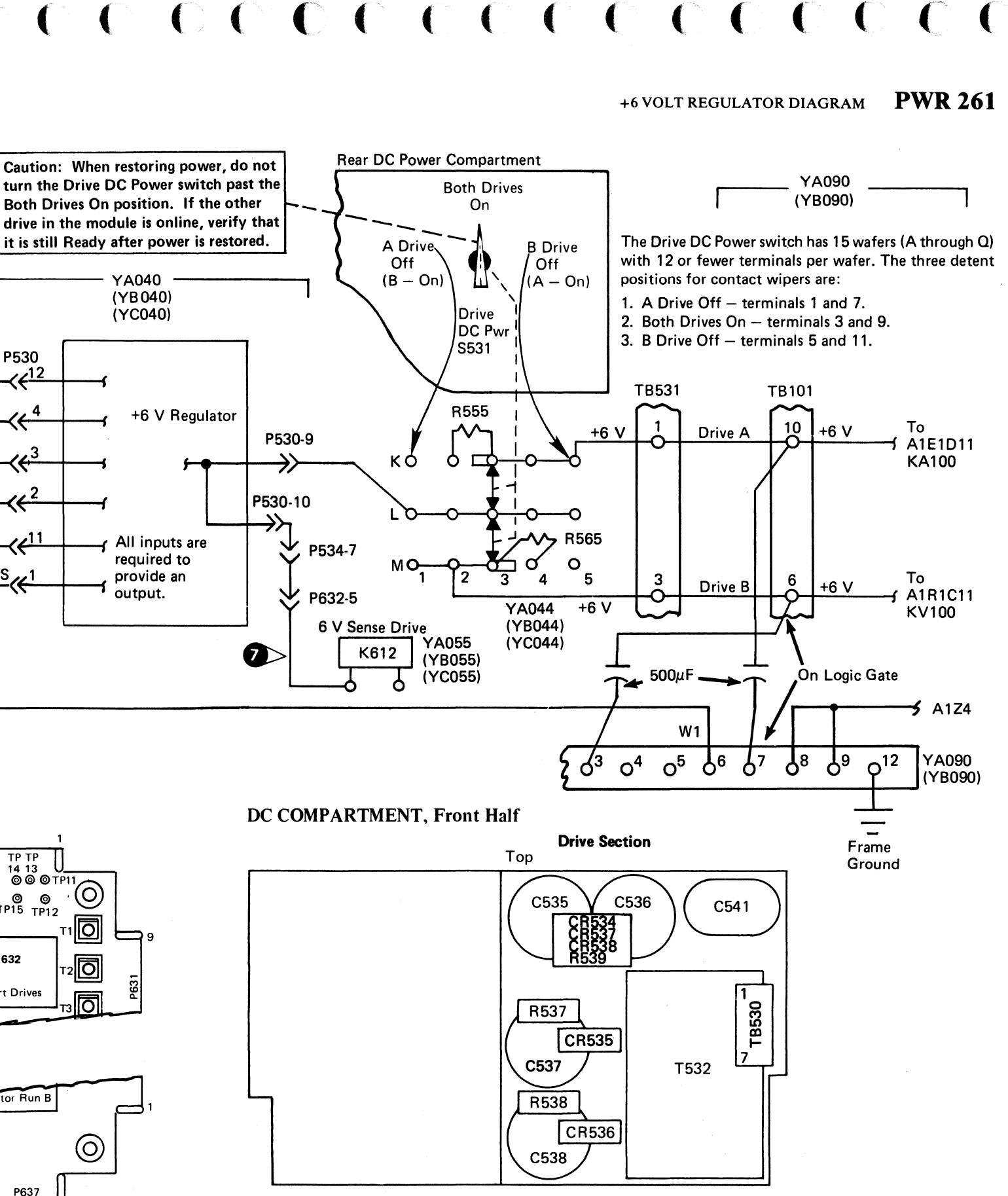

Seq. 1 of 2 © Copyright IBM Corporation 1976, 1980

Part No.

3350

 $\blacktriangleleft$ 

# +14 VOLT (Local) FAILURE ANALYSIS

800 () '- <sup>0</sup> 0 0 ~. 0 0 0 0 *f"'t*  ~y 0 0 .~\ : '\ ~." *n* '-~ '",-y '-....Y n ~y '~\  $0.00000000$ 

# +24 VOLT (Local) FAILURE ANALYSIS PWR 270

+24 VOLT (Local) FAILURE ANALYSIS PWR 270

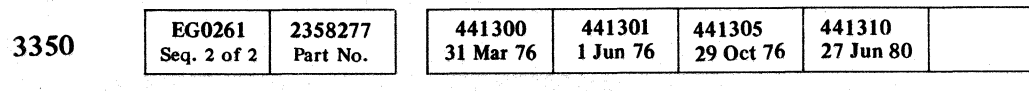

© Copyright IBM Corporation 1976

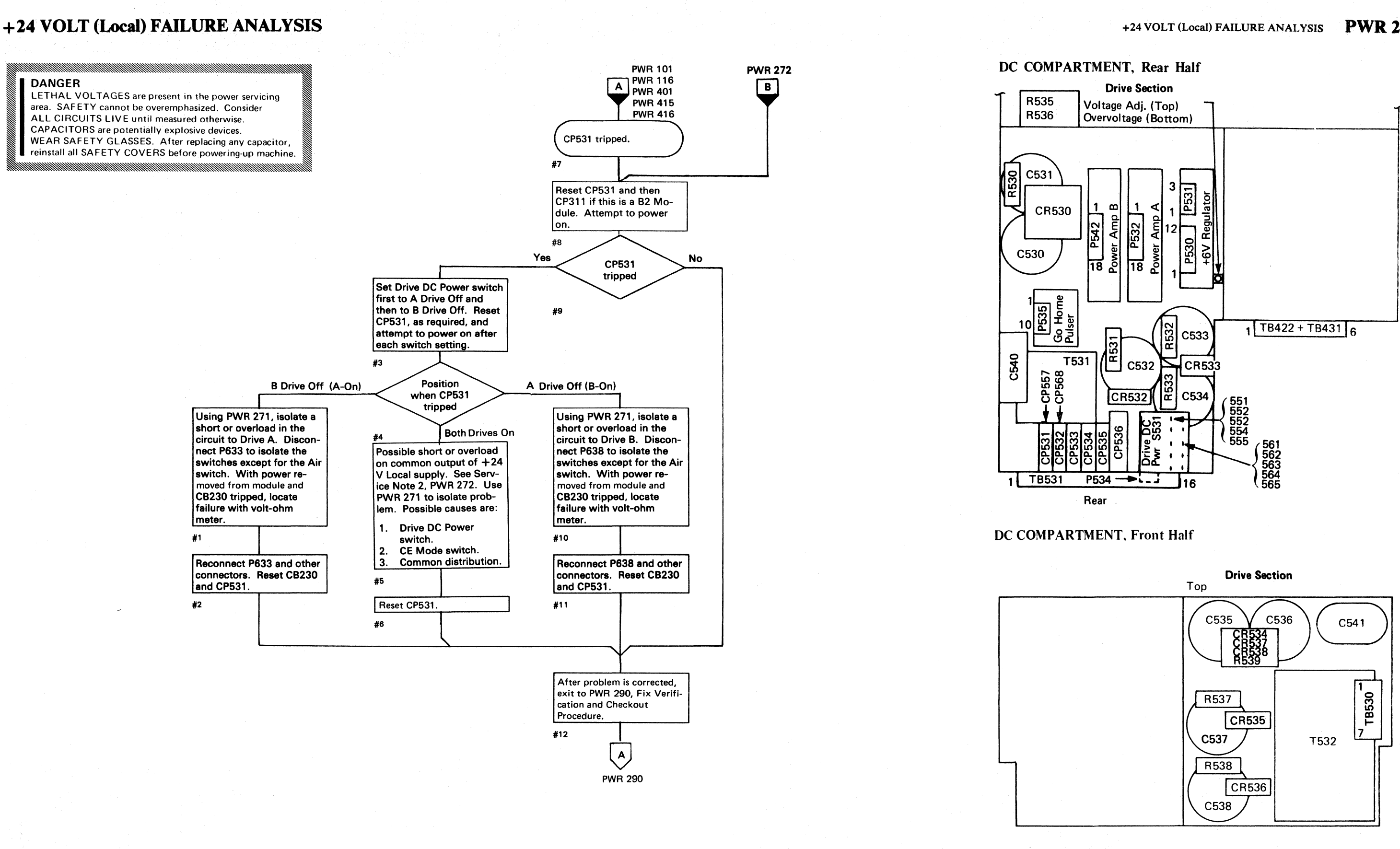

0
<del>0</del> . y

 $\bigcirc$ 

-~-- ~------------ "-" --.-~.-- .. ---- -

# +24 VOLT (Local) SUPPLY DIAGRAM

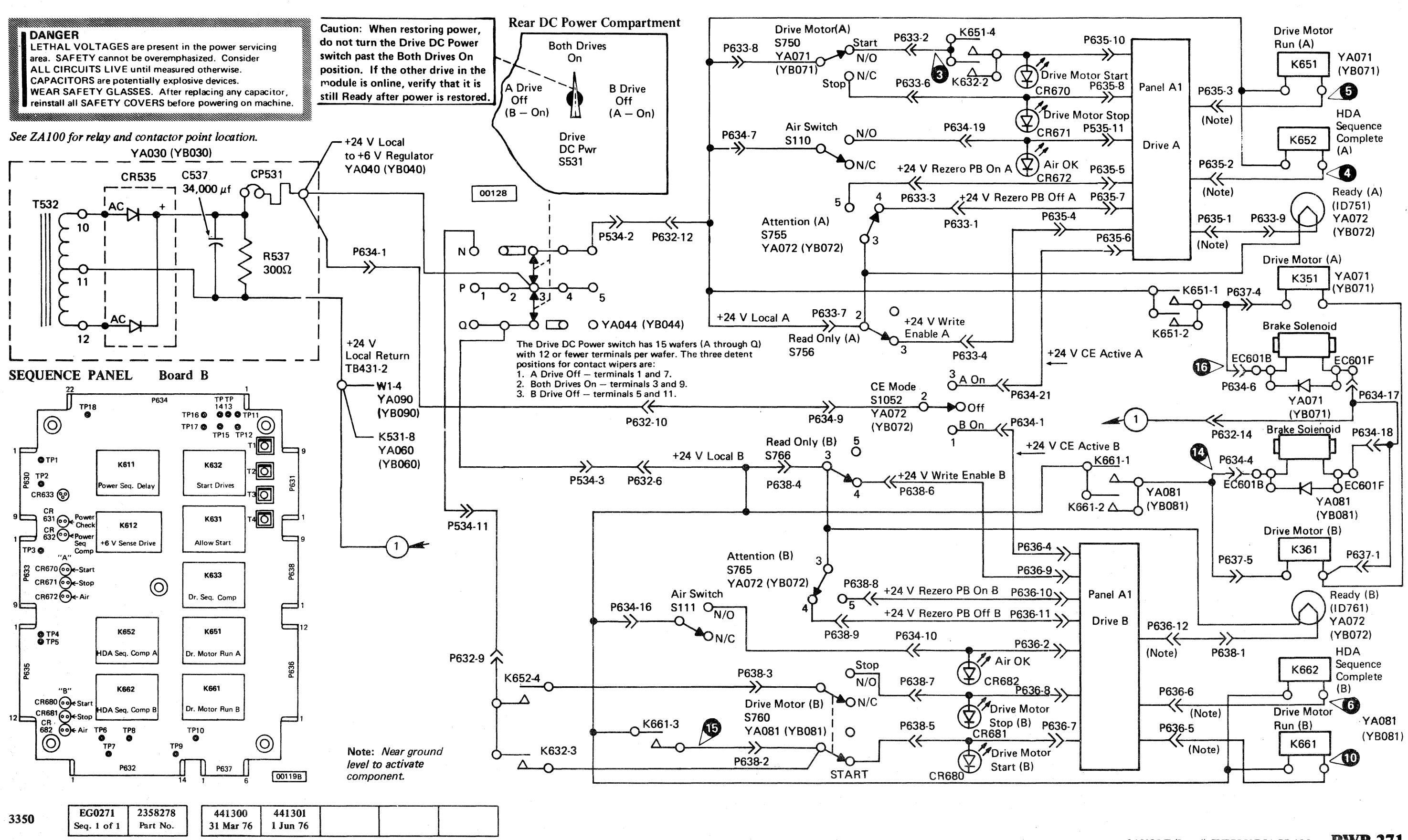

 $©$  Copyright IBM Corporation 1976

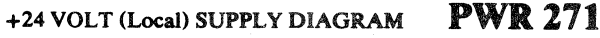

+24 VOLT (Local) SUPPLY DIAGRAM PWR 271

# .. (" (- ( (- (~' (~ -- (-' ( (-~ (- (- <: (~- (- ( (" ( (' ( (-

 $\label{eq:2.1} \frac{1}{\sqrt{2}}\int_{\mathbb{R}^3}\frac{1}{\sqrt{2}}\left(\frac{1}{\sqrt{2}}\right)^2\left(\frac{1}{\sqrt{2}}\right)^2\left(\frac{1}{\sqrt{2}}\right)^2\left(\frac{1}{\sqrt{2}}\right)^2\left(\frac{1}{\sqrt{2}}\right)^2\left(\frac{1}{\sqrt{2}}\right)^2\left(\frac{1}{\sqrt{2}}\right)^2\left(\frac{1}{\sqrt{2}}\right)^2\left(\frac{1}{\sqrt{2}}\right)^2\left(\frac{1}{\sqrt{2}}\right)^2\left(\frac{1}{\sqrt{2}}\right)^2\left(\frac$ and a company of the process of the second contract of the 

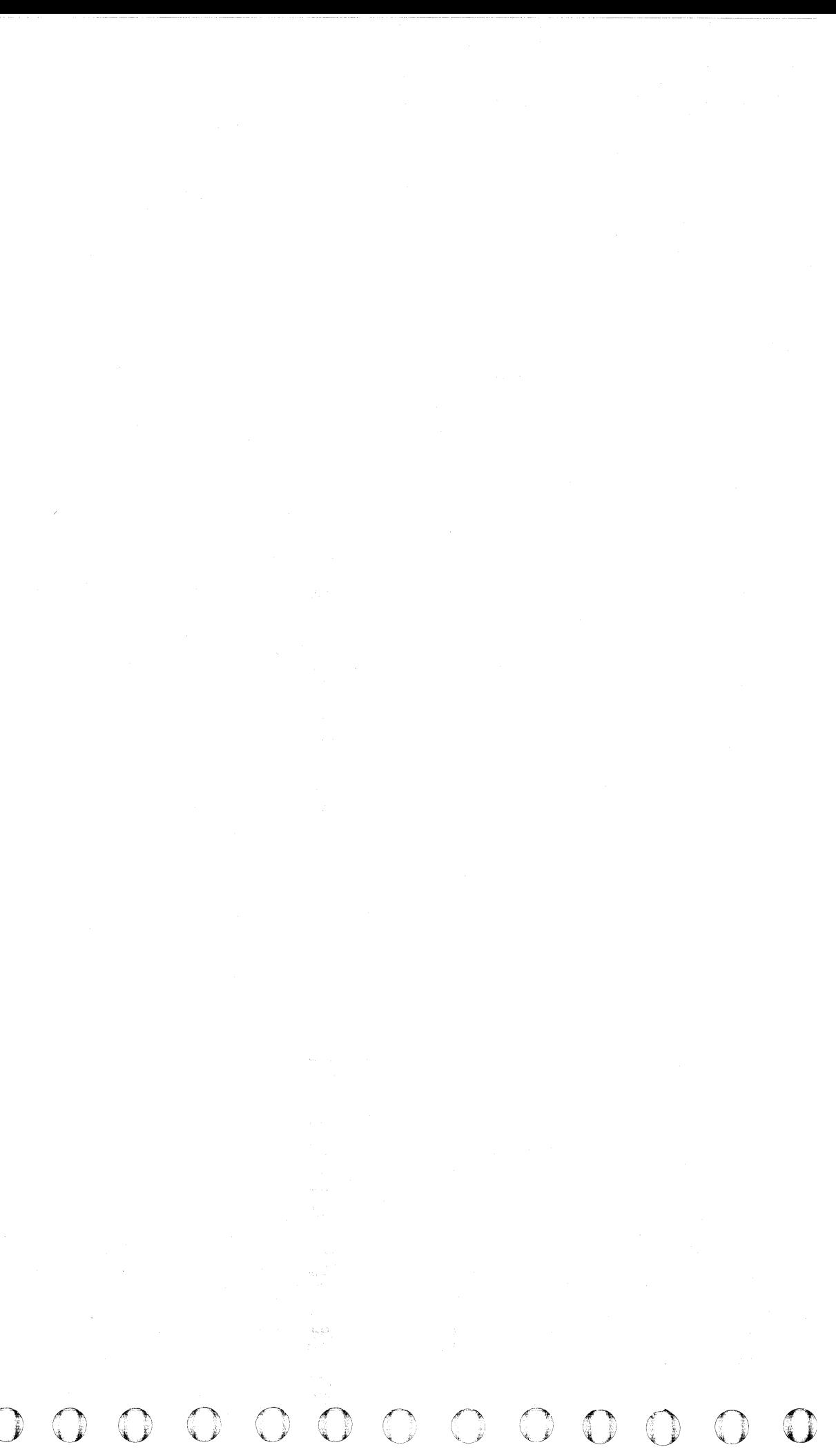

441301 EG0272 2358279 I <sup>441300</sup> 3350 31 Mar 76 1 Jun 76 Seq. 1 of  $2$ Part No.

© Copyright IBM Corporation 1976

+24 VOLT (Local) FAILURE ANALYSIS PWR 272

# $c \in C$  ,  $c \in C$  ,  $c \in C$  ,  $c \in C$  ,  $c \in C$  ,  $c \in C$  ,  $c \in C$  ,  $c \in C$  ,  $c \in C$  ,  $c \in C$

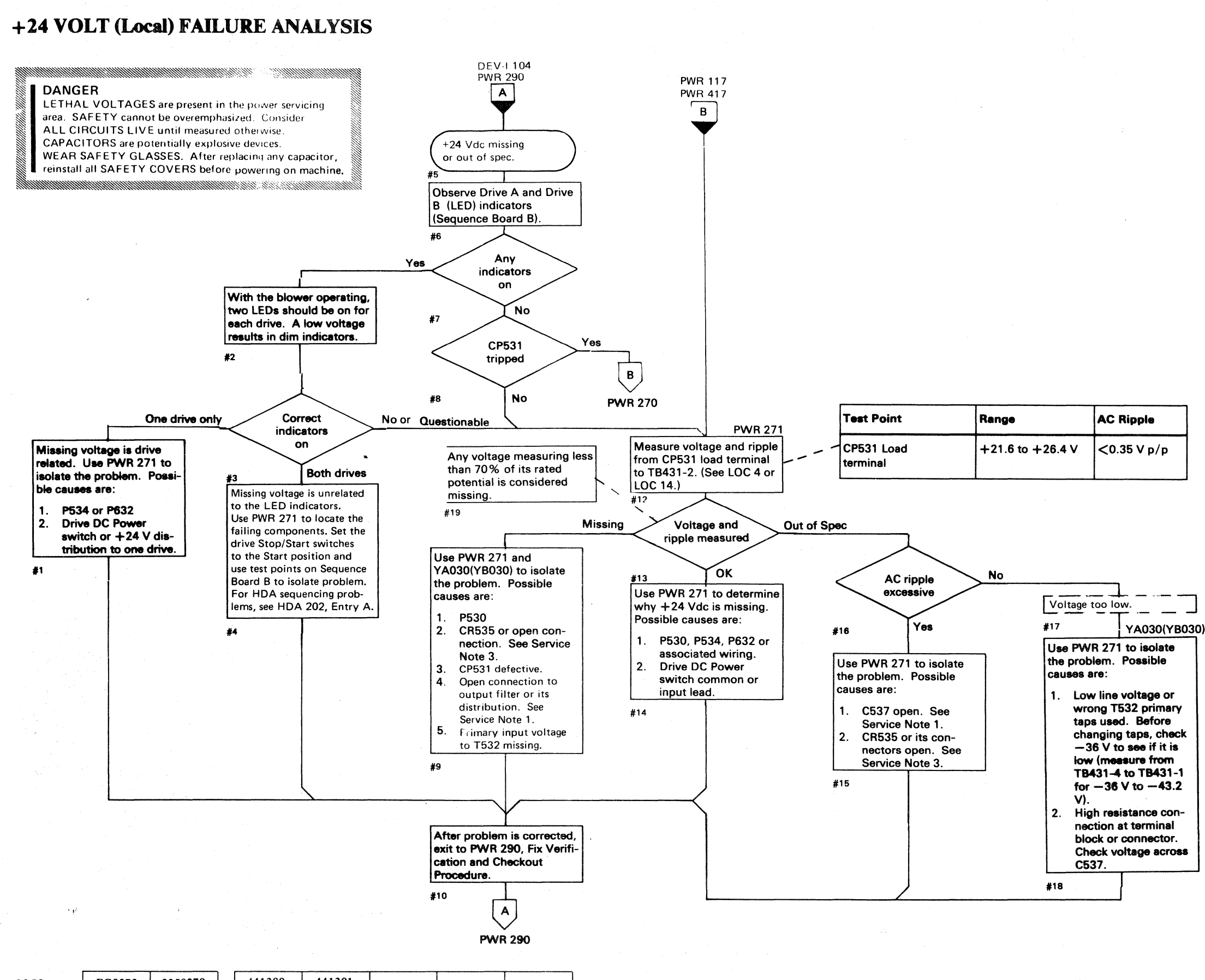

- 1. Capacitor Check with CE Meter
	- a. With power off, discharge the capacitor by shorting the terminals together.
	- b. Open the circuit to one capacitor terminal.
	- c. Set the meter range to R x 10.
	- d. Touch the meter leads to the two capacitor terminals and observe that the needle nearly goes to zero, then returns toward infinity.
	- e. Reverse the leads and repeat the check. Because of the charge *built* up by the first check, the needle should deflect beyond zero, then go back toward infinity. For large capacitors, set range to  $R \times 1$  to speed up the process.
- 2. Load Resistance Check with CE Meter. Drive DC Power switch in the Both Drives position.

#### SERVICE NOTES

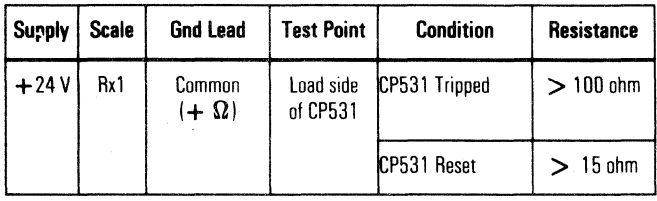

*3.* Rectifier Check with CE Meter

- a. Disconnect the leads to CR535.
- b. With the meter set to  $R \times 1$ , measure the forward resistance of each diode which should be from 5 to 15 ohms.
- c. Set the meter to  $R \times 100$  and reverse the meter leads. The resistance should be near infinity.

+24 VOLT (Local) FAILURE ANALYSIS PWR 272

# **-36 VOLT FAILURE ANALYSIS**

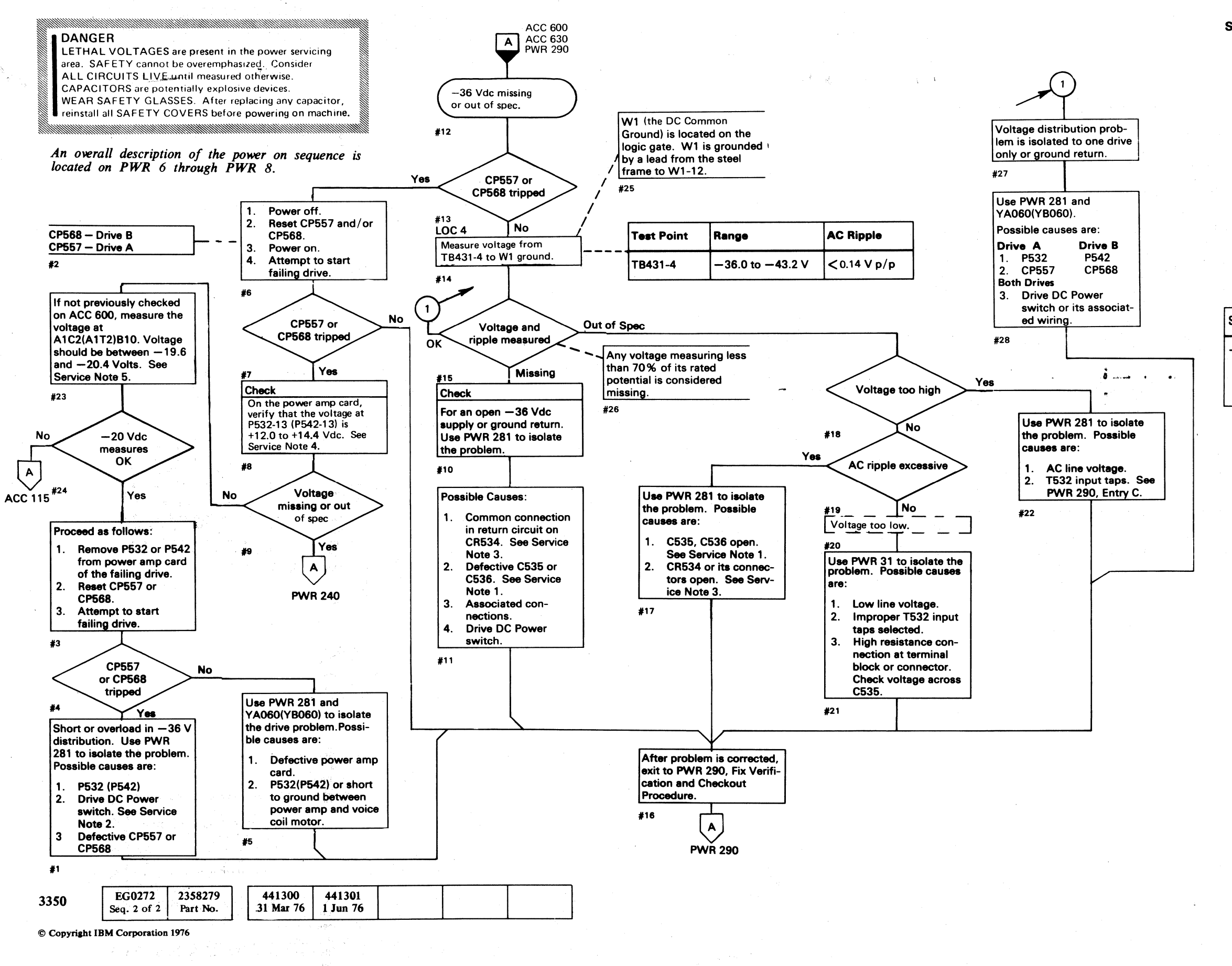

-36 VOLT FAILURE ANALYSIS PWR 280

#### **SERVICE NOTES**

- 1. Capacitor Check with CE Meter
	- a. With power off, discharge the capacitor by shorting the terminals together.
	- b. Open the circuit to one capacitor terminal.
	- c. Set the meter range to  $R \times 10$ .
	- d. Touch the meter leads to the two capacitor terminals and observe that the needle nearly goes to zero, then returns toward infinity.
	- e. Reverse the leads and repeat the check. Because of the charge built up by the first check, the needle should deflect beyond zero, then go back toward infinity. For large capacitors, set range to  $R \times 1$  to speed up the process.
- 2. Load Resistance Check with CE Meter

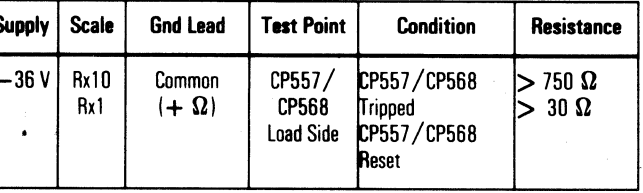

- 3. Rectifier Check with CE Meter
	- a. Disconnect the leads to the CR534 assembly.
	- b. With the meter set to  $R \times 1$ , measure the forward resistance which should be from 5 to 15 ohms.
	- c. Set the meter to  $R \times 1000$  and reverse the meter leads. The resistance should be near infinity.
- 4.  $+12$  Vdc missing at the power amplifier(s) causes an overload on the -36 Vdc supply which may cause CP557 and/or CP568 to trip. Measure voltages at P532-13 and P542-13 shown on PWR 281.
- 5. If -20 V is missing at A1C2(A1T2)B10, an overload is placed on the -36 Vdc supply which may trip CP557 and/or CP568.

# -36 VOLT FAILURE ANALYSIS PWR 280

 $C \cap C \cap C \cap C \cap C \cap C \cap C \cap C \cap C \cap C \cap C \cap C \cap C$ 

# -36 VOLT SUPPLY DIAGRAM

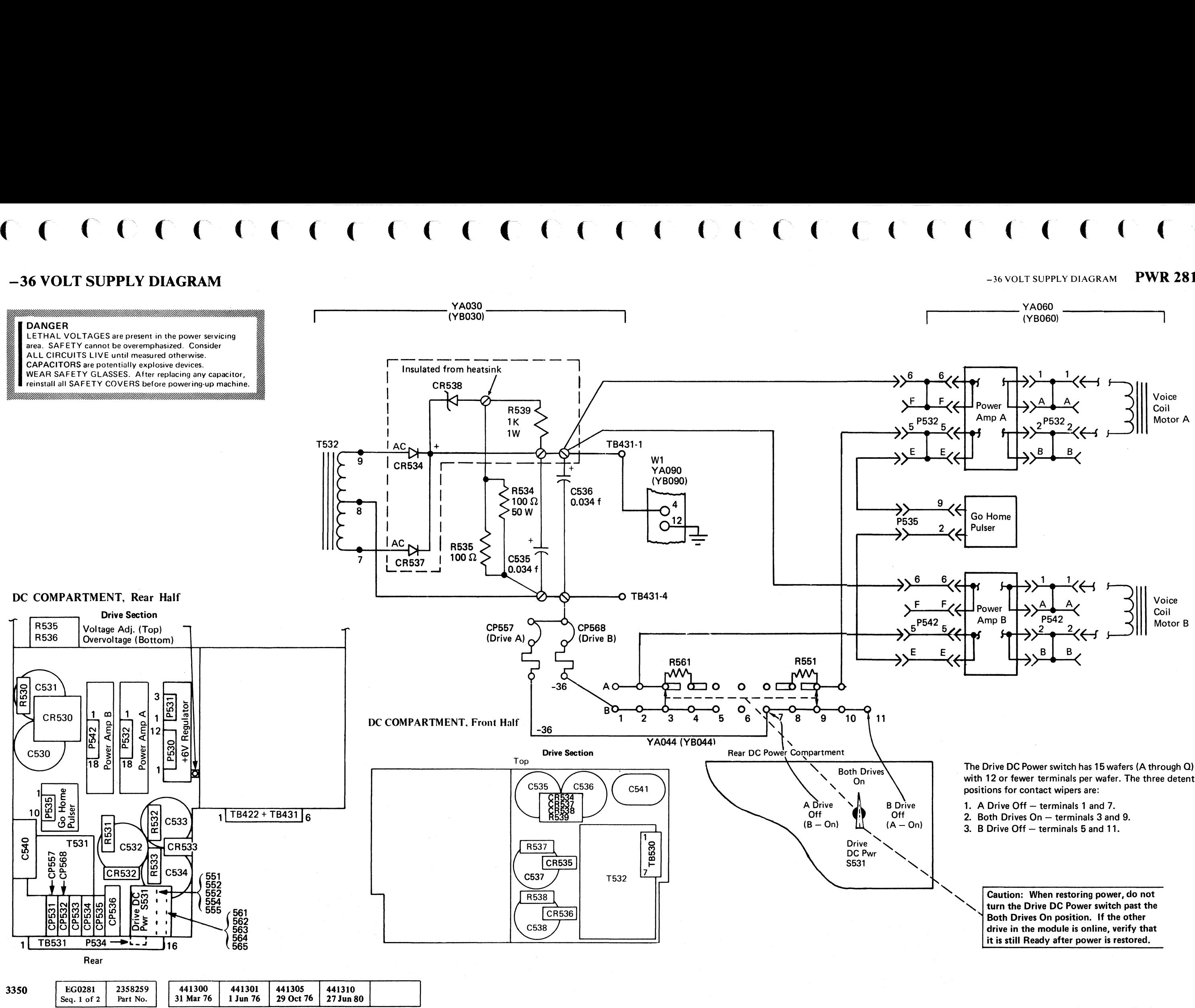

© Copyright IBM Corporation 1976

# -36 VOLT SUPPLY DIAGRAM PWR 281

 $\blacklozenge$ 

with 12 or fewer terminals per wafer. The three detent

- 
- 
- 

## -36 VOLT SUPPLY DIAGRAM PWR 281

# PWR  $\boxed{\mathsf{A}}$

# FIX VERIFICATION AND VOLTAGE CHECKS

### FIX VERIFICATION AND CHECKOUT PROCEDURE

Complete the following checklist to ensure that the machine problem has been corrected. If a check cannot be completed, go to the referenced MIM page for aid in making a fix.

Note 1: *It is not always necessary to check each step. Use your judgement in skipping all unneeded steps.* 

PWR  $\sqrt{8}$ 

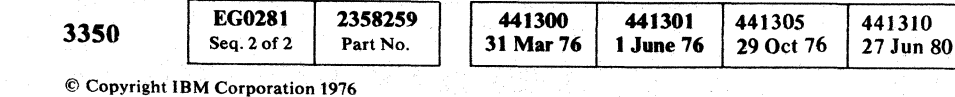

- 1. Set Power Mode switch to Local, then power off the string by placing the Power Off/Enable switch to Off. If the string does not power off, go to PWR 22, Entry C (controller) .
- 2. Restore the string to normal operating conditions. (Remove all diagnostic jumpers and replace wiring, connectors, or parts that were removed.)
- 3. Power-on the string, then set Power Mode switch to Remote.
- 4. Verify that the Power Sequence Complete (LED) and String Power Sequence Complete (LED) indicators and the blowers in each module all turn on. If not, go to PWR 9, Entry D (controller).
- 5. Turn on the A and B Drive Start switches on the problem module(s). Verify that both Ready lamps turn on. If not, go to START 100, Entry B.
- 6. Check power supply voltages as shown in the Voltage Check Chart (this page). (See Note 2.)
- 7. Examine the DC Compartment air filter and clean or replace as necessary.
- 8. Replace all covers.
- 9. Run a string check. (See START 110.)
- 10. Go to START 500, Entry A.

## VOLTAGE CHECKS

Note 2: *The following checks should be made with the drives stopped or Ready but with no Seek or Read/Write operations in progress.* 

### DC Voltage Checks

With a digital voltmeter, measure each dc voltage in the order listed in the Voltage Check Chart. Only one voltage can be directly adjusted (+6 V) to the drives logic board (Al). If adjustments are necessary, the rear DC Compartment top cover must be removed. Be certain that only the voltage adjustment potentiometer on the regulator card is adjusted. (See PWR 261.) The overvoltage potentiometer is adjusted at the plant and should not be changed. Turn the voltage adjustment potentiometer clockwise to increase the voltage.

All power supplies, except the one mentioned above, have no output voltage adjustment. The only adjustment possible is to change the transformer primary input taps. The T531 primary taps determine the ac input for the  $-12$  V,  $+12$  V,  $-4.0$  V, and  $-24$  V supplies. The T532 primary taps determine the ac input for the  $-36 \text{ V}$ ,  $+11.5 \text{ V}$ and  $+24$  V Local supplies. If any of these supplies are not within specification, check the main 3-phase ac power and ensure that the machine is wired for the correct input voltage, as shown in the Transformer Primary Input Tap Wiring Chart on this this page.

 $\setminus \mathbb{D}$  . 0 f"'"~~ 0 0 0 0 '\J "'--. ,. () "- C) 0 0 l~, 1) 10 ,,0, t~ ,0 <sup>~</sup>"-.. .. ~jY \,- " ~y <; 0 ('"II 0 0 0 n () () rf) 0, 0 0 () 0 0 '\ 1,. *\....y* " " ~y '. } <C.Y \. jJ "'--. '\*-- 0

FIX VERIFICATION AND VOLTAGE CHECKS PWR 290

If the voltage checks are not completed successfully, exit to the appropriate MAP indicated in the Voltage Check Chart.

If the voltage checks are completed successfully, but this page is entered because of a known dc voltage problem, the problem must be in the voltage distribution. Use the appropriate diagram listed in the chart to isolate the problem.

### AC Ripple Checks

If the peak-to-peak ac ripple exceeds the maximum listed in the chart, it is likely that a power supply part has failed.

To measure the ac ripple, use the ac input on a scope having a 0.01 volt per centimeter range and a Xl probe placed on the test points shown in the chart. Place the probe ground on any convenient ground point.

If the ac component is greater than the maximum listed, exit to the appropriate MAP referenced in the chart to correct the problem.

> W1 (the DC Common Ground) is located on the logie gate. WI is grounded by a lead from the steel frame to W1-12.

> > / /

# VOLTAGE CHECK CHART

I I

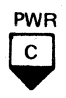

### TRANSFORMER PRIMARY INPUT TAP WIRING CHART

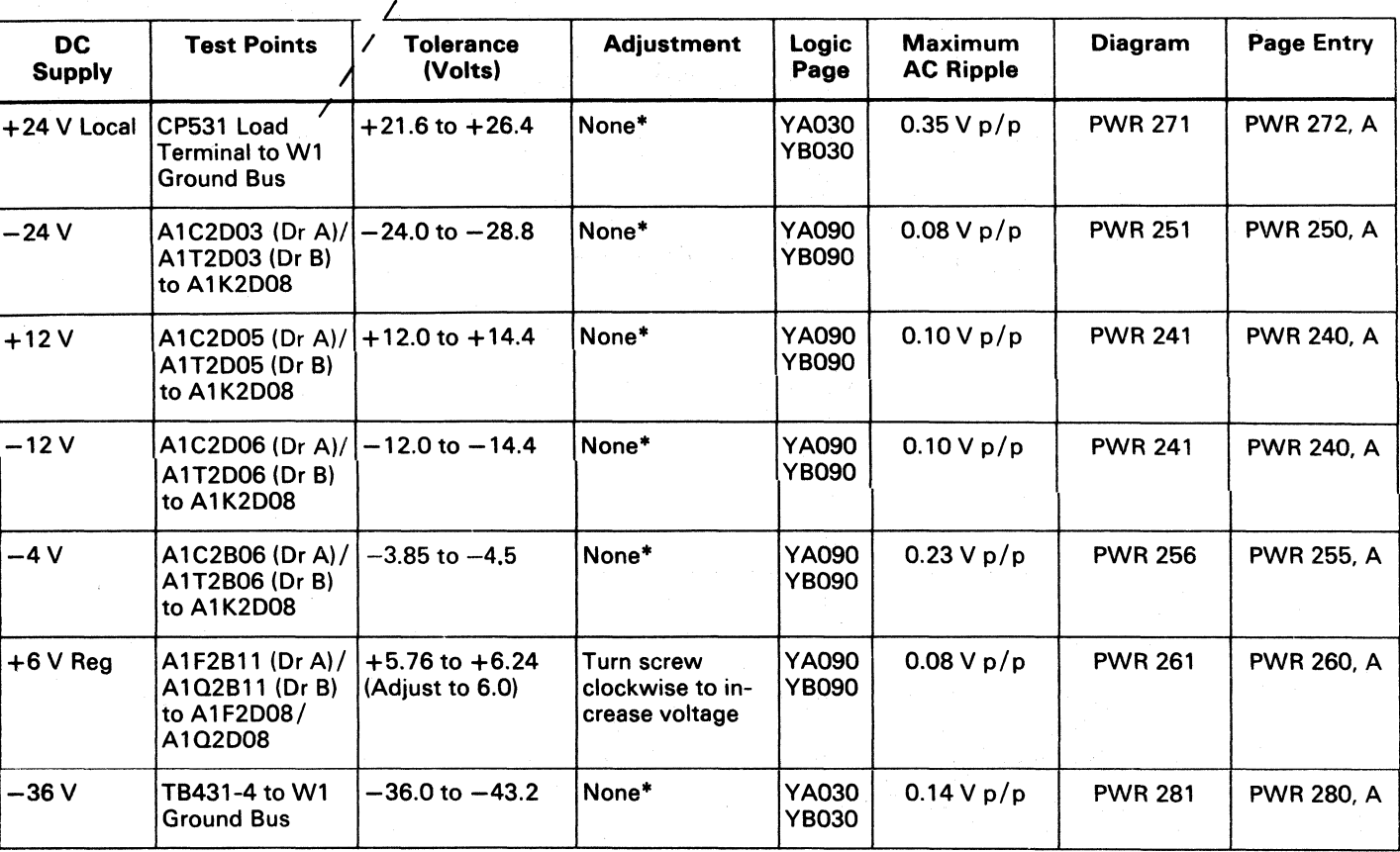

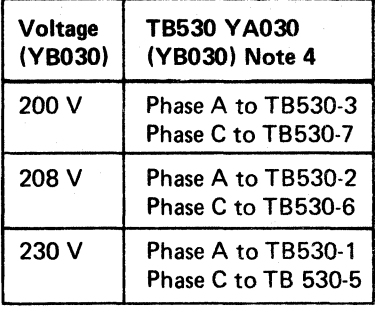

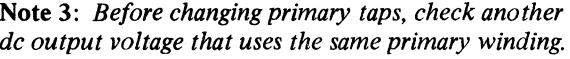

Note 4: *Phase B to TB530-4* is *common to both transformers.* 

FIX VERIFICATION AND VOLTAGE CHECKS PWR 290

• Check transformer primary taps and change to match available voltage.

# 

# **COMPONENT AND TEST POINT LOCATIONS**

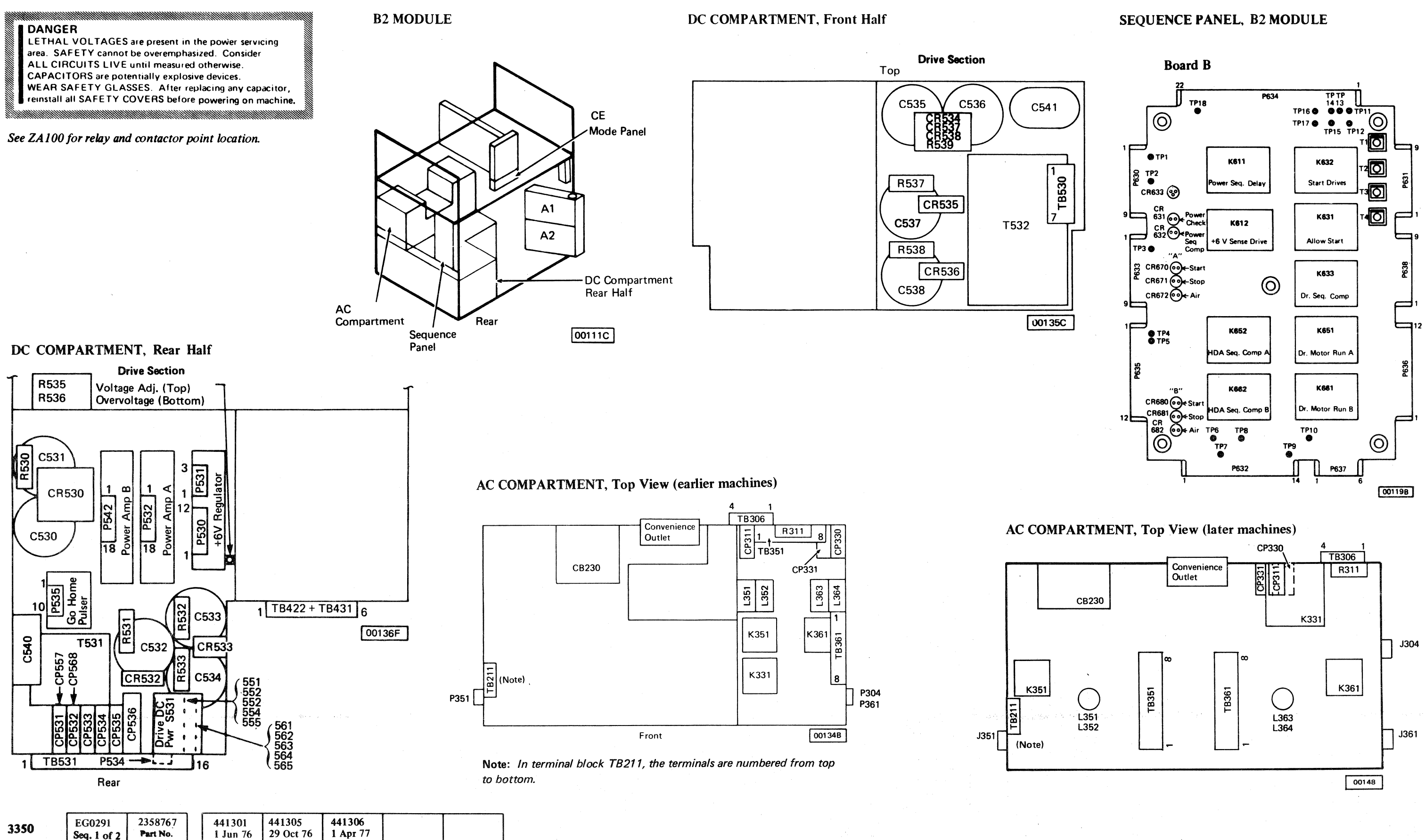

© Copyright IBM Corporation 1976, 1977

Seq. 1 of  $2$ 

Part No.

**PWR 291** 

**COMPONENT AND TEST POINT LOCATIONS** 

**PWR 291** 

# POWER SUPPLY SEQUENCE

## INTRODUCTION

Power for the entire disk storage string is routed through the A2 (control) Module. The ac power (three phase, 208 V, 60 Hz) is controlled by the sequencing circuits in the A2 Module. (See PWR 307.)

Line filtering is accomplished by a capacitor between each phase of the 208 Vac connected at the output of CB200.

With three-phase power to the 3350 string, T201 is activated. The secondaries feed the convenience outlets (115 V) and the +24 V Bootstrap (BS) supply. The bootstrap voltage picks sequence and control relays in all modules.

All modules have a drive power supply. The control modules (A2 and C2) each have an additional supply for the controller board. The controller supply in the A2 Module consists of a +24 V power sequence, a 115 Vac convenience outlet, and a  $-4$  Vdc and  $+6$  Vdc supply (T420) for the A2 logic board. The controller supply in the C2 Module consists of only the  $-4$  Vdc and  $+6$  Vdc supply (T420), which supplies the A2 logic board. The drive power supply for each module (A2, B2, or C2) uses two transformers (TS31 and TS32) and associated components to provide power for the Al logic board, the servo power amplifiers, and the +24 Vdc Local for relay operation.

A phase-detection circuit containing resistance, capacitance, and an ac relay (K202) is used to detect improper power phasing; this is done to ensure proper rotation of the blower and drive motors. Relay K202 picks only if the main ac phasing is correct. If phasing is incorrect, K202 fails to pick and the power-on sequence is prevented.

Power-on sequencing is initiated in the A2 Module and continues through the last module on the string.

## POWER-ON SEQUENCE

*References are to the Power Supply Sequence diagram on PWR 307 and the sequence chart on PWR 308.* 

### Controllers (A2 and C2)

- 3. With K601 picked, K201 (Subsystem Power)  $\epsilon$  is picked, the Power On lamp is on, and the  $+24$  V BS Sequence line is active. The +24 V BS Sequence line picks two contactors and a relay in the C2 Module; Controller AC contactor  $(K221)$  m, Blower AC contactor  $(K222)$ , and Gate/Blower relay(K606). K201 makes ac power available through the K222 relays of both modules to their blowers, and through the K221 relays of both modules to the power supplies for each A2 logic board  $\bullet$  and  $\bullet$ .
- 4. The +24 V Power Sequence line is also activated by K601 to pick the AC Power Drives contactor  $(K331)$  23 and start the one-second delay in the pick of Power Sequence Delay relay  $(K611)$  16.
- 5. The controller power-on sequence is now complete except for picking the String Power Sequence Complete relay  $(K603)$  III by the Power Sequence Complete line. This line is activated through a jumper  $(T4$  to T3) 27 in the last module of the string when its Power Sequence Delay relay (K611) is picked. K603 signals the controlling storage control to advance to the next subsystem string. If the Service Bypass switch  $\Box$  of any module is on, the K611 does not need to be picked for string power sequencing.

### **Drives**

- 1. Three-phase power is supplied from the customer's receptacle to active the  $+24$  V Bootstrap Supply" and the 115 Vac outlets **2**. The EPO relay (K203) must also be picked to provide 115 Vac at the outlets. K202 (Phase Rotation Detection)  $\bf{8}$  picks if the phase is correct.
- 2. In the A2 Module, the Power Pick line or Power On switch 18 picks K601 (Subsystem Sequence Start) **5** if the Power Off/Enable switch is in the Enable position  $\blacksquare$ . The Controller AC contactor  $(K221)$  **B**, Blower AC contactor (K222), and the Gate/Blower Thermal Sense relay (K606) are picked through CP Aux points and the gate thermal when K60l is picked.
- I. The +24 V Power Sequence line picks the AC Power Drives contactor (K331)  $23$  through the Off position of the Service Bypass switch and through the CP auxiliary point and Logic Gate Thermal points.
- 2. Contactor K331 activates the dc power supplies and starts the blower motor in the B2 Module\_ Three-phase power is also available to the drive motorcontactors (K351 and K361)  $24$ .
- 3. DC power from the supplies is distributed to the drive logic panel  $23$  through CPs, the +6 V Regulator, and the Drive DC Power switch 25. The three-position Drive DC Power switch permits removal of dc power to one drive while the other continues to operate.

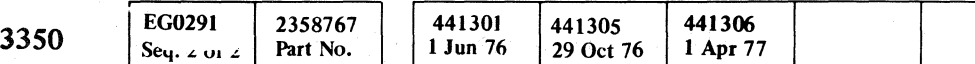

© Copyright IBM Corporation 1976, 1977

4. The Power Sequence Delay relay  $(K611)$  16 picks one second after K331 is picked and from the same source of voltage. With K611 picked, the Power Sequence Complete (LED)  $\Box$  is turned on and  $+24$  V Power Sequence is sent to the next module.

The Power Sequence Complete (LED) is turned on if the string is active even when the Service Bypass switch is in the On position. The module is not sequenced on but  $K611$ <sup>16</sup> is picked and  $K612$  26 is not picked. With  $K612 (6 \text{ V Sense})$ dropped, the K612-1 points turn on the Power Check  $(LED)$  18.

### POWER-OFF SEOUENCE

tactor (K222), and the Gate/Blower Thermal Sense relay  $(K606)$  **B** or **M** are dropped. This removes power from the A2 logic board  $\bullet$  or  $\bullet$ , from the blowers, and opens the hold for  $\overline{K331}$  ( $\overline{AC}$  Power Drives) 28.

2. The Power Sequence Complete (LED)<sup>17</sup> and Power Check (LED)  $\mathbb{R}$  are both on. K611 (Power Sequence Delay)  $\Box$  is held from the +24 V Bootstrap supply and K612 ( $\overline{+6}$  V Sense) 26 is dropped because dc drive power is off.

The drive power section components, labels, and numbers of each module are identical. This means that  $K35122$  is the drive motor contactor for Drive A whether it is located in an A2, B2, or C2 Module. There are two exceptions, however. The first is that the blower  $\overline{10}$  in the A2 Module receives power when contactor K201 is picked while contactor K331 activates the blower  $22$  in the B2 Module. The C2 blower also receives power when  $\overline{K201}$  is activated. The second exception is the application of the series of auxiliary CP points  $\overline{20}$  and  $\overline{21}$ that pick K331. Both exceptions result because blowers must he turned on when power is applied to the logic boards. The urive power-on sequence for each module is:

1. If contactor K331  $23$  is dropped, all power is removed from the dc power supplies and both drive motors in an A2, B2, or C2 Module. In an A2 or C2 Module, K331 'is held activated through CPs 531-536 auxiliary points  $20$ , through the Service Bypass switch, and through points of K606.

In a B2 Module, contactor K331 is held activated through the points of the Logic Gate Thermal, CP311 auxiliary points  $21$ , and the Service Bypass switch. CP311 monitors the auxiliary points of CPs 531-536. When an auxiliary point in the series opens, the increased current trips CP311 which opens its auxiliary points to drop K331.

In the next module, drive power sequencing begins by picking K331 and K611. In the last module of the string, a jumper between T4 and T3  $\overline{27}$  routes the +24 V Power Sequence Complete line to pick the String Power Sequence Complete relay  $(K603)$   $14$ . The K603 points signal the storage control to advance to the next string (if used). Other points of K603 provide  $+24$  V Drive Sequence and  $+24$  V Poll lines 29 that with the +24 V Bootstrap line, start and stop the spindle drive motors.

/--~ {) I"'l\ ("'; (f"'!\ tf'""~ 0 ,,--,, I ",Y ~, ,-y ''-..P V ",,--, *"Y*  f"~ r~ I'~ r""" (" r'~ 0' *,y* ~-J'-< ("! 0 ~"" '-' ,,-y j' .... *y* I[~ *'-\_J*  ,'-", ;'1'-'" *t)* (-~ 0 (-" r~ 0' <sup>U</sup>~ ~.jl J V (~ .. ..I) (~\ O· 0 .... ~ r~. (;""" 0 ( .' . *.y* . . \..)/ ~J ~)) () (~ ,. Ji'

### String

The entire string is powered off if the hold to the Subsystem Sequence Start relay (K601) is removed.

- I. The hold to K601 is through the Power Off/Enable switch in the Enable position  $\overline{4}$ , K603-1 points  $\overline{11}$ , K601-4 points, the Power Hold line to the ISC, from the ISC on the Unit Source line, and to CP204 in the +24 V BS Supply  $\blacksquare$ . K601 removes the hold to K201 $\blacksquare$
- 2. With K201 dropped, power is removed from the drive motors, blowers, and power supplies in all modules of the string.
- 3\_ Circuits that remain active after the hold to K601 is lost are the Phase Rotation Detection relay  $\mathbf{S}$ , the +24 V Bootstrap Supply, and the convenience outlets.

### Controller

Since either controller will operate the string, the type of power failure determines whether the drives in the same module will be available. An open CP in the controller power supply affects only the controiler, but an open Logic Gate Thermal or tripped drive CP causes loss of power to the drives.

#### CONTROLLER (OPEN THERMAL)

1. When the Logic Gate Thermal or Blower Thermal opens, the Controller AC contactor (K221), the Blower AC con-

#### CONTROLLER (TRIPPED CP)

- I. A tripped CP in the power circuit for the controller (A2 or  $C_2$ ) logic board drops the Controller AC contactor  $(K221)$  3 orm. The hold circuit to K221 is through CP420 Aux points and CP421 Aux points.
- 2. The modules (A2 and C2) maintain blower and drive power while the Power Sequence Complete (LED) is on and the Power Check (LED) is off. After control is transferred to the other controller, full string operation is maintained.

#### Drives

When the drives section of an A2, B2, or C2 Module loses power because of a tripped CP, other modules of the string remain on.

- 2. With K331 dropped in an A2, B2, or C2 Module, other modules of the string remain on because the Power Sequence Delay relay  $(K611)$  16 is still picked to send +24 V Power Sequence to the next module. The Power Sequence Complete (LED)  $\blacksquare$  is still on even though the drives are inactive.
- 3. The Power Check (LED)<sup>13</sup> is also turned on when K331 is dropped because there is no  $+6$  V Regulator output to pick the 6 V Sense relay (K612). The normally closed points of K612-1  $26$  complete the Power Check (LED) circuit.

POWER SUPPLY SEQUENCE PWR 306

# 

# **POWER SUPPLY SEQUENCE**

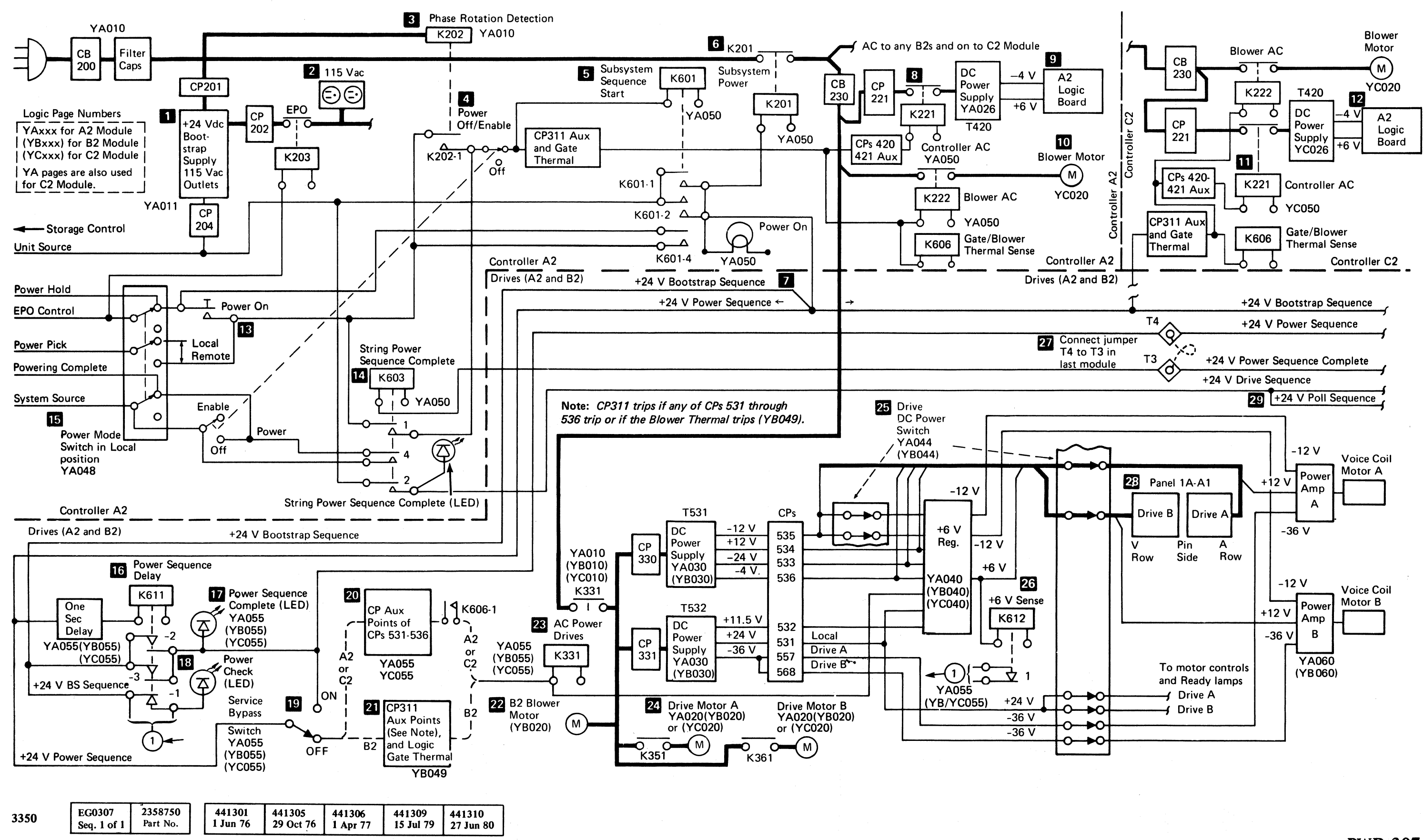

© Copyright IBM Corporation 1976, 1977

### POWER SUPPLY SEQUENCE

 $\overline{C}$ 

**PWR 307** 

POWER SUPPLY SEQUENCE PWR 307

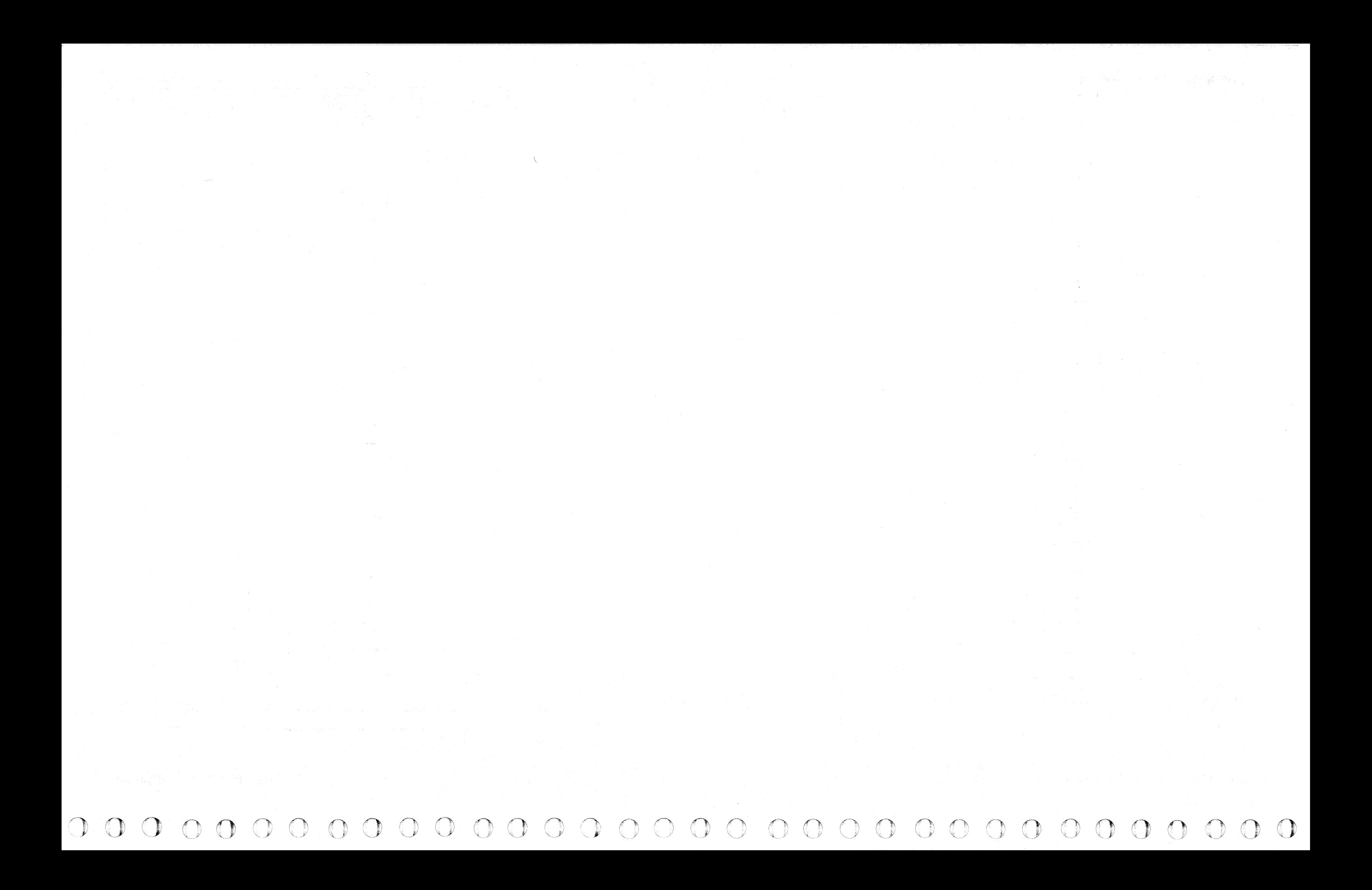

# POWER ON SEQUENCE

441301 3350 **EG0308** 2358751 1 Jun 76 Seq. 1 of 2 Part No.

© Copyright IBM Corporation 1976

 $\bigcup_{i=1}^n \mathbb{Z}^d$ 

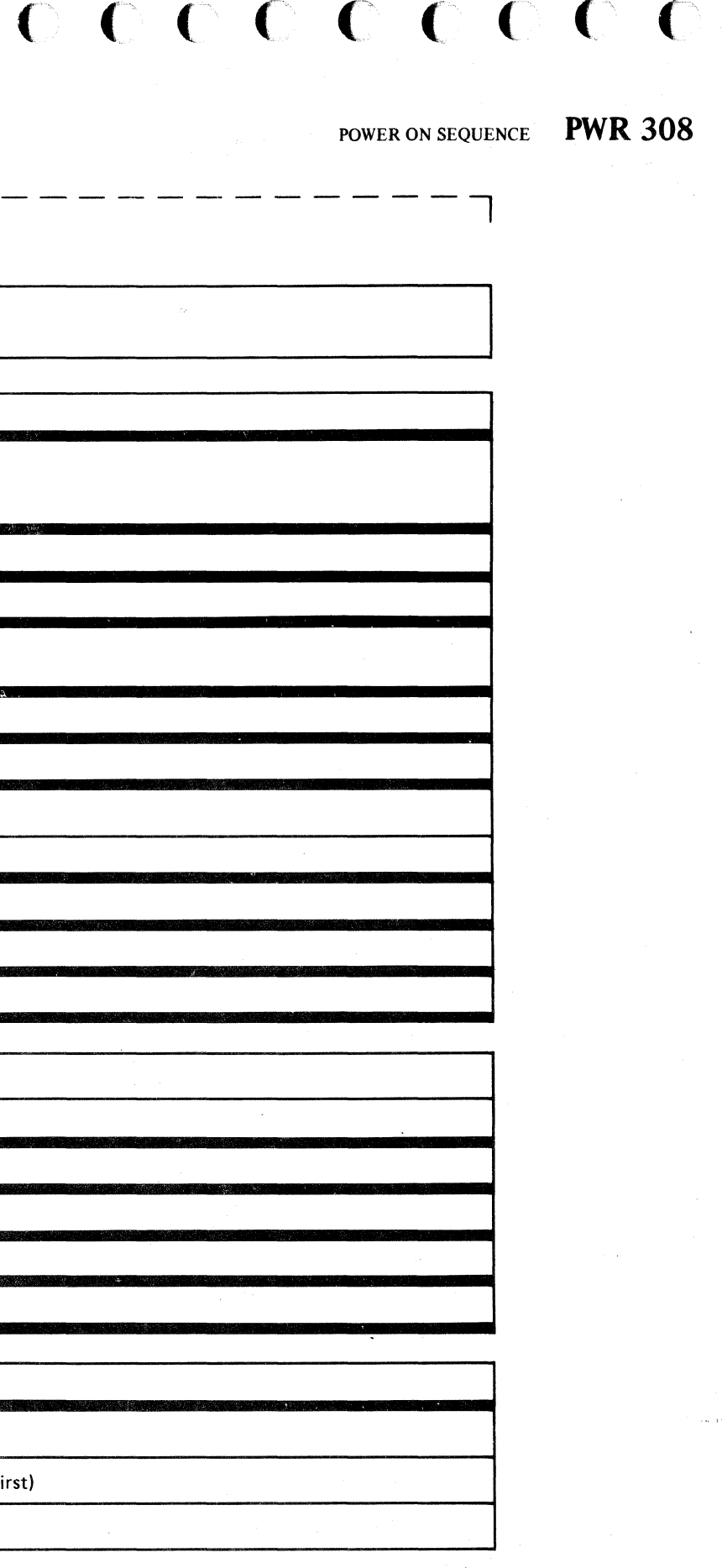

# ( (- (- (-- (-- f' ( --- (- ('\ (-- (, (~- . (-- ( (- ( (:-- ( (' (- c- (' {-- (--- (' (-' (- (--- (~ (- ( (--' (-" --, .,.-

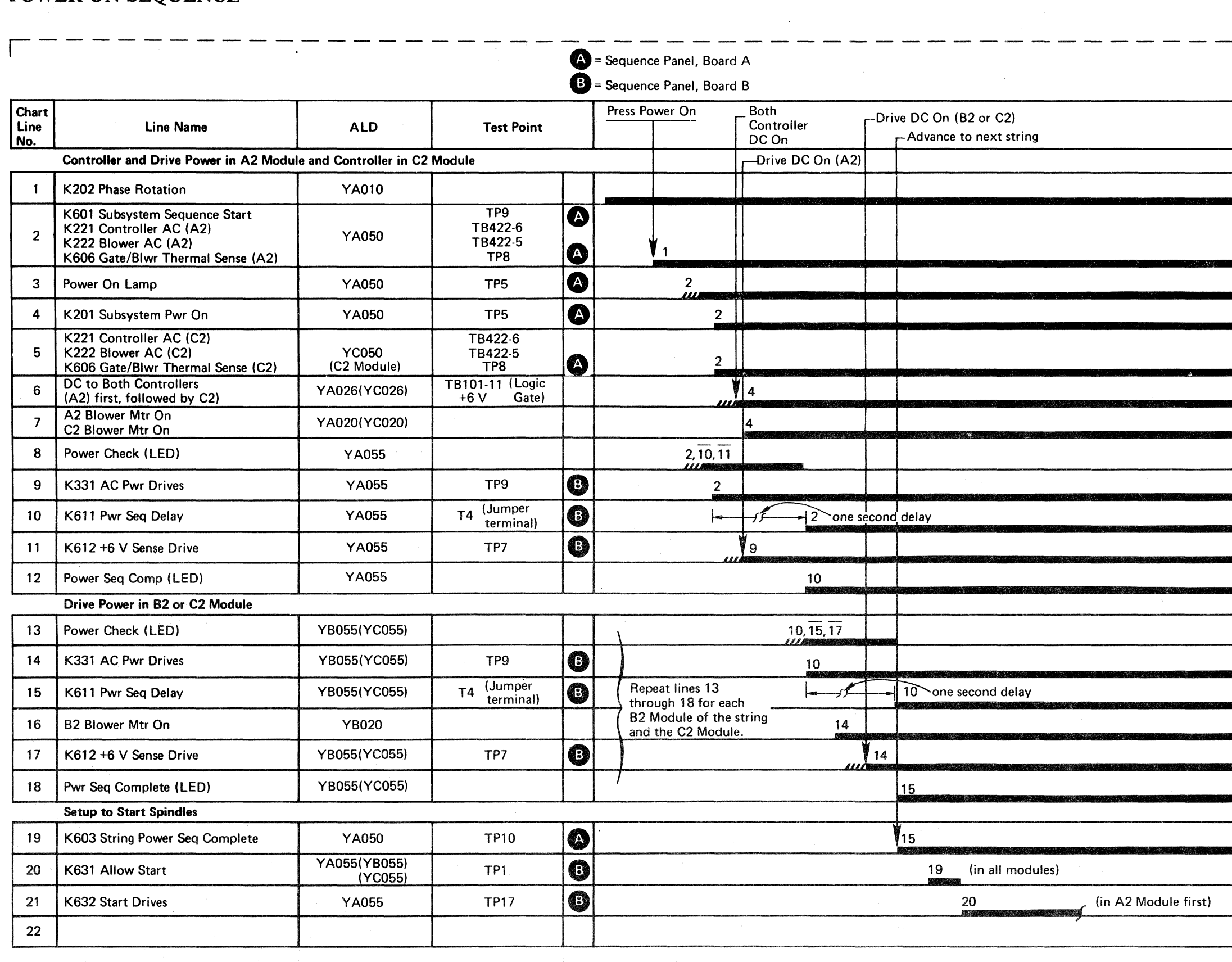

--~--~-- .. -----

- ------------ --- ----~-~--.

POWER ON SEQUENCE PWR 308

 $\sqrt{2}$ 

# **POWER SUPPLY FAILURE ANALYSIS**

#### **DANGER**

LETHAL VOLTAGES are present in the power servicing area. SAFETY cannot be overemphasized. Consider ALL CIRCUITS LIVE until measured otherwise. CAPACITORS are potentially explosive devices. WEAR SAFETY GLASSES. After replacing any capacitor, reinstall all SAFETY COVERS before powering on machine.

An overall description of the power-on sequence is located on PWR 306 through PWR 308.

See PWR 391 and LOC pages for component locations.

See ZA100 for relay terminal numbering.

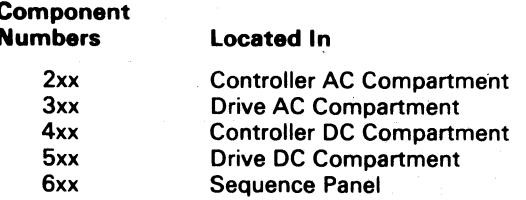

### **SEQUENCE PANEL**

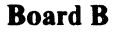

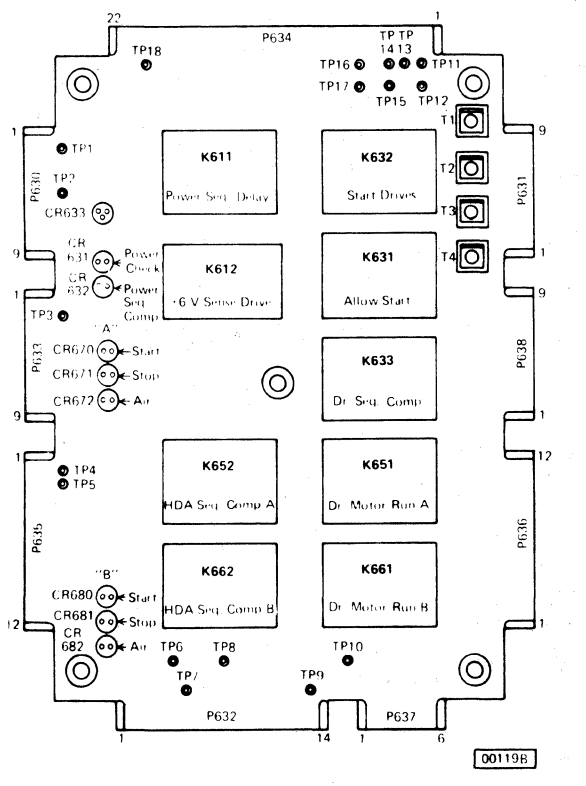

2358751

Part No.

441301

1 Jun 76

EG0308

Seq. 2 of  $2$ 

© Copyright IBM Corporation 1976

3350

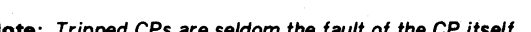

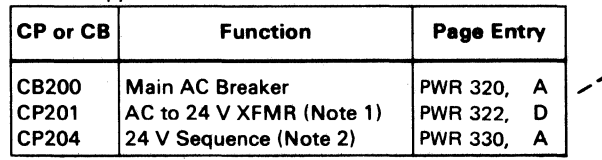

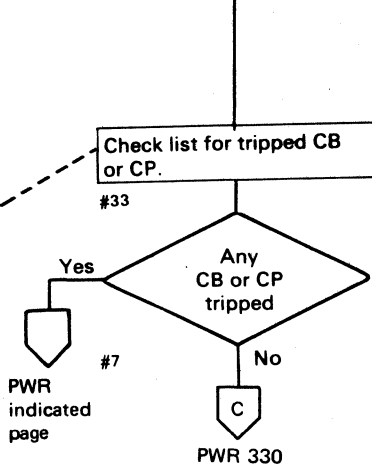

PWR 9

 $\overline{A}$ 

Main Power On lamp off

Off/Enable switch in the **Enable position, set Power** 

Mode switch to the Local

position. Press Power On

Main Power Orิ

lamp comes on nd remains on

**No** 

**PWR 307** 

switch.

 $#4$ 

#5

Yes

 $\left(\frac{\mathsf{F}}{\mathsf{F}}\right)$ 

**PWR 332** 

**With the Power** 

Main Power On lamp lights

the Power On switch.

 $+1$ 

Note 1: When CP201 is tripped, the white button protrudes PWR about 1/4 inch. When reset, the button protrudes about 1/8 indicated inch.

Note 2: When CP204 is tripped, the red button protrudes about  $1/2$  inch. When reset, the button protrudes about  $1/4$ inch.

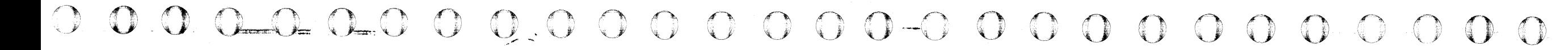

# POWER SUPPLY FAILURE ANALYSIS PWR 310

POWER SUPPLY FAILURE ANALYSIS PWR 310

 $O$   $O$ 

 $\mathcal{O}$ 

 $\bigcirc$ 

 $\bigcirc$ 

 $\frac{1}{2}$ ,.

# **AC CIRCUIT FAILURE ANALYSIS**

#### **DANGER**

\_~~~~J~III~;r~ ,

LETHAL VOLTAGES are present in the power servicing area. SAFETY cannot be overemphasized. Consider ALL CIRCUITS LIVE until measured otherwise. CAPACITORS are potentially explosive devices. WEAR SAFETY GLASSES. After replacing any capacitor, reinstall all SAFETY COVERS before powering on machine. ~~~~ ~~~~ ~~d

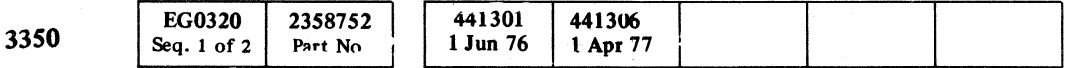

© Copynght IBM torporation 1976, 1977

( (  $\overline{f}$ ( (- ( C" ('. (; (' (~' .. (~ (-~. ( .,. '. ('\ (C "1,.- (' (\ (-~ (--

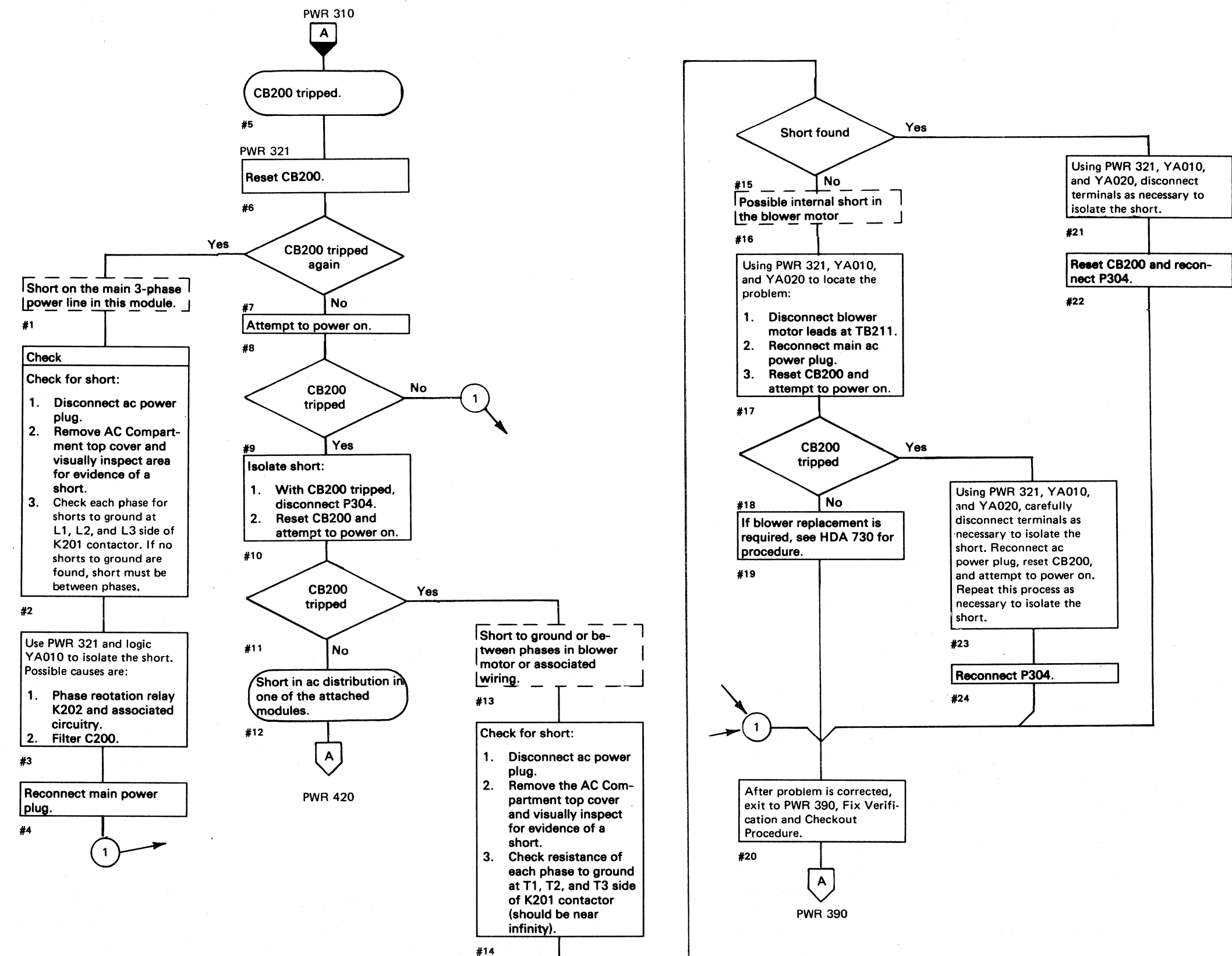

### AC CIRCUIT FAILURE ANALYSIS

**PWR** 320

AC CIRCUIT FAILURE ANALYSIS PWR 320

'I

# AC CIRCUIT DIAGRAM (A2)

© Copyright IBM Corporation 1976, 1977

Part No.

 $O$  o  $\cup$   $\cup$   $\cup$ *I'''\.,*   $\mathbb{C}$   $\mathbb{C}$   $\mathbb{$  $0~0~0~0~0~0~0~0~0~0~0$  $\bigcup_{i=1}^n A_i$ 

# AC CIRCUIT DIAGRAM (A2) PWR 321

AC CIRCUIT DIAGRAM (A2) PWR 321

 $0 0 0 0 0 0 0 0$ 

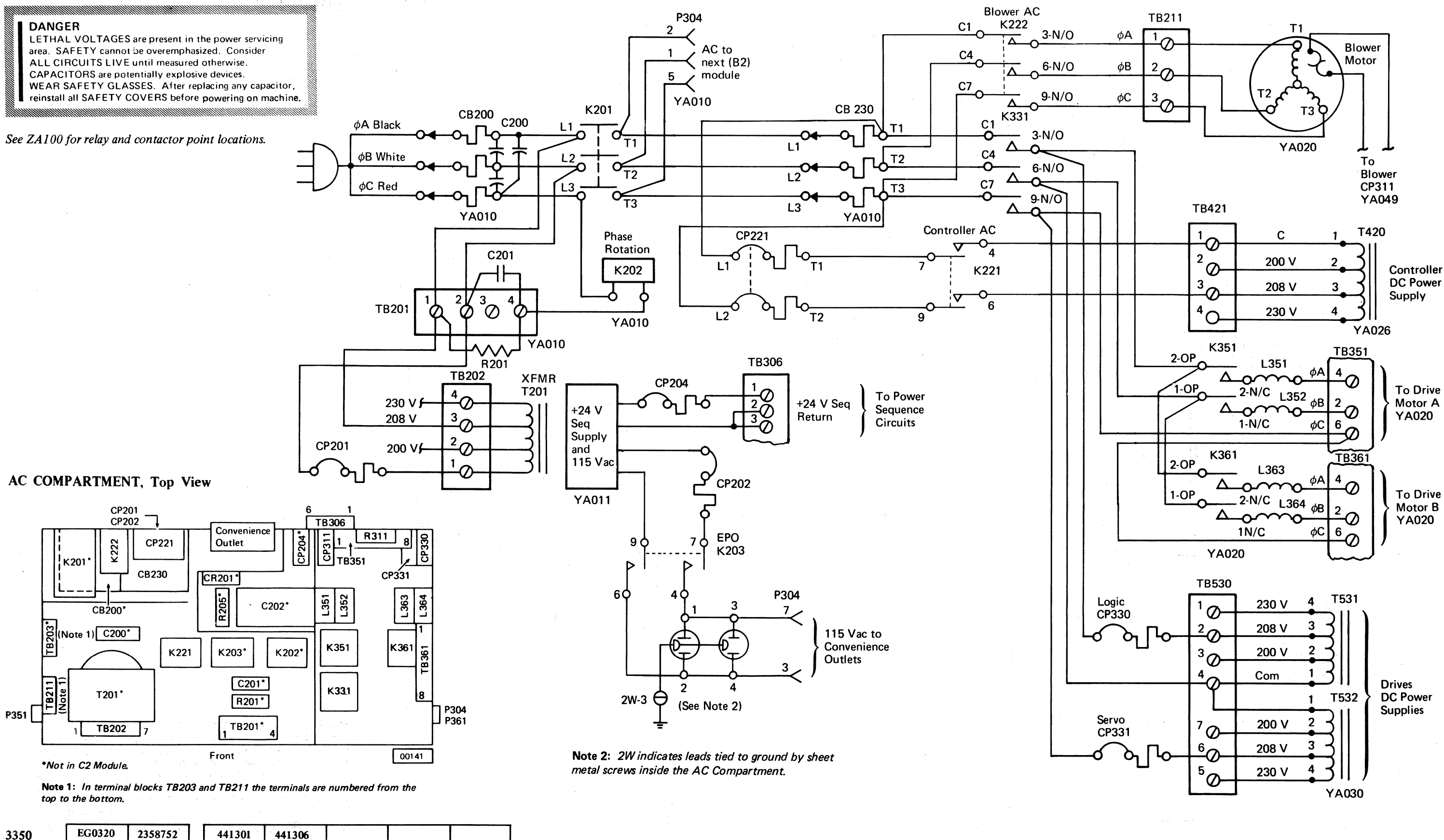

**EG0320** 2358752 441301 441306<br>1 Jun 76 1 Apr 77 Seq. 2 of 2

# **AC CIRCUIT FAILURE ANALYSIS**

© Copyright IBM Corporation 1976

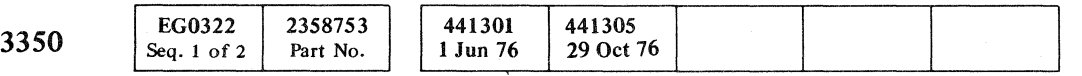

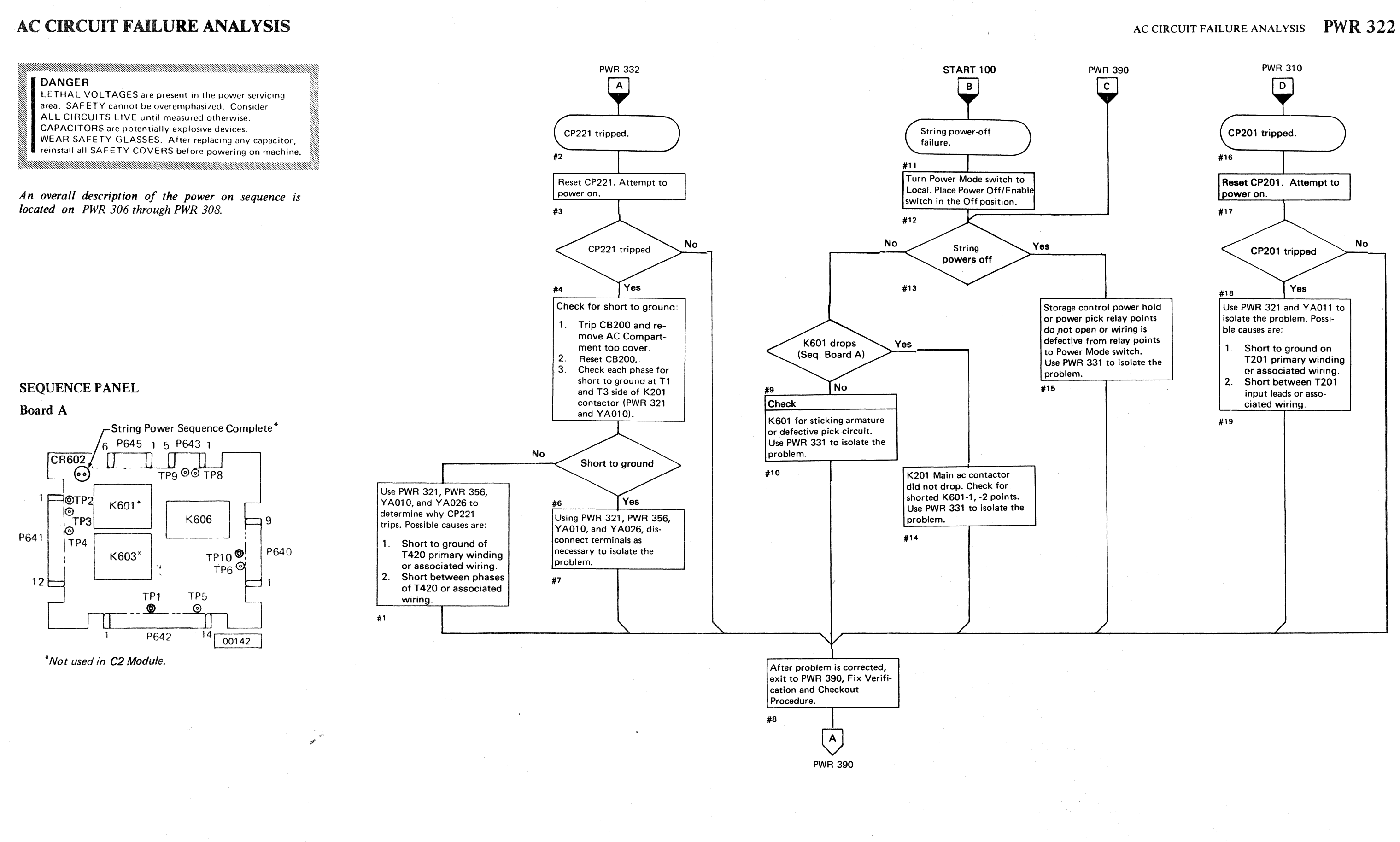

 $({\color{red}C},{\color{red}C},{\color{green}C},{\color{green}C},{\color$ 

-- ---------\_.- . --~-----

-~--.

## AC CIRCUIT FAILURE ANALYSIS **PWR** 322

# AC CIRCUIT FAILURE ANALYSIS **PWR322**

# **+24 VOLT BOOTSTRAP FAILURE ANALYSIS**

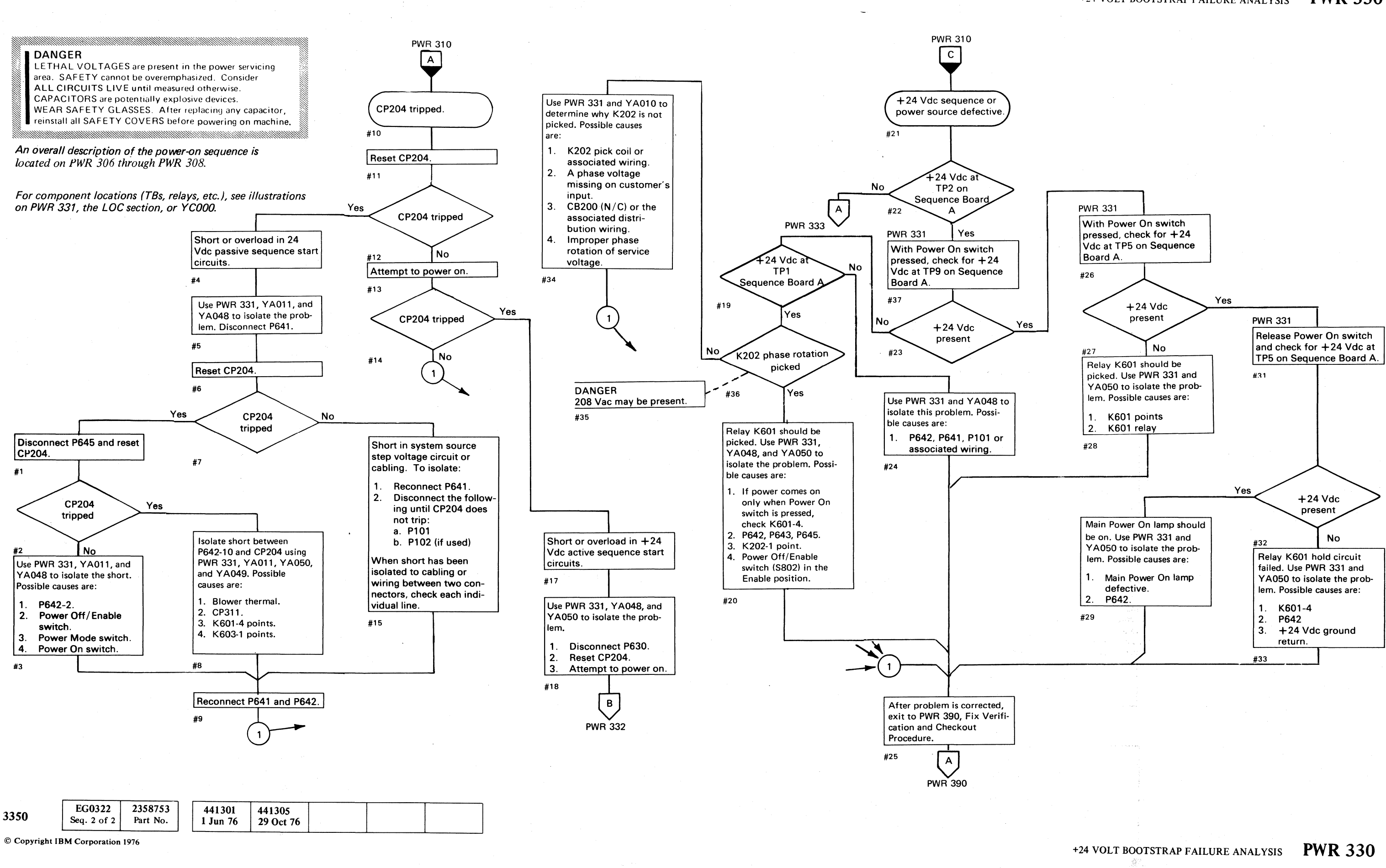

o o  $O$   $O$   $O$   $O$   $O$  $\bigcap$  $0~0~0~0$ r-"" '\. .. f 1"'" I~' () ., *,--j* ~f *r"* r~ 0 (1] ~-) 0' " ,I *'\......F* C': <sup>f</sup> r~ 0 <sup>0</sup>~, I~) #"~'" \. P 0 I,~ .~ ~\_'p \.J ~. V' . '.

+24 VOLT BOOTSTRAP rAILURE ANALYSIS **PWR 330** 

 $\bigcirc$  $O$   $|$   $O$ 

# $C$  (  $C$  ) (  $C$  (  $C$  ) (  $C$  ) (  $C$  ) (  $C$  )  $C$  ) (  $C$  ) (  $C$  ) (  $C$  ) (  $C$  ) (  $C$  ) (  $C$  ) (  $C$  ) (  $C$  ) (  $C$  ) (  $C$  ) (  $C$  ) (  $C$  ) (  $C$  ) (  $C$  ) (  $C$  ) (  $C$  ) (  $C$  ) (  $C$  ) (  $C$  ) (  $C$  ) (  $C$

# +24 VOLT BOOTSTRAP DIAGRAM +24 VOLT BOOTSTRAP DIAGRAM PWR 331

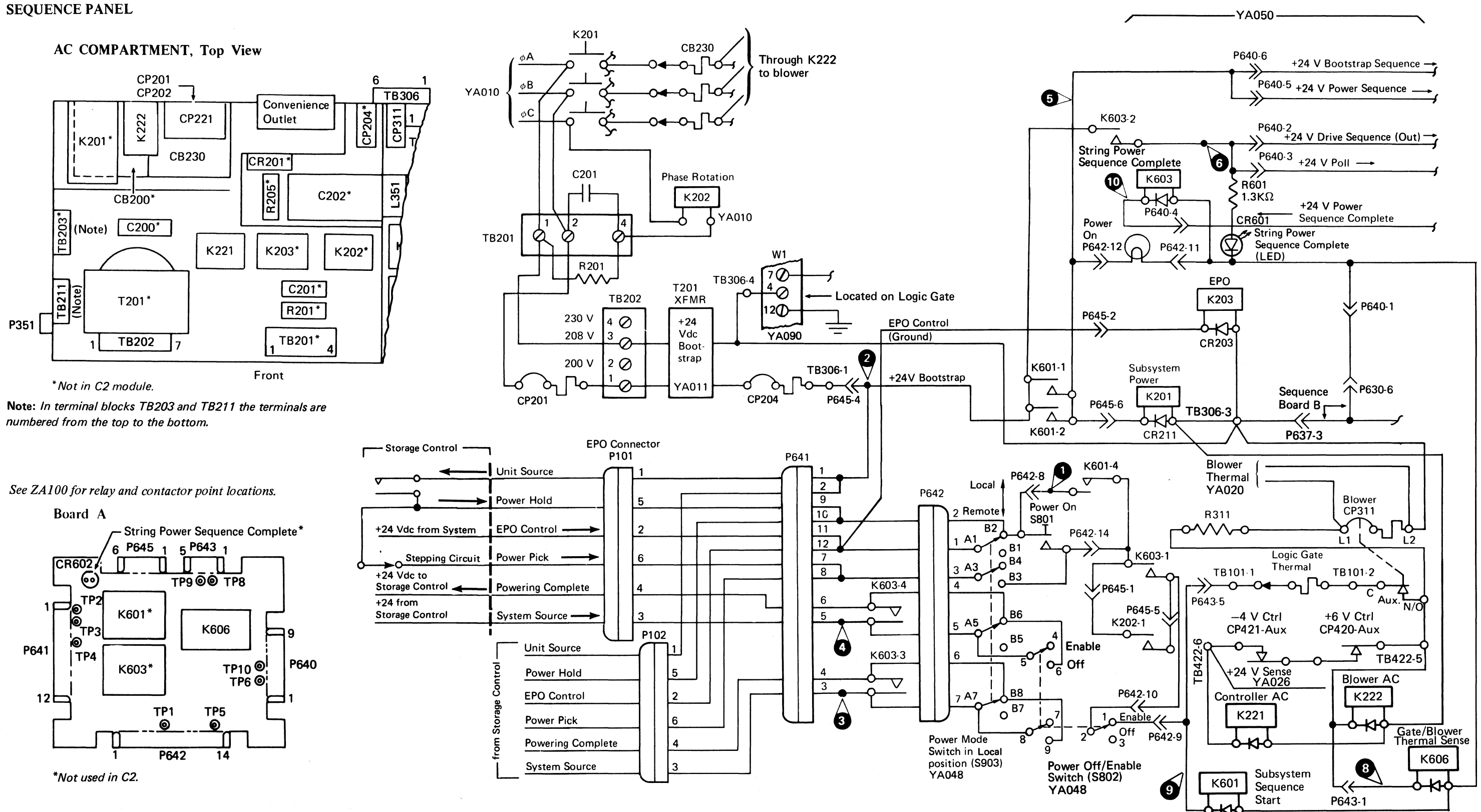

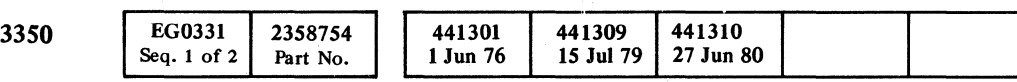

© Copyright IBM Corporation 1976

(

~) 0 O! 0 0 () () <sup>n</sup>" ~y J I: 0 ,/"" 0 0 O· *n,* f,"'", V *\..y* ''''-. . \:...J ~j *n* 0, '<y' I "'--*j* . () *n*  I., ~J/  $O O O O O O O O O$ 

# + 24 VOLT BOOTSTRAP FAILURE ANALYSIS PWR 332

# +24 VOLT BOOTSTRAP FAILURE ANALYSIS

 $\mathbf{I}$ 

**DANGER**<br>LETHAL VOLTAGES are present in the power servicing<br>area. SAFETY cannot be overemphasized. Consider<br>ALL CIRCUITS LIVE until measured otherwise.<br>CAPACITORS are potentially explosive devices.<br>WEAR SAFETY GLASSES. Aft area. SAFETY cannot be overemphasized. Consider INSTRIPT CIRCUITS LIVE until measured otherwise.<br>I CAPACITORS are potentially explosive devices.<br>I WEAR SAFETY GLASSES. After replacing any capacitor,<br>I reinstall all SAFETY COVERS before powering-up machine.

*An overall description of the power-on sequence is located on PWR 306 through PWR 308.* 

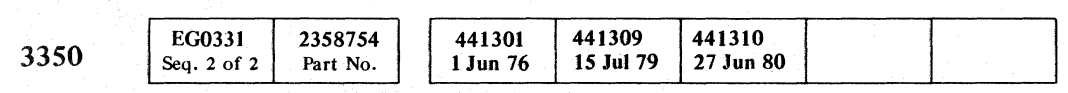

© Copyright IBM Corporation 1916

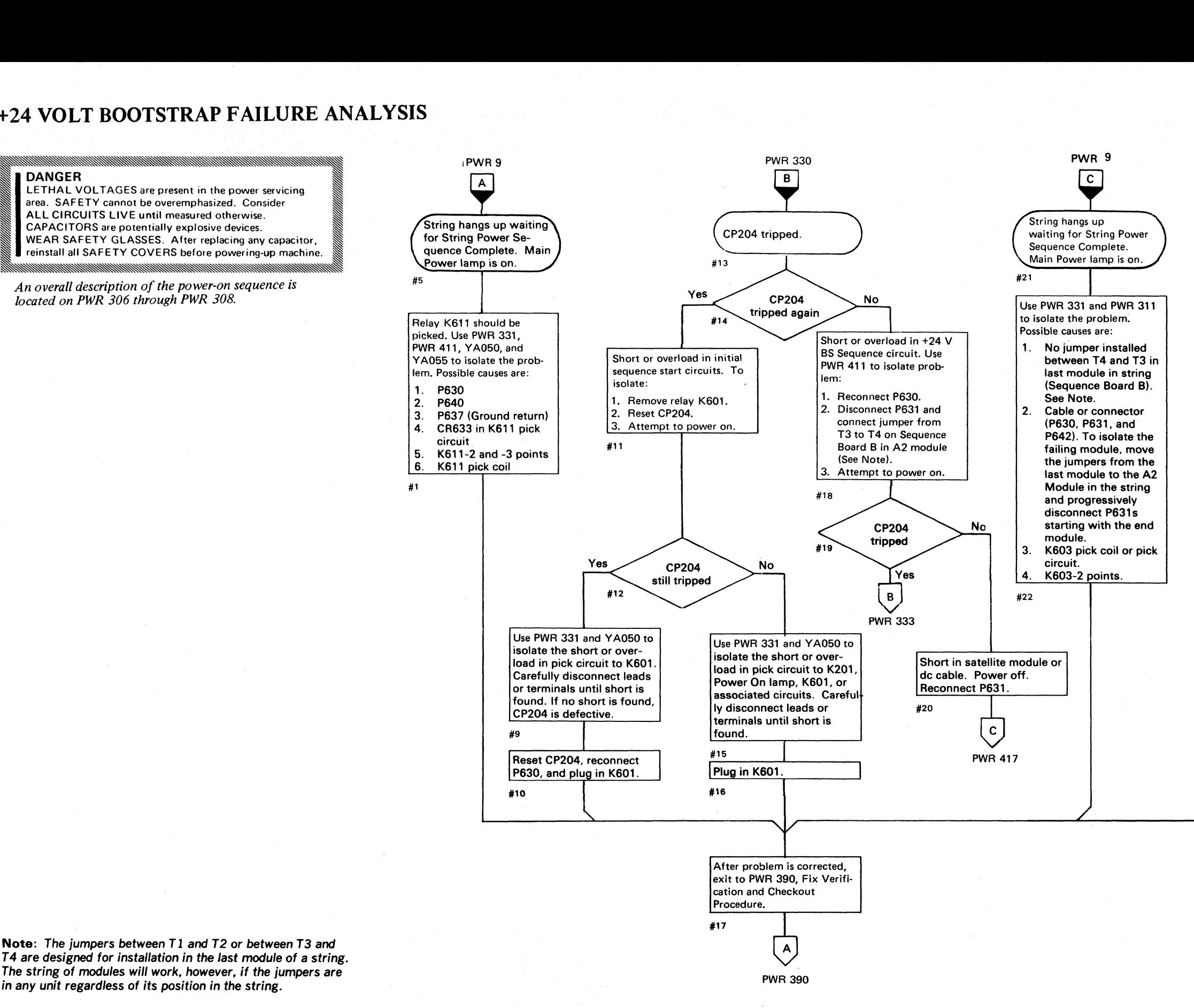

Note: The jumpers between T1 and T2 or between T3 and T4 are designed for installation in the last module of a string. The string of modules will work, however, if the jumpers are in any unit regardless of its position in the string.

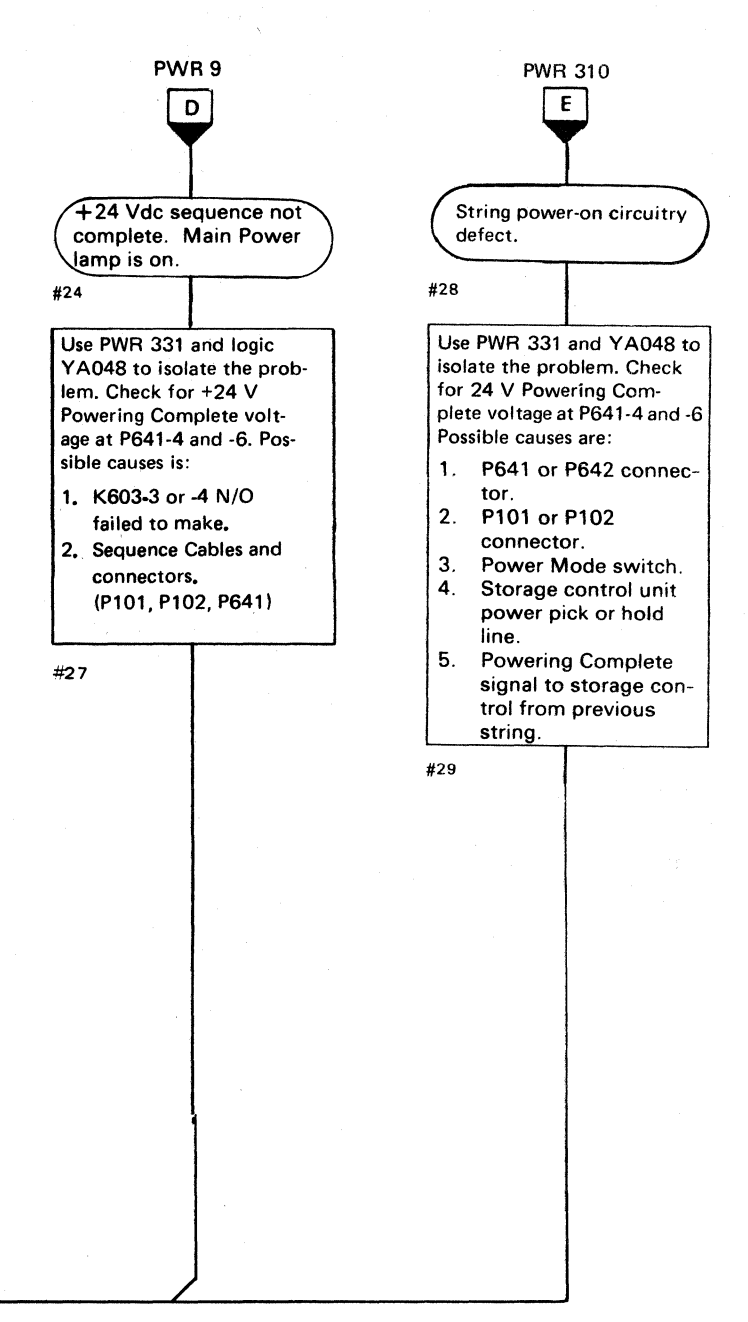

+24 VOLT BOOTSTRAP FAILUREANALYSIS PWR 332

 $0 0 0 0 0$ 

# +24 VOLT BOOTSTRAP FAILURE ANALYSIS

# (' ~, ( (' (' ~~ (-~ (C (-' (- ( (-' ("' ('" (' (~' (- ( (-'\ (. ( r' (-' <:' (-~' (- (~ (-' ( ~. (~-" (~' (- (-"" f~ " (" (

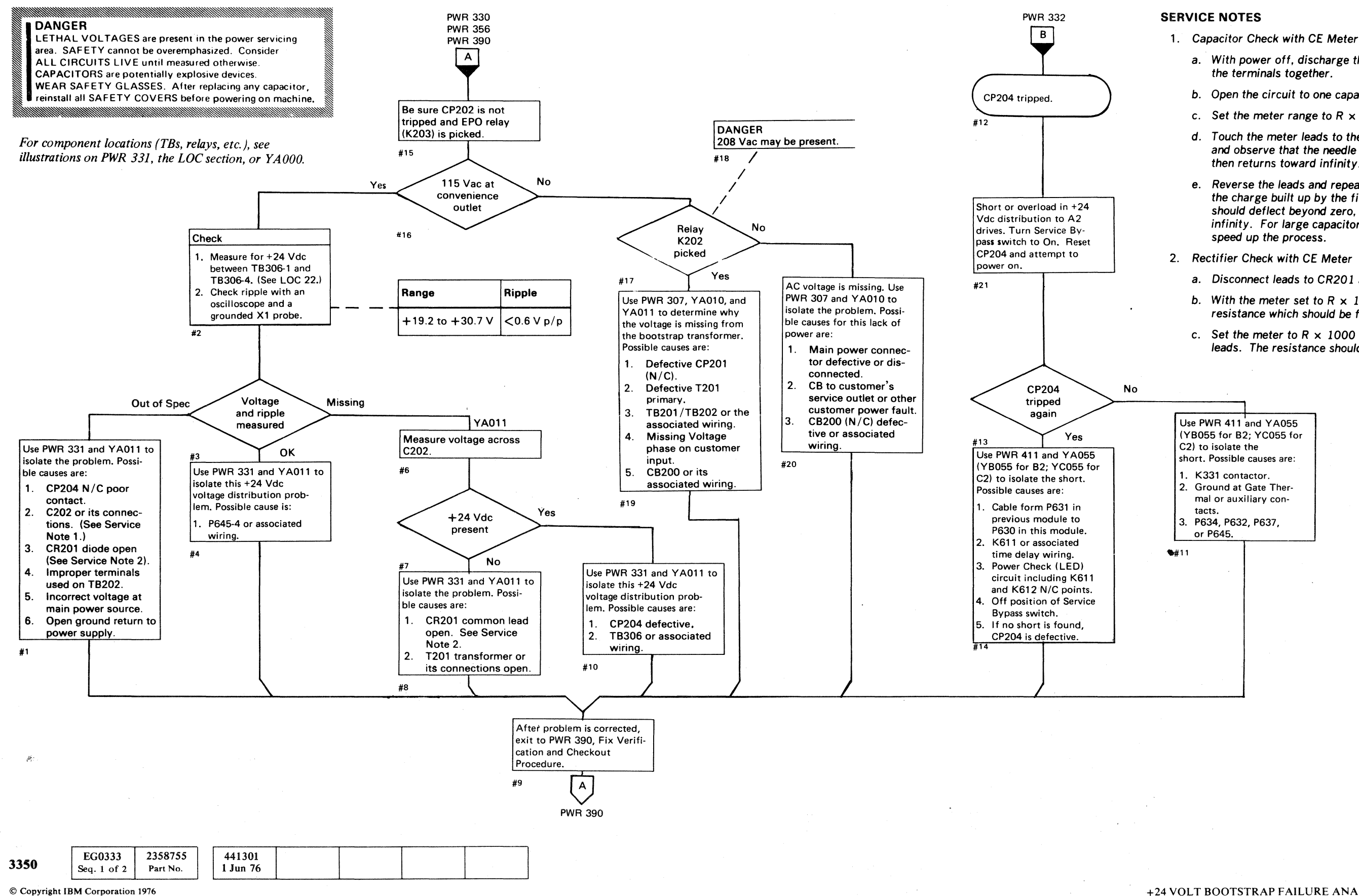

 $\label{eq:12} \begin{split} \mathcal{L}^{\alpha}(\mathcal{L}^{\alpha}) & \longrightarrow \mathcal{L}^{\alpha}(\mathcal{L}^{\alpha}) \otimes \mathcal{L}^{\alpha}(\mathcal{L}^{\alpha}) \otimes \mathcal{L}^{\alpha}(\mathcal{L}^{\alpha}) \otimes \mathcal{L}^{\alpha}(\mathcal{L}^{\alpha}) \otimes \mathcal{L}^{\alpha}(\mathcal{L}^{\alpha}) \otimes \mathcal{L}^{\alpha}(\mathcal{L}^{\alpha}) \otimes \mathcal{L}^{\alpha}(\mathcal{L}^{\alpha}) \otimes \mathcal{L}^{\alpha}(\mathcal{L}^{\alpha}) \otimes$ 

- - a. With power off, discharge the capacitor by shorting the terminals together.
- b. Open the circuit to one capacitor terminal.
- c. Set the meter range to  $R \times 10$ .
- d. Touch the meter leads to the two capacitor terminals and observe that the needle nearly goes to zero, then returns toward infinity.
- e. Reverse the leads and repeat the check. Because of the charge built up by the first check, the needle should deflect beyond zero, then go back toward infinity. For large capacitors, set range to  $R \times 1$  to speed up the process.
- - a. Disconnect leads to CR201 assembly (PWR 31).
	- b. With the meter set to  $R \times 1$ , measure the forward resistance which should be from 5 to 15 ohms.
	- c. Set the meter to  $R \times 1000$  and reverse the meter leads. The resistance should be near infinity.

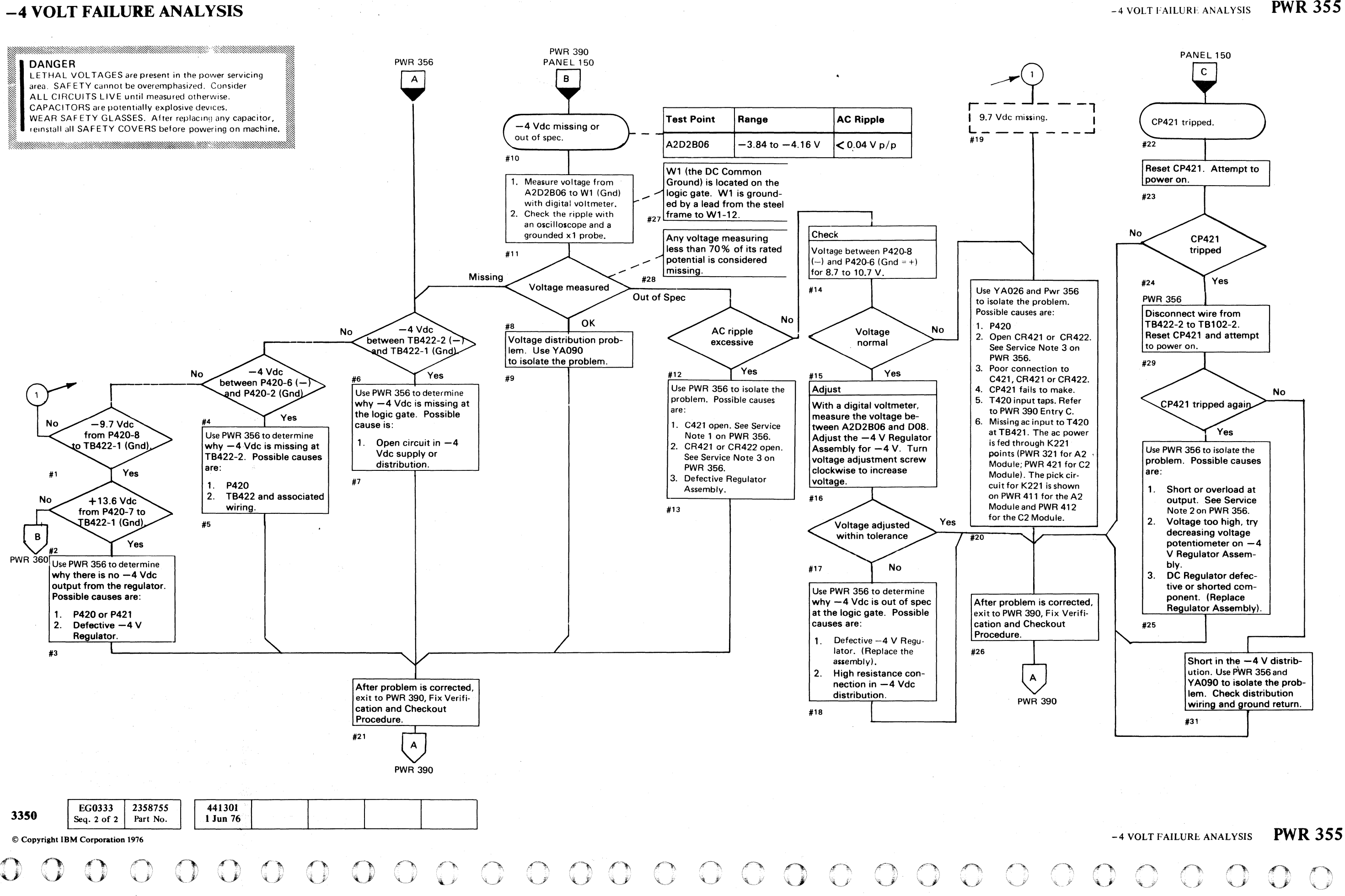

#### -4 VOLT FAILURE ANALYSIS

**C** 

# ( . . ~ .. , (" ("  $\overline{\phantom{a}}$  (  $\overline{\phantom{a}}$  ) (  $\overline{\phantom{a}}$  ) (  $\overline{\phantom{a}}$  ) (  $\overline{\phantom{a}}$  ) (  $\overline{\phantom{a}}$  ) (  $\overline{\phantom{a}}$  ) (  $\overline{\phantom{a}}$  ) (  $\overline{\phantom{a}}$  ) (  $\overline{\phantom{a}}$  ) (  $\overline{\phantom{a}}$  ) (  $\overline{\phantom{a}}$  ) (  $\overline{\phantom{a}}$  ) (  $\overline{\phantom{a}}$  ) (

# -4 V AND +6 V REGULATOR DIAGRAM

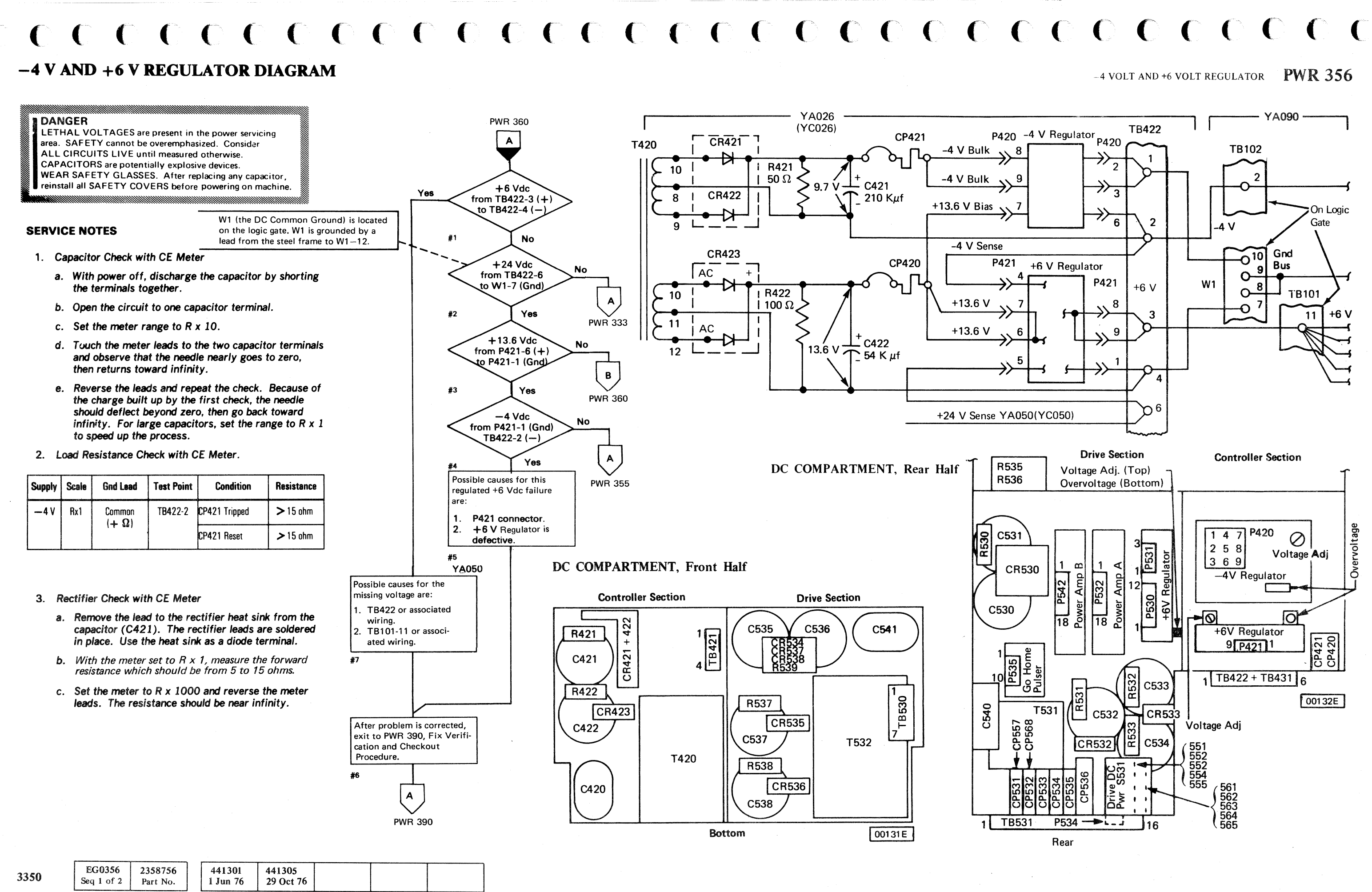

© Copyriaht IBM Corporation 1976

## $-4$  VOLT AND +6 VOLT REGULATOR PWR 356

PWR356

'i

# +6 VOLT FAILURE ANALYSIS

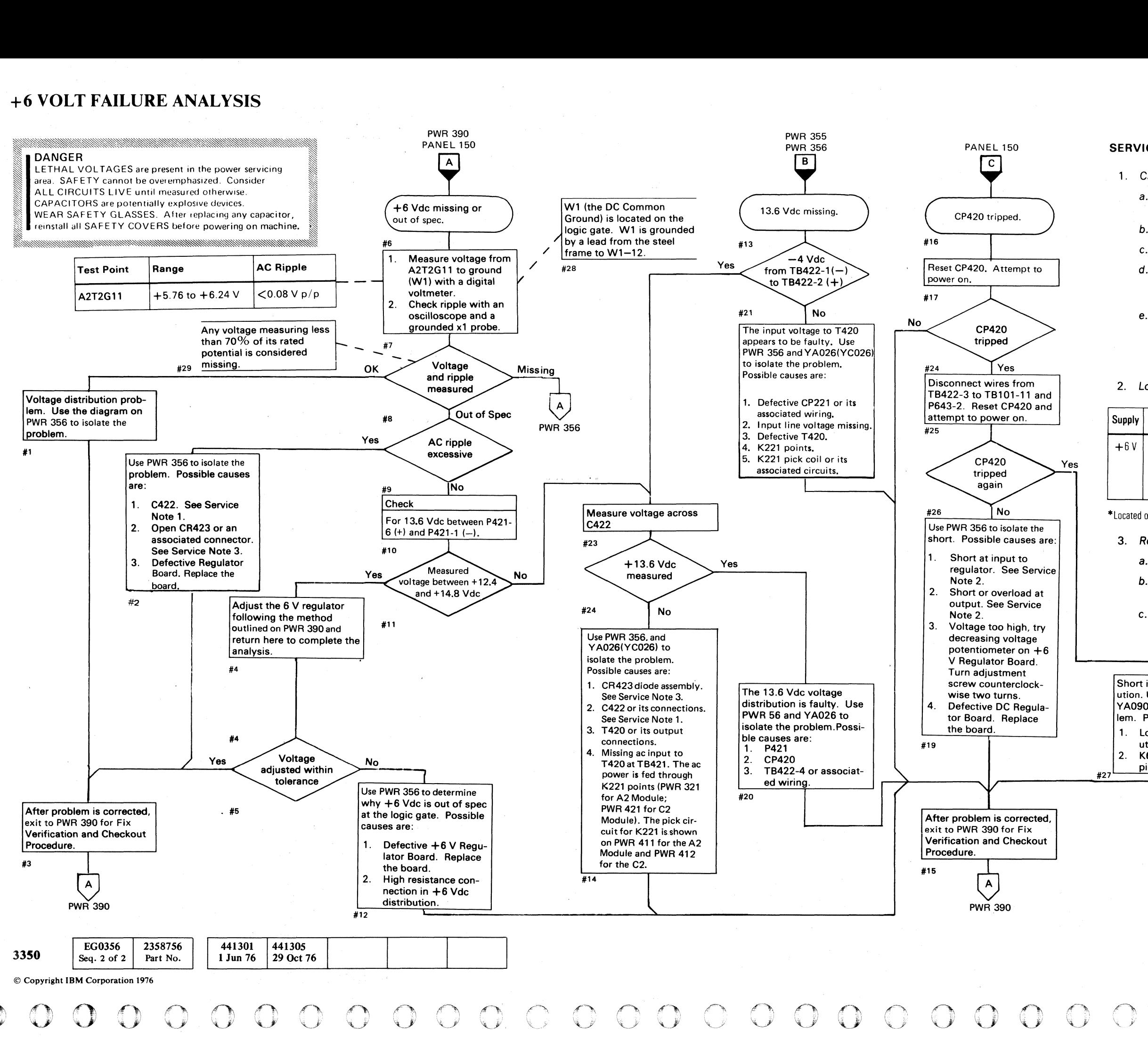

#### SERVICE NOTES

- 1. Capacitor Check with CE Meter
	- a. With power off, discharge the capacitor by shorting the terminals together.
	- b. Open the circuit to one capacitor terminal.
	- c. Set the meter range to  $R \times 10$ .
	- d. Touch the meter leads to the two capacitor terminals and observe that the needle nearly goes to zero, then returns toward infinity.
	- e. Reverse the leads and repeat the check. Because of the charge built up by the first check, the needle should deflect beyond zero, then go back toward infinity. For large capacitors, set range to  $R \times 1$  to speed up the process.
- 2. Load Resistance Check with CE Meter

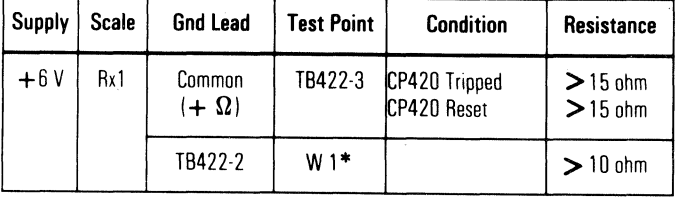

• Located on Logic Gate.

- 3. Rectifier Check with CE Meter
	- a. Disconnect leads to CR423 assembly (PWR 56).
	- b. With the meter set to  $R \times 1$ , measure the forward resistance which should be from 5 to 15 ohms.
	- c. Set the meter to  $R \times 1000$  and reverse the meter leads. The resistance should be near infinity.

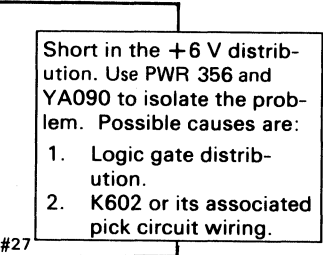

 $\overline{O}$   $\overline{O}$   $\overline{O}$ 

V

+6 VOLT FAILURE ANALYSIS PWR 360

o o

德

 $C$  ( $C$  ( $C$  ( $C$ ) ( $C$ ) ( $C$ ) ( $C$ ) ( $C$ ) ( $C$ ) ( $C$ ) ( $C$ ) ( $C$ ) ( $C$ ) ( $C$ ) ( $C$ ) ( $C$ ) ( $C$ ) ( $C$ ) ( $C$ ) ( $C$ ) ( $C$ ) ( $C$ ) ( $C$ ) ( $C$ ) ( $C$ ) ( $C$ ) ( $C$ ) ( $C$ ) ( $C$ ) ( $C$ ) ( $C$ ) ( $C$ ) ( $C$ ) ( $C$ ) ( $C$ ) ( $C$ ) ( $C$ ) ( $C$ 

# FIX VERIFICATION AND VOLTAGE CHECKS

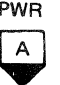

### FIX VERIFICATION AND CHECKOUT PROCEDURE

Complete the following checklist to ensure that the machine problem has been corrected. If a check cannot be completed, go to the referenced MIM page for aid in making a fix.

Note 1: *It* is *not always necessary to check each step. Use your judgement for skipping all unneeded steps.* 

- 1. Set Power Mode switch to Local, then power off the string by placing the Power Off/Enable switch in the Off position. If the string does not power off, go to PWR 322, Entry C (controller).
- 2. Restore the string to normal operating conditions. (Remove all diagnostic jumpers and replace wiring, connectors, or parts that were removed.)
- 3. Power on the string, then set Power Mode switch to Remote.
- 4. Verify that the Power Sequence Complete (LED) and String Power Sequence Complete (LED) indicators and the blowers in each module all turn on. If not, go to PWR 9, Entry  $D$ .
- 5. Turn on the A and B Drive Start switches on the problem module(s). Verify that both Ready lamps turn on. If not, go to START 100, Entry B.
- 6. Check power supply voltages as shown in the Voltage Check Chart (this page). (See Note 2.)
- 7. Examine the DC Compartment air filter and clean or replace as necessary.
- 8. Replace all covers.
- 9. Run a string check. (See START 110.)
- 10. Go to START 500, Entry A.

© lopyright IBM Corporation 1971\\_ 1977

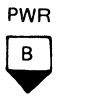

## VOLTAGE CHECKS

Note 2: *The following checks should be made with the drives stopped or Ready but with no Seek or Read/ Write operations in progress.* 

### DC Voltage Checks

Measure each dc voltage in the order listed in the Voltage Check Chart. Only two voltages can be directly adjusted  $(-4 \text{ V}$  and  $+6 \text{ V})$  for the controller board (A2). If adjustments are necessary, measure with a digital voltmeter. The adjustment potentiometers for  $-4$  V and  $+6$  V Regulators are accessible when the rear DC Compartment cover is removed. Be certain that only the voltage adjustment potentiometer on the regulator card is adjusted. (See PWR 356.) The overvoltage potentiometer on each card is adjusted at the plant and should not be changed. Turn the voltage adjustment potentiometer clockwise to increase the voltage.

If the voltage checks are not completed successfully, exit to the appropriate MAP indicated in the Voltage Check Chart.

If this page is entered because of a known dc voltage problem, and the voltage checks are correct, the problem must be in the voltage distribution. ' Use the appropriate diagram listed in the chart to isolate the problem.

### AC Ripple Checks

If the peak-to-peak ac ripple exceeds the maximum listed in the chart, it is likely that a power supply part has failed.

To measure the ac ripple, use the ac input on a scope having a 0.01 volt per centimeter range and a X1 probe placed on the test points shown in the chart. Place the probe ground on any convenient ground point.

If the ac component is greater than the maximum listed, exit to the appropriate MAP referenced in the chart to correct the problem.

> W1 (the DC Common Ground) is located on the logic gate. W1 is grounded by a lead from the steel frame to W1-12.

> > I /

# VOLTAGE CHECK CHART

\*Check transformer primary input taps and change to match available voltage. (See chart above.)

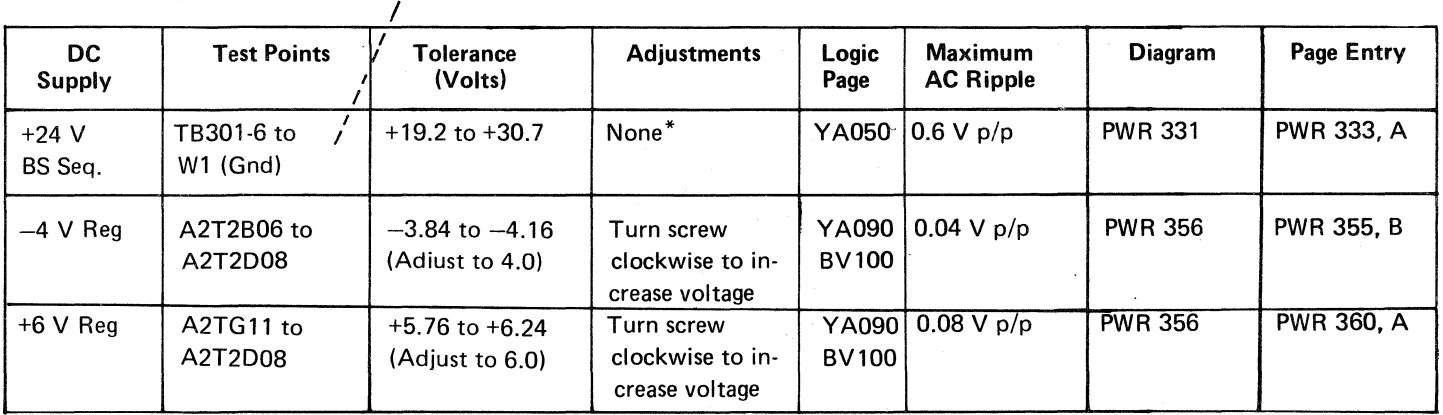

EG0390 2358757 441301 441305 441306 3350 Seq. 1 of 2 Part No. 1 Jun 76 29 Oct 76 1 Apr 77

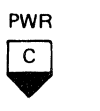

### TRANSFORMER PRIMARY INPUT TAP WIRING CHART

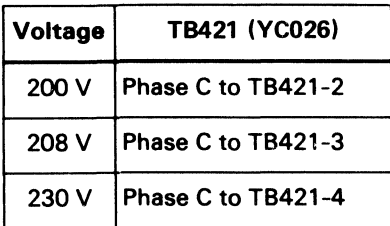

FIX VERIFICATION AND VOLTAGE CHECKS PWR 390

~----------

# COMPONENT AND TEST POINT LOCATIONS

 $\cdot$  !

**COMPONENT AND TEST POINT LOCATIONS**<br> **ELETHAL VOLTAGES are present in the power servicing**  $A2$  **MODULE**<br>
LETHAL VOLTAGES are present in the power servicing  $A2$  MODULE<br>
area. SAFETY cannot be overemphasized. Consider  $ALL$ ALL CIRCUITS LIVE until measured otherwise.<br>CAPACITORS are potentially explosive devices.<br>WEAR SAFETY GLASSES. After replacing any capacitor,<br>reinstall all SAFETY COVERS before powering on machine. -

#### *See ZA 1 00 for relay and contactor point location.*

# DC COMPARTMENT, Rear Half

A2MODULE

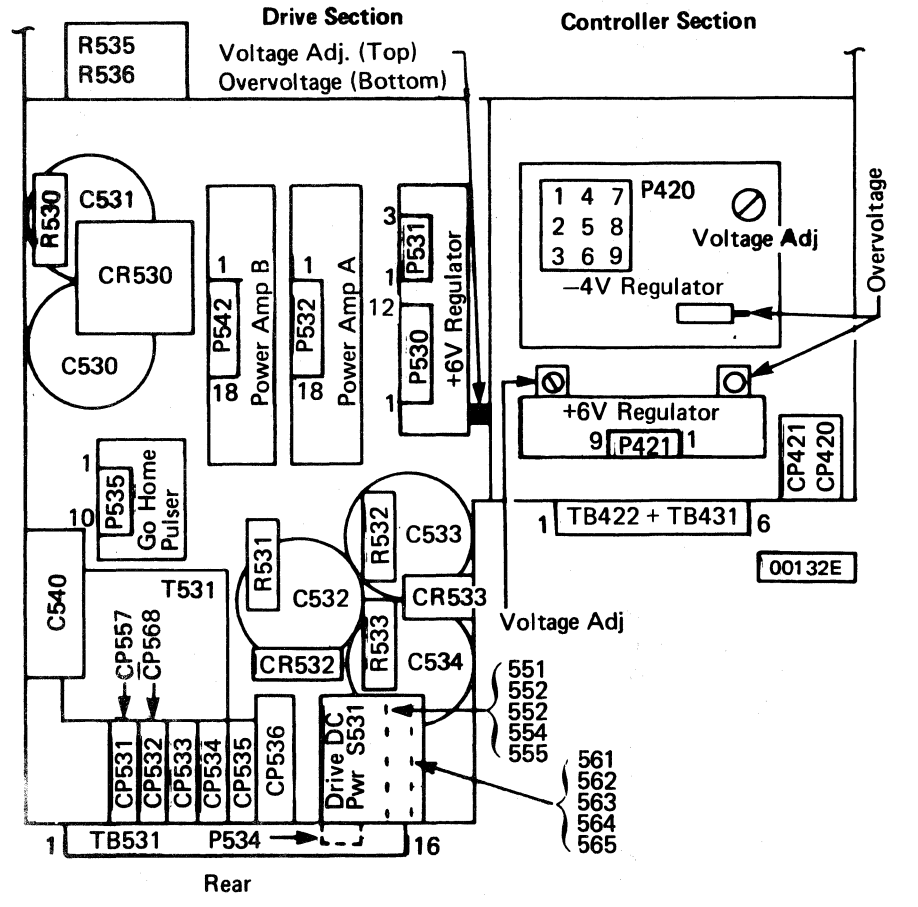

Note: In terminal blocks TB203 and TB211, the terminals are numbered from top to *bottom.* 

 $0 \quad 0 \quad 0 \quad 0 \quad 0 \quad 0$  $\sim$   $\sim$  $0 0 0 0 0 0 0 0 0$  $0 \ 0 \ 0 \ 0 \ 0 \ 0 \$ 

# COMPONENT AND TEST POINT LOCATIONS PWR 391

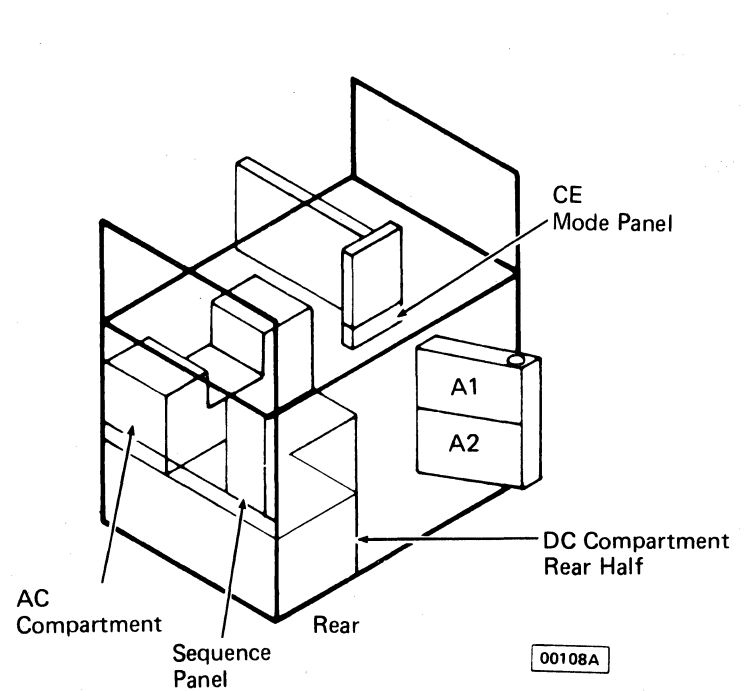

 $\mathcal{L}_{\text{ext}}$ 

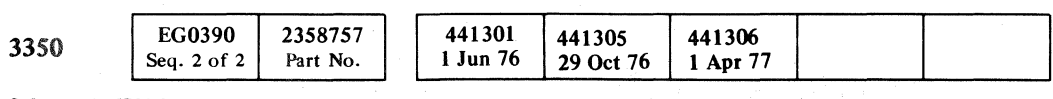

© Copyright IBM Corporation 1976,1977

 $: r \sim$ 

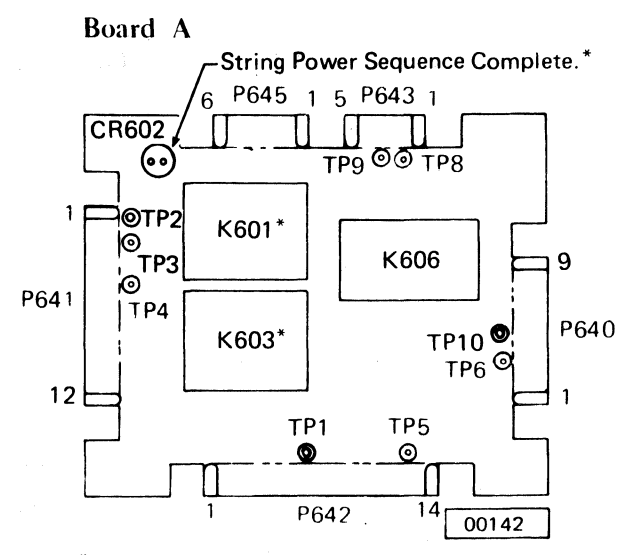

\*Not used in C2 Module.

#### AC COMPARTMENT, Top View

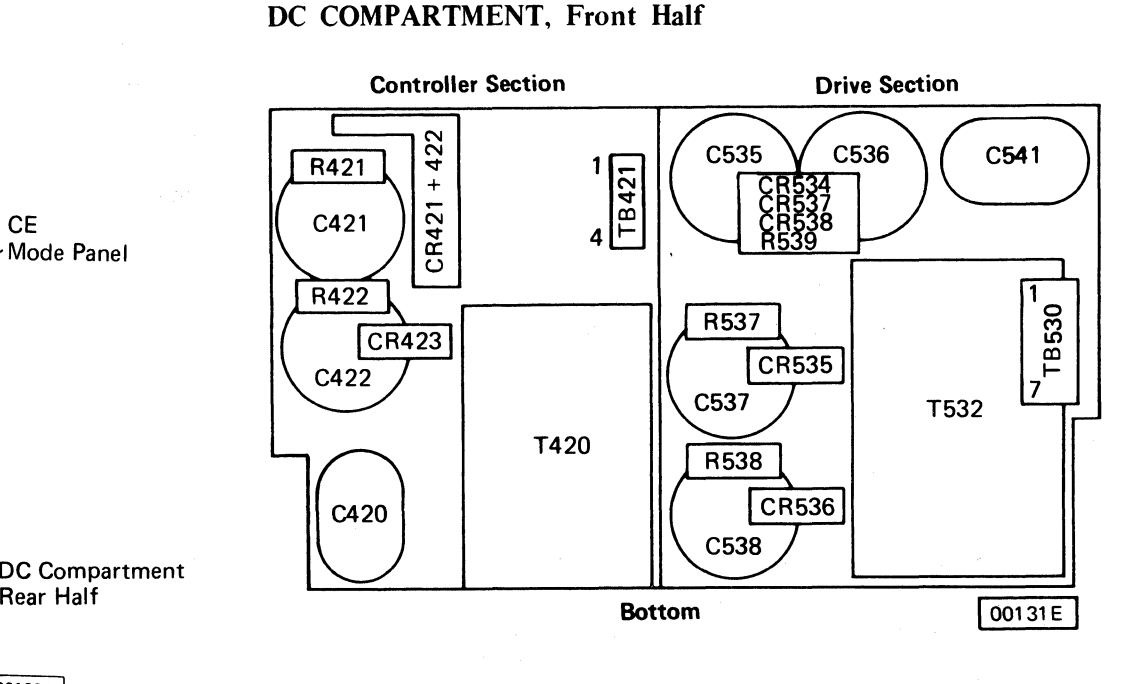

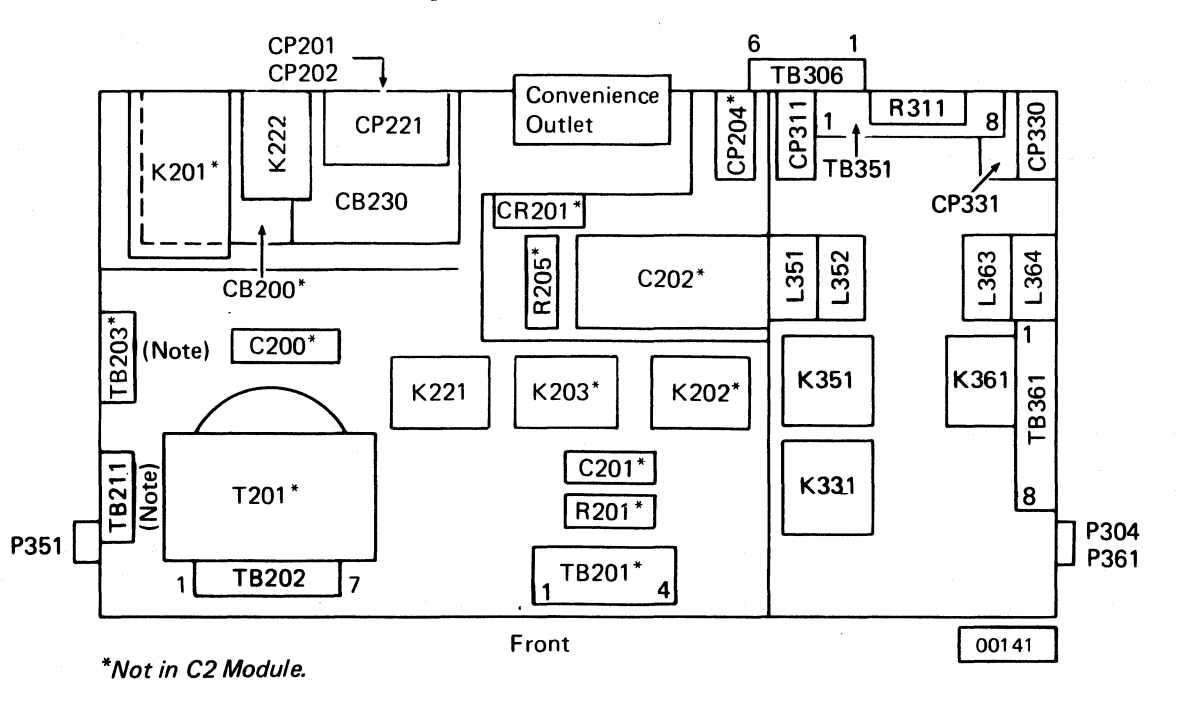

...........

## SEQUENCE PANEL, A2 MODULE

Board B

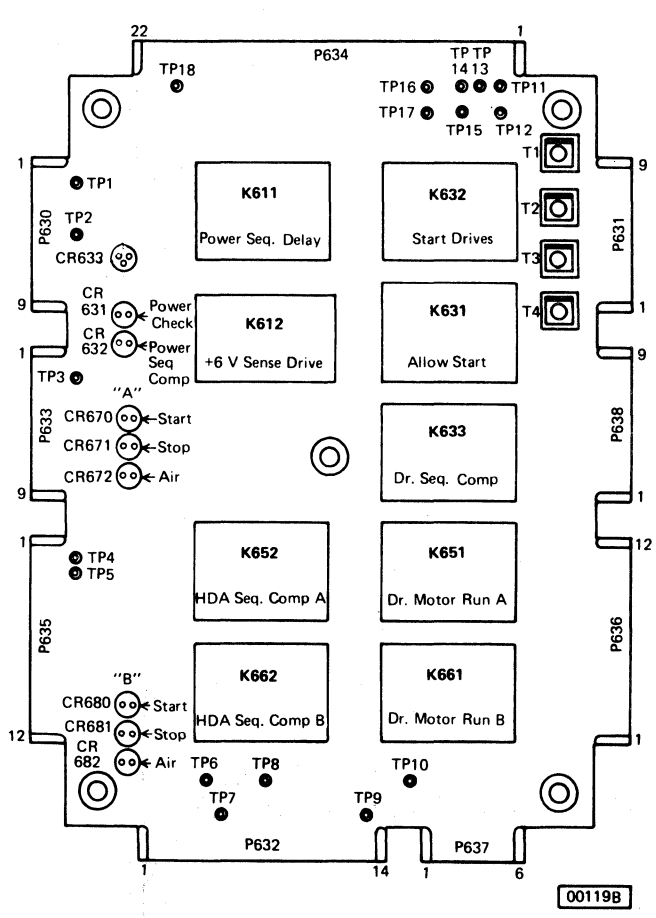

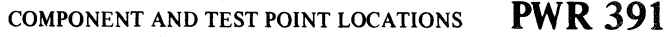

 $\overline{O}$   $\overline{O}$   $\overline{O}$ 

-~---

# DRIVE POWER SEQUENCING ANALYSIS (A2)

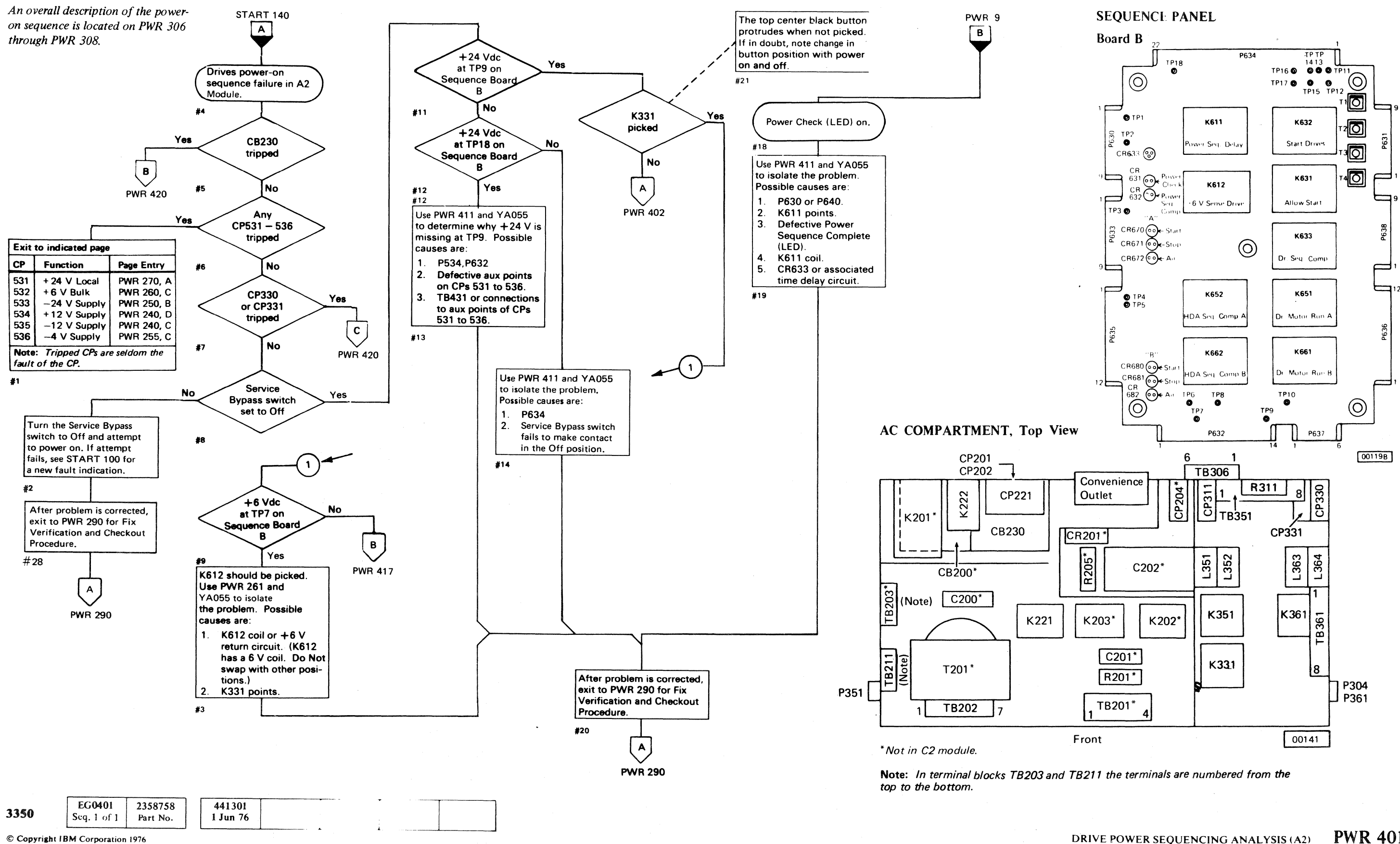

# (" (' (' (~' (' (' ("- (~ (-' '- c-' (-~, ('" (". (:' {C' e- (--. (' ('~. (~' {-" ('" (" (~ (-' (' (~ ('" c (~ ("" *c* . , (~

. \_\_ .\_.\_-----

DRIVE POWER SEQUENCING ANALYSIS (A2) PWR 401 (~

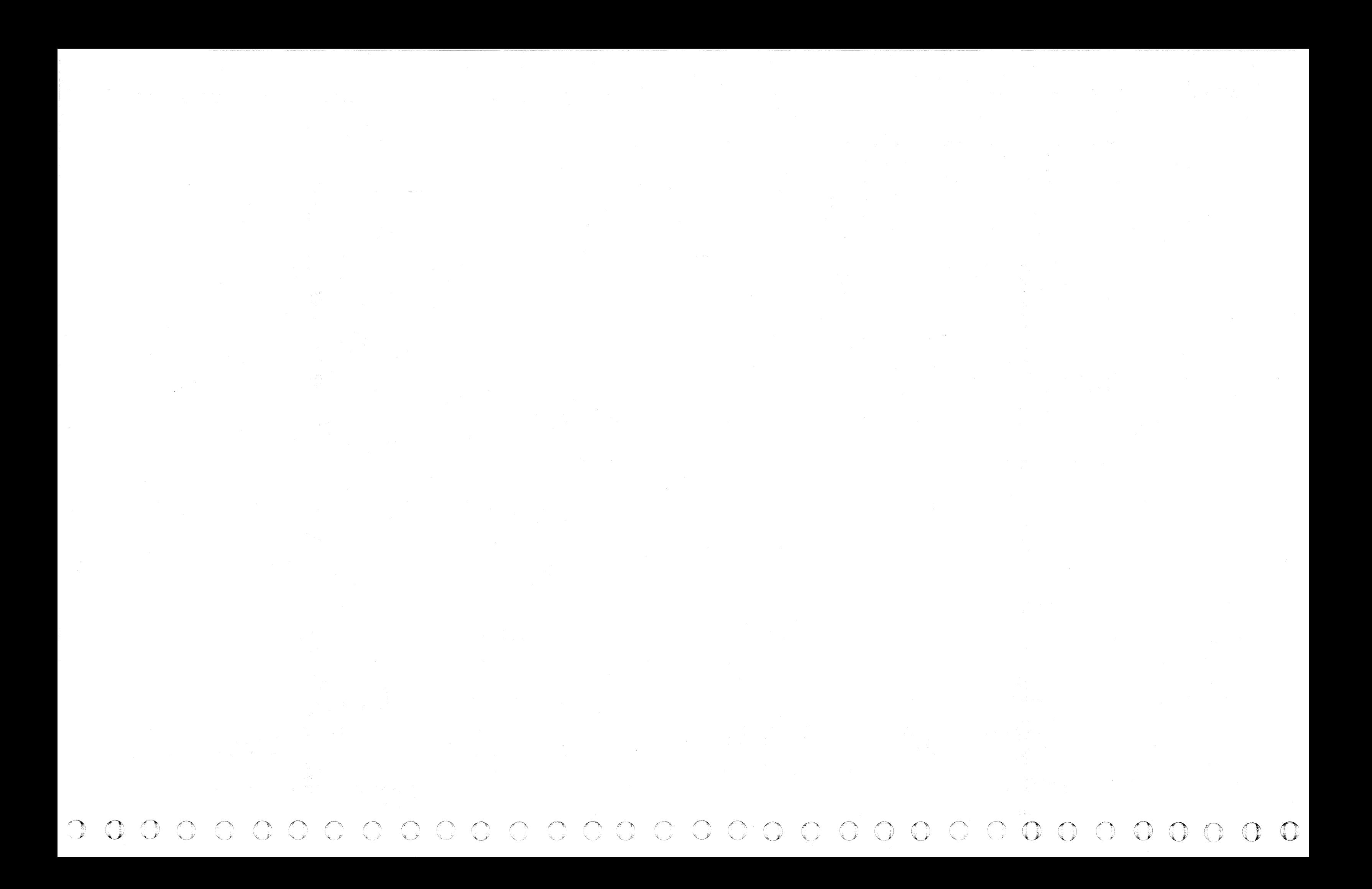

# DRIVE POWER SEQUENCING ANALYSIS (A2 or C2)

© Copyright IBM Corporation 1976

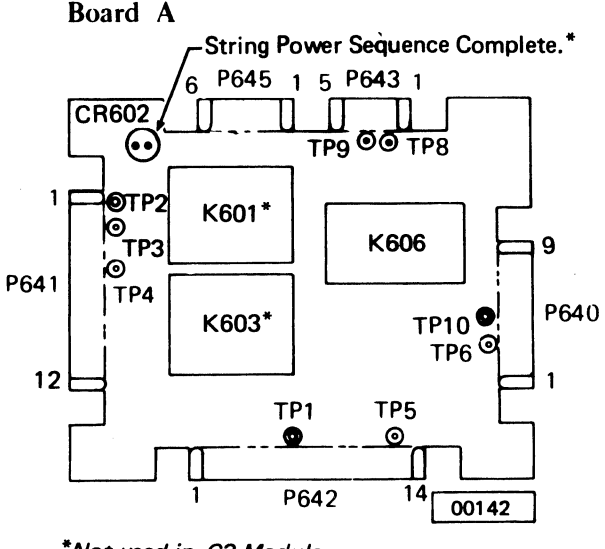

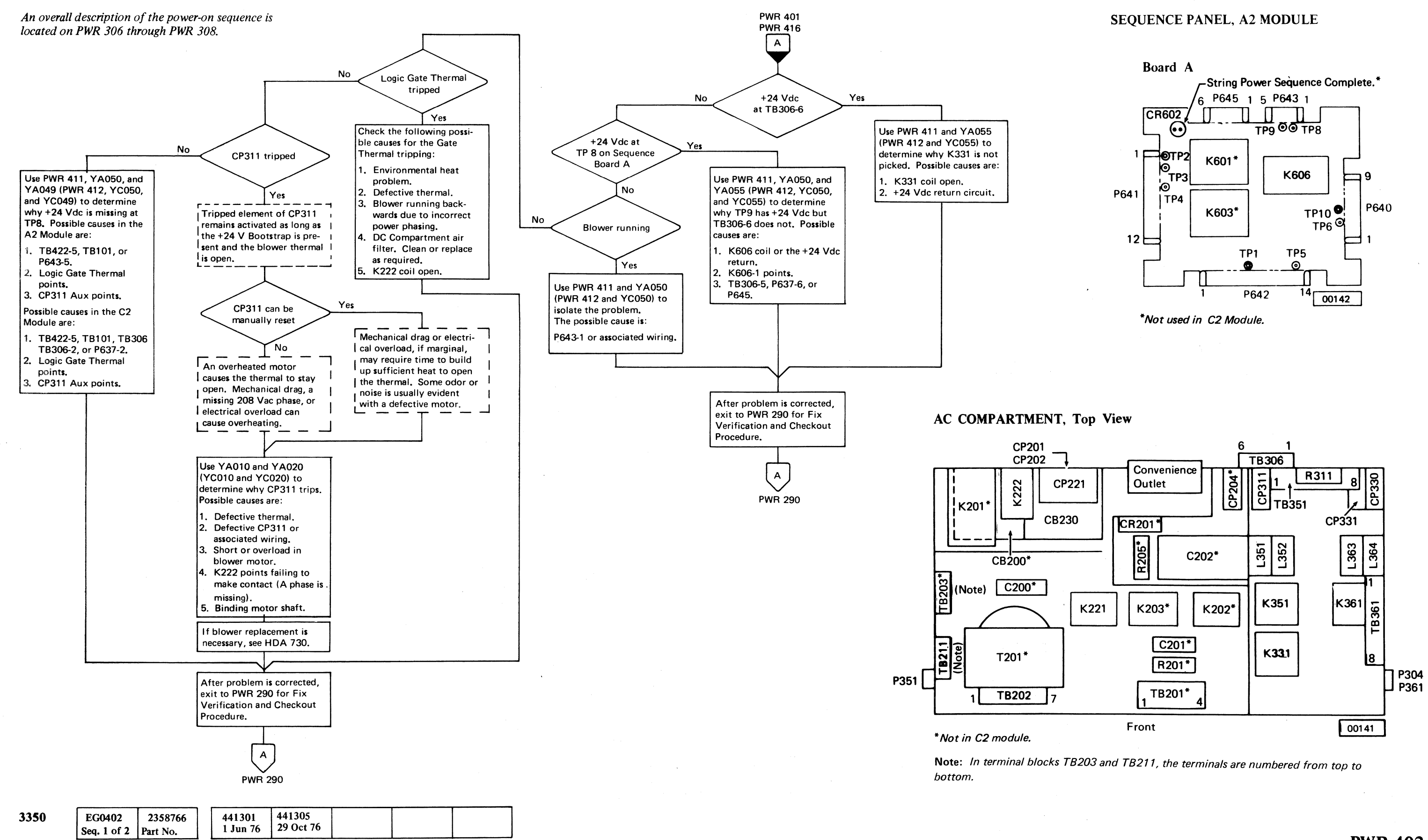

# {' ( (- (- ( (- ( (- (--

# DRIVE POWER SEQUENCING DIAGRAM

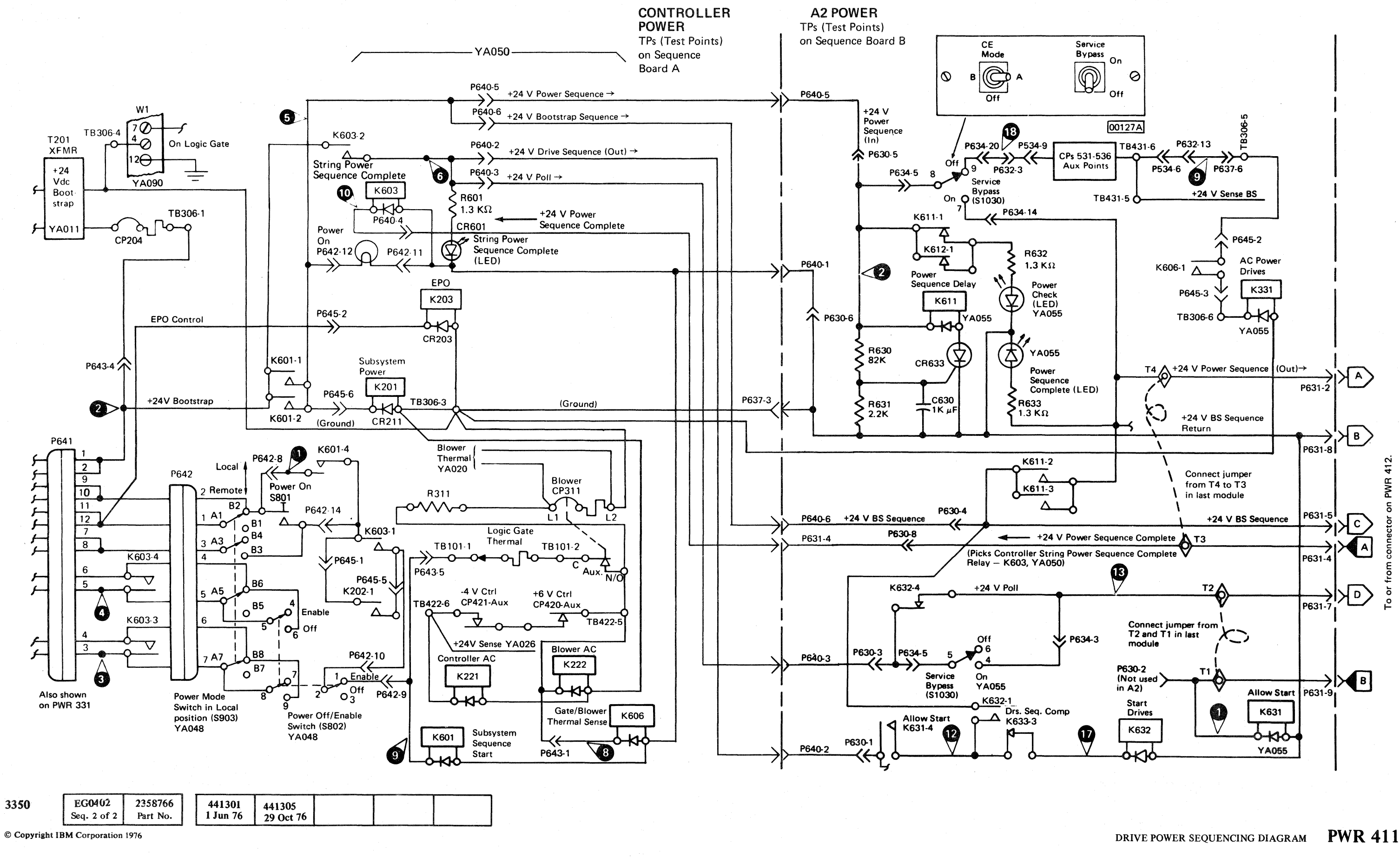

 $\bigcirc$  $\bigodot$ 

#### DRIVE POWER SEQUENCING DIAGRAM

**PWR 411** 

# $\overline{C}$  (  $\overline{C}$  )  $\overline{C}$  )  $\overline{C}$  )  $\overline{C}$  )  $\overline{C}$  )  $\overline{C}$  ,  $\overline{C}$  ,  $\overline{C}$  ,  $\overline{C}$  ,  $\overline{C}$  ,  $\overline{C}$  ,  $\overline{C}$  ,  $\overline{C}$  ,  $\overline{C}$  ,  $\overline{C}$  ,  $\overline{C}$  ,  $\overline{C}$  ,  $\overline{C}$  ,  $\overline{C}$  ,

# DRIVE POWER SEQUENCING DIAGRAM PWR 412

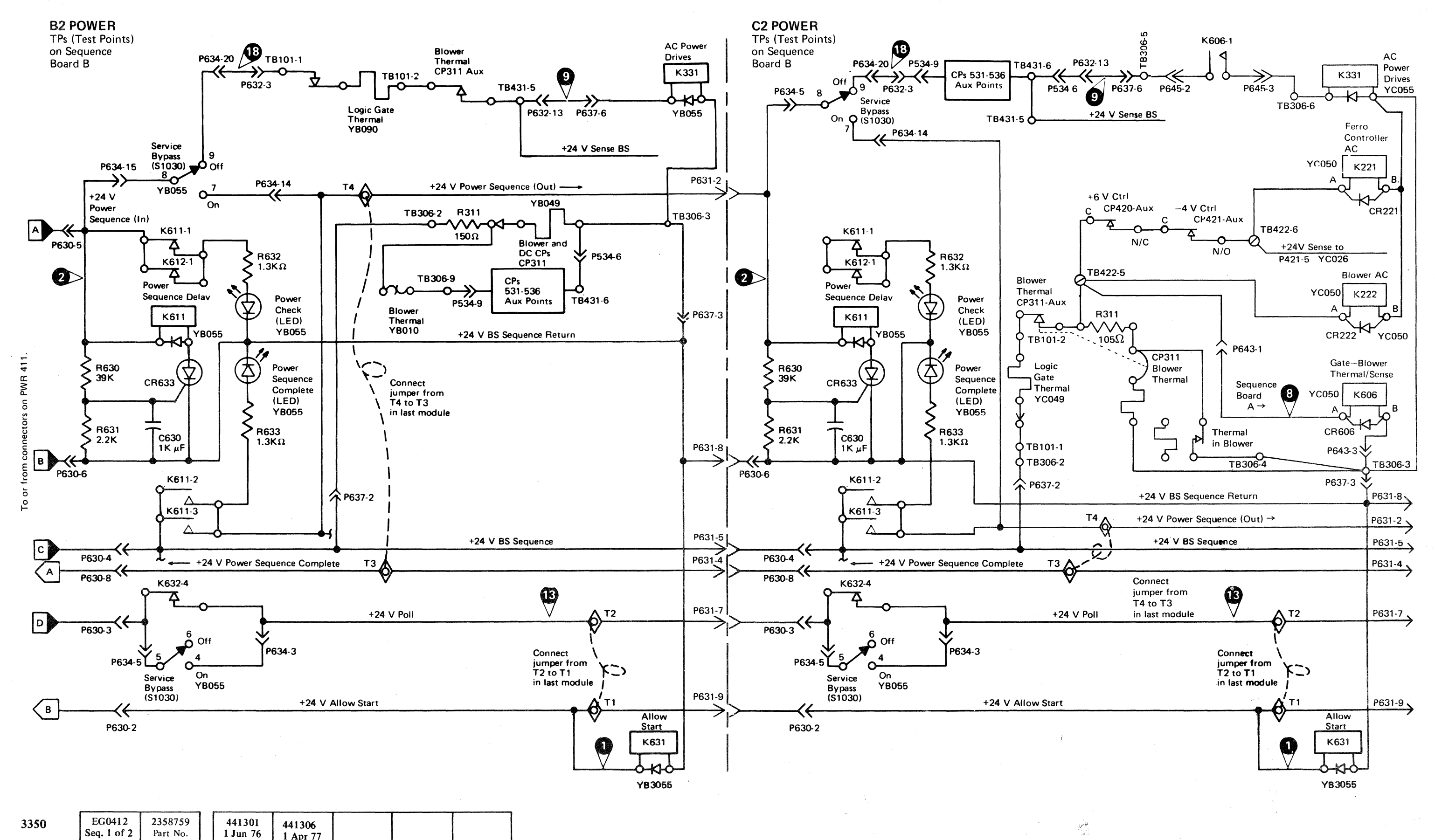

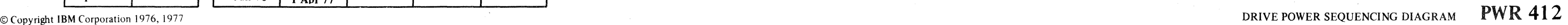

# DRIVE POWER SEQUENCING ANALYSIS (B2)

*An overall description of the power-on sequence is located on PWR 306 through PWR 308.* 

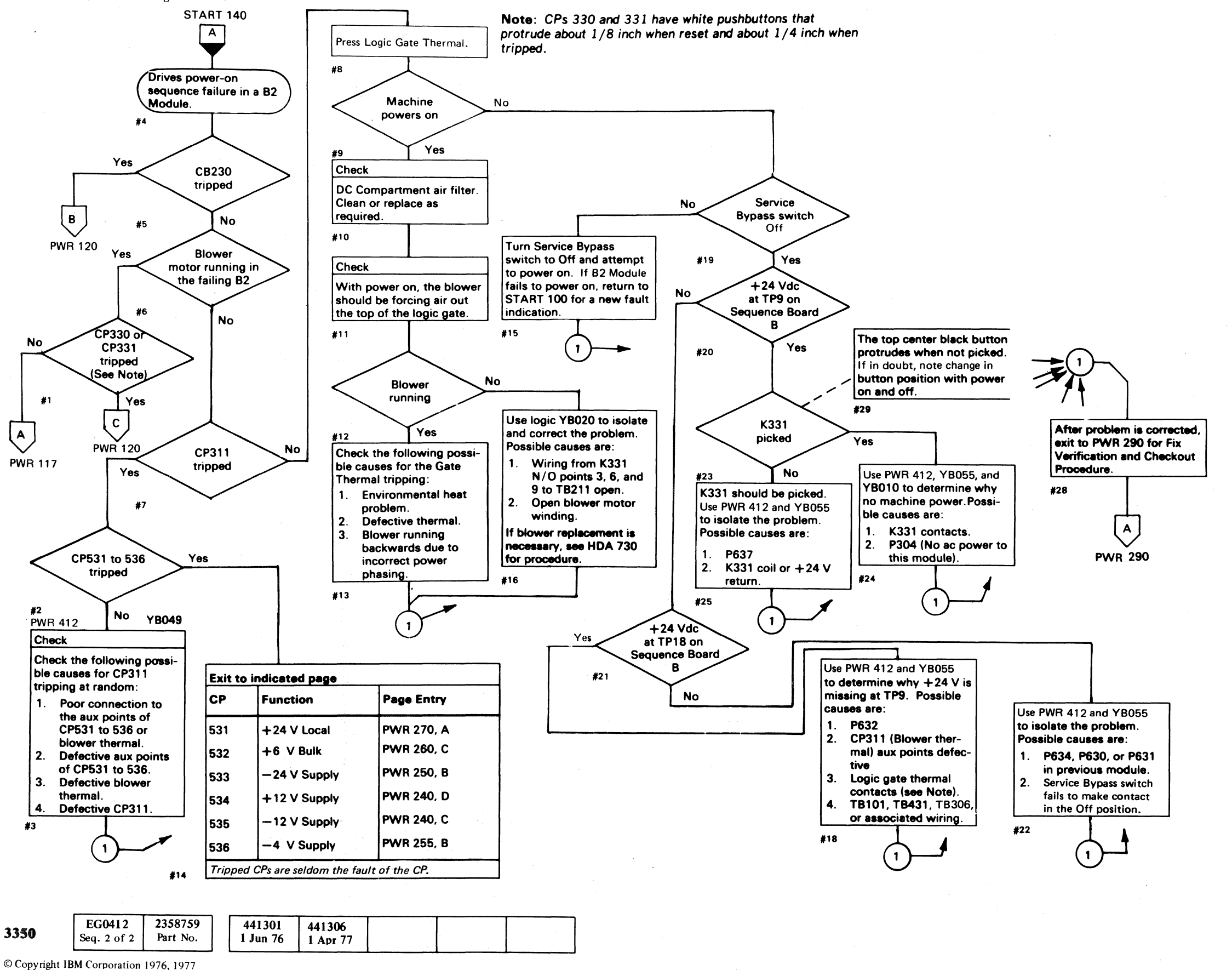

0000000000

DRIVE POWER SEQUENCING ANALYSIS (B2) PWR 415

 $\begin{array}{l} { \mathbf 0} \end{array} \begin{array}{l} { \mathbf 0} \end{array} \begin{array}{l} { \mathbf 0} \end{array} \begin{array}{l} { \mathbf 0} \end{array} \begin{array}{l} { \mathbf 0} \end{array} \begin{array}{l} { \mathbf 0} \end{array} \begin{array}{l} { \mathbf 0} \end{array} \begin{array}{l} { \mathbf 0} \end{array} \begin{array}{l} { \mathbf 0} \end{array} \begin{array}{l} { \mathbf 0} \end{array} \begin{array}{l} { \mathbf 0} \end{array} \begin{array}{l} { \mathbf$ 

## SEQUENCE PANEL

## Board B

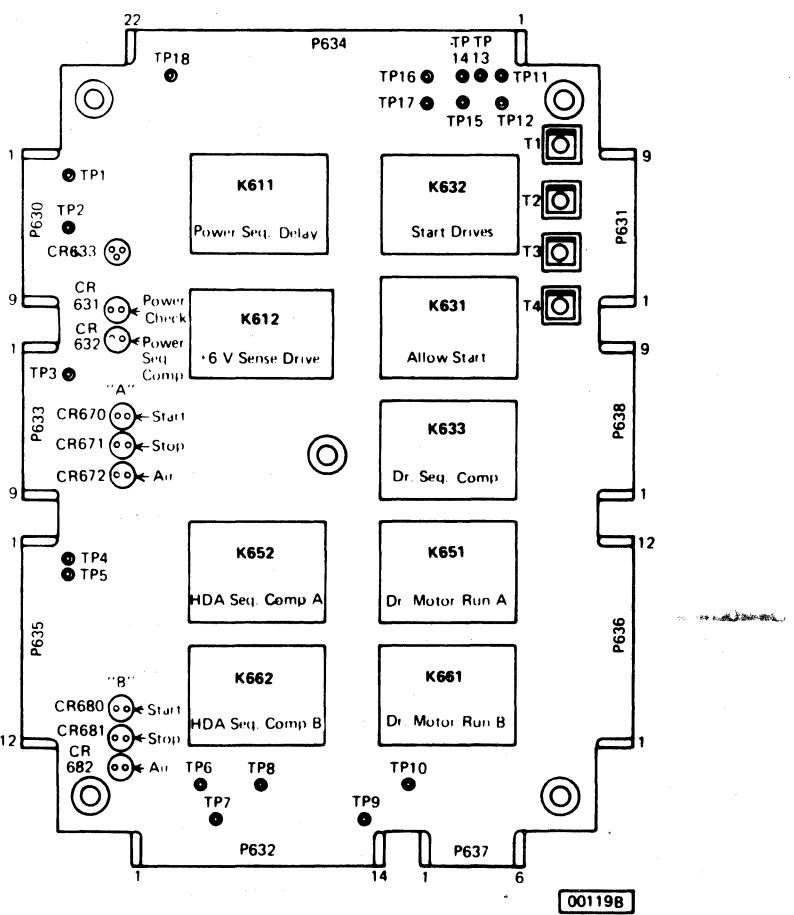

# DRIVE POWER SEQUENCING ANALYSIS (C2)

© CopyriahtlBM Corporation 1976

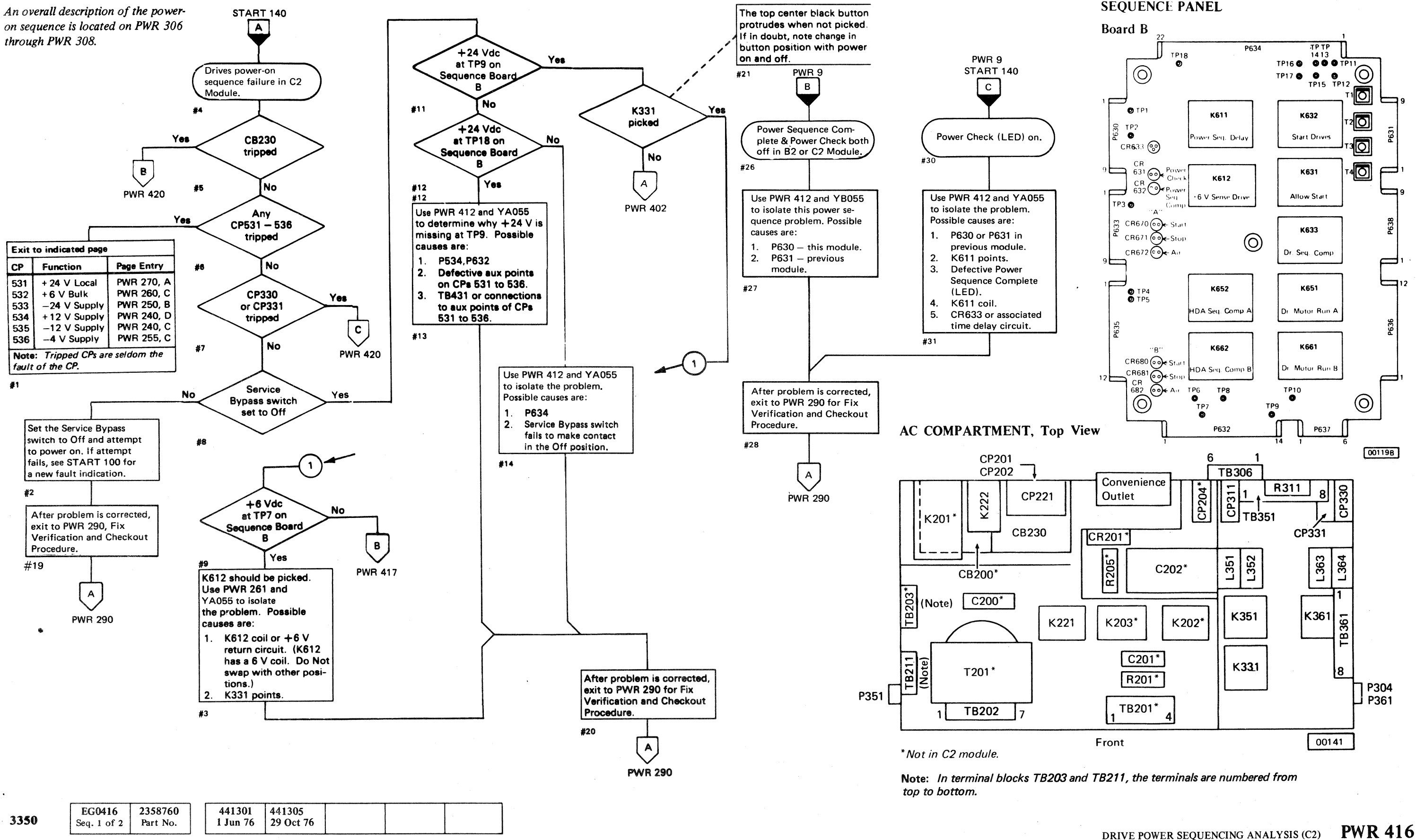

### SEQUENCE PANEL

co, (-. (" (~' ('" (\_., (~

# POWER SUPPLY FAILURE ANALYSIS

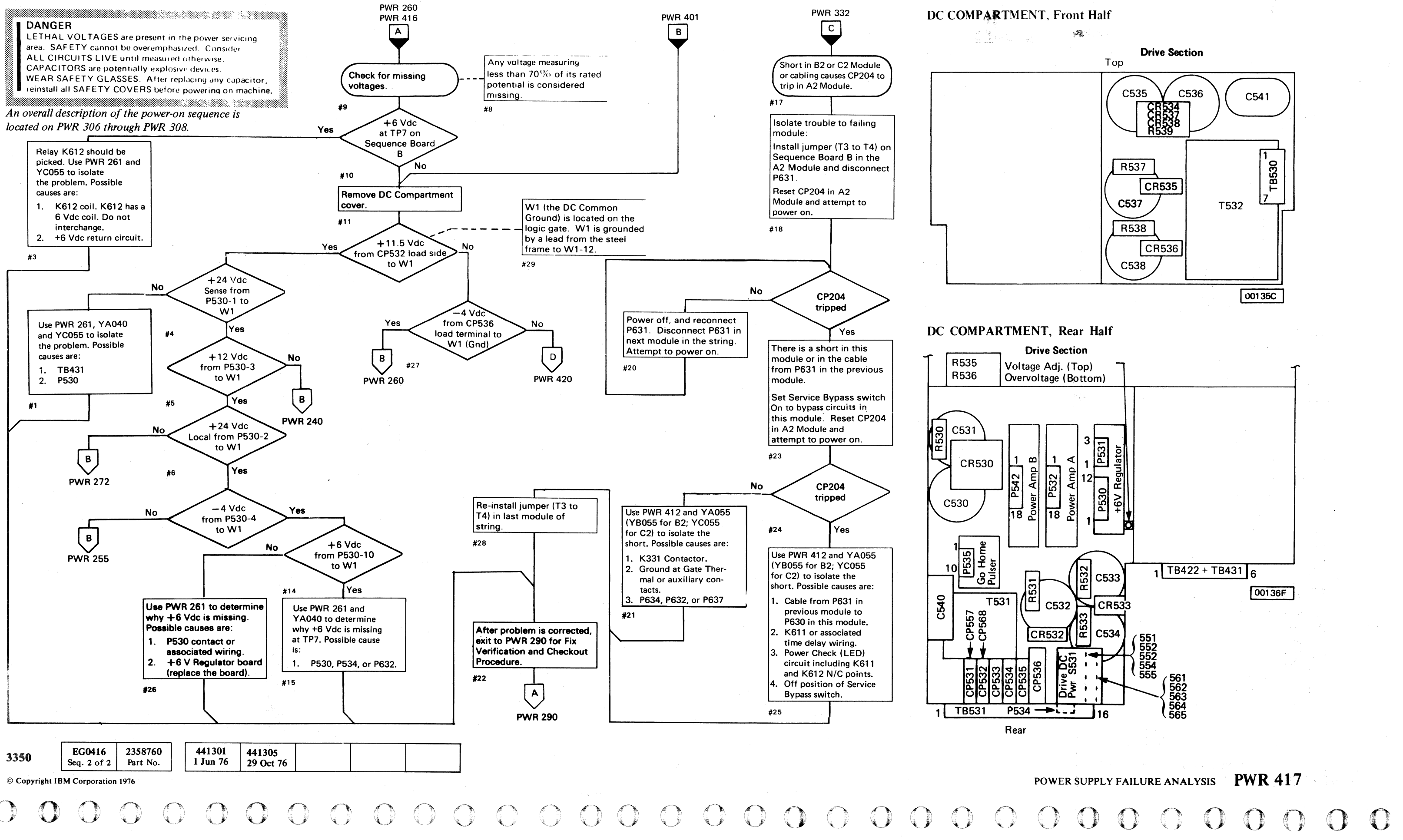

#### POWER SUPPLY FAILURE ANALYSIS

PWR 417

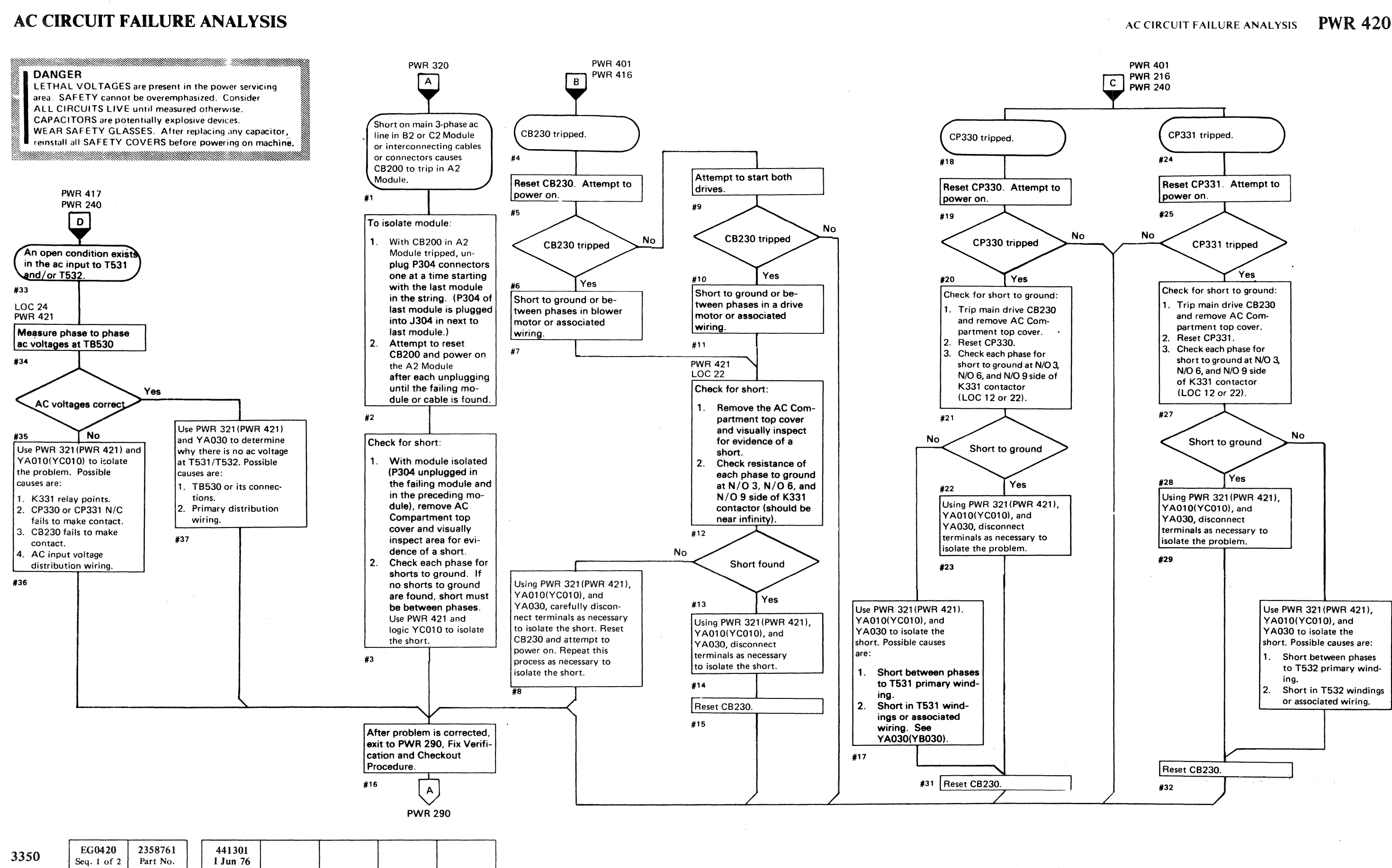

© Copyriaht IBM Corporation 1976

 ${ \ }{\ }{\ }{\ }{\ }\{ {\ }{\ }{\ }{\ }\{ {\ }{\ }{\ }\{ {\ }{\ }$ (~ (-" (~ C· (-' (' (~ f ('" ("- (-- (~ ('" ('''- ("' (- (" f" ( f"" (~ (-' (' (~ (" (.c

.------~--- .\_-----

## AC CIRCUIT FAILURE ANALYSIS **PWR420**

# AC CIRCUIT DIAGRAM (C2)

#### DANGER

LETHAL VOLTAGES are present in the power servicing area. SAFETY cannot be overemphasized. Consider ALL CIRCUITS LIVE until measured otherwise. **CAPACITORS** are potentially explosive devices. WEAR SAFETY GLASSES. After replacing any capacitor, reinstall all SAFETY COVERS before powering on machine.

#### See ZC100 for relay and contactor point location.

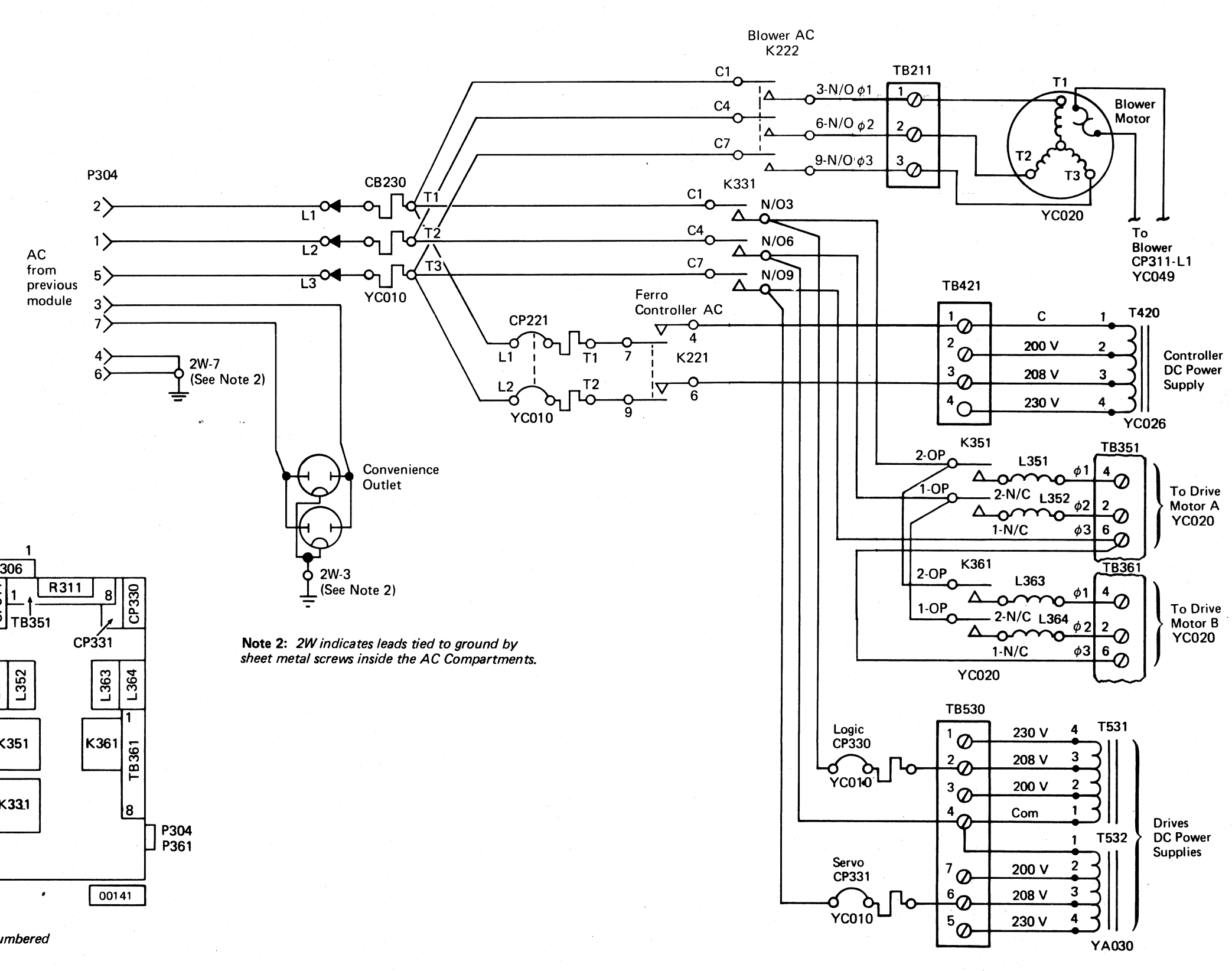

AC COMPARTMENT, Top View

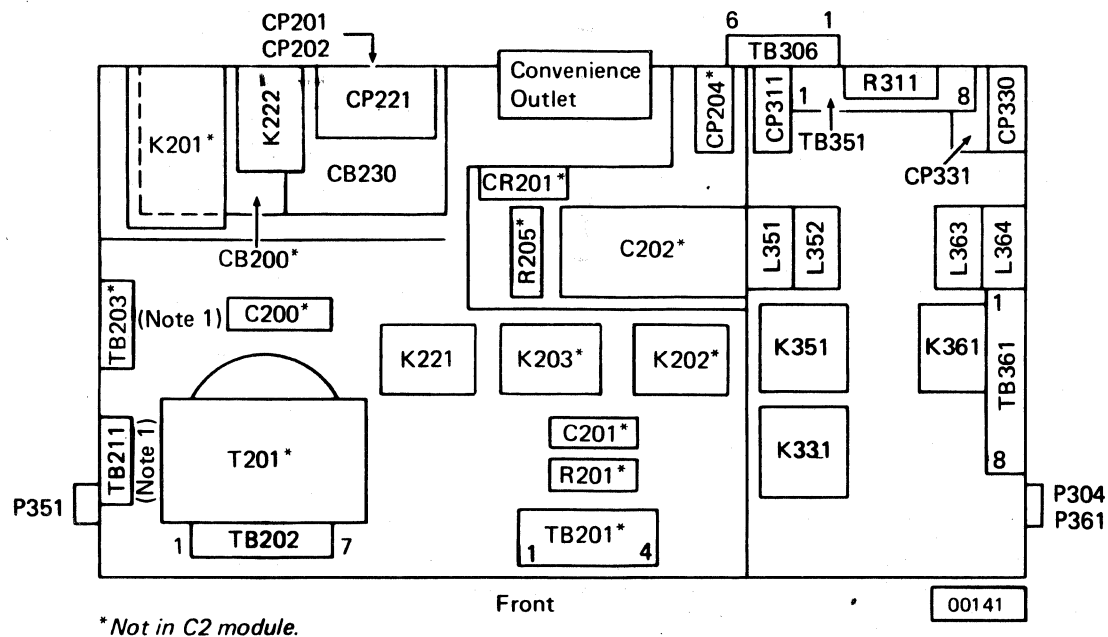

Note 1: In terminal blocks TB203 and TB211 the terminals are numbered from the top to the bottom.

赤山

**EG0420** 2358761 441301 3350 Seq. 2 of  $2$ 1 Jun 76 Part No.

© Copyright IBM Corporation #76

AC CIRCUIT DIAGRAM  $(C2)$  PWR 421

 $O$   $O$
# **LOCATION INDEX**

*LOC* 2, 4, *and* 6 *for A2 Module. LOC* 12, 14, *and* 16 *for B2 Module. LOC* 22, 24, *and* 26 *for A2 or* C2 *with a* C2 *Module attached.* 

Blower LOC 2, 12, 22 Boards Al Logic LOC 2, 12, 22 A2 Logic LOC 2, 22 Sequence A LOC 4, 24 Sequence B LOC 4, 14, 24 Brake, Solenoid LOC 2, 12, 22

### A

Absolute Filter LOC 2, 12, 22 AC Compartment LOC 2, 12, 22 Air Filters LOC 2, 12, 22 Air Switches LOC 6, 16, 26

# B

# C

**Capicitors** C2xx LOC 2, 22 C4xx LOC 4, 24  $C5xx$  LOC 4, 14, 24 CB (Circuit Breaker) CB2xx LOC 2, 12, 24 CE Mode Switch LOC 6,16,26 CE Panel LOC 6, 26 CE Mode Panel LOC 6, 16, 26 Choke (see Inductors) Connectors Control Interface LOC 2, 22 EC601 LOC 2,12,22 EPO LOC<sub>2</sub> Jxxx (see P connector number) Plxx LOC 2 P3xx LOC 2, 12, 22 P4xx LOC 4, 24 P5xx LOC 4, 14, 24 P6xx LOC 4, 14, 01C(OID) HDA LOC 6,16,26 0lE(Frame to Frame) LOC 12,22 Contactor (see Relays) Controller, A2 Board LOC 2, 22 Convenience Outlet LOC 2, 12, 22 CPs (Circuit Protectors)  $CP2xx$  LOC 2 CP3xx LOC 2, 12, 22 CP4xx LOC 4, 24 CP5xx LOC 4, 14, 24

DC Compartment LOC 2,4,12,14,22,24 Drive, Al Board LOC 2,12,22 Drive Motor LOC 6, 16, 26

HDA Baseplate LOC  $2, 12, 22$ HDA Cables LOC 6, 16, 26

Inductors  $L1xx$  (Solenoid Brake) LOC 2, 12, 22 L3xx LOC 2, 12, 22 Solenoid Brake LOC 2, 12, 22 Interface A LOC  $2, 22$ Interface B LOC 2, 22 Interframe Connector (01E) LOC 12, 22

Jumpers T1 to T2 LOC 4, 14, 24 T3 to T4 LOC 4, 14, 24

Lights and Indicators Air A (LED) LOC 4, 14, 24 Air B (LED) LOC 4,14,24 Alternate (LED) LOC 26 Attention LOC  $6, 16, 26$ CE Dr Selection LOC 6, 26 Data (Lo Byte) LOC  $6, 26$ Execute Request LOC 6, 26 Parity Check CTL-I Bus Out LOC 6, 26 CTL-I Tag Bus LOC 6, 26 DEV-I Bus In LOC 6, 26 Power Check (LED) LOC 4,14,24 Power On LOC 6 Power Sequence Complete (LED) LOC 4, 14, 24 Primary (LED) LOC 26 Program Control (Hi Byte) LOC 6, 26 Ready LOC 6, 16, 26

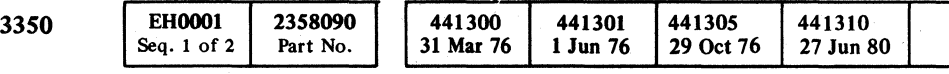

© Copyright IBM Corporation 1976

# **LOCATION INDEX LOC 1**

 $\big($ 

( ( ( (' ( ( ( (

# D

# F

Filter DC Compartment LOC 2, 12, 22 Flapper Valve Assembly LOC 6, 16, 26

## G

Go Home Pulser (P535) LOC 4

#### H

Sequence Panel, Board A LOC 4, 24 Sequence Panel, Board B LOC 4, 14, 24 Service Bypass LOC 6, 16, 26 String Switch Enable/Disable LOC 6, 26 Switches Air Switches. LOC 6, 16, 26 Attention LOC  $6, 16, 26$ CE Mode LOC 6, 16, 26 Channel Enable LOC 6, 26 Data Entry LOC 6, 26 Drive DC Power LOC 4, 14, 24 Execute LOC 6, 26 Interface Enable  $(A/B)$  LOC 6, 26 Power Mode LOC 6, 26 Power Off/Enable LOC 6, 26 Power On LOC 6, 26 Primary/Alternate LOC 26

## I

## J

# L

Tailgate LOC 2, 22 TBs (Terminal Blocks) TB1xx LOC 2, 12, 22 TB2xx LOC 2, 12, 22 TB3xx LOC 2, 12, 22 TB4xx LOC 4, 14, 24 TB5xx LOC 4, 14, 24 Thermals Blower Motor, not shown (Thermal is internal to motor; resets as a result of cooling.) Logic Gate LOC  $2, 12, 22$ Transformers  $T2xx$  LOC 2 T4xx LOC 4, 24 T5xx LOC 4, 14, 24

W<sub>1</sub> LOC 2, 12, 22 2Wnot shown (2W indicates a lead grounded in the

Start A (LED) LOC 4,14,24 Start B (LED) LOC 4, 14, 24 Stop A (LED) LOC 4, 14, 24 Stop B (LED) LOC 4, 14, 24 String Power Sequence Complete (LED) LOC 4

# N

Nipple with Cap LOC 2, 12, 22

# o

Operator Panel LOC 6, 16, 26

# R

**Rectifiers**  $CR2xx$  LOC 2 CR4xx LOC 4, 24 CR5xx LOC 4, 14, 24 Regulators  $-4$  V Regulator (Controller) LOC 4, 24 +6 V Regulator (Controller) LOC 4, 24 +6 V Regulator (Drive) LOC 4, 14, 24 Relays  $K2xx$  LOC 2, 22 K3xx LOC 2, 12, 22 K6xx LOC (Sequence Panel) LOC 4, 14, 24 Resistors R2xx LOC 2 R4xx LOC 4, 24 R5xx LOC 4, 14, 24

# s

R/W Read LOC 6, 16, 26 Service Bypass LOC 6, 16, 26 Start/Stop, Drive LOC 6, 16, 26 Slxx LOC 6, 16, 26 S531 LOC 4, 14, 24 S7xx LOC 6, 16, 26 S8xx LOC 6, 26 S9xx LOC 6, 26 S10xx LOC 6, 16, 26

#### T

### v

VCM Terminals LOC 6, 16, 26

# w

AC Compartment by a sheet metal screw.)

# LOCATION INDEX **LOC 1**

in the contract of the contract of the contract of the contract of the contract of the contract of the contract of the contract of the contract of the contract of the contract of the contract of the contract of the contrac

# **CONTROL MODULE LOCATIONS**

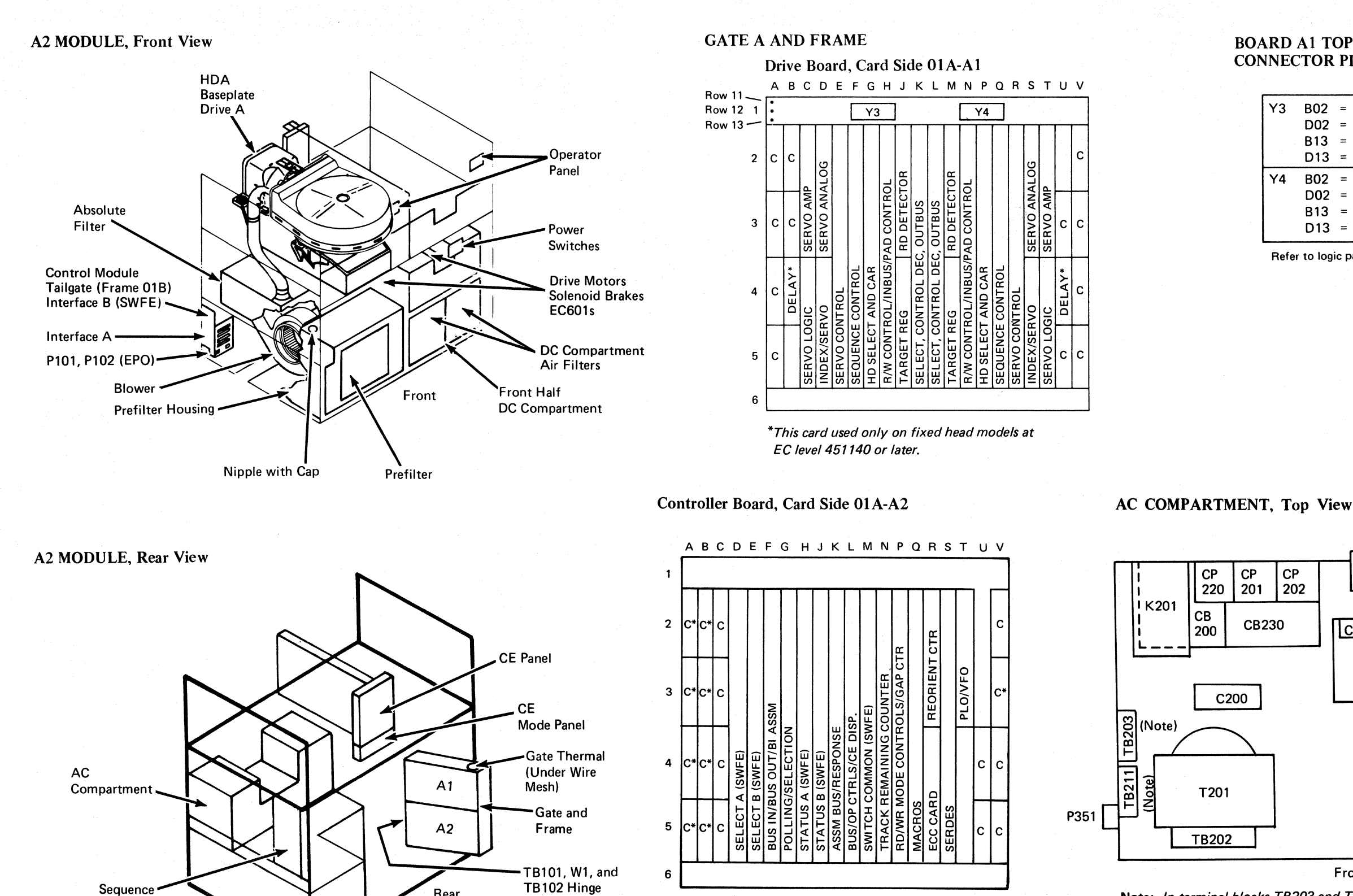

Note: In terminal blocks TB203 and TB211, the terminals are numbered from top to bottom.

© Copyright IBM Corporation 1976

3350

**EH0001** 

Seq.  $2$  of  $2$ 

2358090

Part No.

441300

31 Mar 76

441301

1 Jun 76

Panel

 $O$   $O$   $O$ 

C indicates connector installed for basic machine.

C\* indicates connector installed for String Switch feature (SWFE).

**End of Gate** 

Rear

**DC Compartment** 

441310

27 Jun 80

Rear Half

441305

29 Oct 76

#### **BOARD A1 TOP ROW CONNECTOR PIN ALIGNMENT**

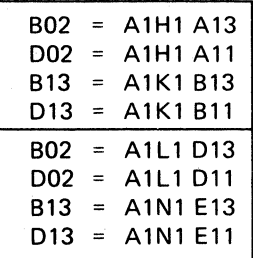

Refer to logic page AA100.

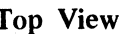

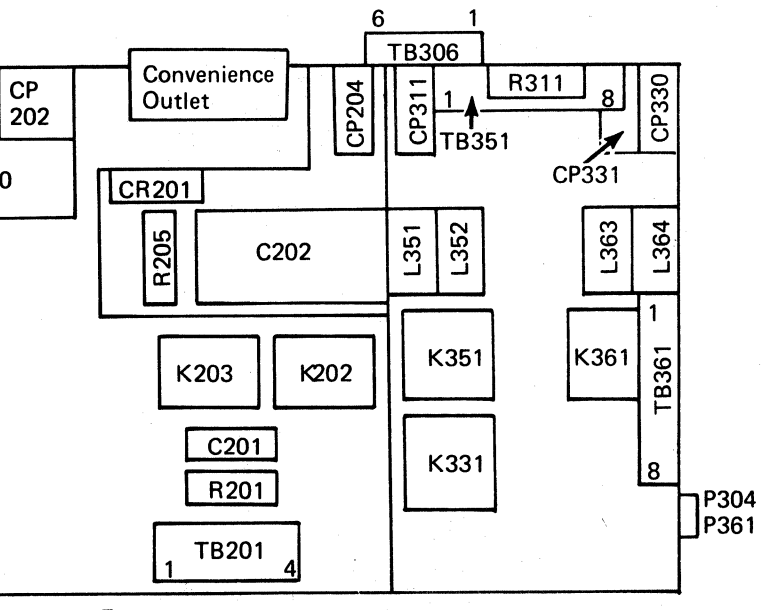

Front

CONTROL MODULE LOCATIONS LOC 2

 $\bigcirc$ 

# CONTROL MODULE LOCATIONS

@ Copyright IBM Corporation 1976

control module locations  $\|$  LOC 4

CONTROL MODULE LOCATIONS LOC 4

# ( (- (' (".,

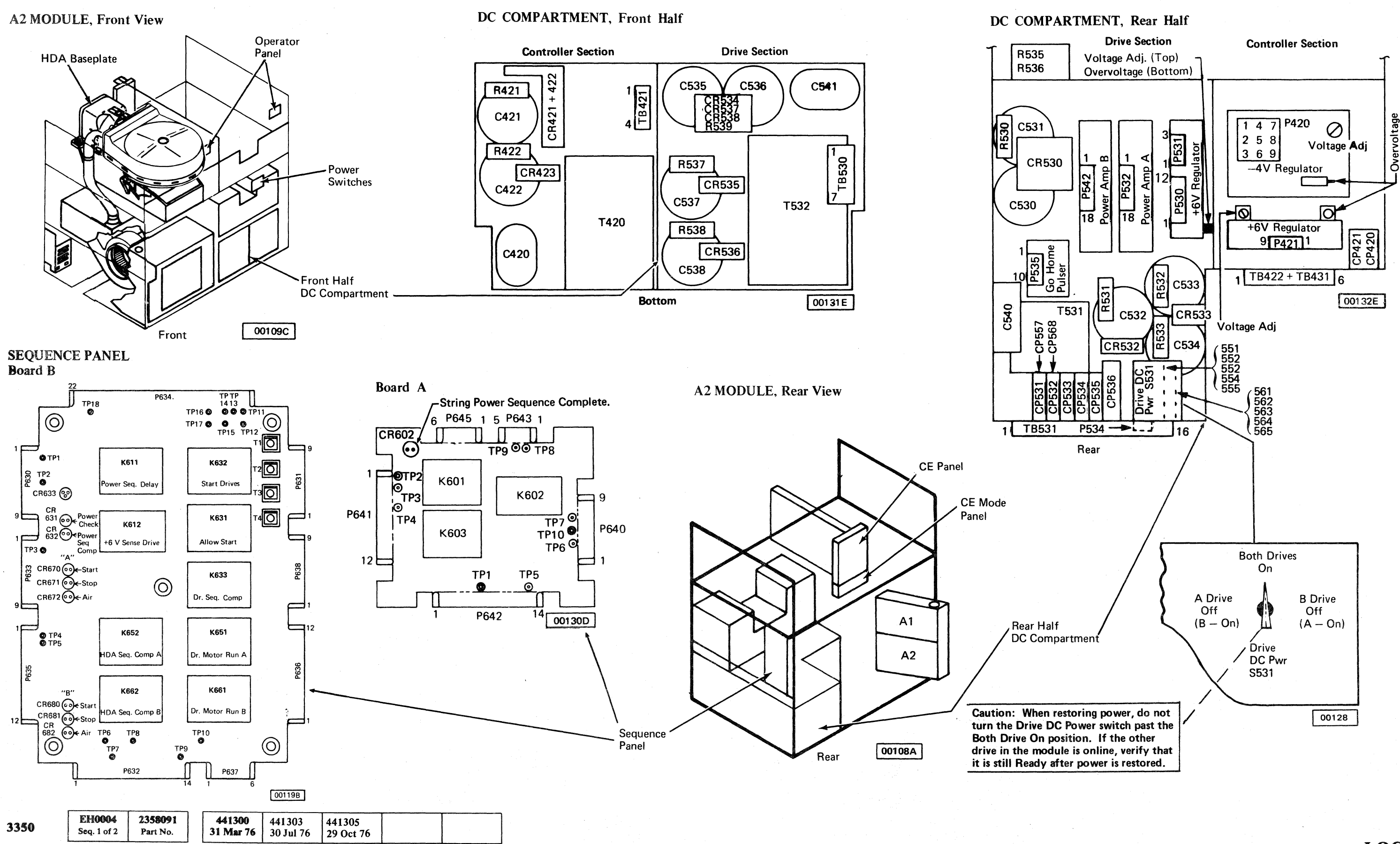

# **CONTROL MODULE LOCATIONS**

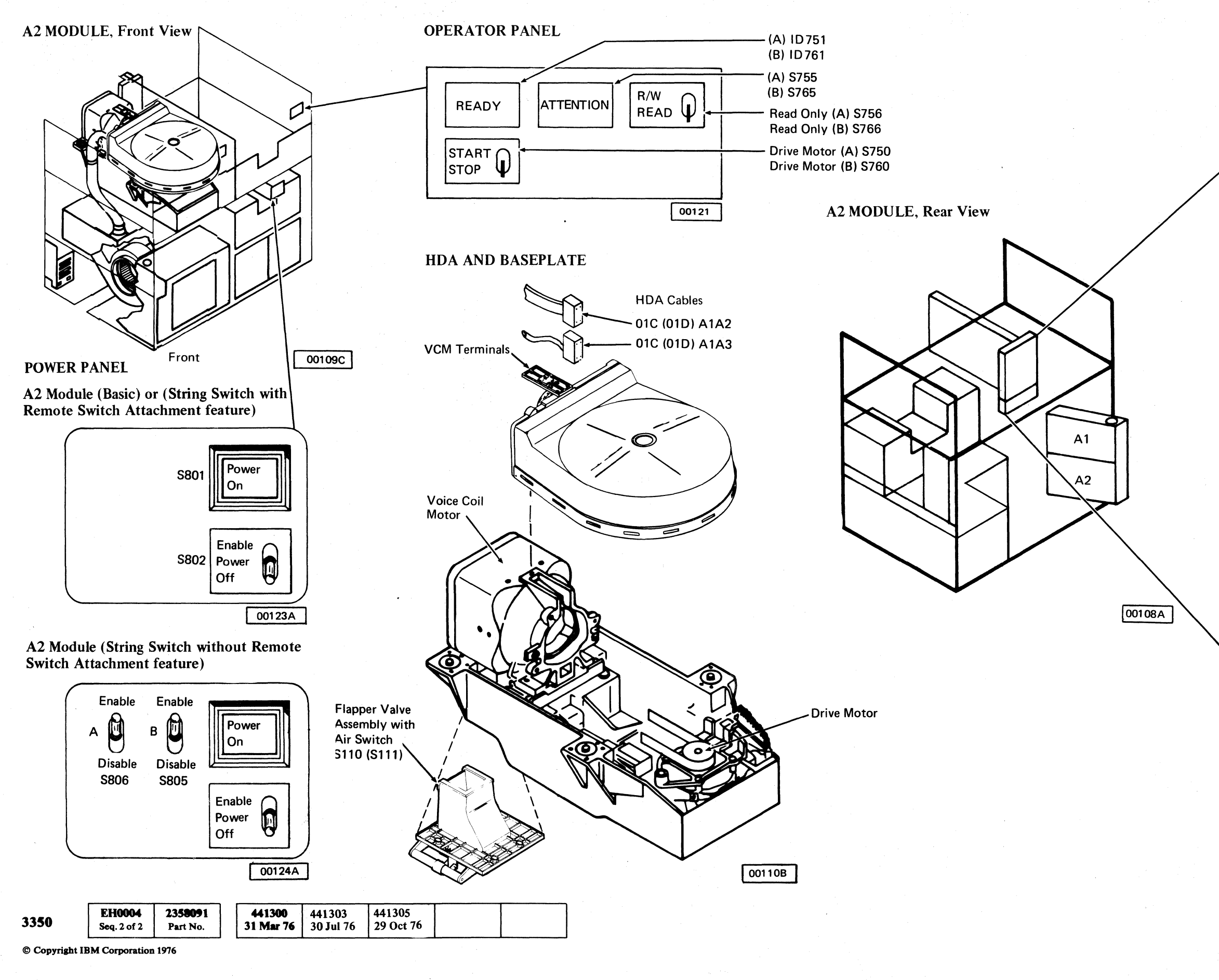

#### **CONTROL MODULE LOCATIONS**

#### **CE PANEL**

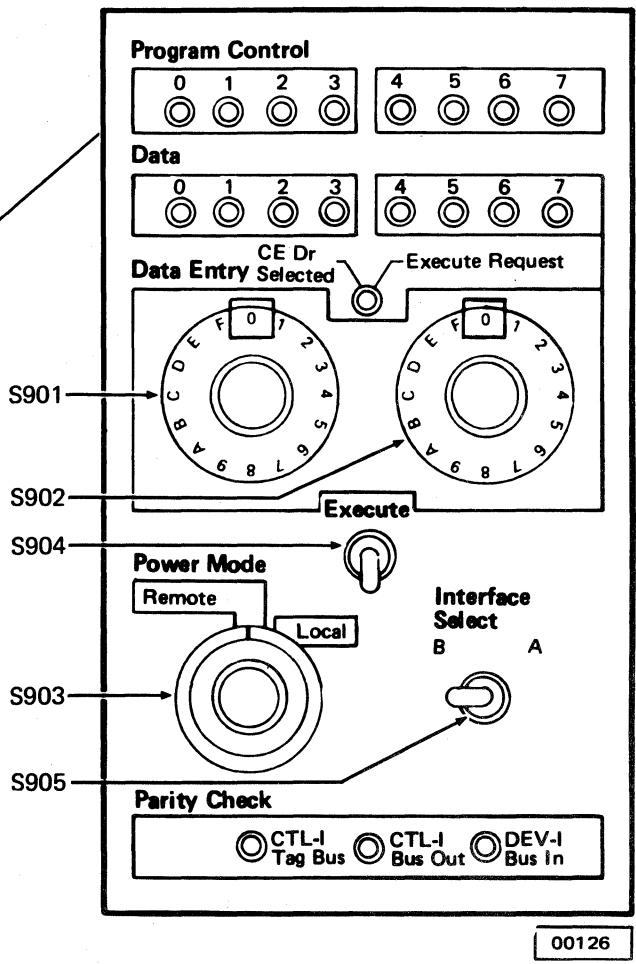

CE MODE AND SERVICE BYPASS

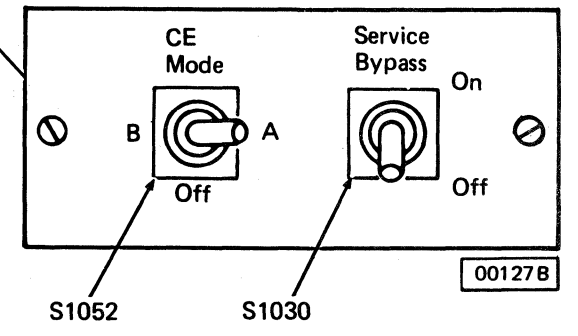

#### CONTROL MODULE LOCATIONS LOC 6

 $\bigcirc$ 

# coocococococococococococo  $\bigcap$

# **SATELLITE MODULE LOCATIONS**

**B2 MODULE, Front View** 

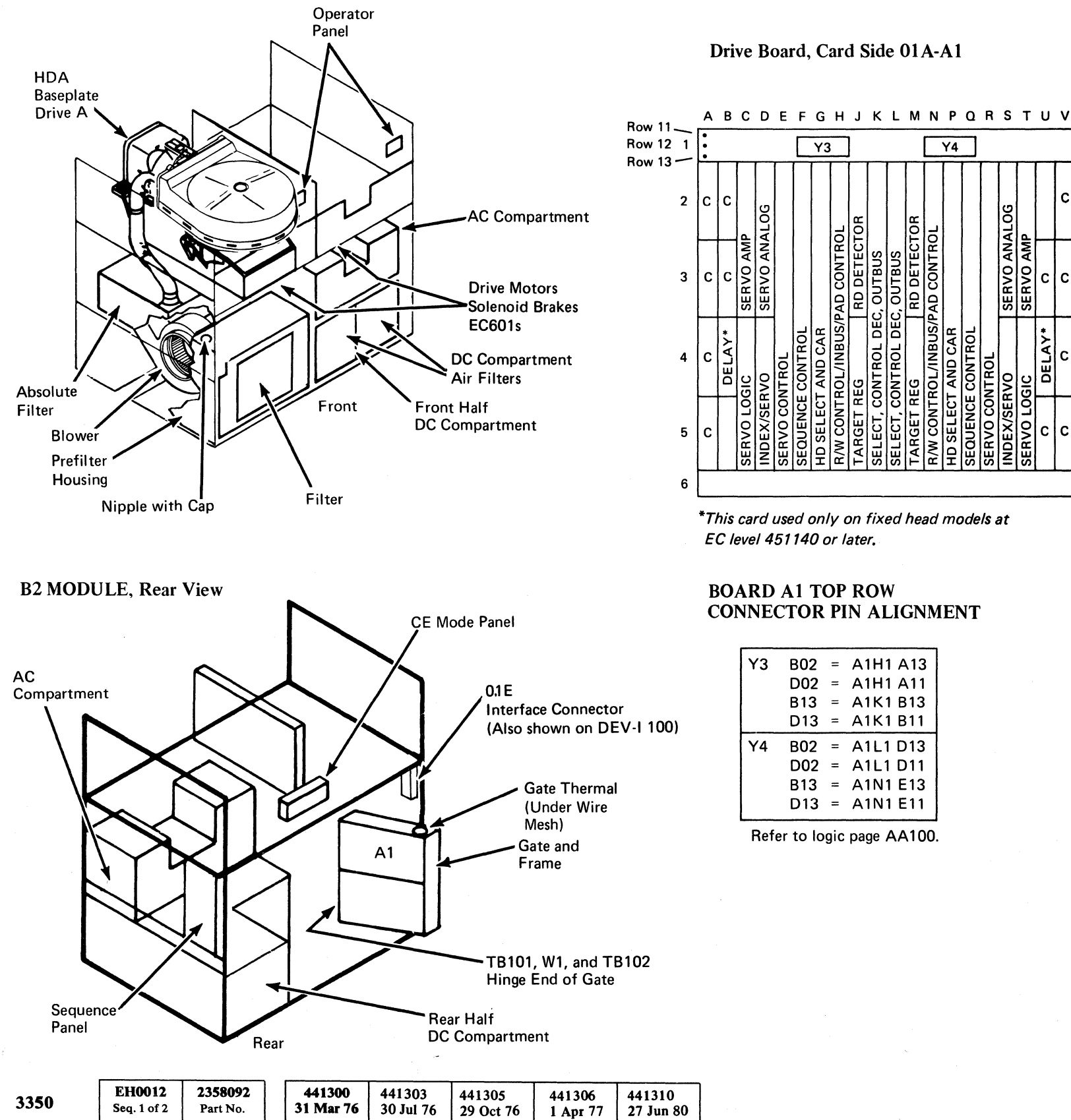

#### **GATE A AND FRAME**

#### Drive Board, Card Side 01A-A1

 $\sqrt{4}$ 

**SERVO** 

ᆡᇦ

 $\overline{Y3}$ 

**SERVO**<br>SERVO

E

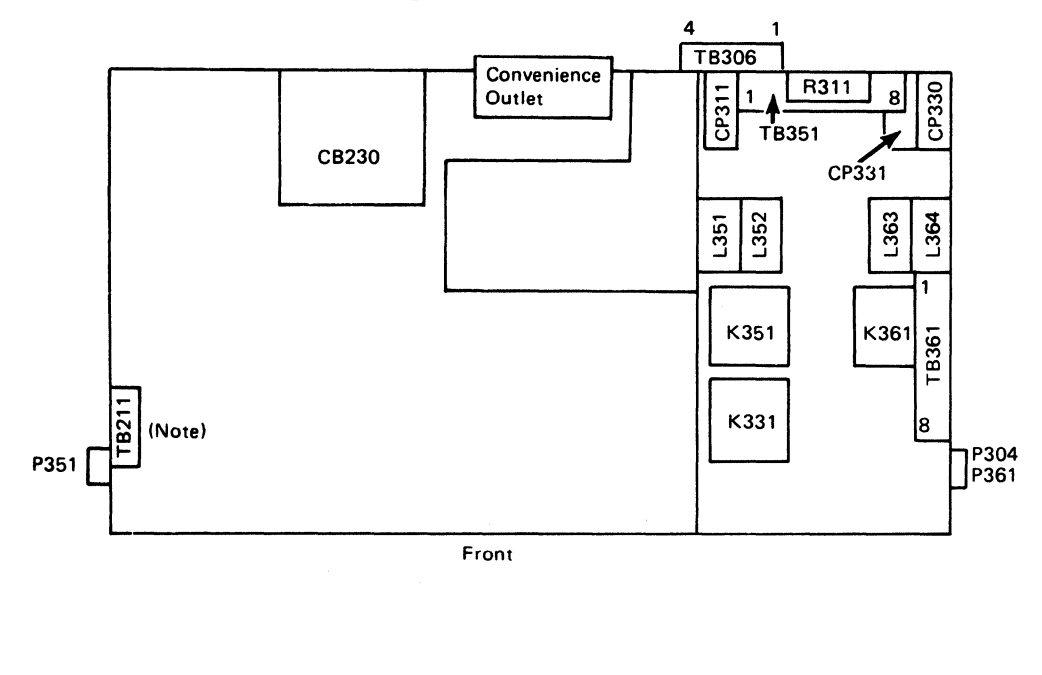

#### AC COMPARTMENT, Top View (later machines)

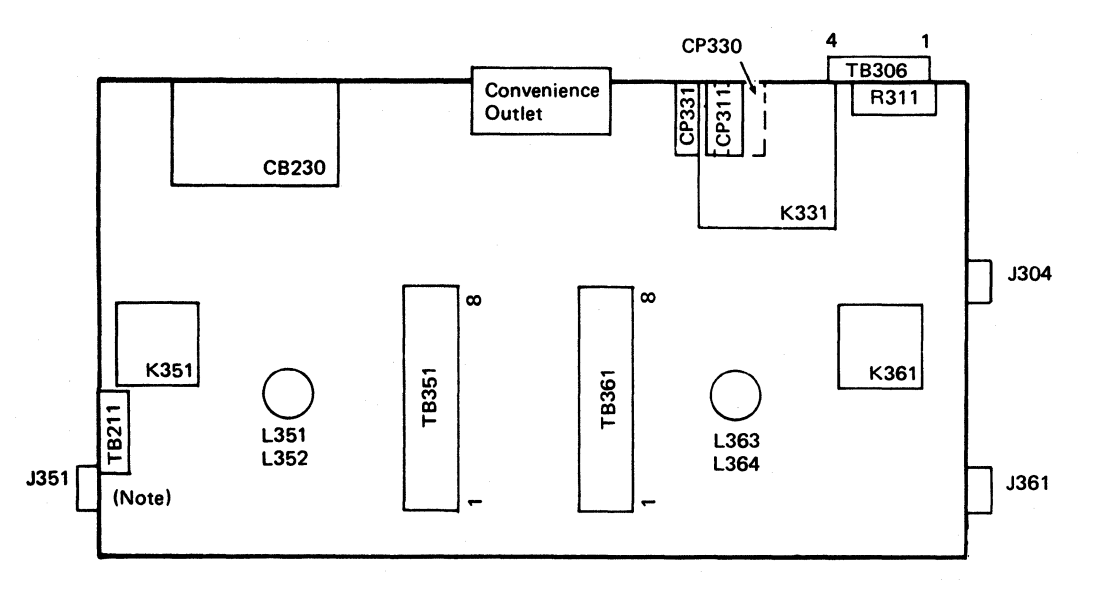

to bottom.

#### **BOARD A1 TOP ROW CONNECTOR PIN ALIGNMENT**

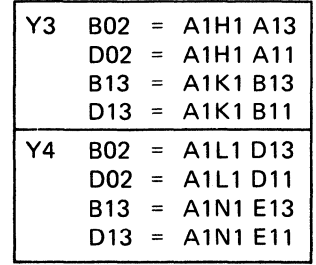

Refer to logic page AA100.

© Copyright IBM Corporation 1976, 1977

## SATELLITE MODULE LOCATIONS LOC 12

 $\Gamma$ 

#### AC COMPARTMENT, Top View (earlier machines)

Note: In terminal block TB211, the terminals are numbered from top

### SATELLITE MODULE LOCATIONS LOC 12

# SATELLITE MODULE LOCATIONS

800 00 () 0 000 00 C)  $0 0 0 0 0 0 0 0 0 0 0 0 0$ 

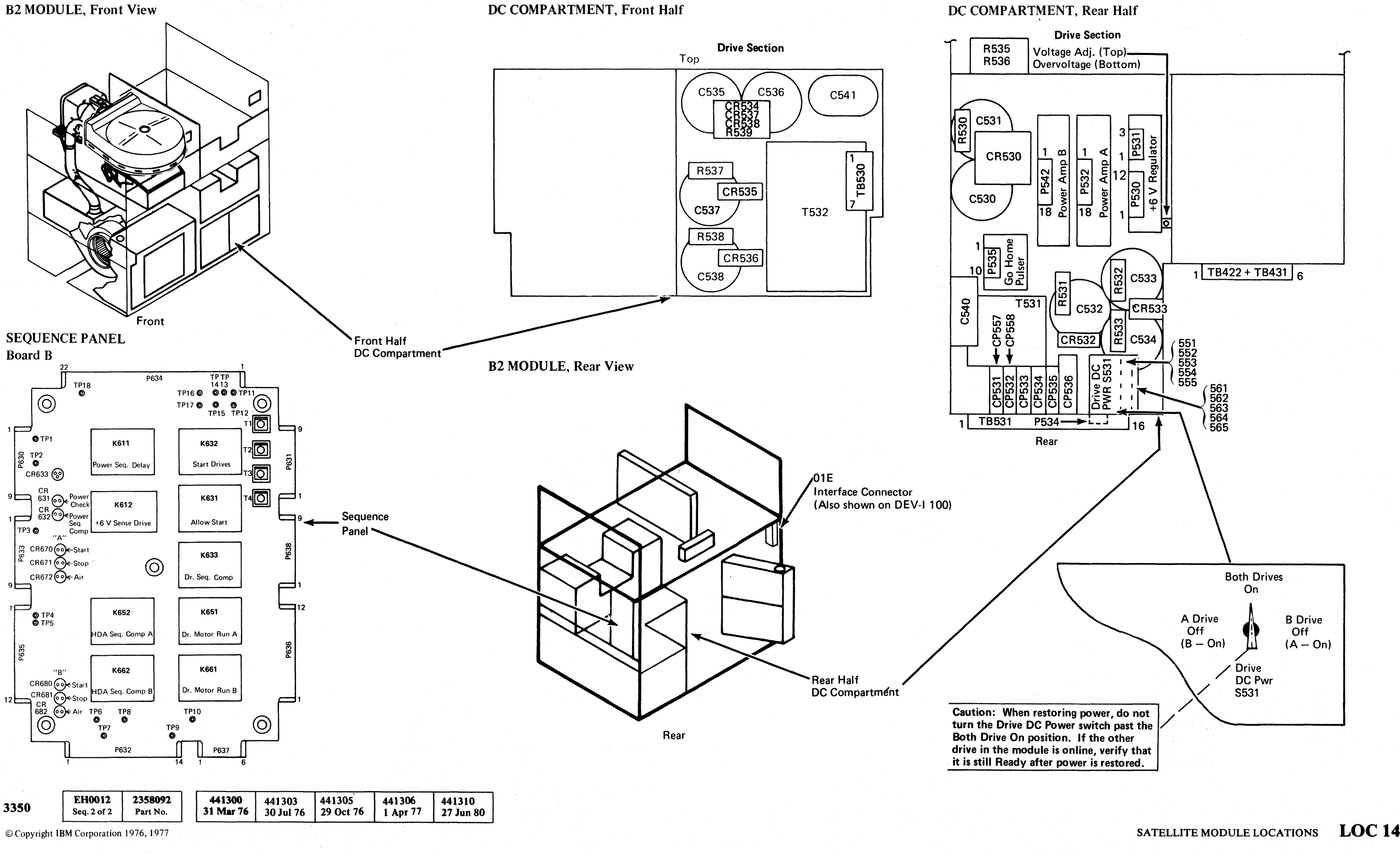

'.

ार् क

# $\overline{0}$  (  $\overline{0}$  )  $\overline{0}$  )

# SATELLITE MODULE LOCATIONS

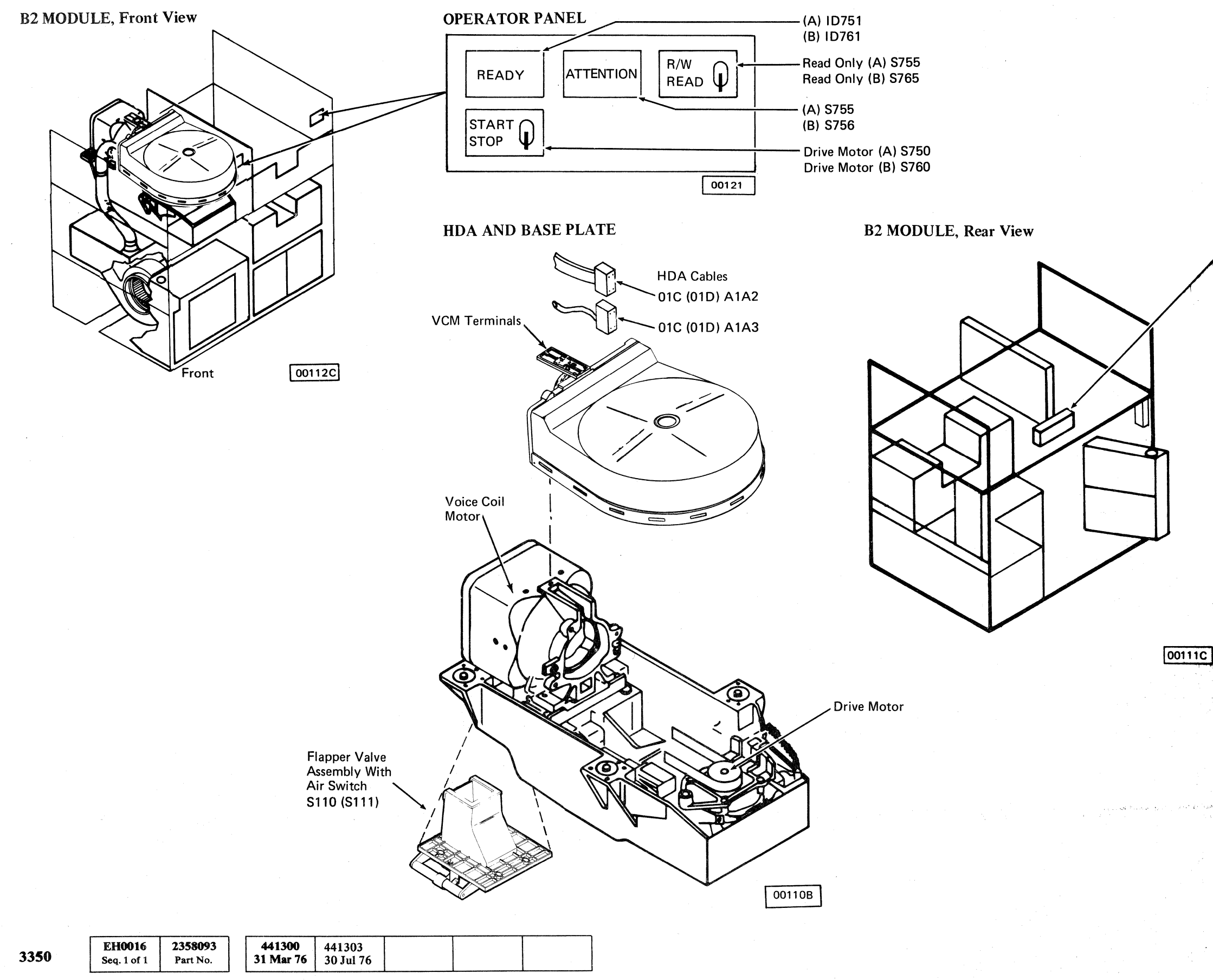

© Copyright IBM Corporation 1976

,"".' .• ,.

### CE MODE AND SERVICE BYPASS

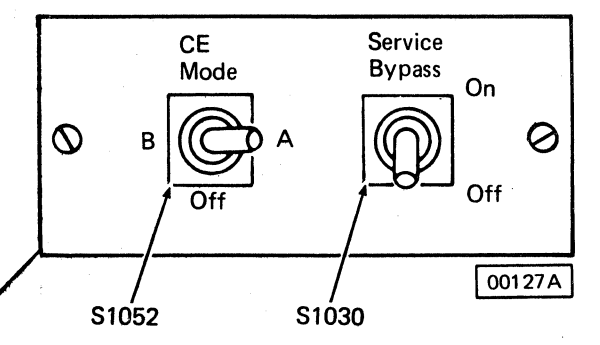

# SATELLITE MODULE LOCATIONS LOC 16

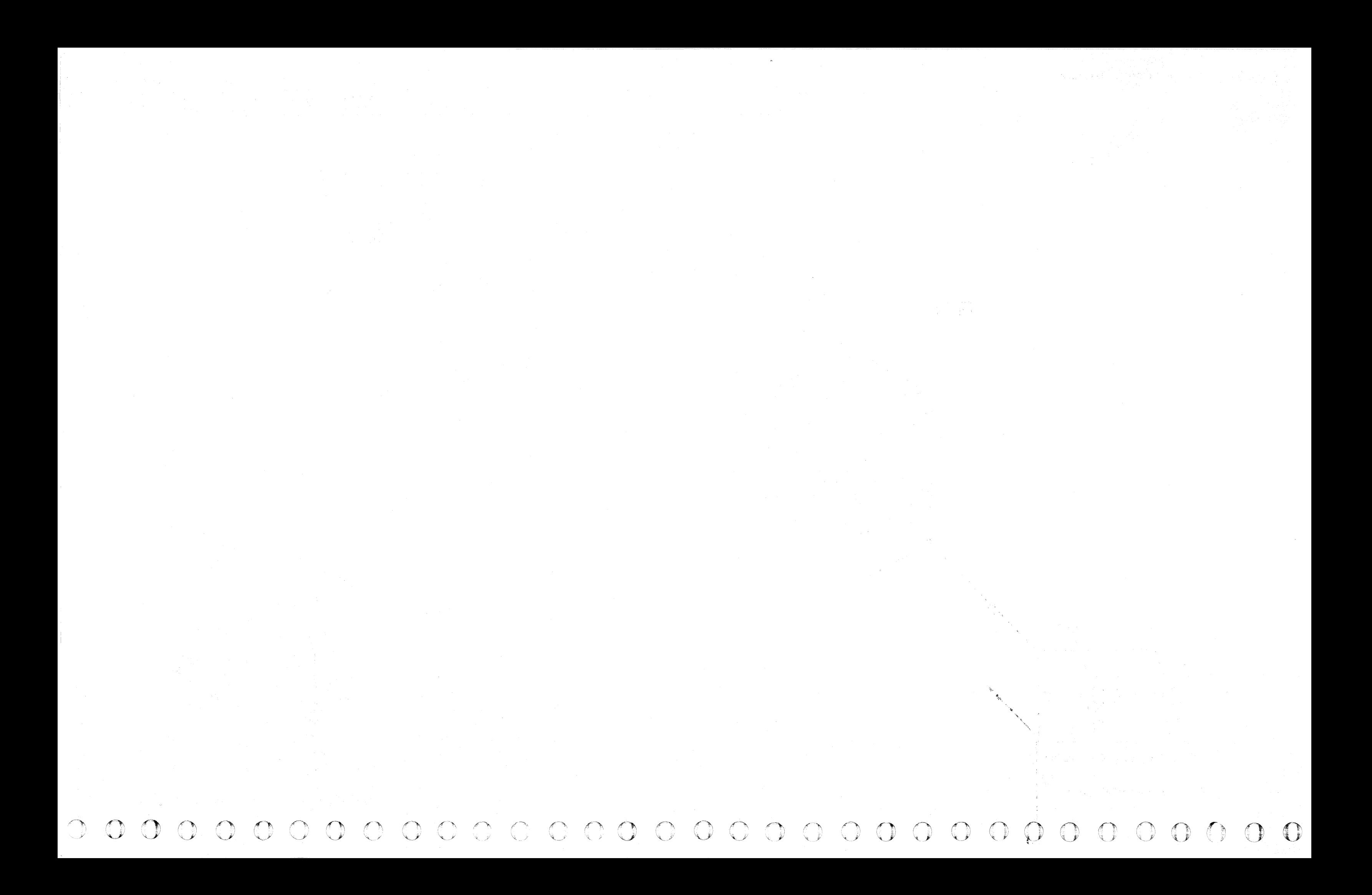

# eco eco e e e e e e e e e e e e e e

# **CONTROL MODULE LOCATIONS (A2 or C2 Module)**

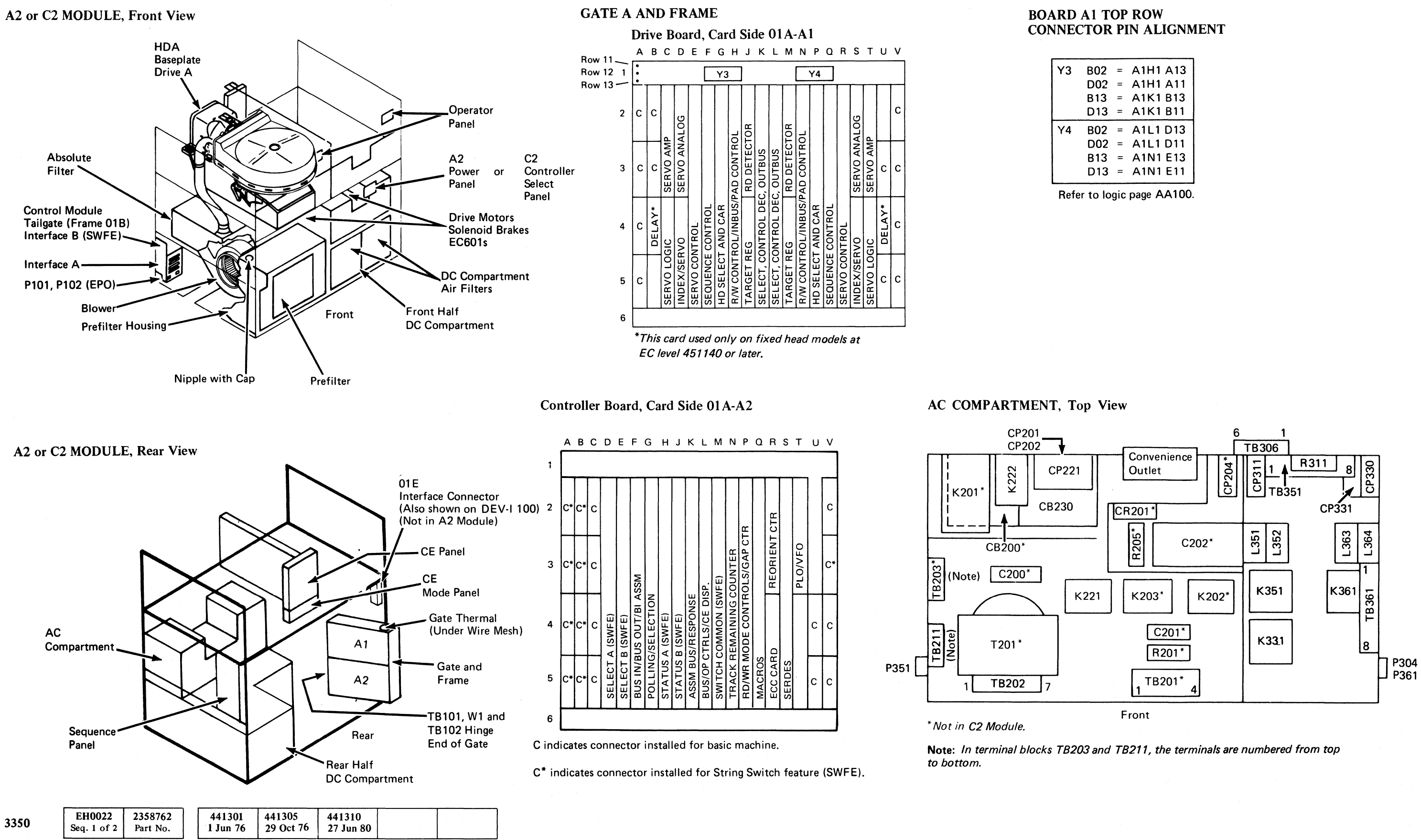

© Copyright IBM Corporation 1976

**LOC 22** 

 $\overline{\mathbf{C}}$ 

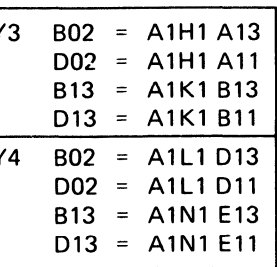

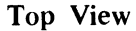

 $LOC 22$ 

# CONTROL MODULE LOCATIONS (A2 or C2 Module)

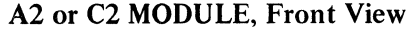

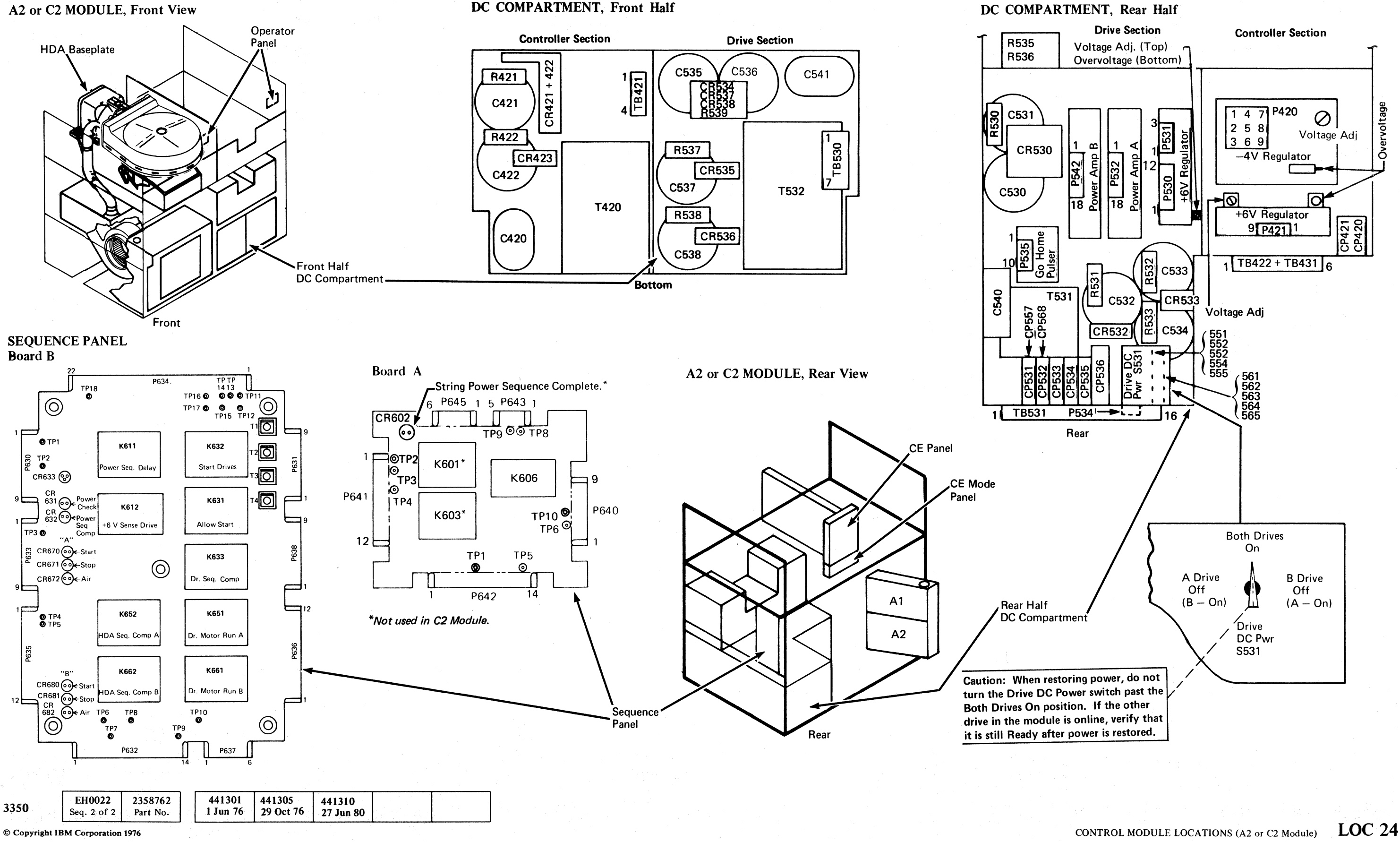

 $\bigcirc$   $\bigcirc$ ()I 0 () () 0 0 10 \" .It 0 0 () *rr"\*  ~y () "-~ n ~ Jl' () (~ 'Z ;! ",-,~ 0 1"11 0 d"'"\ I.' ;/ ('~ *( .. Y* () () 0 ,f) 0 0 () rf) 0 () *i'l\*  0 , ;: \. .. 7 \~ . *''''-..y* <sup>~</sup>.. 'j 0

# CONTROL MODULE LOCATIONS (A2 or C2 Module) LOC 24

<~ *d* 

~-- -~~---.- - --.-.-~-------

# CONTROL MODULE LOCATIONS (A2 or C2 Module)

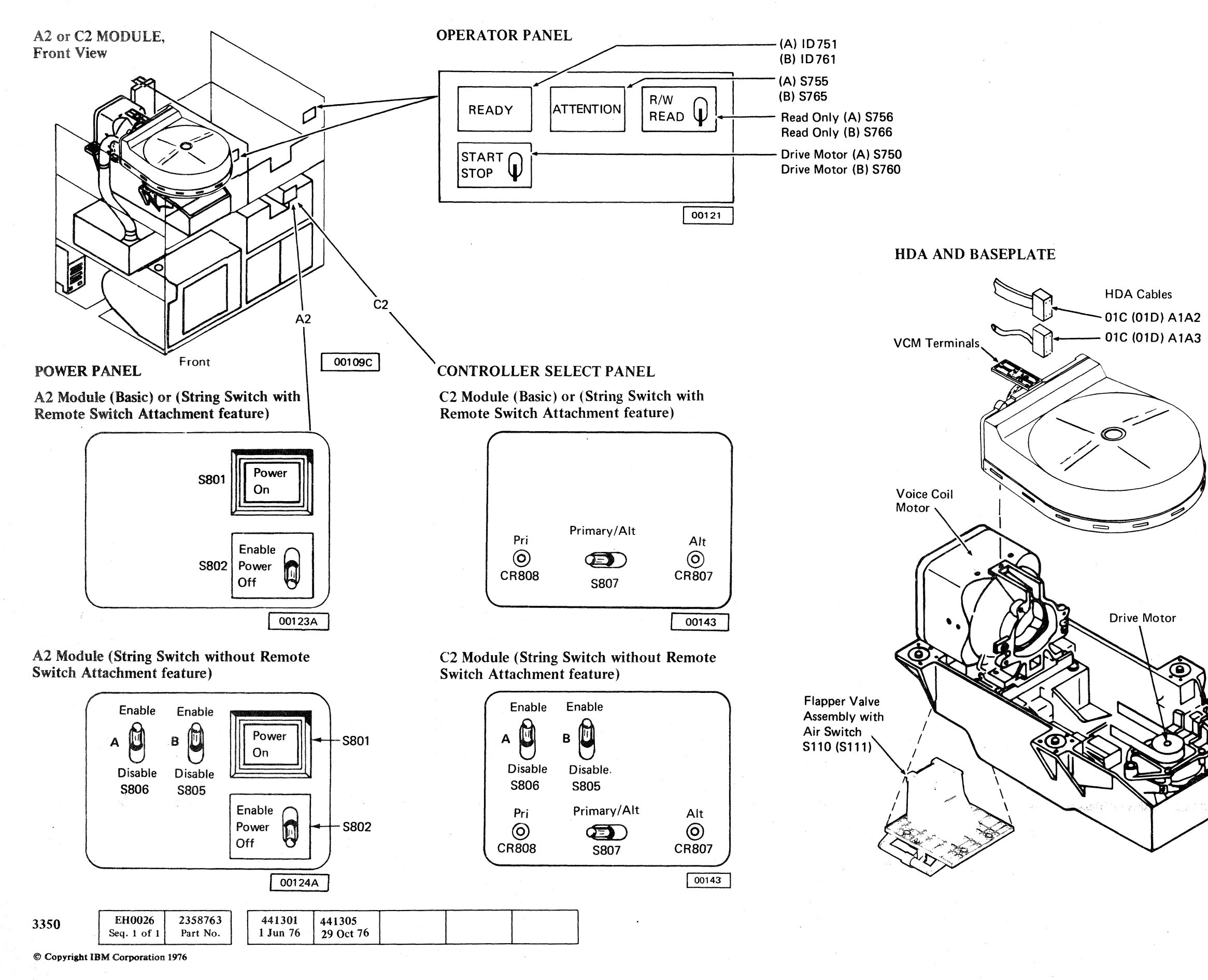

# CONTROL MODULE LOCATIONS (A2 or C2 Module)  $LOC 26$

#### **CE PANEL**

# (" (' C (- (~ (-' ('" ( (' (' (-~ f" (-. ( (~- (- ('" ( (-- (~' (. ( •.... (" -"\ - ! . - , (

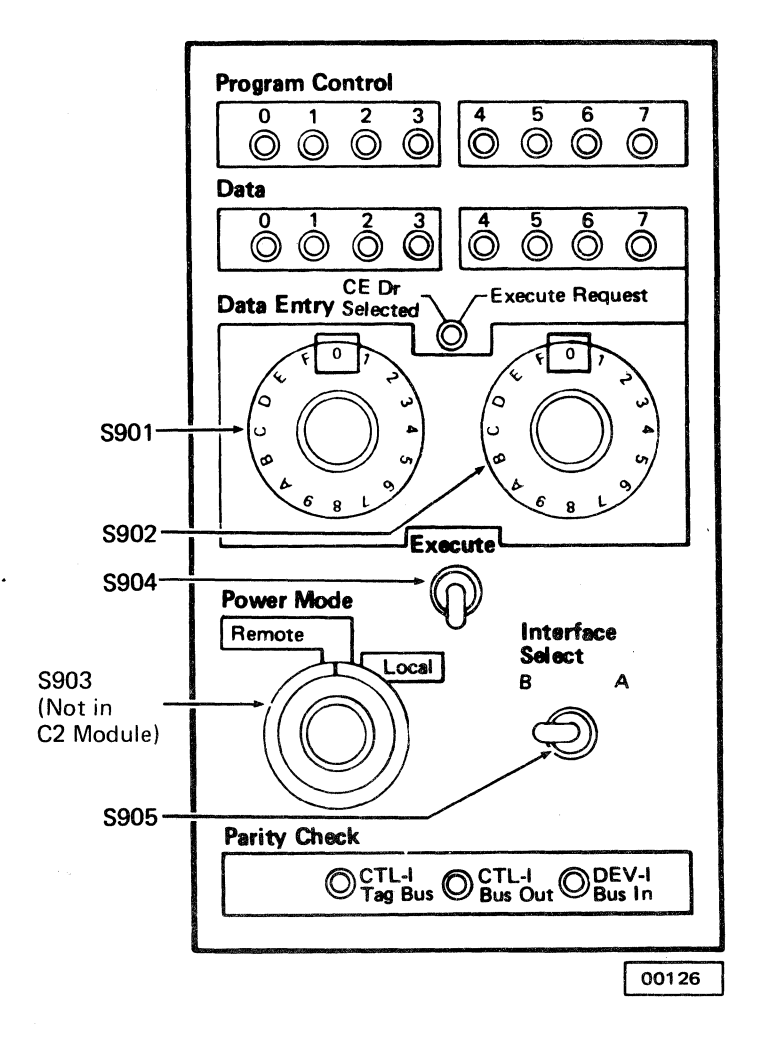

#### CE MODE AND SERVICE BYPASS

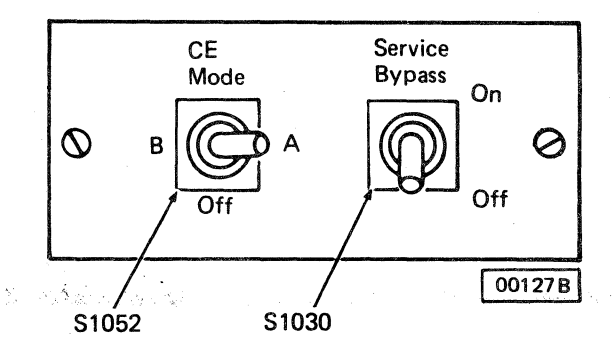

00110B

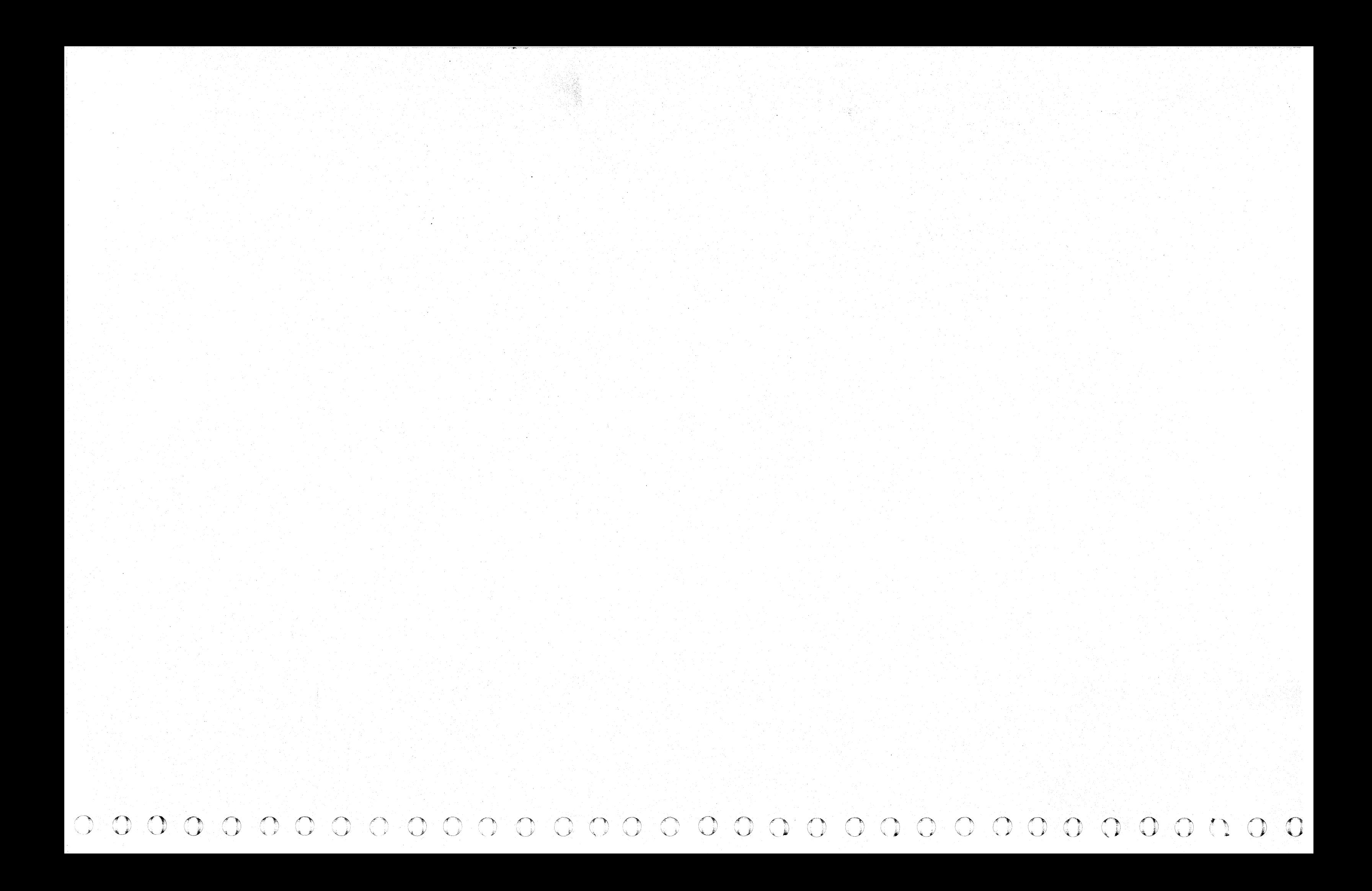

# $\overline{C}$  (  $\overline{C}$  (  $\overline{C}$  ( (' ( (-  $\epsilon$  (  $\epsilon$  )

# INSTALLATION PROCEDURES

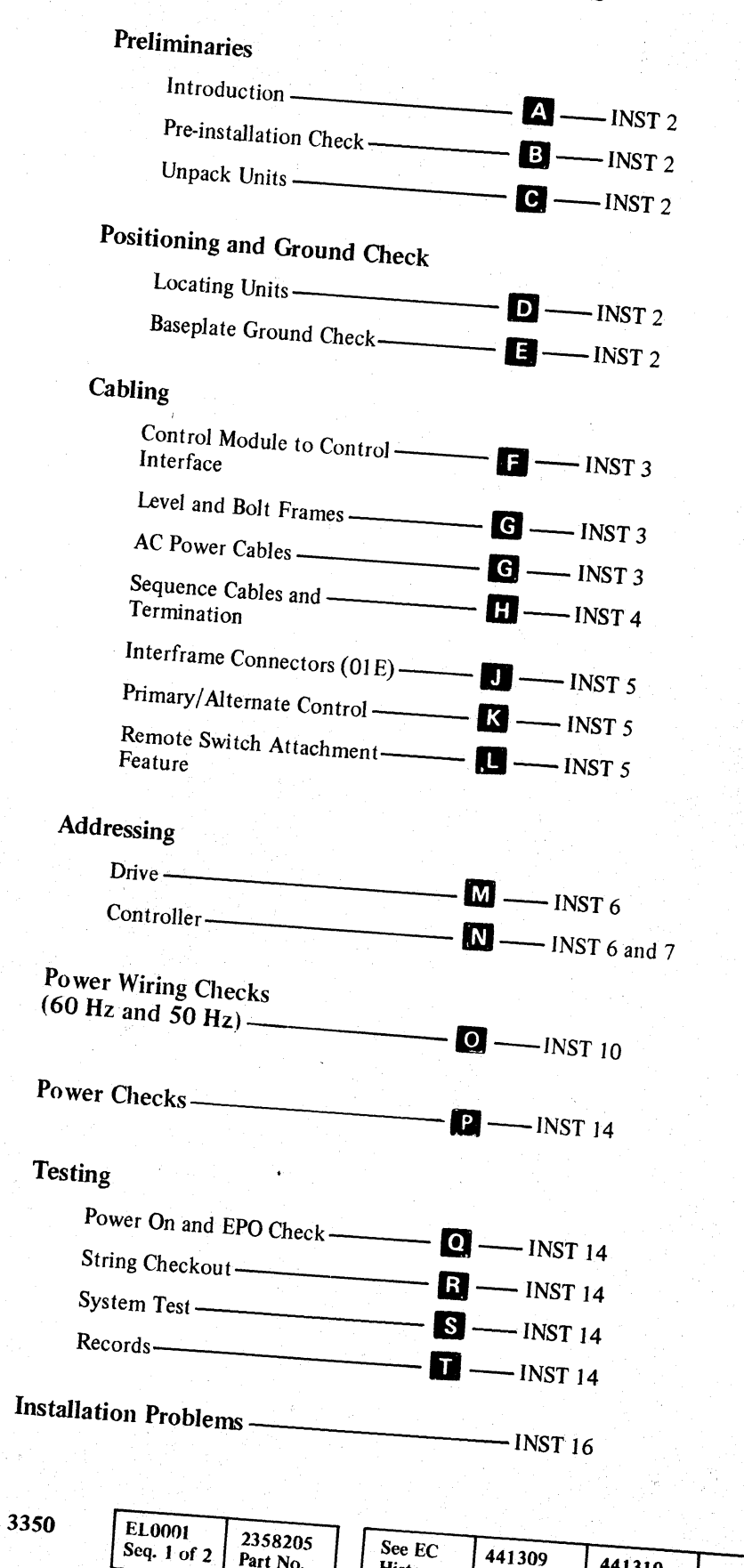

© Copyright IBM CorpOration 1976. 1977

Part No.

History

 $15$  Jul 79

441310

 $27$  Jun 80

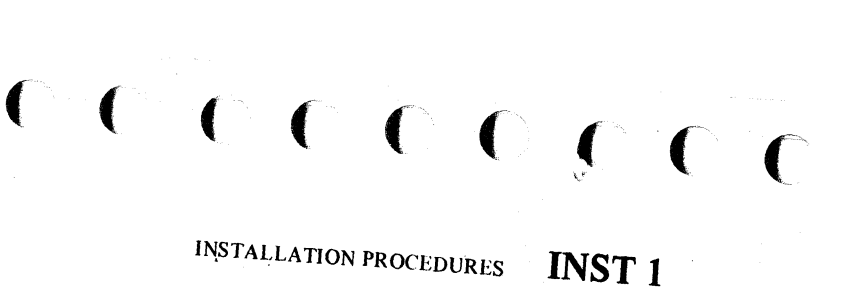

# 3350 DISK STORAGE

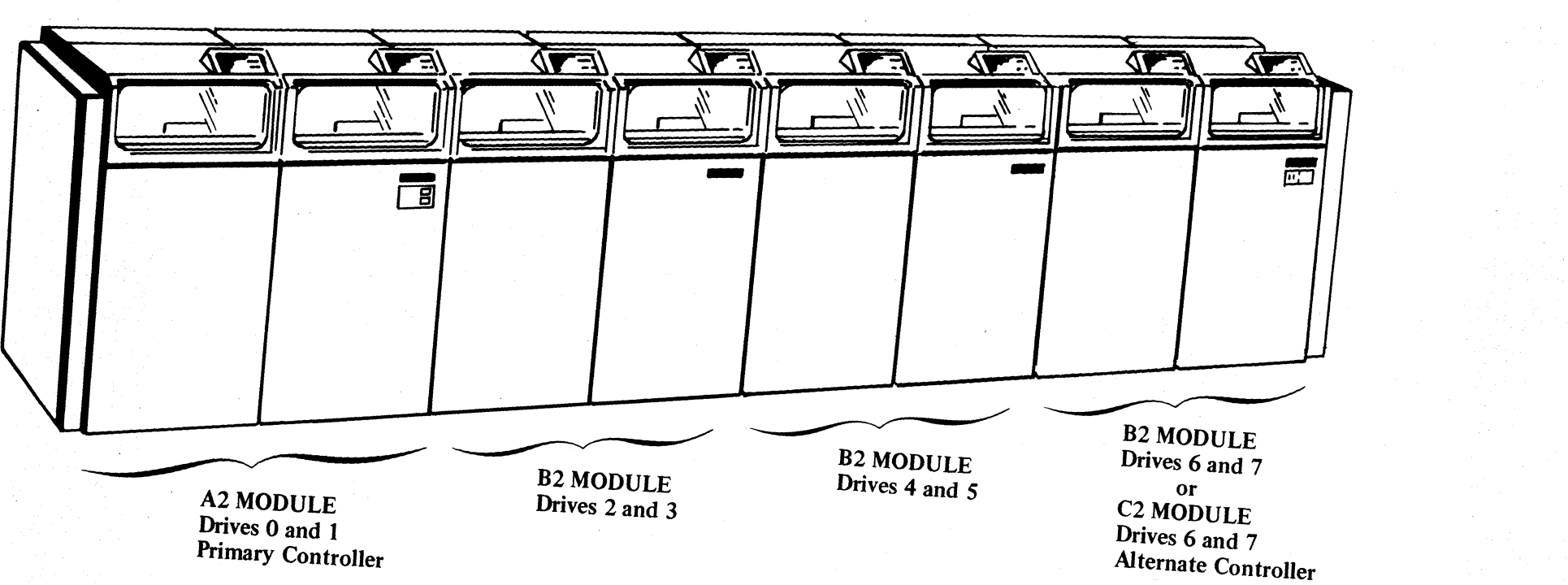

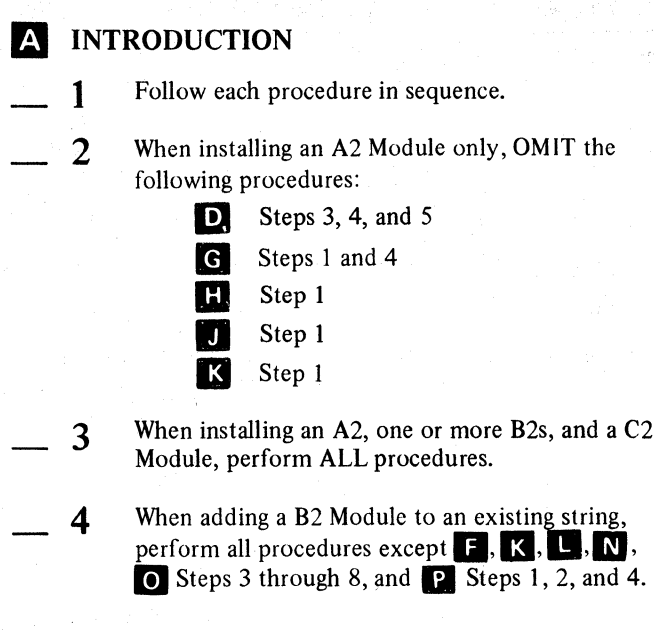

\_5 When adding a C2 Module to an existing string, perform ALL procedures.

#### SPECIAL TOOLS AND TEST EQUIPMENT

Required for installation:

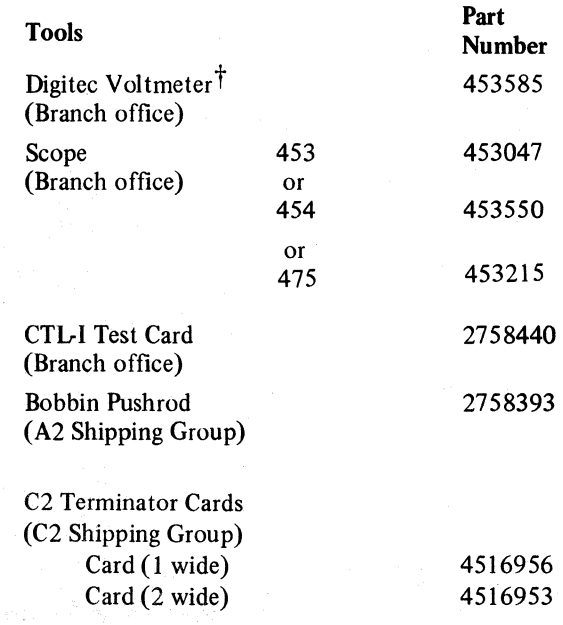

# **B** PRE-INSTALLATION CHECK

t Trademark of United Systems Corporation.

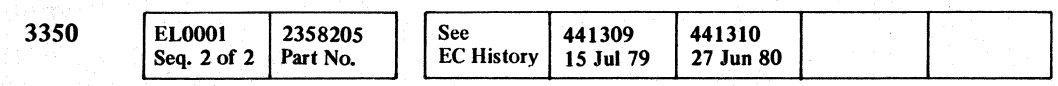

© Copyright IBM Corporation 1976,1977

#### $\overline{\phantom{0}}$  2 Inventory the parts in the shipping group. Use the Bill of Material listing:

Check with the IBM Branch Office or area Physical Planning Representative to ensure that installation planning requirements are met (service receptacle voltage, phase rotation, grounding, and cable length3). When attaching a 3350 to an existing system Storage Control, check that the correct attachment features are installed. The attachment feature should be ordered on an MES by the responsible sales office before installation of the 3350.

The installation of a C2 Module requires the Primary Controller Adapter feature in the A2 Module. See Figure 1 for all 3350 Feature codes and Field Bill of Materials.

Note: *If Primary Controller Adapter feature* is *required but not installed, the procedure in step* **II** will allow for *temporary installation of the C2.* 

### **C** UNPACK UNITS

1 Use packing/unpacking instructions that are taped to the cover. Remove packing. Check for damage.

> *Do not remove the bobbin shipping rod from the rear of the voice coil motor at this time.*

*If installing an A2 Module only, OMIT Steps* 3, 4, *and 5.* 

- 1 Remove the jumper from W1-12 to frame ground<br>at the W1 end for each 3350 being installed. W1 is located on the logic gate (lNST 4).
- $\sim$  2 If installing an A2/C2 Module, pull the ribbon connectors from the following locations to remove ground connections at the tailgate:
	- On a basic machine without the string switch feature:

Baseplates are connected through the servo and  $R/W$  matrix card cables and by leads to the dc common terminal block  $(W1)$  on the logic gate.

- 1 Remove all covers, except the top. .
- 2 Position the A2 Module.
- 3 For multiple module installation, remove the end cover and mounting hardware from the A2 Module for re-installation on the last B2 or C2 Module. See diagram on INST 1.
- $-4$ For multiple module installations, determine the operating mode of each spindle from the customer and locate the modules as required. Keep modules approximately 6 inches apart. Do not adjust leveling jacks yet.
	- 5 If installing a B2 or C2 Module, remove the end cover and mounting hardware from the previous last module on the string and re-install the end cover on the new last module.

**4** If resistance is less than 1 megohm, a grounding condition exists. Correct this problem first. For additional information, see the Power section of the Logics  $(YA/YB/YC)$  and the PWR pages in the MIM. (Check that HDA shipping blocks are removed, the Power Amp card in the DC compartment is not loose, and that the shock mounts are properly installed.)

5 Reconnect the jumper at the ground bus and reinstall the ribbon cables.

 $\overline{\mathcal{L}}$ J!  $0 \cap O_0 \cap O_1 \cap O_2 \cap O_1 \cap O_2 \cap O_1$  $\overline{O}$   $\overline{O}$ <sup>~</sup>... , C) () {li 'J! '''-. 0 0 0 () 0 C-, (~ 0i ,1"), 1'1 J) ",-)I ,j'i () 0 0 0 0 0 ::r-)

## E BASEPLATE GROUND CHECK

BM 2758191 (B2) BM 2758590 (C2)

# **D** LOCATE UNITS

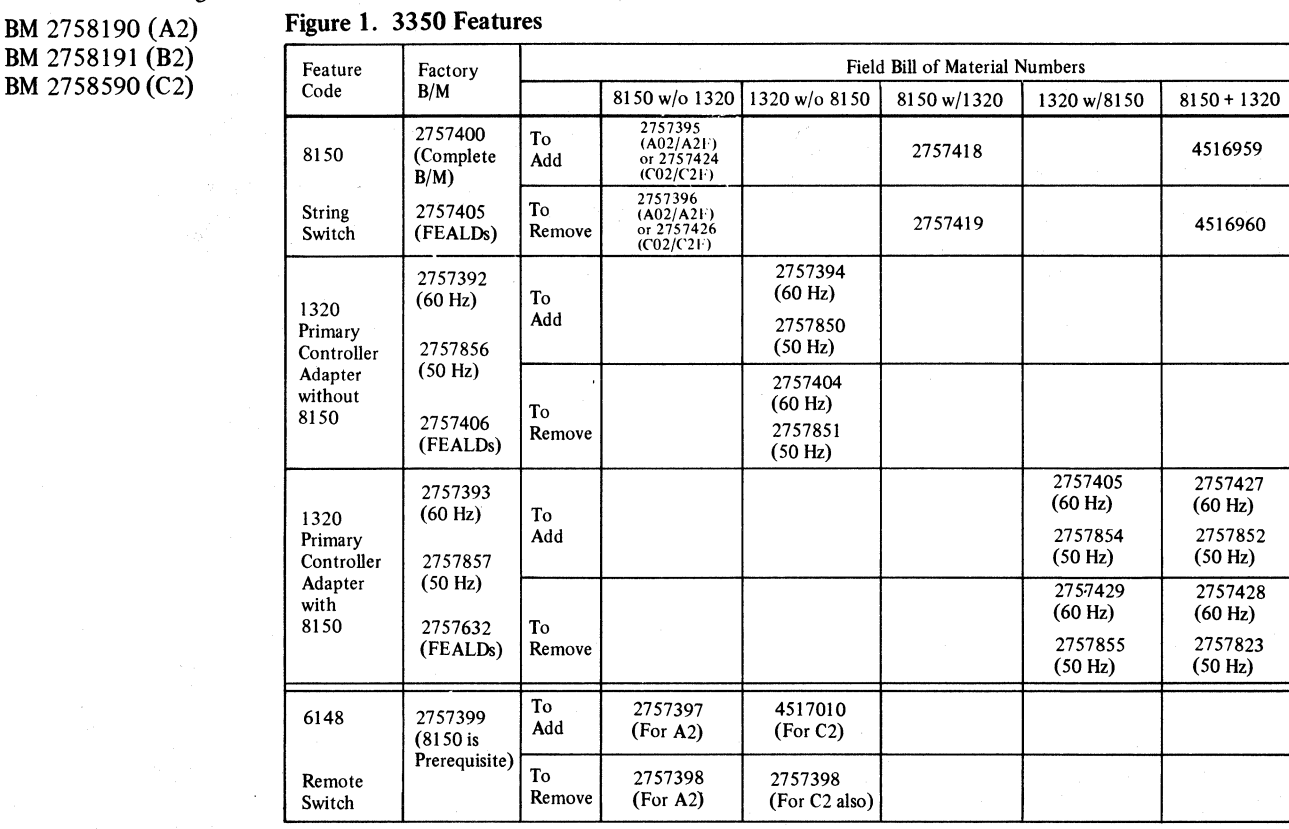

*Modules must be separated and no cables connected between modules during this check.* 

A2C2,A2C3,A2C4,A2C5

- With the string switch feature: A2A2,A2A3,A2A4,A2A5 A2B2,A2B3,A2B4,A2B5
- Check that the resistance between each baseplate and frame ground is at least I megohm.

Note: *If a ground check is required between the host system and the 3350, the interface cables should be disconnected.* 

# INSTALLATION PROCEDURES **INST 2**

 $\mathfrak{O}$  .  $\mathfrak{O}$ 

#### **E** CABLING CONTROL MODULE (A2/C2) TO CONTROL INTERFACE

1 Connect EPO cable *(PIN* 5351178) from control module tailgate (A2 only) to Storage Control EPO. The EPO cable pigtail (ground) does not need to be connected at the 3350 end. It should be taped back against the cable body. Connect J101 to storage control 1 and J102 to storage control 2.

 $\overline{\phantom{2}}$ Connect interface cables *(PIN* 5466456) from the control module tailgate to the control interface. Plug the light grey cable connector into the black tailgate connector and the black cable connector into the light grey tailgate connector. To determine the color of the new style tailgate connectors, look at the center portion of the connector where it is not plated.

Note: *If* it *is inconvenient at this time to connect the EPO cable, use the shorting plug assembly (PIN* 2282264 *in A2 Shipping Group), but the EPO cable should be connected as soon as possible.* 

 $-4$ If installing multiple controllers, connect interface cables in Bus Out and Tag Out positions. Terminate at last controller by plugging two bus terminators *(PIN* 2282675) into the Bus Out and Tag Out positions. These terminators are shipped with the storage control.

 $\overline{\phantom{0}}$  5 If installing a C2 Module, connect it in the same way as an A2 Module. Perform Steps 2, 3, and 4 of this procedure at the C2 Module tailgate. This means that Interface A in the A2 Module connects to Interface A in the C2 Module and Interface B to / Interface B.

Note: The *plating on the tailgate connectors provides a ground path from the cable shield through the tailgate to the 3350 frame.* 

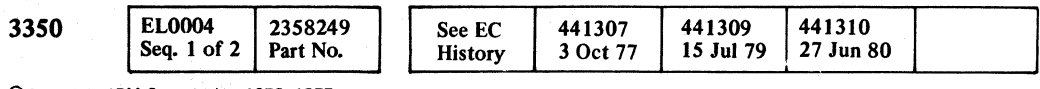

\_3 Plug two bus terminators *(PIN* 2282675) into the Bus Out and Tag Out positions in the control module tailgate. These terminators are shipped with the storage control.

### ( (\ (. ( ( ( ( ( ( ( ( (

 $\overline{\phantom{2}}$ Verify with a CE meter that a direct short exists between the AC Compartments of the modules. (Check the green and yellow ground wire from AC Compartment to AC Compartment for 0.1 or less ohms.) If the reading is not within this range, investigate and correct the condition.

> Adjust leveling jacks for appearance and/or ease of inserting frame tie bolts.

 $-4$ Bolt frames together using:

 $\overline{\phantom{0}}$  5 Remove the bobbin shipping rod (Figure 1) from the rear of the voice coil motor.

> Note: *Store the bobbin shipping rod in the clips located at the rear of the module on the VCM.*

.@Copyright IBM Corporation -<176,1977

### INSTALLATION PROCEDURES **INST 3**

#### AC POWER CABLES, LEVEL AND BOLT FRAMES

*Ifinstalling an A2 Module only, OMIT Steps* 1 *and 4.* 

Move all units together.

DANGER

Combined Tools Flats  $\Rightarrow$ 

If attaching to a previously installed A2 or BI/B2 Module, the AC power must be removed by turning off the main line disconnect (CB201) in the A2 Module.

Connect ac power cable from B2/C2 to the connector on A2 or B2 AC Compartment (P304).

If the last module is a C2 Module, relieve the strain on the AC power cable in the preceding B2 Module by using the screw *(PIN* 2181004) and cable clamp *(PIN* 350664) in the C2 Shipping Group. Place the screw in the upper tapped cover latch hole. This hole, shown in left hand module on INST 4, is available because the latch is not required in the last B2 Module

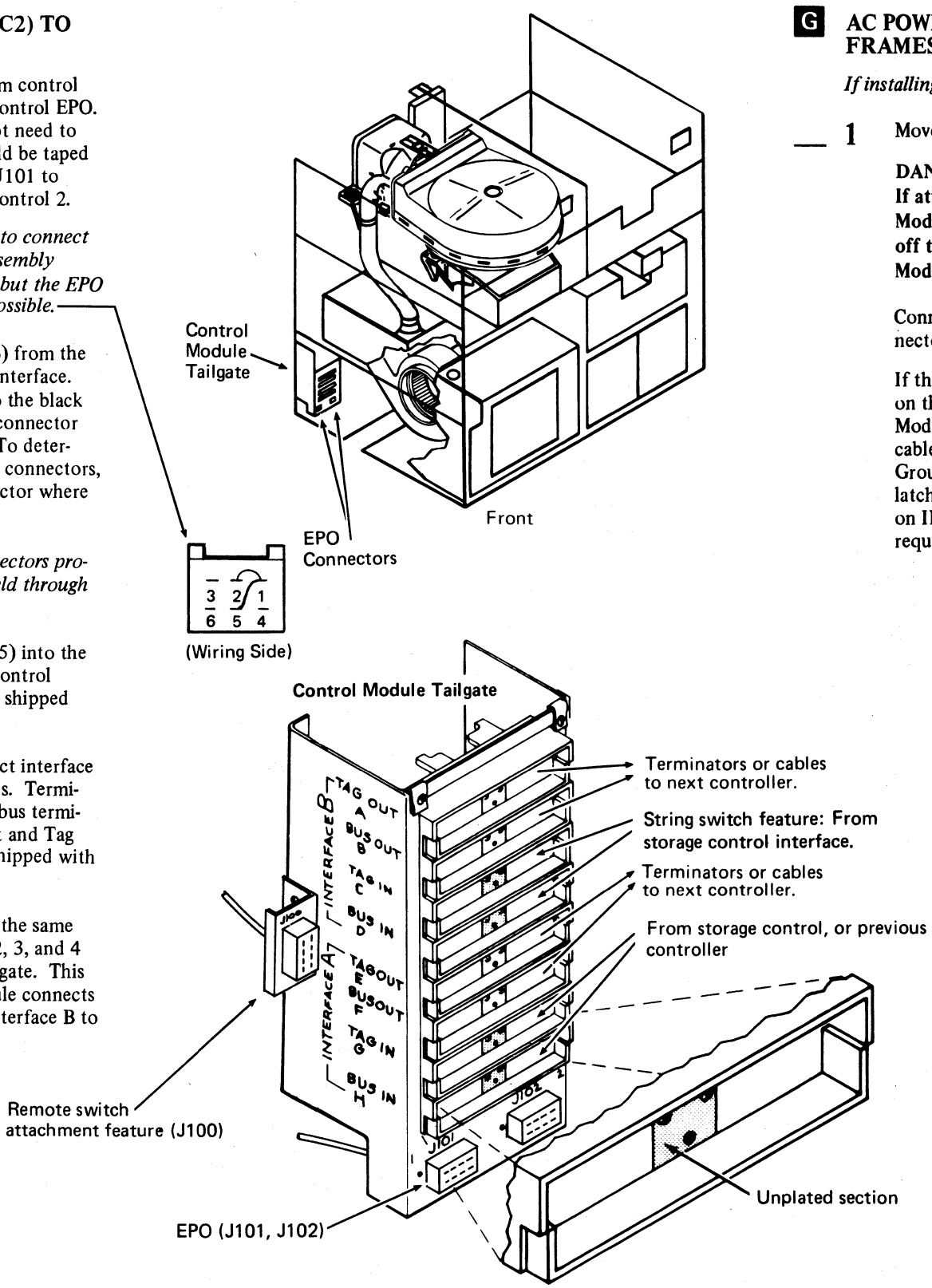

Figure 1.

\_3

Caution: Before tightening bolts, check that no cables are caught between frame members.

3 bolts *(PIN* 59652 in B2/C2 Shipping Group) 3 washers *(PIN* 6935 in B2/C2 Shipping Group) 3 nuts *(PIN* 39600 in B2/C2 Shipping Group)

Caution: The tool must be re-installed whenever the machine is moved even for short distances.

*If at a later time the bobbin must be retrieved at the inner diameter (ID), thread the bobbin pushrod (PIN* 2758393) *into the shipping rod. Loosen the wingnut and washer and insert the combined tools. After the bobbin is returned to outer diameter (OD), slip the washer and wingnut back over the stud on the shipping rod and hand-tighten. Prevent the rod from turning by applying an open-end wrench to the stud at the end of the shipping rod, which has flats provided for this purpose.* 

Caution: Do not overtighten the rod or wingnut. Fingertight is tight enough.

Bobbin Shipping Rod (P/N 2758392)

Bobbin Pushrod (P/N 2758393)

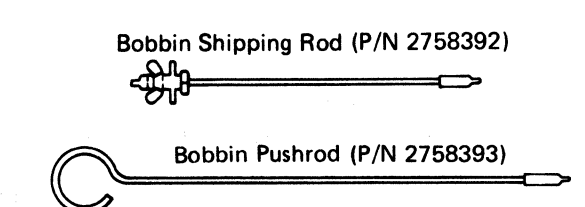

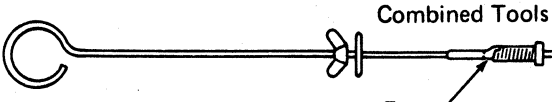

 $\rightarrow$  $D \cap O \cap O \cap O \cap O \cap O \cap O \cap O$ \. J. ,4'~ ~y n 0 .. ¢.' .. <sup>~</sup> I~ J I, Y *"j* "-. / \.. ' \..' t"",\ 0 0 I' .• l"r~ *n*  \. j) \, j.! Iy "'-- ,,',

INSTALLATION PROCEDURES **INST 4** 

# INSTALLATION PROCEDURES

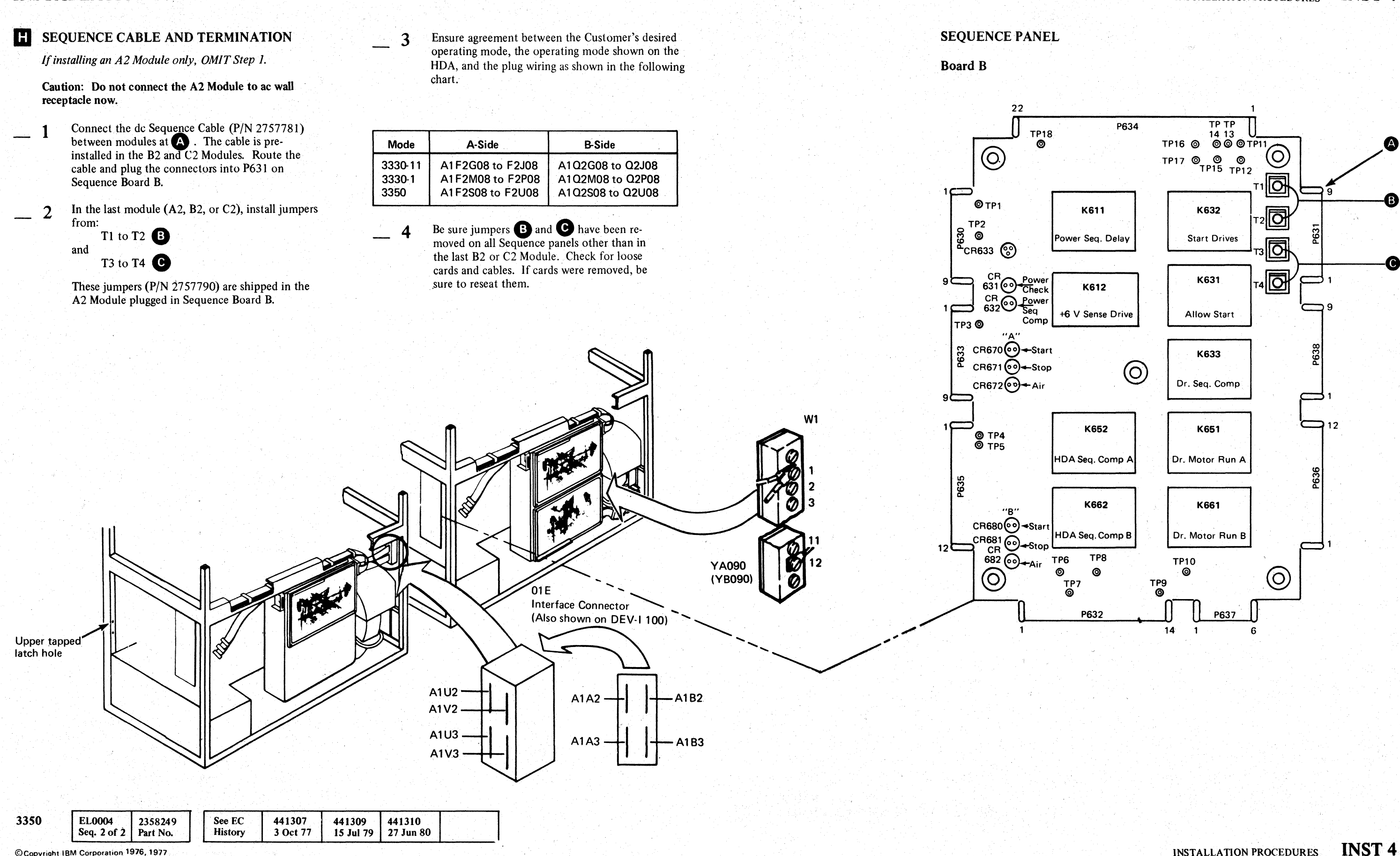

CCopyright IBM Corporation 1976, 1977

INSTALLATION PROCEDURES

 $\bigodot$ 

 $\bigcirc$   $\bigcirc$   $\bigcirc$ 

 $\hat{O}$ 

 $\bigcirc$ 

i'

# **INSTALLATION PROCEDURES**

# **II CABLING INTERFRAME CONNECTORS**

1 Plug the ribbon cables in the appropriate slot in the interframe connector.

2 Insert the 2-wide terminator (P/N 5863806) in the 2-wide card guide  $(P/N 811804)$ . These items are supplied in the A2 Shipping Group. Install the assembly in Al A2 (Drive Board 01 A) in place of the cables in the last module on the string.

*Ifinstalling an A2 Module only, OMIT Step 1.* 

If a B2 Module is being added to the string, move the terminators to the new last module, and replug the cables as marked on the cable-ends. Follow the procedure above for plugging the terminator cards.

If a C2 Module is being installed, the terminator cards are not needed; termination is done by the A2F2, A2G2, A2L2, and A2T2 cards. Replug the cables in the previous last module after removing the terminators.

Insert the I-wide terminator *(PIN* 8250634) in the I-wide card guide (P/N 811802). These items are supplied in the A2 Shipping Group. Plug it into Al B3 (Drive Board  $01A$ ) in place of the cables in the last module on the string. Tie the three flat cables (from A1A2, A1A3, and A1B3) together . on the ou\_e of the gate using cable tie *PIN*  1159519 (in A2 Shipping Group).

Route the cable (P/N 2758575), looped on the side of the C2 Module, through all B2 cable troughs and install at A2U3 in the A2 Module.

- b. To install a 3350 A2 Module with PCA (feature code 1320) and shipped without a C2 Module:
- Install in the normal configuration.
- Connect the following to jumpers in the A2 module
	- $A2M2M11$  to ground  $A2M2P03$  to ground

Terminate normally in the last B2 Module.

#### 13 CABLING PRIMARY/ALTERNATE CONTROL CABLE

*3350A2 Module with Primary Control Adapter (PeA) feature or* C2 *Module only.* 

#### Interframe Interframe 01E 01 F A Terminator (P/N 5863806)  $\sqrt{5}$ 5 .

( (" ( ( ( ( (' (

> The cable from the CPU connects to the *A2/C2* Module at J100 located on the Control Module Tailgate (see INST 3). J100 is shown on ALD page ZA040.

The following allows for temporary installation of A2 and C2 modules when either Primary Control Adapter (PCA) is not installed on A2 module or when the PCA is present and C2 'module is not present. Action should be taken to restore the string to normal configuration as soon as possible. (See INST 2, Figure I.)

- a. To install a C2 module on a 3350 A2 Module without the Primary Control Adapter feature (pCA - feature code I 320):
- Install in the normal configuration.
- Do not plug the cable *PIN* 2758575 into A2U3 in the A2 module.

Note: *The C2 module cannot be used as a*  controller until the PCA feature is installed on *the A2 module and the cable plugged into A2U3 ofA2 module.* 

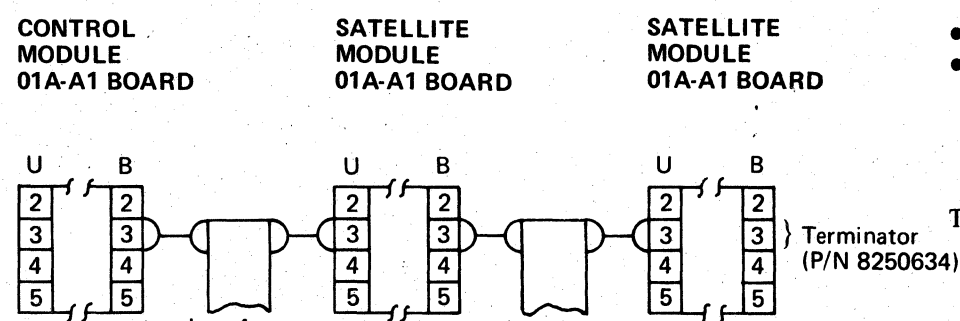

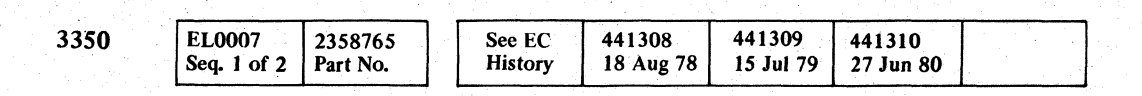

© Copyright IBM Corporation 1976, 1977

#### .. CONNECT REMOTE SWITCH ATTACHMENT FEATURE PLUG'

*3350 A2/C2 only.* 

This feature permits the selection of Channel A or B at the CPU Console instead of at the Power Panel on the A2 Module or at the Controller Select Panel on the C2 Module. Thus, if String Switch is installed with the Remote Switch Attachment feature, the A2/C2 Module . . has no Enable/Disable A or B switches.

(

# INSTALLATION PROCEDURES **INST 5**

#### INSTAI.LATION PROCEDURES **INST 5**

# M DRIVE ADDRESSING

1 Install customer-assigned physical address labels *(PIN* 5412746 in A2 Shipping Group) in the recesses on the Operator Panel.

> When in 3330-1 Compatibility Mode, each spindle has a primary and a secondary address. The secondary address equals: Primary address + '20'.

#### Examples:

 $\overline{2}$ Establish each drive address by connecting jumper points on card A1K2(A1L2). The drive addresses need not be in sequence, but no two can be plugged alike. The jumper *(PIN* 816645) is on the card.

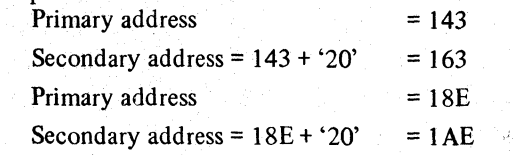

#### Operator Panel

 $\sqrt{2}$  $\frac{1}{2}$ 

 $\bigcirc$ 

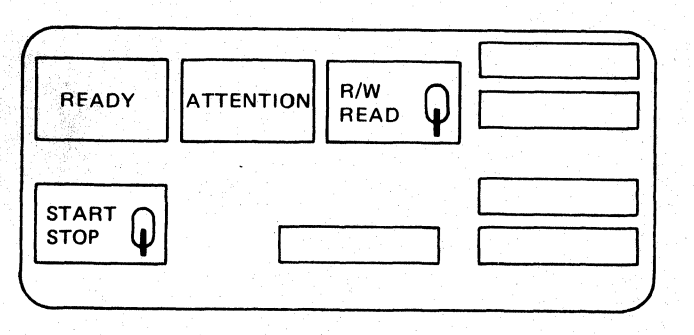

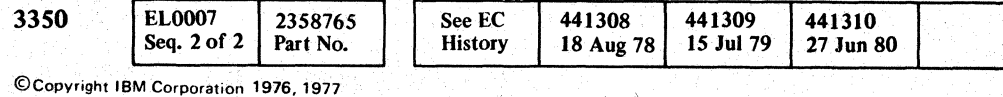

# **N** CONTROLLER ADDRESSING

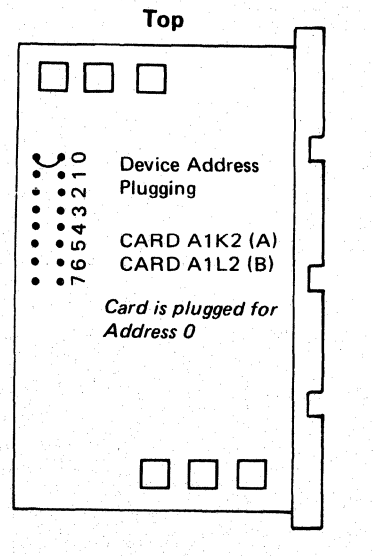

*3350 A2 and/or* C2 *Module only.* 

Plug the address card(s) for the controller address(es) assigned. Addresses are shown in Chart A, see Note. Plug the address cards (see Figures J and 2) by selecting the correct Controller Configuration in column one of the chart on INST 7 and folloWing the plugging instructions to the right of that configuration.

Jumpers are included on the A2G2, A2D2, and A2E2 cards and may require re-plugging for correct addressing.

Check that Storage Control addresses are correct for this configuration.

Figure 1.

Figure 2.

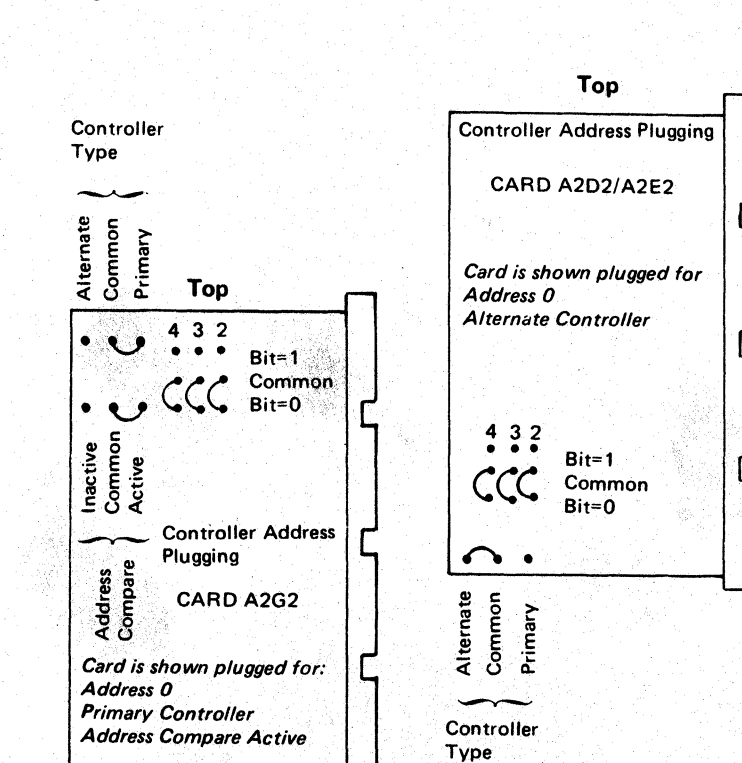

#### Chart A

If *attached to 3880, see Note.* 

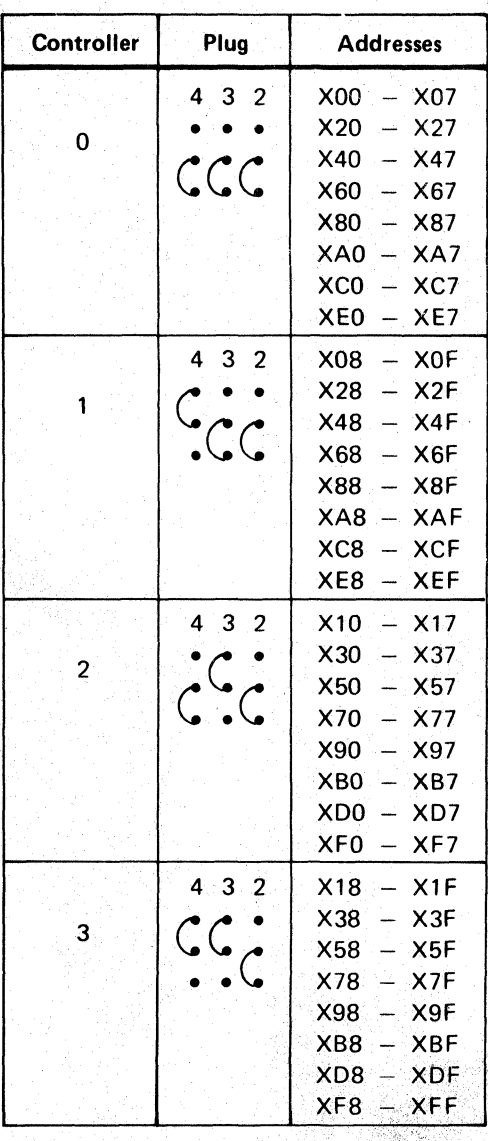

Note: If *attachment is to a 3880 use the 3880 INST section to determine the correct controller for the given address range and string configuration. Plug A2G2 using chart* A *and INST* 7 *for the controller assigned.* 

 $\bigodot$ 

 $\bigcirc$   $\bigcirc$ 

 $\mathbf{A}$ 

<- *jY* 

# (' (- ( (- ("" ( c- (- (-- (-' f f (,-- (- (- (-. f (-' (- (-- f ( (~ C  $\mathbf C$ **INSTALLATION PROCEDURES INST**  $\overline{I}$

#### CONTROLLER ADDRESS PLUGGING

*Figure 1, Figure 2, and Chart A, referenced in this chart, are located on INST 6.* 

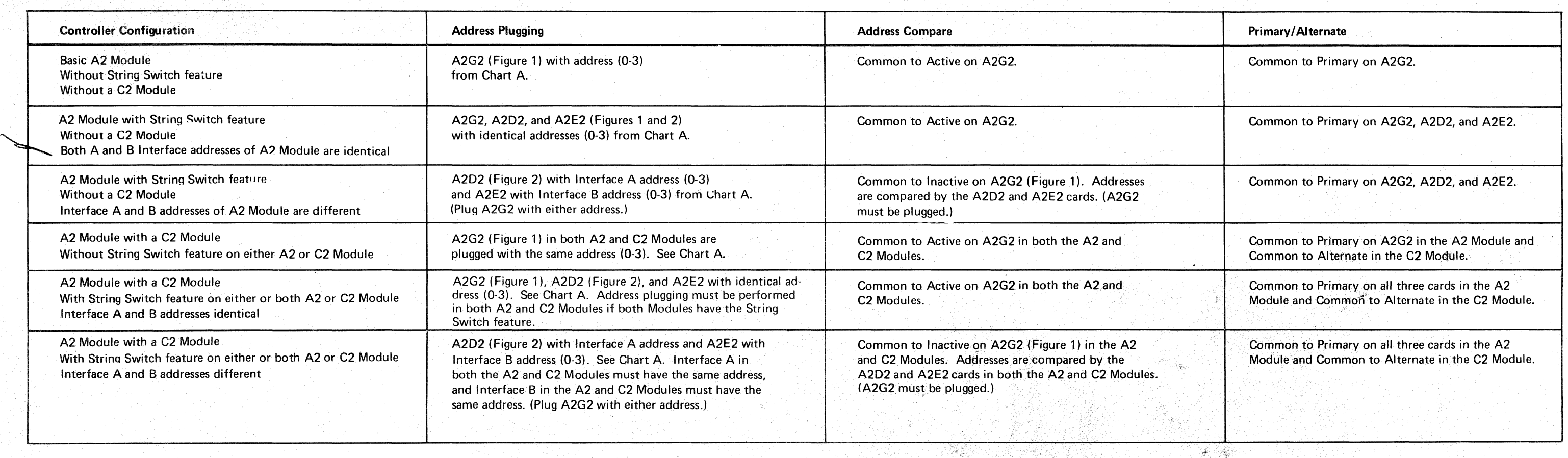

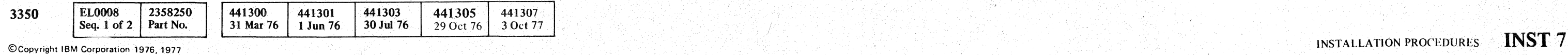

 $\dot{r}$  -  $\dot{\gamma}$ 

# **O** POWER WIRING CHECKS

*Steps 3 through 8 are for A2 Modules only.* 

This procedure is for all  $A2$ ,  $B2$ , and  $C2$  Modules. Do not leave this page until all modules being installed are checked using this procedure.

- In all modules being installed, set the drive Start/ Stop switch to Stop.
- 2 In all modules being installed, turn off the drive disconnect circuit breaker (CB230).
- 3 Turn the Power Mode switch on the CE Panel to Local mode during installation.
- Turn off the main line disconnect (CB200).
- s Verify with a CE meter that a direct short exists between the irregular size pin (GND) of the power plug or the green and yellow lead of the line cord and the control module frame ground (0.1 ohms or less). Investigate and correct this condition first if this is not the case.
- \_ 6 For 50 Hz machines only, see PWR 92 and verify that the line cord neutral is connected properly on TB203 (YAOIO).
- **7** Turn on wall receptacle CB and check ac voltage at the receptacle.

- For 60 and 50 Hz machines, see Figure 2 for transformer tap wiring changes.
- For 50 Hz machines only, go to PWR 92 for Delta/Wye jumper changes on the terminal boards (TBs) shown in Figure 3.

If a voltage conversion is made, record the change on the voltage label.

- **\_11**  If more than one B2 Module is being installed, perform Step 10 for each B2 Module.
	- After each module being installed has been checked<br>using this procedure, go to **P** on INST 14.

#### Figure 1. 3 Phase Table  $-50$  Hz

#### DANGER Letal Voltage.

- For 60 and 50 Hz machines, see Figure 2 for transformer tap wiring changes.
- For 50 machines only, go to PWR 92 for Delta/ Wye jumper changes on the terminal boards (TBs) shown in Figure 3.

\_,8 If the voltage measured at the wall receptacle agrees with the voltage label located on the frame above the AC Compartment, go to step 9. For 50 Hz machines, see Figure 1.

If the voltage is different:

- 9 If a 3350 B2 or C2 Module is also being installed, perform the following steps. If not, go to step 12.
- 10 Check that the voltage specified on the voltage label on the frame above the AC Compartment agrees with that specified on the A2 Module. If the voltage is the same, go to Step 11.

If the voltage is different:

If a voltage conversion is made, record the change on the voltage label.

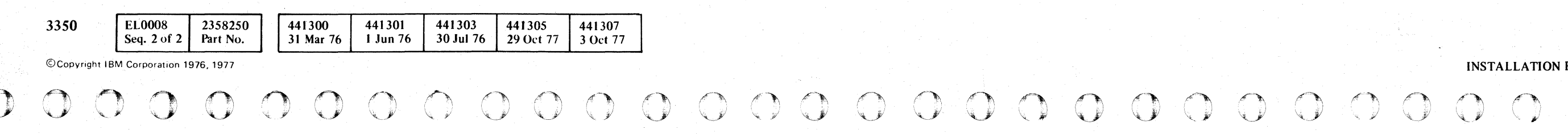

 $\begin{picture}(220,20) \put(0,0){\line(1,0){155}} \put(15,0){\line(1,0){155}} \put(15,0){\line(1,0){155}} \put(15,0){\line(1,0){155}} \put(15,0){\line(1,0){155}} \put(15,0){\line(1,0){155}} \put(15,0){\line(1,0){155}} \put(15,0){\line(1,0){155}} \put(15,0){\line(1,0){155}} \put(15,0){\line(1,0){155}} \put(15,0){\line(1,0){155}}$ 

 $\bigodot$ 

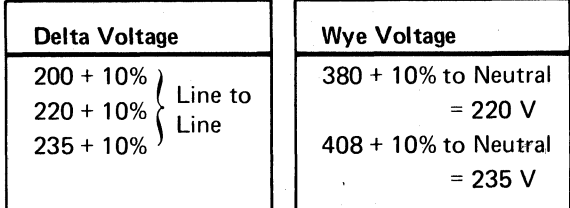

#### Figure 2. Transformer Primary Tap Wiring

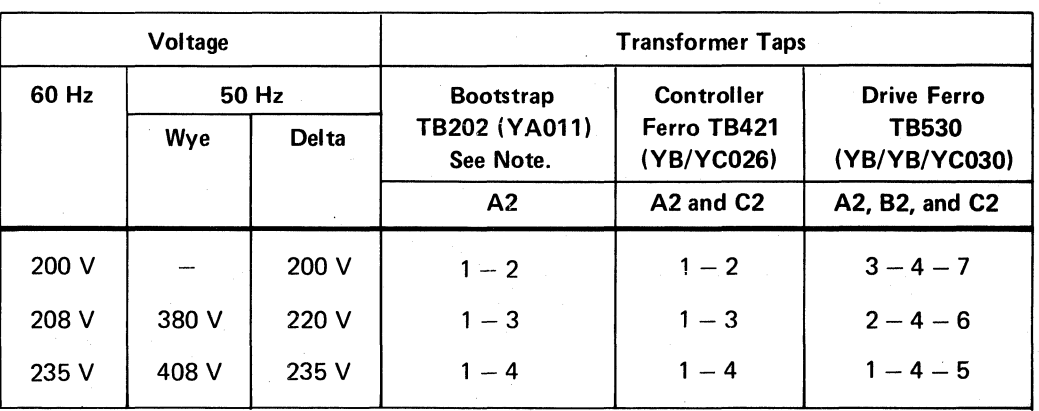

Note: *For Japan installations (60 Hz only), change the convenience outlet lead at TB202*  if *110 V test equipment is issued (see Y A011).* 

#### Figure 3. (50 Hz Machines Only) DeIta/Wye Terminal Boards (TBs)

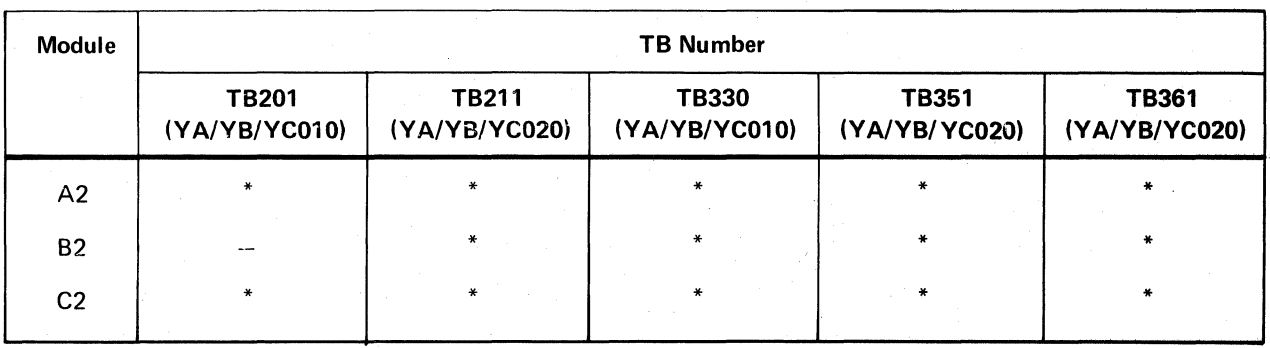

\*To be checked.

#### INSTALLATION PROCEDURES

**INST 10** 

### P POWER CHECKS

*If installing a 3350 B2 Module, OMIT Steps 1 and 3. If installing a 3350* C2 *Module, OMIT Step 1.* 

Turn off wall receptacle CB and install power cable. Turn on wall receptacle CB, turn on CB200, place Power Off/Enable switch in the Enable position, and press the controller Power On switch. Assume that power is on when the controller Power On light and the drive Power Sequence Complete (LED) on Sequnce Panel Board B (LOC 4) are on. The Power Check (LED) is also on because CB230 is tripped. If power comes on, go to Step 2.

Check the controller voltages shown in Figure I. Use a Digitec 251 Voltmetert (P/N 453585). Set the +6.0 V to + 6 Vdc and  $-4.0$  V to  $-4.0$  Vdc to nominal at installation time. If adjustment is required see PWR 90 or 390, Entry B.

If power does not come on, phase rotation may be incorrect. K202 is picked if phase rotation is correct. Have customer maintenance personnel check the phase rotation at the wall receptacle. Contact the Branch Office Installation Planning Representative if assistance is needed.

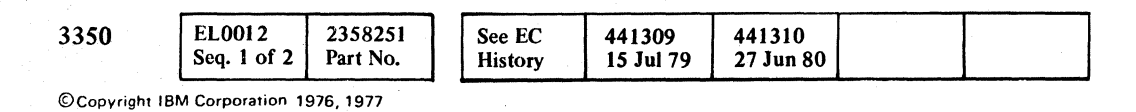

If changing rotation at the wall receptacle is not possible, disconnect power cable from ac outlet. Correct the phasing by reversing any two input leads on the A2 Module, TB 203.

Repeat the beginning of Step I. If phasing is correct and power does not sequence on, go to START 100, Entry B.

Turn on CB230 in all modules.

 $-5$ Check the drive voltages in each drive as shown in Figure 2. Use the Digitec 251 Voltmetert (P/N 453585). The +6.0 Vdc should be set at nominal during installation. If voltage is out of tolerance, see PWR 290.

#### t Trademark of United Systems Corporation

#### Figure 1: Controller Voltages

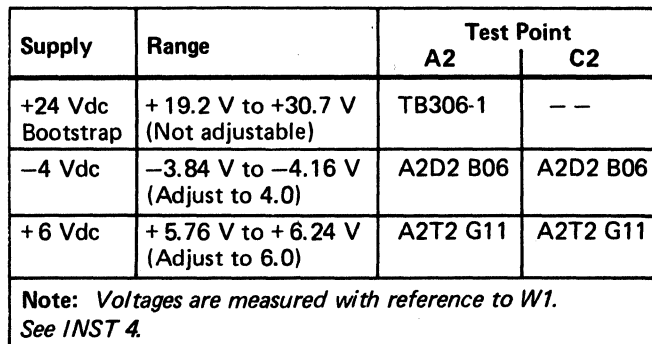

- With module power on, set the drive Start/Stop switch to Start.
	- a. Check that the disk rotates counter clockwise as viewed from the top. If the rotation is wrong use PWR 21 or 321 (A2 Module), PWR 121 (B2 Module) or PWR 421 *(C2* Module) and ALD's to locate drive phase rotation problem.
	- b. The drive Ready lamp must come on within 30 seconds. If the lamp does not come on, go to START 100.

2 Perform these steps:

#### Figure 2: Drive Voltages

# ( ( ( ( ( (- (- ( ( ( ( (

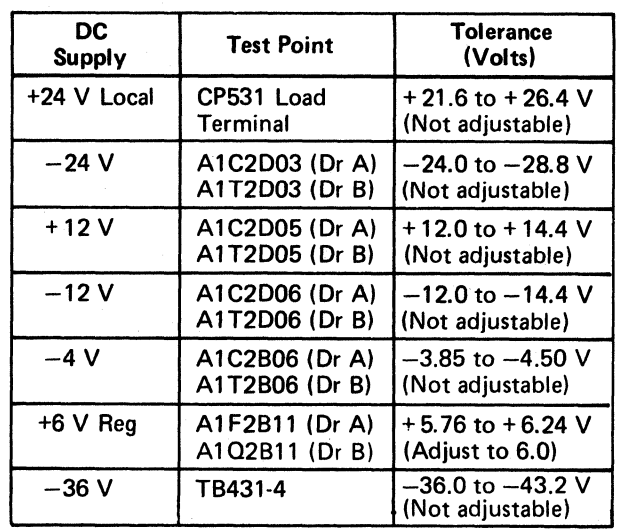

4 Ensure that the Service Bypass switch is in the Off position in all modules being installed (LOC 6).

#### DANGER

Power off the drive before removing or replacing the DC Compartment cover. (Remove cover for adjustment only.)

If powering on problems are encountered, check the symptom list on INST 16 first. If trouble is not corrected, follow the normal maintenance procedure beginning on START 100.

## **OF POWER ON SEQUENCE AND EPO CHECK**

- a. Install back panel jumper between: C4D09 (T4D09) and ground to put servo in zero mode.
- b. Check for carriage binding by inserting the bobbin pushrod into the back of the VCM and threading it into the coupler. Move the carriage between the outer and inner stops with the pushrod. If resistance or binding is felt (over 100 grams), use the procedure on HDA 712 to correct the problem. Return here and continue once the trouble is corrected.
- c. Remove the bobbin pushrod and back panel jumper.

# INSTALLATION PROCEDURES **INST 14**

- 3 Press the Attention pushbutton and verify the rezero function. The Ready lamp should go off as long as the Attention pushbutton is pressed.
- 4 Repeat the above steps for each drive.
- 5 Bring all drives to Ready.

 $\mathbf Q$ 

6 Power off the subsystem at the storage control (check that controller Power Mode switch on the CE panel is in the Remote position). (LOC 6)

- \_ 7 Power on at the storage control and observe the following:
	- a. Control module power comes on.
	- b. All drives start through the cycle within seconds from each other and should go to Ready.

\_ 8 If powering on problems are encountered, check the symptom list on INST 16 first. If trouble is not corrected, follow the normal maintenance procedure beginning on START 100.

> Install all covers. Adjust hinges and cover latches for alignment, appearance, and ease of operation. The conductive rubber seals must be slightly compressed against the frame when the covers are latched to provide a path for electrostatic discharge. For top cover adjustment, see HDA 770.

## INSTALLATION PROCEDURES **INST 14**

## **R** STRING CHECKOUT

1 Make all drives Ready.

2 Use the microdiagnostic facility checkout procedure to check all drives (see MICRO 8). Recommended procedure is to run routine AO once. Use Checklist below for procedure.

- 3 With String Switch feature, run routine B6 also (see MICRO 70).
- 4 If the Alternate Controller feature is installed, run microdiagnostic routines Al to BB at least once, using the CE Panel in the C2 Module.

If problems are encountered, check the symptom list on INST 16 first. If trouble is not corrected, follow the normal maintenance procedure beginning on START 100.

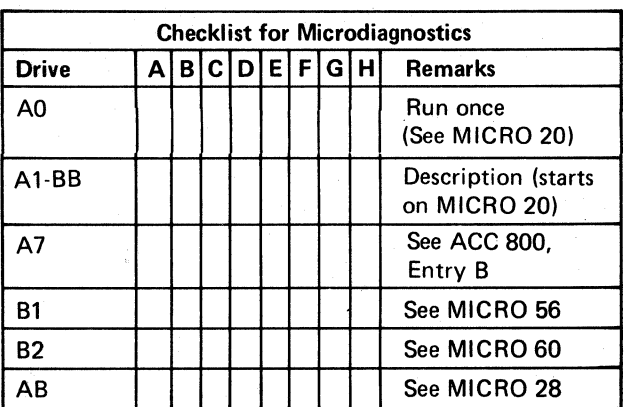

Execute the '30' option (Reset Diagnostic Control). See START 500 for additional information on loading the Fault Symptom Code Generator (3830-2 and ISC only) and on resetting the CE mode latch.

 $O$   $O$   $O$   $O$   $O$ 

# S SYSTEM TEST

If the compatibility mode jumper was changed to run PSC, restore the jumper to customer configuration. See Figure 1 on HDA 711.

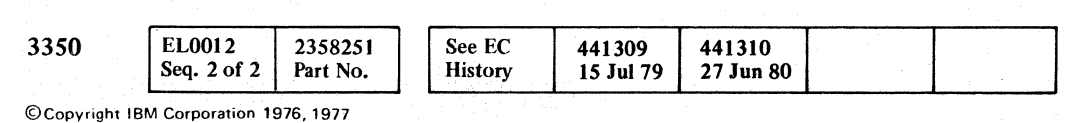

- 3 Insert these installation procedures in the Maintenance Information Manual for future reference.
- 4 Update the Account Management Plan book to include this installation.
- $-5$ If the String Switch feature is installed, a decal *(PIN* 2745548) is located on the A2 Module frame member below the CE Panel. Complete the information required on the decal to indicate the cabling route. Repeat this procedure at the C2 Module, if installed.
- 1 Configure OLTEP, OLTSEP, and ST370 to include the 3350 string.
- \_2 Check that the CE Mode switch is in the Off position (online). Push all Attention pushbuttons to rezero the HDA.
- \_3 Run the following online tests from the CPU on at least one spindle (see OLT section) to check the test programs for proper configuration (PSB, TO 200A, and T3350 WT).
	- Run PSC in default mode on each spindle to build the SD (Skip Displacement) Directory.
	- Note: *If an SD directory already exists on the HDA* it is *not necessary to rewrite the directory.*
	- *If PSC is not run because an SD directory already exists PSA must be run.*

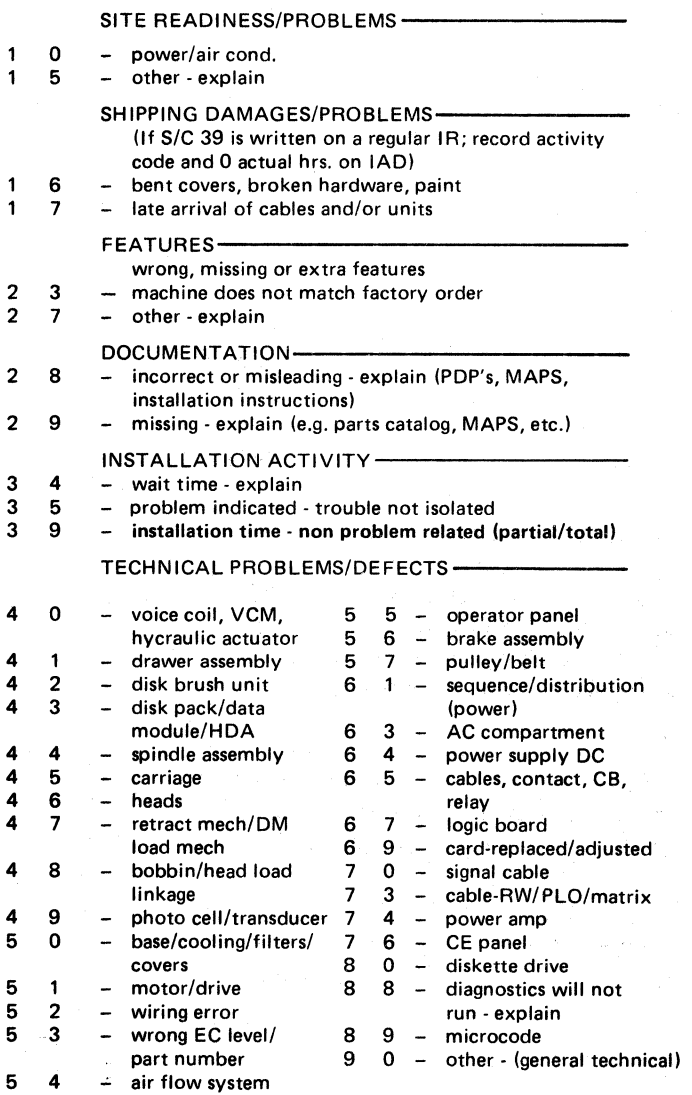

Misleading errors can occur if two control modules on the same channel have the same address. Refer to INST 6, Item **II** for proper plugging.

4 Ensure that the EPO cable is installed. Do not leave the shorting plug installed.

 $\, \, \Omega \, \, \, \Omega \, \, \, \Omega \, \, \Omega \, \, \, \Omega \, \, \, \Omega \, \, \, \Omega \, \, \, \Omega \, \, \, \Omega \, \, \, \Omega \, \, \, \Omega \, \, \Omega \, \, \Omega \, \, \Omega \, \, \Omega \, \, \Omega \, \, \Omega \, \, \Omega \, \, \Omega \, \, \Omega \, \, \Omega \, \, \Omega \, \, \Omega \, \, \Omega \, \, \Omega \, \, \Omega \, \, \Omega \, \, \Omega \, \, \Omega \, \, \Omega \, \, \Omega \, \, \Omega \, \, \Omega \, \,$ 

# **II.** RECORDS

1 Assist the customer with his checkout of each string.

2 Complete all installation records and report that the installation is complete to the Branch Office dispatcher. See Figure 1 for Installation Activity Document (IAD) codes.

> Note: *Machine serial tag is located on the lower frame member left front.*

#### Figure 1: Installation Activity Document Codes

# **3350 &3830**

#### INSTALLATION PROCEDURES **INST 15**

 $\searrow$  ; Z  $\circ$ 

 $\overline{O}$  .  $\overline{\mathbb{P}}$ 

#### INSTALLATION PROBLEMS

Use the Symptom Checklist to assist in isolating installation type problems. Do not spend a great deal of time. If a pass through the symptom list does not result in a fix, go to START 100 and follow the established maintenance procedure in the MIM.

The following is a list of general hints. Use it when problems are encountered during installation that do not have obvious symptoms:

- 1. Check interframe connector cables and terminators. See INST 5 and DEV-I 90 or DEV-I 100.
- 2. Check controller and drive addressing. See INST 6.
- 3. Check cables between controller (3350 A2/C2) and storage control. Yerify cables are not reversed. See INST 3.
- 4. Check all voltages. Procedures are on PWR 90 (PWR 290). For 50 Hz, motor conversions are on PWR 92.
- 5. Verify that the correct Functional Microprogram disk is loaded in storage control, ISC, or IFA.
- 6. Verify that the correct Microdiagnostic disk is loaded in storage control, ISC, or IFA.
- 7. If the String Switch feature is installed, verify that both A and B Enable/Disable switches are in the Enable position.
- 8. Check Addressing cards, (A2G2; with String Switch feature, A2D2 and A2E2). Verify that Address Compare, Primary/ Alternate Controller, and Controller Addresses are plugged properly (see INST 7). See also the 3830-2/ISC Installation for address plugging.
- 9. Return to normal established maintenance procedures in the MIM. Go to START 100.

# c\ (' ( ( <:" (--\ (- ( (- ( (- (" (- (- ( ( (~' (" (' (-" (' ("" (- (' ( (-' f (- (--; ( ( ( C~

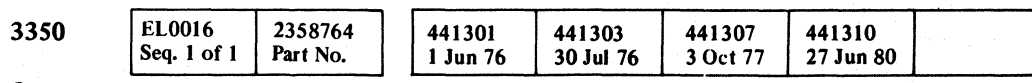

#### SYMPTOM CHECKLIST FOR INSTALLATION PROBLEMS

# INSTALLATION PROCEDURES **INST 16**

**A** 

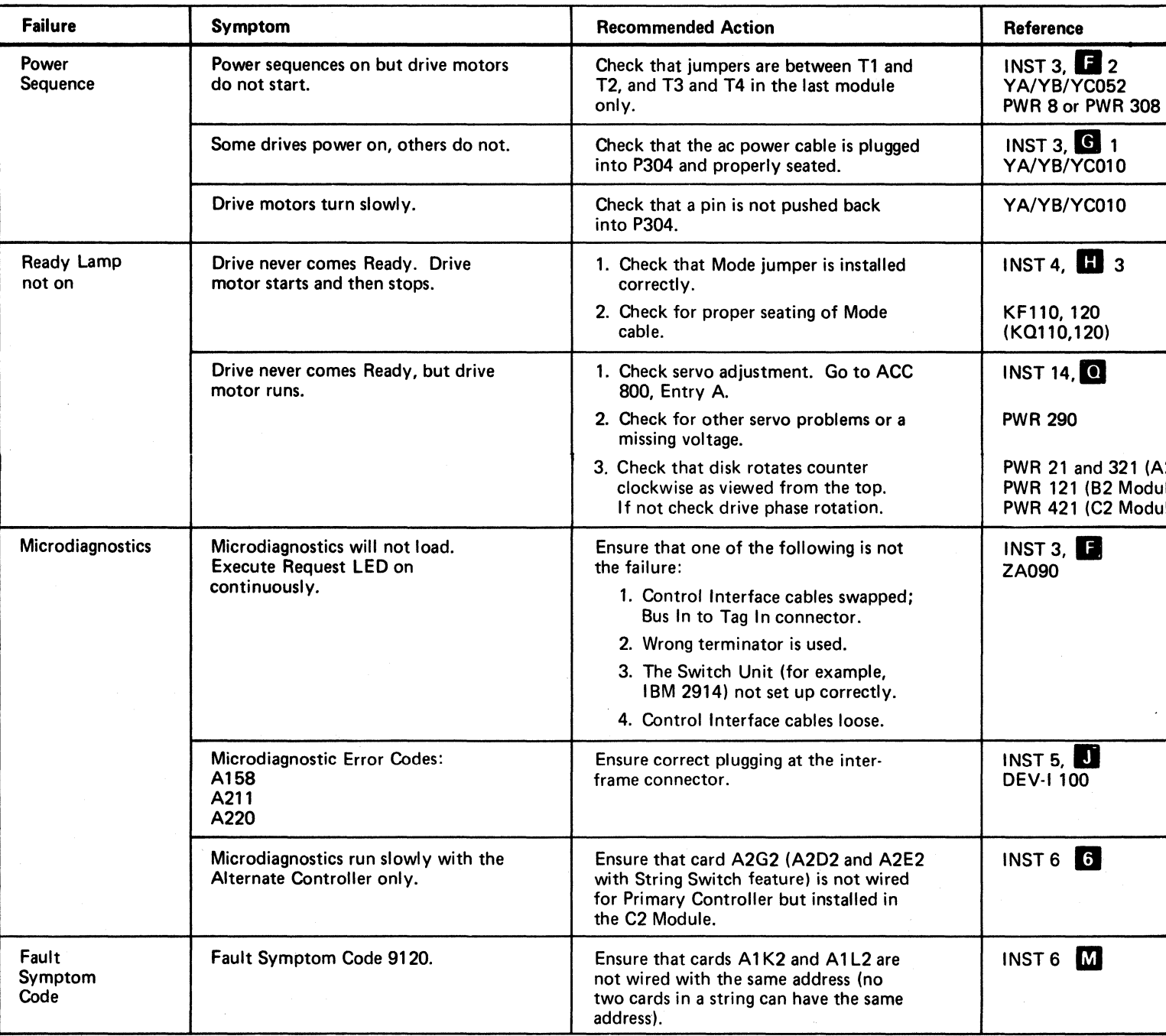

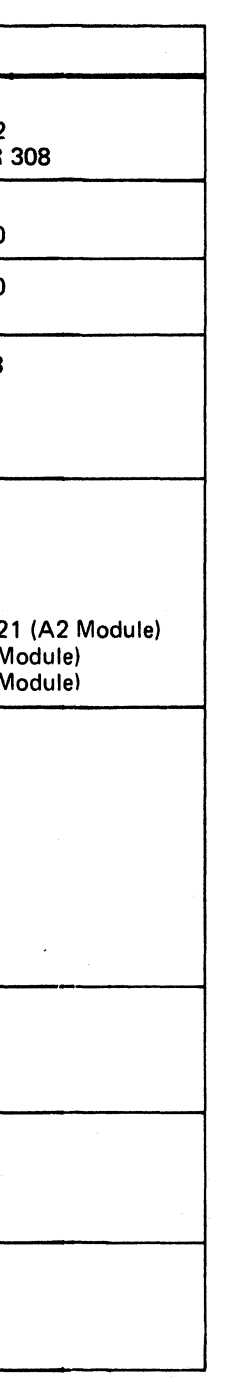

## INSTALLATION PROCEDURES **INST 16**

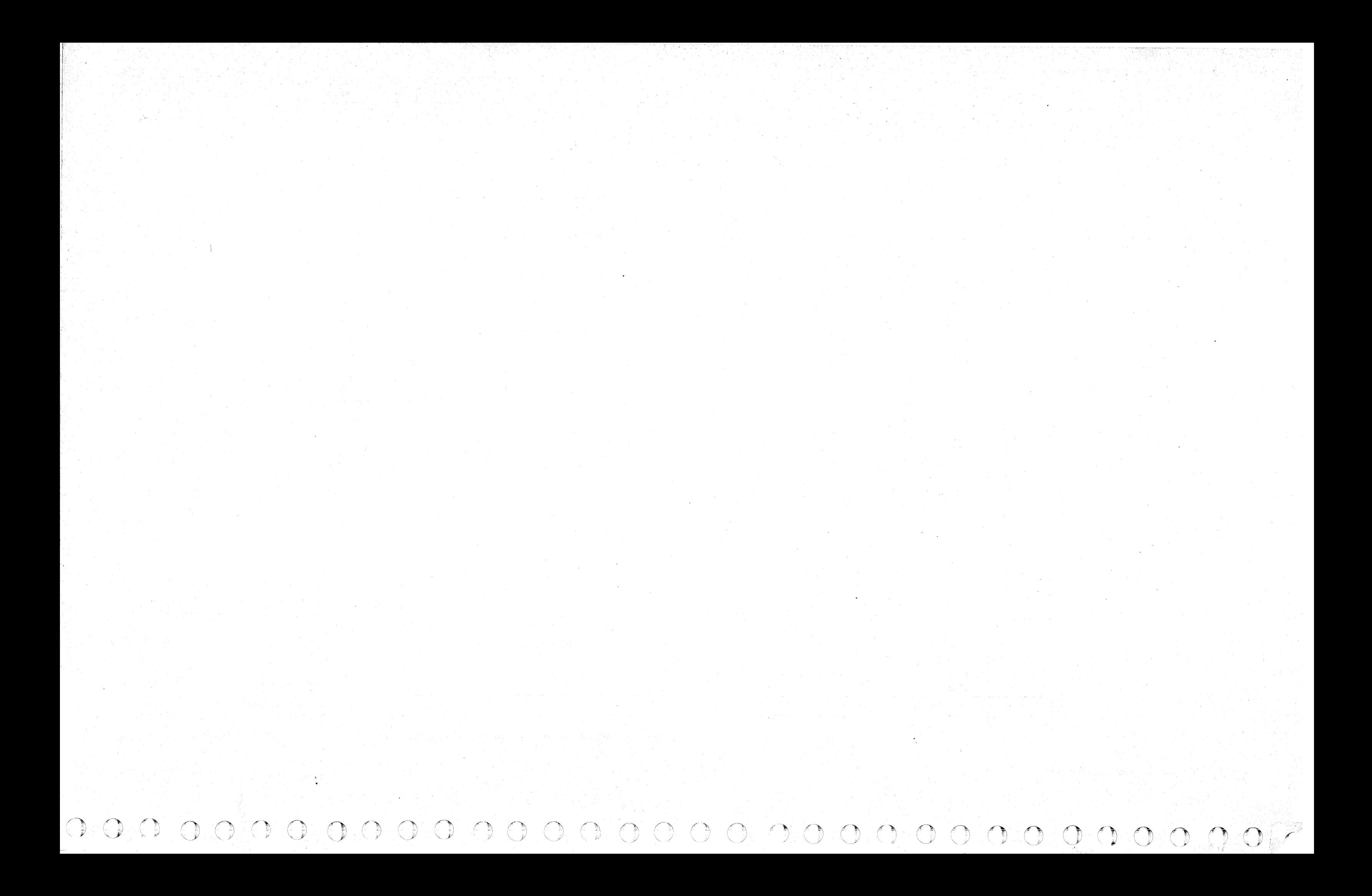